**Markt&Technik** 

387

**DAS MAGAZIN DER NEUEN COMPUTER-GENERATION MÄRZ 1987** 

1000

E

<1

öS 60,-/sfr 7,-/Lit 6.700 **DM 7,-**

*Amiga: Die Neuen Amiga2000:*

Jede Menge Steckplätze zum Ausbauen

*Amiga500:* Superpreiswert

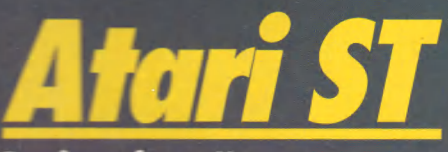

Druckerei für zu Hause: Desktop Publishing

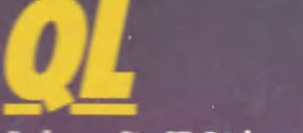

So lesen Sie ST-Disketten

8000ssembler

Unentbehrlich für Programmierer:<br>Alle Befehle auf einen Blick Alle Befehle auf einen Blick

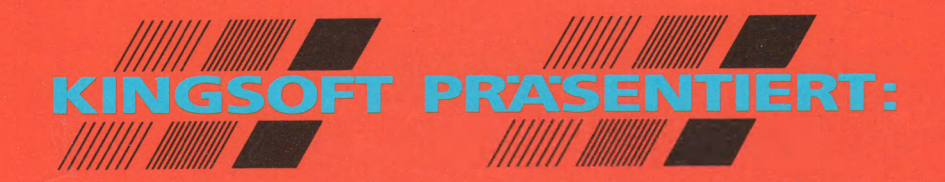

### WELLS<br>**MEISTERWERKE DEUTSCHER AUTOREN**

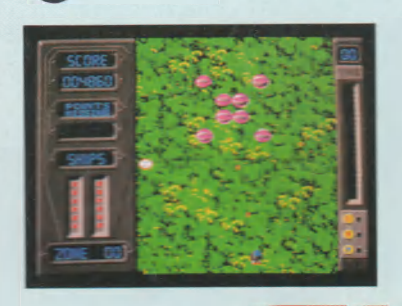

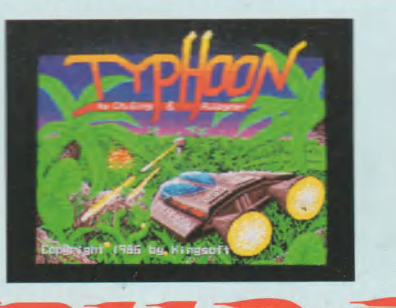

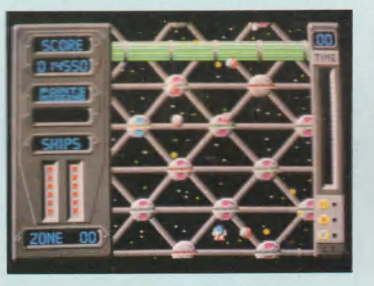

*von Christoph Sing und Rolf Wagner*

**Das Super-Weltraumspiel, das schon vor seinem Erscheinen Aufsehen erregte:**

**"Was nun folgt, ist ein Ballerspiel par excellence. Die Grafik und die Sprites gehören zum Allerfeinsten auf dem ST. Man fliegt mit seinem Raumschiff über Asteroidenlandschaften, Urwälder oder eine Stadt, wobei der Hintergrund butterweich mitscrollt. Auf diesem Hintergrund tummeln sich Massen von Sprites, die hervorragend ausgearbeitet und animiert sind. Es macht wirklich Laune, die verschiedenen Varianten von Raumschiffen und Hindernissen zu betrachten.**

#### **QUIWI**

*von lnge&Jürgen Kuck, Birgit Menzenbach &*

Fritz Schäfer<br>Las existe Computerspiel für die<br>Danze Familie ist da! Vorbei<br>Sind die einsamen Stunden am<br>Monitor - jetzt können alle mit-<br>Bis zul einsamen Stunden alle mit-<br>Mitspieler - rund 4000 Fragen<br>deutsche Fragen (ke

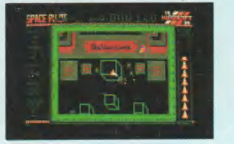

#### **PACE PILOT** *ATARI ST-Version*

*von Michael Schmidt*<br>Actionspiel mit starker, in al-<br>len Richtungen scrollender<br>Hintergrundgrafik und her-<br>vorragend animierten Softsprites. In diesem komplexen Welt-

raumknaller werden schnel-le Reaktion und hohe Zielgenauigkeit verlangt. *Erhältlich für ATARI ST mit Roms und Farbmonitor.*

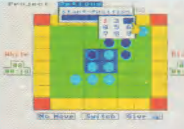

**FLIP FLOP** *von Frank Berger AMIOA-Version*

*von Edgar Törnig* Sehr spielstarkes Rever-si- (Othello-) Programm mit viel Spielkomfort und "Smilies"-Grafik. 9 Spielstufen, Spielstand laden und abspeichern. *Erhältlich für ATARI ST & AMIGA.*

**Trotz einiger taktischer Varianten ist TYPHOON ein reinrassiges Actionspiel, das die Fans dieses Genres begeistern dürfte. Besonders die 50 verschiedenen Screens mit der erstklassigen Grafik und den blitzsauber animierten Sprites garantieren Freunden des Actionspiels lange Spielmotivation.**

**Tolle Grafik und viel Action in TYPHOON ergänzen sich zu einem unterhaltsamen Spiel."** *(68000er 12/86)*

*Lieferbar für ATARI mit Roms & Farbmonitor und AMIGA.*

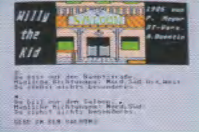

**WILLY the KID** *von Peter Meyer & A. Quentin<br>Jagen Sie den gefürchte*-<br>ten Wildwest-Helden in<br>diesem spannenden,<br>deutschen Text-/Grafik-Adventure mit gutem Parser und Cartoon-Grafik. *Erhältlich für ATARI ST.*

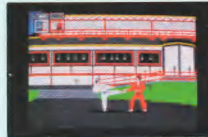

#### **KARATE KING** *von Marc Ebner* Tolles Karatespiel mit starker Grafik und Animation. Viele bildschöne Hintergründe sorgen für fernöstliche Stimmung. Für 1 oder 2 Spieler. *Erhältlich für ATARI ST m it Roms & Farbmonitor und AMIGA.*

**Sie erhalten KINGSOFT-Spiele in den Fachabteilungen von**

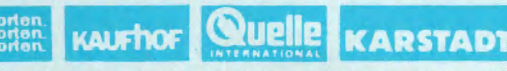

**sowie in allen gutsortierten Computershops und im guten<br>Versandhandel. Vertrieb: RUSHWARE & MICRO HÄNDLER,<br>in Österreich KARASOFT** 

Achtung! Wir suchen ständig Programmierer für fast alle<br>Computer-Typen, die gegen erstklassige Bezahlung Spiele<br>von internationalem Niveau schreiben.<br>Wenn Sie Interesse haben, wenden Sie sich noch heute an

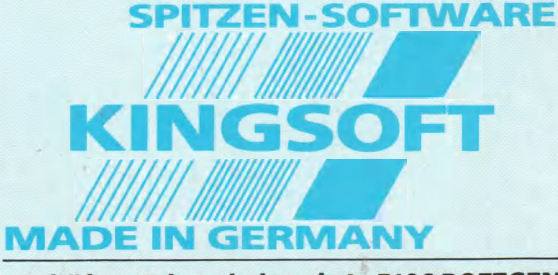

F. Schäfer • Schnackebusch 4 \* 5106 ROETGEN Telefon 02408-5119 - Telefax 02408-5213

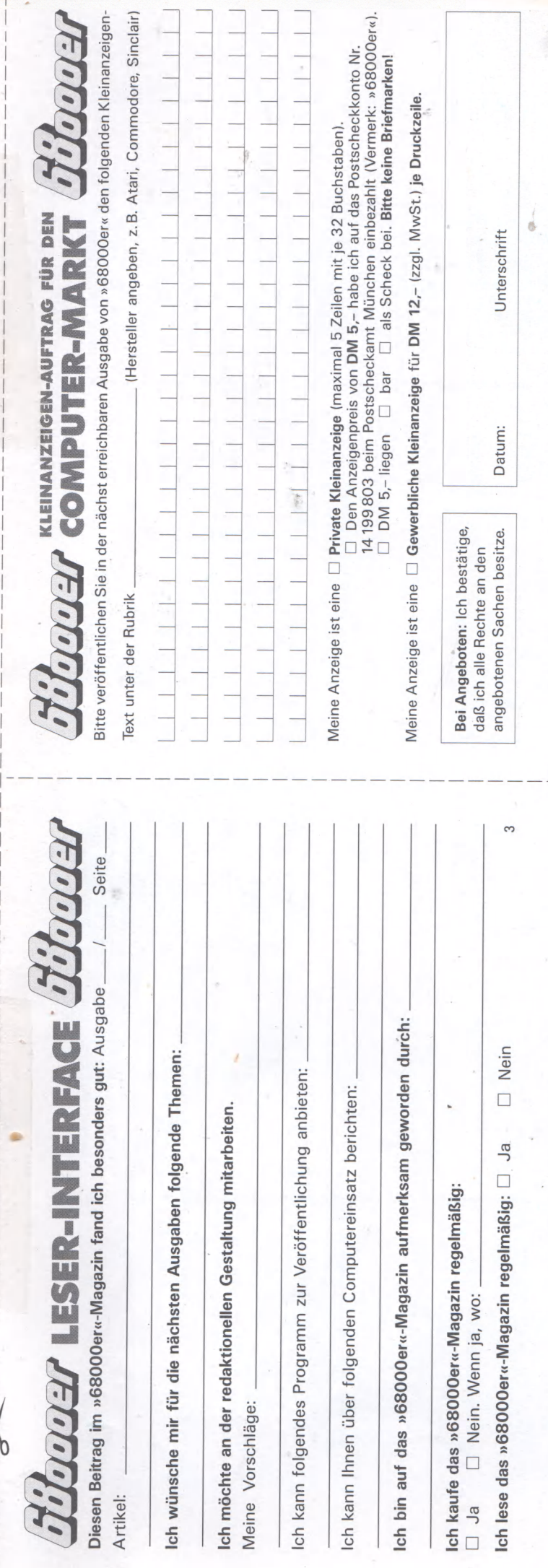

00er gefällt mir sehr ber ich wünsche mir  $105u$ 

es Konzept. Bitte weigs. dafür mehr Soft-

inungen von Ihnen. sern. Meinungen, die chtig sind und auf die reagieren. Leider ist : Reaktion nicht im-

 $ach$ iden

 $\frac{1}{2}n$ 3rie $ion-$ Um zeiwir Geiber ung agahen. wir Fra-'uns gteil »Mehr oder weniger ien.

Listings?« Listaupt ins Heft? ein großer Teil der nes Computers mit tessor hat gerade dessolchen Computer ereil er damit sehr leige Programme selbst ann. Eines der besten ist unser Malproenise« in GfA-Basic. **B** soll der Listingteil

te Abgrenzung wollis nicht auferlegen, f die Leserreaktionen Lur Zeit gehen wir mit n Zahl unserer Leser nd möchten den Umstingteils nicht geneinten oder oben än-

ffentlichen wir unse-

Wahl fiel auf eine nventionelle Darsteleilennummern. Auch mmiersprachen, die inummern benötigen :). Dadurch können stings auf eine beeilenlänge formatieuf die längste Zeile im icksicht zu nehmen latz zu verschenken. Medium hilft uns die

Leserservice-Diskette sehr Durch komplexe Hochsprachen. wie C. Modula 2. Pascal und einige mehr, wachsen Programme oft zum unveröffentlichbaren Umfang an. Um Ihnen aber trotzdem ein solches Programm kostengünstig anbieten zu können - 29,80 Mark inklusive einiger weiterer guter Programme halten wir für günstig —, veröf-

fentlichen wir deshalb die ausführliche Beschreibung im Heft und das Listing erscheint auf der Leserservice-

**EDITORIAL** 

Diskette. Das hat nichts damit zu tun, daß wir unbedingt die Diskette verkaufen möchten.  $Ie$ des nichtveröf-

fentlichte Listing senden wir Ihnen auch als Ausdruck

zu. Das kostet Sie nur einen frankierten Rückumschlag. Wir halten das für fair.

Sollen wir Programme als DATA-Zeilen veröffentlichen?

Das kommt auf das jeweilige Programm an. Ein Listing, dessen Routinen ein Programmierer teilweise entnehmen und in an-Programme dere einbauen kann, werden wir nicht in Form von DATA-Zeilen publizieren. Die resetfeste RAM-Disk in unserer Erstausgabe war ein solches Programm. Es war für jeden ST-Besitzer interessant. Sollten wir annehmen, daß jeder einen Assembler besitzt und es auch an seine Version anpassen kann? Nein! Also DATA-Zeilen-Wüsten nur, wenn es wirklich sein muß.

Natürlich sind uns Briefe, die unser Heft loben, am liebsten, aber wie Sie sehen, stellen wir uns genauso gerne Ihrer Kritik. Teilen Sie uns Ihre Meinung mit. Wie Sie sehen, machen wir uns viele Gedanken zur Gestaltung unseres Magazins und das nur aus einem Grund: um unser 68000er-Magazin für Sie interessant und lesenswert zu machen!

Horst Brandl, Redakteur

Hat Branch

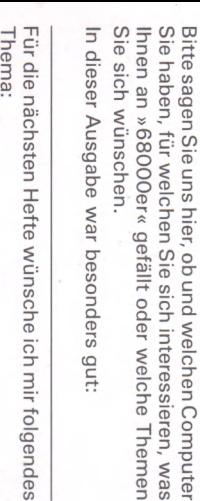

die na<br>ma: folg

### Ich besitze einen Computer  $\Box$ Ρſ

Wenn ja: Welchen Computer

enr ្ត 5 Für weld<br>Privellen **cn 3** o<br>ie k Sie

### Absender

Stra<br>PL<br>Ble Name/Vorname<br>Straße

#### $rac{3}{4}$ ikarte<br>wort

 $\Box$ **Nein** 

sich

Computer-Markt

**X ü)13** *CA* **£** i CQ **3J DS**C r<br>Straße<br>Straße **ro** Markt & Technik scha<sup>:</sup>

### 00 **o\_***i 03* **H** iei **C: 3 O 3"** CD **=3**

**□> □□□□□□ □ □** o -n □ <J **c***n* **=**01 c O 3 □ Abitur<br>□ D i Bich-Mec<br>□ Bich-Mec<br>□ Bich-Mec<br>□ Student/<br>□ Berufstät<br>□ Berufstät **Spiral**  $=$   $\overline{0}$   $=$  $\frac{38}{5}$  $\Box$ □□ □<mark>□</mark> □□□<del>□</del> Mich int<br>folgende<br>Program inen<br>ch int  $\frac{1}{9}$  in  $\frac{1}{9}$  $\frac{5}{9}$ O'«

**gend ausgearbeitet und animiert sind. Es macht wirklich Laune, die verschiedenen Varianten Co** 

> **FLIP** *von Frai AMIGAvon Edg* Sehr sp si- (Oth mit viel "Smilies stufen, und abs

*von Christoph i*

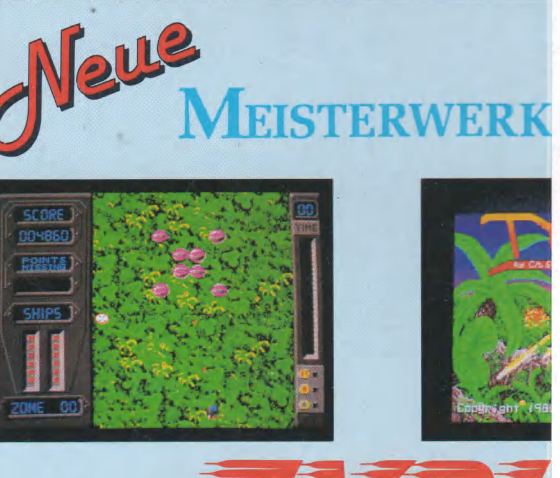

**KINGSOFT** 

**Das Super-Weltraumspiel, das schon vor sei-**

**"Was nun folgt, ist ein Ballerspiel par excellence. Die Grafik und die Sprites gehören zum Allerfeinsten auf dem ST. Man fliegt mit seinem Raumschiff über Asteroidenlandschaften, Urwälder oder eine Stadt, wobei der Hintergrund butterweich mitscrollt. Auf diesem Hintergrund tummeln sich Massen von Sprites, die hervorra-**

**nem Erscheinen Aufsehen erregte:**

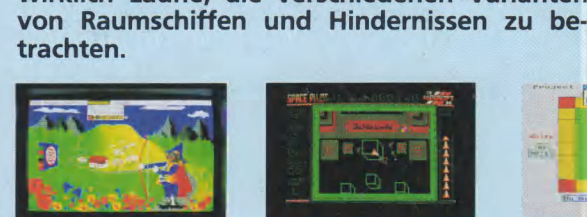

### **QUIWI** *von Inge&Jürgen Kuck, Birgit Menzenbach &*

Fritz Schäfer<br>assexts different and pair and pair and pair and different state Computer<br>spin different and the model of model in the model of the model of<br>monitor - jetzt können alle mit-<br>misspieler - rund 4000 Fragen<br>aus

 $\mathbb{E}[\mathbb{E}[\mathbb{E}]]$  (iii) ū, **SPACE PILOT** *ATARI ST-Version von Michael Schmidt*

Actionspiel mit starker, in al-len Richtungen scrollender Hintergrundgrafik und her-vorragend animierten Soft-sprites. In diesem komplexen Welt-

raumknaller werden schnel-le Reaktion und hohe Zielge-nauigkeit verlangt. *Erhältlich für ATARI ST mit Roms und Farbmonitor.*

**Sie erhalten KINGSOFT-Spiele in den Fachabteilungen von**

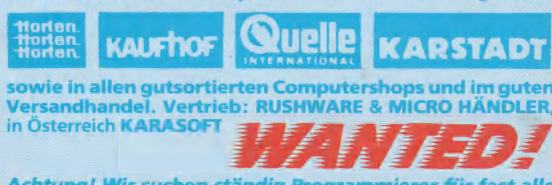

*Achtung! Wir suchen ständig Programmierer für fast alle Computer-Typen, die gegen erstklassige Bezahlung Spiele von internationalem Niveau schreiben. Wenn Sie Interesse haben, wenden Sie sich noch heute an uns.*

*Erhältlic &AMI6*

**00 o w H** er CD **Ghen** 

Redaktion

 $\frac{1}{2}$   $\frac{1}{2}$ **S |**  $\frac{1}{\sqrt{6}}$  $\odot$  5 ges<br>tra **cP** CD  $\overline{C}$ CD **2**° **G**chn *7?* نه

Bitte<br>frei-<br>machen

**> 3 § o** V) arte

reicl<br>niscl

Jahr

 $\epsilon$   $\theta$   $\theta$   $\epsilon$ 

'orten SI<br>Melich ve<br>werden)<br>a unsere

a<br>3 3 a m<br>3 3 a C<br>3 S a G

Wir möchten Sie näher kennenlernen.

yen:<br>Id nic<br>Von

**£s :**

 $\frac{1}{2}$  er ca e beant\<br>stverst<del>i</del><br>egeben<br>Interess

**Alter** 

macher Bitte<br>frei-

Com

#### **EDITORIAL**

**F** in weiter Ferne: Die Compu-<br>
er vom Typ Atari ST und Amiür viele waren sie lange Zeit in weiter Ferne: Die Compuga. Die Preise waren hoch. Keiner wußte, ob sich diese Computer durchsetzen, ob es für sie ausreichend Software und Hardware geben würde. Mittlerweile sieht das Ganze sehr rosig aus.<br>Mehrere Preissenkungen

Preissenkungen brachten den Atari ST und den Amiga auf ein akzeptables Niveau. Peripherie und Software schießen nun aus allen Winkeln des Marktes — und Informationsquellen gibt's mittlerweile auch genügend, wie zum Beispiel die 68000er.

Damit scheint's aber noch nicht genug zu sein: Commodore hat Großes vor mit dem Amiga: Gleich zwei neue Modelle werden auf der größten Computermesse Europas, der CeBIT in Hannover (vom 4. März bis 11. März 1987), vorgestellt. Davon ist eines wohl ideal geeignet, um in die Welt der »neuen Compu-<br>tergeneration« einzusteigen: tergeneration« Der Amiga 500, der nicht viel mehr kosten wird als die bisherigen Heimcomputer.

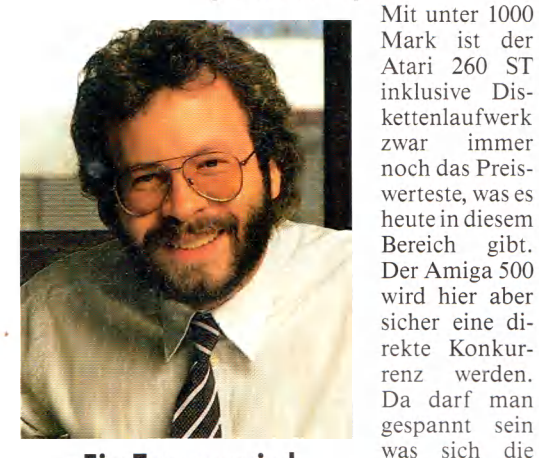

**»Ein Traum wird wahr«**

in diesem Markt — Commodore und Atari — noch alles an Preisgestaltung und neuen Produkten einfallen lassen. Eines kann man mit Sicherheit sagen: Es wird auf jeden Fall zum Vorteil des Benutzers sein, denn er bekommt sicher mehr Computer für weniger Geld und mehr Auswahl an Software, Hardware und Zubehör.

; Sul

Michael Scharfenberger Chefredakteur

beiden Großen

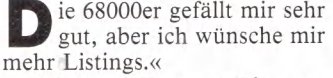

»Ein gutes Konzept. Bitte weniger Listings, dafür mehr Softwaretests.«

Zwei Meinungen von Ihnen, unseren Lesern. Meinungen, die uns sehr wichtig sind und auf die wir gerne reagieren. Leider ist die richtige Reaktion nicht im-

mer einfach, wie die beiden kontroversen Meinungen' aus Ihren Briedemonstrieren. Um Ihnen zu zeigen, daß wir uns viele Gedanken über die Gestaltung dieses Magazins machen, erläutern wir hier einige Fragen, die wir uns zum Listingteil gestellt haben. Sollen List-

ings überhaupt ins Heft?

Ja, denn ein großer Teil der Besitzer eines Computers mit 68000-Prozessor hat gerade deshalb einen solchen Computer erworben, weil er damit sehr leistungsfähige Programme selbst schreiben kann. Eines der besten Beispiele ist unser Malprogramm »Denise« in GfA-Basic. Wie groß soll der Listingteil

sein?

Eine feste Abgrenzung wollten wir uns nicht auferlegen, sondern auf die Leserreaktionen reagieren. Zur Zeit gehen wir mit einer großen Zahl unserer Leser konform und möchten den Umfang des Listingteils nicht generell nach unten oder oben ändern.

Wie veröffentlichen wir unsere Listings?

Unsere Wahl fiel auf eine neue, unkonventionelle Darstellung mit Zeilennummern. Auch bei Programmiersprachen, die keine Zeilennummern benötigen (GfA-Basic). Dadurch können wir die Listings auf eine bestimmte Zeilenlänge formatieren, ohne auf die längste Zeile im Listing Rücksicht zu nehmen und viel Platz zu verschenken. Als zweites Medium hilft uns die Leserservice-Diskette sehr. Durch komplexe Hochsprachen, wie C, Modula 2, Pascal und einige mehr, wachsen Programme oft zum unveröffentlichbaren Umfang an. Um Ihnen aber trotzdem ein solches Programm kostengünstig anbieten zu können — 29,80 Mark inklusive einiger weiterer guter Programme halten wir für günstig —, veröf-

fentlichen wir<br>deshalb die deshalb ausführliche Beschreibung im Heft und das Listing erscheint auf der Leserservice-Diskette. Das hat nichts damit zu tun, daß wir unbedingt<br>die Diskette Diskette verkaufen möchten. Jedes nichtveröffentlichte Listing senden wir Ihnen auch als Ausdruck

**»Mehr oder weniger Listings?«**

> zu. Das kostet Sie nur einen frankierten Rückumschlag. Wir halten das für fair.

Sollen wir Programme als DATA-Zeilen veröffentlichen?

Das kommt auf das jeweilige Programm an. Ein Listing, dessen Routinen ein Programmierer teilweise entnehmen und in andere Programme einbauen kann, werden wir nicht in Form von DATA-Zeilen publizieren. Die resetfeste RAM-Disk in unserer Erstausgabe war ein solches Programm. Es war für jeden ST-Besitzer interessant. Sollten wir annehmen, daß jeder einen Assembler besitzt und es auch an seine Version anpassen kann? Nein! Also DATA-Zeilen-Wüsten nur, wenn es wirklich sein muß.

Natürlich sind uns Briefe, die unser Heft loben, am liebsten, aber wie Sie sehen, stellen wir uns genauso gerne Ihrer Kritik. Teilen Sie uns Ihre Meinung mit. Wie Sie sehen, machen wir uns viele Gedanken zur Gestaltung unseres Magazins und das nur aus einem Grund: um unser 68000er-Magazin für Sie interessant und lesenswert zu machen!

Horst Brandl, Redakteur

Hat Branch

## **SVASTA**

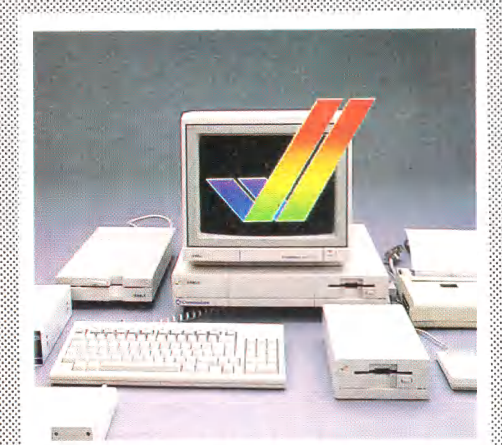

Unser Schwerpunkt stellt die be-<br>Sten Programme für den Senkrechtstarter Amiga vor. Dazu eine große Hard- und Softwareübersicht.

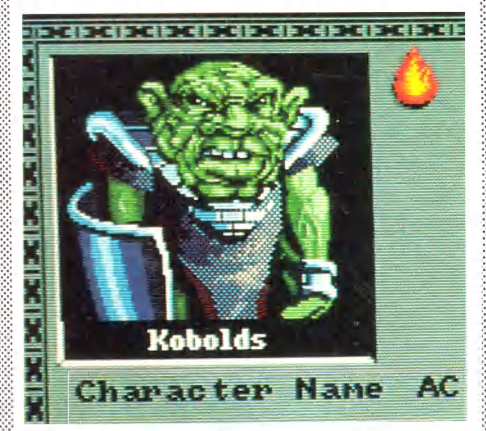

Befreien Sie die Welt von häßlichen Ungeheuern! Wir zeigen Grafik-Adventures und sportliche Wettspiele.

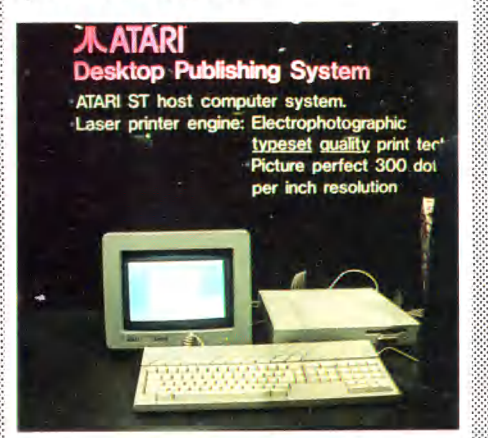

Atari wartete auf der Computer-<br>
messe CES in Las Vegas mit einer Überraschung auf: einem kompatiblen Personal Computer.

#### **INHALT** 兩

#### **AKTUELLES**

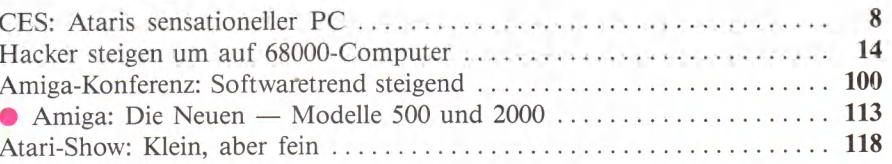

#### **AMIGA**

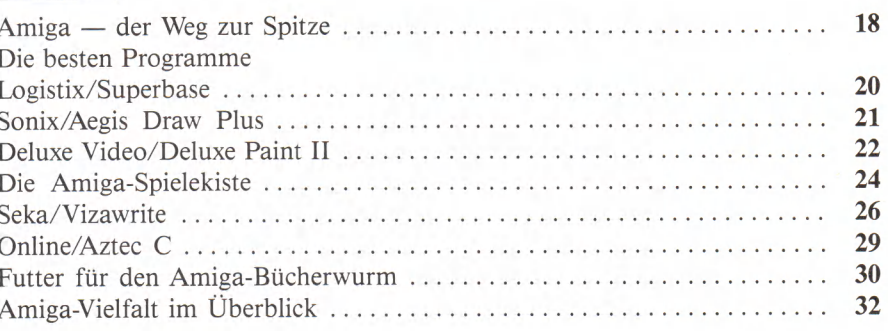

#### **SOFTWARE-TEST**

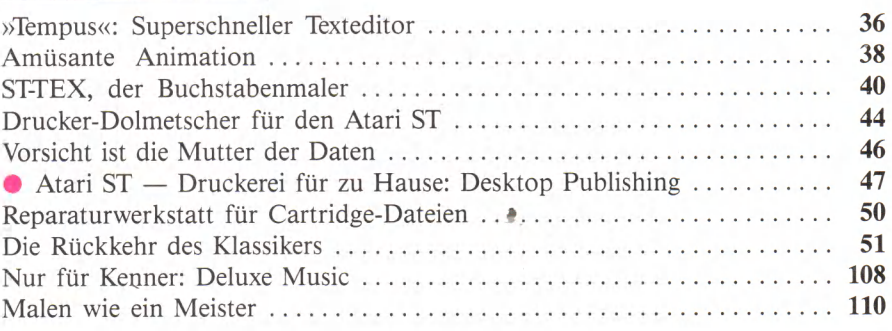

#### **HARDWARE-TEST**

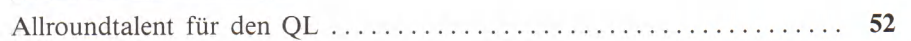

#### **PROGRAMMIEREN**

ě

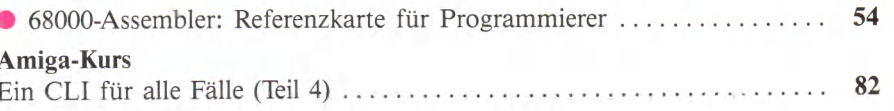

#### TITELTHEMEN SIND ROT MARKIERT

(Sibbook)

#### **MONAT** MÄRZ

#### **LISTINGS**

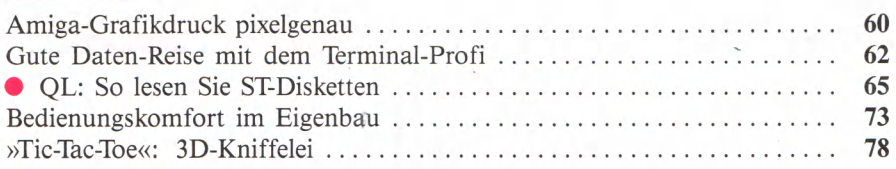

Tibooer

#### **PROJEKT**

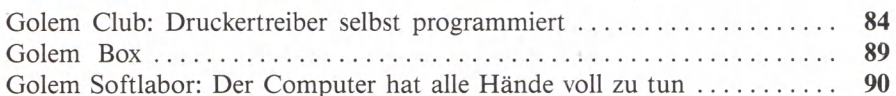

#### **HARDWARE-ECKE**

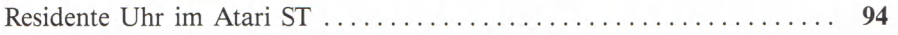

#### **SPIELE**

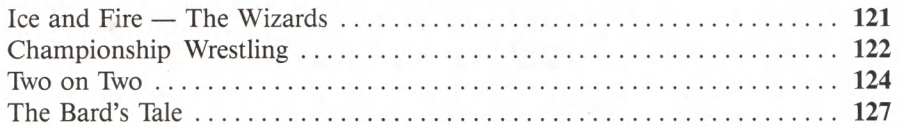

#### **RUBRIKEN**

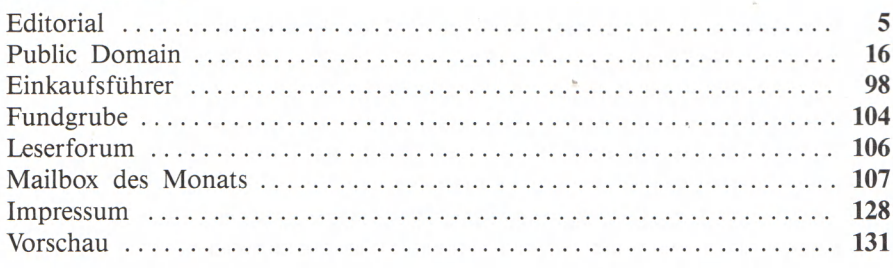

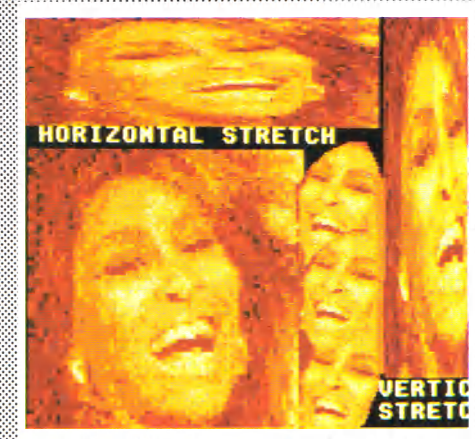

»Malen wie ein Meister« können auch Sie mit dem Programm »Degas Elite«. Lesen Sie unseren ausführlichen Test.

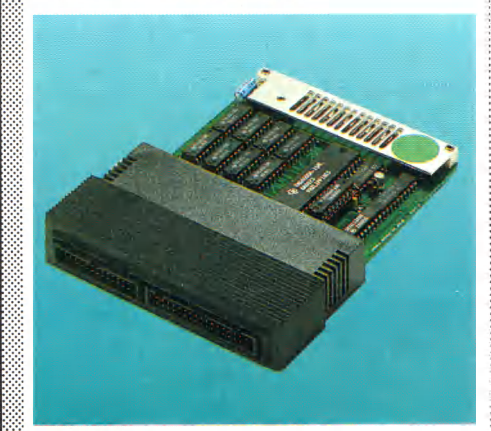

52 Das »SuperQBoard« für den werk-Controller und Druckerschnittstelle auf einer Platine.

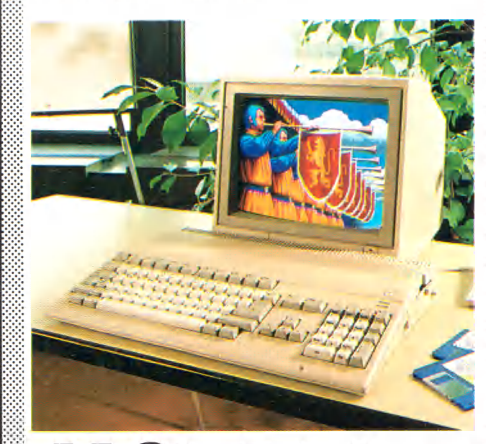

Sie sind da: Die neuen Amiga-Modelle 500 und 2000! Was sie alles bieten, verrät Ihnen unser aktueller Bericht.

6800007.00

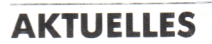

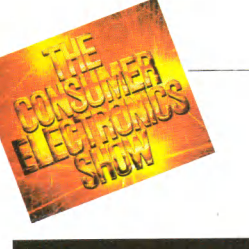

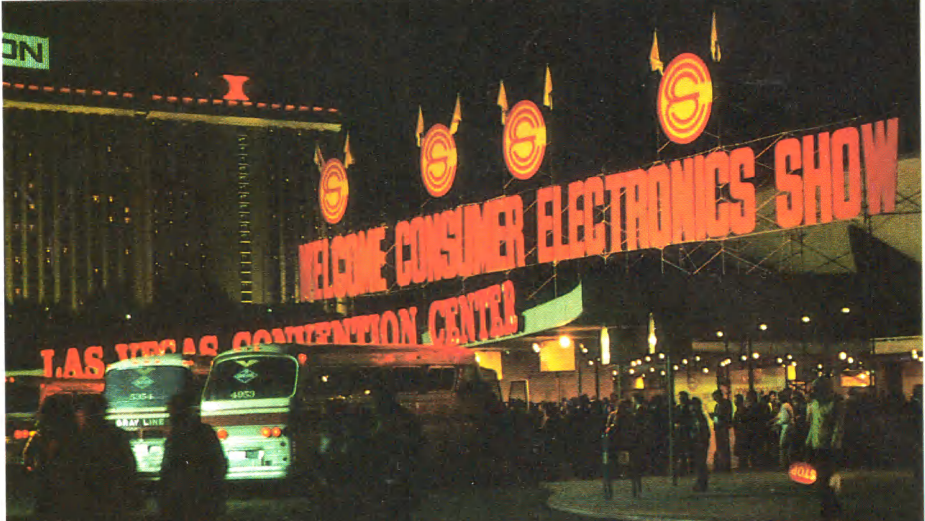

### CES: Ataris sensationeller PC

Atari präsentierte auf der Consumer Electronics Show in las Vegas einen IBM-Clone mit toller Grafik zu einem unglaublichen Preis.

**S**<br>
fand man am Atari-Stand.<br>
Nicht nur die bereits angekünfand man am Atari-Stand. Nicht nur die bereits angekündigten Mega STs und das Desktop-Publishing-System wurden von vielen mit Komplimenten bedacht, die Sensation war der Atari-PC. Nicht wie mehrfach angekündigt den MS-DOS-Emulator — man wartete vergeblich darauf —, sondern einen eigenständigen IBM-Clone präsentierte Atari stolz. Und das zurecht, denn das Preis-/Leistungsverhältnis schlägt alles bisher Dagewesene: 699 Dollar. Dafür bekommt man einen PC mit abgesetzter Tastatur, ein Diskettenlaufwerk, 512 KByte RAM, 8088-Prozessor mit wahlweise 4,77 und 8 MHz Taktfrequenz und als Schmankerl eine EGA-Grafikkarte mit Monitor mit einer Auflösung von beachtenswerten 640x350 Punkten.

Shiraz Shivji, der Chefentwickler von Atari, erläuterte uns diese Überraschung so: »Wir haben mit dem Atari ST ein gutes Standbein im Bereich 68000- Computer. Nun schaffen wir uns mit dem Atari-PC ein zweites im MS-DOS-Markt«. Ein vernünftiger Entschluß. Durch den Atari-PC ist der MS-DOS-Emulator für den Atari ST aber nicht gestorben, wie manche Messebesucher erschreckt vermuteten. Es wird mit Hochdruck daran gearbeitet und auf der CeBiT in Hannover darf man voraussichtlich die endgültige Version bewundern.

Einige Peripheriegeräte des Atari ST sind auch mit dem PC kompatibel. Zum Beispiel die Diskettenlaufwerke und die Maus. Sie ist im Lieferumfang

enthalten. Der Mausport unterstützt aber auch Mäuse mit drei Knöpfen, also die Microsoft-Maus. Leider kann man die Festplatten nicht wahlweise an ST oder PC anschließen. Wie Atari sagte, gleicht das Gehäuse für

Desktop Publishing System **ATARI ST host computer system. Laser printer engine: Electrophotographic** typeset quality print Picture perfect 300 per inch resolution

**Das neue Mitglied der ST-Serie: Mega ST mit 1,2 oder 4 MByte**

die Festplatte des CP dem Gehäuse, das die Platine birgt. Es enthält ein Netzteil, da das PC-Netzteil für die Festplatte nicht ausreicht.

Für Zusatzkarten ist das Gehäuse allerdings zu klein. Fast alles, was man bei anderen Herstellern mit Karten verwirklichen muß, ist im Atari-PC schon enthalten: Centronics- und RS232-Schnittstellen, verschiedene Bildschirmauflösungen, Farbwiedergabe, Mausport. Wer seinen Personal Computer mit handelsüblichen Zusatzkarten ausstatten möchte, muß auf eine Box — der Entwicklungsname dafür lautet »Toaster« — warten, die noch in der Entwicklung ist. Sie steht später links neben dem PC, ist etwas höher als dessen Gehäuse und wird an den Busport angeschlossen. Fünf Slots stehen dann zur Verfügung.

Einen hervorragenden Eindruck machen die beiden Monitore. Präsentiert wurde ein Schwarz-/Grün-Monitor mit Hercules-Auflösung von 720 x 348 Punkten. Ein Farbmonitor mit 640x350 Punkten in 16 Farben aus einer Palette von 64 (EGA-Norm) zeigte ebenfalls seine Qualitäten. Auf dem Farbmonitor lief »Flightsimulator«. Dieses Programm gilt oft als Beweis für die hohe Kompatibilität von IBM-Clones zum IBM-PC. Leider gilt dieser Beweis nur für

 $8$  *ililyyyyr* 

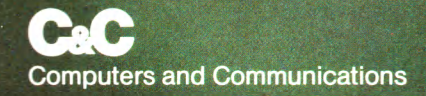

#### SOUVERÄN AUF LEISEN SOHLEN.

Er läßt Sie in Ruhe. Selbst wenn er schnell und ausdauernd seine Zeilen zieht. Es sei denn, Sie stellen sich direkt neben ihn. Dann hören Sie, was max. 53 dB(A) zu sagen haben. Denn so leise arbeiten die Pinwriter P6/ P7. Und das bei echter Buchdruckqualität, die eben nur ein 24'Nadel-Präzisionsdruckkopf aufs Papier bringt. Auch die erstklassige Grafik hat schon so manchen ins Schwärmen gebracht.

Und auch der NEC Pinwriter P5 XL erfüllt mit einer Auflösung von 360 x 360 Punkte/ Zoll selbst allerhöchste Wünsche in Sachen Desktop Publishing. Mit 47 dB(A) ist er der flüsternde Leistungsträger in den Büros der Besten. Blitzschnell, zuverlässig und perfekt in Form und Funktion. Durch Schriftarten-Kassetten und 40 KByte-Buffer (32 KByte als Option). Farbdruck erledigt der Pinwriter P5 XL übrigens ebenso souverän wie unterschriftsreife Korrespondenz. Ein gutes Gefühl, wenn Profis von NEC die Arbeit übernehmen.

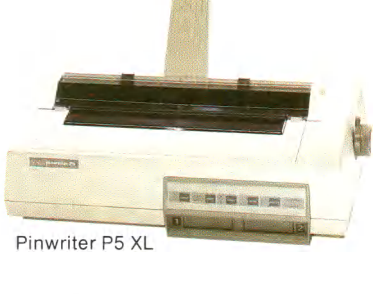

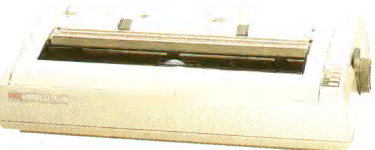

Pinwriter P7

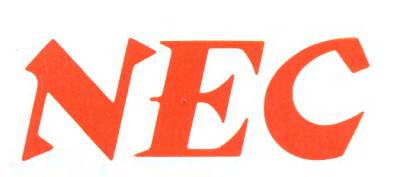

#### **NEC Business Systems (Deutschland) GmbH**

Klausenburger Straße 4 8000 München 80 West Germany Tel.: 0 89/93 00 6-0 Telefax: 0 89/93 77 76/8 Telex. 5218 073 und 5 218074 nec m

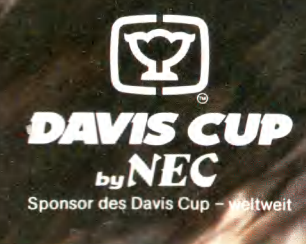

Weitere Informationen erhalten Sie von Ihrer regionalen NEC-Werksvertretung;

Dr. G. Dohrenberg GmbH Bayreuther Str. 3 1000 Berlin 30 Tel.: 0 30/219 00 70 Telex: 184 860 CHS Computer Hard- und Softwarevertrieb GmbH Spaldingstr. 64 2000 Hamburg 1 Tel.: 040/23 22 23 L + S Büro- und Datensysteme-Vertriebs-GmbH

Zeißstr. 13 3000 Hannover 81 Tel.: 0511/842 44-0 Teletex: 5118451 — LusHan

SYSDAT GmbH Holunderweg 85-87 5000 Köln 40 Tel.: 02 21/4 89 05-0 Telex: 8 882 686

S.E.H. Computer-Peripherie-Geräte GmbH Beethovenstr. 26 6455 Erlensee Tel.: 0 6183/2011 Telex: 415 508 Magirus Datentechnik GmbH Meisenweg 33 7022 Leinfelden-Echterdingen Tel.: 0711/7 5904-0 Telex: 7 255 341 SCHWIND DATENTECHNIK GMBH Fraunhofer Str. 10 8033 Martinsried Tel.: 0 89/8 57 20 47 Telex: 5 213 097 sdt d SYSDAT Computer Products AG Stationsweg 5 CH-3627 Heimberg Tel.: 033/37 7040 Telex: 921 310

aus: d H32/H46 und G32/H45

Indutronic Fesehnigstr. 78 A-9020 Klagenfurt Tel.: 042 22/4 36 93 0 Telex: 422 784 induta

**AKTUELLES** 

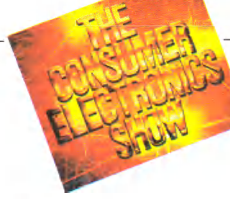

die erste Version des Flightsimulators, die viele-ROM-Routinen direkt aufruft. Da Microsoft bei der folgenden Version darauf verzichtet hat, um zu möglichst vielen PC-Clons kompatibel zu sein, kann das Programm nicht mehr als Beweis dienen. Das weiß auch Jim Tittsler, Projektleiter für den Atari-PC und von einem anderen Atari-Mitarbeiter als »Mister PC« bezeichnet. Er erläuterte: »Natürlich gibt es bessere Testprogramme. Nur jeder fragt: Läuft denn auch der Flightsimulator? So lassen wir eben dieses Programm laufen.«

Daß Atari die ST-Serie keinesfalls vernachlässigt, beweisen die Neuvorstellungen des Mega ST und des Desktop-Publishing-Systems.

Der Mega ST gleicht äußerlich dem Atari-PC, also abgesetzte Tastatur und kleines Gehäuse mit Platine, Netzteil und einem Laufwerk. Die Form der Kappen und die schrägen Funktionstasten der abgesetzten Tastatur gleichen optisch der bisherigen ST-Tastatur. Die Mechanik kommt allerdings von Cherry und hat nicht mehr den oft bemängelten butterweichen Anschlag der ST-Tastatur. Leider war in dem ausgestellten Gerät noch kein Blitter enthalten. Wie das Platinenfoto zeigt, ist dafür Platz auf der Platine freigehalten.

Den neuen Laserdrucker kann man nicht nur mit dem vorgestellten Mega ST betreiben, sondern auch mit jedem anderen ST. Ob er über den Blitter verfügt, spielt dabei eine untergeordnete Rolle. Wie uns Projektleiter Art Morgan sagte, dauert es ohne Blitter zirka 30 Sekunden bis der Drucker mit dem Ausdruck beginnt, mit Blitter verringert sich die Wartezeit auf zirka 10 Sekunden. Dave Stauges, der Autor von Neochrome, arbeitet zur Zeit an einer Diablo-Emulation. Leider verfügt der Drucker noch nicht über die<br>Page-Lavout-Sprache »Post-Page-Layout-Sprache script«. Bisher unterstützt er ausschließlich die Atari-spezifische Grafikausgabe GDOS. Postscript sei zwar geplant, aber vor Ablauf eines halben Jahres mit Sicherheit nicht erhältlich., Zur Zeit arbeiten alle Programme mit dem Laserdrucker zusammen, die auf GDOS zugreifen, wie Microsoft Write und Easy Draw.

Ein komplettes Desktop-Publishing-System mit einem Mega

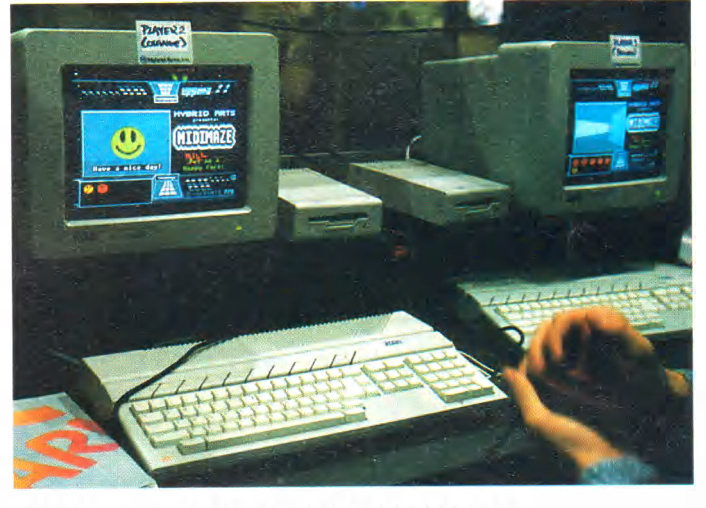

**»Midimaze«, Labyrinth für 15 Spieler**

ST mit 4 MByte RAM, monochromen Monitor, einem Dis-<br>kettenlaufwerk und Laserkettenlaufwerk und Laserdrucker kostet 3000 Dollar, der Laserdrucker separat 1500 Dollar.

Von Alwin Stumpf, Ge-<br>häftsführer von Atari schäftsführer Deutschland, erfuhren wir die Preisvorstellungen für Mega ST und Atari-PC: ein Mega ST mit 1 Megabyte RAM kostet 2500 Mark, mit 2 Megabyte RAM 3000 Mark und mit 4 Megabyte RAM 4000 Mark. Der Atari-PC wird knapp unter 2000 Mark liegen und nur mit EGA-Monitor angeboten. Laut Stumpf bietet Atari den PC in Deutschland ausschließlich inklusive Monitor und zwar nicht, wie in USA, mit einem Grün-/Schwarz-, sondern mit einem Schwarzweiß-Monitor an. Die Preise standen zum Preis der CES noch nicht fest und können nur als Anhalt

dienen.<br>Natürlich demonstrierten wieder viele Firmen ihre Produkte am großen Atari-Stand. Das Softwareangebot nimmt nicht nur immer mehr zu, auch die Qualität steigt wesentlich. Das beweisen Produkte wie Microsoft Write. Auch Gershon Blumstein, Ataris Softwaremanager, unterstreicht das: »Microsoft Write ist vom Preis-/ Leistungs-Verhältnis ein außerordentliches Produkt, aber weitere leistungsstarke Produkte folgen«.

Hybrid Arts, bisher allen Midi-Fans durch ihre sehr gute

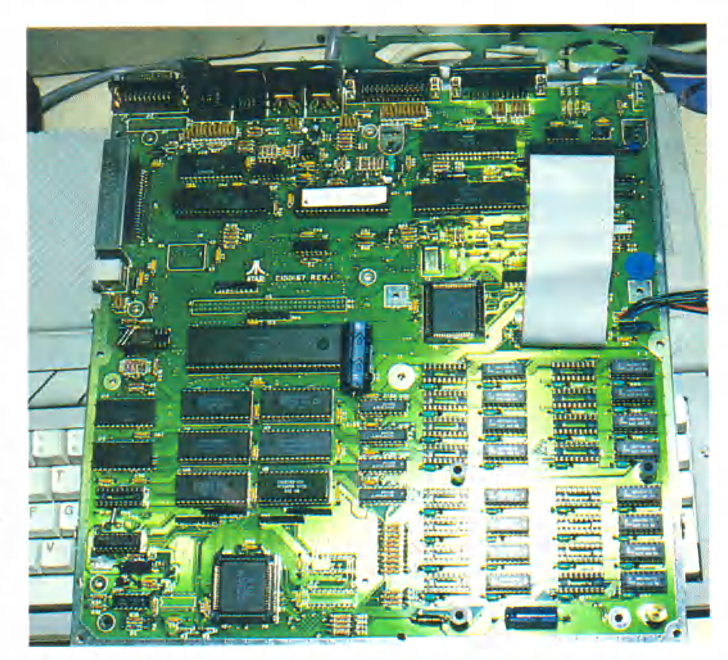

**Auf der Platine des Mega ST ist Platz vorgesehen für den Blitter**

Midi-Software bestens bekannt, verblüffte mit einem Spiel. Bei »Midimaze« führt man eine Pac-Man-ähnliche Figur durch ein großes Labyrinth. Aber aufgepaßt, hinter jeder Ecke lauert ein Feind. Dieser Feind wird von einem anderen Mitspieler gesteuert. Durch die Midi-Schnittstelle gekoppelt, können gleichzeitig bis zu 15 Spieler teilnehmen. Das gibt eine ganz schöne Hatz.

Antic zeigte ST-Grafik in drei deutlich sichtbaren Dimensionen. Diesen Eindruck erzeugen zwei Bilder, die versetzt zueinander auf dem Monitor erscheinen. Im schnellen Wechsel von 20 Bildern pro Sekunde schaltet das Programm zwischen beiden Darstellungen hin und her. Über ein Interface mit dem Computer gekoppelt, verdunkelt eine spezielle Brille mit polarisierenden LCD-Gläsern jeweils ein Glas, um dem Auge so Tiefe vorzutäuschen. Im Lieferumfang des Produkts ist das »Cyber Studio« enthalten. Dabei handelt es sich um eine an die 3D-Brille angepaßte Version des CAD-Programms CAD-3D.

Interface, Brille und Cyber Studio kosten 199 Dollar.

Migraph präsentierte bereits anläßlich der CES im November 1986 die wesentlich verbesserte Ausgabe von Easy Draw. Nun wurde diese Version 2.0 mit noch einigen weiteren Funktionen versehen: ASCII-Textdateien sind ladbar, weitere Punktgrößen sind vorhanden, bis zu fünf Zeichensätze stehen gleichzeitig zur Verfügung. An Treibern für<br>den Hewlett-Packard-Laser-Hewlett-Packard-Laserdrucker sowie den HP-Plotter wird noch gearbeitet. Der Preis hat sich trotz dieser neuen Erweiterungen nicht erhöht. Es bleibt bei 79,95 Dollar.

Der beste Basic-Compiler für den Atari ST kommt von Logical Design Works. Er ist gut ausgestattet, einfach zu bedienen und generiert schnellen Code. Nun ist die verbesserte Version 1.1 erhältlich. Sie bietet einige Vorteile: Programme lassen sich damit auch aus einer Batch-Datei aufrufen. Wahlweise produziert sie Binär- oder Assemblersource-Code. Eine AES- und VID-Bibliothek wurde entwickelt. Nun sind auch mehrere Kommandos in einer Zeile erlaubt.

Damit kann man diesen Compiler als ein hervorragendes Produkt bezeichnen.

Auch deutsche Firmen waren wieder vertreten. Pit Brockner

### **Der** KAUFhOF **rechnet mit Sharp**

Vor fünf Jahren präsentierte Sharp die ersten Pocket-Computer. Damals lösten die elektronischen Winzlinge im Format einer Brieftasche mit ihrer Leistung eine Revolution aus.

Die neuen Modelle PC 1403 — der Nachfolger des bekannten PC 1401 — und PC 1248 — im neuartigen Design als preiswerter Pocket-Computer für Einsteiger — sind die neuesten Produkte von Sharp.

Welchen auch immer Sie wählen — Sie erhalten ein Maximum an Leistung auf kleinstem Raum, überall einsatzbereit, ob in der Schule, beim Studium oder im Ingenieurbüro!

### HAR

Tastendruck abrufbar, LC-Display mit 24stelliger Punktmatrix, Schnittstelle für Peripherieanschlüsse, z.B. Drucker oder

**Datenrecorder** 

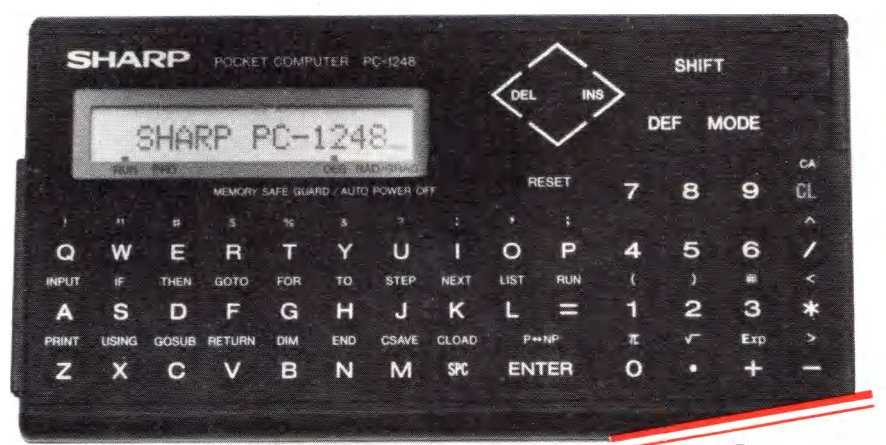

#### **Sharp PC 1248**

Pocket-Computer, preiswert und leistungsstark, 8-KRAM-Speicher, 18 Basic-Befehle per Tastendruck abrufbar, LC-Display mit 16stelliger Punktmatrix, 11polige Schnittstelle für Peripherieanschlüsse, z.B. Drucker oder Datenrecorder, Permanentspeicher (kein Datenverlust) und automatischer Abschaltung, griffiger Gummitastatur Canal Canal

[hyp]

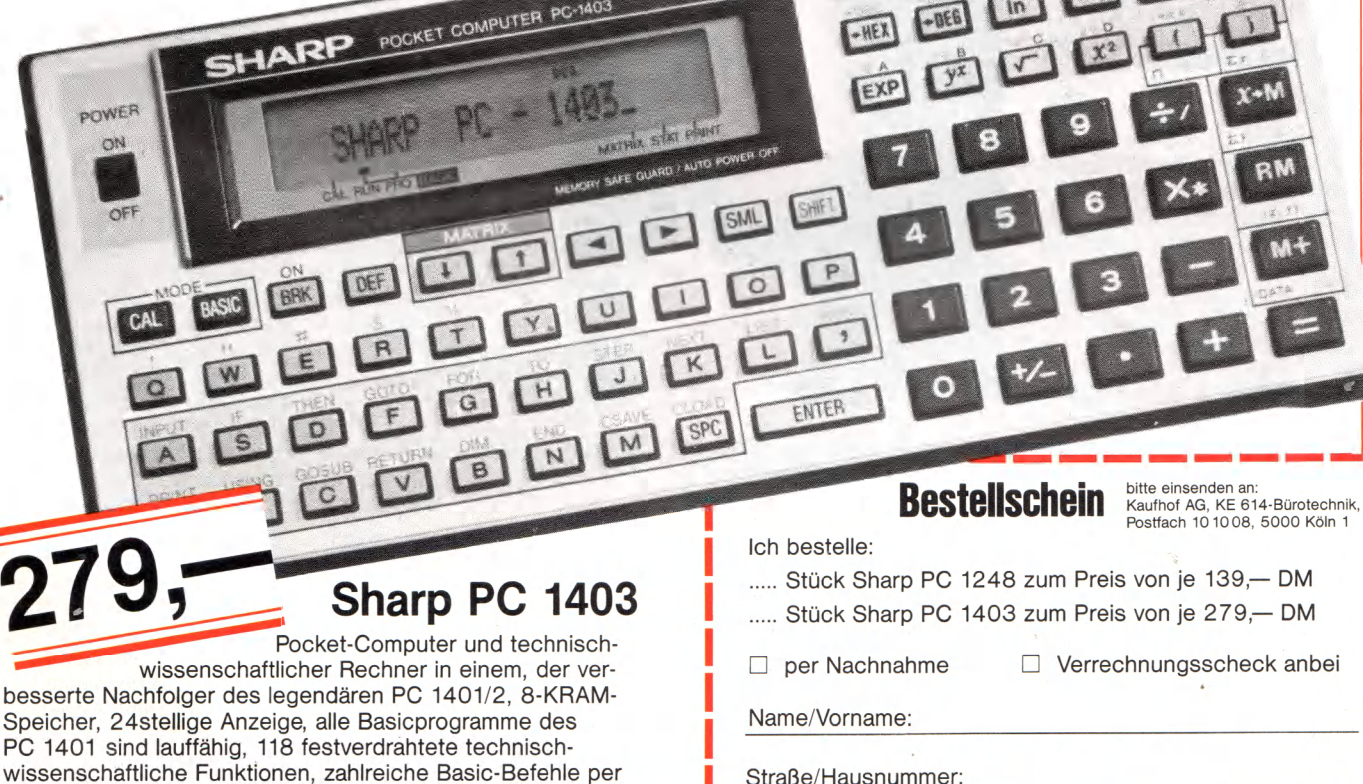

Straße/Hausnummer:

PLZ/Ort:

Auf Postkarte kleben, mit 60 Pf frankieren, Brief: 80 Pf Porto!

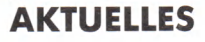

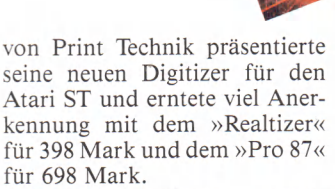

GfA-Systemtechnik, repräsentiert durch Rolf Hilchner, stellte die neuen Produkte GfA-Vektor, GfA-Draft und den Compiler für GfA-Basic vor. Sie werden in den USA durch Michtron vertrieben.

Auf dieser Messe war auch Commodore mit einem großen Stand vertreten. Allerdings durften die Besucher noch nicht die beiden neuen Amigas bestaunen. Aber einige Firmen zeigten interessante Produkte für den Amiga 1000.

Von Dale Luck stammen die Grafikroutinen des AmigaDOS (auf seiner Visitenkarte steht:  $\partial$ Graphicwizard ry«). Er führte beim Commodorestand sein liebstes Spielzeug vor: das Genlock-Interface. Damit lassen sich Videobilder als Hintergrundbilder in den Amiga einiesen. Unbegrenzte Möglichkeiten tun sich damit auf.

Nicht nur die Maus kann beim Amiga als Eingabegerät dienen, sondern auch das Digitalisiertablett von Anakin Research Inc. Es benötigt keinen speziellen Stift, ein normaler, nicht zu weicher Bleistift genügt. Laut Aussage des Herstellers arbeitet es mit allen populären Grafikprogrammen zusammen. Überzeugen konnten wir uns von seiner einfachen Bedienbarkeit anhand des Bestseller-Programms Deluxe Paint. Dabei begeisterte die sehr präzise Übertragung auf den Bildschirm. Die Geschwindigkeit von 250 Koordinaten pro Sekunde ist ausreichend, um selbst schnell gezeichnete Linien orginalgetreu zu übertragen. Legt man sich ein Blatt Papier auf das Tablett und zeichnet darauf, so ist man von der getreuen Wiedergabe des Bilds auf dem Monitor überrascht. Vor allem gibt es keine Beschränkung in bezug auf Handhaltung oder Druck auf das Tablett. Etwas gewöhnungsbedürftig ist das effektive Ausnutzen der Funktionen, die ein Malprogramm auszeichnen, wie zum Beispiel Linien-, Kreis- oder Ellipsen-Funktionen. Die Auflösung beträgt 1024x1024 Punkte auf einer Fläche von 216x330 Millimetern. Leider ist der Preis mit 499 Dollar relativ hoch.

Supra bot bisher Festplatten ausschließlich für den Atari ST

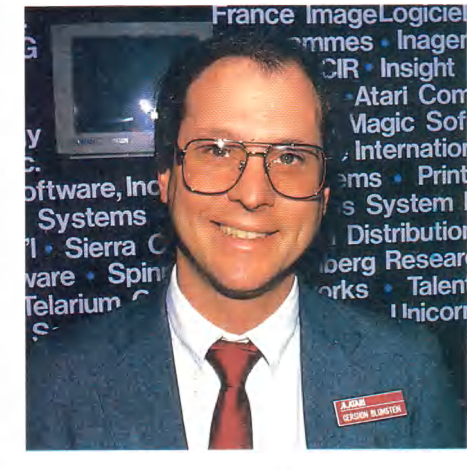

, Internation ems • Print s System **Distribution** · Talen I Inicori **Hat gut lachen bei diesem Softwareangebot: Softwaremanager Gershon**

**Blumstein**

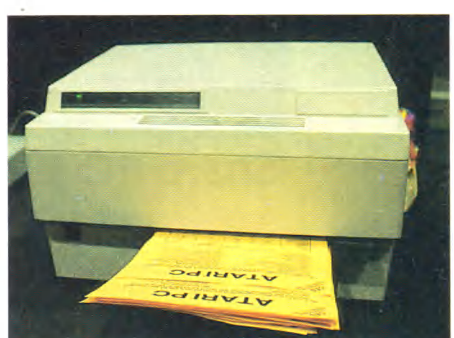

**Brandheißer Laserdrucker zum Atari-Preis: 1500 Dollar**

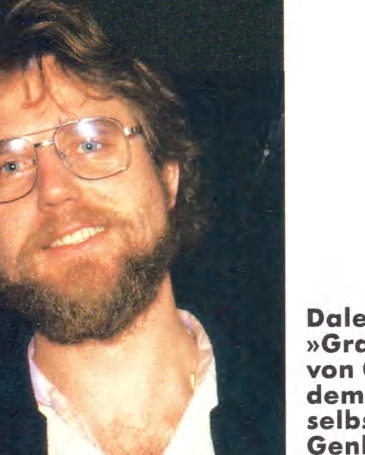

an. Nun sind auch drei Modelle für den Amiga lieferbar. Die Kapazitäten liegen bei 20 MByte (1495 Dollar), 30 MByte (1895 Dollar), 60 MByte (2995 Dollar). RAM-Erweiterungen runden das Angebot ab: 512 KByte für 649 Dollar und 1 MByte für 749 Dollar.

Wenn der entnervte Amiga-Besitzer nicht mehr auf das Laden des Betriebssystems seiner<br>Kickstart-Diskette warten Kickstart-Diskette möchte, dann wird ihm mit dem »Kickstart-Eliminator« von Byte by Byte geholfen. Er beinhaltet in einem 256-KByte-ROM das Betriebssystem und die **Dale Luck, der »Grafikwizard« von Commodore demonstrierte selbst das Genlock-Interface**

Kernal-Routinen der neuesten Kickstart-Version 1.2. Weiterhin sind auf der Platine des Moduls 256 KByte RAM enthalten. Dieser Speicherbereich steht dem Betriebssystem für Daten zur Verfügung. Durch dieses Modul läuft der Amiga laut Hersteller bis zu 40 Prozent schneller. Der Preis von 129,95 Dollar erscheint dadurch durchaus akzeptabel.

Um dem Amiga-Benutzer unnötige Arbeit zu ersparen, wurde »Tic« entwickelt, ein akkugepuffertes Uhr-Modul. Einfach in den zweiten Mausport stecken und durch die mitgelieferte Soft-

ware einstellen. Auch das Einbinden in das Bootprogramm erfolgt durch die beiliegende Software. Für 59,95 Dollar ist man nie mehr zeitlos.

Dieselbe Firma präsentierte auch das »PAL-System«. In einem großem Gehäuse sind 1 MByte RAM, fünf DMA-Slots und eine batteriegepufferte Uhr enthalten. Erweiterbar ist das PAL-System mit einer 20- und 43-MByte-Festplatte, sowie um RAM-Karten von je 2 MByte. Tauscht man die 256-KBit-RAMs mit 1-MBit-RAM-Chips, so stehen dem Benutzer 8 MByte zusätzlicher Speicher zur Verfügung. Ein leise surrender Ventilator sorgt für die nötige Kühlung. Um international besfehen zu können, bietet Byte by Byte wahlweise 110- oder 220-Volt-Versionen seines PAL-Systems an. Die Standard-Version kostet knappe 4000 Mark.

#### **C om m od ore im A m ig a fieb er**

Nicht nur Hardware bietet Byte by Byte, sondern auch Software. Infominder verwaltet komfortabel Texte und Grafiken. Allerdings hat es mit Superbase von Precision Software aus England starke Konkurrenz. Infominder kostet 89,95 Dollar.

Auch am Spielemarkt gab es einige Neuigkeiten für Computer mit 68000-CPU. Bei dem amerikanischen Edel-Softwarehaus Electronic Arts bastelt man an »Earl Weavers Baseball« und »Return to Atlantis« (eine Sportsimulation und ein Unter-<br>wasser-Action-Adventure) für wasser-Action-Adventure) den Amiga. Für den Atari ST erscheinen demnächst das Adventure »Bard's Tale« und das 3D-Ballerspiel »Arcticfox«.

Die Simulation läßt Epyx nicht los. »Sub Battle Simulator« simuliert ein U-Boot auf dem Macintosh. Es erscheinen auch Versionen für den C 64, Atari ST, Apple II und MS-DOS-Computer. Übrigens: Man kann entweder ein amerikanisches oder ein deutsches U-Boot durch feindliche Gewässer im zweiten Weltkrieg lenken. Epyx bietet auch das Anwendungsprogramm »Create a Calendar«, das in bester Print-Shop-Manier schöne Kalender in vielen Variationen ausdruckt.

Interessantes kommt auch von Infocom. Zwei von insgesamt sieben geplanten neuen

Programmen wurden den Messe-Besuchern vorgeführt. Das erste ist »Hollywood Hijinx«, eine verrückte Schatzsuche im Hollywood-Millieu. Das Ganze ist sehr witzig gemacht und enthält so manchen Seitenhieb auf das Showbusiness. Das zweite Programm, »Bureaucracy«, ist ein irrsinnig komisches Adven-<br>ture von Hitchhiker-Autor Hitchhiker-Autor Douglas Adams. Alles fängt damit an, daß Sie ihre Adresse bei der Bank ändern wollen. Doch das geht schief und Sie geraten in einen Strudel von Ereignissen, die stets mit Beamten, Formularen und höchst bürokratischen Dingen zu tun haben. Was haben Sie also zu Beginn des Spiels zu tun? Richtig, Sie müssen erst ein Formular zur Beantragung der Erteilung einer Lizenz zur Nutzung des Programms auf dem Bildschirm ausfüllen.

Weiterer Leckerbissen zum Thema Adventure: »The Guild of Thieves« der englischen Firma Magnetic Scrolls, die sich durch das hervorragende Grafikadventure »The Pawn« einen guten Namen verdient hat. The Guild ist etwas einfacher als The Pawn und hat auch eine klarere Handlung: Innerhalb eines Zeitlimits muß der Spieler ein Schloß bis zum letzten Kerzenleuchter ausrauben, um in die Gilde der Diebe aufgenommen zu werden. Text und Grafik sind von ähnlicher Qualität wie bei The Pawn und übertreffen dieses teilweise sogar. The Guild of Thieves wird, wie auch The Pawn, von Firebird vertrieben. Außerdem zeigte Firebird neue Versionen von »Tracker« (für Atari ST) und »Starglider« (MS-DOS), die jeweils an die Fähigkeiten des Computers angepaßt wurden. Ganz deutlich demonstriert dies Tracker für den ST, das nur noch wenig Ähnlichkeit mit der C 64-Version besitzt.

Die CES war eine interessante Messe, auf der Atari durch die neuen Produkte für viel Wirbel sorgte. Leider waren der MS-DOS-Emulator und der Blitter noch nicht produktionsreif, aber der Atari-PC und der Mega-ST mit Laserdrucker machten das wieder wett.

Commodore zeigte zwar die neuen Amigas noch nicht offiziell, für den Brancheninsider waren sie aber ein offenes Geheimnis. In diesem Jahr darf man durch die neuen Geräte beider Hersteller also noch einiges im Bereich Computer mit 68000-<br>Prozessor erwarten. (hb/bs) Prozessor erwarten.

Für weitere Informationen:

Anakin Research Inc, 100 Westmore Drive, Unit

11C, Rexdale, Ontario, Canada M9V 5C3, (416) 744-4246 Antic Publishing Inc, 524 Second Street, San

Francisco, CA 94107, (415) 957-0886 Atari Corp., 1196 Borregas Avenue, Sunnyvale,

CA 94086, (408) 745-4306

Byte by Byte, 3736 Bee Cave Road, Suite 3, Aus-tin, TX 78746 (512) 328-2985 Creativ Microsystems Inc, 10110 SW Nimbus

# Bl, Tigard, OR 97223, (503) 684-9300 Electronic Arts, 1820 Gateway Drive, San Mateo,

CA 94044, (415) 571-7171 Epyx, 1043 Kiel Court, Sunnyvale, CA 94089, (408) 745-0700

Firebird, PO Box 49, Ramsey, NJ 07446, (201) 934-7373

GfA-Systemtechnik GmbH, Heerdter Sandberg 30, 4000 Düsseldorf 11, (0211) 588011

Hybrid Arts Inc, 11920 Olympic Blvd, Los An-geles, CA 90064, (213) 826-3777

Infocom, 125 Cambridge Park Dr., Cambridge, MA 02140

Logical Design Works Inc, 780 Montague Expwy., Suite 205, San Jose, CA 95113 Migraph, 720 South 333rd Street, Suite 201, Federal Way, WA 98003, (206) 838-4677

Print Technik GmbH, Nikolaistr. 2, 8000 München 40, (089) 368197

Supra Corporation, 1133 Commercial Way, Albany, OR 97321 USA, (503) 967-9075

#### **Die technischen Daten des Atari PC**

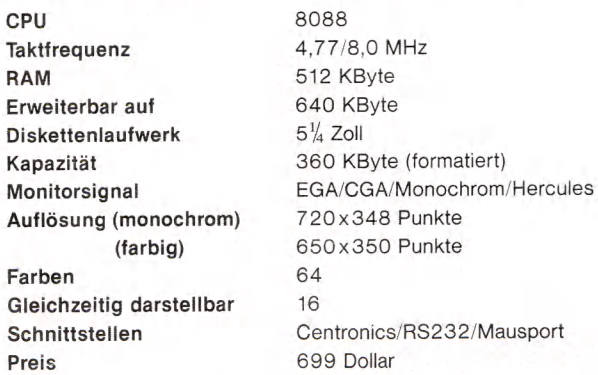

Im Lieferumfang sind enthalten: MS-DOS, GEM, ein Diskettenlaufwerk, monochromer Monitor mit EGA-Auflösung (640x350 Punkte), Maus

#### Creator — Das Musikstudio

**A** uf der diesjährigen Musik-<br>
messe in Frankfurt wird es<br>
für Musiker. Produzenten und messe in Frankfurt wird es für Musiker, Produzenten und Arrangeure, die mit einem Atari ST arbeiten, einen Leckerbissen zu kosten geben.

Der »Creator« der Firma C-Lab Software ist ein professio-<br>nelles Kompositionswerkzeug Kompositionswerkzeug mit hohem Bedienungskomfort und großer Leistungsfähigkeit. Der Echtzeit-Sequencer verwaltet insgesamt 64 Spuren mit je 16 getrennten Unterspuren. Die Auflösung beträgt 1/768 Note. Über 100000 Events sind benutzbar bei einer zusätzlichen Midi-Daten-Reduktion. Innerhalb des Sequencers ist eine volle Verarbeitung von Midi-Exclusiv-Daten aller Hersteller gewährleistet. Sämtliche Namen und Spurparameter findet man in einer Kopfzeile des Bildschirmes. Das Programm ist wahlweise über die Tastatur oder die Maus zu bedienen. Als weitere Module finden sich ein sogenannter Arranger und ein Event-Editor. Natürlich sind dies nicht alle Fähigkeiten des Programms. Weitergehende Informationen erhalten Sie bei der unten angegebenen Adresse.

Sicherlich wird dieses Programm zu einem nützlichen Werkzeug für den professionel-<br>len Einsatz avancieren. (br) len Einsatz avancieren.

C-LAB Software, Andrea & Co., Postfach 710446, D-2000 Hamburg 71, Tel. (040) 6412255

#### Schnelle Festplatten

**D** ie Firma NEC Business Systems hat ihre Produktpa-<br>ette um vier neue Festplatten erstems hat ihre Produktpalette um vier neue Festplatten erweitert. Die Modelle D5126H und D5146H sind Slim Line-Laufwerke mit Speicherkapazitäten von 20 MByte und 40 MByte im formatierten Zustand. Die Bauhöhe der neuen 5'/4-Zoll-Festplatten beträgt nur 41 mm. Die Positionierzeit macht beim Modell D5146H lediglich 40 ms aus. Die Datenübertragungsgeschwindigkeit der integrierten Standard-Schnittstelle ST 506/ST 412 beträgt 625 KByte/s und der MTBF-Faktor liegt weit über 20000 POH.

Auch im Bereich der professionellen Anwendungen wartet NEC mit zwei neuen Hochleistungslaufwerken auf. Die Modelle D 5652 und D 5852 ordnet man dem High-End-Bereich zu. Das Festplattenlaufwerk D 5652 besitzt eine ESDI-Schnittstelle, mit der die Datenübertragungsgeschwindigkeit 1,25 MByte/s beträgt. Die Version D 5852 verfügt im Gegensatz zur Version D 5652 über ein SCSl-Interface. Die Positionierzeit bei beiden Modellen liegt unter 23 ms.

Alle vier Festplatten kann man am Atari ST betreiben. Für die Hochleistungslaufwerke ist ein Host-Adapter erhältlich, der auch den Anschluß dieser Laufwerke möglich macht.

Der Preis für das Modell D5126H beträgt 1948 Mark, das Modell D5146H kostet 2598 Mark, das Hochgeschwindigkeitsmodell D5652 5800 Mark. Für das Modell D5852 sind noch keine Preise bekannt. Mit diesen neuen Laufwerken hat NEC das Angebot um vier weitere Spitzenprodukte erweitert. Fragen richten Sie bitte an die unten ge-<br>nannte Adresse (br) nannte Adresse.

Rein Elektronik, Lötscherweg 66, 4054 Nettetal 1, Tel. (02153) 7330

#### Fortran 77 und Pro Pascal

**P** rospero Software kündigt<br>
für das Jahr 1987 zwei neue<br>
Softwareprodukte für den Atari für das Jahr 1987 zwei neue Softwareprodukte für den Atari ST und QL an: »Pro Pascal« und »Fortran 77«. Für den Atari ST sind bereits Einzelheiten bekannt. Pro Pascal ist voll ANSI 770X3.97-kompatibel und damit ein Standard-Pascal-Compiler mit 7- und löstelligen Fließkommaberechnungen, se-<br>parater Compilisation und parater Compilisation 4 Byte-Integer-Berechnungen.

Der Programmierer findet Routinen zur Einbindung in GEM, ASE und VDI. Die gleichen Eigenschaften gelten auch für Fortran 77.

Die Programme für den Atari ST kosten jeweils zirka 300 Mark. Im Lieferumfang befindet sich ein 230 Seiten umfassendes Handbuch. Die Programme sind in Zukunft bei allen Atariund Prospero Software-Vertragshändlern zu beziehen. Informationen erhalten Sie bei nachfolgender Anschrift, (br)

Philgerma Technische Anlagen, GmbH & Co, Ungererstraße 42, 8000 München 40 Tel. (089) 3955 51

 $\frac{\pi}{2}$ 

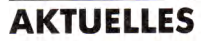

#### <span id="page-13-0"></span>Brandneue Softwareprodukte

**D** er Softwarehersteller Omi-<br>
lukte vor. Das Omikron-Basic ne er Softwarehersteller Omikron stellt drei neue Proliegt nunmehr in der Version 2.0 vor. Neben zehn neuen Befehlen besteht jetzt die Möglichkeit, im Editor die Zeilennummern einoder auszuschalten. Zusätzlich hat man die Demo-Diskette um weitere GEM-Beispiele, einen Sprite-Editor und ein kleines Resource Construction Set für Menüzeilen erweitert.

Die Version 2.0 ist zum gleichen Preis wie die alte Version

(229 Mark) erhältlich. Gegen eine Gebühr von 30 Mark kann man die alte Version 1.0 gegen die neue umtauschen.

Das Programm D.R.A.W ist ein mausgestütztes Zeichenprogramm, mit dem folgende Funktionen ausführbar sind: Dehnen, Zerren, UNDO-Funktion und Zoomen. Komfortable Editoren für eigene Füll- und Linienmuster sind vorhanden. In 16 Bildschirmen kann man vielfältige Verknüpfungen, Überlagerungen und Animationseffekte darstellen.

Das Programm ist vollständig in Omikron-Basic geschrieben und wird mit dem Quellcode ausgeliefert. Der Preis liegt bei 79 Mark.

Zur Hannover-Messe stellt Omikron einen Compiler zu dem gleichnamigen Basic-Interpreter vor.

Bei weiteren Fragen wenden Sie sich bitte an die unten aufge-<br>führte Adresse. (br) führte Adresse.

Omikron Software, Erlachstraße 15, 7534 Birkenfeld 2, Tel. (07082) 5386

#### Atari ST spricht!

**D** ie Firma Schlegel Daten-<br>
sprachausgabeeinheit für den technik hat jetzt eine Sprachausgabeeinheit für den Atari ST auf den Markt gebracht. Sie besteht aus einem Ausgabe-Interface, einem Lautsprecher sowie einem Netzgerät.

Das Ausgabe-Interface wird an die Centronics-Schnittstelle des Atari ST angeschlossen. Da man das Interface nur einschleift, kann man einen schon angeschlossenen Drucker selbstverständlich ohne Probleme weiter benutzen. Die Lautstärke sowie die Geschwindigkeit der Sprachausgabe lassen sich durch zwei Potentiometer einstellen.

Zum Lieferumfang gehören eine Diskette mit der Treibersoftware für GfA-Basic, ST-Basic und 1st Word sowie die kom-<br>plette Sprachausgabeeinheit. Sprachausgabeeinheit. Mit Hilfe der Treiber kann man die Sprachausgabe auch in eigene Programme einbinden, (br)

Info: Schlegel Datentechnik, Schwarzachstraße 3, 7940 Riedlingen, Tel. (07371) 23 17

#### Hacker steigen um auf 68000er

**D** ie begeisterten Computer-<br>
kinder, die noch vor zwei<br>
Jahren auf dem ersten Chaoskinder, die noch vor zwei Jahren auf dem ersten Chaos-Kongreß zu sehen waren, sind älter geworden. Kopierorgien fanden überhaupt nicht mehr statt, auch konnte man im Gegensatz zu den vergangenen Jahren nur noch einen einzigen C 64 im ganzen Kongreßzentrum sehen. Das Bild beherrschten MS-DOS-Computer und Atari STs.

Schwerpunktthema des Chaoskongresses waren Viren, also kleine Programme, die sich selbst unbemerkt kopieren und vermehren. Je nach Programmierung zerstören sie so unter Umständen nach einiger Zeit Programme und Dateien des in-<br>fizierten Computers (siehe Computers 68000er 1/87). Sonntagnachmittag war eine Podiumsdiskussion von Virus-Autoren und Demonstration eines solchen Programms angesetzt. Entsprechend groß waren die Erwartungen in dem proppenvollen Theatersaal. Doch Pressevertreter und Teilnehmer, die sich auf die Vorführung eines richtig bösartigen Virus gefreut hatten, wurden enttäuscht: Rolf, ein virenbegeisterter Informatiker aus Nordrhein-Westfalen, demonstrierte einen selbstgeschriebenen Virus unter dem Betriebssystem MS-DOS. »Wohl eher ein Bakterium« meinte ein enttäuschter Berliner Computerfreak. Rolfs Virus verbreitet sich nämlich nur auf dem Laufwerk A, befällt immer nur eine Datei nach der anderen und schreibt sich prinzipiell nicht auf die Festplatte. Es jagte dennoch Zum dritten Mal traf sich die bundesdeutsche Hackerelite auf dem »Chaos Communication Congress« in Hamburg. Hacker, Cracker und Datenreisende aus dem ganzen Bundesgebiet diskutierten, was 1987 in aller Welt auf den Netzen abgehen soll.

dem einen oder anderen einen leichten Schauer über den Rücken beim Gedanken, daß die eigene Harddisk . . .

#### **Logische B om ben**

Eine heiße Diskussion entbrannte nach der Vorführung darüber, ob überhaupt Informationen über Viren weitergegeben werden sollten. Würden dadurch nicht eventuell Programmierer dazu angestiftet, Viren zu entwickeln und weiterzugeben? Die Mehrheit der Anwesenden war jedoch der Ansicht, daß nur eine umfassende Information die Benutzer aufklärt und eine Bekämpfung der Viren damit erst ermöglicht. Beklagt wurde im Gegenteil, daß »das Thema von den Computerherstellern und Rechenzentrums-Betreibern unter der Decke gehalten wird«, obwohl »das Problem der Viren im Laufe des Jahres 1987 erst richtig aktuell wird und die gesamte Computerszene entscheidend verändern wird«, wie Wau Holland das Engagement des CCC für das Thema erläuterte. Steffen Wernery bezeichnete Viren sogar als »Bauanleitungen für logische Bomben«. Die »Datenschleuder« habe in den letzten Monaten einige »sehr fiese« Viren zugeschickt bekommen, die sich, versteckt in harmlosen Utilities, auf die Festplatte kopieren, blitzartig vermehren und dabei noch selbständig verändern, so daß sie selbst mit einem Diskettenmonitor nicht mehr aufzuspüren sind: »Das einzige, was nach einiger Zeit auf einem befallenen Computersystem noch läuft, ist der Virus selber.«

Die meisten Viren-Autoren haben ihre Programme nur aus »wissenschaftlicher Neugier« geschrieben. Ein Atari-Programmierer bekannte sogar: »Ich weiß nicht, was ich jetzt mit meinem fertigen Virus anfangen soll.« Nur »Papa« aus München will seinen C 64-Virus nach seiner Fertigstellung jetzt auch verbreiten. Er blieb mit seiner Meinung ein Außenseiter. Denn die Hacker in Hamburg waren sich darüber einig, daß das Weitergeben von bösartigen Viren der »Hacker-Ethik« widerspreche.

Denn Netzwerke sind die ideale Umgebung für Viren, um sich auszubreiten und mit der Zerstörung der Netze werden auch die »elektronischen Bürgersteige, für die wir Wegerecht beanspruchen« (Wau Holland) vernichtet.

Unbeantwortet blieb allerdings die Frage von Steffen Wernery, ob es denn nicht legitim sei, wenn man sich schon als elektronischer Datenschützer verstehe, Viren in Großrechner einzuschleusen, um unzulässige Datensammlungen aufzuspüren.

Viel tat sich in Hamburg in der Mailboxszene: Die Kölner »Computer Artists Cologne« (CAC) stellten ihren nichtkommerziellen Mailboxserver »Lokal-Net-Server« vor. Nach seinen kostspieligen Eskapaden in der kommerziellen »INFEX«- Mailbox ist auch der CCC wieder in den Schoß der nichtkommerziellen Mailboxszene zurückgekehrt. Die hackerinterne Kommunikation, das »Chaos Communication Center«, soll zukünftig in der Hamburger Freakbox »Clinch-Mailbox« stattfinden. Auch »Interpool«, der bundesweite Informationspool aller deutschsprachigen Mailboxen soll jetzt endlich aus dem Planungsstadium heraustreten. (jg)

Chaos-Computer-Club e.V.,

c/o Basis-Buchladen, Adalbertstraße 41 b, 8000 München 40, Btx: (32)9204 9204

Schwenkestraße 85, 2000 Hamburg 20, Tel.: (040) 4903757, Btx: 655322 Computer Artists Cologne e.V.

Postfach 300308, 5000 Köln 30, Tel.: (0221) 381418, Btx: 92016306

Bayerische Hackerpost

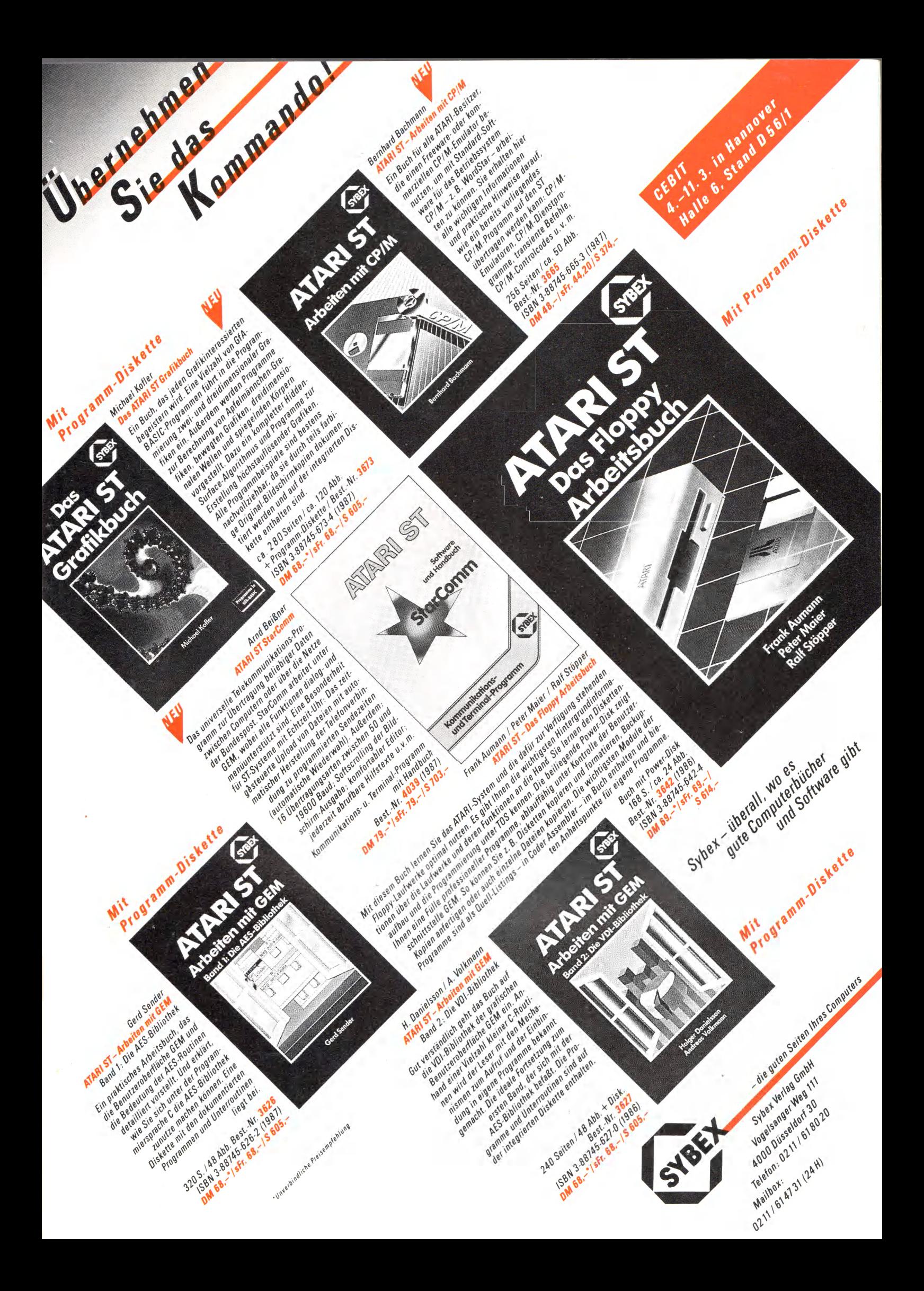

#### Public-Domain-Software: Die Spielregeln

Unser Bericht über das »AMIGAzine« in der vorletzten Ausgabe von 68000er löste bei Marc Aurel, dem Autor dieses Disketten-Magazins eine Postlawine aus. Sein einziger Kummer: Die wenigsten Besteller dachten an seinen schmalen Geldbeutel und legten Rückporto bei. Sein Ausweg: Er verschickt die bespielten Disketten einfach unfrei, mit dem Vermerk »Gebühr zahlt Empfänger«. Das ist allerdings nur eine Übergangslösung. Alle Interessenten von Public-Domain-Software sollten sich an folgende Spielregeln halten: Die meiste frei kopierbare Software ist NICHT frei vom Copyright, sondern die Autoren haben das Recht zum Kopieren nur unter der Bedingung freigegeben, daß bei regelmäßiger Nutzung ein beliebiger (oder fe-

ster) Betrag überwiesen wird. Wenn man sich das Programm nicht direkt von den Autoren besorgt, sondern bei Freunden kopiert und es für gut und brauchbar befindet, dann sollte man den geforderten Geldbetrag überweisen. Oder sich als Benutzer registrieren lassen, was Ihnen zumindest beim Textverarbeitungsprogramm »PC-Write« unter Umständen sogar Geld bringen kann, wenn sich Freunde oder Bekannte unter Angabe Ihrer Benutzernummer ebenfalls registrieren lassen.

Ó

**PUBLIC DOMAIN**

Außerdem gibt es bei der Registrierung als Benutzer eines Public-Domain-Programms in der Regel noch weitere Unterlagen wie Handbücher oder sogar regelmäßige Updates. Aber auch die Autoren von kleinen

Utilities oder Hilfsprogrammen sollte man nicht im Stich lassen. Denn wer sieht, daß auch mit einem Public-Domain-Programm Geld zu verdienen ist, der schreibt auch weiter gute Programme. Was wieder allen zugute kommt.

Ò

Nur einige Public-Domain-<br>Programme sind wirkliche sind wirkliche »Freeware«, also ohne irgendwelche Rechte Dritter. Die Autoren, die ihre Programme als Freeware unters Computervolk werfen, sind wirkliche Idealisten. Eine Bestellung bei ihnen muß dennoch mindestens eine Leerdiskette und einen an sich selbst adressierten und (ausreichend) frankierten Rückumschlag enthalten. Das Kopieren der Programme ist schon zeit-<br>aufwendig genug. (ig) aufwendig genug.

#### Fish-Disks für 6,33 Mark

Die »Fish-Disks« (die Public-Domain-Softwaresammlung für den Amiga) sind sehr begehrt aber nicht immer leicht zu bekommen. Dabei ist diese Softwaresammlung von Fred Fish das umfangreichste Programmpaket, das weltweit für den Amiga existiert. Spiele, Anwendungen, Utilities, Grafik- und Musikdemos: Alles ist drauf. Unser Leser Stan Ossowski bietet allen 68000er-Lesern die ersten 30 Fish-Disks für insgesamt 190 Mark (inklusive der Disketten) an. Stan Ossowski macht es aus Idealismus, um »den vielen Amiga-Besitzern, die softwaremäßig auf dem Trockenen sitzen«, einen Gefallen zu erweisen: »Ich selber verdiene keinen Pfennig daran«, schreibt er.

Info: Wer die ersten 30 Fish-Disks haben will, schickt einen Verrechnungsscheck über 190 Mark an: Stefan Ossowski, Veronikastraße 33, 4300 Essen 1

#### »DGDB — Das Große Deutsche Ballerspiel«

Für ein oder zwei schießwütige Spieler und einen Atari ST mit Farbmonitor ist »DGDB« gedacht. »DGDB« (im Klartext »Das große deutsche Ballerspiel«) macht seinem Namen alle Ehre: Ein (bei zwei Spielern natürlich zwei) Männchen bewegt sich zwischen einem blauen »A« und einem silbernen »Z« und schießt dabei auf alles, was sich regt. Es gibt unsichtbare Minen, Laserwände sowie Monster produzierende Schuß- und Wucherköpfe, die unliebsame Viecher explosionsartig über das ganze Spielfeld verteilen. Allerlei ist einzusammeln: Geldsäcke, Bomben zum Monstersprengen, Schlüssel für diverse Türen oder bonusspendendes Obst und Gemüse. Auch die Wände haben es in sich: Einige sind undurchlässig, ebenso wie man sich gemeinhin Wände vorstellt. Andere lassen sich wegschießen und geben den Weg auf die Monster frei. Die dritte Sorte ist noch fieser: Sie sind für die Spieler und ihre Schüsse undurchdringlich, Monster können sie aber beliebig durchqueren. Wer auf einen Raum mit solchen Wänden stößt, für den gilt: Beine in die Hand nehmen und ab in den nächsten Raum.

Lebensverlängernd sind die diversen Herzchen. Sofern noch

welche auf dem Spielfeld verfügbar sind, können die Spieler die Lebensenergie der Spielfigur des Partners auffrischen. Denn jede Berührung mit einem Monster zehrt zwischen zehn und neunzig Prozent davon. Für diesen Zweck existieren die Rotkreuz-Stationen auf dem Spielfeld: Jedes eingesammelte Kreuz ermöglicht einem Spieler sich einmal zu heilen, seine Lebensenergie wieder auf hundert Prozent zu bringen. Das ist auch bitter nötig, denn in manchen Räumen sieht man den Fußboden nicht vor lauter monsterproduzierenden Köpfen. Und da heißt es schießen, schießen, schießen. Wer nicht nur schießen will, kann Bomben mit der sinnreichen Aufschrift »TNT« einsammeln und bei Bedarf als wandernder Kamikazekrieger in die feindlichen Heerscharen steuern. Die Zündung kann bis zu zwanzig übelmeinenden Monstern das Leben kosten. Aber auch den beiden Helden, wenn die Spieler die von ihnen gesteuerte Bombe nicht weit genug entfernt explodieren lassen. . .

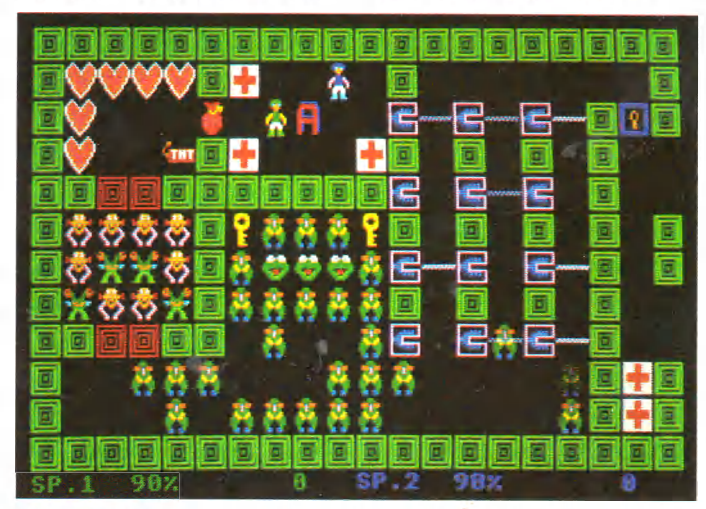

**Päng-Päng satt auf dem Atari ST mit Farbmonitor: »DGDB« heißt »Das große deutsche Ballerspiel«**

Wenn Sie den Eindruck haben, daß die Monster, die Sie vorfinden nicht hübsch genug sind, dann steht Ihnen ein Zeichensatzgenerator zur Verfügung mit dem Sie sich eigene erschaffen können. Auch ist es bei »DGDB« möglich, zusätzlich zu den vorhandenen Screens, sich eigene weitere Spielfelder zu entwerfen. Allerdings geht beides nicht in der Public-Domain-Version. Für ein komplettes Programm mit den beiden Editoren wollen die Hamburger Autoren 20 Mark. Ein Preis, der sich schon für das bunte Spiel ohne die Erweiterung lohnt.

Alleine können Sie natürlich auch spielen, aber zu zweit macht es nicht zuletzt deswegen mehr Spaß, weil Sie Ihren toten Mitspieler wiederbeleben können. Sofern Sie es überleben, an eines der auf dem Bildschirm verbliebenen roten Herzchen heranzukommen. Doch Vorsicht, im Atari ST geht es zu wie im richtigen Leben: Ein gebrochenes (oder zerschossenes) Herz verwandelt sich in einen Feind. . . (jg)

 $(ig)$ 

Info: Das komplette Programm inklusive der Funktionen »Spielfeldeditor« und »Zeicheneditor« und einer ausführlichen Beschreibung gibt es für 20 Mark bei Thomas Ehlers, Kirchdorferstraße 103, 2102 Hamburg 93

Online with the trend.

EDYX

CCHAMPIO

Strategy Games for the Action-Game Player.

### Software für Mutige

# Rehtungt Nichts für faire

Ihre Gegner sind die<br>größten Rowdies des Rings.

- 
- · 8 verschiedene Kämpfer . Mehr als 25 Bewegungs-
- varianten
- **•** Spiel gegen den<br>Computer oder Mitspieler
- 1 8 Teilnehmer

Erhältlich für Commodore C64 deutscher und<br>englischer Anleitung. In Kürze auch lieferbar<br>für Atari ST.

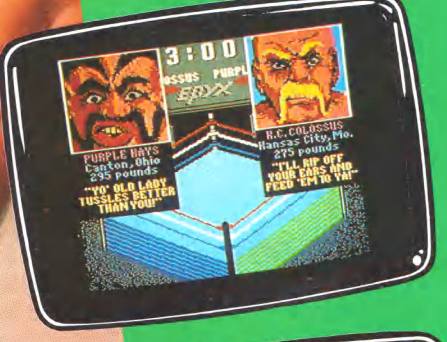

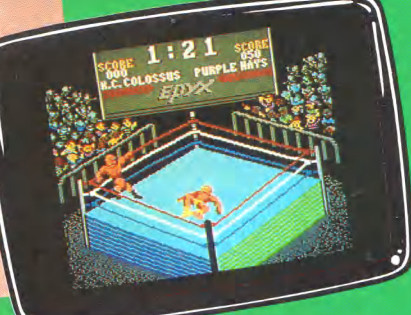

### Wir wünschen Hals- und Beinbruch!

EDYX **COMPUTER SOFTWARE ck of Francisco Sunnavale CA** 

**RUSHWARE Produkte erhalten** Noortwann Progunte ernanten Horten KAUFhof QUELLE KARSTADT sowie in allen gutsortierten Computershops und im guten Versandhandel. Vertrieb: RUSHWARE · Mitvertrieb: Micro-Händler · Distribution in Österreich: Karasoft

Vorsicht vor Grauimporten! Bitte prüfen Sie schon beim Kauf, ob dieses Programm eine deutsche Anleitung

#### **SOFTWARE** AMIGA

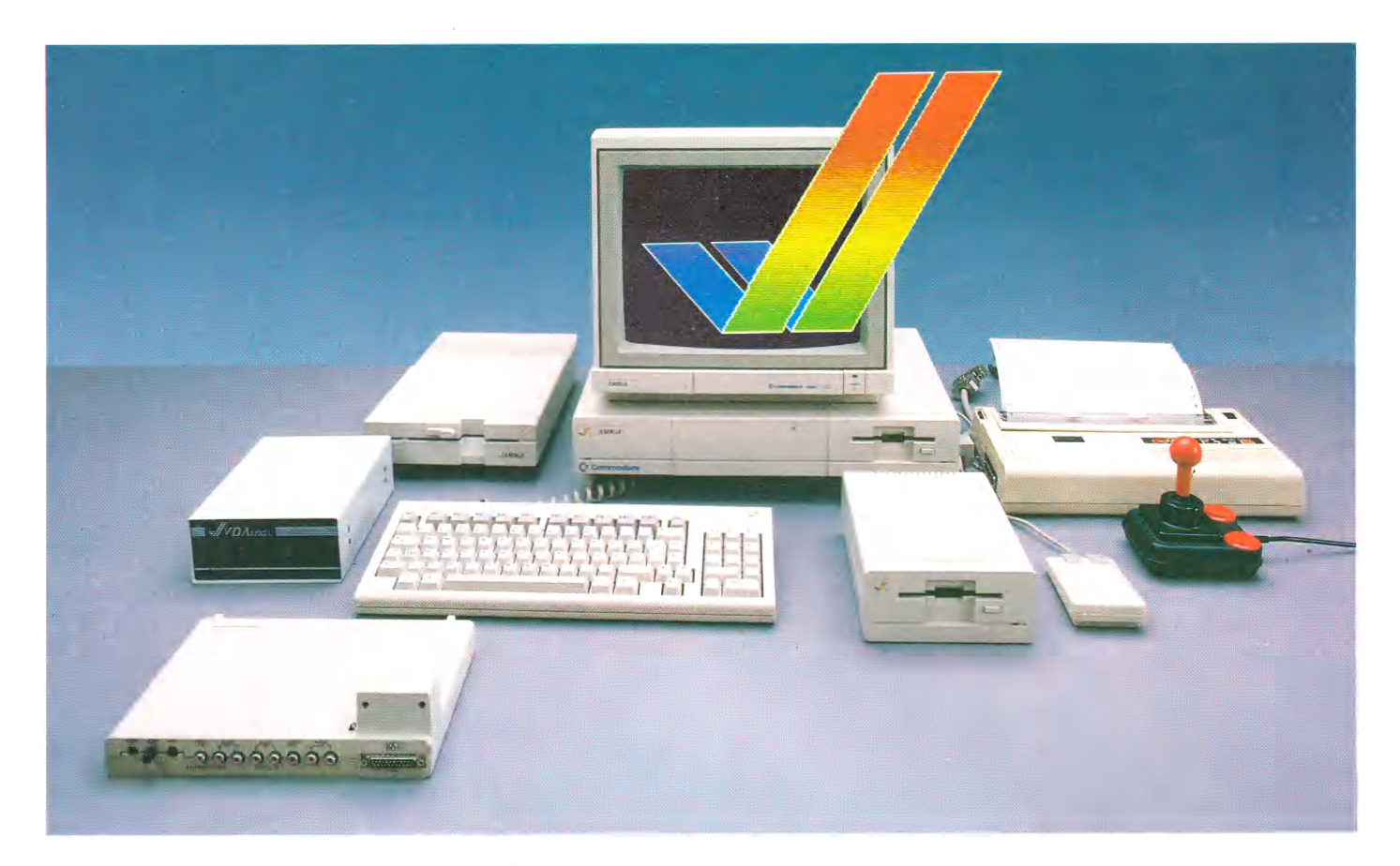

### <span id="page-17-0"></span>Amiga - der Weg zur Spitze

der bedeutendsten Mikrocom-<br>
putermessen der Welt, öffnet ih-<br>
re Pforten. Man drängelt sich vorbei an annover 1986: Die CeBIT, eine der bedeutendsten Mikrocomputermessen der Welt, öffnet ihvielen neuen, netten Geräten. Doch aus der Ferne ziehen einen melodische Klänge und bunt schimmernde Bildschirme unweigerlich in ihren gleichsam magischen Bann. Neugierde und erwartungsvolle Spannung führen uns hin zu einer imposanten Computerflotte, um die sich eine dichte Menschentraube drängt. Hier und da erhascht man einen Blick auf eine goldschimmernde Maske oder eine digitalisierte Grafik, dringt Pferdewiehern oder Orgelmusik an unser Ohr.

Mit einem eleganten und zugleich funktionellen Design, abgesetzter Tastatur und gut gestylter Maus steht das Multitalent Amiga schließlich vor einem. Noch während man vor Bewunderung erstarrt vor dem Gerät steht, ertönt im Hintergrund eine beschwörende Stimme: ». . . und das alles bekommen Sie für unter 5600 Mark!« Die hochauflösende Grafik, der vierstimmige Digitalsound in Stereo, die 880-KByte-Laufwerke und das Multitasking-Betriebssystem sind selbst bei diesem Preis noch revolutionär,

Vor ziemlich genau einem Jahr begann einer der faszinierendsten Computer unserer Zeit seinen unaufhaltsamen Siegeszug der Amiga. Wir haben ihn auf den Stationen seines Aufstiegs begleitet.

doch diese Summe ist wahrlich kein Pappenstil. Aus der herrliche Traum vom Traumcomputer Amiga — oder vielleicht doch noch nicht?

Im Sommer 1986 ist es schließlich soweit: der Amiga-Preis sinkt unter 4000 Mark. Dieses Niveau wird bis zum Spätherbst des gleichen Jahres gehalten, die Schar der Amiga-Besitzer wächst.

Die Überraschung des Jahres 1986 erwartet Tausende von Besuchern der Orgatechnik-Messe: ohne Monitor, jedoch inklusive RAM-Erweiterung, PAL-Videoausgang und deutscher Tastatur sind für den Amiga nur noch knapp 2000 Mark auf den Tisch zu legen. Damit durchbricht er erstmals die Preismauer zum Heimcomputermarkt, die Verkaufszahlen schnellen gerade zu Weihnachten rapide in die Höhe.

CeBIT 1987, ein Blick in die Zukunft: zwei neue Amiga-Modelle erblicken das Licht der Computerwelt. Der Amiga 2000 drängt durch eine kompromißlose Erweiterungspolitik in die Büros und Universitäten, der »kleine« Amiga 500 schlägt wie eine Bombe auf dem heiß umkämpften Heimcomputer-Markt ein und setzt bei dem sensationellen Preis von etwas über 1000 Mark mit Diskettenlaufwerk einen Leistungsstandard.

Nur — der beste Computer ist wertlos, wenn er nicht mit Spitzensoftware zu Spitzenleistungen gebracht wird. Die besten Programme aus zehn verschiedenen Programmkategorien und fünf absolute Top-Spiele beschreiben wir ausführlich für Sie auf den nachfolgenden Seiten. Umfangreiche Marktübersichten zu Soft- und Hardwareprodukten aller Art sowie eine Kurzvorstellung des aktuellen Literaturangebots erleichtern Ihnen die Auswahl und geben einen informativen Gesamtüberblick. (ts)

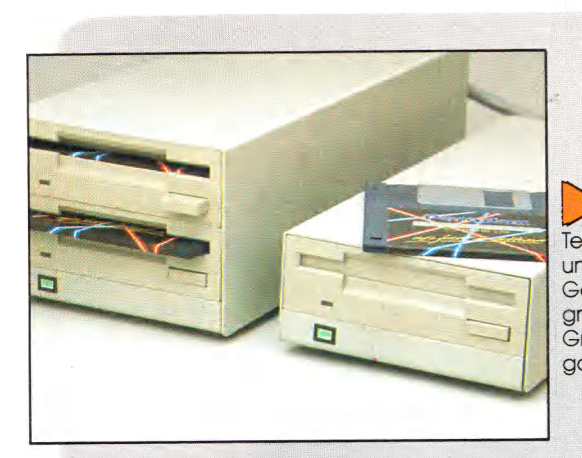

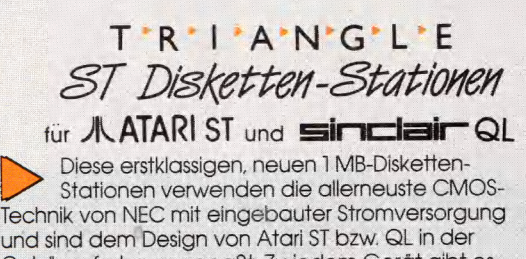

und sind dem Design von Atari ST bzw. QL in der Gehäusefarbe angepaßt. Zu jedem Gerät gibt es gratis GEM-kompatible Utility-Programme und ein Gratis-Spiel auf Diskette, Volle Kompatibilität wird garantiert.

 $\equiv$  6  $\equiv$ 朗 H.  $25$ 睿  $\overline{\phantom{a}}$ LEN 3

1 x3.5 DM 479,-\* 2x3.5 DM 799,-\*

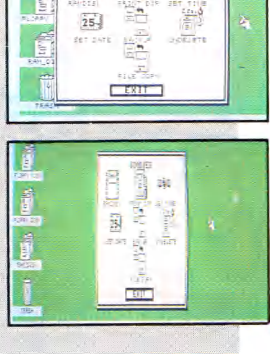

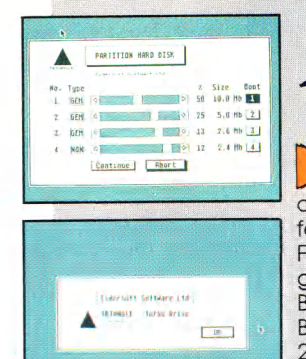

#### $T'R'$  | 'A'N'G'L'E *20 MBi/te ST Tnrko-fiarddisk* für den **八 ATARI ST**

Diese superschnelle 20 MByte Harddisk befindet sich in einem passenden Gehäuse, auf das der Monitor gestellt wird. Das Gerät wird komplett mit fertiger GEM-Partionierung und Utility-Software wie Rashcashing und Diskcashing geliefert. Optional dazu gibt es ein Auto-Boot für das Computer Concepts Back-Pack und ein Flash-Back-Hochgeschwindigkeits-Backup-Utility. Außerdem kann auch eine Einheit aus 20 MByte-Winchester und 1 MByte-Floppy geliefert werden.<br>
DM 1.999.-\*

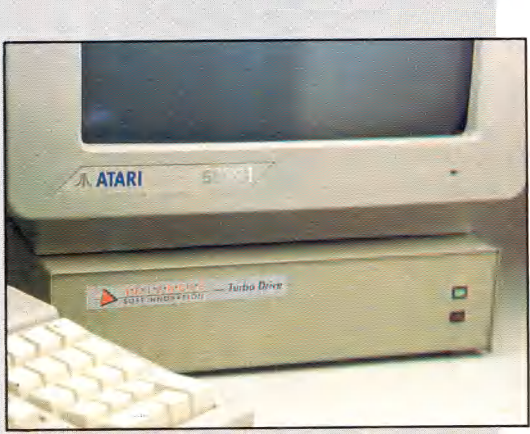

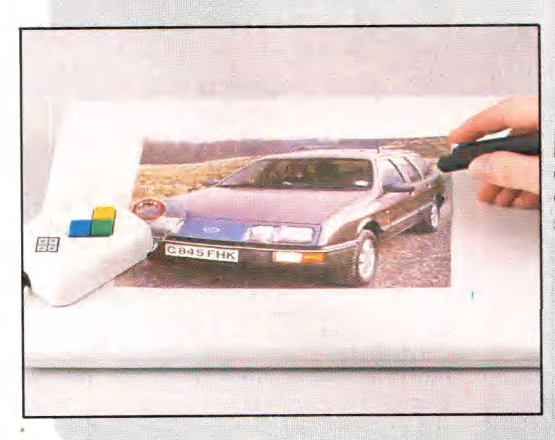

#### *Fro-Draw (jmfikpaMett* für *ATARI ST und <b>VAMIGA*

Pro Draw ist ein professionelles, hochauflösendes Grafiktablett für den Atari ST und den Commodore Amiga, Es ist voll kompatibel mit dem Großteil der ST- und Amiga-Grafik-Software und schließt spezielle Interfaces für PDS-Art-Director und Film-Director ein. Optional dazu gibt es Software, die den Anschluß an IBM-PCs und kompatible mit EGA-Standard ermöglicht.

Die Einheit wird komplett geliefert mit Netzteil, Software und Griffel. Ein Koordinaten-System gibt es als Extra optional.

'empfohlene Verkaufspreise DM 899,-

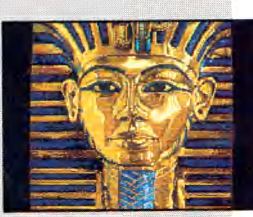

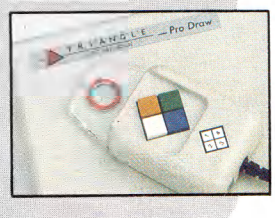

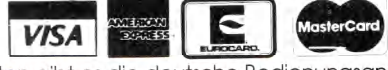

Zu allen Triangle-Hardware-Produkten gibt es die deutsche Bedienungsanleitung und eine 1-jährige Garantie

#### **Sie wollen bestellen oder brauchen Händleradressen? Schreiben Sie an Eidersoft:**

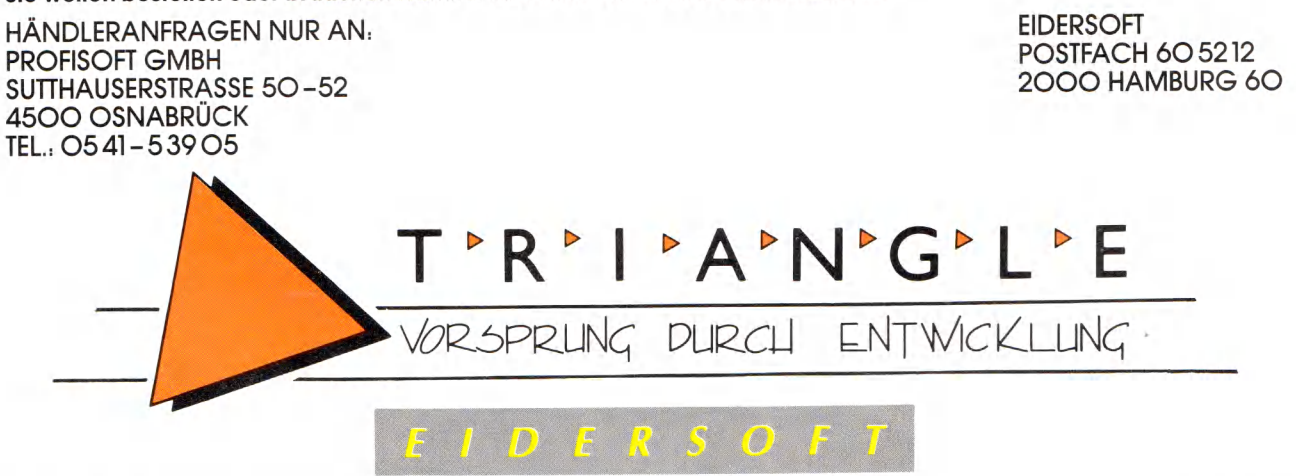

#### **SOFTWARE** AMIGA

### **Logistix**

**DE HIUSTE der Tabellenkalkula-**<br>
tionsprogramme für den Amiga<br>
führt ein Programm an, das es<br>
schon seit einiger Zeit für MS-DOSie Hitliste der Tabellenkalkulationsprogramme für den Amiga führt ein Programm an, das es Computer gibt: Logistix. Zum Lieferumfang gehören neben den zwei Programmdisketten mehrere Handbücher.

Logistix ist keine reine Tabellenkalkulation, sondern vielmehr ein komplettes Programmpaket, das zudem noch eine Datenbank, ein Grafikprogramm und eine Terminplanung enthält. Da alle Programmpakete ständig im Speicher des Computers stehen, ist das Programm auf einem Amiga mit »nur« 512 KByte Speicher nur begrenzt einsatzfähig. 1 MByte RAM sind ausreichend.

Auf einem Amiga mit 512 KByte stehen allerdings immerhin noch rund 90 KByte für eigene Daten zur Verfügung. Dies reicht für ein Arbeitsblatt von rund 1024 x 2048 Feldern. Auf eine vernünftige Grafikausgabe der Daten auf dem Bildschirm muß der Anwender bei dieser Blattgröße dann allerdings verzichten.

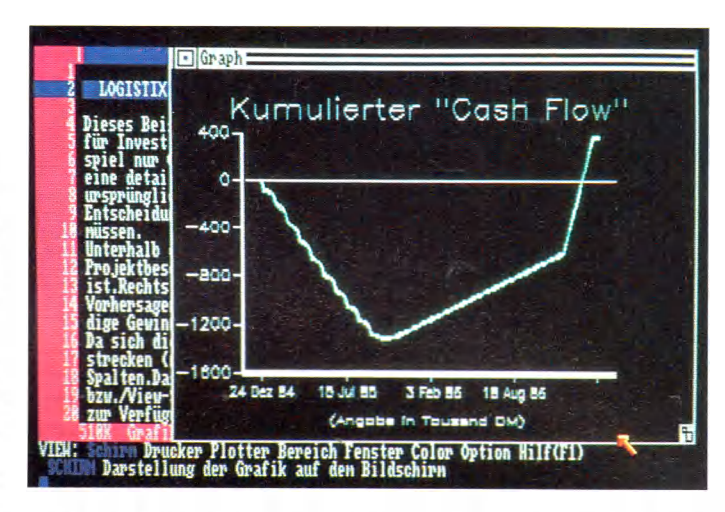

**Logistix: Komfortabel und leistungsstark bei der Verarbeitung großer Datenmengen**

Die Bedienung des Programms erfolgt ausschließlich über die Tastatur.

Das Arbeitsblatt kann in mehrere Bereiche aufgeteilt werden, was den gleichzeitigen Einsatz der Tabellenkalkulation und der Datenbank erlaubt. Die Befehle für eventuelle Grafiken werden mit in das Arbeitsblatt übernommen. Da Sie außerdem noch einzelne Tasten mit einer Befehlskette belegen können, zaubern Sie beispielsweise mit einem Tastendruck eine komplexe Tortengrafik auf den Bild-

> **Zahlen, Text und Grafiken verwaltet Superbase**

schirm. Die Grafiken lassen sich wahlweise auf dem Bildschirm, dem Drucker oder einem Plotter ausgeben. Logistix hält hierzu über 40 (!) Druckertreiber und elf Plottertreiber bereit.

Logistix bietet seinem Benutzer viel Komfort bei großer Leistung und kann jedem empfohlen werden, der große Datenmengen verarbeiten und anschaulich darstellen will.

(Joachim Lack/Ottmar Röhrig/ts)

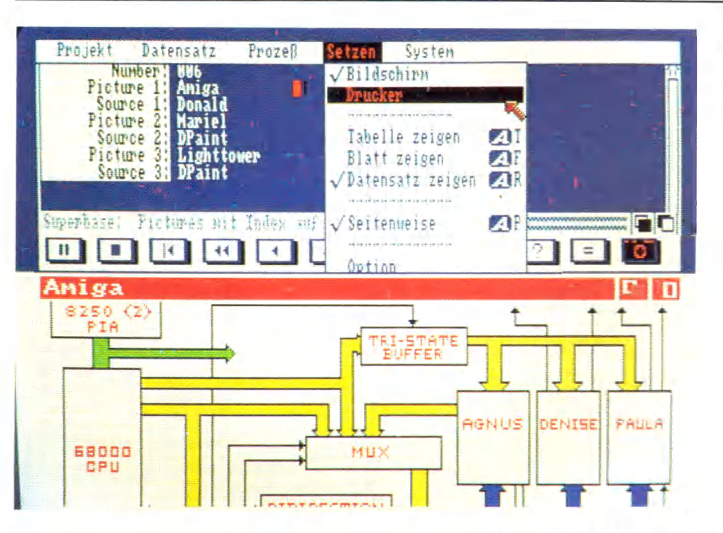

### <span id="page-19-0"></span>Superbase

ach langem Warten ist nun end-<br>lich eine Adaption des bekann-<br>ten Datenverwaltungsprofis Su-<br>perbase auch für den Amiga erhältlich. ach langem Warten ist nun endlich eine Adaption des bekannten Datenverwaltungsprofis Su-Um es gleich vorweg zu sagen: Superbase ist das beste relationale Datenbankprogramm auf dem Amiga. Es wird allen Wünschen gerecht und bietet eine für Datenbanken vollkommen neuartige Benutzerführung, die durch den vielfältigen Einsatz der Maus unterstützt wird. Superbase ist dadurch so einfach zu bedienen, daß selbst der Einsteiger innerhalb weniger Minuten eine Adressendatei aufbaut und die ersten Daten eingibt, ohne auch nur einen Blick in das knapp 200 Seiten starke deutsche Handbuch geworfen zu haben.

Eine Datei einzurichten, was bei den meisten Datenbankprogrammen wohl die größten Schwierigkeiten bereitet, funktioniert bei Superbase folgendermaßen: Nach dem Anwählen des entsprechenden Menüpunktes gibt man zunächst den Namen der Datei ein. Nach dem Eintippen des ersten Feldnamens wählt man den Feld-Typ (Text, Numerisch, Datum. . .) und die Länge des Feldes aus. Hat man alle Felder angegeben, muß mindestens ein Feld als Indexfeld gekennzeichnet werden, nach dem Superbase seine Daten sortiert.

Der Datei-Grundstock ist gelegt, die Dateneingabe kann beginnen. Sind erst einmal einige Adressen oder andere Daten gespeichert, so kommen die leistungsfähigen Ordnungs- und Suchkriterien zum Einsatz. Auch in diesen Disziplinen überzeugt Superbase. So dauert die Suche nach einem bestimmten Datensatz bei einer 100 Adressen umfassenden Datei nur rund 0,5 Sekunden. Superbase besitzt auch einen »Filter«, der über logische Verknüpfungen aus der Datei nur die von Ihnen selektierten Datensätze auswählt.

Schließlich beherrscht das Programm noch einen flexiblen Etikettendruck und produziert übersichtliche Listen mit dem Reportgenerator. Das Schreiben und Lesen von Superbase-fremden Dateien ist ebenso vorgesehen wie die Verwaltung von Grafiken. Das Betrachten, Suchen und Archivieren von beliebigen Bildern wird damit zum Vergnügen. Verschiedene Paßwortebenen und Datums- und Währungsformate zählen ebenfalls zum Standardrepertoire.

Superbase bietet zum Preis von 249 Mark neben einer unüberschaubaren Funktionsfülle eine vorbildliche und logische Bedienung. (Ottmar Röhrig/ts)

### Sonix

**K**<br> **K** gramm zieht c<br> **K** sierten Computer aum ein anderes Musikprogramm zieht den musikinteressierten Computerfan so in seinen

Das Programm gliedert sich in drei wesentliche Teile: Notenblatt, Synthesizer und Tastaturbelegungs-Tabelle. Das Notenblatt ist geeignet zur Eingabe von bis zu achtstimmigen Melodien, wobei der Amiga vier Stimmen und ein über MIDI angeschlossener Synthesizer die andere Hälfte der achtstimmigen Notenskala spielt.

Die Eingabe der Noten, Pausenzeichen und Instrumentenwechsel erfolgt rasch und unkompliziert per Maus. Die Darstellung der Noten genügt zwar nicht professionellen Maßstäben und läßt sich nicht ausdrucken, die Maussteuerung erfüllt aber ihren Zweck als einfaches Eingabemedium für Melodien. Da ein Instrumentenwechsel auf Wunsch auch nach jeder Note stattfinden kann, entsteht bei manchen Stücken die Illusion von mehr als vier Amiga-Stimmen.

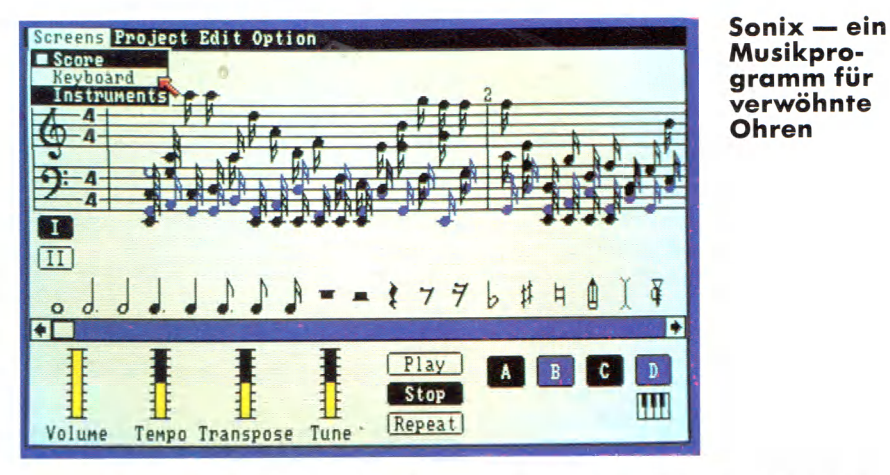

Im Synthesizerteil fühlt sich jeder Soundtüftler augenblicklich heimisch. Die Wellenform, die Hüllkurve, Vibrato, Portamento, Phasenverzerrungen und vieles mehr stehen dort zur individuellen Klangmanipulation bereit. Digitalisierte Naturklänge begeistern auch verwöhnte Musiker-Ohren, wenngleich dabei die speziellen Soundvariationen entfallen. Zum Testen der eigenen Kianggebilde spielt man entweder auf zwei Reihen der Amiga-Tastatur oder wahlweise auf einem MIDI-Synthesizer. Bis zu vierstimmige Akkorde meistert das Programm souverän.

Wer will, kann auch eine programmierte Melodie oder einen Rhythmus mit Hilfe der Tastatur oder am MIDI-Synthesizer begleiten, ideal für Jam-Sessions auf dem Amiga oder Live-Auftritte mit Amiga-Unterstützung

Sonix ist eine Empfehlung für alle Hobbymusiker, die besonderen Wert auf einen exzellenten Klang und professionelle Synthesizerfunktionen zu einem fairen Preis (189 Mark) legen. (ts)

### <span id="page-20-0"></span>Aegis Draw Plus

**March Frogramm Aegis Draw**<br>
Programm für den Amiga auf dem<br>
Programm für den Amiga auf dem it dem Programm Aegis Draw Plus ist seit gut einem halben Jahr ein professionelles CAD-Markt, das sich auch für technische Zeichnungen und deren Ausgabe auf einen Plotter eignet. Es unterstützt die Windowtechnik von Intuition und ist voll menügesteuert.

Zur Eingabe und zum Editieren von Zeichnungen stehen neben Linien-, Rechteck- und Kreisfunktionen auch Befehle zum Kopieren, Spiegeln und Vergrößern oder Verkleinern in allen möglichen Variationen zur Verfügung. Dem Anwender bietet Aegis Draw Plus zwei Auflösungsstufen: 640x200 (Med-Res) oder 640x400 Punkte (Hi-Res), wobei für die höchste Auflösung mindestens 1 MByte Speicher erforderlich ist.

Die Aegis-Draw-Zeichnungen lassen sich auf einem Drucker, als IFF-Grafik-Datei oder auf einem Plotter ausgeben. Die Plotter-Anpassung ist vorbildlich. Das Programmpaket enthält zehn Plottertreiber (darunter Roland, Apple, Ep-

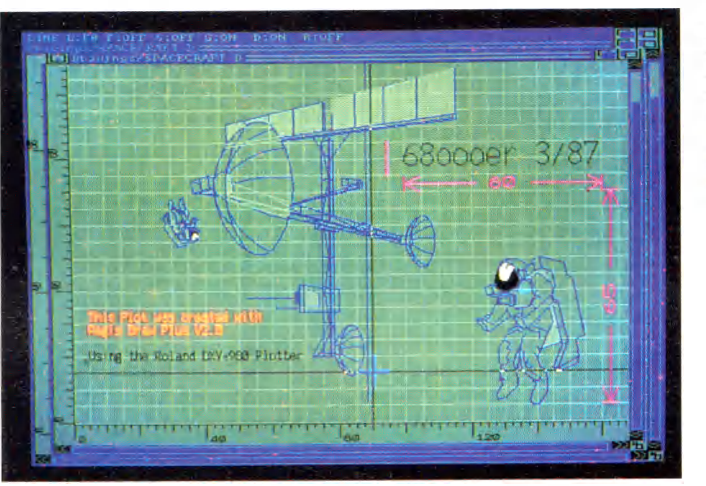

**Technische Zeichnungen lassen sich detailgetreu auf den Bildschirm und zu Papier bringen**

son und HP), einstellbar per Menü. Wer seinen Plotter darunter nicht findet, kann sich auch seinen eigenen Treiber zusammenstellen.

Bei der Ausgabe auf einem Plotter bietet Aegis Draw wieder eine Vielzahl von Variationsmöglichkeiten. Sie können eine Zeichnung unter anderem komplett oder nur ausschnittsweise zu Papier bringen, die Ausgabe um 90 Grad drehen und maßstabsgetreu vergrößern oder verkleinern. Mehrfarbige Zeichnungen mit bis zu 16 Farben verarbeitet ein Farbplotter ebenso problemlos.

Einen weiteren Pluspunkt verdient das

Programm durch die Unterstützung von »Parts« und »Layers«. Parts, also Teilstücke der Grafik, erleichtern das Zeichnen von immer wiederkehrenden Teilen. Unter einem Layer kann man sich eine durchsichtige Folie vorstellen, auf der gezeichnet wird. Aegis Draw erlaubt, auf bis zu 255 übereinanderliegenden »Folien« zu zeichnen.

Aegis Draw ist ein ausgereiftes Programm, das für alle interessant ist, die mit dem Amiga im CAD-Bereich arbeiten wollen und professionelle Software für diesen Bereich suchen.

(Joachim Lack/Ottmar Röhrig/ts)

 $\pi$ itaanar 21

#### **SOFTWARE** AMIGA

### **Deluxe** Video

**J**<br> **J** eder kreative un<br>
pehauchte Con<br>
den des Amiga.<br>
Grafiken des Amiga. eder kreative und künstlerisch angehauchte Computerfan ist fasziniert von den farbenprächtigen

Ein Spezialist für bewegte Grafiken auf dem Amiga ist Deluxe Video. Der Aufbau einer Computer-Video-Sequenz sieht folgendermaßen aus: Zunächst sieht man ein leeres Arbeitsblatt vor sich auf dem Bildschirm, das man mit verschiedenen Spuren für Grafik und Musik belegen kann. Auf jede dieser Spuren setzt man nun beliebig viele Szenenboxen. Die Lage zweier Pfeile an jeder Szenenbox bestimmt den Anfang und das Ende dieser Szene.

Die sogenannten Objektspuren bewegen, vergrößern, verkleinern oder animieren grafische Objekte, die mit einem IFF-kompatiblen Malprogramm wie Deluxe Paint gezeichnet wurden.

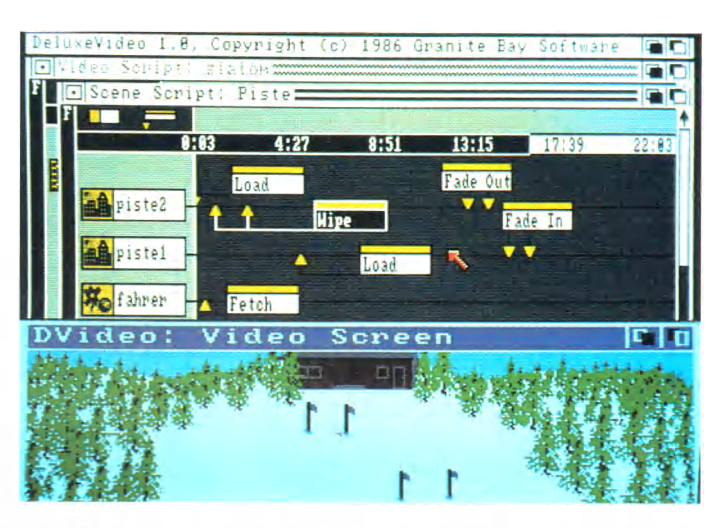

**Beeindruckende Videosequenzen programmieren macht Spaß mit Deluxe Video**

Digitalisierte Geräusche in einer Szene sind ebenso leicht einzubauen wie die Untermalung mit einem Musikstück, vorausgesetzt, die Sounddaten entsprechen, wie auch die Grafiken, dem IFF-Standard.

Sehr flexibel gibt sich das Programm bei der Darstellung von Buchstaben und Texten.

Hat man sich mit diesen Mitteln seinen eigenen Computer-Trickfilm zusammengestellt, ist er auch schon bereit zum dauerhaften Archivieren auf Diskette oder aber zur Vorführung, die man mit einer kleinen »Fernsteuerung« wie bei einem Videorecorder kontrolliert.

Die Freude wird lediglich durch eine etwas ruckartige Animation bei der Bewegung von komplexen Grafiken getrübt. Deluxe Video ist bei einem Preis von 249 Mark die derzeit erste Wahl in Sachen Animationssoftware. (ts)

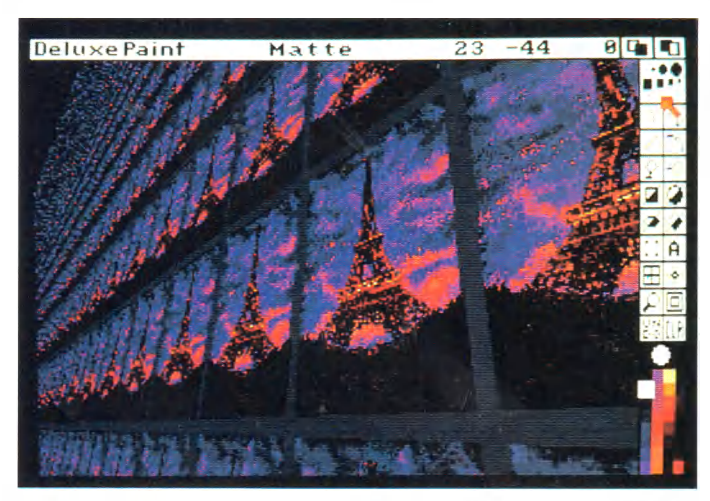

### Deluxe Paint II

Le aur der Amiga-Entwickler-<br>
Ronferenz in Monterey verliehe-<br>
des Jahres« verdient Deluxe Paint II zu ie auf der Amiga-Entwicklerkonferenz in Monterey verliehene Auszeichnung »Programm Recht. Schon beim Starten des Programms kann man die Auflösung und die Anzahl der Farben frei bestimmen. Grafiken sind nicht durch die Größe der Bildschirmauflösung begrenzt, sondern können fast beliebig groß eingestellt und umhergerollt werden. Falls eine Grafikseite größer als der Bildschirm ist, stellt sie ein Tastendruck verkleinert dar.

Neben den Standard-Grafikoperationen, wie das Zeichnen von Linien, Kreisen oder geometrischen Figuren, verfügt Deluxe Paint II über eine Vielzahl weiterer Funktionen.

Beliebige Teile des Bildes können als Pinsel zum Zeichnen verwendet und zudem vergrößert, verkleinert, vertikal und horizontal gebogen und sogar um beliebige Winkel gedreht werden.

Eine weitere Funktion teilt die Zeichenfläche in ein Raster auf — ideal für technische Zeichnungen. Das Füllen von

**Das Nonplusultra der Malprogramme für den Amiga: Deluxe Paint il**

beliebigen Flächen mit Mustern ist eine Angelegenheit von Sekunden — einfach einen Teil des Bildes in ein Füllmuster verwandeln. Statt mit Mustern kann man auch in Farbiibergängen füllen, ausgezeichnet für plastische Schattierungen.

Alle Systemzeichensätze stehen zur Texteingabe bereit. Jeden Teil der Grafik vergrößert die Zoom-Funktion für detailliertes Arbeiten, mit ein paar Mausklicks bestimmt man fast stufenlos den Vergrößerungsfaktor in einem weiten Bereich.

Besondere Aufmerksamkeit verdienen<br>die einterschiedlichen Malarten: unterschiedlichen »Smear« erzeugt einen Effekt, als wenn man mit dem Finger ein frisches Ölgemälde verschmiert. »Smooth« entschärft die harten Übergänge zwischen kontrastreichen Farben, aus einer einfachen Linie wird damit eine runde. »Shade« schließlich schattiert die mit dem Pinsel bemalten Stellen.

Die bemerkenswertesten Effekte bietet der Perspektiv-Modus, bei dem ein Teil des Bildes herausgenommen und sodann per Tastendruck um alle Achsen eines imaginären dreidimensionalen Raumes perspektivisch gedreht wird.

Durch seine beeindruckende Funktionsvielfalt ist Deluxe Paint II ein unbedingtes Muß für jeden Computergrafik-Fan. (Manfred Kohlen/ts)

### GO AMIGA!

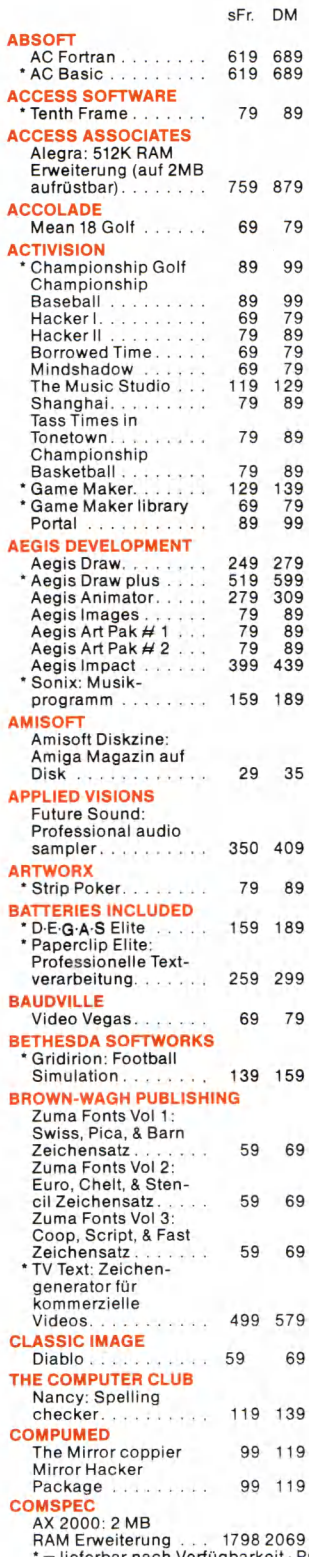

89

89

35

89

69 79

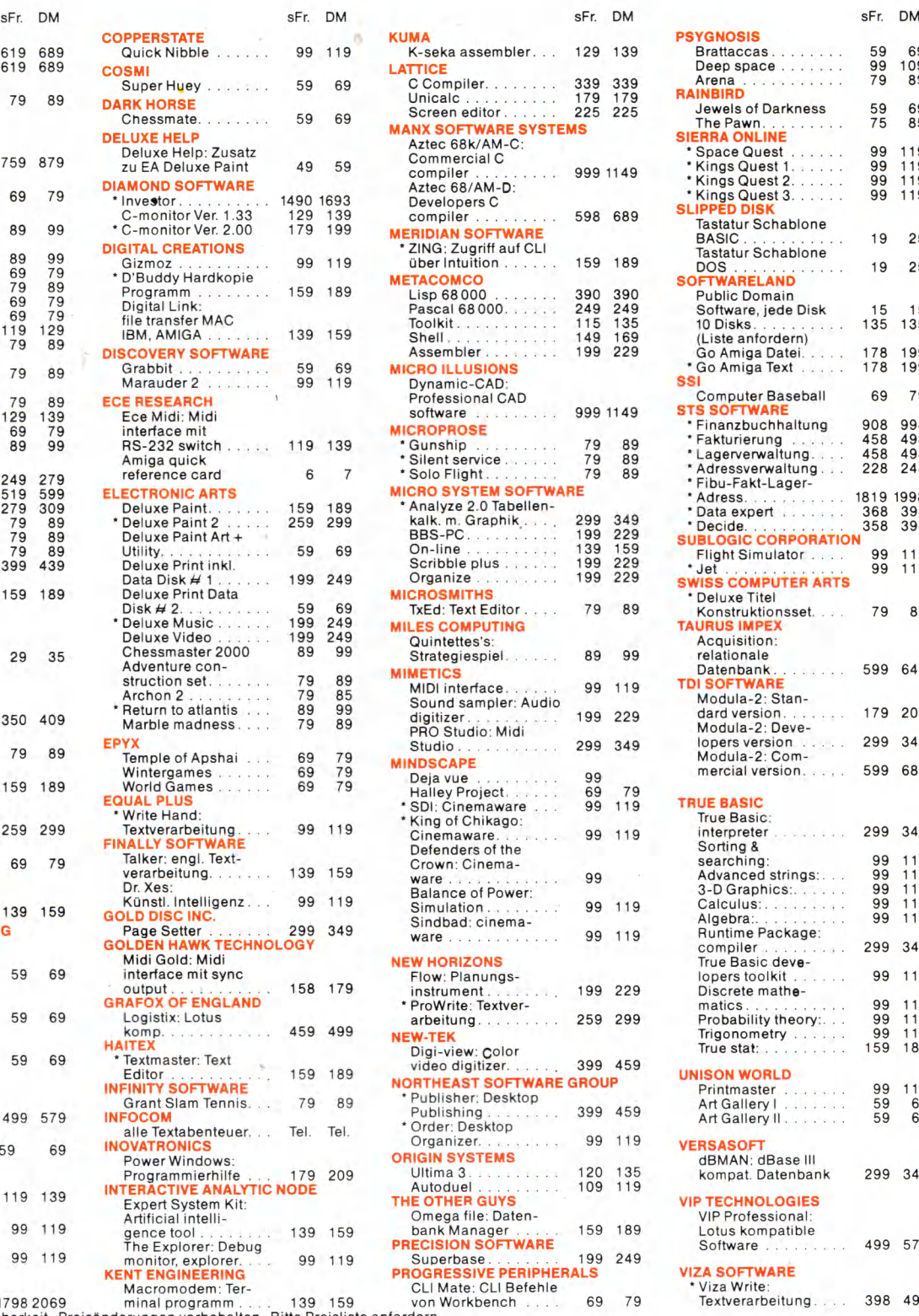

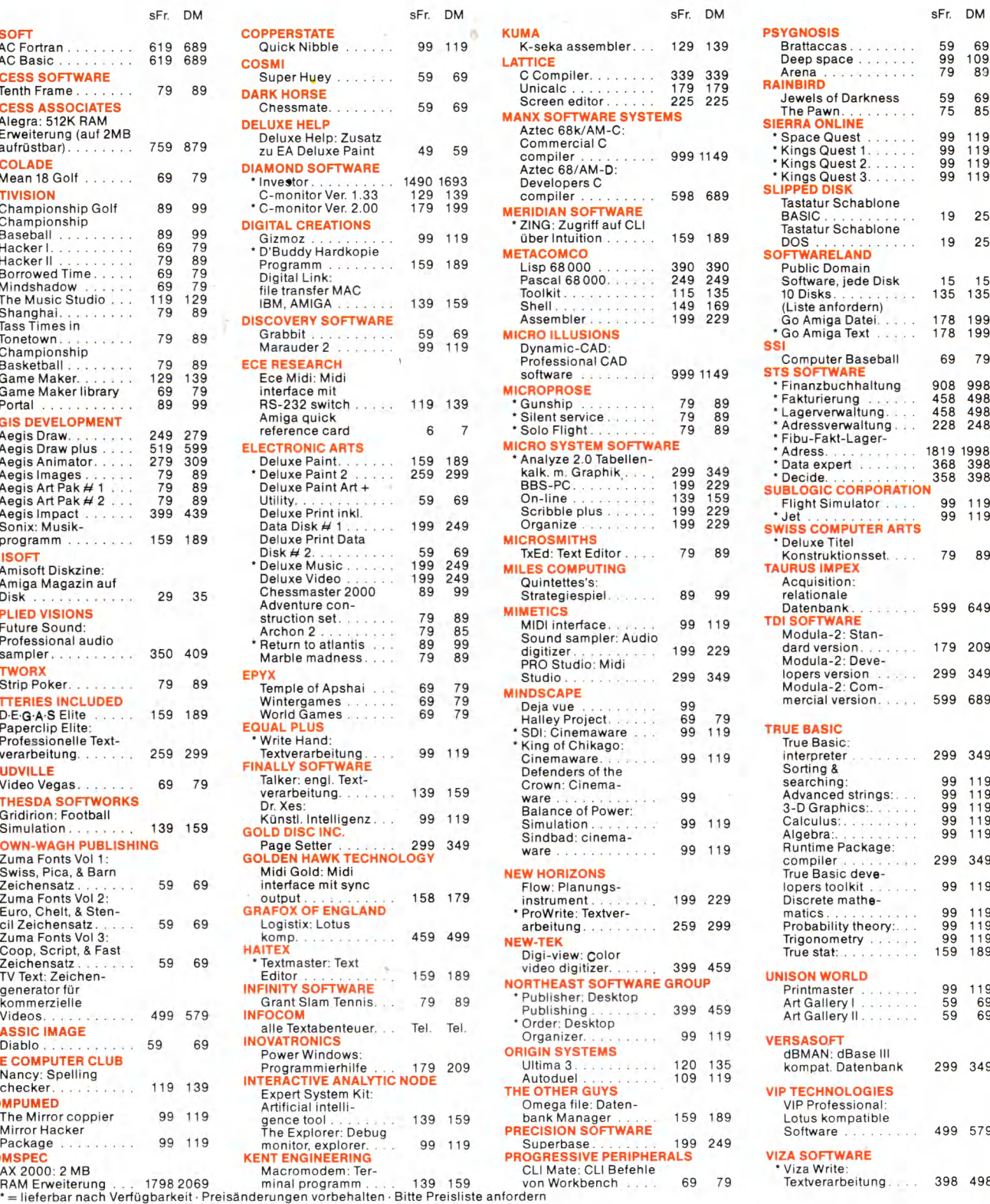

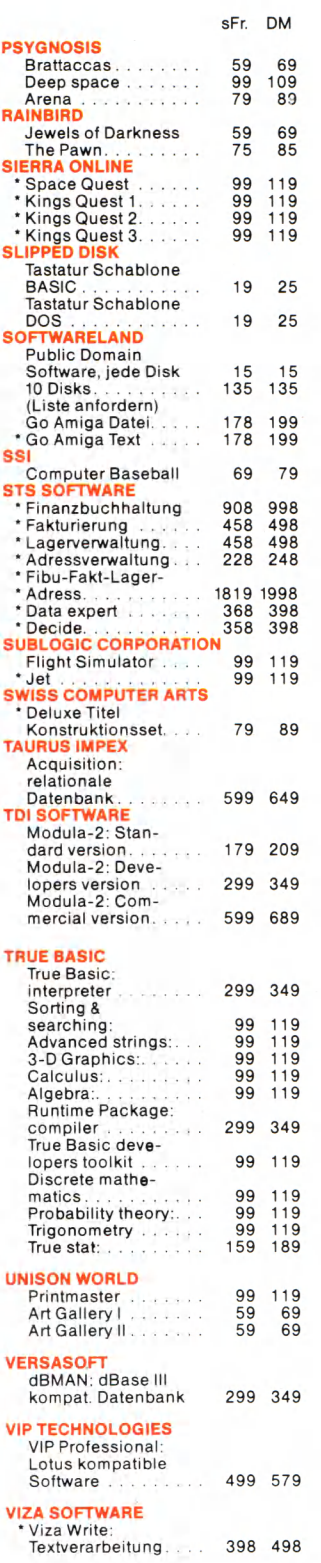

#### Bestellservice:

BRD: 0041-1-3115959 CH: 01-311 59 59

Geschäftszeiten: 10.00-12.30,13.30-18.30 Uhr außer montags, Sa.: 10.00-16.00 Uhr Versand ins Ausland nur Vorkasse oder Nachnahme

#### /oftwarelond Franklinstraße 27 CH - 8050 Zürich (Schweiz)

### <span id="page-23-0"></span>**Die Amiga-Spielekiste**

Der Amiga bietet sich durch seine Hardware-Eigenschaften geradezu als Spielecomputer an. Wir stellen Ihnen die fünf Spiele vor, die unserer Meinung nach die spannendsten sind.

**DE Hörte inzuster Amerikansk auf der Amerikansk auf den heimischen Schreibtisch ge-<br>
hört, dürfte inzwischen jedem klar ge**aß der Amiga nicht unbedingt in die Büros, sondern besser auf den heimischen Schreibtisch geworden sein. Grafik-Animation, 640 mal 400 Punkte Auflösung, 4096 Farben, Multitasking und digitalisierte Sounds — das ist der Stoff, der Spielerherzen höher schlagen läßt. Nachdem sich das anfängliche Software-Loch langsam zu schließen beginnt, gibt es bereits einige Spiele, die den Amiga gut ausnutzen. Die Auswahl unserer Lieblinge ist natürlich subjektiv, hat sich aber in langen Nächten in der Spieleredaktion so ergeben. Das sind unsere High-Lights für den Amiga:

An allererster Stelle ist Marble Madness zu nennen, das schon als Automatenspiel mit Lob überschüttet wurde. Es war das erste Amiga-Spiel, das Begeisterungsstürme hervorrief. Die Grafik bietet exzellente 3D-Effekte und strotzt nur so vor Farben. Das Spielprinzip sieht auf den ersten Blick recht eintönig aus, denn man muß »nur« eine Murmel sicher ins

Ziel geleiten. Das Spielfeld ist aber gespickt mit Schwierigkeiten, zum Beispiel mit der schwarzen Killer-Murmel, Eisflächen, schleimigen Springwürmern, Katapulten, Hämmern, Trichtern, wandernden Flächen und anderen Gemeinheiten. Es existieren sogar optische Tricks, die einen anfangs ziemlich durcheinanderbringen. Es gibt also genug Hindernisse. Um die Spannung zu steigern, kann man auch zu zweit mit-, beziehungsweise auch gegeneinander spielen. Fährt man seinem Konkurrenten davon, bekommt man diese Zeit gutgeschrieben, genauso, wenn man den Ahnungslosen die nächste Kante herunterstößt.

#### **Bildschirm -Sportler vor**

Ein Knüller ganz besonderer Art ist die Amiga-Version der Golf-Simulation Leader Board. Sie zeichnet sich durch einen sehr hohen Spielwert aus. Leader Board ist technisch anspruchsvoll und bietet einige grafische Leckerbissen. Be-

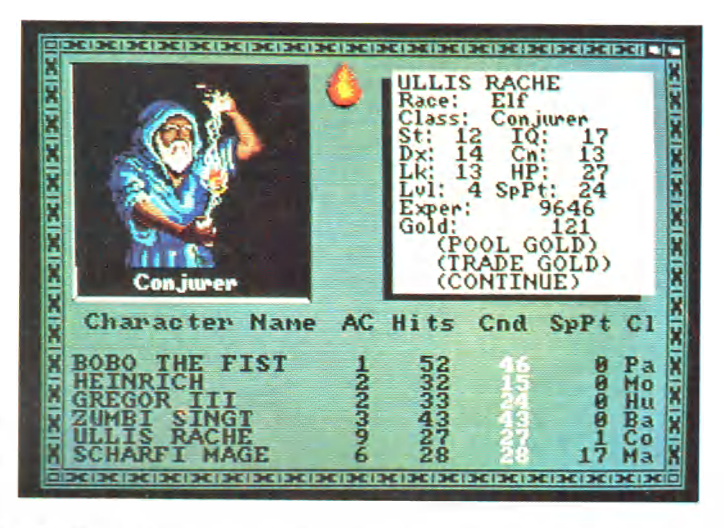

sonders die Animation des Golfers und die Gestaltung des Golfplatzes ist gelungen. Hier findet man alles, was auch den richtigen Golfern das Leben schwer macht. Durch einige technische Feinheiten, zum Beispiel Schläge mit Effet, kann man elegant um Bäume herumspielen. Man ist aber darauf angewiesen, im richtigen Augenblick den Mausknopf zu drücken, sonst verschwindet der Golfball in den Fluten des nächsten Sees. Da man verschiedene Golfschläger zur Auswahl hat und auch die Schlagrichtung und -stärke bestimmen kann, kommt auch die taktische Seite nicht zu kurz. Die wechselnden Windverhältnisse machen zum Beispiel weite Schläge zu einer zweischneidigen Angelegenheit. Besonders wenn man mit mehreren Freunden spielt, ist es immer wieder die Frage, ob man lieber mit Risiko über die Bunker spielen will, oder den Ball besser vor die Hindernisse plaziert, um im nächsten Schlag sicher auf das Grün zu kommen. Dort hat man noch mit der Neigung des Platzes zu kämpfen, bevor der Ball end-

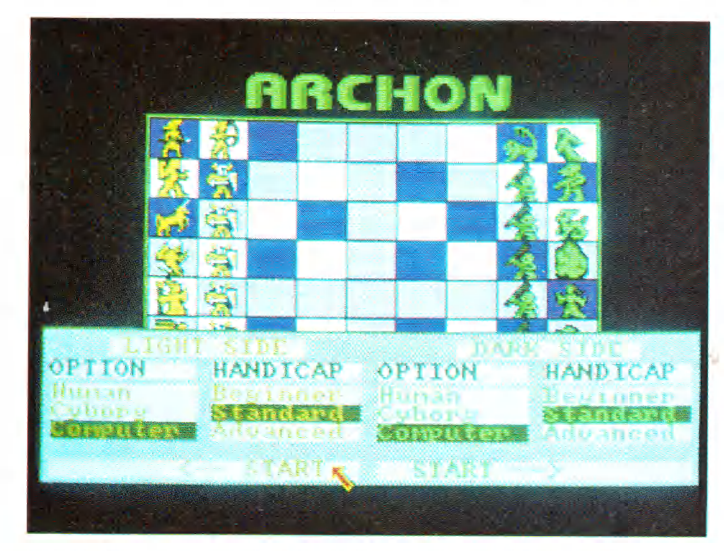

**Das Chaos gegen die Ordung: Duell bei Archon**

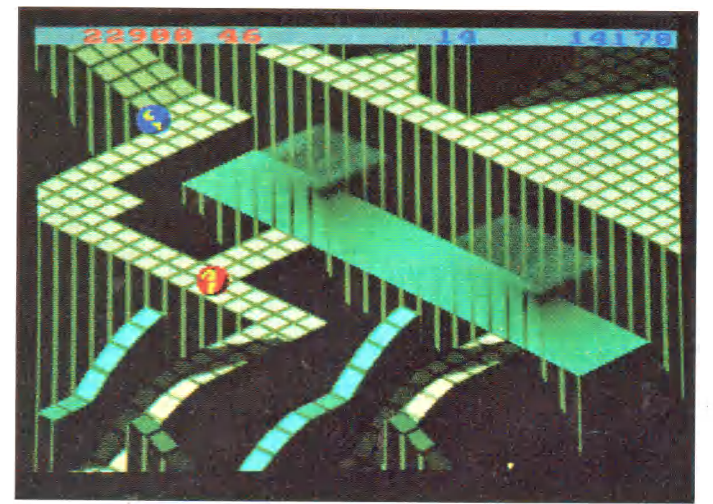

**Marble Madness: Das Murmelspiel für Erwachsene, das auch zu zweit Spaß macht**

#### AMIGA **SOFTWARE**

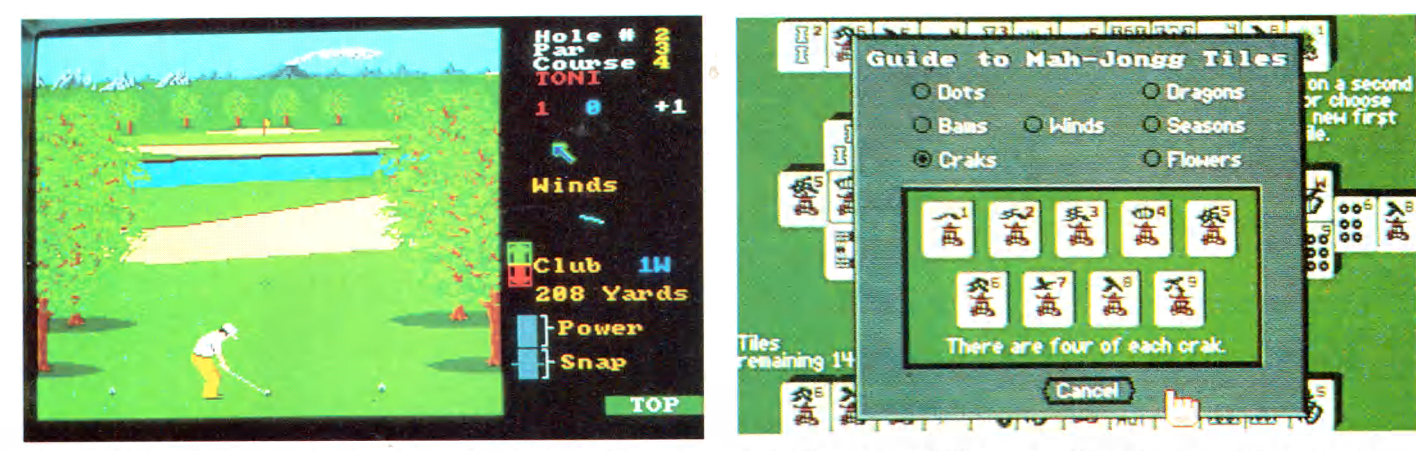

gültig im Loch ist. Auf der Anzeigetafel, dem Leader Board, wird nach jedem Loch der aktuelle Stand angezeigt und auch die Einzelergebnisse bei den verschiedenen Löchern.

In der Reihe der Umsetzungen von älteren Spielen auf den Amiga führt eindeutig Archon I die Liste an. Archon sorgte auf dem C 64 für Furore, denn es ist eine Art erweitertes Schach, bei dem die Figuren, statt einfach geschlagen zu werden, in einem Duell gegeneinander antreten. Je stärker eine Figur ist, desto gefährlicher ist ihre Waffe und desto mehr Treffer kann sie vertragen. Wird eine helle Figur, die die Ordnung vertritt, auf einem hellen Feld von einer gleichwertigen schwarzen Figur, die das Chaos repräsentiert, angegriffen, ist die helle Figur automatisch stärker. Das gleiche gilt auch für dunkle Figuren auf dunklen Feldern.

Die Amiga-Umsetzung besticht durch hervorragende Sounds, die das Spielen zum akustischen Vergnügen machen. Man hat sich wahrhaft Mühe gegeben, um für jede Figur passende Geräusche zu digitalisieren. Während des Spiels rauscht, flattert, trampelt es auf allen verfügbaren Kanälen. Bei der Bewegung der Figuren hat man auch an den passenden Stereo-Effekt gedacht, so daß man während der Kampfsequenz auch akustisch die Positionsveränderung mitbekommt. Auch bei Archon I ist die Animation der Figuren gut gelungen, sie gleichen aber sehr stark den Vorbildern auf dem C 64. Nur an wenigen Details kann man erkennen, daß man mehr versucht hat, als eine reine Umsetzung mit zusätzlichen Effekten. Bei den Spielparametern ist die Funktion Cyborg hinzugekommen. Dabei übernimmt der Computer die Kampfsequenz, was den Freunden von Taktik- und Strategiespielen entgegenkommt, die dem Action-Element nichts abgewinnen können. Das ist zwar wie Autofahren mit angezogener Handbremse, aber wer es mag, soll nicht zu unfreiwilligen Duellen gezwungen werden. Die Spielidee ist beim Amiga natürlich die gleiche geblieben. Zu zweit machen die Duelle am Bildschirm wirklich Spaß und lenken auch den gestreßten Programmierer für eine Weile ab. Wer gerne mit einem guten Bekannten am Computer spielen möchte, kommt um Archon nicht herum.

Ein auf den ersten Blick unscheinbares, aber ungemein fesselndes Spiel ist Shanghai. Es ist ein chinesisches Brettspiel, bei dem man immer zwei zusammengehörende Steine vom Brett nehmen kann, wenn sie rechts oder links frei sind. Die mit verschiedenen Symbolen und Zahlen versehenen Spielsteine sind zu einer kunstvollen Pyramide aufgestapelt, so daß beim Wegnehmen immer neue Steine erscheinen.

#### **Kniffliges aus China**

Wer Shanghai zum ersten Mal spielt, sollte es noch ohne Zeitlimit probieren, denn man muß sich an viele Steine, Muster und Nummern erinnern können. Das ist bei den ersten Versuchen wirklich nicht leicht. Dazu kommt, daß es immer Alternativen gibt. Hat man zum Beispiel drei der vier Jahreszeiten-Symbole offen liegen, muß man sich für die richtigen zwei entscheiden, sonst geht das Spiel nicht auf. Es entsteht dann die Situation, daß noch viele Steine vorhanden sind, man aber keine mehr wegnehmen kann. Hat man es aber geschafft, den Stapel vollständig abzuräumen, dann erscheint ein Drache höchstpersönlich. China läßt grüßen.

Wenn man Shanghai eine Weile ausprobiert hat und man sich beim Wiederfinden von gesehenen Steinen sicher fühlt, kann man auch auf Zeit spielen. Dabei geht es darum, innerhalb eines Zeitlimits so viele Steine wie möglich ab-

**Die Golf-Simulation Leader Board auf dem Amiga Beim Denkspiel Shanghai laufen die Köpfe heiß**

zuräumen, sofern man sich nicht vorher verbaut hat. Die nächste Steigerung ist das Spielen mit zwei Kontrahenten, die nacheinander an ein und demselben Aufbau knobeln. Jeder hat nur begrenzte Bedenkzeit, die man vorwählen kann. Der Nervenkitzel, wenn man eine Kombination sieht, während der Mitspieler noch überlegt, ist kaum zu übertreffen. Durch diese Funktion wird aus dem beschaulichen Denkspiel der Chinesen ein nervenaufreibener, spannungsgeladener Zweikampf.

Beim Spielen fragt man sich gelegentlich, warum man eigentlich so gut abschätzen kann, ob ein Stein tiefer liegt als ein anderer. Das Geheimnis liegt in einer ganz ausgefuchsten 3D-Grafik, die ganz unauffällig mit Schatten arbeitet. An der Länge der Schatten und an der Überlagerung der Steine kann man die genaue Lage des Steins abschätzen. Die Lösung ist absolut ideal zu nennen. Wenn man sich die weniger guten Shanghai-Umsetzungen auf dem C 64 oder Atari ST ansieht, merkt man, wie lobenswert die Idee des Amiga-Programmierers ist. Dabei darf man natürlich nicht vergessen, daß einem hier ein anderer Computer zur Verfügung steht.

Das letzte Programm in der Galerie der besten Amiga-Spiele ist Bard's Tale. Einen ausführlichen Test finden Sie in dieser Ausgabe, so daß wir uns hier eine weitere Vorstellung sparen.

Die fünf Spiele zeigen schon, was alles im Amiga steckt, doch es werden zukünftig wohl noch wesentlich bessere Spiele kommen, die noch das Letzte aus dem Amiga herausholen. Das Programm »Defender of the Crown« besticht zum Beispiel durch eine überragende Grafik, nur blieb hier das Spiel auf der Strecke. Wenn die Programmierer demnächst die grafischen Fähigkeiten des Amiga mit guten Ideen verbinden, kann man sich auf Spiele ungeahnter Güte freuen. (gn)

#### **SOFTWARE** AMIGA

### Seka

er Seka-Assembler von Kuma beseitigt eines der Hauptargumente<br>
gegen die Assembler-Program-<br>
mierung auf dem Amiga: die umständlier Seka-Assembler von Kuma beseitigt eines der Hauptargumente gegen die Assembler-Programche Handhabung. Bei anderen Assemblern sieht der Weg von der Idee bis zum fertigen Programm folgendermaßen aus: Editor laden, Quelltext eingeben, Quelltext speichern, Assembler laden, Linker laden, assembliertes und gelinktes Programm laden und testen. Bereits beim kleinsten Programmfehler beginnt diese Prozedur von neuem. Seka enthält dagegen sowohl einen eigenen Editor, Linker und Debugger als auch den eigentlichen Assembler. Jeder Programmteil ist augenblicklich per Tastendruck verfügbar.

Nach der Quelltext-Eingabe und dem darauffolgenden Assembliervorgang kann man das Programm sofort austesten und verbessern, da der Computer am Programmende zum Seka zurückspringt.

Der Quelltext ist mit dem Seka-Editor schnell und übersichtlich einzugeben.

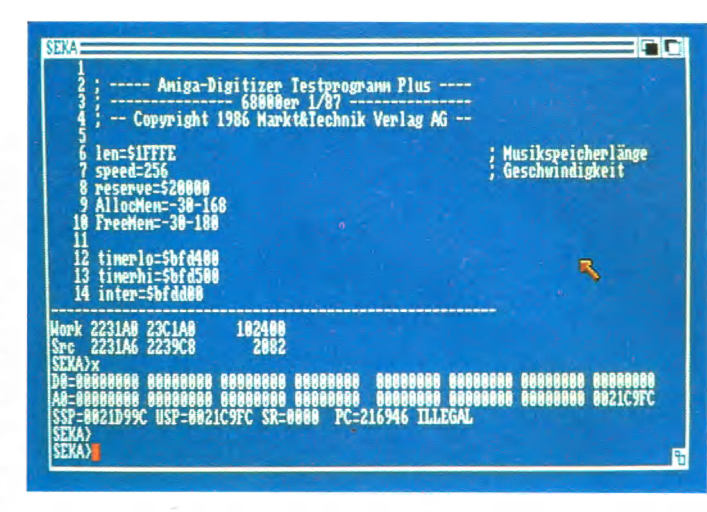

Der vorbildliche Bildschirmeditor beherrscht auch die wichtigsten Blockverschiebe- und Suchfunktionen.

Noch nicht ganz ausgereift ist leider der eigentliche Assemblerteil.

Gut gelungen ist dagegen wieder der Monitor- und Debugger-Teil. Das Anzeigen, Verändern, Laden und Speichern beliebiger Speicherbereiche beherrscht Seka ebenso wie das Disassemblieren eines im Speicher befindlichen Pro-

gramms. Selbstverständlich dachte man auch an eine Funktion zum Auslesen und Ändern aller Prozessorregister.

**Der Bildschirmeditor des Seka-Assemblers**

Das einzigartige Konzept der Integration von Assembler, Editor, Linker und Debugger trägt in entscheidendem Maße zu einer schnellen Programmentwicklung bei. Dies und der erfreulich niedrige Preis von 139 Mark machen den Seka-Assembler zu einem unvergleichlichen Programmierwerkzeug. (ts)

> **Grafische Textverarbeitung: Mit Vizawrite ein Kinderspiel**

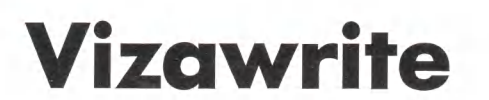

**D**<br>
Preis von knapp 500 Mark auch die teu-<br>
Preis von knapp 500 Mark auch die teuie wohl leistungsfähigste Textverarbeitung für den Amiga ist Vizawrite — dafür mit einem erste. Alle Schriftsätze inklusive deutscher Umlaute stellt Vizawrite auf dem Bildschirm in Proportionalschrift dar. Die verschiedenen Zeichensätze rechnet das Programm in den Grafikmodus des jeweiligen Druckers um. Bei Druckern ohne Grafikmodus verwendet Vizawrite<br>die passendsten Schriftarten des die passendsten Druckers.

Beliebige Zeichensätze, die mit dem Commodore-Fonteditor selbst entworfen wurden oder von Fremdherstellern angeboten werden, lassen sich in Vizawrite integrieren. Damit sind auch mathematisch-wissenschaftliche Anwendungen denkbar, ohne das Programm ändern zu müssen.

Der Clou von Vizawrite: Einfarbige Grafiken im IFF-Format lassen sich problemlos in den Text einbauen. Wie auch beim Apple-Macintosh-Klassiker »Mac Write« läßt sich leider auch hier kein Text rechts und links vom Bild darstellen, sondern nur darüber und darunter.

Tatsächlich ist Vizawrite Amiga im

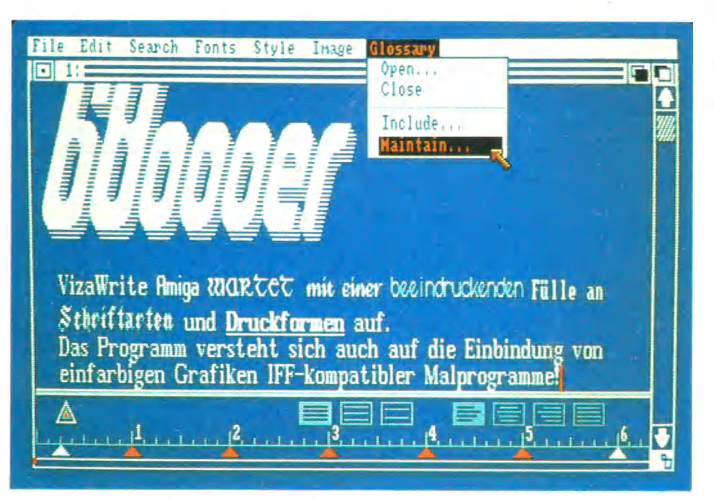

optischen Erscheinungsbild dem Macintosh-Programm sehr ähnlich. Die Benutzerführung präsentiert sich als eine optimale Mischung aus Mac Write und Vizawrite 64. Die Bedienung der meisten Funktionen kann sowohl mit der Maus als auch über die Tastatur erfolgen. Die Intuition-Benutzeroberfläche nutzt das Programm mit Pull-down-Menüs, Fenstern und Dialogboxen voll aus.

Die Funktionstasten lassen sich mit beliebigen Floskeln belegen. Neben Texten im Vizawrite-Format verarbeitet das Programm auch reine ASCII-Textdateien. Zu den weiteren Leistungsmerkmalen gehört das gleichzeitige Bearbeiten mehrerer Texte in verschiedenen Fenstern, ein den verschiedenen Schriftgrößen angepaßter Zeilenabstand, volle Ausnutzung der PAL-Norm, Kopf- und Fußzeilen variabler Größe, ein platzsparendes Format der Texte auf Diskette, Mailmerge-Funktion, Unterstützung aller Tastaturbelegungen sowie die Anpassung an jeden mit »Preferences« voreingestellten Drucker.

Vizawrite Amiga ist sehr benutzerfreundlich, leistungsstark und jedem zu empfehlen, den der hohe Preis nicht schreckt. (Manfred Kohlen/ts)

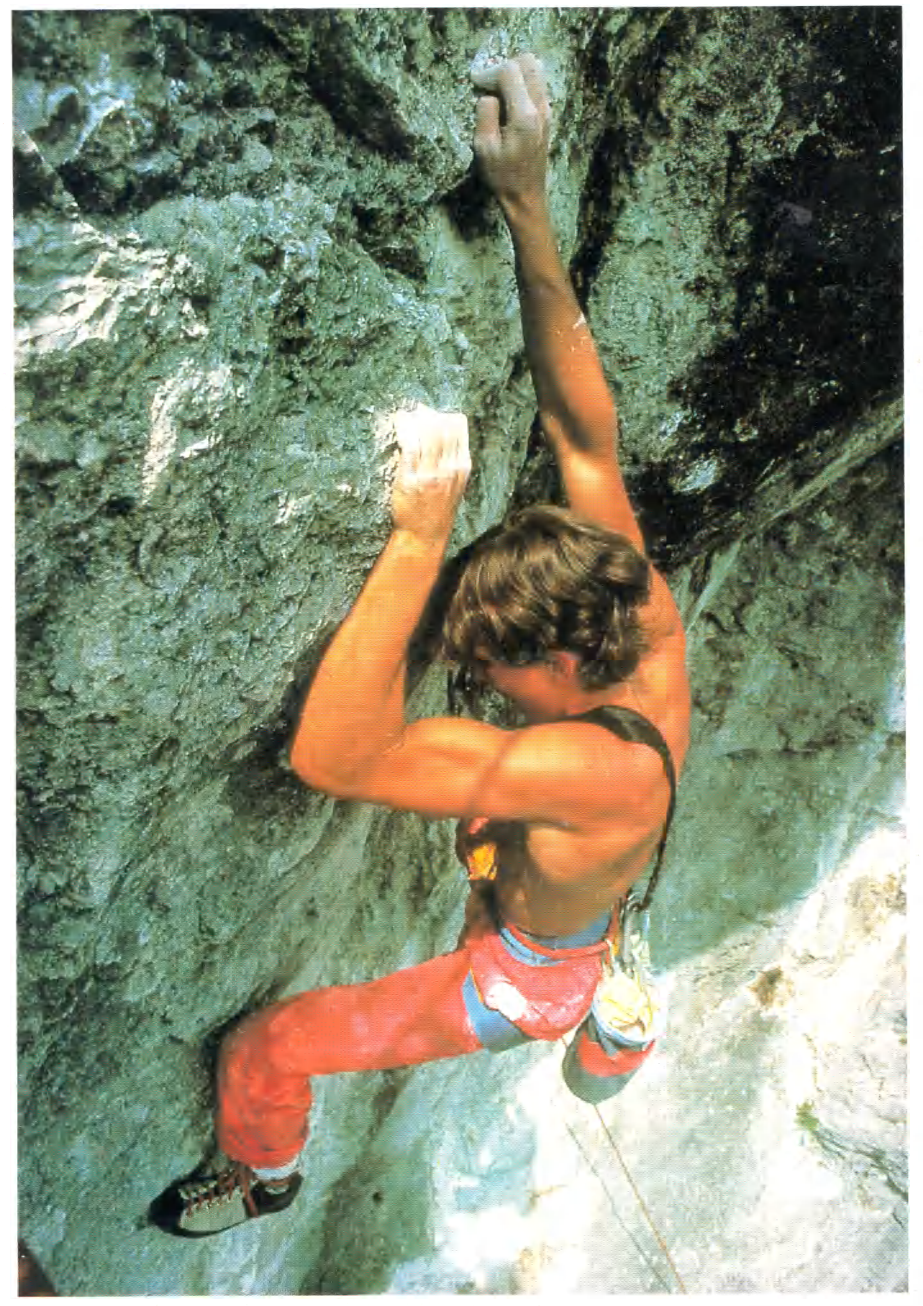

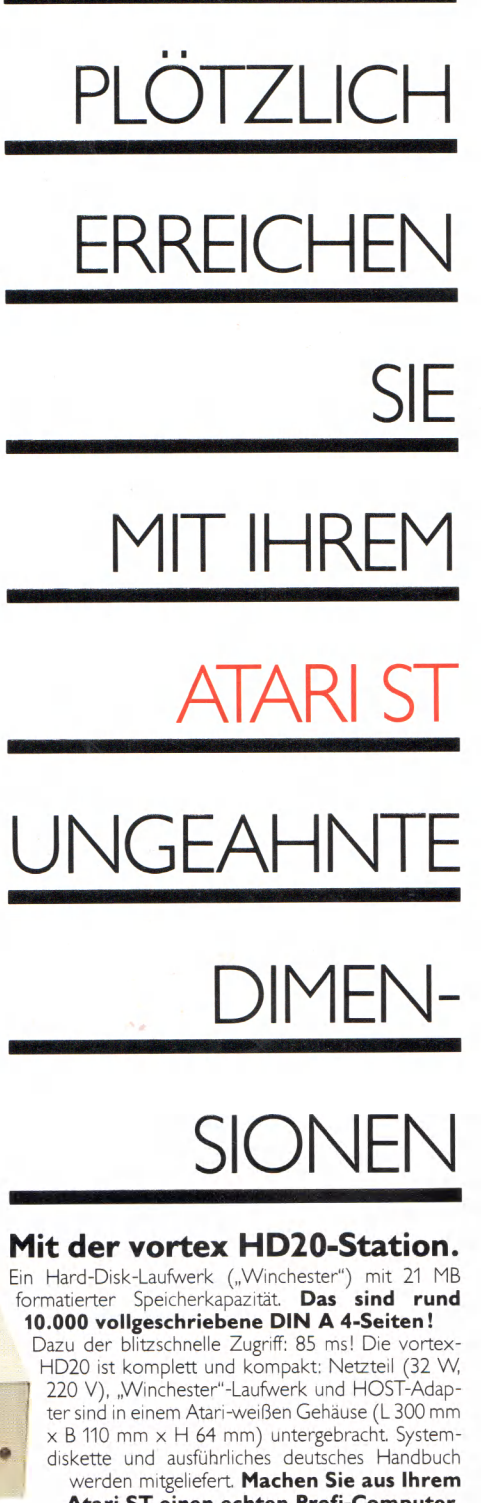

 $...$ UND

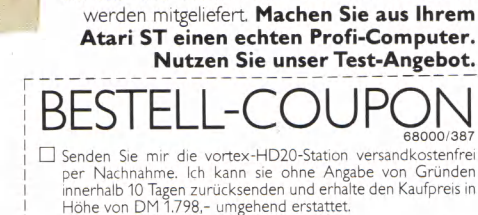

| □ Ich möchte nähere Informationen über die vortex-HD20- Station.

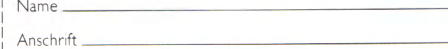

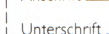

Svorrex

ETZT

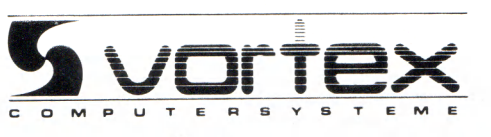

...UND PLÖTZLICH HABEN SIE EINEN PROFI-COMPUTER

vortex Computersysteme GmbH • Falterstraße 51-53 • 7101 Flein

Precision **Software** 

> Relationales Datenbank-System für den Amiga 512 K in deutscher Sprache

### Superbase - das relationale Datenbank-System

**Superbase vereint als erstes Programm einer neuen Generation von Datenbank-Systemen sowohl eine neuartige, äußerst benutzerfreundliche Bedienung mit Pull-down-Menüs, Fenstern und Maussteue**rung, als auch die enorme Leistunas**fähigkeit einer relationalen Datei**verwaltung.

#### **Einfacher Datenbank-Aufbau**

Mit den leichtverständlichen Menüs und Kontrollfeldern legen Sie in Minuten eine komplette Datenbank an. Sie können ein bereits festgelegtes Format jederzeit ändern, ohne Ihre Daten zu zerstören.

#### **Verwaltung der Daten**

Superbase zeigt Ihre Daten auf verschiedene Arten an, beispielsweise als Tabelle oder als Formular. Sind Index und Felder selektiert, so können Sie Ihre Daten wie bei einem Videorecorder anzeigen lassen. Schneller Vorlauf, Rücklauf, Pause und Stop - ein Recorder ist nicht einfacher zu bedienen. Ein einzigartiges Filtersystem wählt beliebige Datenkategorien aus, mit denen Sie dann arbeiten können.

#### Die Stärken von Superbase

Das Festlegen von Übersichten und zusammenhängenden Abfragen über mehrere verknüpfte Dateien ist auch bei verschiedenen Sortierkriterien kein Problem. Daten anderer Datenbanken oder Anwenderprogramme lassen sich ebenfalls problemlos verarbeiten. Binden Sie Daten in Ihre Textverarbeitung

ein oder bilden Sie aus verschiedenen Dateien eine neue Datenbank! Die fortschrittliche Baumstruktur und die Disketten-Pufferung garantieren immer höchste Leistungsfähigkeit - Superbase findet beispielsweise einen normalen Datensatz in Sekundenbruchteilen.

#### **Datenbank mit Bildern**

Superbase bietet neben den gängigen Datenbank-Funktionen die Möglichkeit, Bilder und Grafiken darzustellen und zu verwalten. Einzigartigen Grafik-Datenbanken oder Dia-Shows steht also nichts im Wege.

#### **Wer braucht Superbase?**

Die Anwendungsmöglichkeiten sind nahezu unbegrenzt.

Hier einige Beispiele:

SOF

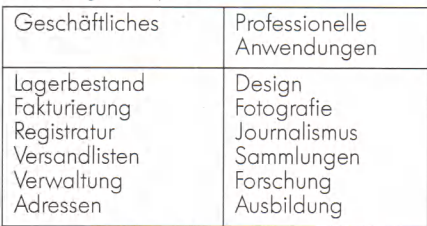

#### **Leistungsumfang**

Die Software: • bis zu 17 Gigabyte Speicherkapazität pro Datei • bis zu 16 Millionen Datensätze pro Datei • maximal 999 Indizes pro Datei • Anzahl der geöffneten Dateien, Anzahl der Dateien und Anzahl der Felder pro Datensatz: jeweils systemabhängig

**Die Daten:** • Text, Daten, numerische Felder und externe Dateien • Überprüfung bei der Eingabe • Formelfelder • Kalender der Jahre 1-9999, verschiedene Datumsformen • verschiedene Zahlenformate bei 13stelliger Genauigkeit ● Datenschutz per Paßwort

**Die Ausgaben: ·** bis zu 255 Spalten · mit Titel, Datum und Seitenzahl • Datensatz-Zähler, Durchschnitt, Zwischenund Endergebnis • Ausgabe von mehreren Dateien auf Bildschirm, Drucker, Diskette oder neuer Datei • Mehrspaltiger Etikettendruck mit variablem Format • Speicherung der Ausgabe- und Abfrage-Formate zur späteren Verwendung

• Vielfältige Sortierkriterien

#### **Best .-Nr. 51636**

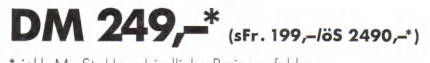

\* inkl. MwSt. Unverbindliche Preisempfehlung

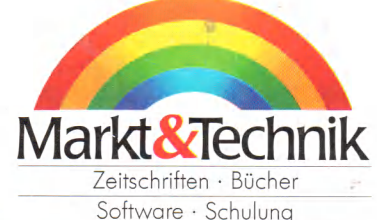

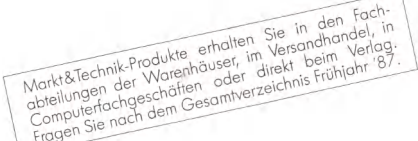

Software · Schulung

Markt&Technik Verlag AG, Hans-Pinsel-Straße 2, 8013 Haar bei München, Telefon (089) 4613-0

Bestellungen im Ausland bitte an: SCHWEIZ: Markt&Technik Vertriebs AG, Kollerstrasse 3, CH-6300 Zug, Telefon (042) 41 5656 · OSTERREICH: Rudolf Lechner & Sohn,<br>.Heizwerkstraße 10, A-1232 Wien, Telefon (0222) 677526 · Ueber

 $01226$ 

#### AMIGA SOFTWARE

### Online

it Online kann endlich auch der DFÜ-begeisterte Amiga-Anwender auf eine leistungsfähige Kommunikationssoftware zurückgreifen. Online wird mit einem rund 120seitigen Handbuch geliefert, das leider in Englisch verfaßt ist. Es wird aber eine einfache Sprache benutzt, so daß nicht nur Englisch-Profis mit der Anleitung zu Rande kommen.

Online unterstützt die gängigen Terminal-Emulationen wie VT102, VT100 oder VT52. Die Software emuliert aber leider nicht alle Funktionen des VT100-/ 102-Standards

Online bietet allerdings noch eine Reihe nicht alltäglicher Fähigkeiten. Als größten Vorteil gegenüber anderen Terminalprogrammen wartet es mit einer eigenen Programmiersprache auf, die zum Beispiel automatisch auf Zeichenketten wartet, bestimmte Dateien sendet, Puffer öffnet. Töne ausgibt und vieles mehr. Somit kann Ihr Amiga mit Online mit einem anderen System kommunizieren. Auch die sogenannten »Translation-

#### Capture: CLOSED Script: OFF = FIDI Printer: OFF *Ierminal: IIY*<br>*IEEEEE IDDAIDE* -<br>Service NOT STORED<br>Prinary Ins die Capture set CLOSED arity<br>tops **WWWWW** urar<br>Used NONE. S: Store settings Protocol XMODEM-SID RACUH Central peichern unformatiert<br>peichern als pri  $\blacksquare$

Viele Zusatzfunktionen machen Online zum besten **Terminal**programm für den Amiaa

Tables« sind eine nützliche Einrichtung zum Herausfiltern bestimmter Zeichen.

Natürlich kennt Online auch eine Protokoll-Funktion. Man wählt die Grö-Be des Puffers und bestimmt, falls der Speicher nicht ausreichen sollte, eine Protokoll-Führung auf Diskette. Das Problem, daß der Computer an der Gegenstelle beim Senden von Textdateien oder Briefen oftmals durcheinander kommt (was leider viel zu häufig geschieht), löst Online ebenfalls. Einstellbar sind Wartezeiten von wenigen Millisekunden bis hin zu 3 Sekunden nach dem Senden eines Zeichens oder einer Zeile. So ist die optimale Geschwindigkeit und die sichere Übertragung zwischen den Computern gewährleistet.

Online ist bei einem Preis von 159 Mark das zur Zeit mit Abstand beste Terminalprogramm für den Amiga. Es begeistert DFÜ-Hobbyisten wie Profis durch seine einzigartige Funktions- und Darstellungsvielfalt. (Ottmar Röhrig/ts)

**Aztec C bietet** 

schnellen Code bei kurzen

**Compilier- und** 

Linkzeiten

### **Aztec C**

ine Alternative zu dem im Amiga-Entwicklungspaket enthaltenen Lattice-C-Compiler hat bislang nur die Firma Manx Software geliefert. Aztec C, so der Name des Wunderkindes, schlägt den Lattice-C-Compiler zwar um Längen in Sachen Leistungsfähigkeit, jedoch noch nicht in puncto Zuverlässigkeit. Das ist allerdings zum Glück kein Grund, Aztec C abzulehnen, die Fehler werden durch die Update-Politik des Herstellers verbessert.

Der Aztec-C-Compiler wird auf zwei Disketten geliefert. Enthalten sind Assembler, Compiler, Linker, Include-Dateien und Bibliotheken, die CLI-Kommandos und diverse Hilfsprogramme. Aztec C enthält alle Funktionen des C-Standards von Kernighan & Ritchie. Diese Tatsache ist besonders für C-Einsteiger von größter Wichtigkeit, da Beispielprogramme aus C-Lehrbüchern direkt übernommen werden können. Das Einbinden von Amiga-Betriebssystem-Funktionen und Assembler-Quellcodes ist bei Aztec C eine Selbstverständlichkeit.

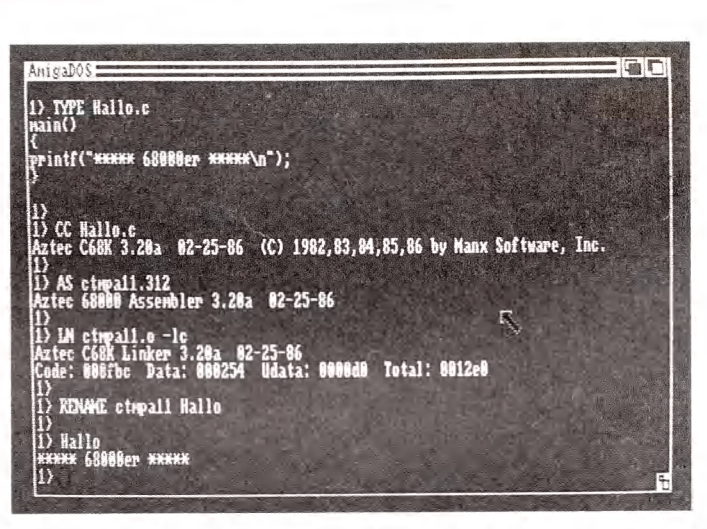

Bei Berechnungen setzt Aztec C automatisch die schnellen Fließkommaroutinen des Amiga (FFP) ein. Bei rechenintensiven Programmen macht sich dies in einer Geschwindigkeitssteigerung von mehreren hundert Prozent gegenüber einem Lattice-C-Programm bemerkbar.

Die kurzen Compilier- und Linkzeiten begeistern jeden C-Kenner. Der erzeugte Objektcode ist zudem ungewöhnlich kompakt und überzeugt durch die hohe Ausführungsgeschwindigkeit.

Leider weist der Compiler auch in seiner neuesten Version noch immer kleine Fehler auf, die besonders gerne bei größeren Projekten mit vielen Zeigern und Schleifen auftreten. Angesichts des ungewöhnlich hohen Qualitätsstandards und der kontinuierlichen Verbesserungsbestrebungen des Herstellers per Update-Service kann man darüber jedoch getrost hinwegsehen.

Aztec C, das in verschiedenen Versionen zu Preisen von 689 bis 1149 Mark erhältlich ist, steht trotz mancher Kinderkrankheiten schon jetzt auf der höchsten Stufe des Amiga-Siegertreppchens für (Manfred Kohlen/ts) C-Compiler.

### <span id="page-29-0"></span>Futter für **den Amiga-Bücherwurm**

Für Einsteiger, Anwender und Programmierer existiert mittlerweile eine<br>reichhaltiae Palette an reichhaltige Palette an Amiga-Literatur. Doch was bietet jedes Werk und für wen ist es geeignet?

**DE** Desste Informationsquelle Fur<br>
noch immer ein gutes Fachbuch.<br>
Doch nicht alle Publikationen sind für<br>
den e ie beste Informationsquelle für Computerwissen aller Art ist noch immer ein gutes Fachbuch. jeden Computerbesitzer gleichermaßen interessant. Wir haben uns auf dem Amiga-Büchermarkt für Sie umgesehen und stellen Ihnen nachfolgend die derzeit aktuellen Werke vor. Neben einer Bewertung des fachlichen Inhalts sagen wir Ihnen auch, für welche Zielgruppe das jeweilige Buch gedacht ist. (ts)

#### **D er A m iga**

Sybex Verlag Preis: 48 Mark

Mit diesem Titel erschien das erste zum Amiga erhältliche Buch in Deutschland. Dieses Erstlingswerk enthält eine knappe Beschreibung der Hardwaregrundlagen des Amiga, eine ähnlich gehaltene Übersicht über die Software, Referenzlisten zu den Themen DOS-Befehle, MC68000, Basic sowie die Anschlußbelegungen. Die enthaltenen Informationen sind teilweise schon wieder überholt, doch für Lesergruppen, die sich mal eben schnell Grundkenntnisse zum Amiga aneignen wollen, ist es durchaus geeignet. Dem ernsthaften Amiga-Benutzer ist dieses Buch von Norbert Hesselmann allerdings nicht zu empfehlen.

#### **D as A m iga-H andbuch**

Markt & Technik Verlag Preis: 49 Mark

Markus Breuer schuf damit das Amiga-Standardwerk für den deutschsprachigen Markt. Es ist sowohl als Lehrkurs als auch zum schnellen Nachschlagen geeignet. Der Inhalt des Buches richtet sich in erster Linie an den Anwender, der ler-

nen möchte, mit seinem Computer umzugehen. Außer einer ausführlichen Anleitung über den Umgang mit der Workbench erhält der Leser eine gezielte Einführung in die Arbeit mit dem CLI inklusive Tips und Tricks, den Texteditor ED und die Anwenderprogramme Graphicraft, Deluxe Paint und Texteraft. Neben der Auslegung des Buches als komplettes Handbuch wird dem Leser gleichzeitig noch leicht verständliches Grundwissen serviert: Sound und Grafik finden ebenso eine kurze Erwähnung wie die Systemarchitektur und die Programmierung des Amiga. Das Buch ist für jeden empfehlenswert, der den Amiga kennenlernen und sicher bedienen möchte.

#### Amiaa-**Programmierpraxis mit M S-Basic**

te-wi Verlag Preis: 59 Mark

Professor David A. Liens Basic-Kurs ist der beste, den wir bisher gesehen haben. Er führt den Programmieranfänger systematisch in die Sprache Basic ein. Lebendig geschrieben und mit vielen Beispielen, Übungsaufgaben und deren Lösungen versehen (im Anhang), ist dieser Kurs speziell an den Amiga angepaßt und nicht einfach nur die Umsetzung irgendeines Basic-Kurses oder eine Kopie des Amiga-Basic-Handbuchs. Alle Aspekte des Amiga-Microsoft-Basic werden behandelt, nichts wird ausgelassen. Das Buch ist auch für Umsteiger geeignet, die von anderen Basic-Dialekten zu Amiga-Basic wechseln. Sie lesen zwar vieles, was Sie schon kennen, aber mit Hilfe der vielen Übungsbeispiele zu den Amiga-spezifischen Befehlen sind Sie nach der Lektüre dieses Buches ein erfahrener Programmierer.

#### **A m iga für E insteiger**

Data Becker Verlag Preis: 59 Mark

Wohl das unterhaltsamste Buch, das man im Augenblick für diesen Computer bekommt. Einen so lebendigen Stil, wie ihn Christian Spanik an den Tag legt, erlebt man selten in Computerbüchern.

Leider mußte die fachliche Information — besonders was die Fähigkeiten des Amiga anbelangt — unter dem Vorsatz, toll zu schreiben, etwas leiden. Ein dünnes Süppchen ist es schon, das da gekocht wurde, da kann auch Herrn Spaniks Qualitätskochlöffel nichts ausrichten. Trotzdem gut für Anfänger, denn während des Lesens erhält man tatsächlich jenes Computergrundwissen, das den Freaks so selbstverständlich erscheint, daß sie es gar nicht mehr bemerken.

#### **A m iga Basic**

Data Becker Verlag Preis: 59 Mark

Mit fast 800 Seiten präsentiert sich das Amiga-Basic-Buch als ein Monumentalwälzer, gefüllt mit allem, was das Basic-Herz begehrt. In Christian Spaniks gewohnt flapsiger Schreibweise (diesmal mit Unterstützung von Hannes Rügheimer), kommt in diesem Buch jeder Aspekt von Amiga-Basic zur Sprache, unterstützt durch zahlreiche Beispielprogramme. Als Basic-Intensivtraining Basic-Intensivtraining durchaus zu empfehlen.

#### **Grafik auf dem Amiga**

Markt & Technik Verlag Preis: 49 Mark

Nach langer Wartezeit liegt dieses Werk endlich vor. Der Autor Manfred Kohlen bietet fünf verschiedene Buchteile an, die alle unabhängig voneinander gelesen werden können. Teil 1 enthält allgemeines Grundwissen und mathematische Grundlagen zur Computergrafik, Teil 2 beschreibt die Grafik-Hardware des Amiga und ihre Funktionsweise in allen Einzelheiten. Teil 3 ist dem Amiga-Basic gewidmet. In diesem Teil des Buches werden an vielen Beispielen verschiedene Animationstechniken und die mathematischen Kenntnisse aus Teil 1 in der Praxis erarbeitet. Teil 4 widmet sich dem Betriebssystem des Amiga, bietet jedoch nur einen kleinen Einstieg in die Systemprogrammierung. C-Programmierprofis werden also enttäuscht sein. Teil 5 schließlich bringt einen Überblick über die wichtigsten Grafikprogramme und Hardwareprodukte. Dieses Buch ist ideal

für Grafikfans allgemein, für Maschinenspracheprogrammierer, die die Hardware direkt ansprechen wollen, für Anwender, die einfach nur mehr über ihren Computer und vorhandene Software wissen wollen, und nicht zuletzt für den begeisterten Basic-Anwender. Profis mit Betriebssystem-Ambitionen sollten lieber die Finger davon lassen.

#### **Deluxe-Grafik mit dem A m iga**

Markt & Technik Verlag Preis: 49 Mark

Das Buch für den kreativen Benutzer der Deluxe-Serie von Electronic Arts. Der Autor Markus Breuer stellt die Programme Deluxe Paint, Deluxe Print und Deluxe Video in kurzen Beispielen vor. Ein Nachschlageteil zu jedem Programm listet alle Befehle und ihre Bedeutung auf. Neben dem eigentlichen Handbuch und dem Nachschlageteil findet man auch zu jedem Programm nützliche Tips und Tricks. Das Deluxe-Grafik-Buch ist ein Muß für jeden, der mit den englischen Handbüchern nicht zurechtkommt, weitere Tips sucht oder einfach nur problemlos in die Handhabung der Programme eingeführt werden will.

#### **A m iga P rogram m ing G uide**

Que Corporation Preis: 18,95 Dollar

Der Amiga Programming Guide von Tim Knight ist eine Art amerikanisches Äquivalent zum Amiga-Handbuch, richtet sich jedoch an einen anderen Anwenderkreis. Der Programming Guide begleitet den frischgebackenen Amiga-Anwender vom Auspacken des Computers an und führt ihn in die Handhabung des Computers ein; zuerst mit einer Beschreibung der Fähigkeiten und des internen Aufbaus, anschließend mit einem Kapitel über die Workbench. Amiga-Basic wird ausführlich erklärt; der Grafik und Musik sind ebenfalls eigene Kapitel gewidmet. Außerdem werden die Sprachen Logo und C beschrieben, die von verschiedenen Herstellern für den Amiga angeboten werden. Dem C-Kapitel sind ausführliche Beispiele zu Sprites, Windows, Blitter und Copper sowie ein Apfelmännchenprogramm beigefügt. Schließlich wird die Arbeit mit Amiga-DOS und dem CLI kurz, aber präzise erklärt. Das letzte Kapitel beschäftigt sich mit Software von Fremdherstellern und mit Mailboxen. Der Amiga Programming Guide ist ideal für Leser, die gerade in die Materie einsteigen, die aber neben der reinen Anwendung auch noch gerne programmieren wollen.

#### **A m iga P rogram m er's H an d b ook**

Sybex Verlag Preis: 85 Mark

Dieses Werk von Eugene P. Mortimore faßt die wichtigsten Betriebssystemroutinen, die ein Programmierer benötigt, zusammen. Zum Amiga-Betriebssystem und zu den einzelnen Komponenten (Exec, Intuition, Grafiklibrary. . .). sind jeweils ausführliche Einführungskapitel enthalten, die den Umgang mit den einzelnen Routinen erläutern. Neben einer ausführlichen Erklärung jeder Routine ist jeweils auch die Verwendung der 68000-Register durch die Routinen beschrieben. Die einzelnen Kapitel beschäftigen sich mit Exec, Grafikfunktionen, Animationsroutinen, Textfunktionen der Grafikbibliothek, Layers, Intuition und Workbench. Das Amiga Programmer's Handbook ist kein Kurs; dem anspruchsvollen Programmierer bietet sich hier vielmehr ein kompaktes Nachschlagewerk für die meistbenötigten Amiga-Systemroutinen. Kleinere technische Fehler im Buch sollten die Lesergruppe, für die es gedacht ist, nicht stören.

#### **The AmigaDOS Manual**

Bantam Computer Books Preis: 24,95 Dollar

Das AmigaDOS Manual faßt die drei von den Amiga-Entwicklern unter Leitung von Tim King geschriebenen Werke »AmigaDOS Users Manual«, »Amiga-DOS Developers Manual« und »Amiga-DOS Technical Reference Manual« aus der Originaldokumentation von Commodore zu einem Buch zusammen. Es findet sich ein CLI-Kurs für Anwender, eine Zusammenfassung technischer Daten zum AmigaDOS (Diskformat und Dateistrukturen) sowie die Systemroutinen des AmigaDOS für Programmierer. Das AmigaDOS Manual stellt nach wie vor die beste Informationsquelle zum AmigaDOS dar. Damit haben die Autoren ein Werk geschaffen, das jedem, der sich ein wenig mit der Hardware des Amiga auseinandersetzt, mit Sicherheit zu einem ständigen Begleiter bei seiner Arbeit wird.

#### **ROM Kernel Reference M anual**

Addison-Wesley Publications Band 1: 34,95 Dollar Band 2: 24,95 Dollar

Der Oberbegriff ROM Kernel Reference Manual steht eigentlich für zwei einzelne Bücher. Band 1, »Libraries and Devices«, beschreibt alle Betriebssystemroutinen bis auf das Multitaskingsystem Exec, das im zweiten Band, »Exec«, zusammengefaßt wurde. Es ist sowohl als Kurs mit vielen Beispielprogrammen als auch als Nachschlagewerk gedacht. In der neuesten Auflage sind viele nützliche Tabellen enthalten. Jeder Amiga-Programmierer sollte beide Bände besitzen. C-Kenntnisse sind allerdings Voraussetzung zum Verständnis. Einsteiger können mit diesem Buch nichts anfangen, da das Niveau sehr hoch liegt.

#### **Amiga Intuition Manual**

Addison-Wesley Publications Preis: 24,95 Dollar

Das Intuition-Manual führt in die Grundlagen und die Programmierung der Benutzeroberfläche Intuition ein. Das Buch beschreibt nicht nur alle wichtigen Routinen, es ist zudem als gut verständlicher (englischsprachiger) Kurs geschrieben. Viele Beispiele in Wort, Bild und Programmen erleichtern das Lernen. Auch hier sind C-Kenntnisse erforderlich. Wer mit der Benutzeroberfläche Intuition programmieren will, sollte dieses Buch von vorne bis hinten durcharbeiten. Prädikat: ausgezeichnet.

#### **A m iga H ardw are M anual**

Addison-Wesley Publications Preis: 24,95 Dollar

Das Hardware-Manual erklärt die Funktionsweise der Amiga-Hardware in allen Details. Von Peripherieanschlüssen über Systemarchitektur und DMA-Technik bis hin zu den Custom Chips und ihren Komponenten kommen alle Themen, die das Herz begehrt, zur Sprache. Der Entwickler findet hier sicherlich alle nötigen Informationen. Ideal für Maschinenspracheprogrammierer, die die Hardware direkt ansprechen wollen, denn alle Register sind ausführlich beschrieben und am Ende der entsprechenden Kapitel übersichtlich zusammengefaßt.

### <span id="page-31-0"></span>Amiga-Vielfalt im Überblick

**DE Falette der Solt- und Hard-<br>
ware für den Amiga wächst im-<br>
mer weiter. Schwerpunkt sind die<br>
grafischen Anwendungen, vor allem** ie Palette der Soft- und Hardware für den Amiga wächst immer weiter. Schwerpunkt sind die Malprogramme. In diesen Sparten verfügt der Amiga auch über ein bisher unschlagbares Preis-/Leistungsverhältnis.

Wie unter anderem viele Ankündigungen auf den letzten großen Messen gezeigt haben, setzen immer mehr Firmen

ihre Produkte auch für den deutschen Markt um. Das liegt nicht zuletzt an dem großen Erfolg, den der Amiga nach der Preissenkung auf der Orgatechnik hatte. Innerhalb von nur sechs Wochen wurden laut Winfried Hoffmann, Geschäftsführer von Commodore Deutschland, 13000 Amigas verkauft.

Wie aus dem Verzeichnis der Firmen leicht zu ersehen ist, sind auch deutsche

Soft- und Hardwarehersteller sehr rege gewesen und haben beeindruckende Produkte entwickelt.

Durch die beiden neuen Amigas (großer Farbbericht in dieser Ausgabe) kommt zweifellos neuer Wind in die Szene, der viel Enthusiasmus für neue Entwicklungen entfachen wird.

Unsere Marktübersicht erhebt keinen Anspruch auf Vollständigkeit. (ts)

#### **Hardware für den Amiga**

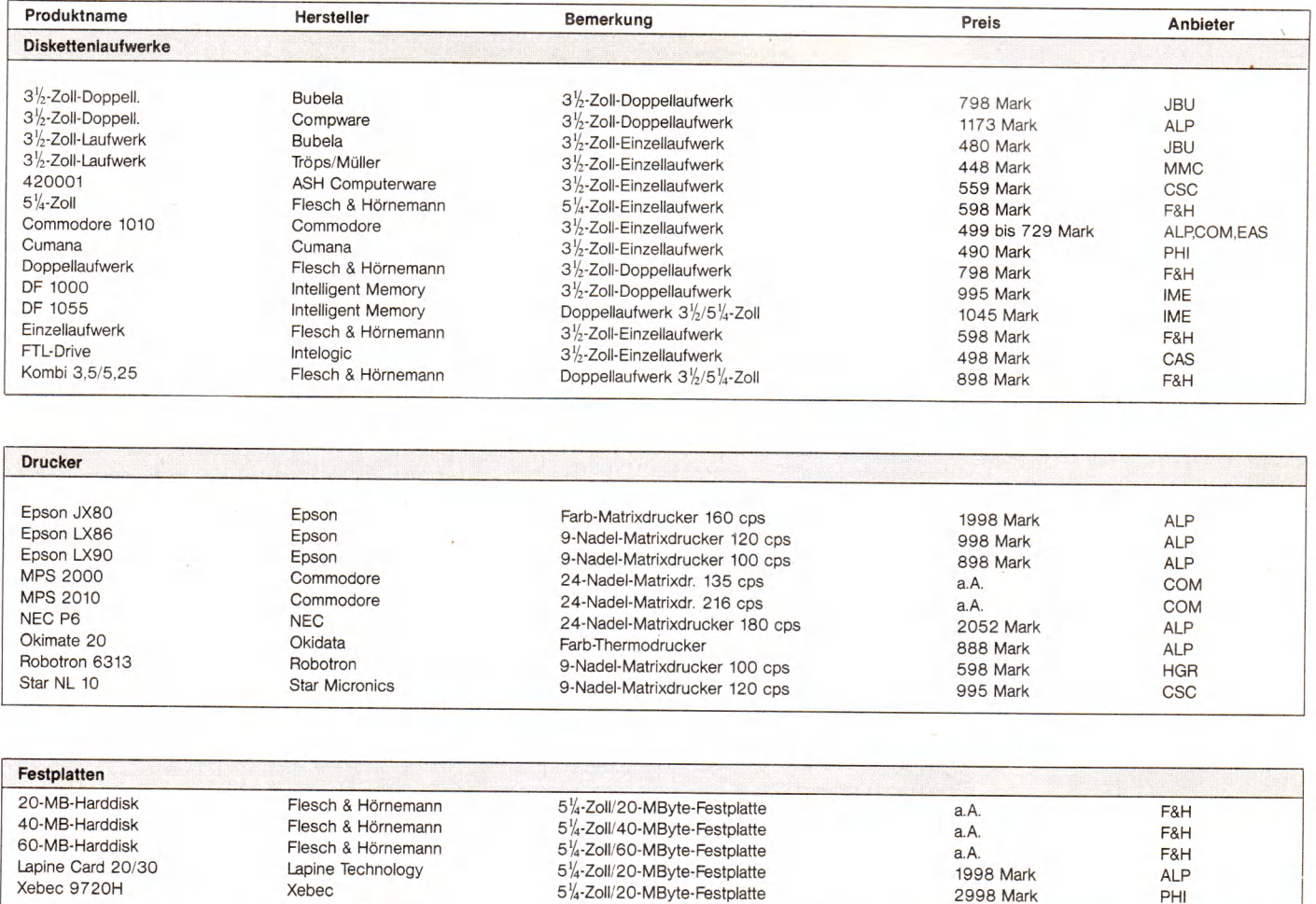

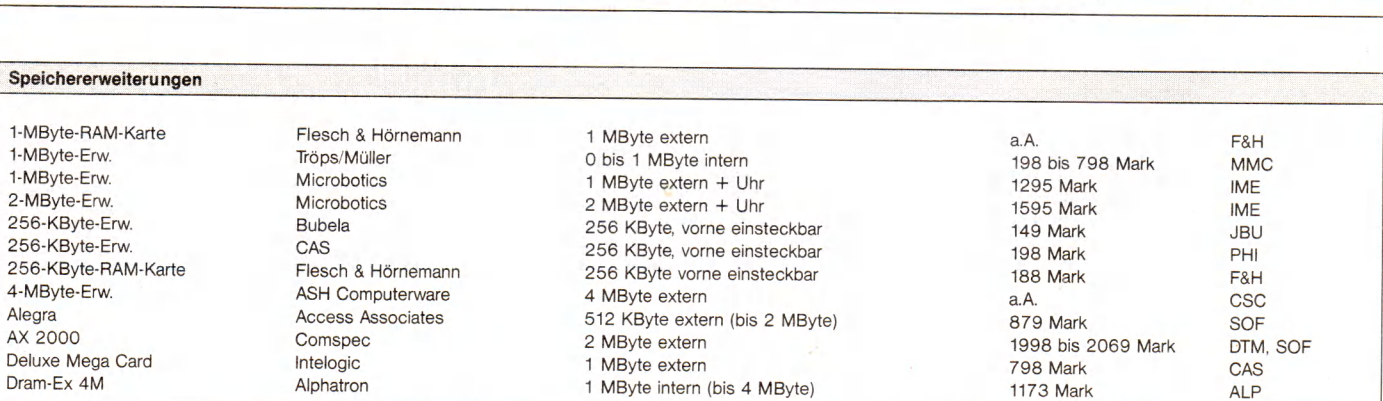

5<sup>1</sup>/<sub>4</sub>-Zoll/20-MByte-Festplatte 2998 Mark PHI

#### Beratung und Auftragsannahme: Tel. 02554/1059 (Sammelnummer)

Uhr geöffnet (telefonisch sind wir an Samstagen nicht zu erreichen!). ten ab Münster/Autobahn A1).

GESCHÄFTSZEITEN:<br>Montag bis Freitag von 9.00 - 13.00 Uhr und 14.30 - 18.00 Nord - B54 Richtung Steinfurt/Gronau - Abfahrt Altenber-**Montag bis Freitag von 9.00 - 13.00 Uhr und 14.30 - 18.00** Nord - B54 Richtung Steinfurt/Gronau - Abfahrt Altenber-<br>Uhr. Samstags ist nur unser Ladengeschäft von 9.00 - 13.00 ae/Laer - in Laer letzte Straße vor dem Ortsau Uhr. Samstags ist nur unser Ladengeschäft von 9.00 — 13.00 ge/Laer — in Laer letzte Straße vor dem Ortsausgang links<br>Uhr geöffnet (telefonisch sind wir an Samstagen nicht zu er- (Schild Marienhospital") — neben der Post (c

#### EIN PREISVERGLEICH LOHNT SICH!

#### **c o m m o d o r e**

Fachjournalisten aus 7 Ländern (unter anderem »CHIP«) wählten den COMMODORE AMIGA zum »Computer des Jahres« in der

Kategorie Home-Computer. PREISSENKUNG bei vielen Artikeln! COMMODORE AMIGA 1000, PAL-Version, deutsche Tastatur, 512 KRAM, CPU 68000,<br>Centronics- und RS232-Schnittstelle incl.<br>eingebauter 3½" Floppy 880 K, Tastatur,<br>Maus, Kickstart, Workbench, BASIC usw.

maus, Kickstaft, Workbellen, BASIC usm.<br>— nur noch 1598,—<br>COMMODORE RGB-Farbmonitor 1081 für COMMODORE RGB-Farbmonitor 1081 für<br>AMIGA 1000<br>COMMODORE Sidecar 256 KRAM, CPU<br>8088, 1 Floppy 360 K nur noch 1598,-<br>COMMODORE PC 10-II, 512 KRAM, dt.<br>Tastatur, 8088 CPU, Farbgrafikkarte (AGA-Karte), 2 Floppies à 360 K incl. Floppy 1.2 MB, 20-MB-Harddisk, incl. Farb-grafikkarte (AGA-Karte), Monochrom-Monitor, MS-DOS 3.1 nur 5998,—

#### **PLANTRON**

PLANTRON PT-16 LC, Taktfrequenz 4.77<br>MHz/8 MHz, IBM-kompatibel, 256 KRAM,<br>CPU 8088, 1 Floppy 360 K – nur 1395,—<br>PLANTRON PT-16 LC/20, wie oben, jedoch<br>mit 20-MByte-Festplatte – nur 2645,—<br>PLANTRON PT-16 XT Turbo, Taktfrequ 4.77 MHz/8 MHz, IBM-kompatibel, 256 KRAM, CPU 8088, 2 Floppies ä 360 K nur 1865,—

PLANTRON PT-16 XT/20 Turbo wie oben, je-2 Floppies à 360 K und 20-MB-<br>atte nur 3095,— Festplatte nur 3095,— PLANTRON PT 16 AT/20, IBM-AT-kompatibel, 640 K RAM, mit einer Floppy 1.2 MB und 20-MB-Festplatte nur 4645,— Alle PLANTRON-Computer incl. MS-DOS 3.2, GW-BASIC und Monochrom-Grafik-ب∠.<br>karte.

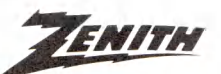

PREISSENKUNG: ZENITH Z148 College PC, 512 KRAM, CPU 8088-2 (8 MHz/4.77 MHz), IBM-kompatibel, 2 Floppies ä 360 K, Cen-tronics- und V.24-Schnittstelle, Farbgrafik-karte, incl. MS-DOS 3.1, GW-BASIC und Monochrom-Monitor 2489.

#### **SHARP**

SHARP PC 1600 Taschencomputer, 96 KRAM, 16 KRAM<br>SHARP CE 1600 P 4-Farben-Drucker/Plot-<br>ter, A4-Format<br>SHARP CE 1600 F Floppy 2,5 ″nur 479,— Weitere SHARP-Computer auf Anfrage.

#### MATRIX- und TYPENRADDRUCKER

#### $s$ itor $r$

#### **PREISSENKUNG!**

**STAR NL 10 Matrix-Drucker incl. Cartridge nur** 648,—<br>(Bitte angeben ob Centronics-, IBM- oder

Commodore-Cartridge gewünscht.) NEU: STAR NX 15 Matrix-Drucker 1089,- STAR NB 15 Matrix-Drucker 2348,— STAR NB 15 Matrix-Drucker 9548,—<br>STAR NB 15 Matrix-Drucker 955,—<br>STAR SD 15 Matrix-Drucker 955,— STAR SD 15 Matrix-Drucker 1245,— STAR SR 10 Matrix-Drucker 1245,— STAR SR 15 Matrix-Drucker 1489,— Alle Preise mit engl. Handbuch, deutsche Handbücher DM 26,—/St.

#### **SEIKO SHA**

SEIKOSHA 9- und 24-Nadel-Matrixdrucker zu interessanten Preisen.

#### TOXAIM

TAXAN-Drucker und TAXAN-Monitore auf Anfrage.

#### **BROTHER**

BROTHER M 1109 Matrix-Drucker 545,- BROTHER M 1409 Matrix-Drucker 895,- BROTHER M 1509 Matrix-Drucker 1189,- BROTHER Twinriter 5 2948,- BROTHER HR-25XL Typenraddrucker 1245,-

#### *S E C*

Preise für NEC-24-Nadel-Matrix-Drucker auf Anfrage.

#### **C . I T 0 H**

SUPER-RITEMAN F+ (NLQ) nur noch 700,—<br>SUPER-RITEMAN C+ (NLQ) nur noch 700,—<br>PREISSENKUNG: C. ITOH TPX 80 Thermo-<br>Transfer-Farbdrucker nur noch 699,— Alle Preise incl. dt. Handbuch.

#### **FUJITSU**

FUJITSU-Drucker auf Anfrage.

Bitte ausschneiden und einsenden an: Microcomputer-Versand Ernst Mathes GmbH, Pohlstr. 28, 4419 Laer 68000er 3/87

Absender

( ) Ich bitte um Zusendung Ihrer kostenlosen Gesamtpreisliste. ( ) Ich bitte um Zusendung von Info-Material über folgende Produkte:

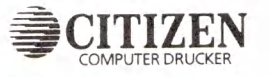

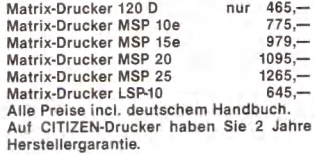

#### Panasonic

Preise für die PANASONIC KX-P Matrixdrucker-Serie sowie für PANASONIC Por-table Computer auf Anfrage.

#### EPSON

EPSON LX 86 Matrix-Drucker 699,-EPSON LX 90 für C 64, Schneider 699,- EPSON FX 800 Matrix-Drucker nur 939,- EPSON FX 1000 Matrix-Drucker 1220,- EPSON EX 800 Matrix-Drucker 1330,-EPSON JX 80 Farbdrucker 1389,- EPSON Hl 80 Plotter 1198,- EPSON JA 60 Fabulatuser 1988,-<br>EPSON LQ 800 Matrix-Drucker 1498,-<br>EPSON LQ 800 Matrix-Drucker 1988 EPSON LO 1000 Matrix-Drucker EPSON LG 1000 Matrix-Brucker 1540,-Weitere EPSON-Drucker auf Anfrage.

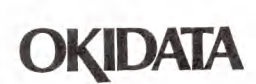

PREISSENKUNG! Wir führen die OKI Microline Serie 1XX, die OKI Microline Serie 2XX und OKI-Laser-drucker in verschiedenen Versionen zu interessanten Preisen.

#### **J U K I**

JUKI 6100 Typenraddrucker 798,— JUKI 5510 Matrix-Drucker 989,— JUKI 5510 Matrix-Drucker (\* 1308)<br>JUKI 5520 Farb-Matrix-Drucker (\* 1279)<br>JUKI 2200 Schreibmaschine mit Centro-2200 Schreibmaschine mit Centro-<br>oder V.24-Interface nur 699,nics- oder V.24-Interface

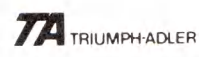

TRIUMPH-ADLER-Drucker auf Anfrage.

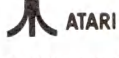

#### PREISSENKUNG!

ATARI-Computer weit unter den unverbind-lich empfohlenen Verkaufspreisen von ATARI.

#### **Schneider**

SCHNEIDER PC-Serie, CPU 8086, IBM-kompatibel, 512 KRAM, Centronics- und RS232-Schnittstelle, Farbgrafikkarte, deut-sche Tastatur, Maus, komplett mit MS-DOS 3.2, GEM und diverser Software

SCHNEIDER PC MM/SD, mit einem Floppy 360 K und Monochrom-Monitor 1859,— SCHNEIDER PC MM/DD, mit zwei Floppies ä 360 K und Monochrom-Monitor 2325,— SCHNEIDER PC CM/SD, mit einer Floppy 360 K und Farbmonitor 2325,— SCHNEIDER PC CM/DD, mit zwei Floppies ä 360 K und Farbmonitor 2785,— Weitere Modelle sowie SCHNEIDER JOYCE-Serie zu unseren bekannt günstigen Preisen.

#### **TANDON**

TANDON PC, 256 K, CPU 8088, IBM-PC-<br>
kompatiblel incl. 14<sup>2</sup>-Monochrom-Monitor,<br>
dt. Tastatur, MS-DOS 2.11 und GW-BASIC<br>
mit 2 Floppies à 360 K<br>
XPC 10, 10-MB-Platte, 1 Floppy 3785,—<br>
XPC 10, 10-MB-Platte, 1 Floppy 3785,—

PCA 40, mit 40-MB-Platte 6689,— Aufpreis für Farbgrafikkarte und Farbmoni-tor (anstatt Monochrom-Monitor) für alle Modelle 890,-

#### **PHOENIX**

PHOENIX-PC-II, 640 KRAM, IBM-kompati-<br>bel, 2 Floppys à 360 K 2195,-

#### **TOSHIBA**

TOSHIBA T 1100 Portable, 256 KRAM, IBMkompatibel, eine 3,5 "-Floppy 720 K, LCD-<br>Bildschirm, 80 Zeichen x 25 Zeilen,<br>Centronics-Schnittstelle, dt. Tastatur,<br>Akku-Betrieb nur 2598,— Fachjournalisten aus 7 Ländern (unter an-derem »CHIP«) wählten den TOSHIBA T 1100 zum »Computer des Jahres« (Kategorie Hand-Held-Computer). Bitte Info anfor-dern. TOSHIBA-Drucker auf Anfrage.

Fordern Sie bitte kostenlos die aktuelle Preisliste über unser gesamtes Lieferprogramm an, oder besuchen Sie uns. Selbstverständlich können Sie auch telefonisch bestellen. Preise zuzüglich Versandselbstkosten. Versand per Nachnahme. Alle Preise beziehen sich auf den vollen Lieferumfang, wie vom Hersteller angeboten. Das Angebot ist freibleibend. Liefermöglichkeiten Vorbehalten. Bei großer Nachfrage ist nicht immer jeder Artikel sofort lieferbar. Preise gültig ab 23.2.87.

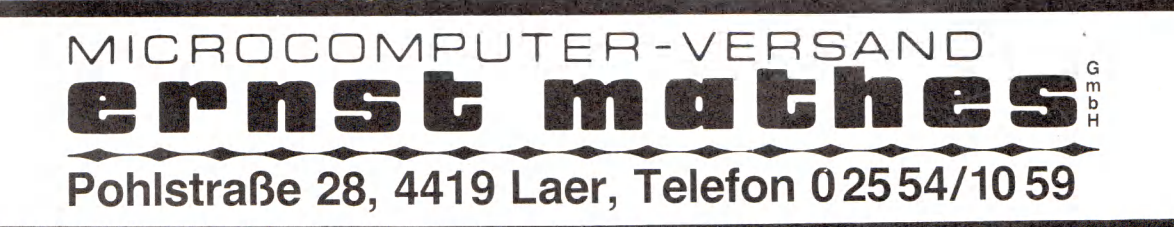

#### **MARKTÜBERSICHT**

#### **Software für den Amiga**

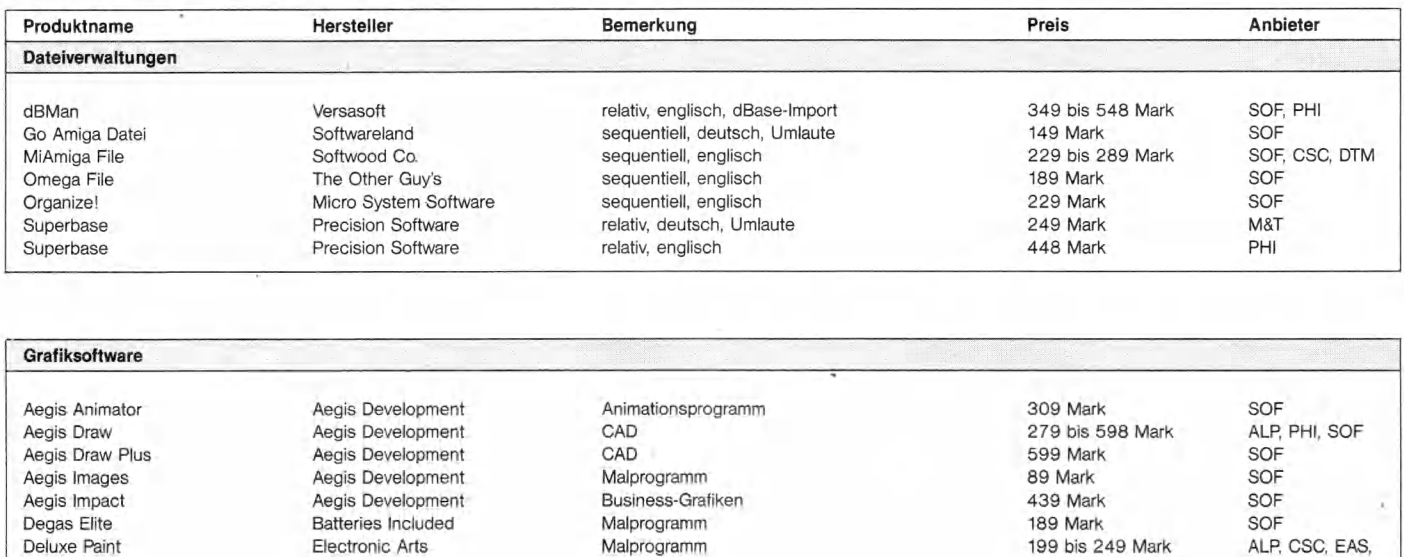

PCLO Soft Circuits Corp.<br>
Printmaster Plus<br>
Unison-World TV Text Text Brown Wagh Publishing

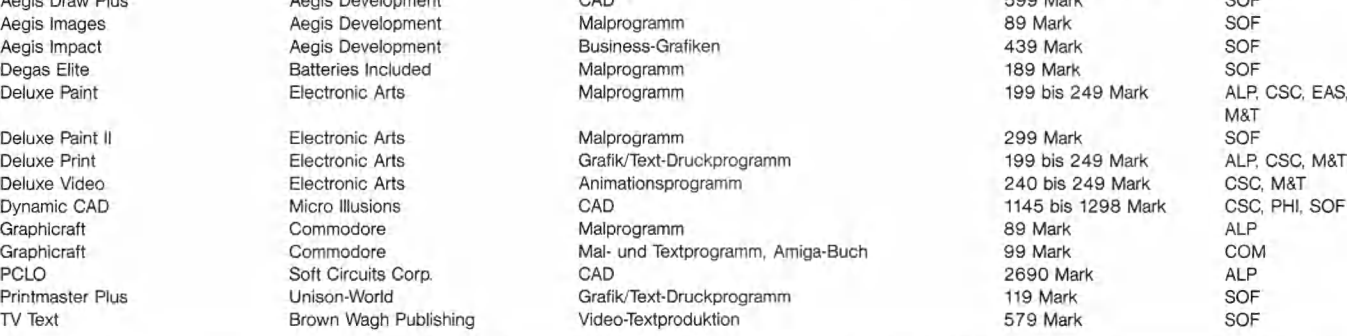

#### Musiksoftware

Deluxe Music **Electronic Arts** 8 Spuren, MIDI-fähig 249 Mark SOF SOF<br>1999 Instant Music **Electronic Arts 4 Amiga-Tonkanäle** 282 bis 119.95 Mark ALP, CSC Instant Music Communication Communication Communication Communication and Communication and Communication and Communication and Communication and Communication and Communication and Communication and Communication and CSC Pro MIDI Studio Mimetics Corporation spezialisiert auf MIDI 349 Mark SOF<br>Sonix 349 Mark SOF (Aegis Development / 189 Mark SOF) 349 Mark SOF Sonix about Aegis Development 4 Amiga-Tonkanäle, 4 MIDI-Kanäle 189 Mark SOF<br>The Music Studio Activision 4 Amiga-Kanäle, 15 MIDI-Kanäle 189 Mark 89 bis 129 Mark ALP, CSC, EAS, 4 Amiga-Kanäle, 15 MIDI-Kanäle

SOF

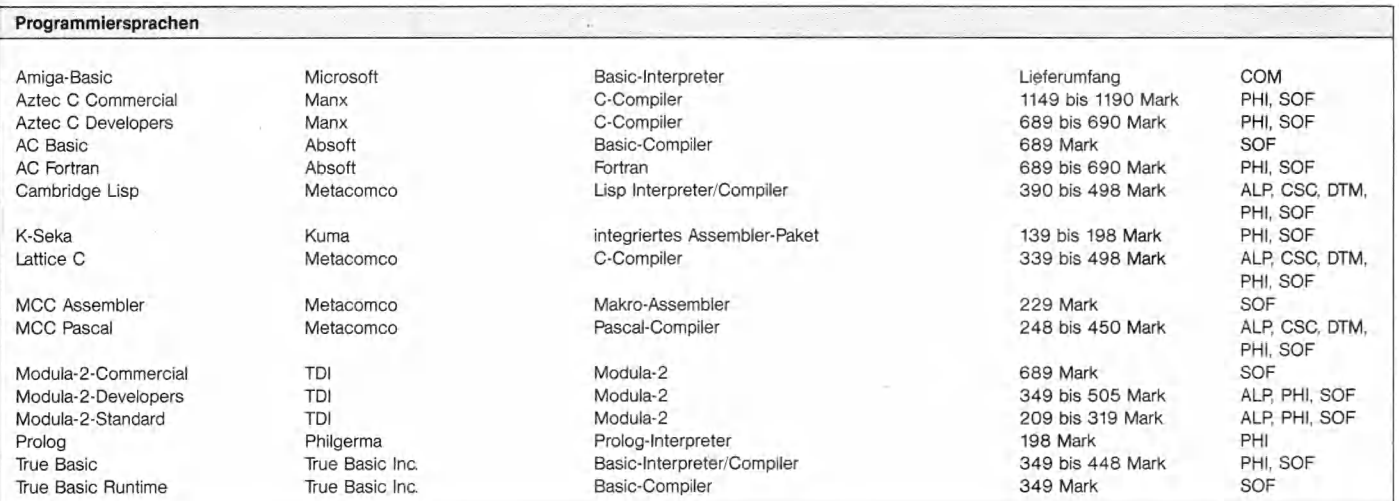

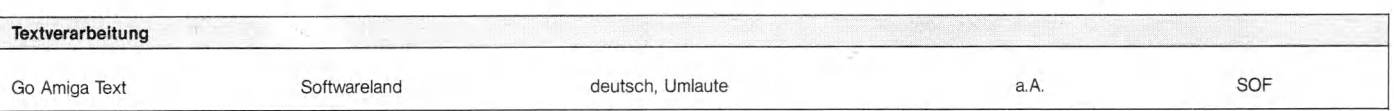

#### **MARKTÜBERSICHT**

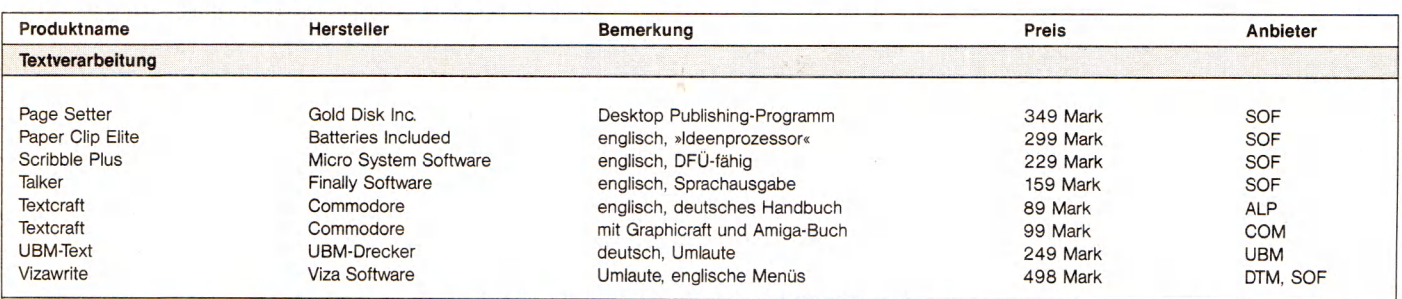

#### Sonstige Software

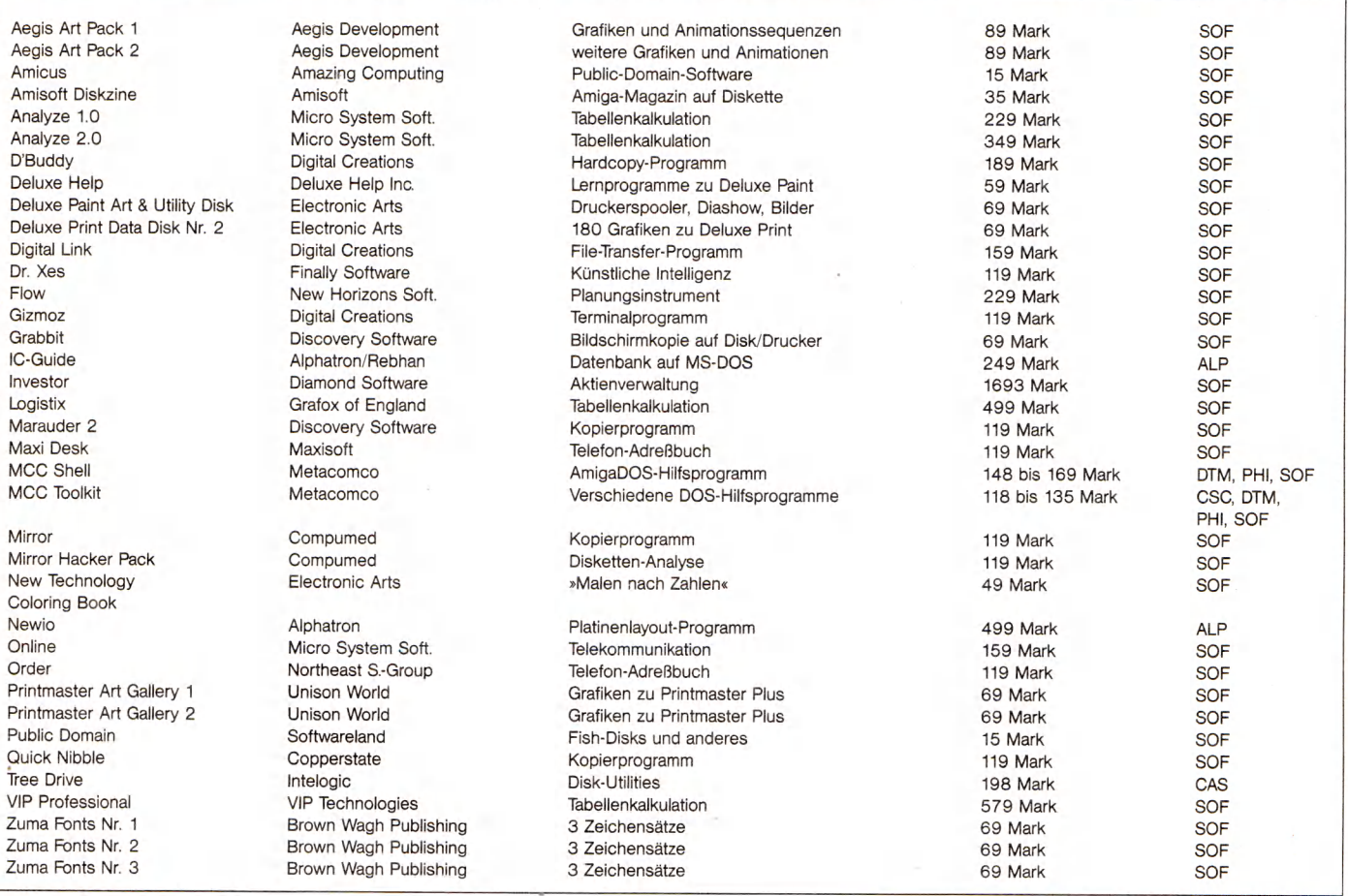

a.A. = Preis auf Anfrage zu erfahren

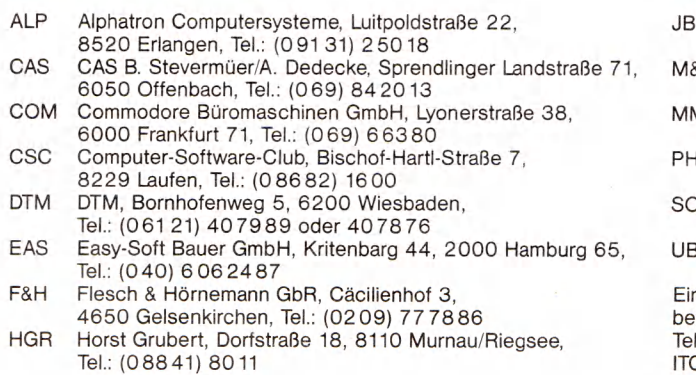

- Für weitere Informationen: **IME** Intelligent Memory, Basaltstr. 58, 6000 Frankfurt 90, Tel.: (069) 708525
	- JBU Jan Bubela, Egenolffstraße 19, 6000 Frankfurt 1,
	- Tel.: (069) 4465 73 M&T Markt&Technik Verlag AG, Hans-Pinsel-Straße 2, 8013 Haar
	- bei München, Tel.: (089) 461 30 MMC Michael Müller Computertechnik, Pingsdorfer Straße 143a, 5040 Brühl, Tel.: (0 22 32) 4 71 05
	- PHI Philgerma, Ungererstraße 42, 8000 München 40, Tel.: (089) 3909 30
	- SOF Softwareland, Franklinstraße 27, CH-8050 Zürich/Schweiz, Tel.: 00 41-1-311 59
	- UBM UBM DreckerGmbH, Baaken 4, 2371 Hamdorf

ne große Auswahl an Hard-und Softwareprodukten erhalten Sie auch bei INTERPLAN, Nymphenburger Straße 134, 8000 München 19, : (089) 1 23 40 66 C EUROPA, Ostwall 187, 4150 Krefeld 1, Tel.: (021 51) 803031

### <span id="page-35-0"></span>**»Tempus«: Superschneller Texteditor**

Der Nullzeit-Texteditor für rastlose Programmierer ist da! Tempus überzeugt durch blitzartigen Bildschirmaufbau und gedankenschnelle Suchroutinen. Gewinnt er den Wettlauf mit unserer Teststoppuhr?

Schneller als erwartet hat auch dem<br>Atari ST die Stunde der großen<br>Assembler-Programme geschla-<br>Indiana. Die ersten Maschinensprache-Exchneller als erwartet hat auch dem Atari ST die Stunde der großen Assembler-Programme geschlaperten sind bereits dabei, die ST-Hardware aus der Reserve zu locken. Unter dem Motto »Auch Höchstgeschwindigkeit ist keine Hexerei!« hat ein Softwarehersteller aus Eltville am Rhein einen Texteditor mit rekordverdächtigen Leistungsdaten herausgebracht.

»Tempus« (nach dem lateinischen Wort für »Zeit« genannt) stellt (noch?) kein Textverarbeitungssystem dar, sondern einen Texteditor für ASCII-Texte mit komfortabler Benutzeroberfläche, der auf die speziellen Anforderungen des Programmtext-Entwurfs ausgerichtet ist. Tempus arbeitet zeilenorientiert und besitzt eine eigene GEM-Oberfläche mit bis zu vier Textfenstern, Pull-down-Menüs, Icons (Diskettenstation, Drucker, Papierkorb, Funktionstasten etc.) und Mausbedienung. Puristen unter den Programmierern (darunter besonders die Gilde der Maushasser) sollten sich dadurch jedoch nicht abschrecken lassen: Tempus räumt nämlich gründlich mit einigen Vorurteilen gegen grafische Programmsteuerung nach GEM- und Maus-Manier auf dem Bildschirm auf.

#### **H a u sg em a ch tes GEM**

Wer bisher glaubte, eine Grafik-Oberfläche würde Programme zwangsläufig in ihrem Ablauf verlangsamen, wird sich bald bei dem, was sich mit Tempus auf dem ST-Bildschirm abspielt, verwundert die Augen reiben. Nach genauem Hinsehen fällt nämlich auf, daß einige Mausoperationen ungewöhnliche Effekte hervorrufen. Das Programm greift nur auf sehr wenige GEM-Original-Routinen zurück, der größte Teil der sichtbaren Grafikelemente ist neu programmiert und dem Erscheinungsbild von GEM lediglich nachempfunden.

Zunächst einmal scheint alles dem gewohnten Bild zu entsprechen. Die Programmfunktionen lassen sich durch Anklicken der Einträge in neun Pull-down-Menüs abrufen. Hier findet man alles, was der Programmierer benötigt, beispielsweise Dateioperationen oder die Markierung von Textstellen und Textblöcken. Blockmanipulationen und variables Suchen und Ersetzen mit Platzhaltern in den Suchbegriffen gehören ebenso zur Ausstattung von Tempus wie der Protokollausdruck.

Die Anpassung an einen bestimmten Drucker besorgt ein Druckertreiber, der sich als ASCII-Text editieren läßt. Nach Anklicken von »Installationen übernehmen« im Menü »Drucken« wird der Treiber aus dem aktiven Fenster übersetzt und man kann ihn in der Konfigurationsdatei »TEMPUS.INS« zusammen mit anderen Systemparametern auf die Programmdiskette speichern.

Die zehn Funktionstasten sind im Programm fest vorbelegt, hier findet man häufig benötigte Funktionen wie zum Beispiel Bildschirm-Scrollen und Zeilenlöschen. Durch Kombination mit der < Shift >- und der < Alternate > -Taste stehen weitere 20 Funktionstasten zur Verfügung, die man mit beliebigen Texten belegen kann.

#### **Bewertung:**

#### **Stärken:**

- komfortable Bedienung
- sinnvoll aufgebaute Benutzeroberfläche
- variable Druckeransteuerung — Querverweisliste
- 
- leistungsfähige Suchen/Ersetzen-Funktionen
- extrem schnelle Arbeitsgeschwindigkeit bei allen Funktionen

#### **Schwächen**

— keine

**Preis:** um 90 Mark

Bei der Texteingabe arbeitet Tempus wahlweise im Einfüge- oder Überschreibmodus, das für die Programmentwicklung so wichtige automatische Einrücken ist ebenfalls vorgesehen. Die maximale Zeilenlänge darf 255 Zeichen nicht überschreiten. Im Rahmen dieser Maximallänge können untereinanderliegende Zeilen durch Betätigen von<br>
<Shift Backspace>oder <Shift Backspace > oder Delete > zusammengefügt werden, was für einen Zeileneditor durchaus nicht selbstverständlich ist.

In jedem eröffneten Fenster sind die Texte in zwei Buchstabengrößen (8x8 Punkte oder 8x16 Punkte) darstellbar, spezielle Zeichensätze kann man nachladen. Jedes Fenster besitzt alle GEM-Funktionselemente wie Schieber, Rollpfeile und Einstellfelder, auch sämtliche Mausoperationen lassen sich wie gewohnt vornehmen. Zusätzlich informiert die Titelzeile des jeweils aktiven Fensters über Zeile, Spalte und Seite der Cursorposition.

#### **Z eilen sp ru n g**

Auf dem Bildschirm dürfen bis zu vier Fenster gleichzeitig geöffnet sein. Festeinstellungen zur Positionierung der Fenster, nebeneinander, untereinander oder sich überlappend, sind vorgesehen. Das Schließen eines Fensters entfernt zwar den Text vom Bildschirm, löscht ihn jedoch nicht im Computerspeicher. Nach Anklicken des entsprechenden Icon (ein aufgeschlagenes Buch) öffnet sich das Fenster wieder und der Text steht ohne jeden Ladevorgang erneut zum Editieren bereit.

Die bisher beschriebenen Funktionen sind zwar sehr gut durchdacht und wirklich vorzüglich auf die Bedürfnisse des Programmierers abgestimmt, reichen aber eigentlich noch nicht aus, um Tempus in besonderem Maße aus der Reihe der Texteditoren herauszuheben. Bei einem näheren Kontakt offenbart dieses Programm jedoch seine »inneren« Werte sehr überzeugend. Zur Ermittlung dieser Werte mußten wir Tempus einem Test unterziehen, der weit über die Anforderungen der normalen Editierarbeit hinausgeht.
## **SOFTWARE-TEST**

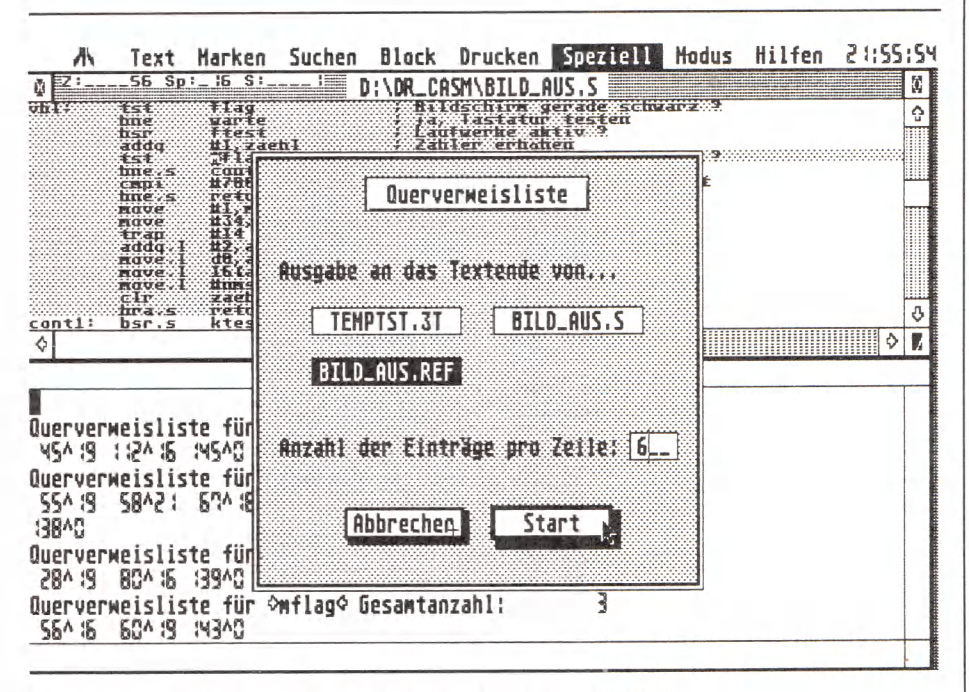

Tempus - Texteditieren in Nullzeit wird möglich

Als Testobjekt wurde der gleiche Text fünfmal hintereinander in den Speicher geladen, so daß sich eine Gesamtlänge von 133 KByte Text mit 2530 Zeilen ergab. Bei einer eingestellten Bildschirmhöhe von 21 Zeilen hatte Tempus also insgesamt 120 Text-Bildschirme zu bewegen. Bei Anklicken des vertikalen Rollbalkens scrollt Tempus diese 120 Bildschirme in nur 7 Sekunden durch (Scrollrate: 17 Bildschirme/Sekunde), Zeilenscrolling der 2530 Zeilen durch Klick auf die Rollpfeile bewältigt er in 67 Sekunden (38 Zeilen/Sekunde). Bewegungen des Cursors im Text sowie das Anspringen einer bestimmten Zeile oder des Textendes erfolgen so rasch, daß eine Messung per Hand unmöglich ist.

### **Schnelle Spürnase**

Noch überzeugender sind die Meßwerte für die Funktion Suchen/Ersetzen und beim Anlegen einer Querverweisliste von Textelementen. Solche Listen sind zum Auffinden und Editieren bestimmter Textstellen äußerst nützlich. Diese Liste kann man sich auf Wunsch in eine eigene Datei oder aber an das Ende des Textes schreiben. Durch Anklicken des gesuchten Textelements in der Liste lassen sich die entsprechende Zeile und Spalte eines jeden Verweises erreichen. Eine Verweisliste auf den Buchstaben »e« (im Texttest kommt das »e« 15250mal vor) ist nach weniger als zehn Sekunden abgeschlossen.

Das Ersetzen eines jeden »e« im Text durch das Zeichen »  $\neq$  « nimmt knapp 28 Sekunden in Anspruch. Daraus errechnet sich für das Ersetzen gleichlanger Textelemente eine Geschwindigkeit von 546 Elementen pro Sekunde. Werden längere Zeichenketten eingesetzt (»e« ersetzt durch  $\nu \neq \neq \# \langle \mathbf{k} \rangle$ , erreicht Tempus immer noch den Traumwert von 300 ersetzten Elementen pro Sekunde.

Vergleicht man diese Werte mit den beiden bekanntesten Textverarbeitungssystemen, so kommt man zu dem Schluß, daß Tempus mit Abstand den Geschwindigkeitsrekord hält. In der praktischen Editierarbeit wird man solche an sich unsinnigen Operationen allerdings wohl nicht vornehmen müssen. Auch in noch umfangreichen Quelltext-Dateien SO dürfte eine bestimmte Variable, eine Sprungmarke oder ein bestimmtes Befehlswort kaum so oft vorkommen wie das »e« in unserem Testtext. Sollte das jedoch trotzdem einmal der Fall sein, so ist es mit Sicherheit ein beruhigendes Gefühl zu wissen, daß einem ein äußerst schnelles Werkzeug für diese Aufgabe zur Verfügung steht. Lange Wartezeiten gehören der Vergangenheit an. Daher erscheint in der Anwendungspraxis die anfangs geprägte Bezeichnung »Nullzeit-Editor« nicht einmal übertrieben. Programmierer werden in Zukunft das Wort »schnell« neu steigern müssen: »schnell, schneller, Tempus«!

(W. Fastenrath/br)

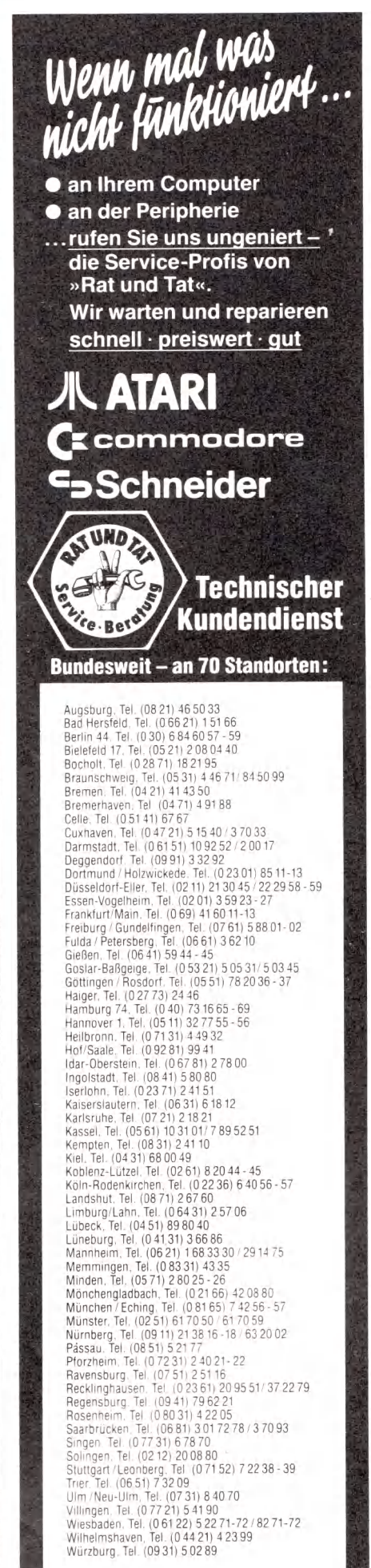

 $H$ ifuuuar 37

# **Am üsante Animation**

3D-Animation einfach und schnell in GfA-Basic programmiert, auch ohne spezielle Kenntnisse, verspricht das Soflwarepaket »GfA-Vektor«.

er bewundert nicht schnelle<br>
10 3D-Animationen? Besonders<br>
für einen Computer mit<br>
den Grafikfähigkeiten eines Atari ST er bewundert nicht schnelle 3D-Animationen? Besonders für einen Computer mit dürfte das doch keine große Schwierigkeit sein. Viele Hobby-Programmierer dachten so und versuchten sich an mehr oder weniger aufwendigen Grafikspielereien. Schnell merkt man allerdings, daß man dazu auf eine schnelle Hochsprache, wie zum Beispiel C, umsteigen oder

in die Tiefen der Programmierung in Assembler herabsteigen muß, um die gewünschten Effekte zu erzielen. Für einen »Ab-und-Zu«-Programmierer ein hoffnungsloses Unterfangen, denn diese komplizierten Sprachen verlangen einige Einarbeitungszeit.

GfA-Vektor, ein neues Programmpaket, verspricht schnelle Animation selbst von komplexen 3D-Objekten problemlos und einfach zu machen. Dazu sind keine »Profi«-Sprachen notwendig. Kenntnisse in GfA-Basic genügen. Der GfA-Basic-Interpreter muß in der Version 2.0 vorhanden sein, will man von selbst entworfenen Objekten Gebrauch machen. Das Gestalten eigener 3D-Modelle unterstützt mehr oder weniger komfortabel ein Editor. Er zeigt das jeweilige Objekt in drei Feldern von vorne, oben und links. Die Eingabe von Linien ist unkomfortabel, da man erst die Endpunkte setzt und anschließend den Mauszeiger wieder auf diese Punkte positioniert, um sie mit den Linien zu verbinden. Das gestaltet sich durch die kleinen Felder und punktgenaue Ansteuerung der Punkte als kleines Geduldspiel. Das Löschen von falsch gesetzten Punkten gestattet der Editor leider nicht. Um einen Punkt zu löschen, muß man den Editor verlassen. Klickt man im Menü »Punkte« das Feld »Löschen« an, so listet das Programm die Daten aller gesetzten Punkte auf. Um einen Punkt zu löschen, gibt man die Nummer des zu löschenden Punkts ein.

## **G ed u ld sp iel**

Dieses Verfahren ist nicht nur umständlich, man muß auch genau die Nummer des zu löschenden Punktes wissen, um ihn zu löschen.

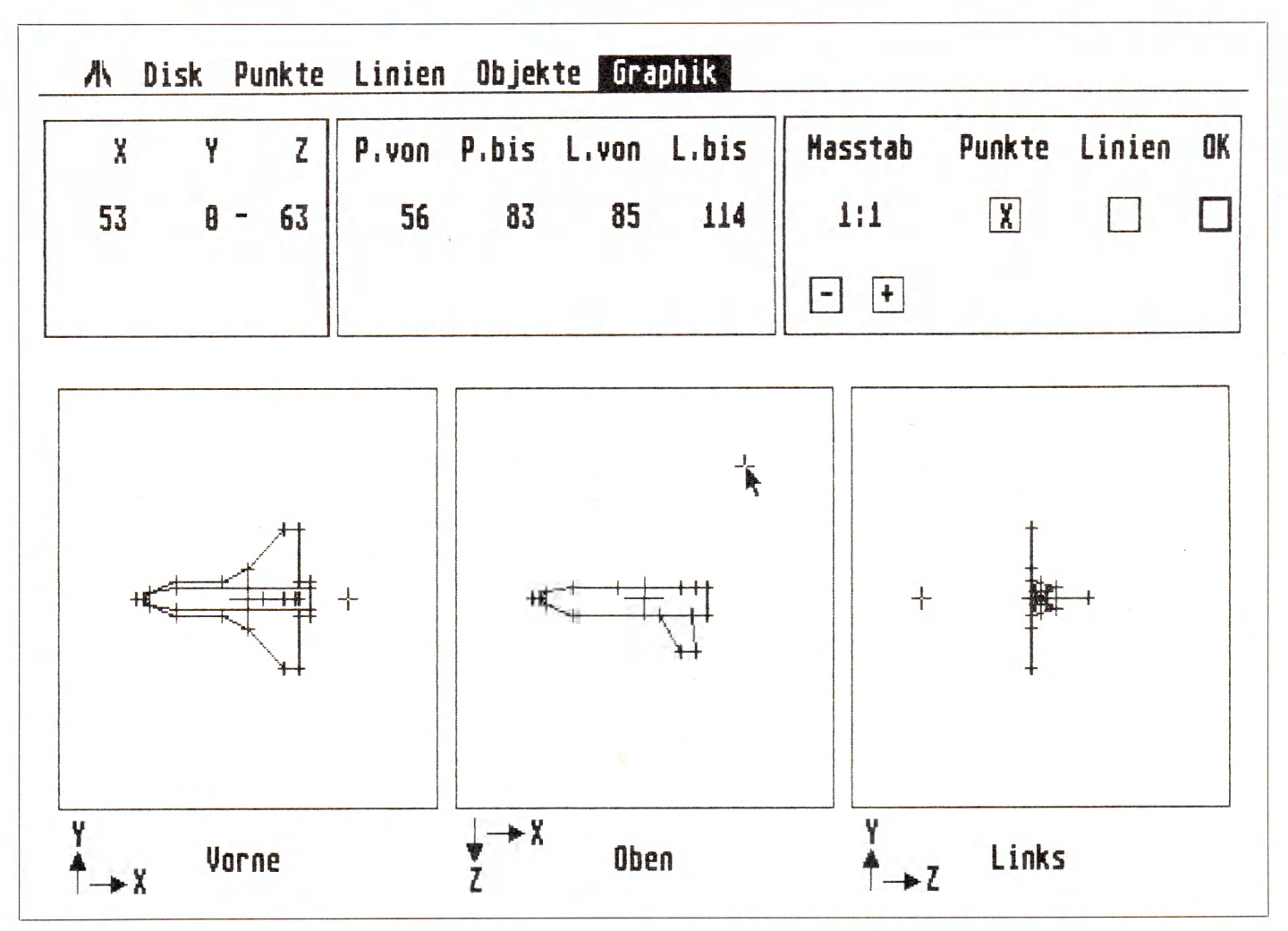

**Animierte Grafiken einfach programmieren: Durch den Editor von GfA-Vektor langwierig**

38 Hitaggar

Genauso problematisch ist das Zeichnen von Kreisbögen, da man mit dem Editor ausschließlich Punkte setzen und die Verbindungslinien dazwischen ziehen kann. Um einen Kreis einzugeben, sind also eine ganze Menge Punkte und Linien notwendig. Je höher die Zahl der Punkte und Linien eines Objekts ist, desto mehr verlangsamt dies die anschließende Animation.

Zum Überprüfen des Objekts dient der Menüpunkt »Objekt zeigen«. Mit der Maus wählt man die Nummer des gewünschten Objekts aus. Die Drehungswerte der drei Achsen X, Y und Z gibt man vor. Auf Wunsch erhöht sie das Programm auch während der Ausgabe auf dem Bildschirm.' Genauso kann man auch bei der Scalierung des Objekts verfahren. Man erhält durch diesen Programmteil eine beeindruckende Demonstration über die erzielbaren Effekte nach der anschließenden Einbindung in das eigene Programm.

Da im Editor die Darstellung der Objekte klein ist und die Scalierung nur bedingt die Übersicht verbessert, ist Vorarbeit auf einem Blatt Papier unumgänglich. Die maximale Anzahl der Punkte und Linien beträgt pro Objekt jeweils 1024. Bis zu 32 Objekte sind in einer Objektdatei definierbar. Die Darstellungsgröße der Objekte ist in 511 Schritten von einem 64zigstel bis zum Achtfachen der Normalgröße variierbar.

Die definierten Objekte sind in allen drei Auflösungsstufen des Atari ST lauffähig. Die jeweiligen Farbwerte definiert man erst im Basic-Programm.

Zum Einbinden der Objekte in eigene Programme benötigt man sogenannte Initialisierungsroutinen. Sie befinden sich mit auf der Diskette und bestechen aus den beiden Prozeduren Initialisierung und Clippingwindow. Die erstere bestimmt die Adressen der beiden Bildschirmseiten und alle Variablen, um die Objekte zu bewegen. Mit der zweiten Prozedur läßt sich ein beliebiger Bildschirmbereich, ein sogenanntes »Clipping Window«, bestimmen, der für die Darstellung der Grafik reserviert ist. Je kleiner der benötigte Bereich für die Grafik ist, desto flackerfreier erscheint sie.

## **»Clipping W indow «**

GfA-Vektor arbeitet nach folgendem Prinzip: In einem reservierten RAM-Bereich baut das Programm eine darzustellende Bildschirmseite oder auch nur Teile, ein »Clipping Window«, auf. Ist diese Grafik für den Betrachter unsichtbar aufgebaut, kopiert sie eine Assemblerroutine in den Bildschirmspeicher und macht die Grafik dadurch auf dem Monitor sichtbar. Im zweiten unsichtbaren Teil bauen schnelle Grafikroutinen das folgende Bild gerade auf. Dabei entsteht je nach Größe des Clipping Windows mehr oder weniger Flackern.

Nach dem Einbinden läßt sich die Routine nicht durch RUN starten. Man benötigt dafür ein sogenanntes Modul. Dieses etwas über 10 KByte umfassende Programm enthält die Assembler-Zeichenroutinen.

Das Handbuch umfaßt lediglich 54 Seiten, die knapp das Nötigste für die Anwendung des komplexen Programms beschreiben. Was einem Laien fehlt, sind Hinweise zur Problematik von 3D-Grafiken und nach welchen Regeln er am besten bei der Definierung vorgeht.

Wer der Meinung ist, daß die Grafikprogrammierung von komplexen Grafiken damit zum Kinderspiel wird, ist nach einem Studium dieses Programms um die Erfahrung reicher, daß es doch nicht so einfach geht, wie es die Werbung verspricht. Die Effekte sind zwar amüsant und man braucht nichts von Assemblerprogrammierung zu verstehen, aber einige Stunden Einarbeitungszeit sind nötig, um ein brauchbares Ergebnis zu erzielen. Dieses Ergebnis liegt dann weit über dem in Basic Machbaren, reicht aber nicht an die hervorragende Animation in guten<br>Computerspielen heran. (hb) Computerspielen heran.

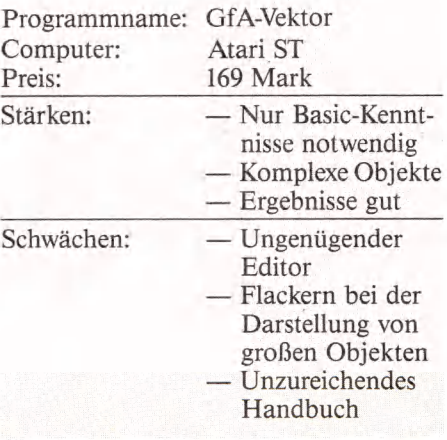

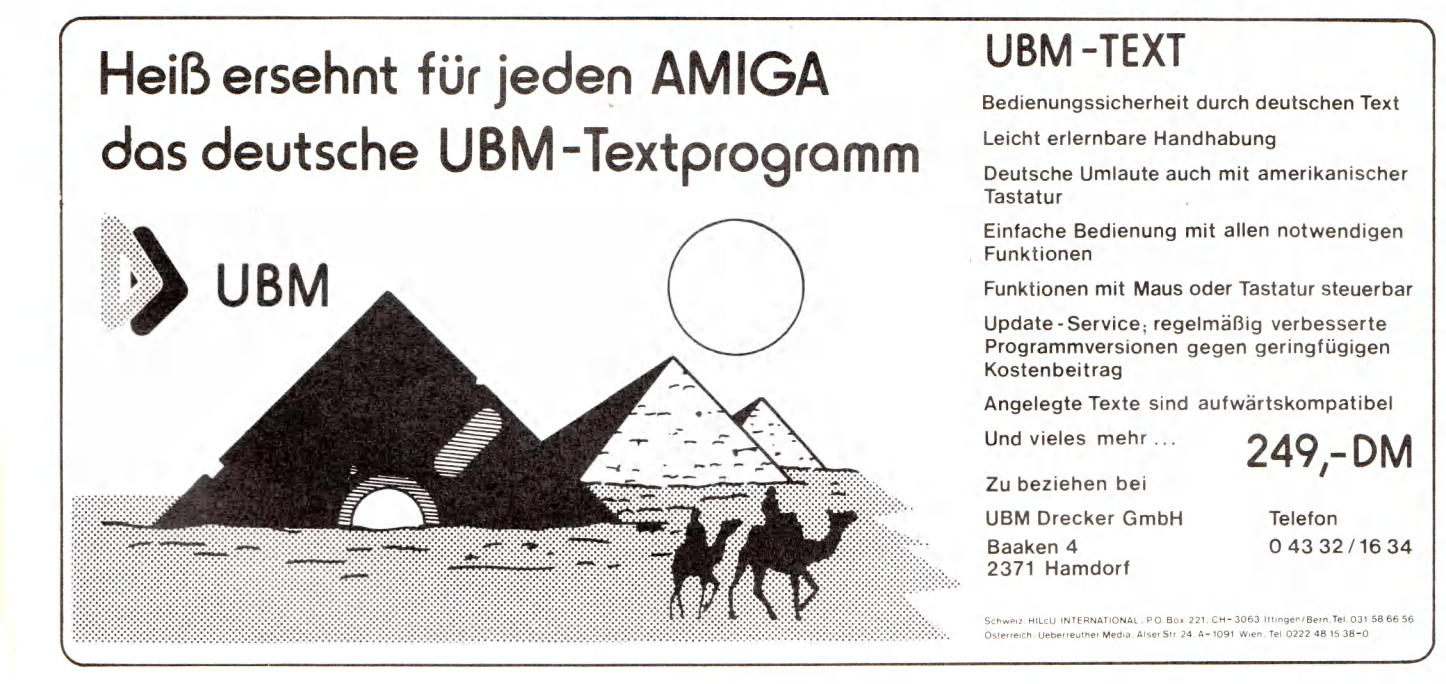

# ST-TEX, der Buchstabenmaler

Der Computerdrucker im Schönschreibkurs: Das<br>Programmpaket »TEX« Programmpaket bringt Buchdruckqualität mit dem Matrixdrucker. Wir testeten zwei TEX-Implementationen auf dem Atari ST.

ei der Textausgabe leiden viele<br>
Matrixdrucker auf Deutschlands<br>
ST-Schreibtischen an chronischer<br>
Jnterforderung. Mit nervös zitterndem Matrixdrucker auf Deutschlands ST-Schreibtischen an chronischer Unterforderung. Mit nervös zitterndem Druckkopf harren sie der Stunde, zu der sie endlich von der Pflicht erlöst werden, immer wieder nur im Zeichengenerator herumzukramen und die sattsam bekannten Punktemuster auf Papier zu nadeln. Ihre wahre Leidenschaft ist schließlich die Grafik in freier Gestaltung, unterstützt vom Ideenlieferanten Atari ST.

Doch das Warten hat endlich ein Ende gefunden. Gleich zwei Softwarehäusern in Deutschland ist es nämlich gelungen, ein Programm-Paket namens TEX auf dem Atari ST zu implementieren, das auf den Großrechenanlagen der Universitäten schon lange Zeit bekannt ist und zur Erstellung wissenschaftlicher Manuskripte gerne benutzt wird.

## **Drei Stufen zum Druckerglück**

TEX wurde in den siebziger Jahren von dem amerikanischen Mathematiker Donald E. Knuth entwickelt. Gerüchten zufolge hatte Knuth Kommunikationsschwierigkeiten beim Druck seiner mathematischen Abhandlungen. Es kam immer wieder vor, daß der Setzer in Unkenntnis der mathematischen Zusammenhänge eine entscheidende Gleichung mitten in der Zeile auseinanderriß. Frustriert durch den ständigen Ärger ging der computerbegeisterte Knuth daran, den Vorgang des Setzens in einem Computerprogramm zu erfassen und eine Art »Schriftsetzer im Computer« mit dem Leistungsschwerpunkt auf mathematischer Formeldarstellung zu programmieren. In der Folge entwickelte sich aus diesem Grundgedanken ein Spezial-Compiler für Textformatierung und Textausgabe, der an Universitäten weite Verbreitung gefunden hat.

Die Textaufbereitung mit TEX erfolgt in drei Stufen. Zunächst wird der Text mit einem beliebigen Texteditor geschrieben und im ASCII-Format auf Diskette oder Festplatte gespeichert. Alle Anweisungen für Formatierung, Fontauswahl und Fontgröße (Font  $=$  Drucktype) müssen in diesem ersten Arbeitsschritt miteingegeben werden. Auf diese Weise entsteht eine Quellcode-Datei, die vom Kernstück des TEX-Systems, dem Programm »TEX.TTP«, in eine Objektdatei übersetzt wird. Diese sogenannte »DVI«-Datei (DeVice Independend = geräteunabhängige Datei) steuert in einem dritten Arbeitsschritt über Ausgabeprogramme und spezifische Gerätetreiber die Ausgabe des ursprünglichen ASCII-Textes auf dem Bildschirm und auf verschiedenen Matrix- und Laserdruckern in der programmierten Formatierung.

Die Gestaltungsvielfalt, die TEX dem geübten TEX-Schreiber anbietet, ist außerordentlich groß. Entsprechend gewaltig ist allerdings auch der Umfang der erforderlichen Formatierungsbefehle. Im Mustertext sind sogar mehrere Formatanweisungen als Text enthalten. Der eigentliche Text besteht lediglich aus einem Satz (»The quick brown fox...«) und den Zeichen auf der ST-Tastatur. Die Steuerkommandos und die Informationen über Fonts und Fontgröße sind als Makros in Dateien vom Typ »TFM« (TEX-Font-Metric-Datei) zusammengefaßt. Diese Dateien kann man sozusagen als Bibliotheken für den Text-Compiler »TEX.TTP« betrachten.

Bei den Format-Makros haben sich unter den TEX-Anwendern zwei verschiedene Parteien gebildet. Die Puristen benutzen TEX, die Makrosammlung des TEX-Erfinders Knuth, die alle Fähigkeiten des Systems frei zugänglich macht, jedoch genaue Kenntnis über die Funktion der Textformatierung mit TEX verlangt. Eine einfachere Handhabung der TEX-»Programmierung« durch Vorbelegung vieler Grundeinstellungen (allerdings auf Kosten der Flexibilität) verspricht die Makrodatei »LATEX« von Leslie Lamport. Beide Autoren haben ihre Makros in dicken Handbüchern ausführlich dokumentiert. Diese Handbücher in englischer Sprache sind nicht Bestandteil der TEX-Programmpakete für den ST, sondern können bei den Vertriebsfirmen zusätzlich bestellt werden. Zum Lieferumfang gehören lediglich kurze Beschreibungen der Systemprogramme und Kurzeinführungen in die Installation und Bedienung des Systems.

## **Sprache für Texter**

Wir möchten betonen, daß zur Einarbeitung in die Textformatierung mit TEX ein Handbuch unbedingt erforderlich ist. TEX stellt nämlich eine eigene Programmiersprache zur Textgestaltung dar, die man lernen muß, wie jede andere Computersprache auch. Wer würde es sich wohl zutrauen, ohne Vorkenntnisse und Lehrbuch Pascal- oder C-Programme zu entwerfen?

TEX erfaßt die Texte nicht zeilen- oder zeichenweise, sondern ähnlich wie ein Schriftsetzer als ganze Seiten oder als Textspalte. Proportionalschrift mit punktweiser Positionierung der Buchstaben in einer Druckzeile ist genauso selbstverständlich wie variable Zeilenabstände im Punktraster. Eine vorzüglich arbeitende Worttrennung, wahlweise mit deutscher oder englischer Trennungsbibliothek, sorgt automatisch für kompakte Zeilen ohne große Wortabstände. Sollten gelegentlich doch einmal Fehltrennungen Vorkommen, lassen sich die Fehler mit einer entsprechenden Anweisung und Angabe der möglichen Trenn-

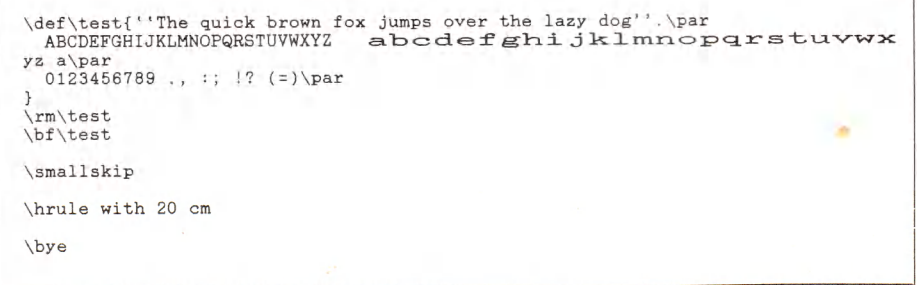

**Bild 1. Der programmierte Text. . .**

## **SOFTWARE-TEST**

'The quick brown fox jumps over ABCDBFGHIJKLMNOPQRSTU  $0123456789$  ...;  $1? (=)$ **"The quick brown fox jumps ABCDEFGHIJKLMNOPQR**  $0123456789$ , :; !? (=)

A<sub>BC</sub>

**Bild 2. . . . und ein Ergebnis wie gedruckt: Tools-TEX**

"The quick brown fox jumps over ABCDEFGHIJKLMNOPQRSTU  $0123456789$  ., :;  $\frac{17}{2}$  (=) **"The quick brown fox jumps ABCDEFGHIJKLMNOPQR**  $0123456789$  ...;  $\frac{1}{2}$  (=)

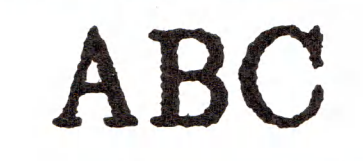

**Bild 3. Auch ein Drucker mit 8 Nadeln kann es**

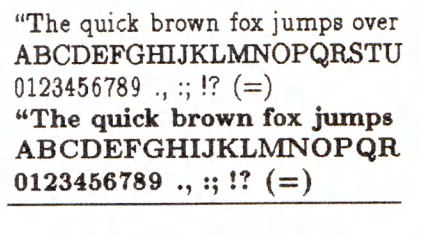

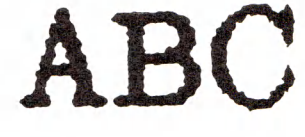

**Bild 4. Nicht optimal: Kettler-TEX mit gebremster Druckerkraft**

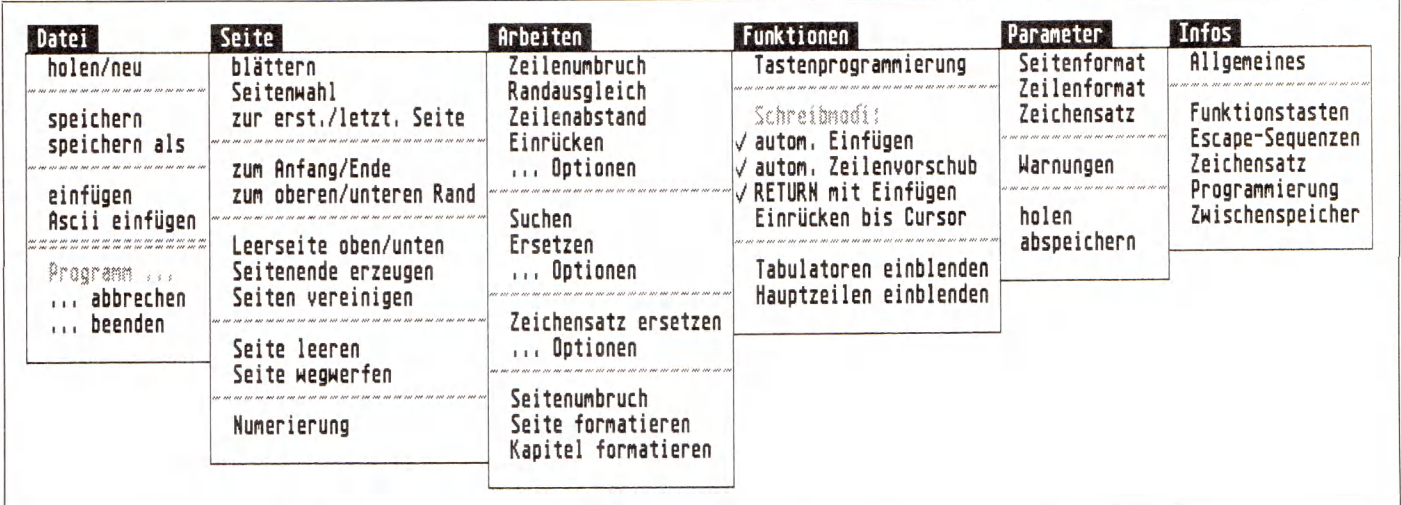

**Durch viele Pull-Down-Menüs ist die Bedienung von TEX einfach**

Positionen des Wortes im Quelltext korrigieren.

Die beiden Atari ST-Implementationen von TEX, das Tools-TEX aus Bonn und das Kessler-TEX aus Bayern, unterscheiden sich bis zur zweiten Systemstufe (Erzeugung der DVI-Dateien) nur unwesentlich voneinander. Beide Implementationen basieren auf der neuesten TEX-Version 2.0 von Donald E. Knuth, und sind TOS-Programme ohne GEM-Oberfläche. Anwender mit TEX-Erfahrung werden sich ohne große Umstellungsprobleme zurechtfinden, denn Makros, Bedienungsoberfläche und Systemmeldungen entsprechen weitgehend der bekannten Systemumgebung auf Großrechen- - anlagen.

Leider ist auch der Gesamtumfang der Programmpakete nicht unbedingt auf die Verhältnisse bei Personal Computern ausgelegt. Eine vollständige Installation des TEX-Systems mit Fonts in verschiedenen Größen und Typen für Bildschirm- und Druckerausgabe benötigt bis zu 7 MByte Externspeicher. Daher ist der TEX-Betrieb auf ST-Computer-Anlagen ohne Festplatte nur mit erheblichen Einschränkungen durchzuführen. TEX ist nämlich systembedingt zur Textausgabe auf eine große Zahl an Font-Dateien angewiesen. In diesen Dateien sind die einzelnen Drucktypen in verschiedenen Typgrößen jeweils als Bit-Images (Punktmatrix der einzelnen Zeichen) gespeichert. Das Ausgabeprogramm setzt die Texte seitenweise im Computerspeicher als Bit-Image der ganzen Druckseite aus den einzelnen Buchstaben-Bit-Images zusammen und bildet diese gespeicherten Punktmuster mit Hilfe der Gerätetreiber auf Bildschirm oder Drucker ab.

#### **Die d ritte Stufe**

Die Unterschiede in den beiden TEX-Implementationen auf dem Atari ST bestehen hauptsächlich in der dritten Arbeitsstufe des TEX-Systems, nämlich im Ausgabeprogramm. Die Kettler-Programmierer haben eine Lösung mit fünf getrennten Ausgabeprogrammen für den Bildschirm und für die vier Drucker NEC-P5/P7, Fujitsu-DPL24-D (DIN-A3-Format), NEC-P6 und Star-NL10 (DIN-A4-Format) gewählt. Die Druckerausgabe läßt sich durch verschiedene Parameter beeinflussen, wie zum Beispiel Anzahl der Drucke pro Seite, Ausdruckvergrößerung oder Position der Druckseite auf dem Blatt. Da es sich bei den vier Programmen um TOS-Applikationen vom Dateityp »TTP« handelt, können die Parameter zur Ausgabebeeinflussung nur bei Programmstart eingegeben werden. Leider nutzen die Druckertreiber für die 24-Nadel-Drucker P5/6/7 und DPL24 die maximale Auflösung der Drucker nicht aus. Die erreichbare Auflösung von 180 x 180 Punkten/Quadratzoll ist zumindest nominell geringer als die Auflösung für den preiswerten 9-Nadel-Drucker NL10 (240x216 Punkte/Quadratzoll). Auch der gebotene Bedienungskomfort des separaten »Pre-

#### **SOFTWARE-TEST**

view«-Programmes zur Kontrolle der Textformatierung auf dem Bildschirm (»SHOWER.PRG«) stellt nicht zufrieden. »SHOWER.PRG« ist zwar als GEM-Programm programmiert, benutzt aber als einziges GEM-Element die Menüleiste. GEM-Fenster mit Rollbalken und Rollfeldern fehlen gänzlich. Die formatierten Textseiten werden ausschnittweise dargestellt. Eine Verschiebung des Ausschnittes durch Anklicken von Einträgen in den Pull-Down-Menüs erfordert jedesmal ein Nachladen vom Externspeicher. Positiv anzumerken ist allerdings die Tatsache, daß das Preview-Programm des Kettler-TEX bei der Textdarstellung die angeforderten fehlenden Fontgrößen durch Fonts in der Grundgröße ersetzt, dabei aber die Buchstabenabstände entsprechend der programmierten Fontgröße anzeigt.

#### **K larer S ie g er**

Im direkten Vergleich schneidet das<br>usgabenrogramm des Tools-TEX Ausgabeprogramm (»DVI.PRG«) deutlich besser ab. Es handelt sich um ein sehr komfortables GEM-Programm mit einer sinnvollen Benutzerführung durch Pull-Down-Menüs und Dialogboxen. Es dient gleichermaßen als Ausgabeprogramm für Drucker und den Bildschirm (Preview-Funktion). In der zum Test vorliegenden Version sind Treiber für den Bildschirm, für sieben Matrixdrucker (Epson-FX80, MX80 und LQ1500, Fujitsu-DPL24, NEC-P2/P6, Prisml32 und OKI-Microlinel92) und sogar für einen Laserdrucker, den HP-LaserJet, aus einem Pull-Down-Menü abrufbar. Bei den Matrix- und Laserdruckern lassen sich verschiedene Auflösungen bis zu 360 x 360 Punkte/Quadratzoll einstellen. Die Palette der Druckertreiber soll sogar noch erweitert werden. Im Vergleich zu den Druckertreibern des Kettler-TEX ist die Druckqualität auf dem NEC-P6 sichtbar besser. Ein klares Plus für das Tools-Paket!

Auf dem Bildschirm erscheint der Text in einem GEM-Fenster mit allen Scroll-Funktionen. Es steht jeweils eine Seite im direkten Zugriff, ohne Nachladen von Diskette oder Festplatte, zur Verfügung. Die Textdarstellung (sowohl auf dem Bildschirm als auch auf den Druckern) kann durch Anklicken von Menüeinträgen beeinflußt werden. Vergrößerte Darstellung und Textposition sind ebenso einstellbar wie Pfadnamen für Font-Dateien. Auf Wunsch sucht »DVI.PRG« die Font-Dateien sogar auf verschiedenen Laufwerken und/oder in verschiedenen Ordnern. Allerdings müssen sich unbedingt alle erforderlichen Fonts in den angesprochenen Externspeichern befinden. Anderenfalls wird der Ausgabevorgang mit einer Fehlermeldung unter Angabe der fehlenden Font-Datei abgebrochen.

Die Vertriebsfirmen der beiden TEX-Systeme für den Atari ST bieten ihre Programm-Pakete maßgeschneidert für den jeweiligen Anwender an. Das Kettler-TEX ist trotz der geringeren Leistungsfähigkeit im Ausdruckprogramm bei allen Systemzusammenstellungen teurer als das komfortablere Tools-Paket. Wer Manuskripte oder Kleinauflagen von Büchern und Broschüren in hoher Druckqualität unter eigener Kontrolle herstellen will, ist mit dem Tools-TEX hervorragend bedient. Bei sicherer Beherrschung dieser Sprache lassen sich Ergebnisse erzielen, die es ohne weiteres mit professioneller Schriftsetzerkunst aufnehmen.

(W. Fastenrath/hb)

```
\nopagenumbers 
\parindent=0pt
\font\bigfont=cmr17
\def\test{ »The quick brown foxjumps over the lazy
dog?».\par
  ABCDEFGHIJKLMNOPQRSTUVW-
XYZ ÄÖÜ abcdefghijklmnopqrstuvwxyzäöüß\par
  0123456789 ., :; !? (=)\par
  \medskip\hrule
\mathcal{L}\def \tryfont # 1} Font # 1: \parbox{0.75ex}{\n  for \#1 \ x\test}{\bigfont Bold Extended:\medskip}
\tryfont{ cmbx12}
\tryfont{ cmbx10}
\tryfont{ cmbx9}
\tryfont{cmbx8}
\tryfont{cmbx7}
\tryfont{ cmbx6}
\tryfont{ cmbx5}
[\bigfont Bold:\medskip]
\tryfont{cmb10}
[\bigfont Bold Extended Slanted:\medskip]
\tryfont{cmbxsl10}
\bye
```
#### **TEX beinhaltet eine umfangreiche und leistungsstarke Programmiersprache**

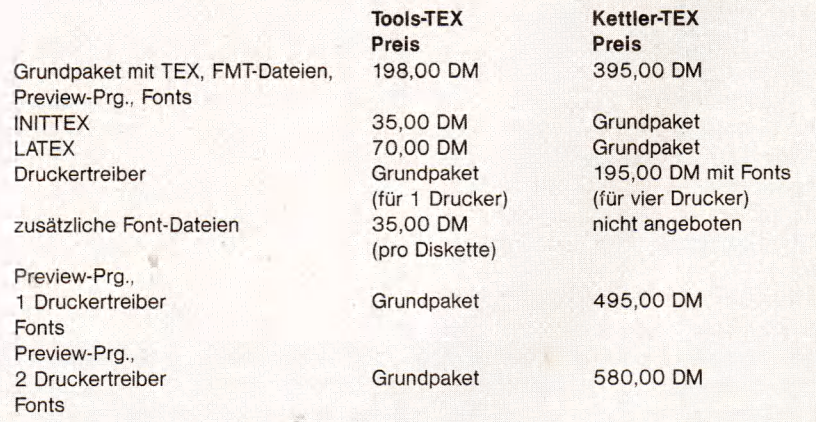

**TEX-Baukasten: Maßanzug für den Computer-Setzer**

Soviel Platz brauchen Sie, um alle Neuheiten aufzuschreiben, die auf dem ATARI-Messestand vorgestellt werden. CeBIT, Halle 7, Stand D 34/E 41.

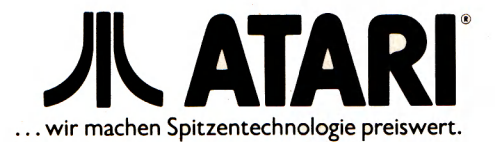

# **Drucker-Dolmetscher für den Atari ST**

Grafik-Hardcopies vom Bildschirm produziert der ST auf Tastendruck. Einziger Haken dabei: Der angeschlossene Drucker muß Epson-Codes verstehen. Mit ST Multi-Hardcopy, einem neuen Desktop-Accessory, gibt der ST verständliche Anweisungen für fast jeden Drucker.

Eugender Computer benötigt zur Kom-<br>
Straunikation mit der Außenwelt eine<br>
Reihe von Peripherie-Einheiten. Gr<br>
Zur Grundausstattung eines Atari ST- de eder Computer benötigt zur Kommunikation mit der Außenwelt eine Reihe von Peripherie-Einheiten. Systems gehören mindestens vier Vertreter dieser Gattung, nämlich Tastatur, Maus, Diskettenstation und der Bildschirm. Da bei den meisten ST-Computeranlagen diese Standard-Peripherie aus der Atari-Hardware-Familie stammt, gibt es zwischen dem Familienoberhaupt ST und seinen Schützlingen nur selten Verständigungsprobleme.

Anders sieht es mit einem Familienzuwachs aus, der nicht selten aus fremden Sippen bei den Ataris einheiratet. Eine nahezu unzählbare Drucker-Schar hält bei STs um den Parallel-Port an. Leider sind es oft die attraktivsten Bewerber, die abschlägig beschieden werden müssen. Denn Vater ST erwartet von seinen Schwiegersöhnen, daß sie die Sprache der Epson-Drucker verstehen, besonders dann, wenn er sein Bildschirmgesicht auf Papier verewigt sehen will.

## **Polyglotter ST**

Doch in Zukunft sehen ST-Besitzer bei der Auswahl des richtigen Druckers besseren Zeiten entgegen. Mit dem Desktop-Accessory »ST Multi-Hardcopy« ist ein äußerst anpassungsfähiges Treiberprogramm für grafische Bildschirm-Hardcopies auf den Markt gekommen, das fast jeden Matixdrucker und sogar viele Laserdrucker mit den richtigen Anweisungen vom Atari ST versorgen kann.

Zum Lieferumfang gehört eine Diskette und ein 20seitiges Handbuch in deutscher Sprache. Auf der Programmdiskette befinden sich das Accessory-Programm »HARDCOPY.ACC« und ein Ordner mit Treibern für viele gängige Drucker. Darunter sind auch ein Treiber für den NEC-P6 mit einer Auflösung von 360x360 Punkten pro Quadratzoll und drei Laser-Treiber für verschiedene Auflösungen mit dem HP-Laserjet zu finden.

Bei ST Multi-Hardcopy handelt es sich um ein GEM-Accessory mit einem wahren Füllhorn an Funktionen zur Steuerung der grafischen Druckfunktionen des ST und zur Erstellung von Druckertreibern für fast jeden Drucker. ST Multi-Hardcopy belegt etwa 100 KByte Speicherplatz und stellt einen Grafikpuffer zur Verfügung, in den man den aktuellen Bildschirm jederzeit durch Drücken von »Alternate/Help« speichern kann (in TOS-Programmen ohne GEM-Oberfläche wird direkter Hardcopy-Druck ausgelöst). Alternativ lassen sich in diesem Puffer auch Bilder im Degas-, Neochrome- oder Doodle-Format ablegen. Im Monochrom-Modus des ST werden die Farbwerte von Farbbildern in Grauwerte gewandelt und entsprechend in den Puffer geschrieben.

## **Druckertriebwerk**

Als Erweiterung der einfachen Hardcopy-Funktion des TOS läßt sich der Pufferinhalt auf verschiedene Arten (Spiegeln, Teile Ausschneiden, Vergrößern, Invertieren) verändern und auf Diskette/Festplatte speichern oder über den Drucker ausdrucken. Die Druckerausgabe, die auch über einen eingebauten, allerdings nur unzureichend arbeitenden Spooler geleitet werden kann, ist vom Anwender beeinflußbar. Neben Verkleinerung, Vergrößerung (nur bei

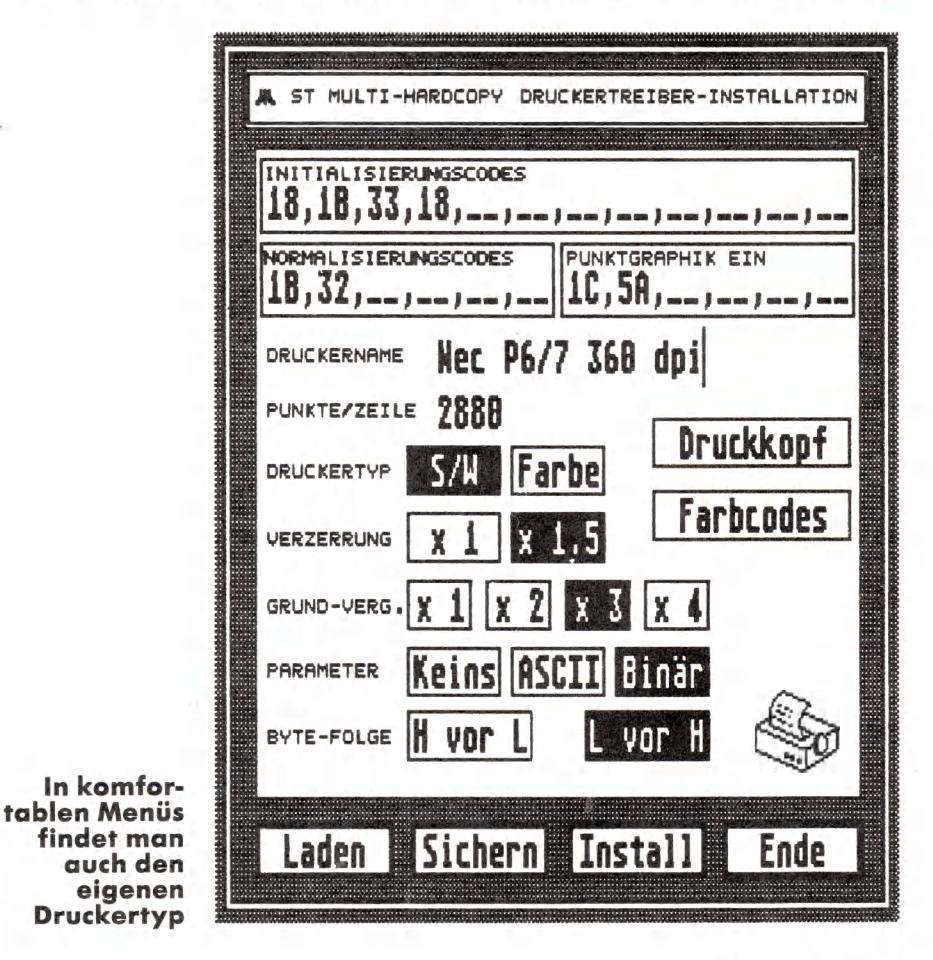

44 Hilanger

Bildausschnitten) und Positionierung des Ausdruckes hat man sogar die Wahl zwischen Quer- und Längsdruck des gepufferten Bildes.

Die geschilderten Funktionen sind durch Anklicken von Knöpfen in einer Haupt-Dialogbox zugänglich. Einer dieser Knöpfe dient der Verzweigung in weitere drei Dialogboxen, in denen der eigentliche Druckertreiber editiert werden kann. ST Multi-Hardcopy unterstützt sowohl Matrixdrucker mit 9-, 16- und 24-Nadel-Druckköpfen als auch Laserdrucker. In sieben Edit-Feldern kann man Code-Sequenzen zur Steuerung der Druckergrafik in Farbe und Schwarzweiß eingeben. Bei Schwarzweiß-Treibern sind die Werte in den Farbcode-Feldern als Makros nutzbar. Mit dem Druckerhandbuch, einer Menge Papier und viel Geduld sollte sich eigentlich fast jeder Drucker an den Atari ST anpassen lassen. Fertige Treiber können selbstverständlich abgespeichert und geladen werden. Auf diese Weise läßt sich ein ganzes Arsenal verschiedenster Treiber anlegen, die bei Bedarf geladen werden und die die Hardcopy-Ausgabe entsprechend beeinflussen.

### **K opierschutz nam entlich**

Ein so vielseitiges Programm wie das hier vorliegende findet zweifelsohne viele Anhänger. Der Preis von 98 Mark erscheint auf den ersten Blick für ST-Software nicht gerade niedrig, ist aber bei einem Programm, das sich durch solch eine Fülle nützlicher Funktionen auszeichnet, durchaus gerechtfertigt. In der Vergangenheit hat sich gezeigt, daß

gerade bei Desktop-Accessories die Anzahl der Raubkopien recht hoch lag. Nicht zuletzt aus dem Grunde, weil Accessory-Programme nur schwer mit einem Kopierschutz gesichert werden können, ohne dabei gleichzeitig ihren Gebrauchswert erheblich einzuschränken.

Die Hersteller von ST Multi-Hardcopy ließen sich zu diesem Problem eine wirklich sinnvolle und für jeden ehrlichen Käufer akzeptable Lösung einfallen. Das Programm »HARDCOPY. ACC« wird einmalig vor dem ersten Gebrauch mit einem sich selbst zerstörenden Installationsprogramm initialisiert. Dabei sind persönliche Daten des Benutzers und die Seriennummer des Programmes in eine Dialogbox einzugeben. Diese Daten werden verschlüsselt im Programmcode versteckt. Erst danach ist »HARDCOPY. ACC« lauffähig, gleichzeitig aber auch nicht mehr kopiergeschützt und aus dem Desktop auf andere Disketten oder auf eine Festplatte kopierbar.

Verbesserte Versionen des Programmes im »Update«-Service erhält man natürlich nur dann, wenn Daten und Seriennummer auf einer eingeschickten Diskette mit den Angaben auf der Service-Karte in der Kundendatei des Herstellers übereinstimmen. Eine mit »Genoveva Blumenkohl, Schneckenfraßstraße 27, 9999 Schleimingen« installierte Diskette hat somit selbstverständlich nicht die geringste Chance, in den Genuß des wirklich umfangreichen Service der Herstellerfirma zu kommen; geschweige denn, Zusatz-Bonbons in Form von zwei Hilfsprogrammen für Druckertreiber als Geschenk zu erhalten.

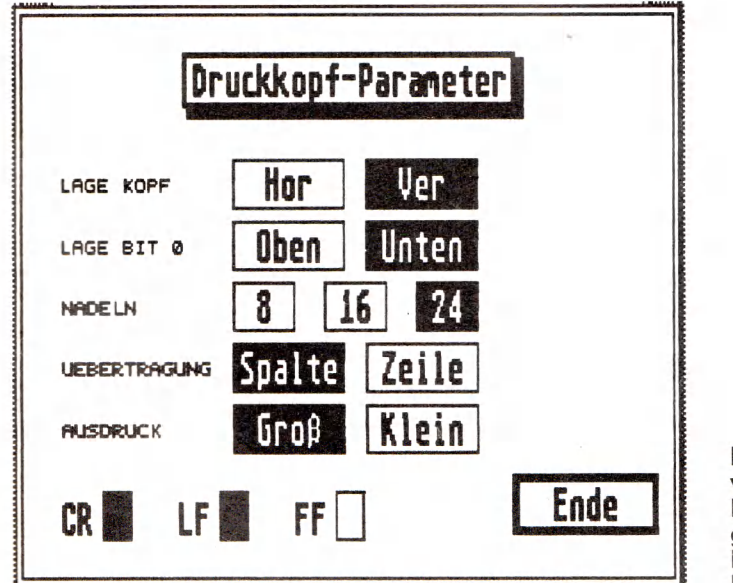

**Per Mausklick wählt der Benutzer die gewünschten Drückkopf-Parameter**

Mit diesen beiden Software-Bonbons wird ST Multi-Hardcopy sogar zu einem Programmier-Werkzeug. Wie oben bereits angesprochen, lassen sich mit dem Accessory auch Farbgrafik-Drucker ansteuern. Diese Drucker erzeugen die Farben durch mehrfaches Überdrucken einer Zeile mit den Farbzonen (gelb, magenta, cyan, schwarz) von Vierfarbbändern. Leider entsprechen die Druckfarben den Bildschirmfarben meistens nur sehr unzureichend. Genau an diesem Punkt setzt das erste der beiden Hilfsprogramme an.

## **Farbenfreudig**

Bei »FEDIT.PRG« handelt es sich um einen Druckertreiber-Editor zur Veränderung der Druckfarben. Mit diesem Editor kann man sich zu Kontrollzwecken alle 512 Farben des ST einzeln oder aber gemeinsam ausdrucken lassen. Farbton und Farbstärke jeder einzelnen Farbe sind separat einzustellen. Grundgerüst für die Anpassung ist jeder mit ST Multi-Hardcopy erzeugte Farbtreiber. Wer die Geduld aufbringt, nach jeder Veränderung der Farbwerte auf den Drucker zu warten, wird mit einer bisher kaum erreichten Farbenpracht belohnt. Das zweite Hilfsprogramm namens »DINSTALL.PRG« bindet die Accessory-abhängigen Treiber (auch farbangepaßte) in eine gut 7000 Byte lange Programmdatei ein, die sich in das Betriebssystem einklinkt und auch ohne ST Multi-Hardcopy bei wesentlich weniger Speicherbedarf fast jeden Drucker am Atari ST hardcopyfähig macht. Nach Auskunft des Hersteller werden für derartige Treiberprogramme keine Lizenz-Gebühren erhoben. Geduldige Tüftler unter den ST-Benutzern finden hier sicherlich eine sinnvolle Beschäftigung an langen Winterabenden. Vielleicht haben ja einige Druckerhersteller an den Produkten großes Interesse?

Mit ST Multi-Hardcopy steht ein Accessory-Programm zur Verfügung, das aufgrund seines wohldurchdachten und sehr flexiblen Konzeptes dem ST-Benutzer ein einfach zu bedienendes Werkzeug für Grafik-Druck mit dem Atari ST in die Hand gibt. Endlich kann man sich auch für einen Supercomputer wie den Atari ST auf dem Druckermarkt frei bedienen. Mißverständnisse zwischen Computer und Drucker gehören dank ST Multi-Hardcopy der Vergangenheit an. Über die Druckqualität entscheidet nur noch der Geldbeutel.

(W. Fastenrath/hb)

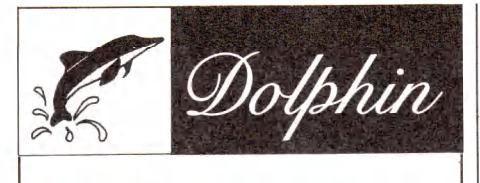

**bekannt durch »Dolphin-DOS« auf dem C64 kommt jetzt auch zu Ihnen**

#### **mit 2 Spitzenangeboten für den Commodore AMIGA**

**256 KB Speichereinheit, kompatibel zum Original DM 129.-S'/z-Zoll-Laufwerk 880 KB, kompatibel zum Original DM 480 .-**

**Doppellaufwerk (2 x 880 KB), stabiles Kunststoffgehäuse, verwendete Laufwerke entweder NEC oder Panasonic. DM 798,-**

**Händleranfragen erwünscht!** 

### **Fa. Jan BUBELA Egenolffstraße 19,6000 Frankfurt/M. 1**

Tel. 069/446573 · Gratis-Info gegen adressierten<br>Freiumschlag. Versand per NN zzgl. 7,— DM Porto + NN. Bei Vorauskasse mit Scheck zzgl. 5,— DM.

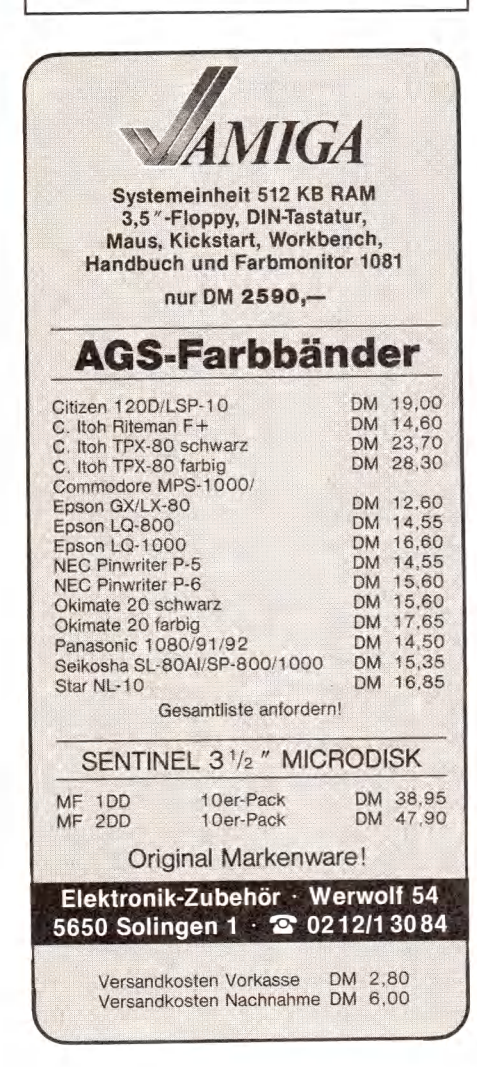

## Vorsicht ist die Mutter der Daten

Finige, wenn auch nicht alle, Proble-<br>Einem mit den Sicherungskopien von<br>Einem der Festplatte löst bei einem Atari-<br>Einem Atarime mit den Sicherungskopien von der Festplatte löst bei einem Atari-ST das Programm »Backup«.

Es handelt sich um eine reine Softwarelösung — außer einem normalen Diskettenlaufwerk wird keine besondere Hardware benötigt. Das Programm kopiert alle oder einige Dateien und Verzeichnisse auf Disketten. Die Dateien verteilt es dabei auf mehrere Disketten, die Ordnungsstruktur — also welche Dateien in welchen Ordnern steckten bleibt erhalten.

Dabei können Dateien, die nicht oder nicht mehr auf eine Diskette passen, auf bis zu vier Disketten aufgeteilt werden. Beim Zurückladen (Restore) fügt es geteilte Dateien wieder zusammen und legt alle Dateien wieder in die zugehörigen Ordner, die es gegebenenfalls anlegt. Man erhält so nach einem Formatieren der Festplatte automatisch wieder die ursprüngliche Organisation. Sofern Dateien nicht auf mehrere Disketten aufgeteilt wurden, können sie auch direkt von den Disketten aufgerufen werden.

## **Form atiert b eim Sichern**

Das Programm kann beim Kopieren die Disketten auch formatieren, und zwar in einer Vielzahl von Formaten bis zu einer Kapazität von 800 KByte. Neben dem vollständigen Übertragen aller Dateien (Full Backup) ist auch ein inkrementelles Backup und ein Backup anhand des Dateidatums machbar, schließlich noch ein »Image Backup«.

Beim inkrementeilen Backup wird das in jeder TOS-Datei vorhandene Archivbit verwendet. Schreibt man auf eine Datei, so wird dieses Bit auf Null gesetzt. Das Backup-Programm setzt es auf Eins für jede Datei, die es sichert. Daher kann man täglich gezielt nur die Dateien sichern, die verändert wurden. Beim Datum-Backup wird das Datum jeder Datei mit einem gegebenen Datum verglichen. Dies ist jedoch nur dann sinnvoll, wenn man im Computer eine ständig laufende Uhr eingebaut hat, da das Setzen des Datums und der Uhrzeit beim Bootvorgang meist unterlassen wird.

Bei den drei obengenannten Backup-Verfahren schreibt das Programm eine Datei auf die Festplatte, in der jede gespeicherte Datei mit dem Namen sowie der Nummer der betreffenden Backup-Diskette verzeichnet wird. Das Image-Backup kopiert den Inhalt der Festplatte Sektor für Sektor. Derartige Backup-Disketten lassen sich nicht sofort verwenden. Wahlweise erfolgt beim Schreiben der Backup-Dateien ein Prüflesen.

Das Programm wird mit der Maus bedient und ist weitgehend selbsterklärend. Die Diskette ist nicht kopiergeschützt. Es kann auch auf die Festplatte kopiert und von dort gestartet werden. Jede logische Partition wird als eigene Festplatte behandelt.

## **N och W ün sche o ffen**

Abgesehen von dem beträchtlichen Zeitaufwand hat das Programm einen Mangel: Man muß sich beim imkrementellen Sichern im Falle eines Falles aus<br>den verschiedenen inkrementellen verschiedenen Backups die aktuelle Situation wieder zusammensuchen. Wünschenswert wäre auch noch eine automatische Verwaltung der Backup-Disketten, beispielsweise ein Zusammenspielen der aktuellen Backups auf einen Diskettensatz, so daß alte Backup-Disketten ohne Gefahr gelöscht werden können. Daher sollte man von Zeit zu Zeit immer wieder einmal ein vollständiges Backup machen, wenn man Wert darauf legt, die jeweilige Arbeitsumgebung direkt wieder herstellen zu können. Sehr nützlich wäre auch ein Modus, bei dem man bei jeder Datei gefragt wird, ob man sie sichern will.

Zur Zeit gibt es allerdings nichts Besseres, um komfortabel Sicherheitskopien vom Inhalt der Festplatte zu machen.

Für den Amateur ist dies eine preiswerte, einigermaßen befriedigende Lösung. Der professionelle Anwender wartet immer noch auf eine schnelle Alternative in Form eines Streamers oder vielleicht durch ein System, das mit einem Videorecorder arbeitet. (le)

## **Textspaltereien Desktop Publishing mit Atari ST**

Gutenbergs Jünger entdecken den Atari ST. Mit »Publishing Partner«, dem ersten Desktop Publishing-Programm für den ST, wird die Atari-Maus zum Lavout-Spezialisten.

inst als »Jobkiller« der Druckindustrie verschrien, gehören sie heute chen Handwerkszeug der schreibenden und druckenden Zunft: Computersysteme zur Gestaltung von Druckseiten auf dem Bildschirm. Vorbei ist es mit der dröhnenden Romantik aus den Gründertagen unseres Industriezeitalters. Wo früher stockwerkhohe Maschinen unter Rattern und Fauchen die Texte zeilenweise in Blei gossen oder wo einzelne Blei-Typen mit Druckerschwärze an den Händen mühsam zu Zeilen und Seiten zusammengesetzt wurden, herrscht heute die klinische Sauberkeit der Computer.

Noch vor wenigen Jahren waren solche Computer-Layout-Systeme derart aufwendig und teuer, daß nur große Verlage und Druckereien den Umstieg auf die neue Technologie wagen konnten. Nicht zuletzt durch die wachsende Leistungsstärke der Personal Computer, begleitet von fallenden Preisen, haben inzwischen jedoch unter dem Reizwort »Desktop Publishing« Programm-Pakete mit ähnlichen Funktionsprofilen ihren Weg in Kleinbetriebe finden können.

Für diesen Aufgabenbereich eignen sich natürlich in besonderer Weise die modernen Grafikcomputer wie Apple-Macintosh, Atari ST oder Amiga. Das bekannte Programm »Pagemaker« für den Mac darf man quasi als Ahnherr dieses Anwendungsbereiches auf Personal Computern bezeichnen. Allerdings ist ein entsprechendes Mac-System nicht gerade billig. Außer Computer und Programm (»Pagemaker« kostet etwa 2500 Mark) benötigt man für professionelles Arbeiten einen aufwendigen Laser-Drucker, der eine spezielle Grafik-Sprache wie zum Beispiel »Postscript« versteht. Solche Laser-Drucker sind derzeit nicht unter 17000 Mark zu haben.

Zu einem Preishit dagegen soll Desktop Publishing mit dem Atari ST werden. Auf der Computermesse CES im Januar 1987 stellte Atari ein integriertes System mit Laser-Drucker und 4-MByte-ST vor, das lediglich 3000 Dollar kosten soll. Dieser Laserdrucker-Computer wird bis zum dritten Quartal 1987 auch eine Grafik-Sprache verstehen können.

vollkommenen Publishing-Zum Glück auf dem ST fehlt dann eigentlich nur noch eine leistungsfähige Desktop Publishing-Software. Die Anschaffungskosten für das Programm »Publishing Partner« liegen mit knapp 450 Mark durchaus noch im Budgetbereich eines ambitionierten Heimanwenders. Ob zu diesem Preis auch professionelle Ansprüche erfüllt werden können, soll der Test einer Vorabversion dieses interessanten Programmes zeigen.

Publishing Partner ist in der vorliegenden Form nur auf ST-Computern mit mindestens 512 KByte und ROM-Betriebssystem und einem Monochrom-Monitor lauffähig. Eine Version für mittlere Auflösung auf dem Farbmonitor wird zum Lieferumfang gehören. Als Ausgabeeinheiten kann Publishing Partner über entsprechende Druckertreiber verschiedene Matrix-Drucker ansprechen. In der Grundausstattung werden Treiber für Epson-, Star- und NEC-P6-Drucker enthalten sein, ein Meta-File-Treiber für die geräteunabhängige Ausgabe mit dem GEM-Output-Programm unter GDOS ist ebenfalls vorgesehen. Deutlich in den Bereich professioneller Anwendung weist der mitgelieferte Treiber für Postscript-fähige Laser-Drucker.

Bis zur offiziellen Deutschland-Premiere wird das vorzügliche englischsprachige Handbuch auch in deutscher Übersetzung vorliegen. Es ist zu hoffen, daß der didaktisch sehr gut durchdachte Aufbau und der hohe Informationsgehalt des englischen Original-Handbuches bei der Übersetzung erhalten bleibt.

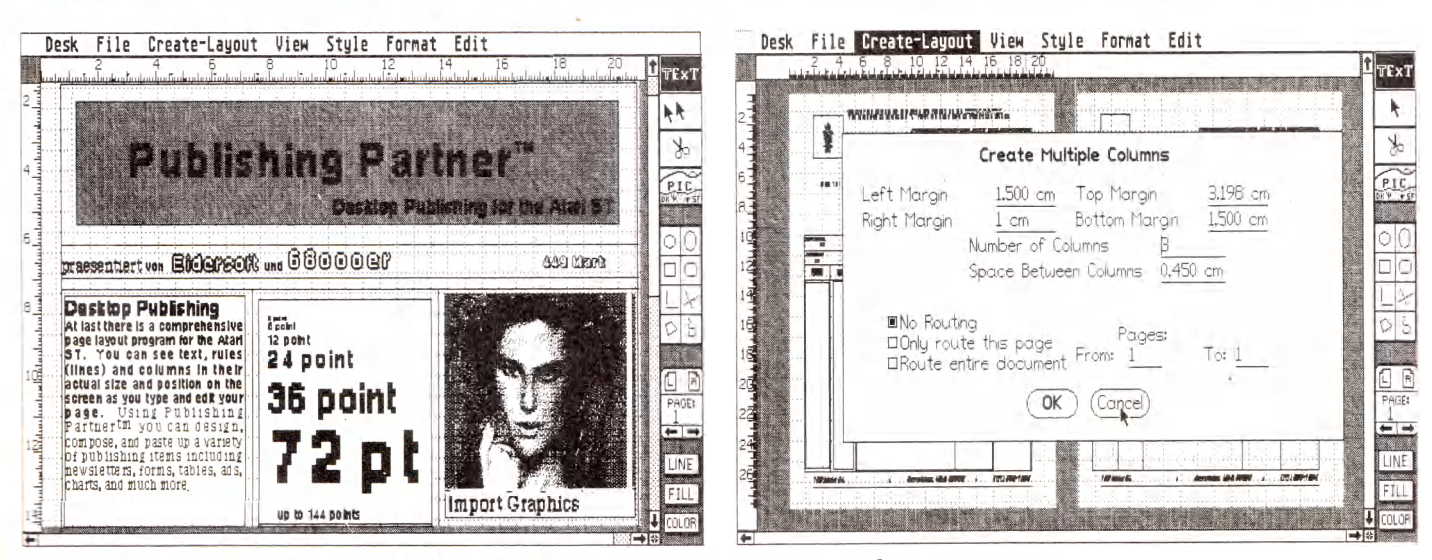

Durchdacht und funktionell präsentiert sich Publishing Partner dem Benutzer

#### **SOFTWARE-TEST**

Zum Inhalt des Handbuches gehören eine Kurzeinführung für den ungeduldigen Anwender, ein ausführlicher Kurs anhand eines Beispiel-Layouts und eine umfangreiche Erläuterung der Einzelfunktionen. Den Schluß bildet ein wohlausgewählter alphabetischer Index, der die Begriffe, die man gerade sucht, meistens auch tatsächlich enthält.

Nach dem Programmstart entwickelt sich auf dem Bildschirm ein GEM-Desktop mit Menüleiste und sieben Pull-Down-Menüs, ein Iconbalken und ein speziell programmiertes Fenster mit Rollpfeilen und Rollbalken. Das Fenster, in dem die Seiten eines Dokumentes »layoutet« werden, ist in seiner Größe nicht veränderbar. Der Benutzer hat die Wahl zwischen amerikanischen und deutschen Standardformaten oder freien Seitengrößen zwischen 1 x 1 Zoll (2,5 x 2,5 cm) bis 18x18 Zoll (45x45 cm). Als Maßeinheiten sind Zoll, Zentimeter und Pica vorgesehen. Die grafische Bedieneroberfläche ist funktionsgerecht und gut durchdacht aufgebaut. Die sinnvolle Zusammenstellung der Menüfunktionen in den Pull-Down-Menüs und die aussagekräftigen Dialogboxen machen die Bedienung dieses funktionenreichen Programmes leicht erlernbar.

Alle Layout-Elemente in Publishing Partner stellen ähnlich wie in Draw-Programmen (zum Beispiel »Easy Draw«) Objekte dar, die unabhängig voneinander bearbeitet werden können. Zur Verfügung stehen Spalten zur Aufnahme von Texten, Textelemente außerhalb von Spalten, Pixelbilder und Grafik-Objekte wie Linien, Kreise, Rechtecke und Polygone.

In einem Iconbalken am rechten Bildschirmrand (im Handbuch als »Toolbox« bezeichnet) befinden sich Auswahlknöpfe für die verschiedenen Betriebsarten und Zeichenwerkzeuge. Die oberen vier Felder dienen dem Auswählen der vier Betriebsmodi von Publishing Partner.

Anklicken des Feldes »TEXT« schaltet den Text-Modus ein. In dieser Betriebsart lassen sich Texte mit der Tastatur eingeben und über die Pull-Down-Menüs »Style«, »Format« und »Edit« gezielt beeinflussen. Das Feld mit dem Mauszeiger symbolisiert den Objekt-Modus. Hier kann man größere Einheiten eines Layouts bearbeiten. Darin eingeschlossen sind auch Veränderungen großer Textpassagen mit den soeben genannten drei Pull-Down-Menüs.

#### **Z eich en w erk zeu g e**

Die Felder »Schere« und »PIC« beziehen sich auf die Verarbeitung von Pixelbildern. Anklicken von »PIC« aktiviert den Grafikpuffer. In diesen Puffer können Degas- und Neochrome-Bilder mit automatischer Formaterkennung eingelesen werden. Publishing Partner setzt dabei im Monochrom-Betrieb Farbgrafiken in grauton-ähnliche Pixelmusterbilder um. Mit dem GEM-Gummifaden lassen sich Teile der geladenen Bilder ausschneiden und als beeinflußbare Objekte in den Objektpuffer übernehmen. In der vorliegenden Programmversion erwies sich die Übertragung eines kompletten Bildes in den Objektpuffer als undurchführbar. Wird nämlich der Mauszeiger näher als etwa drei Millimeter an die Grenzlinien des Grafikpuffer-Fensters heranbewegt, inaktiviert sich der Gummifaden. Diese Fehlfunktion sollte bis zur Serienversion behoben sein.

Im Text- oder Objekt-Modus lassen sich die Pixelgrafikobjekte aus dem Objektpuffer in das Seitenlayout einfügen. Mit Hilfe des Scheren-Betriebs sind die Bildobjekte passend zurechtzuschneiden. Der Objekt-Modus erlaubt darüber hinaus in gewissen Grenzen durch Ziehen mit der Maus sogar Vergrößerung oder Verkleinerung der Bilder. Allerdings sollte man dabei die Seitenverhältnisse nicht allzu stark verändern. Leider treten neben einer (vielleicht erwünschten) Verzerrung des Bildes auch weiße Linien im Bild auf, die auf dem Monitor und im Ausdruck auf dem Matrixdrucker gleichermaßen vorhanden sind. Eine Größenveränderung der Bilder mit Hilfe der Maus unter Beibehaltung der Proportionen ist sehr schwierig, da sich bei allen Objekten die »Handgriffe« nur an den vier Ecken des jeweiligen Objektes befinden und beim Ziehen mit der Maus Höhe und Breite gleichzeitig verändert werden. In einer Dialogbox lassen sich jedoch über Tastatureingaben Höhe und Breite getrennt in Ein-Prozent-Schritten verändern.

Die nächsten acht kleinen Icons im Iconbalken erlauben die Auswahl von Standard-Grafikwerkzeugen eines Draw-Programmes zum Entwerfen von Grafik-Objekten wie Linien, Kreisen und Rechtecken. Über die Wahlknöpfe »FILL«und »LINE« (unten im Iconbalken) sind Füllmuster, Linienstärken und Linienformen beeinflußbar. Anklicken von »COLOR« ruft eine Dialogbox hervor, in der man die Farben von Text, Linien und Füllmustern festlegen kann. Es stehen 32 editierbare Farben gleichzeitig zur Verfügung. Da ein monochromer Bildschirm natürlich nur Schwarzweiß-Darstellung zuläßt, kann man mit der Color-Funktion lediglich die Druckerausgabe auf Farbdruckern beeinflussen. Von farbig aufgebauten Seiten lassen sich auch Einzelfarbauszüge anfertigen.

Letztes Steuerungselement im Iconbalken ist das Feld »PAGE«. Über das Blättern in den Seiten des Dokumentes (Pfeile) und über das Anspringen be-

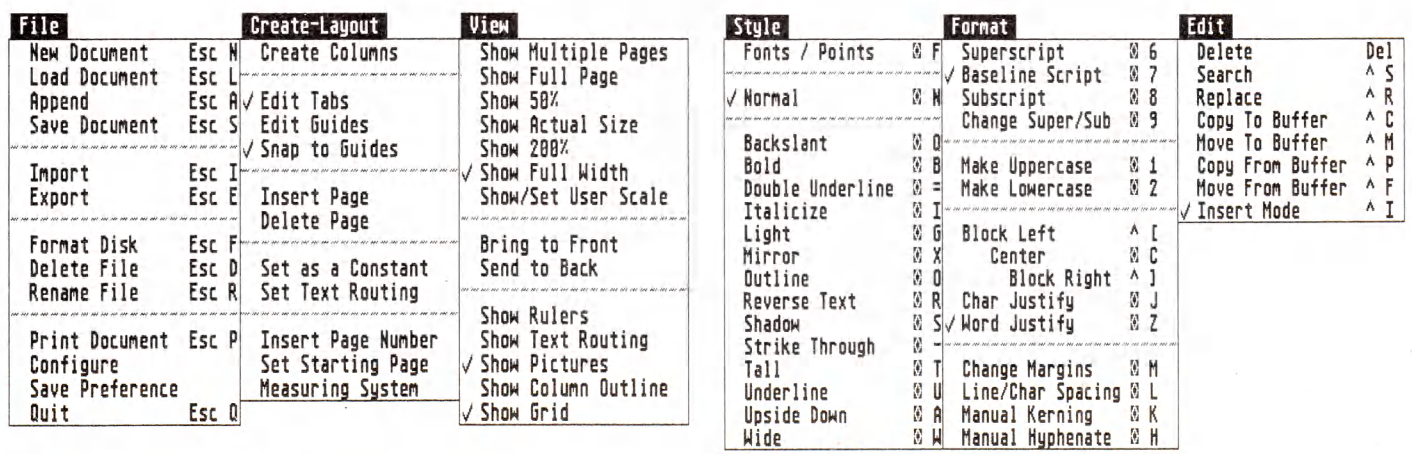

**Trotz großer FunktionsvieEfalt leicht zu überblicken durch Pull-Down-Menüs**

stimmter Seiten (Seitenzahlen unter »PAGE:«) hinaus lassen sich durch Anklicken der Icons L und R die sogenannten »Master«-Seiten aktivieren. Die Einträge auf den Masterseiten erscheinen auf allen Seiten eines Layouts an der entsprechenden Stelle. Bei Dokumenten, die als doppelseitig deklariert worden sind, gilt für ungerade Seitennummern die linke Masterseite, für gerade Seitennummern die rechte Masterseite.

Fast alle Funktionen des Iconbalkens und der Pull-Down-Menüs sind zusätzlich mit der Tastatur abrufbar. Sogar die Knöpfe in den meisten Dialogboxen können sowohl mit Mausklick als auch durch Tastenkombinationen betätigt werden. Die Funktionssteuerung durch Tastaturkommandos erlaubt dem erfahrenen Benutzer in vielen Arbeitssituationen eine schnellere Handhabung des Programmes. Man kann sogar komplexe Arbeitsabläufe zu einem Makro zusammenfassen, wenn die Einzelschritte des gewünschten Ablaufes durch Tastenkombinationen aufzurufen sind.

Der Arbeitsablauf beim Gestalten eines Dokumentes beginnt in der Regel im File-Menü und endet auch dort. Nach Festlegung der Seitengröße (»New Document«) werden die Spalten für den Fließtext vorbereitet. Dafür bietet Publishing Partner mehrere Funktionen an.

Im Menü »Create-Layout« wird durch Anklicken des Menüpunktes »Create Colums« eine Dialogbox hervorgerufen, in der man den Spaltenaufbau für eine oder mehrere Seiten auf den Zehntelmillimeter genau mit der Tastatur bestimmen kann. Wiederholtes Aufrufen dieser Menüfunktion löscht vorherige Eingaben nicht, sondern ergänzt ein bestehendes Layout.

Der Objekt-Modus beinhaltet zwei weitere Arten des Spaltenlayouts. Da auch Spalten für das Programm zunächst einmal Objekte sind, die durch Anklicken selektiert werden können, lassen sich mit Textspalten die gleichen Objektoperationen vornehmen wie beispielsweise mit Grafikobjekten. Man kann die Spalten also verschieben und in der Größe verändern. Leider tritt dabei das gleiche Problem wie bei den Grafikobjekten auf. Will man etwa zum Einfügen freier Felder für grafische Darstellungen Spalten mit der Maus verkürzen, ohne gleichzeitig die Spaltenbreite zu beeinflussen, ist Fingerspitzengefühl gefordert. Aber vielleicht gelingt es den Programmierern des Publishing Partner ja doch noch bis zur endgültigen Auslieferung des Programmes, zusätzlich ein separates Verkürzen und Verschmälern der Spalten zuzulassen.

Nach Betätigen von »Alternate + E« kann man auch bei Spaltenobjekten die Koordinaten der Spaltenecken links oben und rechts unten in einer Dialogbox durch Tastatureingaben einstellen. Auf diese Weise lassen sich Größe und Lage der aktiven Spalte sehr fein einstellen. Die Spalten eines Dokumentes — vorausgesetzt, es enthält mehrere Textspalten — können durch einen Textpfad miteinander verknüpft werden. Der Anwender hat dabei die freie Wahl zwischen geraden und verschlungenen Wegen: Publishing Partner legt auch dem Liebhaber komplizierter Textabfolgen keinerlei Steine in den Textpfad. Wer seine Dokumente gerne im Mittelteil beginnt, um dann auf Serpentinenwegen zum »Textende« auf Seite 1 vorzudringen, wird genauso großzügig bedient wie der korrekte Beamtentyp, der aus unverständlichen Gründen geraden Wegs von Seite 1 bis zur letzten Seite durch die Texte geleitet werden möchte.

## **D a ten sch au fler**

Ziel dieser Vorbereitungen ist der fertige Layout-Rahmen, in dem Texte wohlgeordnet über ein Dokument verteilt werden. Zu diesem Zweck sind in Publishing Partner die wesentlichen Funktionen eines Textverarbeitungssystems integriert, wie zum Beispiel Bewegungen des Cursors im Text, Blockoperationen, Suchen und Ersetzen. Die Texte lassen sich direkt mit der Tastatur in die Spalten eingeben oder als ASCII-Dateien über die »Import«-Funktion im File-Menü einiesen. In jedem Falle »fließt« der Text ab der Cursor-Position den eingestellten Textpfad entlang und füllt so die Spalten.

Zur Darstellung der Seiten auf dem Bildschirm sind neben sechs Festeinstellungen auch die freie Größenwahl (»Show/Set User Scale«) zwischen 15 und 999 Prozent der Normaldarstellung vorgesehen. Den schnellsten Bildschirmaufbau — Desktop Publishing-Programme müssen systembedingt große Datenmengen über den Bildschirm bewegen — erreicht man mit einer Vergrößerung, die die Schrift in 12-Punkt-Größe darstellt. Diese Vergrößerung läßt sich durch Eingabe der im Text verwendeten Punktgröße in das Dialogfeld von »Show/Set User Scale« sehr bequem einstellen.

Über die zwei Pull-Down-Menüs »Style« und »Format« gelangt man in die höheren Gefilde des Desktop Publishing. Die Beeinflussung des Schriftsatzes kann nur manuell vorgenommen werden, automatische Funktionen sind

nicht vorgesehen. Die Schriftsatz- (Hand)Werkzeuge sind jedoch so zahlreich und leistungsstark, daß nur wenige Wünsche offen bleiben. Vom Blocksatz bis zur Wahl des Abstandes zwischen zwei Einzelbuchstaben (»Kerning«) gibt es alles, was Desktop Publishing so arbeitsreich macht. Das Aussehen des fertigen Layouts läßt jedoch manche Mühe rasch in Vergessenheit geraten.<br>Die Gestaltungsvariation

Gestaltungsvariationen der Schrift nach Typenarten (Fonts), Typengrößen und Textattributen sind vielfältig. Die Typengrößen sind in weiten Grenzen einstellbar. Die Maximalgröße auf dem Bildschirm ist eine 72-Punkt-Schrift. Für die Druckausgabe kann ein Punktgrößenbereich zwischen 2 und 216 Punkten gewählt werden.

Unsere Testversion war noch nicht mit allen Fonts der Endversion ausgestattet. Zum Lieferumfang werden vier Typenarten gehören, nämlich der Systemfont, Times-Roman, Courier und Helvetica. Neben den Bildschirmfonts, die bis auf Courier bereits Vorlagen, sind für die Druckerausgabe Fontdateien mit höherer Auflösung vorgesehen. Das Testexemplar von Publishing Partner enthielt nur die Helvetica-Datei, die beim Matrixdruck auch dann benutzt wird, wenn das Gegenstück zum Bildschirm-Font fehlt. Bezüglich des Druckbildes auf dem Matrixdrucker müssen die Druckerfonts allerdings noch deutlich verbessert werden. Besonders die unregelmäßigen Abstände zwischen den einzelnen Buchstaben disqualifizieren die gegenwärtige Ausgabequalität für ernsthafte Anwendungen. In der vorliegenden Form kann ein solcher Ausdruck lediglich Kontrollzwecken dienen. Der Postscript-Treiber des Publishing Partner kann Postscriptfähige Laserdrucker und sogar eine Linotype-Satzmaschine »online« ansteuern. Wahlweise lassen sich statt der direkten Druckeransteuerung Postscript-Dateien auf eine Diskette schreiben.

Die Arbeit mit der Vorabversion von Publishing Partner weckt große Erwartungen auf das Endprodukt. Selbstverständlich wird in der Endversion die Darstellung deutscher Umlaute vorgesehen sein. Die hervorragend durchstrukturierte Bedieneroberfläche erleichtert dem Laien den Einstieg in einen faszinierenden neuen Anwendungsbereich. In Zusammenarbeit mit dem angekündigten Atari-Laserdrucker-Computer wird hochwertige Desktop Publishing-Technologie zu einem Preis verfügbar, den man sich vor kurzem noch nicht einmal zu träumen wagte.

(W. Fastenrath/hb)

## **Reparaturwerkstatt** für Cartridge-Dateien

Verlorene Dateien oder Programmteile sind ein Ärgernis, dem man mit dem »Cartridge-Doktor« für den QL entgehen kann.

Im der schottischen Softwarefirma Talent kommt jetzt ein Programm, das jeden Sinclair QL-<br>Besitzer aufatmen läßt: der »Cartridge on der schottischen Softwarefirma Talent kommt jetzt ein Programm, das jeden Sinclair QL-Doktor«. Seit jeher ist es ein Markenzeichen von Sinclair, ungewöhnliche Problemlösungen zu finden. Zu den umstrittensten Produkten gehören zweifellos die im QL verwendeten Microdrives. Trotz vieler Testberichte, die die Zuverlässigkeit dieser Laufwerke anzweifeln, finden sie bei den meisten QL-Besitzern Verwendung. Der mittlerweile geringe Preis für die notwendigen Kassetten erlaubt die Anfertigung von Backups wichtiger Daten. Doch bei einem Datenverlust ist dies auch nicht immer eine Alternative. Daher gibt es jetzt ein Programm, mit dem alle verlorenen Dateien und sogar teilweise gelöschte Daten regenerierbar sind. Im Lieferumfang befindet sich eine Microdrive-Kassette mit dem Programm Cartridge-Doktor sowie eine kurze, jedoch sehr ausführliche Dokumentation. Für die tägliche Arbeit kann man eine Kopie anfertigen, die Sie jedoch aufgrund eines dazu benötigten und nicht kopierbaren Codewortes immer in Verbindung mit dem Originalprogramm benutzen müssen. Bevor Sie nun beginnen, mit dem Programm zu arbeiten, empfiehlt sich das Lesen des Handbuches, da

hier einiges Wissenswerte über die Arbeitsweise der Microdrives erläutert wird. Anschließend kann die Arbeit mit dem Programm beginnen.

Um eine defekte Kassette vorzutäuschen, löschten wir auf ihr teilweise Daten und Dateinamen. Mit dem Programm sind folgende Aufgaben lösbar:

1. Dateien kopieren

2. Dateien editieren

3. Inhaltsverzeichnisse ausgeben

4. Eine Zeichenkette in einer Datei ersetzen

Darüber hinaus kann man auch den Dateikopf verändern.

Auf den ersten Blick mag man sagen, daß man dies auch mit den »normalen« Superbasic-Befehlen erreichen kann. Das trifft jedoch nur dann zu, wenn die Kassette auch in Ordnung ist. Der Cartridge-Doktor führt diese Funktionen aber auch durch, wenn sich mit Superbasic nichts mehr lesen läßt.

Die meisten Probleme kann man wahrscheinlich schon mit der ersten Funktion, die im Menü mit »Autoclone« bezeichnet ist, beheben. Das Programm fragt dann für jede sich auf der Cartridge befindliche Datei, ob es sie kopieren soll. Gibt es nach dem Kopiervorgang wider Erwarten doch noch Probleme, kann man die entsprechende Datei editieren.

Da das Löschen einer Datei nur im Inhaltsverzeichnis vermerkt wird, sie aber erst bei tatsächlichem Platzbedarf auf der Kassette verlorengeht, ist mit dieser Option auch eine gerade »gelöschte« Datei regenerierbar. Steht nach dem Löschen der alte Platz allerdings nicht mehr zur Verfügung und ist durch andere Dateien teilweise überschrieben, existiert auch die zu rettende Datei nicht mehr vollständig. Selbst eine solche zerschriebene Datei kann man mit dem Programm regenerieren.

Auf unserer manipulierten Kassette befand sich auch ein Programm, das mit dem Befehl »Load« nicht mehr zu lesen war. Eine daraufhin mit dem »Cartridge-Doktor« angefertigte Kopie des Programms ließ sich allerdings einwandfrei auflisten. Selbstverständlich ist es nicht mehr vollständig gewesen. Doch es ließ sich editieren und damit auch wieder hersteilen. Ebenso problemlos ist das Verändern und Umgestalten der Köpfe des Inhaltsverzeichnisses einer Kassette.

Sehr nützlich ist die Funktion, eine Zeichenkette innerhalb einer Datei durch eine andere ersetzen zu können. Ein Beispiel für den Einsatz dieser Funktion ist ein auf Microdrive befindliches Programm, das man auf einer Diskettenstation lesen will. In der Programmdatei kann man nun jede Kennung »mvd« gegen die Kennung »fdk« oder »dsk« austauschen.

Neben den guten Resultaten besticht das Programm durch seine Benutzerfreundlichkeit. Hat man sich einmal durch die, leider nur englische, Bedienungsanleitung durchgearbeitet, ist das Programm ohne Schwierigkeiten zu handhaben.

Für knapp 60 Mark erhalten Sie als QL-Besitzer ein Programm, das Ihnen allen Ärger über verlorene oder defekte Dateien auf Microdrives erspart.

(Dr. Peter C. Bosetti/br)

## Programmierer aufgepaßt!

Für die Zeitschrift 68000er suchen wir laufend gute oder ausgefallene Listings, um dieser besonderen Zeitschrift auch besondere Inhalte zu verleihen. Die Programme können und sollen aus allen Bereichen der Programmierarbeit kommen. Darunter fallen Spielelistings sowie Debugger, Assembler, Datenbanken und dergleichen. Für besonders herausragende Einsendungen existiert die Rubrik »Projekt des Monats«, die mit 3000 Mark honoriert wird. Man sieht also, daß sich das Mitmachen mit Sicherheit lohnt. Um Ihnen allen einen kleinen Anreiz zu geben: Das nächstfolgende Projekt des Monats ist beispielsweise ein Debugger für den 68000-Assembler. Entstanden ist das Programm aus der Notwendigkeit heraus, daß kein preisgünstiger Debugger zu bekommen war. Ein solches Heimprojekt kann also sehr schnell ein Projekt des Monats sein.

Vielleicht haben auch Sie noch etwas Derartiges in der Schublade? Dann stellen Sie es uns doch einfach einmal vor! Schreiben Sie an folgende Adresse oder rufen Sie uns einfach einmal an. (br)

> **Markt & Technik Verlag AG Redaktion 68000er Hans-Pinsel-Straße 2 8013 Haar bei München Tel: (089) 46130**

## Die Rückkehr des Klassikers

Ein Altmeister der Druckkunst schickt sich nun auf dem Amiga an, den Champion Deluxe Print zu schlagen. Der Name des wagemutigen Herausforderers: Printmaster.

as Rezept ist genial einfach: Man<br>
nehme einen Drucker, einen<br>
Computer und geeignete Soft-<br>
ware, vermische alles unter Zugabe von as Rezept ist genial einfach: Man nehme einen Drucker, einen Computer und geeignete Softviel Phantasie und heraus kommen die tollsten, persönlichen Karten, Kalender, Briefköpfe und Banner. Printmaster Plus ist eines dieser famosen Programme, die seit dem legendären »Print Shop« ein fester Bestandteil des Softwaremarktes sind. Nun ist auch eine Adaption für den Amiga erschienen, die wir im folgenden genauer unter die Lupe nehmen.

Da Deluxe Print von Electronic Arts bisher das einzige Druck-Programm für den Amiga war, bietet sich ein direkter Vergleich an.

Printmaster ist von der Benutzerführung her grundsätzlich anders aufgebaut als Deluxe Print. Es unterstützt in keinster Weise die bekannten Pull-Down-Menüs oder andere Intuition-Spezialitäten, sieht man einmal davon ab, daß auch die Maus den Cursor bewegen kann. Dies ist allerdings sehr gewöhnungsbedürftig, da der Cursor schon bei einer Abweichung von wenigen Millimetern in eine der seitlichen Spalten rutscht.

Leider hat sich auch die Tastaturabfrage des Printmaster gegenüber dem Vorgänger auf dem C64 nicht verbessert. Ein Schnellschreibkünstler muß sich schon sehr im Zaum halten, damit das Programm alle Buchstaben auch erkennt. Hier hat Deluxe Print einen deutlichen Vorteil. Texte lassen sich schneller und bequemer editieren, als dies beim Printmaster möglich ist. Dafür muß man allerdings in Kauf nehmen, daß Deluxe Print nur die Amiga-Systemzeichensätze unterstützt, die sich beim Ausdruck in grobe »Legostein-Gebilde« verwandeln.

Printmaster verfährt hier anders. Mitgeliefert werden sieben verschiedene Schriftsätze, die zudem auf fünf Arten

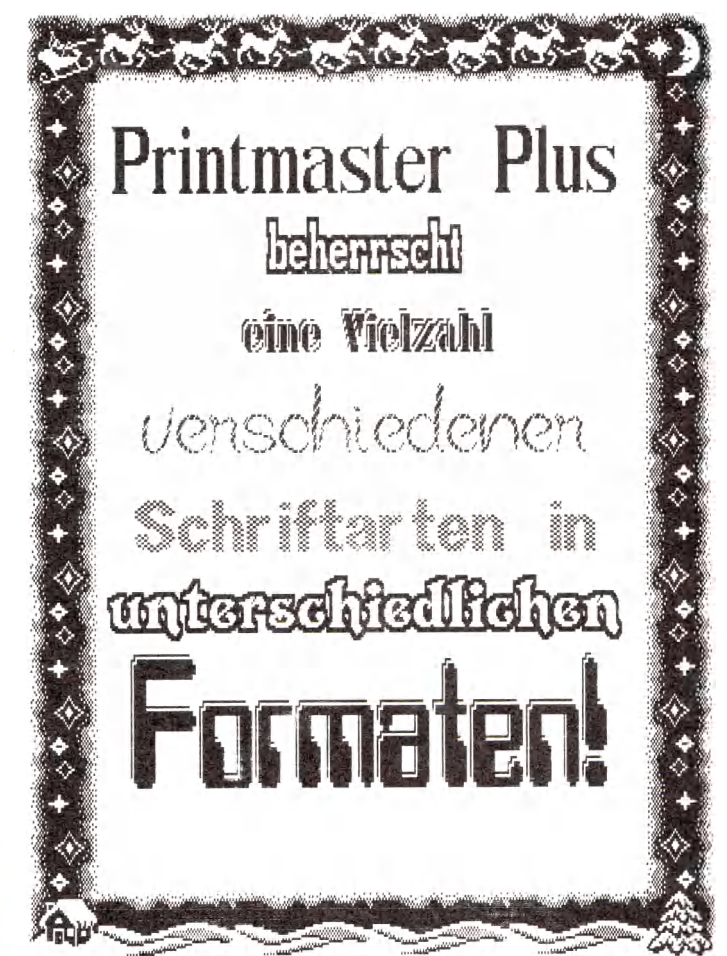

**Formenvielfalt bei den Schrifttypen von Printmaster Plus**

verfremdet werden können (siehe Bild). Leider erlaubt es keiner der beiden Kontrahenten, neue Zeichensätze zu entwerfen oder die bestehenden zu verändern. Hier eröffnet sich ein breites Feld für Fremdanbieter, da sich Printmaster auf das Laden von Zeichensätzen auch von anderen Disketten versteht. Leider beherrschen beide Programme standardmäßig keine deutschen Umlaute.

Printmaster verfährt auch im Aufbau der gesamten Grafik etwas anders als Deluxe Print. Es werden der Reihe nach zuerst die Ränder, dann die Grafiken (zwei Stück an der Zahl) und zum Schluß die Zeichensätze in das Bild integriert. Dank der »Preview«-Funktion, die die komplette Grafik vor dem Ausdruck auf dem Bildschirm darstellt, sind eventuelle Ungereimtheiten noch vor dem Druck zu erkennen und zu verbessern. Nachträgliche Veränderungen gestalten sich jedoch recht langwierig, da man mit der < ESC > -Taste immer nur ein Menü zurückspringen kann. Dies dauert leider ziemlich lange, da Printmaster hierbei öfters Programmteile von Diskette nachlädt. Deluxe Print zeigt sich hier bedeutend fixer, da alle wichtigen Programmteile im Speicher resident sind. Diese Tatsache läßt allerdings auch Rückschlüsse

auf den Umfang und die Leistungsfähigkeit der einzelnen Routinen zu.

Leider muß Printmaster in bezug auf Farb-Ausdrucke, wie sie Deluxe Print meisterhaft beherrscht, passen. Es stecken nur reine Schwarzweißdrucke im Repertoire dieses Programmes, wenn man einmal von der etwas umständlichen Möglichkeit absieht, das Farbband zwischen einzelnen Druckphasen gegen andersfarbige Kassetten auszuwechseln. Der Ausdruck geht schneller als bei Deluxe Print vonstatten, da eine Druckwegoptimierung programmiert wurde. Der Druckkopf bewegt sich wirklich nur dann bis ans Ende der Zeile, wenn dort auch etwas zu drucken ist. Bei einer Leerzeile wird ein Zeilenvorschub generiert.

Den Printmaster-Programmierern gelang es sogar, die lästigen Streifen beim Ausdruck einer Grafik auf einem Matrixdrucker zu unterbinden.

Obwohl es kein perfektes Programm darstellt, ist es doch besser und leichter zu bedienen als Deluxe Print. Detailliertere Grafiken bringt zweifelsohne Printmaster zustande, der für rund den halben Preis (119 Mark) eine Empfehlung für alle Besitzer eines Schwarzweißdruckers ist.

(Ottmar Röhrig/ts)

## Allroundtalent für den QL

»Das SuperQBoard«, eine Kombination aus Speichererweiterung, werk-Controller und Drukkerschnittstelle, läßt die Herzen aller QL-Freunde höher schlagen.

er Anschluß von Fremdlaufwerken an den Sinclair QL ist sicher<br>
kein neues Thema, ebensowenig<br>
eine Speichererweiterung von 512 KByte. er Anschluß von Fremdlaufwerken an den Sinclair QL ist sicher kein neues Thema, ebensowenig Neu ist jedoch die Kompatibilität zu anderen Speichererweiterungen und das Vorhandensein von Software, Speichererweiterung und Laufwerk-Controller auf einer Platine. Merkmale, die das SuperQBoard für den Sinclair QL kennzeichnen.

Auf den ersten Blick stellt man sich die Frage, ob SuperQBoard seine 750 Mark wert ist, denn die Platine mißt nur 13,5x10 cm. Die technischen Daten jedoch überzeugen: 512 KByte dynamischer Speicher, ein Floppy-Controller, eine Centronics-Schnittstelle und ein 32- KByte-EPROM mit der Treibersoftware. Sie besteht aus einem Treiber für Diskettenlaufwerke, einem Treiber für den Centronics-Port, einer RAM-Disk, diverser Software und dem kompletten Toolkit II von QJump. Als Diskettenlaufwerk hierzu könnte ein Doppellaufwerk Verwendung finden. Nach dem Anschluß eines Diskettenlaufwerks und dem Einschalten des Computers erscheinen im Fl/F2-Bildschirm folgende Einschaltmeldungen:

Sandy Disk Controller V1.17 (c) 1984 640K random access memory

CARE/QJUMP Toolkit V2.08 (c) 1985

Nun stehen 640 KByte Speicherplatz zur Verfügung, und bei den Psion-Programmen wird nicht mehr auf die Cartridge zugegriffen. Sämtliche Quill-Dateien liegen jetzt im Speicher und die diversen SuperBasic-Programme laufen schneller, da der Video-Controller sie nicht mehr bremst. Ein Nachteil der Erweiterung zeigt sich allerdings beispielsweise bei der Verwendung der Programme Psion Chess und Home Finance. Diese Programme benutzen absolute Adressen und es läßt sich auch mit der Funktion RESPR nicht Vorhersagen, welcher Speicherplatz reserviert wird. Die Cen-

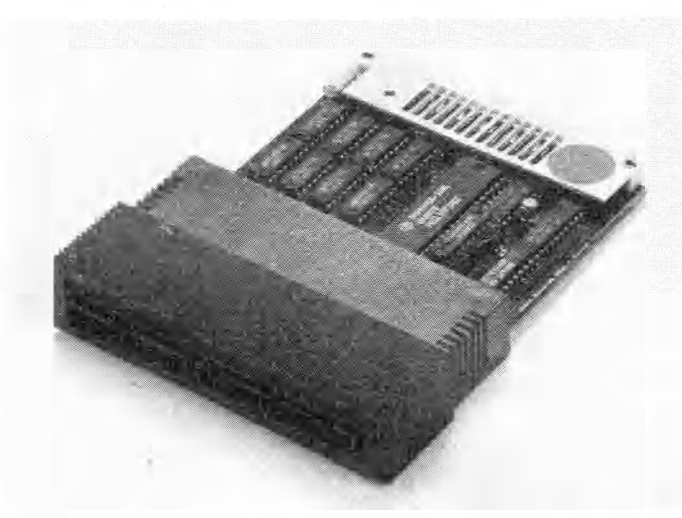

**Dos Super-QBoard für den Sinclair QL**

tronics-Schnittstelle wird mit dem Befehl PARcf\_nk geöffnet. Dabei hat das Flag »c« die gleiche Funktion, wie bei SER: Anstelle von »LF« wird am Zeilenende ein »CR« gesendet. Ein Zeilenvorschub-Kommando am Dateiende erreicht man durch Setzen von »f« und mit »n« legt man die Größe des Buffers (maximal 32 KByte) fest. Mit Hilfe des Befehls PAR\_\_USE SER wird die Ausgabe von der seriellen zur Centronics-Schnittstelle umgeleitet. Der RAM-Disk-Treiber besitzt den Devicenamen FAMn\_\_, wobei der Parameter »n« Werte von 1 bis 8 annehmen darf und somit bis zu acht RAM-Disks zur Verfügung stehen. Der Befehl FORMAT RAMn\_\_size legt eine RAM-Disk an, wobei »size« die Größe der RAM-Disk in Sektoren zu 512 Byte angibt. Die Größe begrenzt jetzt nur der zur Verfügung stehende Speicher. Das Kommando RAM\_USE leitet bei Bedarf Microdrive- oder Floppy-Zugriffe auf die RAM-Disk um. Beispielprogramme hierzu finden sich im Handbuch. Der Floppy-Controller kennt die<br>beiden Devicenamen FLPI und beiden Devicenamen FLPI\_ FLP2\_. Hier können fast alle 40/80 Track, ein-/doppelseitige 5%- beziehungsweise 3<sup>1</sup>/<sub>2</sub>-Zoll-Laufwerke angeschlossen werden. Um Problemen aus dem Weg zu gehen, sollte man allerdings anschlußfertige Laufwerke kaufen. Da der Floppytreiber voll Sinclair-kompatibel ist, sind auch Disketten, die mit anderen QL-Floppy-Erweiterungen beschrieben worden sind, lesbar. Beim vollen Sinclair-Standard (soweit gehen andere Betriebssysteme nicht) ist es daher machbar, von SuperBasic aus den Pseudofile FLP1\_\_\*Dsd zu öffnen. Die Zahl der Bytes pro Sektor wird durch den Parameter »s« angegeben, wobei die Werte 1, 2, 3, 4 für 128, 256, 512 beziehungsweise 1024 Byte pro Sektor stehen. Die Dichte wird mit »d« (D=doppelt, S= einfach) angegeben. Anschließend kann mit

GET#Kanalnummer\sektornummer +256\*seite+65536\*spur,a\$

ein Sektor direkt gelesen werden, wobei die Zeichenkette a\$ alle Bytes des Sektors enthält. Als weitere Besonderheit können hier einseitige Disketten mit doppelseitig arbeitenden Laufwerken formatiert werden. Ist beim Formatbefehl das elfte Zeichen des Namens ein Stern, wird die Diskette nur einseitig formatiert (zum Beispiel FORMAT »FLP1\_\_SIN-CLAIR-RQL\*« formatiert mit Namen Sinclairrql einseitig). Selbstverständlich unterstützt der Controller den Befehl FLP\_\_USE, um Microdrive-Zugriffe umzuleiten. Leider verwirrt das Handbuch im Kapitel Basic-Erweiterungen mehr als es hilft. Die alte Version hatte einige Toolkit-Befehle zu bieten, weshalb der Autor diese zuerst beschreibt und anschließend einfach die Toolkit II-Beschreibung anhängt. Was fehlt, ist die Information, daß nach dem Einschalten kein Toolkit II-Befehl mehr zur Verfügung steht. Diese Befehle müssen erst mit TK2\_\_EXT eingebunden werden. Das SuperQBoard ist eine Komplettlösung, die fast keine Wünsche mehr offen läßt. Der Preis von rund 750 Mark erscheint angemessen. Es werden auch Versionen ohne Speichererweiterung angeboten, die später aufrüstbar sind. Den PAL-Baustein gibt es allerdings nur vom gleichen Hersteller. (Rainer Gerling/br)

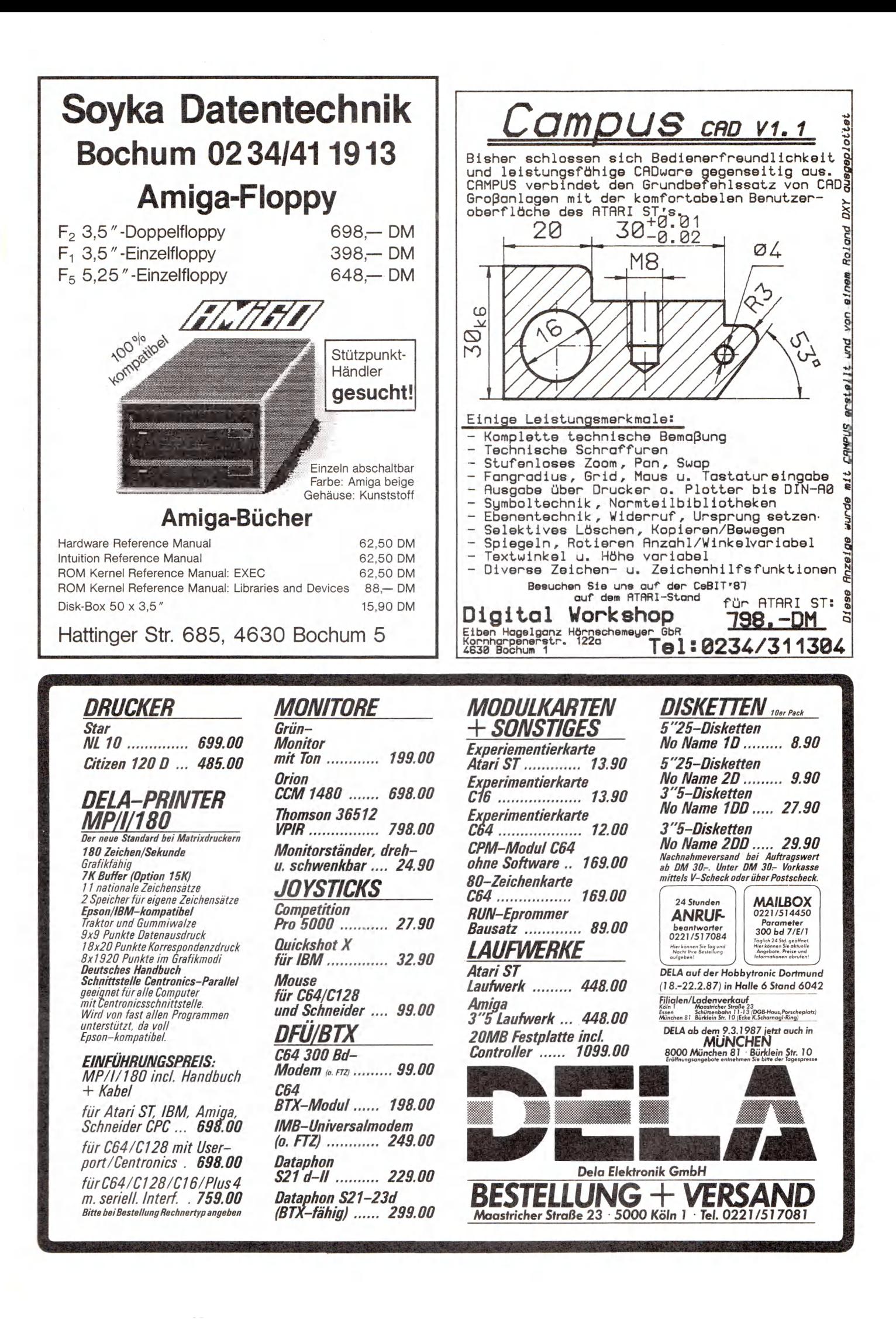

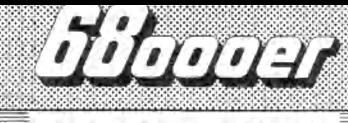

## 68000-Assembler

## 68000-Assembler-Code alphabetisch geordnet

Bemerkungen:

Ā

1. Die Mnemonik ist wie folgt aufgebaut: Befehl, Datenlänge Quelle, Ziel

2. Der Inhalt eines Registers oder Flags ist mit () gekennzeichnet:

(Dx) ist der Inhalt von Dx

(Ax) ist der Inhalt der Adresse, auf die Ax zeigt.

(X-Bit) bedeutet X-Flag

(Q) ist der Inhalt einer Quelle

(Z) ist der Inhalt eines Zieles

3. Ein Stern in der Mnemonik weist auf einen privilegierten Befehl hin. Welcher Befehl dies ist, zeigt ein Stern in der entsprechenden Spalte.

- 4. LSB bedeutet Lowest Signifant Bit  $=$  niederwertigstes Bit
- 5. MSB bedeutet Most Signifant Bit = höchstwertiges Bit

6. d8 bzw. d16 bedeutet Adreßdistanz 8 bzw. 16 Bit

7. Bei CHK bedeutet T: es erfolgt ein TRAP

NT: es erfolgt kein TRAP

8. cc kennzeichnet die Bedingungscodes bei Bcc, Scc, DBcc darin bedeuten:  $\dot{t} - \dot{t} = \text{NOT} = \text{NICHT}$ 

$$
v' = \overline{\text{OR}} = \overline{\text{ODER}}
$$

$$
R' = AND = UND
$$

n = arbeitet mit Zweierkomplementarithmetik

- 9. Zeichen in der Spalte »Flags«:
- $U =$  Unbestimmter Zustand
- \* = Flag verändert sich

Mnm

- $0 =$  Flag wird 0
	- $=$  Flag bleibt unverändert (Willfried Wienholt/Jürgen Paulus/br)

Condition **DBcc Bedingung** Test auf Bcc. Scc  $1.111$ 

≎

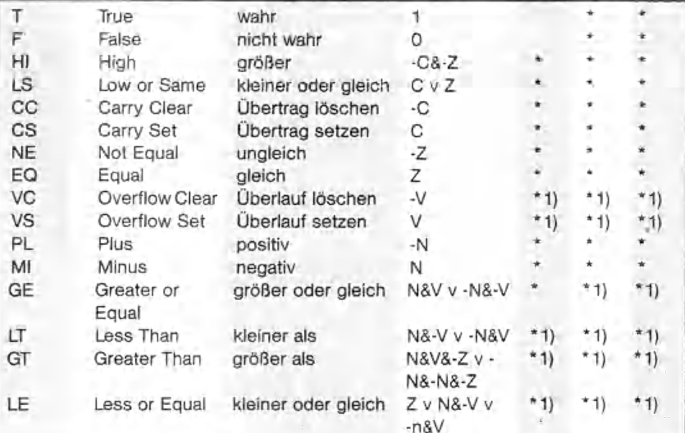

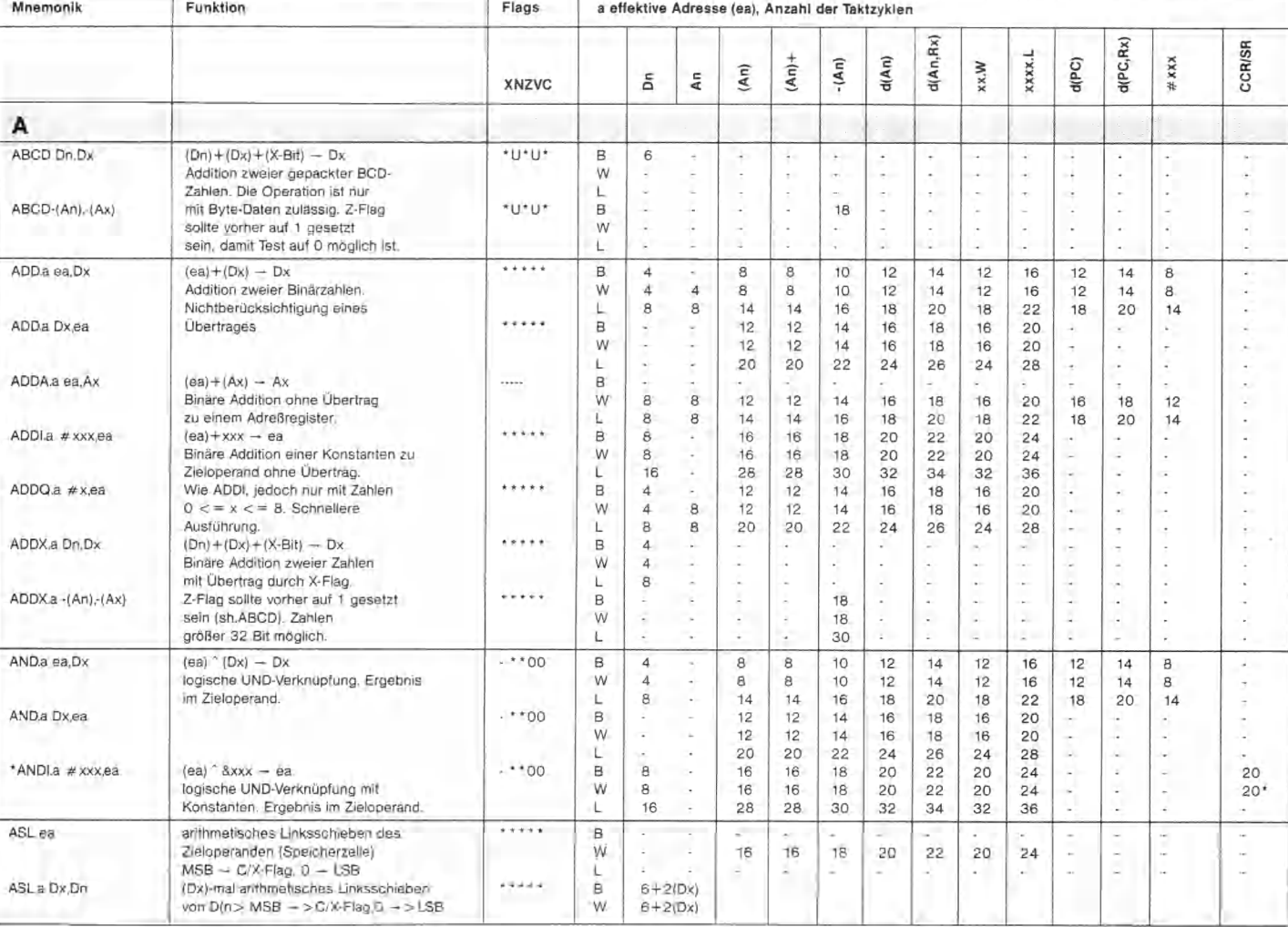

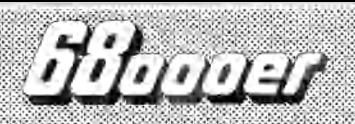

## **68GGQ-Assenbler**

♦

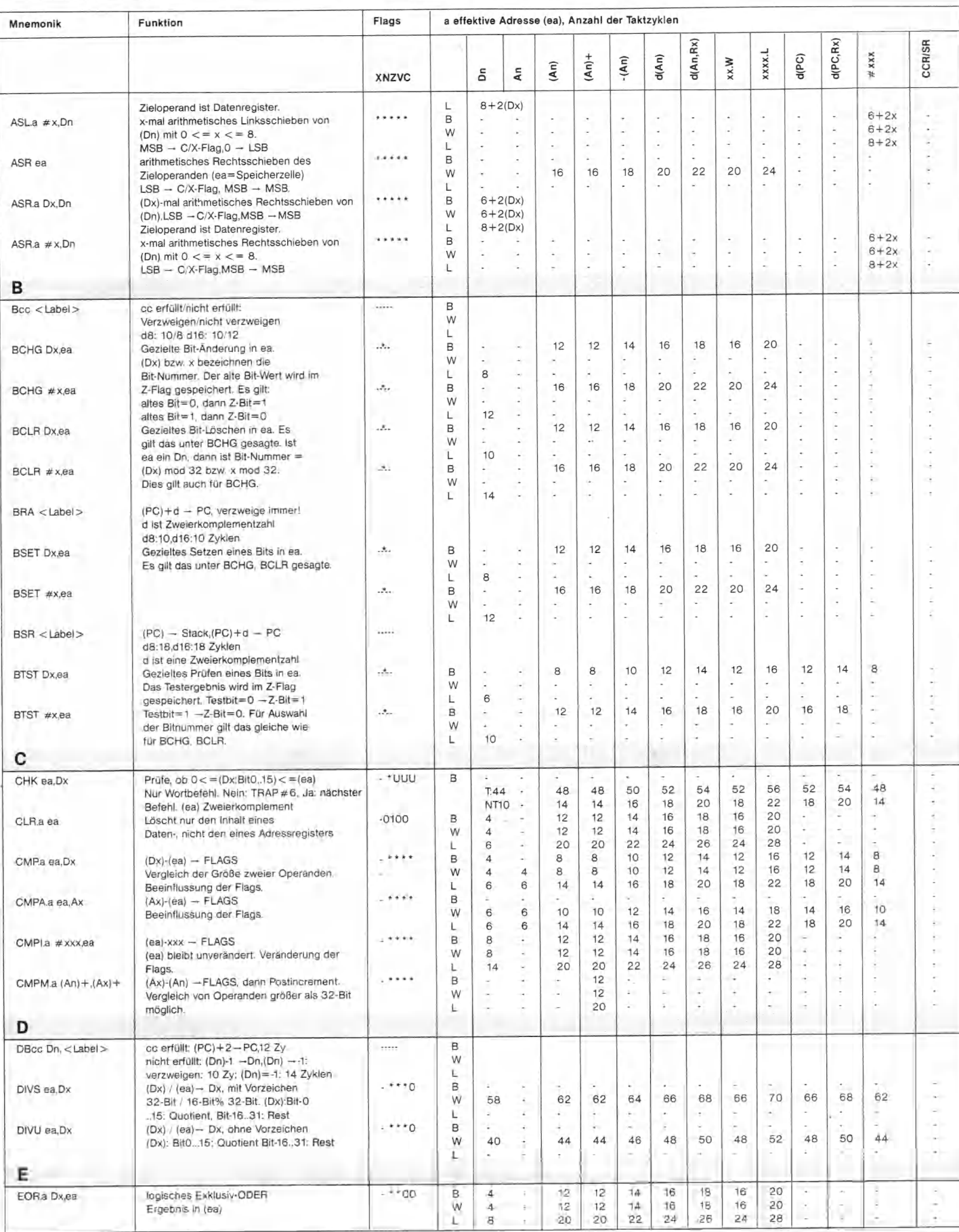

Ň

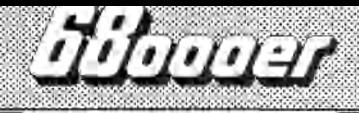

## **68060-flssenbler**

Ň

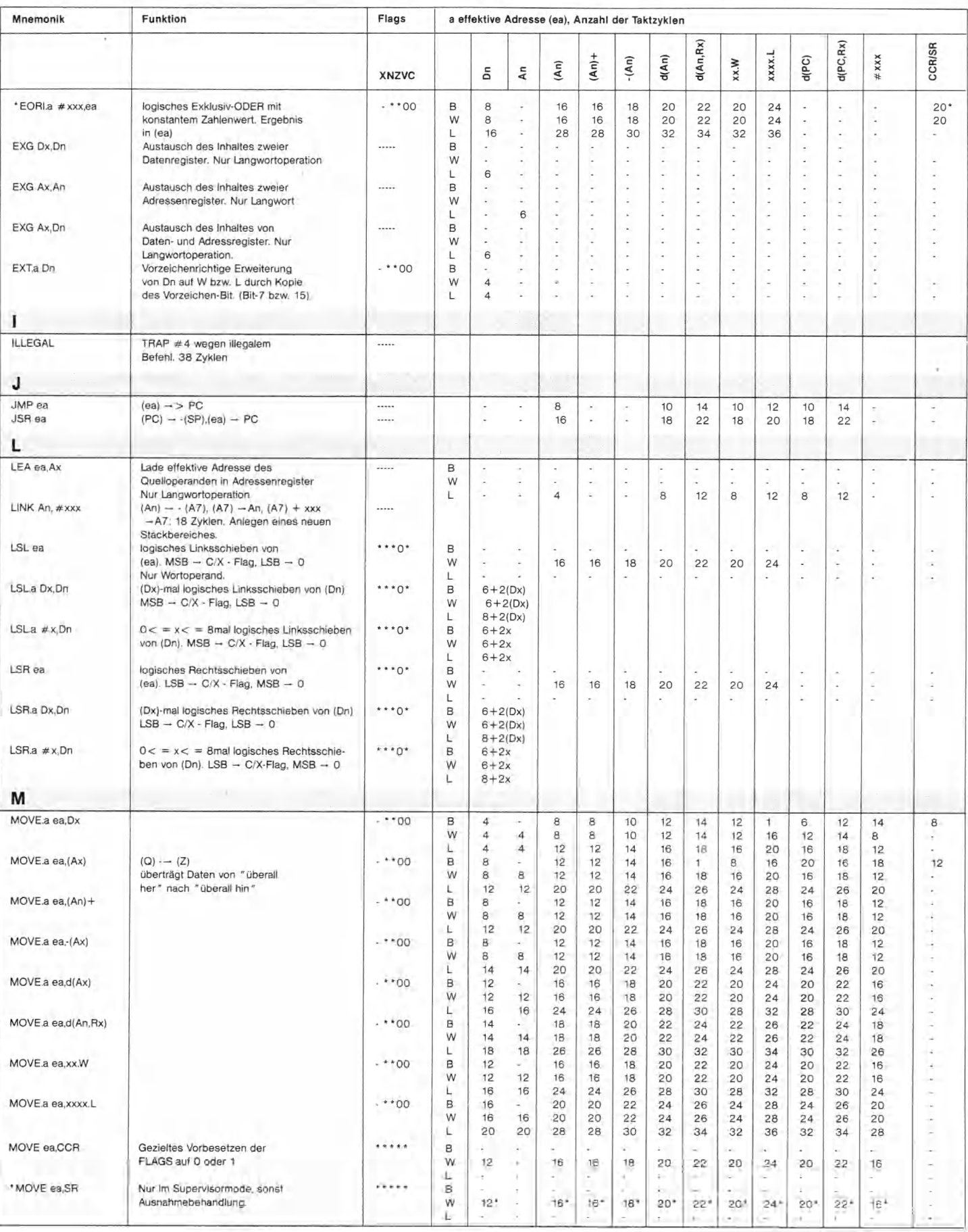

56 *M m d*

 $\Omega$ 

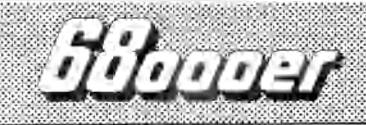

## **68B8ß-Assenbler**

Ŷ

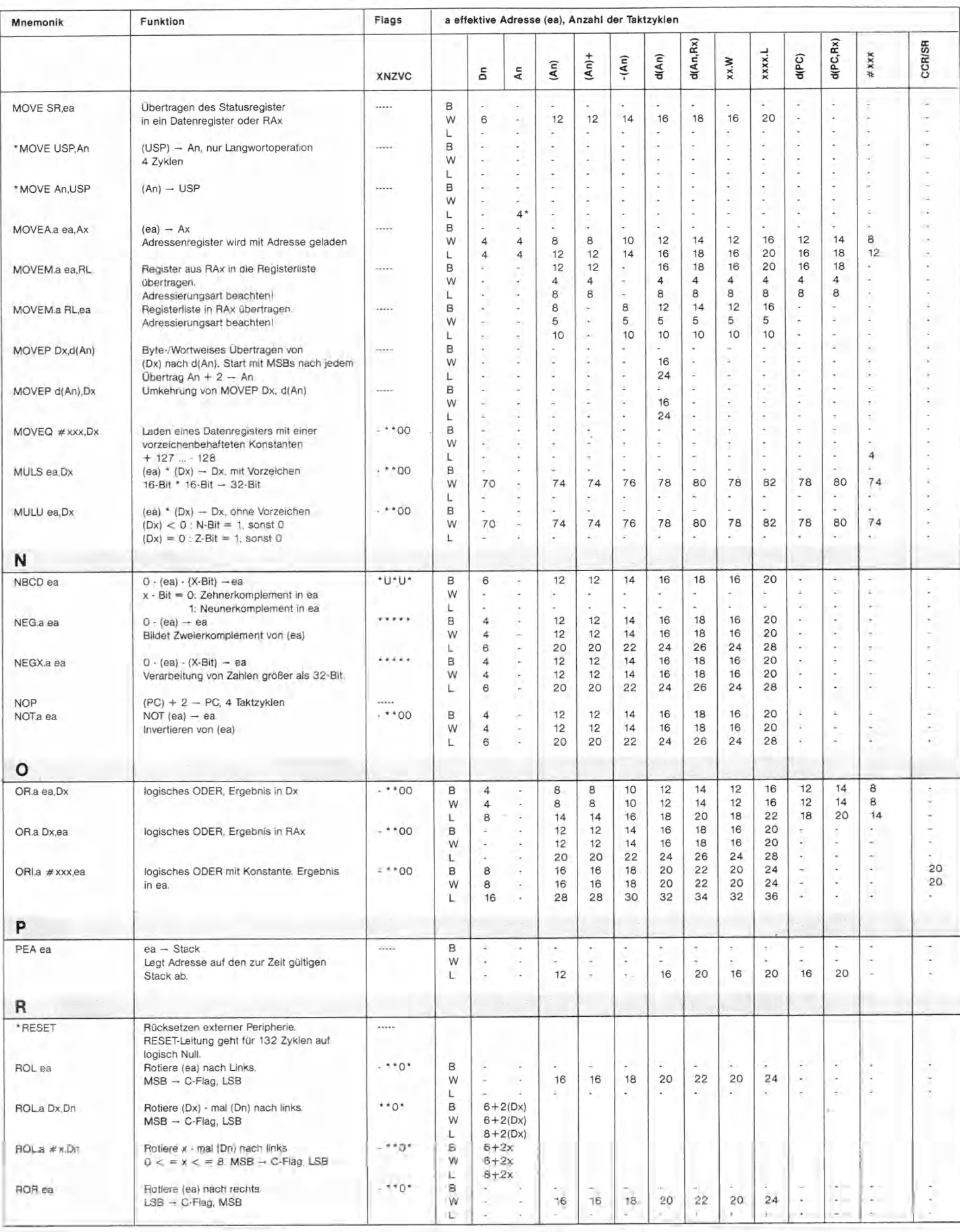

 $\tilde{\mathcal{B}}$ 

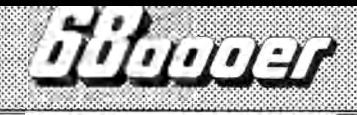

## **68000-Assenbler**

ě

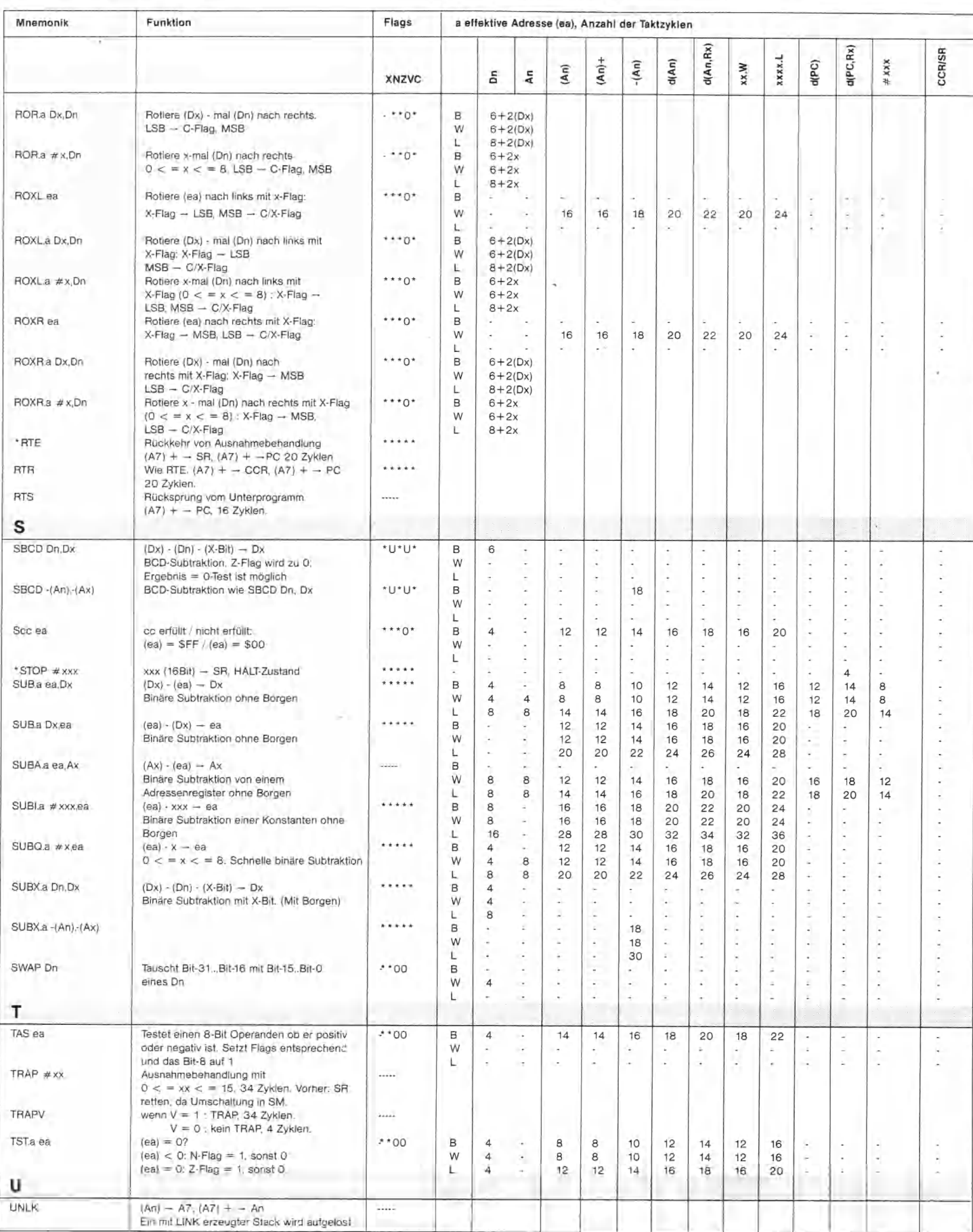

**58**

 $\pmb{\hat{v}}$ 

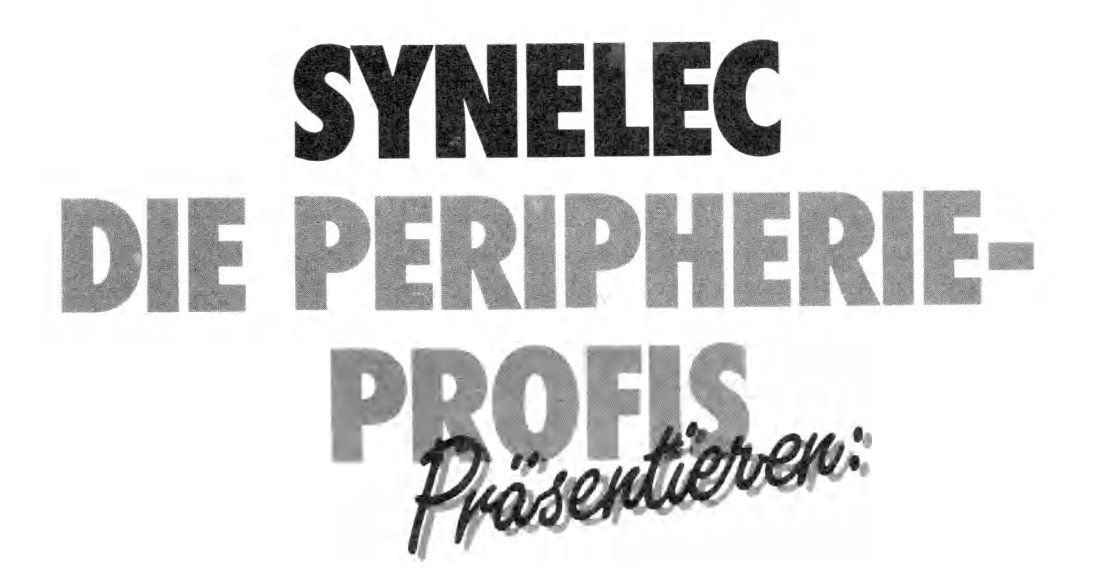

# **● CITIZEN**

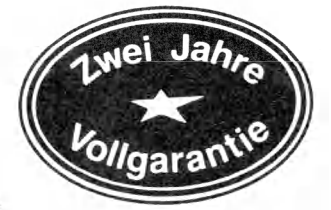

Bestehende und Manufacture

#### **Matrixdrucker 120 D**

- □ 120 Zeichen pro Sekunde
- □ 25 Zeichen pro Sekunde (NLQ)
- □ 4K Speicher
- □ IBM® PC- und EPSON®-kompatibel
- □ voll graphikfähig
- □ Papiereinzug auch von unten
- □ doppelte Schrifthöhe
- □ Einzelblatt u. Traktor Standard

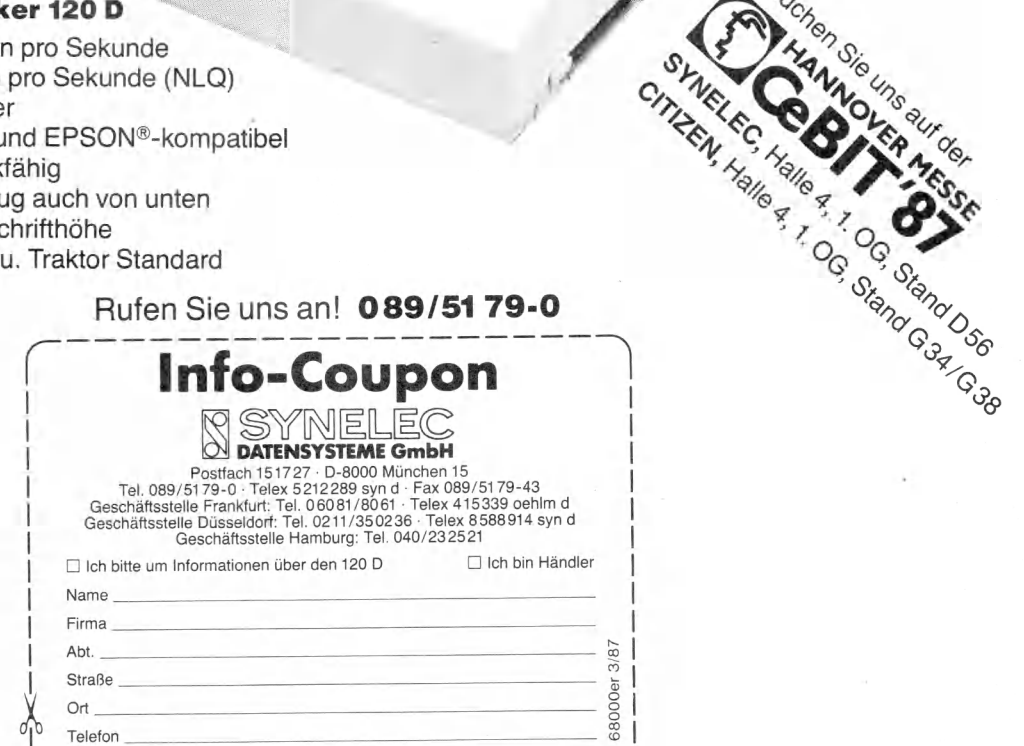

# Amiga-Grafikdruck pixelgenau

Druckroutine für den IFF-Grafik-loder.

Wer schon einmal mit einem Amiga-Grafikprogramm oder einer Hardcopy-Routine vergeblich<br>versucht hat, ein punktgetreues Abbild einer Zeich-<br>nung zu Papier zu bringen, wird das nachfolgende Programm er schon einmal mit einem Amiga-Grafikprogramm oder einer Hardcopy-Routine vergeblich versucht hat, ein punktgetreues Abbild einer Zeichzu schätzen wissen. Beliebige Grafiken mit einer Auflösung von 320 x 200 bis hin zu 640 x 512 Punkten schickt diese Routine unverzerrt zum Drucker.

Doppelte Höhe und eine maximal siebenfache Breite meistert das Programm ebenso souverän wie das doppelte Bedrucken jeder Zeile, um eine stärkere Farbsättigung zu erhalten.

Starten Sie zunächst den Seka-Assembler und laden Sie den Original-Quelltext des »IFF-Laders«. Fügen Sie nun Listing 1 (ohne die Zeilennummern!) nach folgender Zeile des IFF-Laders ein:

95 wait\_end:

Die so integrierte Hardcopy-Routine verhält sich folgendermaßen: Nach dem Programmstart zeigt der IFF-Lader wie gewohnt die gewünsche Grafik an, bis eine gewisse Zeit verstrichen ist oder die linke Maustaste kurz gedrückt wird.

Solange das Bild zu sehen ist, startet ein langanhaltender Mausknopfdruck (mindestens zwei Sekunden) die Druckfunktion. Bitte beachten Sie, daß nur die ungeraden Farben in einer Grafik gedruckt werden. Dies sind also alle Bildteile, die in den Farben 1, 3, 5. . . gezeichnet sind, ausgehend von der Hintergrundfarbe 0. Wollen Sie den Ausdruck vorzeitig abbrechen, halten Sie einfach die linke Maustaste so lange gedrückt, bis die Grafik verschwindet.

Wollen Sie das Druckprogramm nach eigenen Wünschen verändern, so bieten sich folgende Stellen an (die Zeilennummern beziehen sich dabei auf Listing 1).

Zeile 14: Soll jede Zeile zweimal gedruckt werden? (0=nein,  $1 = ia$ )

Zeile 15: Um welchen Faktor soll die Grafik breiter werden? (1 bis 7)

Zeile 16: Ist die doppelte Höhe erwünscht? (0=nein, 1=ja) Zeile 38: Hier steht der Wert für den Zeilenabstand (Normalwert: 24)

Zeile 69: Werte von 1 bis 6 lassen sich hier eingeben und bestimmen den Grafikmodus des Druckers

Wollten Sie bisher verschiedene Grafiken anzeigen und ausdrucken oder einen Druckparameter verändern, so mußten Sie dazu den IFF-Lader-Quelltext jedesmal neu assemblieren. Listing 2 schafft hierbei Abhilfe und fragt nach jedem Programmstart nach dem Bildnamen sowie den Werten für Doppeldruck, horizontale und vertikale Vergrößerung.

Bezogen auf das Original-Listing des IFF-Laders in der vorangegangenen 68000er-Ausgabe löschen Sie bitte alle Zeilen, die zwischen

356 open\_file:

und

365 load:

liegen und fügen anschließend Listing 2 zwischen diese beiden Zeilen ein. Bitte beachten Sie, daß sich die Zeilennummern ändern, wenn Sie vorher Listing 1 eingegeben haben.

Betrachten Sie den IFF-Lader ruhig als »Mitmachprojekt«: Wir freuen uns über jede Einsendung einer Idee oder einer von Ihnen programmierten Erweiterung zu diesem Programm, (ts)

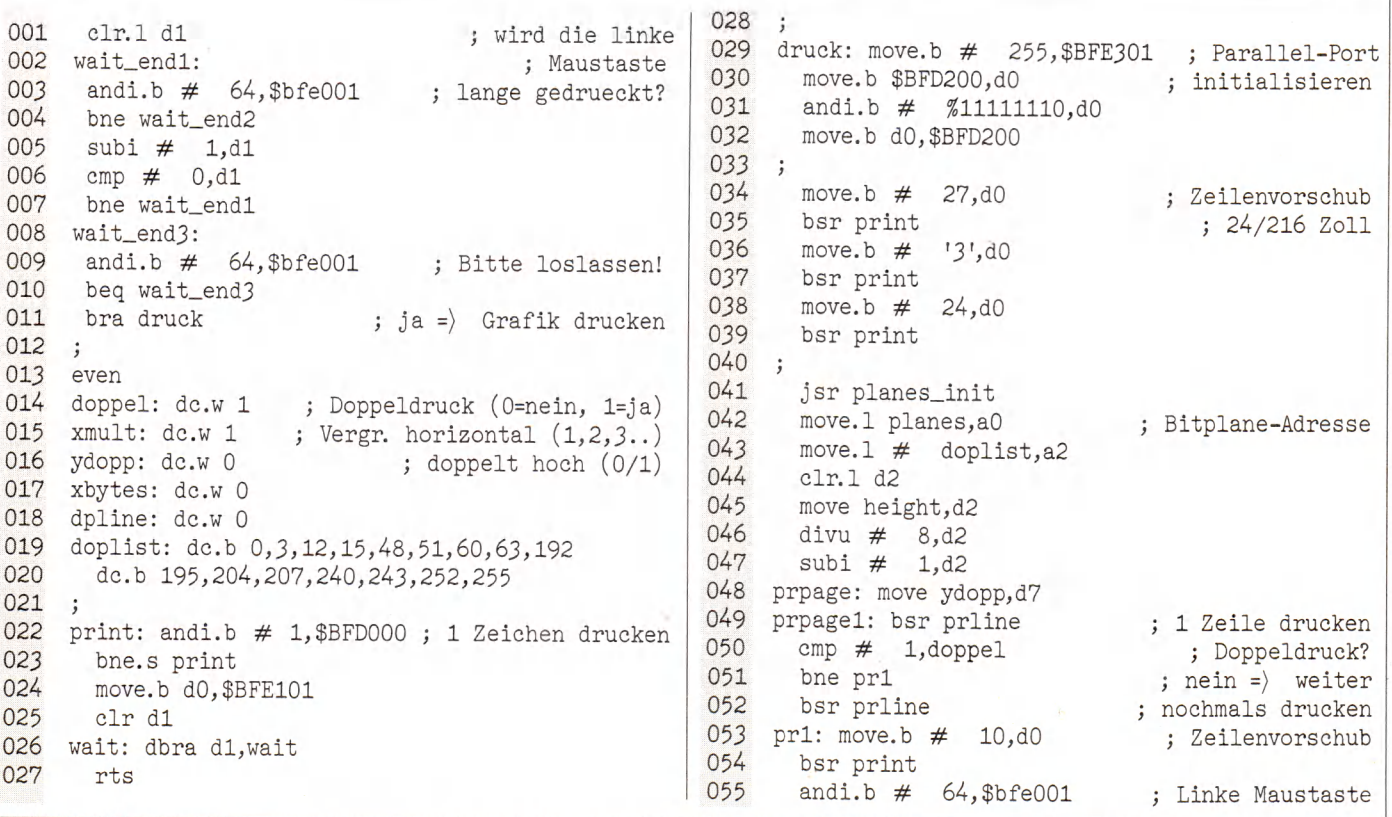

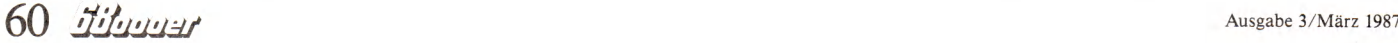

### **IISTINGS**

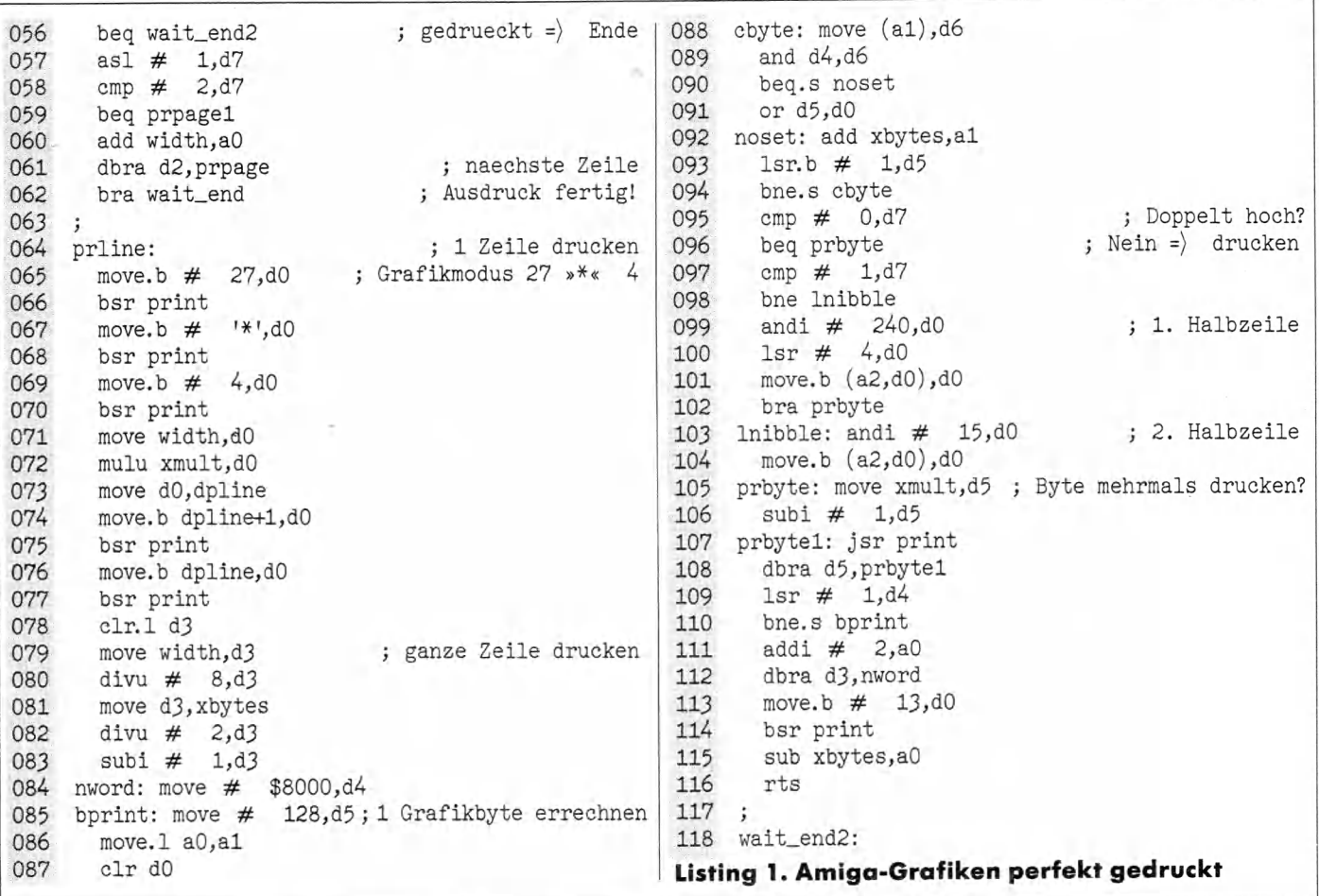

029 move.1 d2,a5 move.1  $#$  text4,d2 ; Doppeldruck? 001 030 clr.1 d3 jsr abfrage 002 031 move.b (a5),d3 003 andi.b  $#$  1, eingabe addi  $\#$  2,d2 move.b eingabe, doppel+1 032 004  $jsr -48(a6)$ 005 move.1  $#$ text2,d2 ; horizontale Vergr.? 033 jsr -54(a6) ; Filename lesen 034 006 jsr abfrage move.1 d0,d1 7, eingabe 035 007 andi.b # 036 move.1  $#$  eingabe, d2 008 bne wertok move.1  $# 31, d3$ 009 move.b  $#$  1, eingabe 037 jsr Read(a6) wertok: move.b eingabe, xmult+1 038 010 039 move.1  $#$  eingabe-1,a0  $011$ move.1  $#$  text3,d2 ; doppelte Hoehe? move.b  $# 0, (a0, d0)$ 040 012 jsr abfrage  $041$ rts 013 andi.b  $#$  1, eingabe  $042 :$ 014 move.b eingabe, ydopp+1 ; Name der Grafikdatei 043 align 4 015 move.1  $#$  text1,d2 044 eingabe: blk.b 32,0 016 jsr abfrage 045 align 4 move.1  $#$  eingabe, d1 017 046 text1: dc.b 22,0,'Name der Grafikdatei?' 018 move.1  $\#$  1005, d2 ; code fuer read 047 align 4 jsr Open(a6) 019 text2: dc.b 30,0,'Vergößerung horizontal 048 020 beq prg\_end 021 ; Handle-nummer  $(1-7)$ ? move.1 d0, bif 049 align 4 022  $rts$ 050 text3: dc.b 21,0,'Doppelte Höhe (0/1)? ' 023 051 align 4 024 abfrage: move.1 dos\_base,a6 052 text4: dc.b 19,0,'Doppeldruck (0/1)? ' move.  $1 d2, -(SP)$ 025 053 align 4  $jsr -60(a6)$ ; Name der Datei? 026  $054;$ 027 move.1 d0,d1 move.1  $(SP)+d2$ 028 Listing 2. Laden und Drucken mit Komfort

## Gute Daten-Reise mit dem Terminal-Profi

Einen erneuten Beweis für die Vielseitigkeit von Amiga-Basic liefert der Terminal-Profi, ein Basic-Programm zum Datenaustausch mit anderen Computern.

**T** Kommunikation mit einem anderen Computertyp. exte und Daten per Kabel, Modem oder Akustikkoppler an einen kilometerweit entfernten Ort zu senden, reizt immer mehr Computerfreaks. Interessant ist vor allem die

Doch dazu benötigen Sie neben der richtigen Hardware auch eine entsprechende Datenübertragungs-Software. Der Terminal-Profi ist ein solches Programm, das Sie zudem leicht an eigene Bedürfnisse anpassen können. Die Bedienung des Programms erfolgt ausschließlich über Pull-Down-Menüs. Sie müssen also keine kryptischen Befehlsfolgen auswendig lernen, ein Mausklick genügt.

Nach der Eingabe des Listings (wie immer ohne die grau unterlegten Zeilennummern) und dem Programmstart ist die neue Menüleiste aktiviert. Bitte achten Sie darauf, daß Ihr Amiga auf 80 Zeichen pro Zeile gestellt ist, da sonst nicht alle Menüpunkte in die Zeile passen.

Die in der Menüleiste enthaltenen Funktionen rufen Sie genauso auf, wie Sie es von den normalen Amiga-Menüs gewohnt sind. Die einzelnen Funktionen haben folgende Bedeutung:

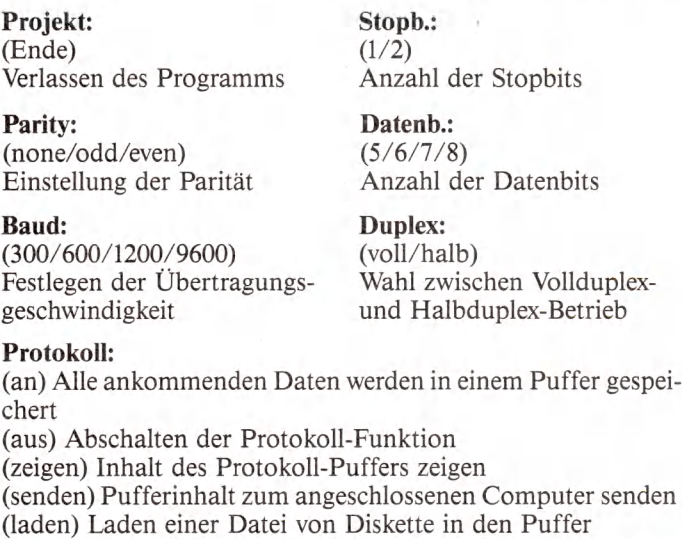

(ausgeben) Schreiben des Pufferinhalts auf Diskette oder Ausgabe auf einem Drucker. Zum Drucken als Dateiname »prt:« eingeben.

(loeschen) Pufferinhalt löschen

#### **Wandlung:**

(an/aus) Bei ausgeschalteter Wandlung übernimmt der Amiga alle ankommenden Daten unverändert. Beim Senden und Empfangen von Texten empfiehlt es sich, die Codewandlung einzuschalten. (Tilo Roßmanith/ts)

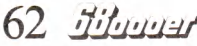

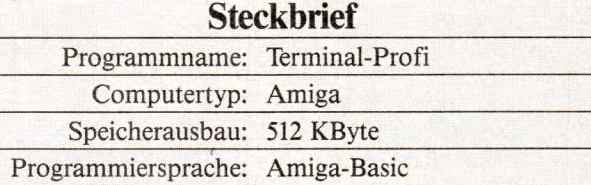

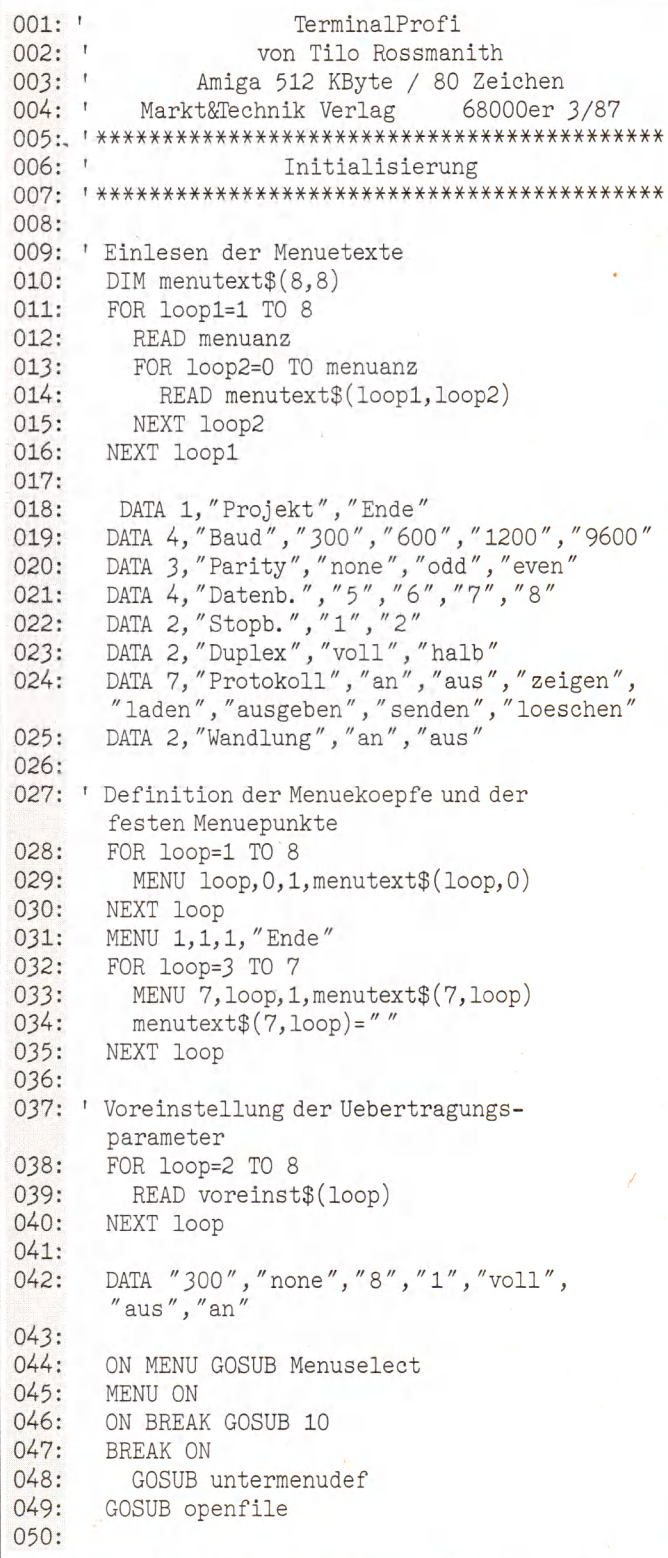

LOCATE 2,33 : PRINT "TerminalProfi"  $051 -$ LOCATE 4,15 : PRINT "von Tilo Rossmanith  $052:$ Markt & Technik 68000er 3/87"  $053:$ LOCATE 5,10 : PRINT STRING\$(60,"-") LOCATE 7, 1 : COLOR 1,3 : PRINT " ";  $054:$ : COLOR 1.0 sonderzeichen\$=CHR\$(8)+CHR\$(10)+CHR\$(13)  $055:$  $+CHRS(127)$  $056.$ \*\*\*\*\*\*\*\*\*\*\*\*\*\*\*\*\*\*\*\*\*\*\*\*\*\*\*\*\*\*\*\*\*\*\*\*  $057:$  $058:$ Hauptschleife  $059:$  $060:$ 061: WHILE 1 WIDTH  $INT(WINDOW(2)/8)+1$  $062.$  $063:$ IF  $LOC(1)=1$  THEN PRINT CHR\$(8);  $064:$  $065:$ WHILE  $LOC(1)=1$ 066: getchar\$=INPUT\$(1,1) IF voreinst $$(8)$  = "an" THEN GOSUB wand-067: lung PRINT getchar\$;  $068.$ IF voreinst\$ $(7)$ ="an" AND LEN(datei\$)( 069: 32760 THEN datei\$=datei\$+getchar\$ 070: **WEND** COLOR  $1,3$  : PRINT ""; : COLOR 1,0  $071:$ END IF  $072:$  $073:$ getchar\$=INKEY\$ IF getchar\$() " " THEN  $074:$  $075:$ PRINT  $#$  1, getchar\$; IF voreinst $$(6)$ ="halb" THEN  $076:$  $077:$ IF voreinst $$(8)$ ="an" THEN GOSUB wandlung PRINT CHR\$(8); getchar\$;  $078.$ COLOR 1,3 : PRINT "";:COLOR 1,0<br>IF voreinst\$(7)="an" AND LEN(datei\$)(  $079:$ 080: 32760 THEN datei\$=datei\$+ge\$ END IF 081: END IF 082:

**WEND**  $083.$  $084:$  $085:$ Menuselect:  $086:$ menu0=MENU(0) : menu1=MENU(1) IF (menu0) 1 AND menu0(7) OR menu0=8 THEN 087: voreinst\$(menu0)=menutext\$(menu0,menu1)  $088.$  $0.89$  $100D = menu$  $090 -$ GOSUB menueinstellung  $091:$ GOSUB openfile END IF  $092.$  $093:$ IF menu0=1 AND menu1=1 THEN END IF menu0=7 THEN  $094.$ IF menu1(3 THEN  $095:$  $voreinst$(7) = menutext$(7, menu1)$ 096:  $097:$ loop0=menu0 GOSUB menueinstellung  $098:$ 099: END IF  $100:$ IF menu1=3 THEN GOSUB Dateizeigen IF menu1=4 THEN GOSUB dateiladen  $101 -$ IF menu1=5 THEN GOSUB Dateiausgeben  $102.$  $103:$ IF menu1=6 THEN GOSUB Dateisenden  $104:$ IF menu1=7 THEN  $\cdot$  datei\$=""  $105:$ CALL TextOut("Protokoll geloescht")  $106:$ END IF  $107.$ END IF  $108.$  $109:$ MENU ON  $110:$ **RETURN**  $111:$ \*\*\*\*\*\*\*\*\*\*\*\*\*\*\*\*\*\*\*\*\*\*\*\*\*\*\*\*\*\*\*\*\*\*\*\*\*  $112:$ Sonderfunktionen  $113:$  $114.$  $115.$  $116:$ Datejausgeben: CALL TextOut("Protokoll ausgeben")  $117:$  $118:$ PRINT CHR\$(8); LINE INPUT "Dateiname : " ; dateiname\$  $119:$ IF dateiname\$="" THEN  $120:$ Listina. Amigas »Terminal-Profi«

## S-COMPUTER Geschäftsführer: A. Dedecke u. B. Stevermüer

**Sounddigit 2** (erscheint ca. 4/87 'Infos anfordern') **ITL-Drive** Das 100% vollkompatible 3.5" Laufwerk für den AMIGA 1000-PC 880KByte Speicherkapazität, Staubschutzklappe, 298,– DM Metallgehäuse. 498,-DM zum Sensationspreis von nur Rüstet auch Ihren NTSC-AMIGA in einen 100% PAL-256KRam Speichererweiterung auf 512KRam (120ns) **PAL-SET** AMIGA um. Unentbehrlich für jede professionelle Video-Anwendung. 159,– DM 139,– DM zum Knüllerpreis von nur 768KRam Sounddigit Ein phantastischer Sounddigitizer für den AMIGA **Steckbare Fronterweiterung auf 1MByte** 1000-PC. 8-Bit Sampling, Perfect Sound-Format  $498 - DM$ 139.– DM in Vorbereitung: DELUXE-MEGA-CARD, 2MB-Erweiterung ca. 4/87 Vertrieb Schweiz: EDV Leuenberger · Waffenplatzstrasse 92 · CH 8002 Zürich · Tel: 01 2025165 Bankverbindungen: Bezirks-Sparkasse Seligenstadt BLZ 506 521 24 • Konto-Nr. 1410 10 91 • Postgiroamt Frankfurt Konto-Nr. 469998-609 A. Dedecke

Sprendlinger Landstraße 71 · 6050 Offenbach · Ruf (069) 84 20 13

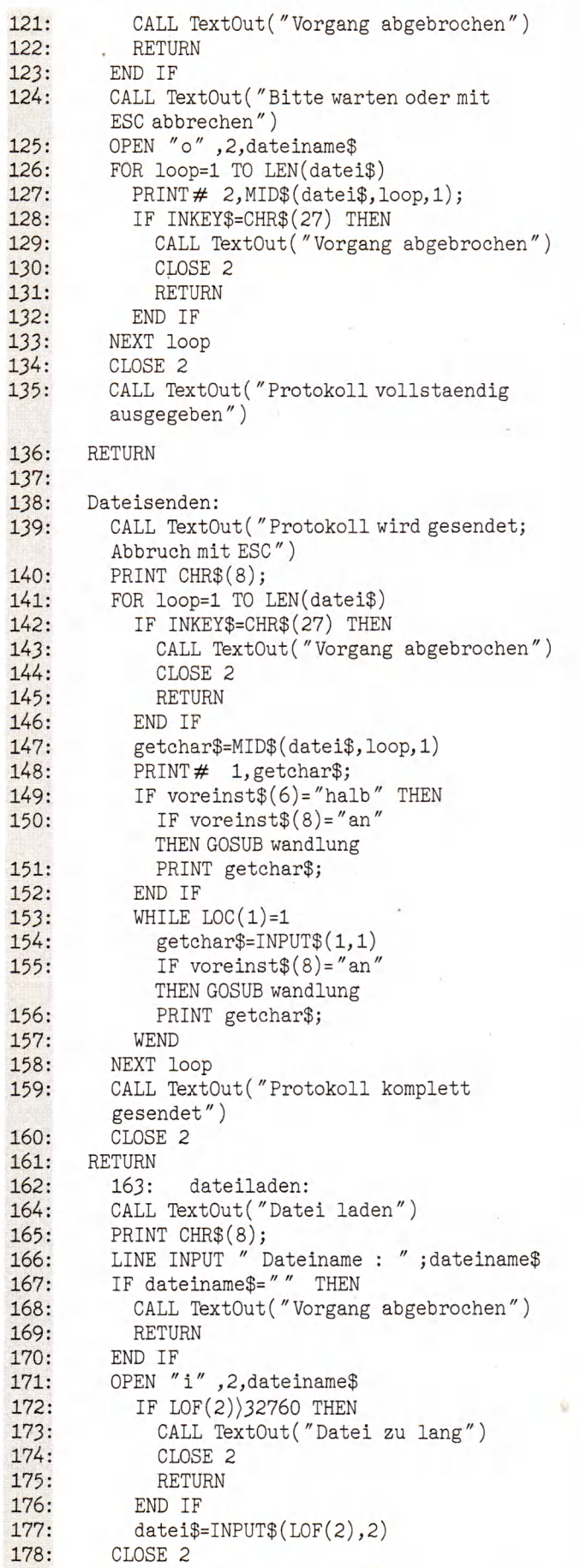

```
179: CALL TextOut("Datei geladen")
180: RETURN
181:<br>182:
182: Dateizeigen:<br>183: CALL TextO
          CALL TextOut(" Protokoll wird gezeigt;
          Abbruch mit ESC")
184: PRINT CHR$(8);<br>185: FOR loop=1 TO I
185: FOR loop=1 TO LEN(datei$)<br>186: setchar$=MID$(datei$ loo
186: getchar$=MID$(datei$,loop,1)<br>187: IF voreinst$(8)="an" THEN GC
             IF voreinst$(8) ="an" THEN GOSUB wandlung
188: PRINT getchar$;
189: IF INKEY$=CHR$(27) THEN<br>190: CALL TextOut("Vorgang
190: CALL TextOut("Vorgang abgebrochen"<br>191: RETURN
             RETURN<br>END IF
192:193: NEXT loop<br>194: CALL Text
194: CALL TextOut("Vorgang beendet")<br>195: RETURN
       RETURN
196:
197
198 '*******************************************
199: '<br>200: '***************************
       200 1 *******************************************
201
202: SUB TextOut (text$) STATIC
203: PRINT CHR$(8)<br>204: PRINT " ----
204: PRINT " ---- "; text$<br>205: PRINT
205: PRINT<br>206: COLOR
206: COLOR 1,3 : PRINT " " ;<br>207: COLOR 1,0
          COLOR 1,0
208: END SUB
209:<br>210:
210: openfile:<br>211: CLOSE 1
          CLOSE 1
212: f$=voreinst$(2)+","+LEFT$(voreinst$(3),1)
          +", "+voreinst$(4) +", " +voreinst$(5)
213: OPEN "com1:" +f$ AS \# 1214: RETURN
215:216: untermenudef:<br>217: FOR loop0=2
        FOR loop0=2 TO 8
218: GOSUB menueinstellung<br>219: NEXT loop0
          NEXT loopO
220: RETURN
221:222: menueinstellung:
223: FOR loop1=1 TO 8<br>224: IF menutext$(1
224: IF menutext\frac{1}{\sqrt{25}}: IF voreinst\frac{1}{\sqrt{25}}: IF voreinst\frac{1}{\sqrt{25}} = Thenutext$
               IF voreinst$(loop0)=menutext$
          loop0, loop1) THEN anf$=")" ELSE anf$=""
226: MENU loop0, loop1, 1, an f$+m enutext$
          (loop0,loop1)227: END IF
228: NEXT loop1
229: RETURN
230: 231: wandlung:
232: IF getchar$\langle " " AND INSTR(sonderzeichen$,
          getchar$)=0 THEN getchar$="."
233: IF getchar\frac{233}{127} THEN getchar\frac{24}{124}: RETURN
      RETURN
235:<br>236:10 PRINT \# 1, CHR$(3); : RETURN
Listing. Amigas »Terminal-Profi« (Schluß)
```
 $\mathcal{L}_\mathcal{A}$  , and the set of the set of the set of the set of the set of the set of the set of the set of the set of the set of the set of the set of the set of the set of the set of the set of the set of the set of th

64 Hilanuar

## **QL-Dolmetscher**

Formatieren Sie auf Ihrem Sinclair QL Disketten, die auch der Atari ST lesen und beschreiben kann.

bwohl die Auslieferung des QL ohne Diskettenlaufwerk erfolgt, definierte der Hersteller einen Diskettenstandard. Damit sind die Disketten des QL austauschbar, auch wenn der Laufwerkscontroller von unterschiedlichen bwohl die Auslieferung des QL ohne Diskettenlaufwerk erfolgt, definierte der Hersteller einen Diskettenstandard. Damit sind die Disketten des QL austausch-Fremdherstellern stammt. Aber das ist eigentlich noch nichts besonderes. Der Knüller ist ein Pseudofile, das vom Super-BASIC aus tolle Dinge erlaubt. Öffnet man die Datei» \*Dxy«, wobei x die Zahl der Bytes pro Sektor (0 = 128 Byte, 1 = 256 Byte,  $2 = 512$  Byte und  $3 = 1024$  Byte) und y die Dichte (S = einfache (FM) und  $D =$  doppelte (MFM)) angibt, kann mit GET#kanal\sector+seite\*256+spur\*65536,a\$ gezielt ein Sektor nach a\$ eingelesen werden. Die Funktion QLSEC aus dem Listing erlaubt es, mit logischen Sektornummern zu arbeiten. Mit ihr kann man sehr, sehr viele Fremdformate mit dem QL lesen. Die Komponenten SANDY Superboard, die PCML Karte, die Controller von Silicon Express, Cumana, sowie von Kempston unterstützen einen direkten Zugriff auf 3%-Zoll-Diskettenlaufwerke. Der Controller der Mikrodrives ist mit dem Update von QJump voll Sinclair-kompatibel (die neue Version soll es schon sein). Im Zweifelsfall sollten Sie dies vor dem Kauf ausprobieren. Wir haben das Programm mit der Sandy Karte Version 1.17 und der PCML Karte Version 1.14 getestet. Nach Einlesen eines Diskettenmonitors und Einlegen einer Atari ST-Diskette in das QL-Laufwerk lassen sich alle Sektoren mit » \*D2D« lesen. Ein Diskettenmonitor ist eine Sache, das Kopieren von Dateien eine andere. Das Programm zum freien Kopieren von Dateien zwischen dem Atari ST und Sinclair QL wurde in Basic geschrieben, um es für jeden Anwender nachvollziehbar zu gestalten. Zum besseren Verständnis erklären wir kurz die Organisation einer Diskette des Atari ST. Eine solche Diskette ist in 80 Spuren (0 bis 79) eingeteilt. Jede Spur besitzt 9 Sektoren, womit sich insgesamt 720 Sektoren ergeben. Da jeder Sektor Platz für 512 Byte bietet, ergibt das 360 KByte, was der Speicherkapazität des einseitigen Atari-Laufwerks entspricht. Bei beidseitigen Laufwerken ist die Sektorenzahl sowie Speicherkapazität doppelt so groß, wobei eine Unterscheidung zwischen Seite Null und Eins getroffen wird. Um einen Sektor genau zu bestimmen, benötigt man also die drei Faktoren »Seite«, »Spur« und »Sektornummer«. Außerdem existiert noch eine logische Sektornummer, die alle Sektoren von 1 bis 1440 (oder 720) durchnumeriert. Der logische Sektor 1 entspricht dabei dem Sektor 1 in Spur 0 auf Seite 0. Die Formel lautet: logischer Sektor = 9\*(Spur\*Seitenzahl + Seite) + Sektor. Je nach Vorliegen einer einseitigen oder zweiseitigen Diskette setzt man für die Seitenzahl eine »1« oder *» 2 «* ein. Der logische Sektor 1 spielt hierbei eine wichtige Rolle. Da seine Position immer eindeutig ist, befinden sich in ihm alle wichtigen Informationen über die Diskette selbst. Daher heißt dieser Sektor auch »Bootsektor«. Die Disketten des Atari ST sind MS-DOS kompatibel. Da die ersten dreißig Byte sehr wichtig sind, finden Sie diese in nachfolgender Tabelle.

Somit kann man aus dem Sektor Null alle Informationen einer Diskette erhalten. Die Prozedur TESTX des Listings wertet diese Information aus und die Prozedur MAKE\_\_BOOT stellt sie beim Formatieren einer Atari ST-Diskette auf dem QL zusammen. In der Tabelle finden Sie zweimal das Wort FAT. Diese Abkürzung steht für »File Allocation Table«. Wie Sie sehen,

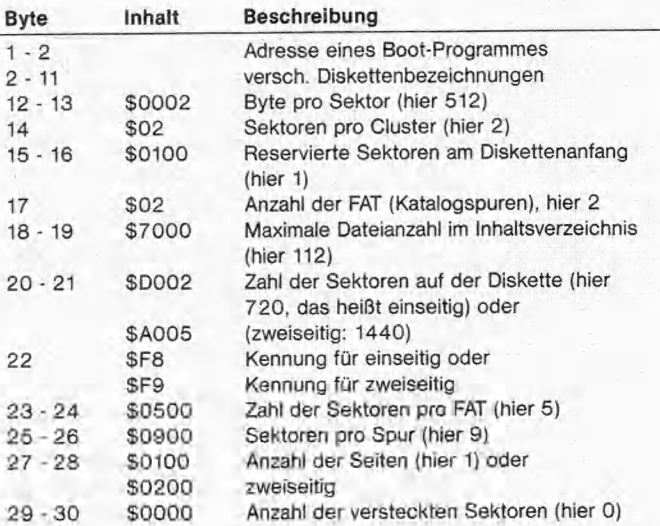

gibt es zwei FATs, die je 5 Sektoren lang sind. Sie belegen die logischen Sektoren 2 bis 6 sowie 7 bis 11. Nach ihnen folgt das Inhaltsverzeichnis der Diskette. Pro File benötigt der Computer 32 Byte. Da man maximal 112 Dateinamen in das Inhaltsverzeichnis eintragen kann, belegt es 7 Sektoren (= 112\*32/ 512). Damit sind dann die ersten beiden Spuren mit den logischen Sektoren 12 bis 18 gefüllt. Der Aufbau eines Eintrags in das Inhaltsverzeichnis sieht folgendermaßen aus:

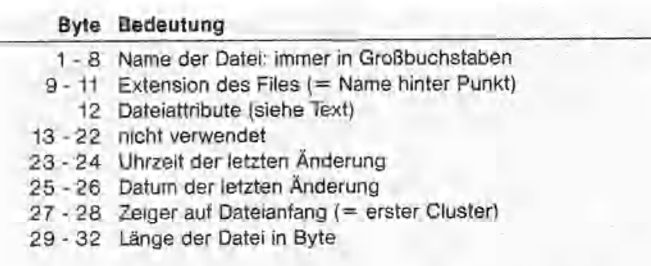

Die Prozeduren »Attributes«, »DatumS«, »TimeS«, »Cluster« und »Länge« decodieren diese Informationen. Das Attribute-Byte hat folgende Bedeutung:

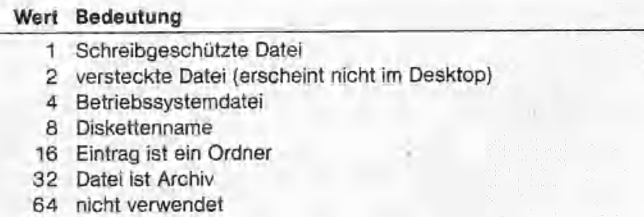

128 nicht verwendet

Die Werte sind durch Addition beliebig kombinierbar. Der Wert 7 gibt beispielsweise eine schreibgeschützte, versteckte System-Datei an. Die Decodierung von Datum und Uhrzeit ist aufwendiger:

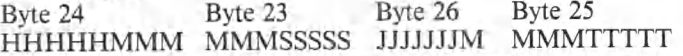

Hierbei ist das Intel-Format zu beachten. Bei der Uhrzeit ist HHHHH die Stunde (0 bis 23), MMMMMM die Minute (0 bis 59) und SSSSS die Sekunde (0 bis 59 in Zweierschritten), JJJJJJJ das Jahr (1980 bis 2099), MMMM der Monat (1 bis 12) und TTTTT der Tag (1 bis 31). Die Länge ist eine »normale« Vier-Byte-Zahl im Intelformat.

Zum Abschluß noch einige Worte zu dem Programm. Beim Anlegen von Dateien im Atari ST-Format setzt das Programm die Parameter Datum, Zeit und Fileattribut auf Null. Ebenso sind keine Boot-fähigen Atari ST-Disketten erzeugbar. Das Lesen von QL-Files mittels »Inkey\$« ist zwar sehr langsam aber der einzige Weg, um den Fileheader (das sind die ersten 64 Byte) einer Datei nicht mitzukopieren. Auch einseitige Atari ST-Disketten formatiert der QL zuerst beidseitig. Bei Formatierfehlern bricht das Programm ab und man muß es neu starten. Der Grund dafür liegt in früheren Versionen des QL (vor ROM JS), da diese noch keine Fehlerbehandlung (siehe Happy Computer Sonderheft 9/86, Seite 158) implementiert hatten. Außerdem konvertiert das Programm beim Kopieren keine Zeichensätze. Mit diesem Programm auf dem QL erzeugte Atari ST-Disketten sind von nun an einwandfrei mit einem Atari ST leshar. (Rainer W. Gerling/br)

## **Steckbrief**

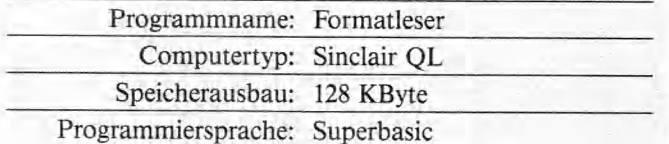

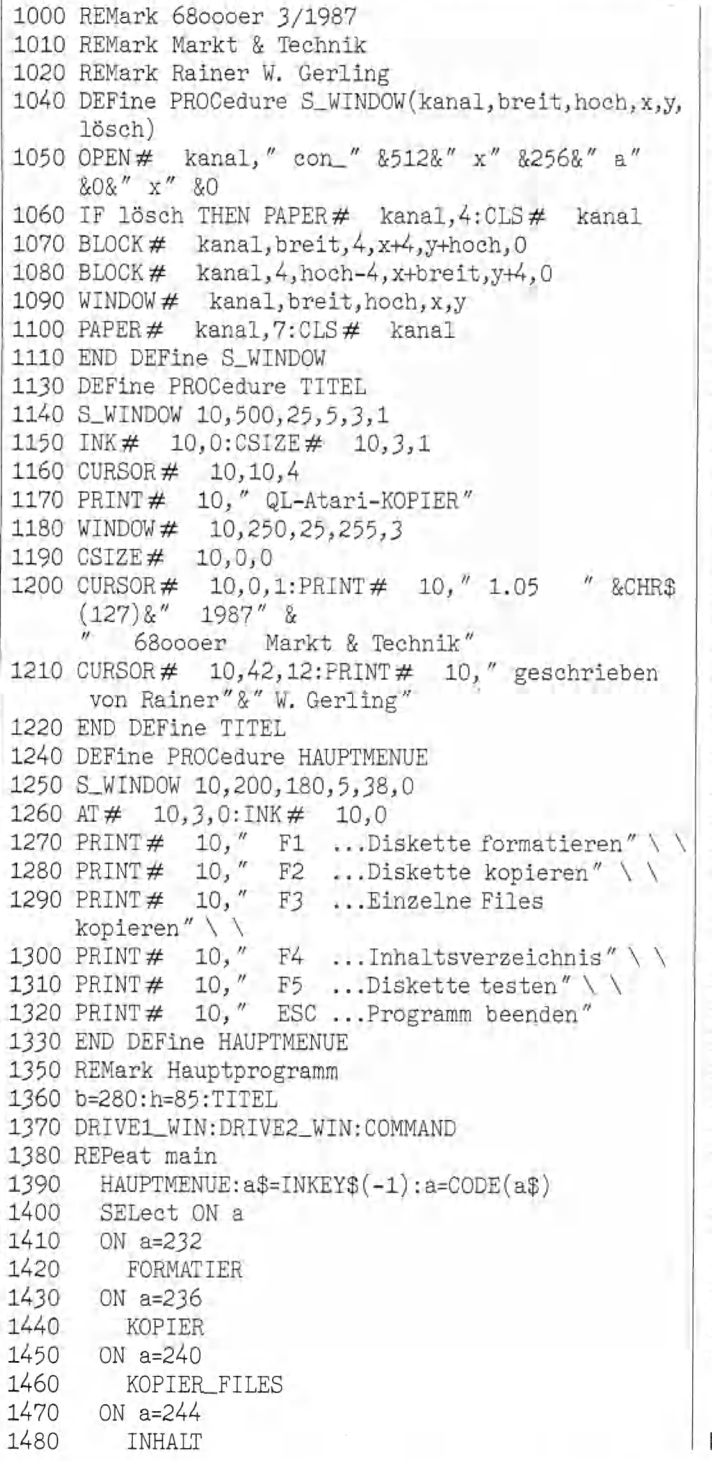

1490 ON  $a=248$  $1500 -$ TESTEN 1510 ON  $a=27$ 1520  $\texttt{CLOSE} \# 10: \texttt{CLOSE} \# 11: \texttt{CLOSE} \# 12: \texttt{CLOSE} \# 13$ 1530 WMON: STOP 1540 ON a=REMAINDER 1550 BEEP 2000,10 1560 **END SELect** 1570 END REPeat main 1590 DEFine PROCedure DRIVE1 WIN 1600 S\_WINDOW 11, b, h, 225, 38, 0: INK#  $11,0$ 1610 PRINT# 11;" LAUFWERK 1: 1620 WINDOW# 11, b, h-11, 225, 49 1630 END DEFine DRIVE1 WIN 1650 DEFine PROCedure DRIVE2\_WIN 1660 S\_WINDOW 12, b, h, 225, 48+h, 0: INK#  $12.0$ 1670 PRINT# 12; " LAUFWERK 2: " 1680 WINDOW # 12, b, h-11, 225, 59+h 1690 END DEFine DRIVE2\_WIN 1710 DEFine PROCedure COMMAND 1720 S\_WINDOW 13,500,22,5,225,0:INK#  $13.0$ 1730 END DEFine COMMAND 1750 DEFine PROCedure ATARI\_DISK(1w) 1760 DIM bpb(11) 1770 OPEN# 20,'flp'&lw&'\_\*d2d' 1780 GET\_BPB:GET\_PAR 1790 DIM dir\$(entry, 60) 1800 name\$=" ohne Namen" :count=1 1810 GET\_DIR\_ATARI dir\_base, entry 1820 PRINT\_DIR name\$,dir\$,count,lw 1830 PAUSE: CLS # 10+1w 1840 END DEFine ATARI\_DISK 1860 DEFine PROCedure GET\_DIR\_ATARI(dir\_base,entry) 1870 LOCal i, sector\$, a\$ 1880 a\$=" 1890 FOR i=dir\_base TO dir\_base+entry/16-1 1900 GET  $#$  20\ QLSEC(nside, i), sector\$ 1910 a\$=a\$&sector\$ 1920 END FOR 1 1930 FOR j=1 TO entry 1940 DIR\_ATARI a\$((j-1)\*32+1 TO (j-1)\*32+32) 1950 NEXT j 1960 count=count-1 1970 END DEFine GET\_DIR\_ATARI 1990 DEFine PROCedure DIR\_ATARI(b\$) 2000 LOCal z\$(80), c\$, status, hl 2010 status=CODE(b\$(1)) 2020 SELect ON status

Listing. »Formatleser« für den QL

**66 Filmour** 

2030 ON status=0,229  $Z =$ <sup>"</sup>  $2040$ 2050 ON status=REMAINDER 2060 z\$=b\$(1 TO 8)&"." &b\$(9 TO 11) 2070 c\$=b\$(29 TO 32)  $2080$  h\$="<br>  $%$ LÄNGE(c\$):hl=LEN(h\$) 2090 z\$=z\$&h\$(h1-6 TO h1)  $z$ \$=z\$&ATTRIBUTE\$(CODE(b\$(12))) 2100 z\$=z\$&TIME\$(b\$(23 TO 24)) 2110 z\$=z\$&DATUM\$(b\$(25 TO 26)) 2120 z\$=z\$&CLUSTER(b\$(27 TO 28)) 2130 2140 END SELect<br>2150 IF z\$() " " THEN IF  $z\$  (23)="  $V''$  THEN 2160  $name\$ =z\$(1 T0 12) 2170 **ELSE** 2180 IF  $z*(24) =$ " D" THEN 2190  $z$(13\,70\,19)=$ " ORDNER" 2200 END IF 2210 2220 dir\$(count)=z\$:count=count+1 END IF 2230 2240 END IF 2250 END DEFine DIR\_ATARI 2270 DEFine FuNction LÄNGE(a\$) 2280 LOCal i.a

2290 a=0:FOR i=4, 3, 2, 1: a=a\*256+CODE(a\$(i)) 2300 RETurn a 2310 END DEFine LÄNGE 2330 DEFine FuNction ATTRIBUTE\$(a) 2340 LOCal a\$ 2350 IF a&&1 THEN a\$=" R" : ELSE a\$=" " 2360 IF a&&2 THEN a\$=a\$&" H" : ELSE a\$=a\$&" 2370 IF a&&4 THEN a\$=a\$&" S" : ELSE a\$=a\$&" 2380 IF a&&8 THEN a\$=a\$&" V" : ELSE a\$=a\$&" 2390 IF a&&16 THEN a\$=a\$&" D" : ELSE a\$=a\$&" " 2400 IF a&&32 THEN a\$=a\$&" A" : ELSE a\$=a\$&" 2410 RETurn a\$ 2420 END DEFine ATTRIBUTE\$ 2440 DEFine FuNction TIME\$(a\$) 2450 LOCal h.m.s.t\$ 2460 h= $(\text{CODE}(a$(2))&248248)/8$ <br>2470 m= $(\text{CODE}(a$(2))&847)*8+( \text{CODE}(a$(1))&8224)/32$ 2480 s=CODE(a\$(1))&&31 2490 IF h( 10 THEN t\$=" " &h: ELSE t\$=h 2500 t\$=t\$&" : " : IF m( 10 THEN t\$=t\$&" 0" &m: LSE t\$=t\$&m 2510 t\$=t\$&" :" : IF s( 10 THEN t\$=t\$&" 0" &s: LSE t\$=t\$&s 2520 RETurn t\$

2530 END DEFine TIME\$

Metacomco Pascal Compilei Chessmate 3D-Schachpros Fund Amiga I Erweiterung pesktop Info Atari ST u vizawrite-L HOUSE- $.032187.$ Bornhofenwes AEGIS hweiz: telefon: ίĒΚ

2550 DEFine FuNction DATUM\$(a\$) 2560 LOCal y, m, d, d\$ 2570 y=(CODE(a\$(2))&&254)/2+1980 2580 m=(CODE(a\$(2))&&1)\*8+(CODE(a\$(1))&&224)/32 2590 d=CODE(a\$(1))&&31:IF d( 10 THEN d\$=" " &d: ELSE d\$=d 2600 d\$=d\$&" ." : IF m( 10 THEN d\$=d\$&" 0" &m: ELSE d\$=d\$&m 2610 d\$=d\$&"." &y:RETurn d\$ 2620 END DEFine DATUM\$ 2640 DEFine FuNction CLUSTER(a\$) 2650 RETurn CODE(a\$(1))+256\*CODE(a\$(2)) 2660 END DEFine CLUSTER 2680 DEFine PROCedure GET FAT(start) 2690 LOCal sec, fat\$, sector\$ 2700 fat\$=" " 2710 FOR sec=start TO start+2 GET # 20\ QLSEC(nside.sec), sector\$ 2720 2730 fat\$=fat\$&sector\$ 2740 END FOR sec 2750 FOR 1=0 TO 360 2760 h\$=fat\$(3\*i+1 TO 3\*i+2) fat%(2\*i)=GET\_FATE%(h\$) 2770 h\$=fat\$(3\*i+2 TO 3\*i+3) 2780 2790 fat%(2\*i+1)=GET\_FATO%(h\$) 2800 END FOR 1 2810 END DEFine GET FAT 2830 DEFine FuNction GET FATE%(a\$) 2840 RETurn CODE(a\$(1))+256\*(CODE(a\$(2))&&15) 2850 END DEFine GET\_FATE% 2870 DEFine FuNction GET\_FATO%(a\$) 2880 RETurn (CODE(a\$(1))&&240)/16+16\*CODE(a\$(2)) 2890 END DEFine GET\_FATO% 2910 DEFine PROCedure GET\_BPB 2920 LOCal s\$ 2930 GET# 20\ 1,s\$ 2940 bpb(1)=CODE(s\$(12))+256\*CODE(s\$(13)) 2950 bpb(2)=CODE(s\$(14))

2960 bpb(3)=CODE(s\$(15))+256\*CODE(s\$(16)) 2970  $bpb(4) = CODE(s$(17))$ 2980 bpb(5)=CODE(s\$(18))+256\*CODE(s\$(19)) 2990 bpb(6)=CODE(s\$(20))+256\*CODE(s\$(21)) 3000 bpb(7)=CODE(s\$(22)) 3010 bpb(8)=CODE(s\$(23))+256\*CODE(s\$(24)) 3020 bpb(9)=CODE(s\$(25))+256\*CODE(s\$(26)) 3030 bpb(10)=CODE(s\$(27))+256\*CODE(s\$(28)) 3040 bpb(11)=CODE(s\$(29))+256\*CODE(s\$(30)) 3050 END DEFine GET BPB 3070 DEFine PROCedure GET\_PAR  $3080$   $fat1=bb(3)+1$ 3090 IF  $bpb(4)\langle 21$  THEN fat2=fat1+bpb(8) 3100 dir\_base=fat2+bpb(8) 3110 data base=dir base+(bpb(5) DIV 16)  $3120$  entry=bpb $(5)$ :nside=bpb $(10)$ 3130 END DEFine GET\_PAR 3150 DEFine FuNction QLSEC(nside.lsec)  $3160$  sec =  $(1sec MOD 9)$ : IF sec=0 THEN sec=9 3170 sei=(((1sec-1) DIV 9) MOD nside) 3180 spu=(lsec-1) DIV (9\*nside) 3190 RETurn spu\*65536+sei\*256+sec 3200 END DEFine QLSECX 3220 DEFine PROCedure PRINT\_DIR(name\$,dir\$,count,1w) 3230 LOCal i.k 3240 k=10+1w:st=3 3250 PRINT  $#$  k; " Inhaltsverzeichnis von:  $"$ ; name\$\\ 3260 PRINT# k; "Name Länge Zeit Datum" 3270 FOR i=1 TO count 3280 PRINT# k;dir\$(i,1 TO 12);" "; 3290 PRINT# k;dir\$(1,13 TO 19); ",<br>3300 PRINT# k;dir\$(1,26 TO 33); ",  $"$ ; PRINT  $#$  k; dir \$ (i, 34 TO 43) 3310 3320 st=st+1:IF st=7 THEN PAUSE:st=0 3330 END FOR i 3340 PRINT# k; count; "Files von" ; entry; "möglichen Files"

# SHOWDOWN IN HANNOVER

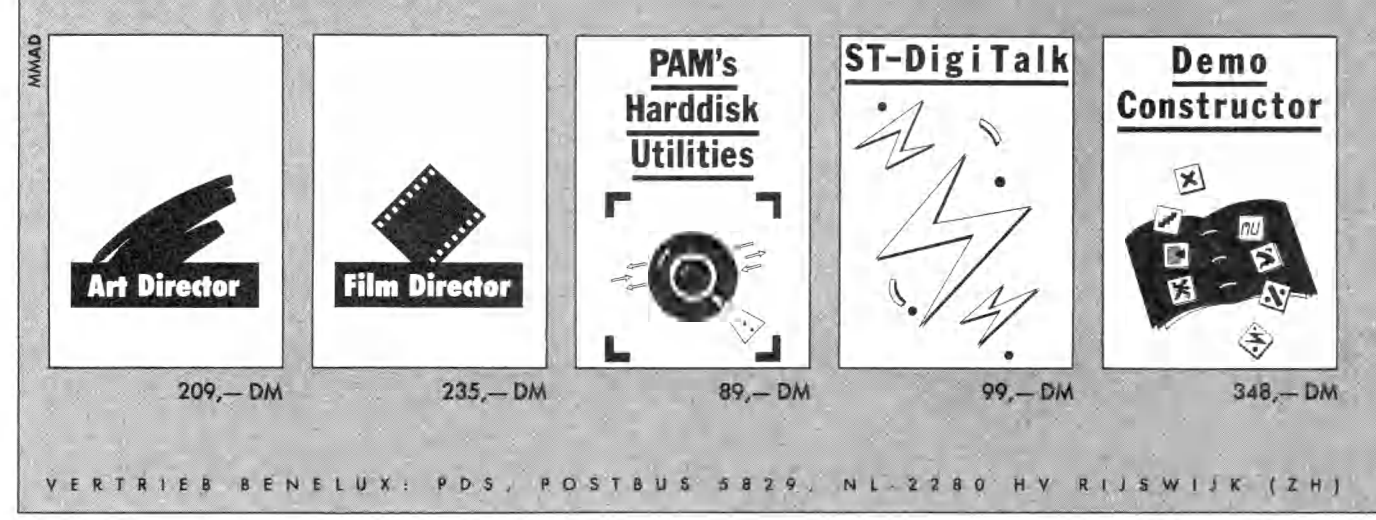

PRINT# 13," Drücke eine Taste" :PAUSE  $3740$ 3350 END DEFine PRINT\_DIR  $CLS # 13:CLS # 10+1w:RETurn$ 3370 DEFine PROCedure FORMATIER 3750 3760 END IF 3380 REPeat f1 3770 BEEP 2000,10 3390 CLS# 10:AT# 10,3,0 PRINT # 10; " F1 ... Laufwerk  $1'' \setminus \$ <br>PRINT # 10; " F2 ... Laufwerk  $2'' \setminus \$ <br>PRINT # 10; " ESC ... Hauptmenue" 3780 PRINT# 10+1w;" FALSCHES FORMAT" 3400 PRINT # 10;"<br>3410 PRINT # 10;"  $342$ <br> $3410$ 3790 CLS# 13: PRINT# 13, "Drücke eine Taste":PAUSE 3420 3800 CLS# 13:CLS# 10+1w:RETurn  $a$=INKEY$(-1):a=CODE(a$)$ 3430 3810 END DEFine FORMAT1 SELect ON a 3440 3830 DEFine PROCedure FORMAT\_ATARI (name\$) 3450  $ON$  a=232 3840 PRINT#13; "Einseitig (=1) oder zweiseitig (=2)?" 3460 FORMAT1 1 3850 REPeat ez:a\$=INKEY\$(-1): IF a\$ INSTR "12" 3470  $ON$  a=236 THEN EXIT ez FORMAT1 2 3480 3860 ns=a\$ 3490  $ON$  a= $27$ 3870 MAKE BOOT ns: MAKE\_FAT\_LEER ns RETurn 3500 MAKE NAME name\$: MAKE\_DIR ns, name\$ 3880 ON a=REMAINDER 3510 3890 END DEFine FORMAT\_ATARI 3520 BEEP 2000,10 3910 DEFine PROCedure KOPIER END SELect 3530 3920 REPeat k1 3540 END REPeat f1  $CLS# 10:AT# 10,3,0$ 3930 3550 END DEFine FORMATIER PRINT# 10;" F1... Atari, einseitig" \ \ 3940 3570 DEFine PROCedure FORMAT1(1w) 3950 PRINT# 10;" F2...Atari, zweiseitig" \ \ 3580 INPUT# 13; "Welches Format: " ; a\$<br>3590 PRINT# 10+lw; " Diskette wird im " ; a\$; 3960 PRINT# 10; Financial, Activities (1)<br>3970 PRINT# 10; F4 ... QL, aweiseitig" \\<br>3980 PRINT# 10; ESC ... Hauptmenue" "-Format formatiert"3600 INPUT# 13; "Diskettenname: " ;name\$  $a$=INKEY$(-1):a=CODE(a$)$ 3610 IF name\$=" " THEN name\$=" NAMENLOS" 3990 SELect ON a 3620 PRINT# 10+1w; " Name: " ;name\$ 4000 3630 IF a\$=" QL" THEN 4010 ON a=232,240 4020 COPYX 1 4030 ON a=236,244 DIR# 10+1w, " flp" &1w:CLS# 13<br>PRINT# 13, " Drücke eine Taste" :PAUSE COPYX 2 4040 3660  $ON$  a= $27$ 4050 3670  $CLS# 13:CLS# 10+1w:RETurn$ 4060 RETurn 3680 ON a=REMAINDER 4070 3690 END IF 3700 IF a\$ == " ATARI" THEN 4080 BEEP 2000,10 END SELect 3710 FORMAT# 10+1w, "FLP" &1w&" 4090 3720 OPEN# 20, " flp" &lw&" \_\*d2d" 4100 END REPeat k1 3730 FORMAT\_ATARI name\$:CLS# 13 Listing. »Formatleser« für den QL

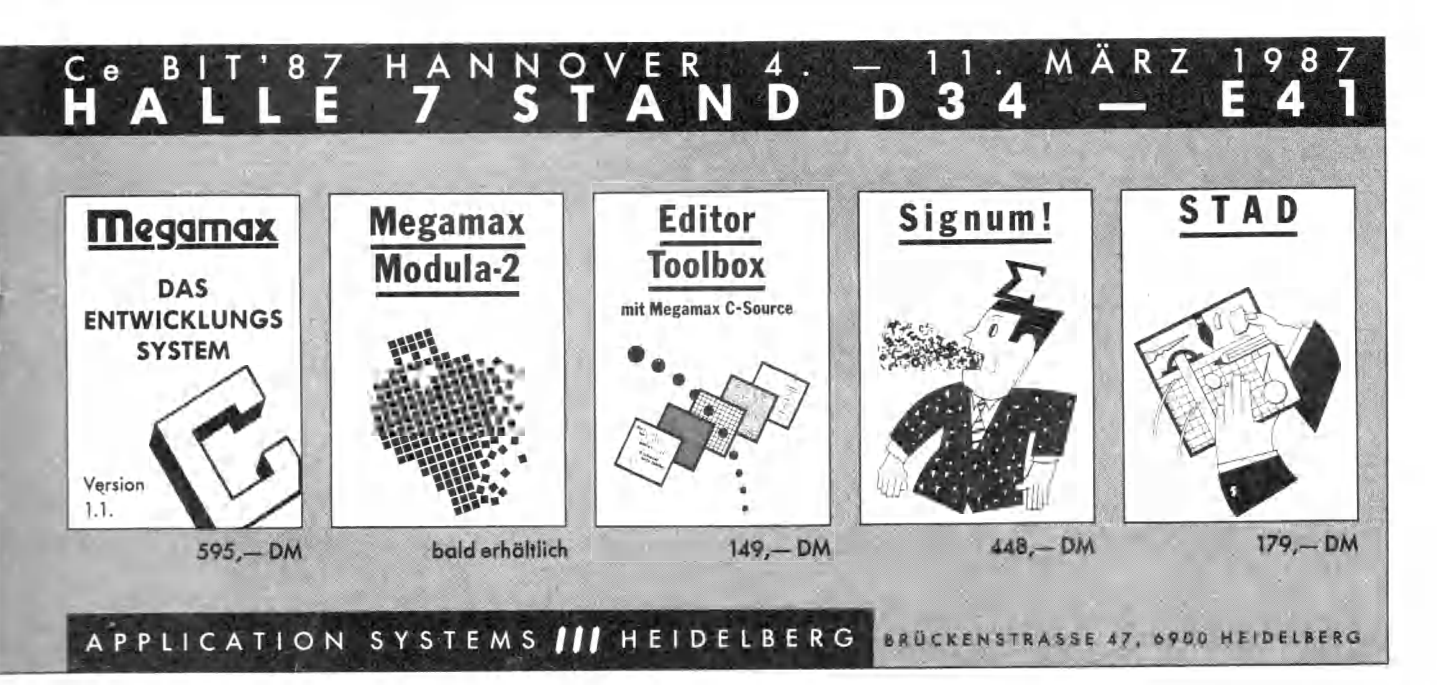

Ausgabe 3/März 1987

```
Jilyuuar 69
```

```
4110 END DEFine KOPTER
                                                       4700BEEP 2000.10
                                                       4710 END SELect
4130 DEFine PROCedure COPYX(seite)
4140 PRINT# 13; "Ursprungsdiskette in
                                                       4720 END REPeat t1
     Laufwerk 1 einlegen" &
                                                       4730 END DEFine TESTEN
     " und eine Taste drücken, wenn fertig" : PAUSE
                                                       4750 DEFine PROCedure TESTX(1w)
4150 OPEN# 20, " flp1_*d2d"<br>4160 PRINT# 13; " Formatierte Zieldiskette in
                                                       4760 OPEN# 20, " flp" &lw&" _*d2d"
                                                       4770 GET# 20\ 1,a$
     Laufwerk 2" &
                                                       4780 CLOSE# 20
     " einlegen und eine Taste drücken,
                                                       4790 IF a$(1 TO 4)=" QL5A" THEN
wenn fertig" :PAUSE<br>4170 OPEN# 21," f1p2_*d2d"
                                                       4800 seiten=(256*CODE(a$(29))+CODE(a$(30)))/9
                                                       4810 sect=256*CODE(a$(25))+CODE(a$(26))
4180 CLS # 13:BLOCK # 11,240,10,20,30,5
                                                       4820 spt=256*CODE(a$(27))+CODE(a$(28))
                                                       4830 spur=256*CODE(a$(31))+CODE(a$(32))
4190 BLOCK# 12,240,10,20,30,5
                                                              name$=" QL-Format"
4200 FOR t=0 TO 79
                                                       4840
4210 1t=65536*t
                                                       4850 ELSE
4220 FOR s=0 TO seite-1
                                                       4860 IF a$(12)=CHR$(0) AND a$(13)=CHR$(2) THEN
4230
        1s = s * 256 + 1t4870
                                                             seiten=CODE(a$(27))+256*CODE(a$(28))
4240 FOR 1=1 TO 9
                                                       4880
                                                               sect=CODE(a$(20))+256*CODE(a$(21))
4250
        1sn=1+1s:GET \neq 20\lfloor sn, a\: PUT \neq 21\lfloor sn, a\4890
                                                              spt = CODE(a$(25)) + 256 * CODE(a$(26))4260 END FOR 1
                                                       4900
                                                              spur=80
4270 END FOR s
                                                       4910
                                                              name$=" Atari-Format"
4280 BLOCK# 11,3*t+3,10,20,30,0
                                                       4920
                                                             ELSE
4290 BLOCK# 12,3*t+3,10,20,30,0
                                                       4930
                                                              seiten=0
4300 END FOR t
                                                       4940
                                                             END IF
4310 BEEP 4000,20:CLOSE# 20:CLOSE# 21
                                                       4950 END IF
4320 PRINT# 13; " Diskette erfolgreich kopiert!
                                                       4960 k=10+1w
     Drücke" &
                                                       4970 PRINT# k
     " eine Taste"
                                                       4980 IF seiten=0 THEN
4330 PAUSE: CLS # 13: CLS # 11: CLS # 12
                                                       4990 PRINT# k; " Unbekanntes Format"
4340 END DEFine COPYX
                                                       5000 ELSE
4360 DEFine PROCedure INHALT
                                                       5010
                                                             PRINT # k; name$
                                                             PRINT# k;" Seiten: " ; seiten
4370 REPeat 11
                                                       5020
                                                             PRINT# k; " Spuren: "; spur;
4380 CLS# 10:AT# 10,3,0
                                                       5030
4390 PRINT# 10; "F1 ... Atari Laufwerk 1'' \setminus \lambda<br>4400 PRINT# 10; "F2 ... Atari Laufwerk 2'' \setminus \lambda<br>4410 PRINT# 10; "ESC ... Hauptmenue"<br>4420 a$=INKEY$(-1):a=CODE(a$)
                                                       5040
                                                             IF spur=40 THEN
                                                       5050
                                                              PRINT#k; "Format wird beim Kopieren nicht"&
                                                                "unterstützt!"
                                                       5060
                                                              ELSE
4430 SELect ON a
                                                       5070
                                                               PRINT # k
4440 ON a=232
                                                       5080
                                                              END IF
                                                       5090 PRINT# k;" ";spt;" Sektoren pro Spur"<br>5100 PRINT# k;" Kapazi-
4450
       ATARI_DISK 1
4460
     ON a=236
4470 ATARI_DISK 2
                                                       tät: " ;sect/2; " KBytes"
4480 ON a=27
                                                       5110 END IF
                                                       5120 PRINT# 13; "Drücke eine Taste" :PAUSE
4490
       RETurn
4500 ON a=REMAINDER
                                                       5130 CLS# k:CLS# 13:RETurn
4510
      BEEP 2000,10
                                                       5140 END DEFine TESTX
4520
      END SELect
                                                       5160 DEFine PROCedure COPY_FILEA(1w1,1w2,n1$,n2$)
4530 END REPeat i1
                                                       5170 DIM fat%(721), bpb(11)
4540 END DEFine INHALT
                                                       5180 OPEN# 20,'flp'&1w1&'_*d2d'
4560 DEFine PROCedure TESTEN
                                                       5190 GET_BPB:GET_PAR:GET_FAT fat2
4570 REPeat t1
                                                       5200 DIM dir$(entry, 60): count=1
4580
                                                       5210 GET_DIR_ATARI dir_base, entry
      CLS# 10:AT# 10,3,0PRINT# 10;" F1 ... Laufwerk 1'' \setminus \setminus4590
                                                       5220 clx=0
4600 PRINT# 10; "F2 ... Laufwerk 2"
                                                       5230 FOR i=1 TO count
                                                       5240 IF n1$==dir$(i,1 TO 12) THEN
4620 a$=INKEY$(-1):a=CODE(a$)
                                                       5250
                                                              lan=dir\$(1,13] TO 19)
4630 SELect ON a
                                                       5260 clx=dir$(i,44 TO 46)
4640
     ON a=232,236
                                                       5270 EXIT i
       1w=(a-228)/44650
                                                       5280 END IF
4660
        TESTX 1w
                                                       5290 END FOR i
4670
     ON a=275300 IF clx=0 THEN
        RETurn
4680
                                                       5310 CLS# 13:BEEP 4000,20
                                                             PRINT# 13;" File nicht gefunden!!
4690
      ON a=REMAINDER
                                                       5320
```
Drücke eine Taste" 5330 PAUSE: CLS # 13: RETurn 5340 END IF 5350 OPEN\_NEW# 21, "FLP" &1w2&" \_" &n2\$ 5360 REPeat c1 5370 logi=(clx-2)\*2+19 GET# 20\QLSEC(nside, logi), a\$ 5380 5390 GET# 20\QLSEC(nside, logi+1), b\$:a\$=a\$&b\$ IF lan( 1024 THEN 5400 PRINT #  $21; a$(1 \text{ T0 } \text{1an})$ ;<br>CLOSE # 21:EXIT c1 5410 5420 5430 **FLSE** 5440 PRINT# 21;a\$;:1an=lan-1024 5450  $clx = fat% (c1x)$ IF clx) 4079 THEN CLOSE # 21: EXIT c1 5460 5470 END IF 5480 END REPeat c1: CLOSE # 20: CLS # 13 5490 END DEFine COPY\_FILEA 5510 DEFine PROCedure KOPIER\_FILES 5520 REPeat kf1 5530 CLS# 10:AT# 10,3,0 PRINT# 10; F1 ... Atari in 1 nach QL in 2" \ \ 5540 PRINT # 10; " F2...QL in 1 nach Atari in  $2'' \n\vee$ 5550 5560  $a\$ =INKEY $(-1):a$ =CODE( $a\$ ) 5570 5580 SELect ON a 5590 ON a=232  $INPUT# 13;$ 5600 " Filename auf Atari-Diskette: ";n1\$ 5610  $1 = LEN(n1$)$ IF 1() 12 THEN MAKE\_NAME n1\$ 5620 INPUT  $#$  13; 5630 " Filename auf QL-Diskette: " ;n2\$ 5640 COPY\_FILEA 1,2, n1\$, n2\$ 5650 ON a=236 5660 INPUT  $\#$  13; " Filename auf QL-Diskette: " ;n1\$  $INPUT#$  13; 5670 " Filename auf Atari-Diskette: " ;n2\$ 5680 1=LEN(n1\$):p=0 IF 1() 12 THEN MAKE\_NAME n2\$ 5690 5700 COPY\_FILEQ 1,2,n1\$,n2\$ ON  $a=27$ 5710 RETurn 5720 ON a=REMAINDER 5730 5740 BEEP 2000, 10 END SELect 5750 5760 END REPeat kf1 5770 END DEFine KOPIER FILES 5790 DEFine PROCedure COPY\_FILEQ(1w1,1w2,n1\$,n2\$) 5800 LOCal fat%(721), bpb(11), a\$, d\$, i, j 5810 OPEN# 20, " flp" &lw2&" \_\*d2d" 5820 GET\_BPB:GET\_PAR:ds =- 1:de =- 1 5830 FOR i=dir\_base TO dir\_base+entry/16-1 5840 GET# 20\QLSEC(nside,i),a\$ 5850 FOR j=0 TO 15 5860 IF  $a\$(j*32+1)=CHR\$(0)$  OR  $a\$(j*32+1)=$ CHR\$(229) THEN 5870 ds=1:de=j:EXIT j END IF 5880 5890 END FOR j IF  $ds$   $\rangle$  -1 THEN EXIT i 5900 5910 END FOR i

5920 IF ds =- 1 THEN 5930 BEEP 4000,20:CLS # 13 5940 PRINT# 13:" Atari Diskette voll! Drücke eine Taste!" 5950 PAUSE: CLOSE # 20: CLOSE # 21: CLS # 13: RETurn 5960 END IF 5970 a\$(32\*de+1 TO 32\*de+32)=FILL\$(CHR\$(0),32) 5980 d\$=a\$:d\$(de\*32+1 TO de\*32+11)=n2\$ 1 TO 8)&n2\$(10 TO 12) 5990 GET\_FAT fat2:i=FIND\_FREE(2) 6000 IF i( 0 THEN 6010 BEEP 4000,20:CLS# 13 6020 PRINT# 13;" Atari Diskette voll! Drücke eine Taste!" 6030 PAUSE: CLOSE # 20: CLOSE # 21: CLS # 13: RETurn 6040 END IF 6050 d\$(de\*32+27)=CHR\$(i MOD 256) 6060 d\$(de\*32+28)=CHR\$(i DIV 256) 6070 OPEN# 21," flp" &lw1&" \_" &n1\$:j=0 6080 REPeat gk1  $a\frac{a}{2} = 2\frac{a}{2}$ 6090 FOR k=1 TO 1024 6100 6110 IF  $EOF$   $#$  21) THEN  $k=k-1:EXTT$  k a\$=a\$&INKEY\$(# 21):j=j+1 6120 6130 END FOR k 6140 IF k() 1024 THEN a\$=a\$&FILL\$(CHR\$(0),1024-k)  $6150$   $10=(1-2)*2+19$ PUT# 20\QLSEC(nside,1o),a\$(1 TO 512) 6160 PUT# 20\QLSEC(nside, lo+1), a\$(513 TO 1024) 6170 6180 IF k=1024 THEN  $fats(i)=FIND_FREE(i+1):i=fat\%(i)$ 6190 IF i( O THEN 6200 BEEP 4000,20:CLS# 13 6210 0 PRINT# 13; "Atari Diskette voll!<br>Drücke eine " & " Taste! " 6220 PAUSE: CLOSE # 20: CLOSE # 21: CLS # 13: RETurn 6230 6240 END IF 6250 ELSE fat%(i)=4095: EXIT ak1 6260 6270 END IF 6280 END REPeat qk1 6290 FOR k=29 TO 32 6300 i=j MOD 256:j=j DIV 256  $d$(de*32+k)=CHR$(i)$ 6310 6320 END FOR K 6330 PUT# 20\QLSEC(nside,ds),d\$ 6340 a\$=FILL\$(CHR\$(0),1536) 6350 FOR 1=0 TO 360 a\$(3\*i+1)=CHR\$(fat%(2\*i) MOD 256) 6360 a\$(3\*i+2)=CHR\$((fat%(2\*i)DIV256)+(fat%(2\*i+1) 6370  $MOD 16) * 16)$ 6380 a\$(3\*i+3)=CHR\$(fat%(2\*i+1) DIV 16) 6390 END FOR i 6400 FOR 1=2 TO 4 6410  $k = (i - 2) * 512$ 6420 PUT# 20\QLSEC(nside, i), a\$(k+1 TO k+512) 6430 PUT# 20\QLSEC(nside, i+5), a\$(k+1 TO k+512) 6440 END FOR  $i: \text{CLOSE} \neq 20: \text{CLOSE} \neq 21: \text{CLS} \neq 13$ 6450 END DEFine COPY\_FILEQ 6470 DEFine FuNction FIND\_FREE( $x$ ) 6480 LOCal i 6490 FOR i=x TO 352+(nside-1)\*360 Listing. »Formatleser« für den QL

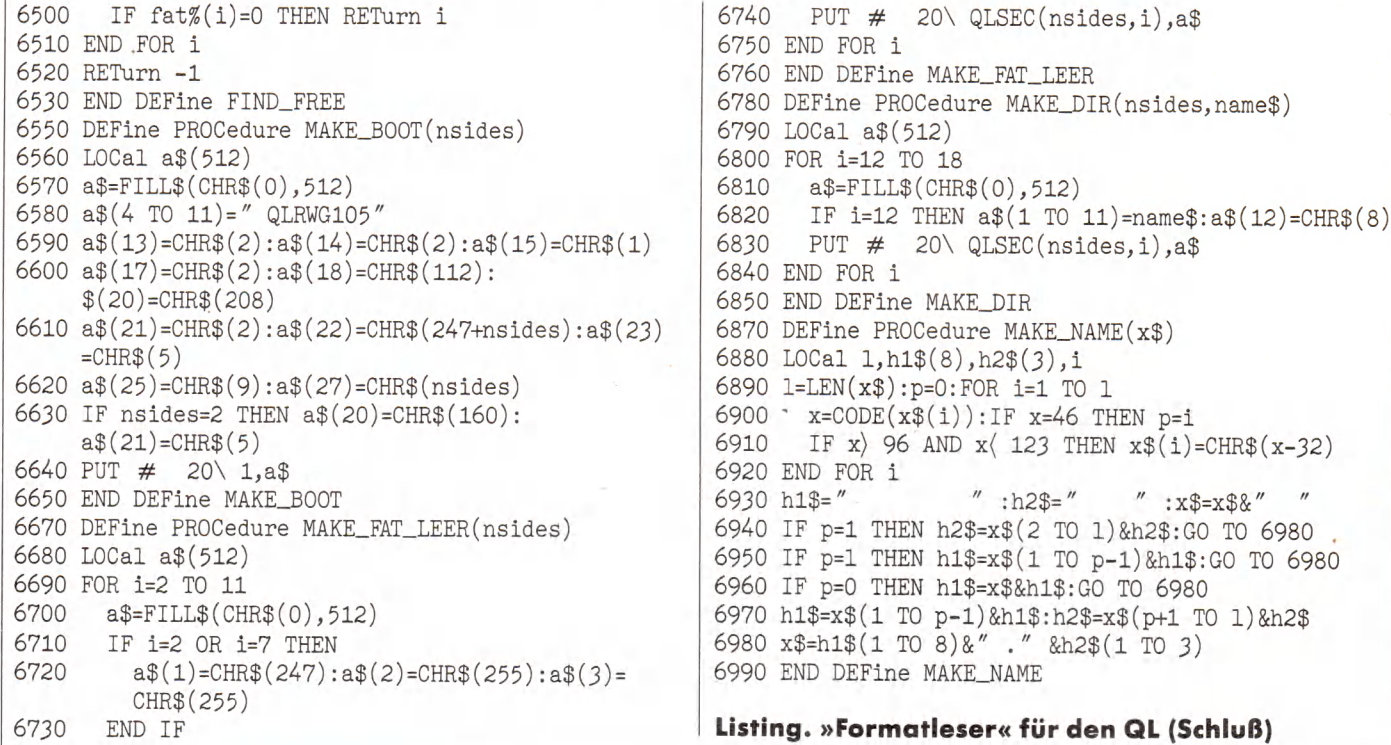

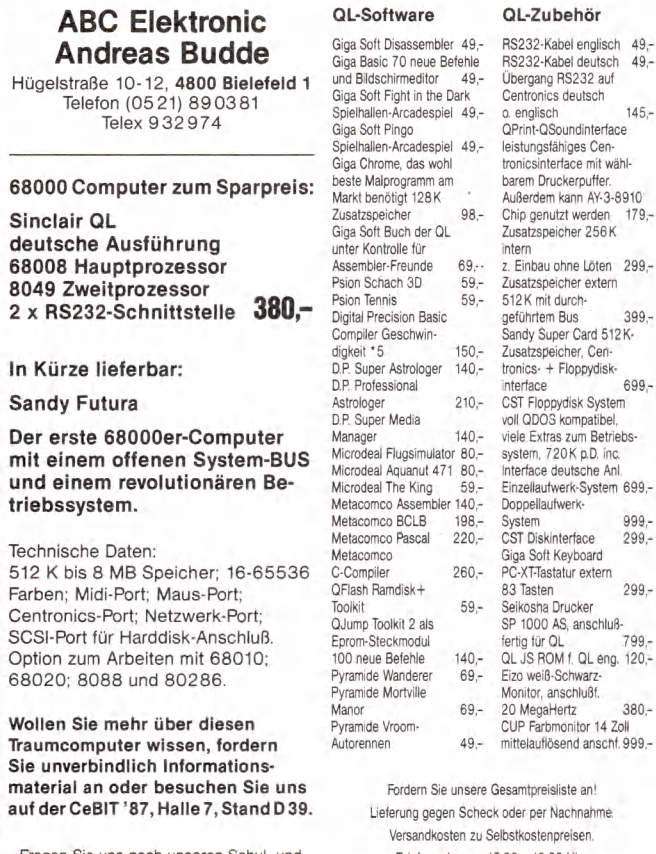

Fragen Sie uns nach unseren Schul- und Behördenrabatten. Cartridge für QL o. Microdrive 4 Stk. 28,-, 12 Stk. 69,-.

Lieferung erfolgt geg. Scheck od. per Nachnahme.<br>Versand erfolgt zu Selbstkostenpreis.

Telefonorder von 15.00 - 19.00 Uhr.

**ABC Elektronic Andreas Budde** Hügelstraße 10-12, 4800 Bielefeld 1

### Das Allerbeste für Ihren QL!

SINCLAIR OL 128 KByte, deutsche Version, inklusive PSION-Programmaket<br>SPITZENDRUCKER für den QL, 160 CPS Normaldruck, 40 CPS NLQ-Schrift<br>512 KB THRU RAM CARD Deichererweiterung mit durchgeführtem Bus<br>DISK-KOMPLETTSYSTEM 3<sup></sup>

 $459,-$ <br>849,- $389, -$ <br>  $699, -$ <br>  $799, -$ <br>  $150, -$ 

# Software Neuheiten für Ihren QL

**SOTIWATE INCLIPENTENT TUT INTENT COLL**<br>
STRIP POKER (Neursies Programm, Spitzengrafik), 59.-1, J.A.M., (Desktop-Programm, Annich<br>
166 M (of Atar) (99,--1, OL CHESS (Super-3D-Grafik, spielstark), 69.-1, OL F-ILGHT (Flugsim

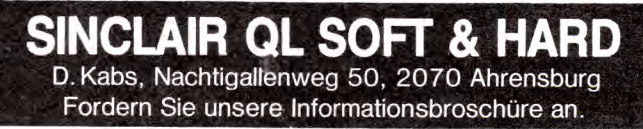

## Amiga 3.5-Zoll-Laufwerk DM 395.-

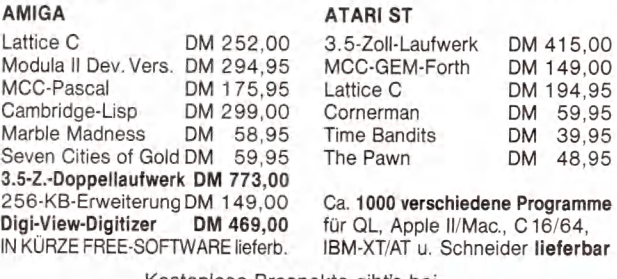

Kostenlose Prospekte gibt's bei .

Computerversand CWTG Joachim Tiede, Bergstr. 13 7109 Roigheim  $\star \star \star \star \star \star \star \star \star \star \star \star \star$  Tel. 062 98/30 98<br>Wir sind 24h tägl. erreichbar, von 17-19 h persönl.

AMIGA-MCC-Macro-Assembler DM 149,-
# **Bedienungskomfort im Eigenbau**

Die folgende Bibliothek ist speziell für den Gebrauch von Menüleisten und Dialogwindows des Resource-Construction-Sets von Digital Research gedacht. Zusätzlich bietet sie aber noch einige andere nützliche Funktionen.

It einer solchen Programm-Bibliothek müssen Sie die Funktionen nicht jedesmal abtippen und compilie-<br>Das erspart unnötige Schreibarbeit. Umwandlungs-Routinen it einer solchen Programm-Bibliothek müssen Sie die Funktionen nicht jedesmal abtippen und compilieren, sondern linken sie als .O-Datei zum Programm. vom ASCII-Code in Hexadezimal, Dezimal oder Binär und umgekehrt sind ebenfalls vorhanden. Man kann Fenster verwalten oder verschiedene Zeichenketten-Funktionen zum Sortieren, Kopieren oder Vergleichen aufrufen.

Definitionen:

Folgende Boolean-Werte sind definiert: ON, OFF, TRUE, FALSE, YES, NO, GOOD, BAD Für Fcreate definierbare Werte: READ\_\_WRITE, READ, WRITE Für die Ausgabekanäle zu definierende Werte: PRT, AUX, CON, , MIDI, IKBD Definierbare Werte zur Druckeransteuerung: BOLD, FETT, UNLN, COMP, SMALL, RESET Verwendete Variablen: long \*re\_\_gaddr; Zeiger für RSC-Objekte

sowie alle Variablen für die Benutzung des GEM pxyarray, contrl, intin, ptsin, intout, ptsout work\_\_in, work\_\_out, handle, gl\_\_hchar, gl\_\_wchar, gl\_\_wbox, gl\_\_hbox, xdesk, ydesk, wdesk, hdesk, xwork, ywork, wwork, hwork, xold, yold, wold, hold buf\_x, buf\_y, buf\_\_w, buf\_\_h

### **Funktionen:**

in it ( )

Initialisieren des Desktop. Diese Funktion müssen Sie immer zu Beginn eines jeden unter GEM laufenden Programmes aufrufen. Sie öffnet eine virtuelle Workstation.

clr\_back ( )

Löschen des Desktop. Anzeigen eines schraffierten anstatt des weißen Hintergrundes.

dis\_menu (rsc\_file, menu) char rsc\_file[]; int menu;

Laden der RCS-Datei und Anzeigen der Menüleiste. Es muß ein Zeiger auf den Dateinamen »rsc\_\_file« und die Nummer des Pfades »menu«, der die Menüleiste enthält, übergeben werden.

 $n =$ reset (menu, me\_ntitle) int menu, me\_ntitle

Zurücksetzen der Menüleiste in den Zustand vor der Veränderung. Übergabe der Pfad-Nummer der Menüleiste »menu« und Titel-Nummer »me\_ntitle«.

open\_window  $(x, y, w, h, w$ ikind, name) int  $x, y, w, h$ , wi\_kind; char name [];

Öffnen eines Fensters an der Position »x, y« mit der Breite »w« sowie der Höhe »h«. »wi\_\_kind« ist die Art des Fensters und »name« ein Zeiger auf eine Zeichenkette mit dem Namen des Fensters. Die Funktion gibt die Fensternummer zurück.

clr\_window (wi\_handle) int wi\_handle;

Löschen des Fensters mit der entsprechenden Benutzernummer »wi\_\_handle«.

restore\_last\_size (wi\_handle, wi\_kind)

int wi\_handle, wi\_kind;

Zurückversetzen des Fensters mit der entsprechenden Benutzernummer »wi\_\_handle« und dem Parameter »wi\_\_kind« mit dem zweiten Anklicken des Füller-Feldes in den ursprünglichen Zustand.

full window

(wi\_handle, wi\_kind) int wi\_handle, wi\_kind;

Maximalvergrößerung des Fensters. Übergabe von Benutzernummer »wi\_\_handle« und Parameter »wi\_\_kind«.

ch\_Window (msgbuff)

 $int$  msgbuff[];

Veränderung der Größe beziehungsweise Position eines Fensters. Übergabe des Parameters der Nachrichten-Puffer von Event\_\_Multi »msgbuff« erforderlich.

close\_Window (wi\_handle) int wi\_handle;

Schließt das Fenster mit der entsprechenden Benutzernummer »wi\_\_handle«.

set\_clip (x, y, w, h, status) int x, y, w, h, status;

Definition eines Rechtecks auf dem Bildschirm an der Position »x,y«, der Breite »w« und der Höhe »h«. Alle GEM-Routinen zeichnen von nun an nicht mehr außerhalb dieses Bereiches. Mit »Status« erfolgt die Mitteilung, ob ein- (1) oder aus- (0) geschaltet wird.

do\_redraw (xc, yc, wc, hc) int xc, yc, wc, he;

Neuzeichnung des Bildschirmbereiches »xc«, »yc«, »wc«, »hc«. Aufruf einer neuen Funktion »redraw ()«. In ihr muß man alle Fenster neu zeichnen. Sie dürfen nicht vergessen, diese Funktion im Programm selber zu definieren.

get\_pixel (x, y)

int x, y;

Ausgabe der Farbe des Punktes mit den Koordinaten »x,y«.

put\_pixel (x, y, color) int x, y, color;

Zeichnen eines Punktes mit den Koordinaten »x, y« und der Farbe »col«.

d\_line  $(x1, y1, x2, y2, color)$ 

int x1, y1, x2, y2, color;

Zeichnen einer Linie von »xl,yl« nach »x2,y2« in der Farbe »color«.

```
set_printer (bits)
```

```
int bits:
```
Programmierung des Druckers. Je nach gesetztem Bit wird folgendes ausgeführt:

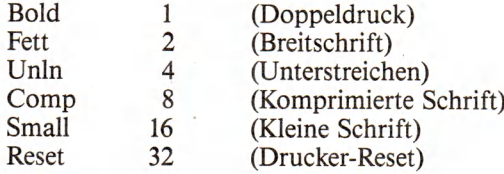

### make\_dialog\_Window (rcs\_index, start\_obj) int rcs\_index, start\_obj;

Zeichnet, öffnet und schließt ein Dialog-Fenster mit der Nummer »res\_\_index«. Der Cursor steht bei »start\_\_obj«. Ergibt 0, wenn es keinen Text zu editieren gibt. Liefert das Feld zum Verlassen des Fensters zurück.

```
draw _dialog (rcs_index) 
       int rcs_index;
```
Zeichnet nur das Dialog-Fenster mit der Nummer »res\_\_index«.

```
dialog (rcs_index, start_obj)
       int rcs_index, start_obj;
```
Verwaltet den Dialog mit dem Benutzer. Es muß eine Dialog-Fenster-Nummer in »res\_\_index« und das erste Objekt in »Start\_\_obj« übergeben werden. Exit\_\_Button als Rückgabewert.

ch\_button (rcs\_index, button, status) int rcs\_index, button, status;

Ändert den Status eines Dialog-Feldes »button« innerhalb des Dialog-Fensters »rcs\_index« in den neuen Status »status«.

erase\_dialog (rcs\_index) int rcs\_index;

Löscht das Dialog-Fenster mit der Nummer »res\_\_index«. clr\_te\_ptext (obj\_index)

int obj\_index;

Löscht einen Text im Dialog-Fenster. Die Übergabe der Textposition innerhalb der Resource-Construction-Datei ist zwingend notwendig. Die Objektnummern, die sich in der Rescource-Construction Header-Datei befinden, sind nicht verwendbar. Man muß alle Texte der Reihe nach bei 0 beginnend durchnumerieren, wobei als Text alle Objekte zählen, die aus te\_\_ptext, te\_\_ptmplt und te\_\_pvalid bestehen.

obj\_to\_s\_copy (obj\_index, s)

int obj\_index; char \*s;

Kopieren des Textes »obj\_\_index« eines Dialog-Fensters in die Zeichenkette »s«.

s\_to\_obj\_copy (s, obj\_index) char \*s; int obj\_index;

Kopiert eine Zeichenkette »s« in den Text »obj\_\_index« eines Dialog-Fensters.

pr\_te\_ptext (obj\_index, dev) int obj\_index, dev;

Gibt den Text »obj\_\_index« eines Dialog-Fensters auf das Gerät mit dem Index »dev« aus. Ausgabegeräte:

 $print_1$  (dev, s)

int dev; char s[];

Ausgabe der Zeichenkette *» s«* auf das definierte Gerät.

repeat (dev, ch, anz)

int dev, anz; char ch;

Ausgabe des Zeichens »ch« »anz«-mal auf das definierte Gerät.

 $fill_s$  (s, ch, anz)

char  $s[]$ , ch; long anz;

Auffüllen der Zeichenkette »s« mit dem Zeichen »ch« bis auf die Position »anz«.

```
remove_z (s, pos)
```
char  $s$ []; int pos;

Entfernen aller Nullen ('/O') aus der Zeichenkette »s«. Anfügen eines Returns und einer Null an Position »pos«.

convert\_date (date)

char date[];

Das Datum aus dem Dialog-Fenster besteht nur aus Zahlen. Diese Funktion fügt im Datum zwischen Tag, Monat und Jahr einen Schrägstrich (»/«) ein.

f\_Zeichenkette (s, len)

char  $s$ []; int len;

Vergrößerung der Zeichenkette »s« auf die Länge »len«. Auffüllen des vorderen Teils mit Leerzeichen.

f\_s\_left (s, pos, len) char s[]; int pos, len:

Vergrößerung der Zeichenkette »s« auf die Länge »len« . Der Text beginnt ab Position »pos«.

double f\_float (s, len)

char  $s$  ; int len;

Vergrößerung der Zeichenkette »s« auf die Länge »len« und Erweiterung auf zwei Stellen hinter dem Komma. Als Rückgabewert wird ein Gleitkommawert der Zahl in der Zeichenkette »s« geliefert.

get\_fname (path, fname, all) char path[], fname[],  $all[]$ ;

Gemeinsames Setzen von Pfadname »path« und Dateiname »fname« in der Zeichenkette »all«.

ch\_ext (s, ext)

char  $s[]$ ,  $ext[]$ ;

Ändert die Kennung des Dateinamens »s« auf ext beziehungsweise fügt sie hinzu.

copy (s, d, 1)

char  $s[]$ ,  $d[]$ ; int  $1;$ 

Kopieren der Zeichenkette »s« in die Zeichenkette »d«. Übergabe der Länge in »1«.

strepy  $(s, t)$ 

char  $s[]$ ,  $t[]$ ;

Kopieren der Zeichenkette »s« in die Zeichenkette »t«. Kennzeichnung des Zeichenkettenendes mit Null.

# **— Economy Software AG —**

**Kaiserstr. 21, 7890 Waldshut, Tel. (0 77 51) 79 20**

**Frei-Programm- und Shareware-Zentrale** Über 30 000 Programme für IBM PC/Kompat, Apple II, Macintosh Atari ST, Commodore C64/C128, Amiga. Programme für Beruf, Geschäft, Heim und Schule. **Zum Kennenlernen guter Frei-Programme:**

# **10 beliebte Programme für DM 10.-.**

### Dazu **gratis:**

Katalog über Frei-Programme (Public Domain) und professionelle Shareware auf Diskette(n) einschl. Sachgebiets-Verzeichnis im Wert von DM 10.-Dieses Kennenlern-Angebot erhalten Sie gegen Einsendung

von DM 10. - (bar oder Scheck).

**Bitte unbedingt Computermodeli angeben.**

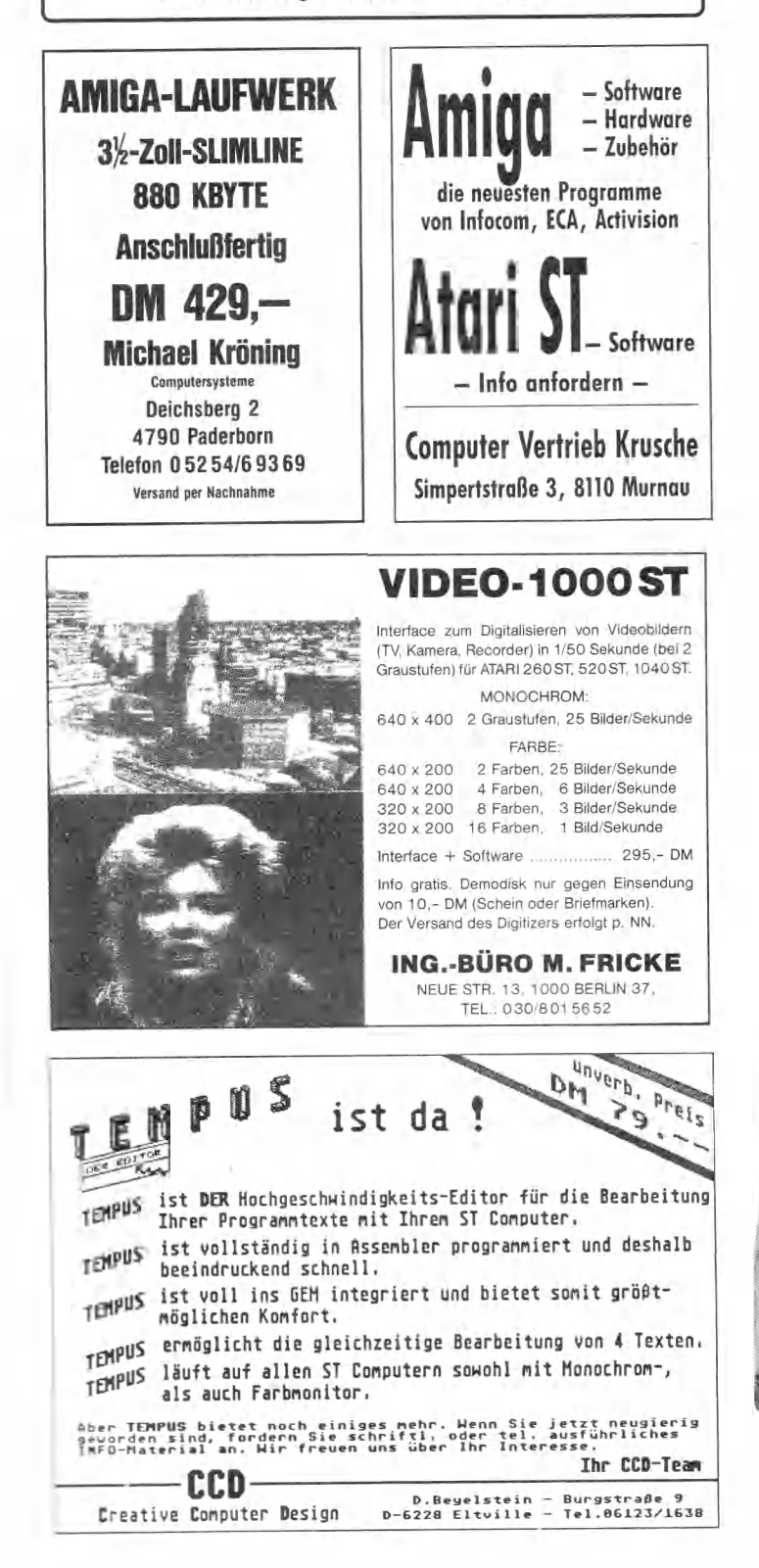

Das System wechselt. der Printer bleibt.

# **Präsident Printer** r a f f f f f i stat i stat i s

### **Modell 6313 C**

100% Commodore\*, 64er +128er, kompatible, 3 internat. Zeichensätze, Epson\*-Commodore\* Epson\* Centronics incl. Interface-Kassette Commodore\* Kabel und Stecker.

### **Modell 6313**

IBM \*-Befehls- und Zeichensatz I + 11 Epson\*-Centronics\*. Schneider\* Befehls- und Zeichensatz, Atari\* ST Zeichensatz, Thom son\* Befehlssatz, 9 intern. Zeichensätze incl. Interface-Kassette Centronics\*

oder Epson\*-Centron.\*, Epson\*-V 24/RS 232 C, IB M \* Befehls- und Zeichensatz I +11 TA\* Zeichensatz, 9 internat. Zeichensätze<br>incl. Interface-Kassette Centronics\*<br>oder V 24/RS 232 C<br>FOO incl. Interface-Kassette Centronics oder V 24/RS 232 C Besuchen Sie uns

### **598,—** empf.VK

**Modellwechsel:** Epromkarte und Interface tauschen, schon ist der Printer angepaßt.

 $Ce^{B_1}$ ,  $2|6H_1$ ,

 $\sinh$ 

### **Technische Daten:**

- 100 Zeichen pro Sekunde
- Druckmatrix 9 x 9
- · Hochauflösende Grafik mit 480, 576, 640, 720 960 und 1920 Punktdichte pro Zeile
- Logisch druckwegoptimiert, bidirektional
- Schriftarten: Pica, Elite
- Druckarten: Normal, doppelt, breit, kom primiert, Sperrschrift, Exponenten/Indices, automatisches Unterstreichen, NLQ. Insgesamt 64 Kombinationen möglich.

### **NLQ**

Schreibm aschinenähnliche Druckqualität ist selbstverständlich, durch Software oder DIL-Schalter einstellbar. Robuste Qualität für harten Dauereinsatz. Verstellbare Stachelradwalze für randgelochtes Endlospapier, Einzelblätter oder Telexrolle. Einzugsschacht für Einzelblatt sowie Halterung für Telexrolle und Staubschutzhaube im Preis inbegriffen.

Sie sehen: Wer den Präsident Printer hat, braucht den Systemwechsel nicht zu fürchten

PRASIDENT

**Horst Grubert Import & Agentur Generalvertreter desVEB Robotron**

**8110 Murnau** Telefon 0 8 8 41/8 0 11 **Telex 5 94 21 grub d**

\*Atari, Centronics, Commodore, Epson, IBM, Schneider, Thomson sind eingetragene Warenzeichen der Atari Corp.,<br>Centronics Data Computer Corp., Commodore Corp., IBM Corp., Schneider GmbH, Thomson Corp.

strcmp (s, t) char  $s$  [],  $t$  []; Vergleicht die Zeichenkette »s« mit der Zeichenkette »t«. Rückgabewert bei Gleichheit ist 0; kleiner 0, wenn s kleiner t ist, und größer 0, wenn s größer t ist. sort (s, 1, offset) char s[]; int 1, offset; Die Zeichenkette »s« wird sortiert. Die Datensatzlänge ist »1«. Die Angabe des Sortierkriteriums erfolgt in »offset«. index (s, t) char  $s[\ ]$ ,  $t[\ ]$ ; Sucht die Zeichenkette »t« in »s«. Die Funktion liefert die Position von »t« in »s«. Liefert -1, falls nicht gefunden. long atoi  $(s)$ char s[]; Ausgabe des Wertes von »s«. double atof (s) char  $s$  $\lceil$ ; Rückgabe des Gleitkommawertes von »s«. long htoi (s) char s[]; Ausgabe des in »s« stehenden Hexadezimalwertes. long btoi (s) char s[]; Anzeigen der Binärzahl aus »s«. itoa  $(n, s)$ long n; char s[]; Die Funktion wandelt die Zahl »n« in eine Zeichenkette »s« um. ftoa (d, s) double d; char s[]; Umwandeln der Gleitkommazahl »d« in ASCII. itoh (n, s) long n; char s[]; Umformen des Wertes der Zahl »n« in eine Hexadezimalzahl. itob (n, s) long n; char s[] Die Funktion wandelt die Zahl »n« in eine Binärzahl um. reverse (s) char s[]; Umkehren der Reihenfolge der Zeichen innerhalb der Zeichenkette »s«. strlen (s) char s[]; Die Funktion liefert die Länge der Zeichenkette »s«. desktop ()

Schließen der virtuellen Workstation und Rückkehr zum Desktop. (Marc Ebner/br)

# **Wie sende ich meine Programme ein?**

Möchten auch Sie mit Ihren Programmen Geld verdienen? Senden Sie uns Ihre Listings, aber bitte beachten Sie dabei einige Punkte.

Manchmal bekommen wir den kompletten Lebenslauf, eine detaillierte Dokumentation, die sogar einen ganzen Absatz lang die Zuweisung von dem Wert 5 an die Variable A beschreibt und eine Geschichte, die verdeutlicht, anchmal bekommen wir den kompletten Lebenslauf, eine detaillierte Dokumentation, die sogar einen ganzen Absatz lang die Zuweisung von dem Wert 5 an die welche Gedankengänge zu dem Programm geführt haben.

Natürlich ist meist ein Zuviel an Information besser als ein Zuwenig. Aber von knapper guter Information haben wir mehr als von viel Geplauder.

Jedes Programm muß uns auf einem verwendbaren Datenträger vorliegen. Kopieren Sie auf die Diskette das Programm als Source-Datei und, falls erforderlich, den ablauffähigen Code. Manchmal bekommen wir Disketten, auf die der jeweilige Interpreter oder Compiler kopiert wurde. Ganz abgesehen davon, daß dies nicht erlaubt ist; wir brauchen ihn nicht!

Das erste Blatt der Dokumentation sollte den Namen und folgende Daten enthalten:

- Hardware-Konfiguration
- Betriebssystemversion
- Programmiersprache
- Interpreter oder Compiler (mit Angabe zur Version)
- Art des Programms
- Länge
- GEM-Unterstützung (bei Atari)
- Besonderheiten (zum Beispiel 3D-Grafik).

Die Dokumentation muß die Bedienungsanleitung zum Programm enthalten und eine Beschreibung der Arbeitsweise. Gehen Sie dabei auf Besonderheiten ein.

Bei Programmen, die mit einem Compiler erstellt wurden, geben Sie bitte an, welcher Compiler benutzt wurde, am besten auch welche Version und die verwendeten Link-Dateien.

Am besten erstellen Sie auch die Dokumentation mit dem Computer und speichern sie als ASCII-Datei mit auf die Diskette. Bei einer Datei für den Atari ST darf es sich auch um eine 1st Word-kompatible Datei handeln.

Bereits beim Ausarbeiten des Programmes sollten Sie versuchen, eine Zeilenbreite von maximal 58 Zeichen einzuhalten. Listings mit einer größeren Zeilenbreite müssen über die ganze Breite gesetzt werden und belegen über Gebühr Platz. Für Ihr Programm verkleinern sich damit auch die Chancen auf eine Veröffentlichung.

In die Kopfzeilen des Programm-Listings schreiben Sie bitte Ihren Namen und die Adresse.

Wenn Sie diese Tips beachten, erleichtert es uns das Leben, erspart unnötige Nachfragen und ist eine gute Voraussetzung für die Veröffentlichung Ihres Programms. (hb)

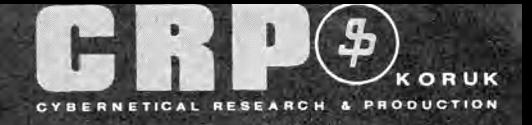

Harvey Stand 818

# The <sup>Treaty</sup> and The 1<sup>ST</sup> CRP-DIGITIZER

für die ATARI-ST-Computerserie **DIN-A4-Format — mit serieller Schnittstelle (V24 oder RS 232C) inkl. Treiber und Demo-Programme im Source-Code! Einfach anschließen — Treiber laden — Maus weglegen.**

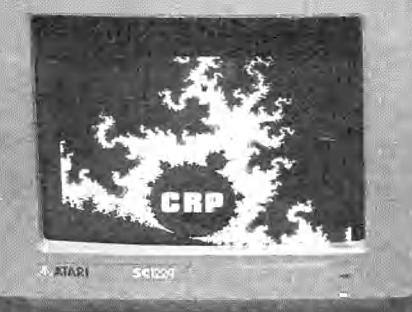

IST CRP-Digitizer

Die 1<sup>ST</sup> CRP-Digitizer für die ATARI-ST-Computerserie funktionieren nach dem Prinzip der elektrostatischen Kopplung. Sie bieten eine Auflösung von 0,1 mm bei einer aktiven Fläche, die den DlN-A4-Normen entspricht.

# Applikationen — Einsatzgebiete (Beispiele):

- Architektenbüro, Raumgestaltung, Baustatik
- Bildverarbeitung, Bildentwurf, CAD/CAM, Design
- *\** Hoch- und Tiefbau, Geologie, Physik
- Kurven- und Diagrammauswertung
- Konstruktion, Entwicklung, Leiterplatten-Layout
- \* Medizin, Chemie
- Menütechnik ohne Tastatur
- \* Musikanwendungen, NC-Programmierung
- Schulung, Marketing
- Übertragung der Handschrift über Telefon mittels Computer-Modem-Computer (Bankwesen)
- Vermessung (Luftbildauswertung), Zeichnen, Entwerfen.

### Im Verkaufspreis enthalten sind:

- 
- 1. Digitalisiertablett im DIN-A4-Format Stift mit Stahlspitze und Kugelschreibermine
- (Fadenkreuz-Cursor mit 4 Tasten optional)
- 3. Netzteil zum Anschluß des Tabletts an 220 V (12 V/550 mA).
- 4. Anschlußkabel nach V24 (RS 232C).
- 5. 1 CRP-Diskette im ATARI-ST-Format (einseitige Schreibdichte).
- 6. Schutzfolie mit Halteklammer
- 7. Deutschsprachige Bedienungsanleitung mit Beschreibung
- der Testprogramme und der Ausgabe-Datenformate des CRP-Digitizers.

### Vorteile:

لى لى لى لى

- \* Der Benutzer kann den Bildschirm-Cursor absolut und exakt
- positionieren. Die Arbeitsgeschwindigkeit wird drastisch erhöht.
- Zielsuchende Handbewegungen entfallen völlig. Die Fehlerquote wird reduziert.
- \*• Die CRP-Digitizer unterstützen alle ATARl-ST-Programme, die unter GEM ablaufen, problemlos. Zeichen- und Konstruktionsprogramme werden unvergleichlich leichter in der Bedienung und bedeutend präziser in der Handhabung.

### Möglichkeit zur Entwicklung eigener Applikationen

\* Die mitgelieferten Beispielprogramme, in GfA-BASIC und C geschrieben, ermöglicht die Umsetzung der Digitizerinformationen in rechenbare Integer-Variable. So wird die eigene Entwicklung von Programmen, die den Digitizer als Eingabemedium benötigen, unterstützt.

### Mitgelieferte Software:

- ATARI-ST CRP-Treiber von der »Desktop«-Leiste her bedienbar mit Ein-/Ausschaltfunktion, Flächenskalierung usw.
- \* Demo-Programm im GfA-BASIC-Sourcecode
- \* Demo-Programm im C-Sourcecode (beide Programme dienen zur Unterstützung eigener Applikationen).
- \* Compiliertes Testprogramm

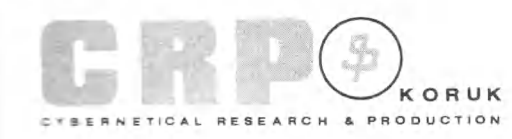

Fritz-Arnold-Str. 23 D-7750 KONSTANZ Tel.: 07531/56265 (Supp.) 07531/63396 (Verk.) Tx.: 7 33206 erpkh d

CRP-Vertriebspartner Hessen: FAVORIT GmbH Bismarckring 3 6200 WIESBADEN Tel: 06121/307620

CRP-Vertriebspartner Schweiz: Schnellmann Interhandels-AG Churer Str. 160 A CH-8808 PFÄFFIKON Tel: 055/485161-62

# **»Tic-Tac-Toe«: 3D-Kniffelei**

Im Film War Games flippte ein Computer bei »Tic-Tac-Toe« aus. Wir haben daraus ein tolles 3D-Spiel gemacht.

**Grade**<br>Vier Eb enerationen vergnügten sich an dem Klassiker »Tic-Tac-Toe«. In unserer Version finden Sie nicht nur 4 mal 4 Felder, sondern das alles noch dreidimensional, also vier Ebenen mit jeweils einem Spielfeld mit 4 mal 4 Feldern. Aus den sonstigen 9 Feldern sind damit 64 geworden. Die Regeln sind die gleichen geblieben. Sie müssen versuchen, eine Reihe mit Steinen zu füllen. Durch die 3D-Darstellung ergeben sich wesentlich mehr Möglichkeiten, denn die Reihe gilt natürlich in allen drei Ebenen.

Die Bedienung ist einfach. Nach dem Start durch RUN baut das Programm das Spielfeld auf. Anschließend fragt es Sie, ob ein oder zwei Spieler teilnehmen möchten. Wählen Sie »ein Spieler«, so ist der Computer Ihr Gegner. Haben Sie »zwei Spieler« gewählt, dann können Sie gegen einen menschlichen Partner antreten. Steuern Sie den Mauszeiger auf das gewünschte Feld, auf das Sie einen Stein setzen möchten, und drücken Sie die linke Maustaste. Anschließend setzt der Computer oder der Gegenspieler seinen Stein. Nach jedem neuen Stein prüft der Computer, ob damit das Spiel gewonnen wurde.

Stellt er den Sieg für einen Spieler fest, dann läßt er die entscheidende Viererreihe blinken. Nach jedem Spiel fragt der Computer wieder, wie viele Spieler teilnehmen möchten. Mit Reset unterbricht man das Spiel. (Reiner Feike/hb)

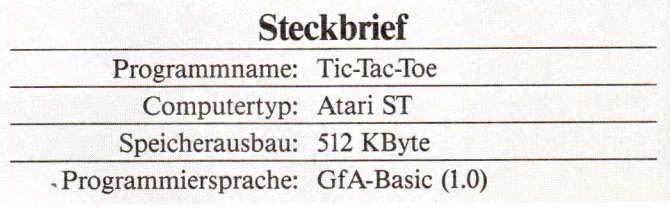

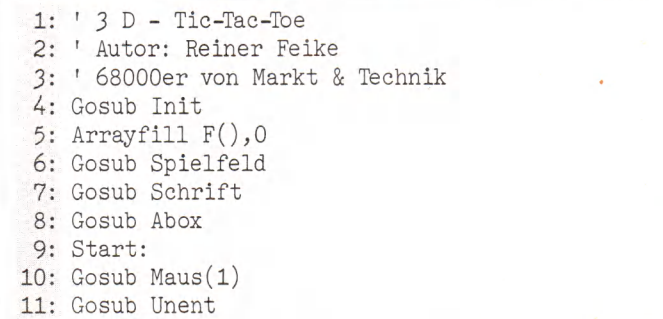

**Hardware-Anforderungen:** • Computer der ST-Familie • mindestens ein Floppylaufwerk

**Bestell-Nr. 51448** (3<sup>1</sup>/2"-Diskette)

\*inkl. MwSt. Unverbindliche Preisempfehlung

**Für nur DM 49, \*** *sFr 45,-/öS 382,20* 

# NET-RAM-Disk für ATARIST **Die residente RAM-Disk zur Optimierung** der Zugriffszeit unter GEM-Desktop für den ATARI ST.

Die NET-RAM-Disk ist eine Utility zur Optimierung der Speichermedien auf dem ATARI ST. Durch die Benutzung dieses Programms wird Ihr System um eine Diskettenstation erweitert. Sie besitzt alle Funktionen einer normalen Floppystation, befindet sich im Hauptspeicher des Rechners und ist voll im GEM-Desktop eingebunden. Nach einem Reset des Rechners bleiben die Daten auf der RAM-Disk vollständig erhalten.

**Die wesentlich kürzeren Zugriffszeiten ermöglichen Ihnen ein effizienteres Arbeiten mit dem ATARI ST.** Die RAM-Disk belegt einen freien Teil des Arbeitsspeichers. Das Fehlen einer Laufwerkmechanik steigert die Verarbeitungsgeschwindigkeit erheblich. Die Verwendung des Druckerspoolers ermöglicht Ihnen, während des Ausdrucks mit Ihrem Programm Weiterarbeiten zu können.

NET-RAM-Disk ist lauffähig mit allen Programmen, die den Bildschirmspeicher nicht verändern.

Markt&Technik-Produkte erhalten Sie in den Fachabteilungen der Warenhäuser, im Versandhandel, in Computer-Fachgeschäften oder bei Ihrem Buchhändler.

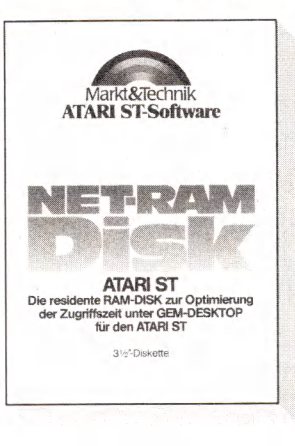

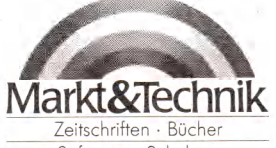

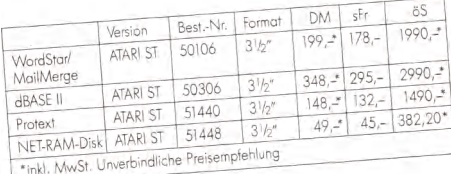

Software • Schulung<br>المصدر المسلم المصدر المصدر المصدر المصدر المصدر المصدر<br>المصدر المصدر المصدر المصدر المصدر المصدر المصدر المصدر المصدر المصدر المصدر المصدر المصدر المصدر المصدر المصد R Markt&Technik Verlag AG, Buchverlag, Hans-Pinsel-Straße 2, 8013 Haar bei München, Telefon (089) 4613-0

Bestellungen im Ausland bitte an: SCHWEIZ: Markt&Technik Vertriebs AG, Kollerstrasse 3, CH-6300 Zug, Tel. (042) 41 5656 · OSTERREICH: Rudolf Lechner & Sohn,<br>Heizwerkstraße 10, A-1232 Wien, Tel. (0222) 677526 · Ueberreuter

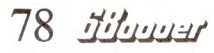

73: For J=0 To 3<br>74: Gk(40+I,J+ 12: Gosub Gewonnen(l)  $Gk(40+I, J+1) = I+J*16$ 13: If  $G\$  / " Then<br>14: Gosub Nochmal 75: Next J<br>76: Next I Gosub Nochmal 76: Next I<br>77: For I=1 15: Endif 77: For I=1 To 12<br>78: For J=1 To 4 16: If N=1.5 Then<br>17: Run For  $J=1$  To  $4$ 17: Run 79: Read A<br>80: Gk(56+1 18: Endif  $Gk(56+I,J)=A$ 19: If Sp=1 Then 81: Next J<br>82: Next I 20: Gosub Computer Next I 21: Else 83: Return 22: Gosub Maus(2) 84: Procedure Schrift 23: Endif 85: Graphmode 2 24: Gosub Unent 25: Gosub Gewonnen(2) 86: Deftext 0,4,0,3 26: If  $G\$  / " " Then<br>27:  $Gosub$  Nochmal 87: Text 500,100," T I O Gosub Nochmal 88: Text 500,200," T A C" 28: Endif 89: Text 500,300, " T 0 E" 29: If N=1.5 Then 90: Text 40,200," 3 D 91: Deftext 0,0,0,4 30: Run 92: N\$=Chr\$(189)+" 1986 by Rainer Feike" 31: Endif 93: Text 500,390,N\$ 32: Goto Start 94: Deftext 0, 4, 0, 12 33: Procedure Spielfeld 95: Text 40,20," 68000er" 34: Deffill 1,1 96: Deftext 0, 4, 0, 13 35: For 1=0 To 3 Draw 200,90+1\*90 To 360,90+1\*90 To 440, 97: Text 40,45, " Markt & Technik" 10+1\*90 To 280,10+1\*90 To 200,90fl\*90 98: Return 37: Draw To 200,95+1\*90 To 360,95+1\*90 To 440, 99: Procedure Gewonnen(Sp) 100: G=0<br>101: For 15+1\*90 To 440,10+1\*90 For I=1 To 68 38: Line 360,90+1\*90,360,95+1\*90 102: If  $F(Gk(I,1))=Sp$  And  $F(Gk(I,2))=Sp$ 39: For K=0 To 3 And  $F(Gk(I,3))=Sp$  And  $F(Gk(I,4))=Sp$  Then 40: For J=0 To 3 103: G=I 41: N=J+1+K\*4+I\*16  $104:$ 42: Pellipse 392-J\*32-16\*K, 105: Next I 26+90\* I+16\*K, 12, 6 106: If G(T 0 Then 43: Ex(N)=392-J\*32-16\*K 107: For 1=1 To 12 44: Ey (N) =26+90\* I+16\*K 108: Sound 1, 9+1/2, 1, 4, 25 45: Next J<br>46: Next K 109: Next I Next K 110: Wave 0,0 47: Next I 111: Graphmode 3 48: Pbox 0,0,195,399 112: For 1=1 To 100 49: Pbox 450,0,639,399<br>50: Pbox 195,370,639,3 113: For J=1 To 4 50: Pbox 195,370,639,399<br>51: Fill 200.1 114: Pellipse  $\text{Ex}(\text{Gk}(G,\text{J})),$ Fill 200.1  $Ey(Gk(G, J))$ , 12, 6 52: Return 115: Next J 53: Edit 116: Next I 54: Procedure Init  $117:$  G\$=" Spieler "  $+Str\$(Sp)+"$  hat 55: Cls Dim F(64),Gk(68,4),Pu(68),Ex(64),Ey(64) gewonnenl Noch ein Spiel" 118: Endif 57: Defmouse 3 119: Graphmode 1 58: Restore Gewinndatas 120: Return 59: For 1=1 To 10 121: Procedure Unent 60: For J=1 To 4 122: N=0 61: Read A 123: For I=1 To 64<br>124: If F(I)=0 T 62:  $Gk(I,J)=A$ If  $F(I)=0$  Then 63: Next J 125: N=1<br>126: Endif 64: Next I 126: 65: For 1=1 To 3 127: Next I 66: For J=1 To 10 128: If N=0 Then 67: For N=1 To 4<br>68: Gk(J+I\*10, 129: G\$=" - Unentschieden ! - | Noch ein Spiel"  $Gk(J+I*10,N)=Gk(J,N)+16*I$ 130: Endif 69: Next N 131: Return 70: Next J 71: ' Next I **Listing. »Tic-Tac-Toe« dreidimensional** ^2: For 1=1 To 16

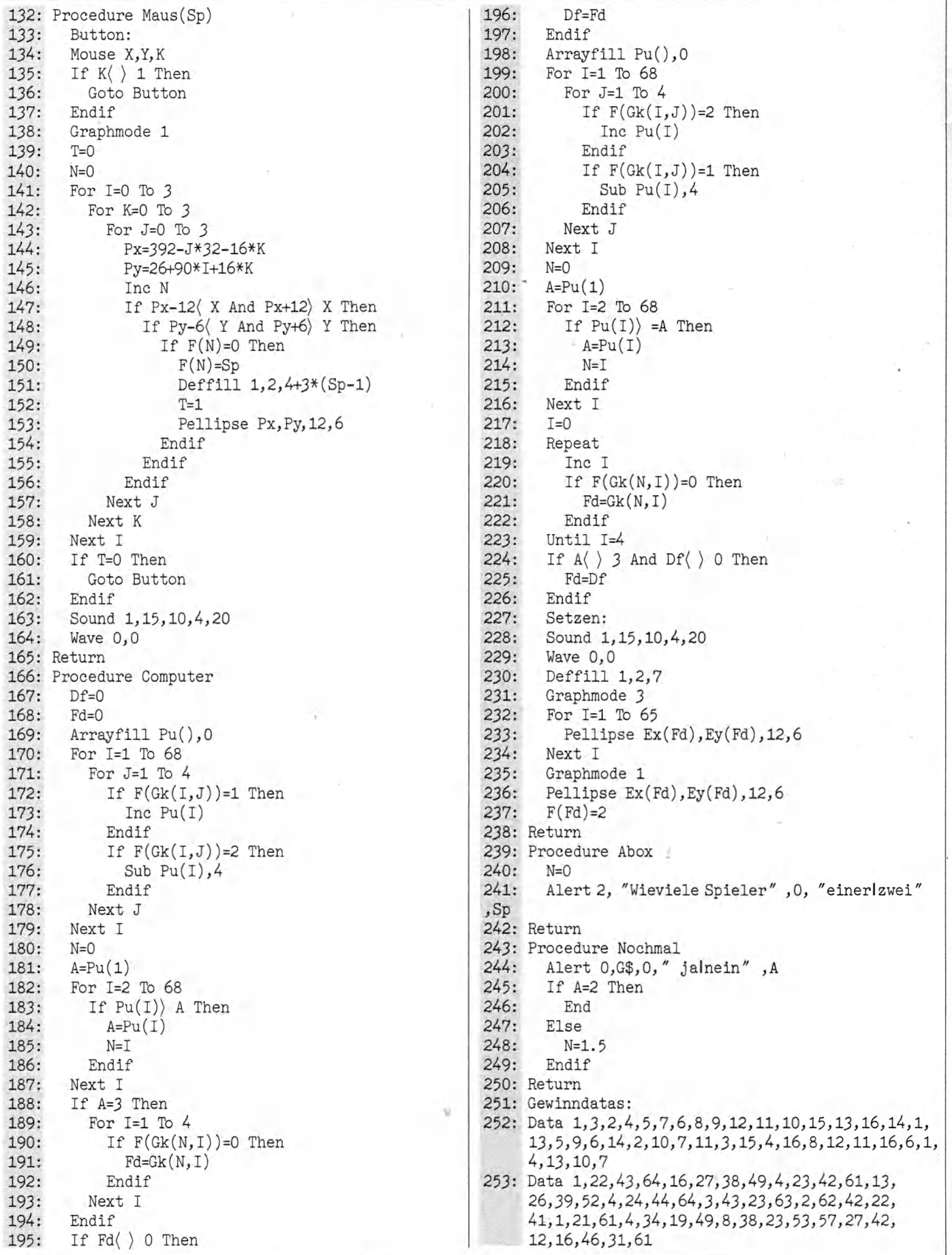

 $80$   $\frac{1}{2}$ 

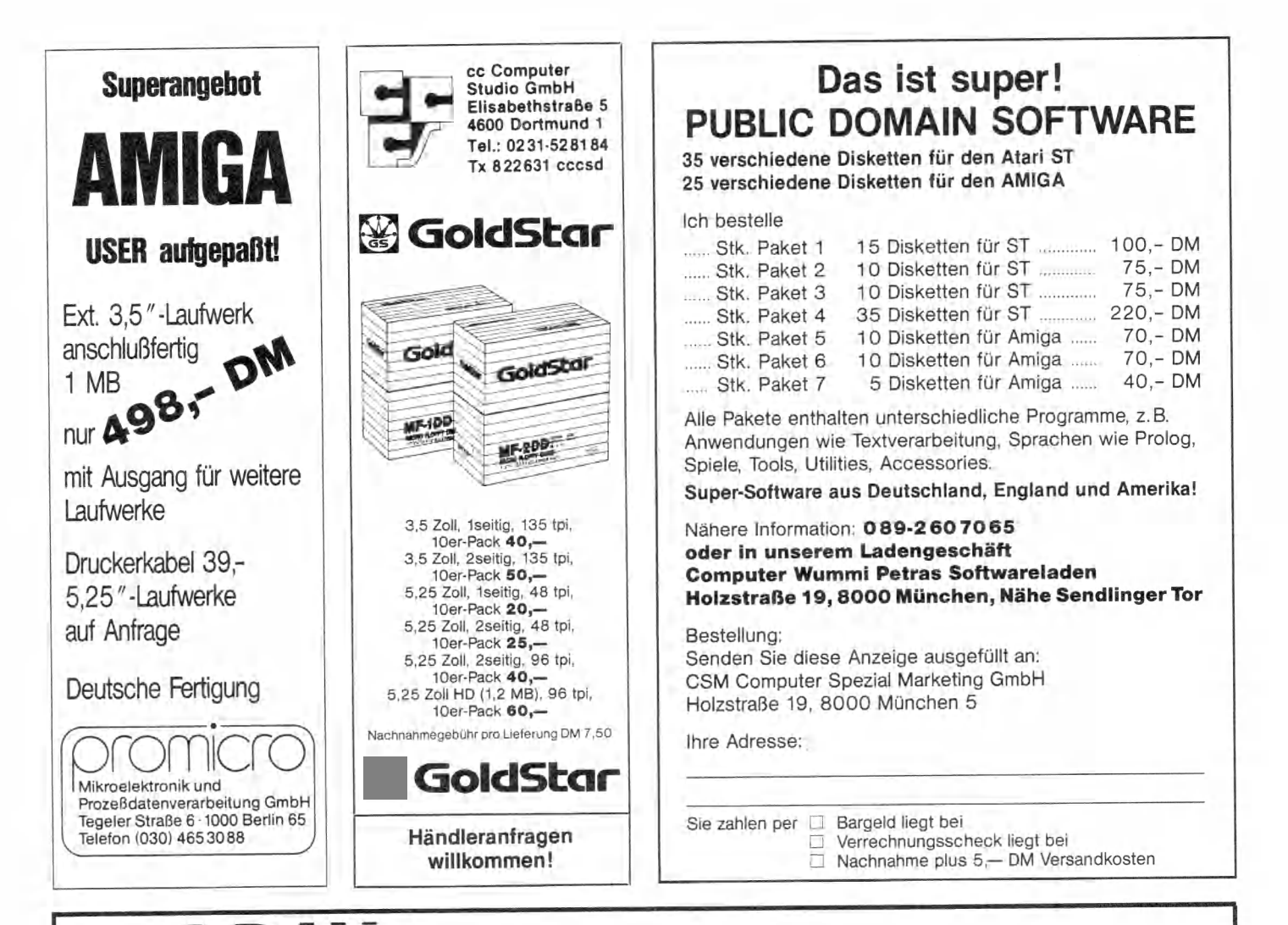

**U S U U** *COMPILER. DER BASIC COMPILER AUS DEN USA. BRANDNEUE VERSION IN DEUTSCHLAND LIEFERBAR. VERWÖHNEN SIE IHREN ATARI ST AB SOFORT MIT FIRST-CLASS AUSSTATTUNG UND TURBO SPEED. VOLL KOMPATIBEL UND EINFACHES HANDLING. MIT SEHR AUSFÜHRLICHER DOKUMENTATION. FÜR PROFIS UND FÜR EINSTEIGER. NUR DM 159,-.*

*BESTELLEN SIE NOCH HEUTE IHREN COMPILER. SIE WERDEN ES NICHT BEREUEN. IN DEUTSCHLAND NUR BEI*

*MEDIALAND GMBH ■ POSTFACH 1180 4284 HEIDEN TELEFON 028 67/8081 ■ TELEX 813 723*

*FACHBERATUNG: HI-TRONIC COMPUTER, Neutor 3,4280 Borken, Telefon 028 61* **/** *63336 Wir liefern gegen Nachnahme zuzüglich Versandspesen; bei Vorauskasse kostenfreie Zusendung. Bestellungen werden in der Reihenfolge des Eingangs ausgeliefert. Händleranfragen erwünscht.*

# Ein CLI für alle Fälle **(Teil 4)**

Wir haben bis jetzt immer den werwendet, wenn wir uns Klarheit über den Inhalt einer Diskette verschaffen ir haben bis jetzt immer den »dir«-Befehl wenn wir uns Klarheit über wollten. Es gibt hier aber noch eine andere Alternative: den »list«-Befehl. Er verschafft uns genauere Auskunft über die Diskette, die Dateien und vor allem deren weitere Daten. Tabelle 1 zeigt ein typisches Unterverzeichnis. In der ersten Spalte sehen Sie den Namen der Datei. Die zweite Spalte zeigt die Länge in Byte. Falls hier »empty« steht, enthält die Datei keine Daten.

Daran schließt sich die Statusanzeige an. »rwed« steht hier für Lese- (read), Schreib- (write), Ausführungs- (execute) und Löschzugriff (delete). Leider hat die Anzeige für den Lese- oder Schreibzugriff in den vorliegenden Versionen des Betriebssystems noch keine Wirkung.

Diese sogenannten »Flags« können Sie mit dem »protect«-Befehl einstellen, was durch einfaches Anfügen der zu setzenden Flags nach dem »protect« und einem Dateinamen geschieht. Tippen Sie zum Beispiel »protect meldung rw«, so können Sie die Datei »meldung« nun weder löschen noch mit dem »execute«- Befehl ausführen.

# **»List«: Ein g e w a ltig e r B efehl**

Doch zurück zum »list«-Befehl. Nach den Statusanzeigen schließen sich noch das Datum und die Uhrzeit an. Dieses Datum repräsentiert immer die Zeit, zu der die Datei gespeichert oder zum letzten Mal verändert wurde. Voraussetzung: Sie stellen Datum und Uhrzeit immer korrekt ein.

Falls Sie der gerade gelisteten Datei mit dem Kommando »filenote« eine Notiz beigegeben haben, wird diese mit einem vorangestellten Doppelpunkt unter dem Dateinamen angezeigt. Notizen zu Dateien können Sie als eine Art Merkhilfe auffassen. Geben Sie einfach »filenote < Dateiname > < Notiz > « ein, und Sie erhalten beim Listing immer eine Gedankenstütze über den Sinn einer Datei. Eine Notiz kann bis zu 80 Zeichen lang sein, wird aber nicht mit übertragen, wenn Sie die Datei mit dem »copy«-Befehl kopieren. Außerdem sollten Sie beim Eingeben

Weiter geht's mit den CLI-Befehls-Erklärungen. Wir stellen wieder wichtige Befehle des Amiga-CLI vor, die Sie bald zum CLI-Experten machen.

der Notiz daran denken, daß Kommentare, die Leerzeichen enthalten, immer in Anführungsstrichen stehen müssen.

Der Nachteil, daß ein »list« das Verzeichnis nicht alphabetisch sortiert ausgibt, wird durch eine Reihe von Sonderfunktionen (siehe Tabellen 1 bis 6) wieder wettgemacht. Zu den leistungsfähigsten »list«-Zusatzfunktionen gehört »s«, das jede Datei auflistet, welche die danach folgende Zeichenkette im Dateinamen enthält, und »p«, das nur die Dateien auflistet, die in das nachfolgende Muster (siehe CLI-Kurs Teil 3, »Joker«) passen. Mit den anderen Zusätzen experimentieren Sie am besten etwas, falls die Funktion nicht schon durch das jeweilige Schlüsselwort ersichtlich ist.

Eine Macke des »list«-Kommandos wollen wir nicht verschweigen: Wenn Sie zum Beispiel das Unterverzeichnis »s« einsehen wollen, so müßten Sie eigentlich »list s« schreiben. Nun ist »s« aber ein Funktionszusatz des »list«-Befehls (allerdings ohne die erforderlichen Parameter). Falls sich solche Überschneidungen nicht vermeiden lassen, setzen Sie den Datei- oder Unterverzeichnisnamen in Anführungsstriche, in unserem Beispiel also »list " s " «. Ähnliches geschieht auch, wenn Sie ein Unterverzeichnis mit dem Namen »quick« auflisten wollen. . .

Benutzen Sie als Gedächtnisstütze gerade beim »list«-Befehl öfters mal die Hilfs-Funktion des CLI. Stellen Sie dem »list« einfach ein Fragezeichen mit vorangehendem Leerzeichen nach, und Sie erhalten die komplette Übersicht aller möglichen Zusätze.

Mit dem Befehl »info« verschaffen Sie sich Grunddaten über vorhandene Diskettenlaufwerke, Disketten und andere Speichermedien. So bekommen Sie nach der Eingabe von »info« (dieser Befehl hat keine Parameter) in tabellarischer

Aufstellung das Gerät, die zur Verfügung stehende Speicherkapazität, die benutzten und die noch freien Blöcke sowie die prozentuale Belegung einer Diskette angezeigt. Außerdem werden eventuell aufgetretene Fehler und die Position des Schreibschutz-Schiebers angezeigt. Alledem schließt sich noch der Name der Diskette an, den Sie entweder mit »rename« von der Workbench oder mit »relabel« vom CLI aus ändern können. Falls Sie »relabel« verwenden, geben Sie den Befehl, gefolgt vom Namen des Diskettenlaufwerks, in dem die Diskette liegt, und dem neuen Namen ein. Um der Diskette im internen Laufwerk den Namen »Test« zu geben, tippen Sie »relabel dfO: Test«. Achten Sie bitte darauf, daß Sie das Label Ihrer CLI-Diskette leicht aus Versehen ändern können, falls Sie nur ein Laufwerk besitzen (da ja im Moment der Kommandoeingabe die CLI-Diskette in dfO: liegt). Benutzen Sie hier »Relabel ?«, worauf Sie die Zusätze des »Relabel«- Befehls angezeigt bekommen. Legen Sie nun die zu ändernde Diskette ein. Geben Sie jetzt die restlichen Parameter (»dfO: < Name > *« )* ein.

# **»Ihr W unsch > «**

Einige andere Befehle sollen hier nur kurz erwähnt werden, da Sie für den täglichen Gebrauch von relativ geringem Nutzen sind. Hier ist zum Beispiel der »prompt«-Befehl zu nennen, mit dem Sie den CLI-Prompt (1>) ändern können. Geben Sie nach dem Befehl nur Ihren neuen Prompt ein (Beispiel: »prompt<br>"Ihr Wunsch > "«). Der aktuelle Wunsch > " $\kappa$ ). Der aktuelle Prompt ist als  $\sqrt[3]{0}$ N > « definiert, wobei *»°7o* N« für die Nummer des CLI-Fensters steht und auch von Ihnen in eigene Prompts eingebaut werden kann.

Mit »why« erfahren Sie nach einer Fehlermeldung oftmals eine genauere, in Worte gefaßte Erklärung des Fehlers. Dies funktioniert allerdings nur, wenn »why« sofort nach dem fehlgeschlagenen Befehl eingegeben wird.

»join« legt mehrere Dateien zu einer großen Datei zusammen. Dies ist allerdings nur bei Texten sinnvoll. Geben Sie »join« gefolgt von bis zu 15 weiteren Namen von Dateien an, die zusammengefaßt werden sollen. Den Namen dieser großen Datei tippen Sie nach einem »as« als letztes ein. Ein Beispiel sieht so aus: »join Dateil Datei2 Datei3 as DateiGesamt«.

Andere Befehle sind oft gebraucht und doch sehr einfach. Mit »format drive  $\langle$  Laufwerk > name  $\langle$  Name > « formatieren Sie eine Diskette, ohne dabei (wie von der Workbench aus) automatisch ein Trashcan-Icon generiert zu bekommen. Der Name der Diskette darf zwischen einem und höchstens 30 Buchstaben lang sein und muß in Anführungszeichen gestellt werden, falls er Leerzeichen enthält. Mit dem Kommando »format drive dfl: name "Eigene Programme"« wird beispielsweise eine Diskette im externen Laufwerk mit dem Namen »Eigene Programme« formatiert. Diesen Namen können Sie jederzeit nachträglich mit »relabel« (siehe oben) ändern.

»newcli« und »endcli« sind zwei zusammengehörende Befehle. Mit »newcli« öffnen Sie von Ihrem aktuellen CLI aus ein Fenster mit einem neuen CLI-Task (einem neuen CLI-Programm). Das Kommando »endcli« beendet einen CLI-Task. Die Nummer des CLI-Fensters sehen Sie im Normalfall an der Nummer vor dem CLI-Prompt (1> steht also für CLI-Task 1).

Als letzten Befehl für dieses Mal wollen wir noch »rename« erläutern. Dieser Befehl ändert den Namen einer Datei. Es kann aber auch die Position der Datei in verschiedenen Unterverzeichnissen neu definiert werden, solange diese alle auf einer Diskette liegen. Mit »rename Hallo to Test« (»to« dient nur der Übersichtlichkeit und kann deshalb auch weggelassen werden) wird im aktuellen Verzeichnis eine Datei namens »Hallo« in »Test« umbenannt, ohne das Datum und eine eventuell angebrachte Notiz zu modifizieren. Geben Sie hingegen »rename Hallo devs/Hallo« ein, so wird die Datei praktisch nur in das Unterverzeichnis »devs« verschoben, ohne irgend etwas zu verändern. Sie sollten auch hier auf Ihrer Test-Diskette herumexperimentieren, um das richtige Gefühl für die Mächtigkeit dieser Kommandos zu bekommen. Machen Sie bitte vor dem Experimentieren dne Sicherheitskopie ihrer CLI-Diskette. Nur so können Sie nach Belieben alles testen und sind sicher vor unerwünschtem Datenverlust. Zeit dazu haben Sie bis zur z achsten 68000er-Ausgabe, in der wir unter anderem die Unterschiede der CLI-Versionen 1.1 und 1.2 erklären.

**Directory "dflrc" on Friday 09-Jan-87 logo Trailer s text meldung 5 files — 134 blocks used**

**21598 rwed 26-Oct-86 00:29:42 2244 rwed 26-Oct-86 00:29:44 35968 rwed 26-Oct-86 00:29:54 1465 rwed 26-Oct-86 00:29:58 256 rwed 26-Oct-86 00:29:59**

# **Tabelle 1. Viel Information durch »list«**

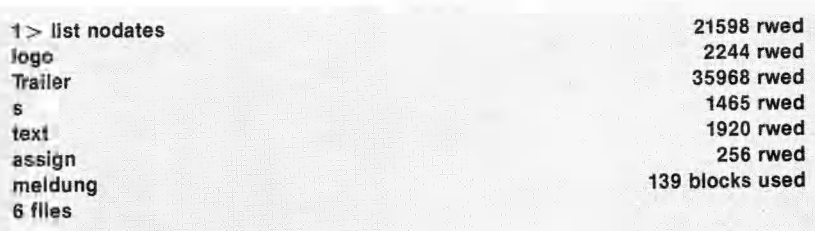

### **Tabelle 2. Inhaltsverzeichnis ohne Datum**

**1 > list since 27-oct-86 assign 1 file — 5 blocks used**

**1920 rwed 10-Jan-87 20:00:11**

### **Tabelle 3. Was wurde nach dem 27. Oktober 1986 aufgezeichnet?**

**1 > list quick logo Trailer s text assign meldung 6 files — 139 blocks used**

**Tabelle 4. Wer es gerne spartanisch mag . . .**

**1 > list p ?e#? text meldung 2 files — 7 blocks used**

**1465 rwed 26-Oct-86 00:29:58 256 rwed 26-Oct-86 00:29:59**

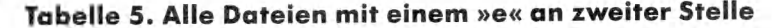

**1 > list s** *a* **Trailer 2244 rwed 26-Oct-86 00:29:44 2 files — 11 blocks used**

**assign 1920 rwed 10-Jan-87 20:00:11**

(Ottmar Röhrig/ts) **Tabelle 6. Bitte nur Dateien zeigen, die ein »a« enthalten**

# Druckertreiber selbst programmiert

**Et n der letzten Ausgabe haben wir be-**<br>In schrieben, was der TLGE alles mit<br>Et Druckern anstellen kann. Dazu lädt<br>nan sogenannte »Druckerfilter« in den n der letzten Ausgabe haben wir beschrieben, was der TLGE alles mit Druckern anstellen kann. Dazu lädt Editor. Auf den Service-Disketten sind einige derartige Filter enthalten. Es gibt aber auch einen speziellen Editor für Filter, das Programm »UNIDRUCK.TOS«. Dieses Programm wurde bereits in der Vergangenheit mit ausgeliefert. Wie man damit umgeht, erfahren Sie diesmal.

Der Atari verwendet einen sogenannten erweiterten Zeichensatz, der weitgehend vom IBM-PC übernommen wurde. In der letzten Ausgabe war im Golem Club bereits der Atari-Zeichensatz (Zeichen mit Codes größer als 127) abgebildet.

Vor dem Eintritt von IBM in den Personal Computer-Markt wurden auf Mikrocomputern verschiedene nationale Zeichensätze verwendet. Dies war und ist zum Teil noch heute ein allgemein verbindlicher Standard — vor allem bei Druckern. Diese Zeichensätze, die nur 7-Bit-Codes (Werte 0 bis 127) umfaßten, konnten nur immer einen nationalen Zeichensatz auf einmal darstellen. Die Codes 0 bis 31 umfassen Steuerzeichen, 32 (Leerzeichen) bis 63 diverse Satzzeichen wie »?«, »,« und so weiter sowie die Ziffern, 64 bis 95 Großbuchstaben und eckige Klammern, 96 bis 127 Kleinbuchstaben. Zugunsten nationaler Sonderzeichen entfallen dabei jeweils bestimmte Sonderzeichen. Beispielsweise werden die in Bild 1 links angegebenen Sonderzeichen des amerikanischen Zeichensatzes (US-ASCII) im deutschen und spanischen Zeichensatz folgendermaßen ersetzt:

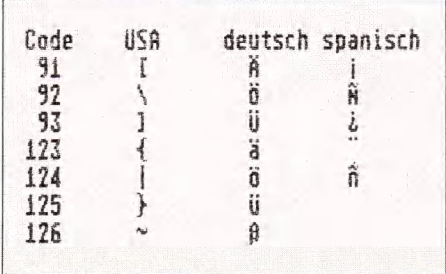

### **Bild 1. Der deutsche ASCII-Code im Vergleich zu US-ASCII und Spanisch**

Golem-Club

Der TLGE verwendet programmierbare Druckerfilter. Damit steuert er praktisch jeden Drucker an. In dieser Ausgabe lernen Sie, sich Druckertreiber nach Wunsch selbst zu programmieren — mit dem Tabelleneditor »Unidruck«.

IBM führte einen erweiterten Zeichensatz ein, der auch die 8-Bit-Codes nutzt. Dieser entspricht im unteren Bereich (0 bis 127) dem US-ASCII-Code, im oberen Bereich findet man deutsche Umlaute, französische, spanische, dänische und andere Zeichen, einige technisch-mathematische Sonderzeichen und Grafikzeichen. Atari verwendet im Prinzip denselben Zeichensatz, nur die (auf dem ST überflüssigen) Semigrafik-Zeichen werden durch weitere Sonderzeichen, unter anderem hebräische Buchstaben, ersetzt. Eine solche erweiterte ASCII-Tabelle mit Kommentaren (Atari-Version) finden Sie im Quelltext des Programms Superfilter, das verschiedene Textformate ineinander konvertieren kann [1, 2], Der Atari-Zeichensatz hat einen Fehler: Das Zeichen »ß« taucht zweimal auf, unter den Codes 158 und 225. Gibt man auf der (deutschen) Tastatur ein »ß« ein, so wird der Code 158 in den Text eingefügt. Dies sollte aber das spanische Peseta-Zeichen (Pts) sein, wie es auf dem IBM-PC auch der Fall ist.

Probleme gibt es am Atari also mit Druckern, die noch nach den alten Standards arbeiten. Abhilfe schafft unser programmierbarer Druckertreiber »Umdruck«.

Unidruck ist ein tabellengetriebener programmierbarer Druckertreiber. Es läuft als selbständiges Programm, das direkt Texte drucken kann. Im Rahmen des Golem benötigen wir es aber nur zur Programmierung der Druckerfilter, das Ausdrucken selbst besorgen wir eleganter mit dem TLGE, der gleichzeitig während des Drückens einen weiteren Text bearbeiten kann (siehe Golem Softlabor).

Keine Angst, Sie müssen sich mit keiner Programmiersprache herumschlagen — die Programmierung der Tabellen erfolgt im Dialog. Da die insgesamt etwas komplexe Logik dieser Tabellen wohl nicht auf Anhieb zu verstehen ist, wollen wir in einem kleinen »Kurs« zunächst mit ein paar einfachen Beispielen beginnen — dem korrekten Einstellen des Zeilenvorschubs und der Behandlung von Umlautcodes.

Wenn man das Programm durch Anklicken startet, erzeugt es eine Standard-Initialisierung der Tabellen, die alle Zeichen unverändert ausdruckt. Nur Linefeed (Zeilenvorschub) wird unterdrückt — der Ausgabestring für dieses Zeichen ist leer. Wir wollen, um ganz sicherzugehen, diese Einstellung belassen, aber das Zeichen Carriage-Return (Cursor an Zeilenanfang) durch zwei Zeichen ersetzen, nämlich Carriage-Return plus Linefeed.

Dazu drücken Sie im Hauptmenü die Taste »E«, um in den Tabelleneditor für die Transfer-Tabelle zu gelangen.

# **Editieren der T a b ellen ein träge**

Daraufhin erscheint ein weiteres Menü. Sie müssen zunächst wählen, welchen Tabelleneintrag Sie verändern wollen. Dabei können Sie das gewünschte Zeichen entweder als ASCII-Zeichen direkt eingeben, oder durch seinen Code (dezimal oder hex) definieren. Für einige Steuerzeichen werden Sie eine ASCII-Tabelle benötigen. In diesem Fall geht es aber einfacher: Drücken Sie »A« (für ASCII-Eingabe) und dann einfach die Return-Taste (diese gibt ein Carriage-Return aus). Somit haben Sie den Tabelleneintrag für Carriage-Return angewählt. In der obersten Bildschirmzeile wird dies durch »^M« (Control-M, entspricht dem Code von Carriage-Return oder dezimal 13) und 0D (Hex) angezeigt. Uns interessiert hier die in der zwei-

# **PROJEKT**

ten Zeile dargestellte IF-Ausgabe. Sie enthält ebenfalls »^M«, das heißt, für ein Carriage-Return wird wieder ein Carriage-Return ausgegeben. Die übrigen Einträge (SetzNOT, ResetNOT und NOT) besprechen wir später.

Wir wollen jetzt die Ausgabe ändern und dabei die beiden Steuerzeichen dezimal eingeben. Wählen Sie »D« für Dezimal-Ausgabe setzen. Das Programm fragt nun nach der Anzahl Zeichen, die auszugeben sind. Schreiben Sie »2 RE-TURN« (Ziffer 2 und RETURN-Taste drücken).

Es folgt die Abfrage der beiden Zeichencodes, geben Sie ein:

13 < RETURN >

 $10 <$ RETURN $>$ 

Tatsächlich wäre nach »ASCII« auch eine Eingabe mit der Control-Taste wie folgt möglich: »~M ~J«

Das bedeutet die Eingabe von: < CONTROL M>, < CONTROL J>.

Nun lautet die IF-Ausgabe »~M~J«, dies sind die Control-Codes für Carriage Return und Linefeed.

Verlassen Sie nun mit < Q > den Editor und speichern Sie die geänderten Tabellen ab (<S> im Hauptmenü). Sie können dabei auf die Frage nach dem Namen einfach RETURN drücken dann wird die Tabelle unter dem Namen FILTER gespeichert. Oder Sie wählen einen anderen Namen, unter dem Sie nach einem Neustart des Programms diese Tabelle mit dem »L«-Befehl wieder einiesen. Sie können sich so verschiedene Treibertabellen, etwa für verschiedene Drucker, anlegen, die sich im Handumdrehen laden lassen.

Als nächstes will ich Ihnen eine ganz einfache Möglichkeit zeigen, einen doppelzeiligen Ausdruck zu veranlassen. Gehen Sie wie oben beschrieben in den Editor für die Transfer-Tabelle und ändern Sie den Eintrag für Carriage-Return. Geben Sie diesmal drei Zeichen ein, und zwar Carriage-Return und zweimal Linefeed.

Nun ändern Sie außerdem im Hauptmenü die Einträge für Formularlänge auf 36 und für Zeilen im Druckspiegel auf 30. Wenn Sie nun einen Text drucken, erscheint er korrekt formatiert mit doppeltem Zeilenabstand. Um mit einem entsprechenden Filter unter dem TLGE doppelzeilig zu drucken, müssen dieselben Einstellungen im Parameter-Menü gemacht werden.

Nun dürfte es Ihnen nicht schwerfalien, folgende Programmierung vorzulehmen: Das Programm soll anstelle der Umlaute ae, oe, ue, Ae, Oe, Ue und statt 5 ein ss drucken. Das Vorgehen ist genau

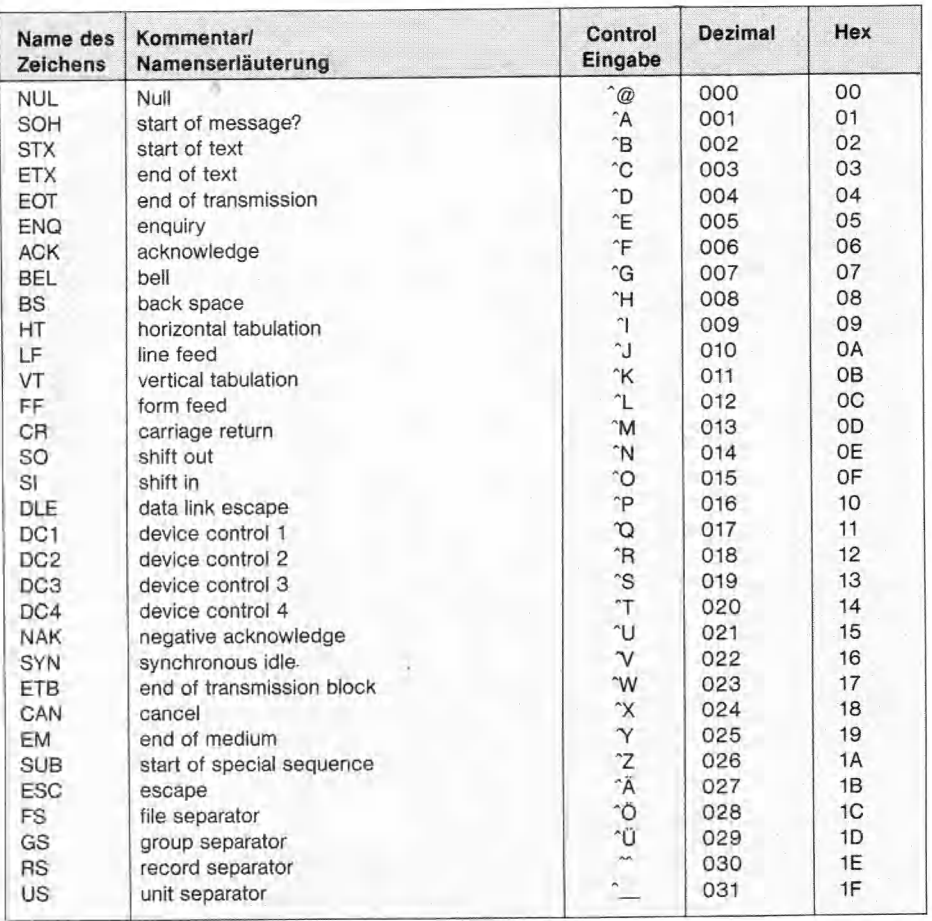

### **Bild 2. Die Steuerzeichen und ihre Namen**

das gleiche wie beim Ersatz von Carriage-Return durch die Zeichenfolge Carriage-Return, Linefeed.

Natürlich ist es eigentlich unser Ziel, den Drucker zum Ausdruck von Umlauten zu veranlassen, anstatt ihn diese umschreiben zu lassen.

### **S teu erzeich en h a b en v ie le N a m en**

Es gibt vier Methoden, Steuerzeichen zu benennen:

— Die Control-Notation weist darauf hin, wie man diese Zeichen auf der Tastatur eingeben kann: "[ Control-eckige Klammer auf) ergibt Escape. Dies gehört zu den wenigen Steuerzeichen, die man in der Regel auch mit entsprechend bezeichneten Tasten (ESC-Taste) eingeben kann. In dieser Form werden Steuerzeichen beim Editieren der Tabelleneinträge unter Unidruck angezeigt.

— Der Dezimalcode kann einer ASCII-Tabelle entnommen werden. Wir brauchen ihn für die Eingabe in Unidruck.

— Die Hex-Notation bezeichnet ebenfalls den Code, aber in einem anderen Zahlensystem. Da er häufig verwendet

wird, habe ich auch eine hexadezimale Eingabe in Unidruck eingebaut.

— Schließlich haben die nicht druckbaren Steuerzeichen (mit Codes von 0 bis 31 dezimal) noch besondere Namen, wie Escape (kurz ESC), Carriage Return (CR), Linefeed (LF) etc.

Jede dieser Methoden kann bei der Bezeichnung in den Handbüchern von Druckern und Textsystemen Vorkommen.

Die Drucker, insbesondere Typenraddrucker, arbeiten meistens nach dem alten Verfahren, das heißt, sie sind auf verschiedene nationale Zeichensätze umschaltbar, wobei die betreffenden ASCII-Codes entsprechend mehrfach belegt sind. Wenn ein Drucker das softwaremäßige Umschalten dieser Zeichensätze erlaubt, kann man mit Unidruck dennoch alle Zeichensätze gleichzeitig verwenden. Dazu schaltet man einfach vor jedem Zeichen, das je nach nationalem Zeichensatz ein anderes Aussehen haben kann, in den gewünschten nationalen Zeichensatz. Für den Epson FX-80 läßt sich das durch die Ausgabe von je vier Zeichen für jedes dieser Zeichen bewerkstelligen. Einige andere Zeichen können durch Übereinanderdrucken anderer Zeichen dargestellt werden, und ei-

# **PROJEKT**

nige erfordern bis zu sechs Ausgabezeichen. Umdruck 1.0a kann bis zu 32 Zeichen für ein Druckzeichen ausgeben.

Auch der Canon-LBP-8 (Laserdrukker) erlaubt — konsequent, aber bedauerlich — in seiner Diablo-Emulation keine Umschaltung zwischen verschiedenen Zeichensätzen (sprich Typenrädern). Man muß sich per DIL-Schalter auf ein »Typenrad« festlegen.

Beachten Sie, daß nach der Ausgabe eines nationalen Zeichens beim Epson FX-80 der jeweilige Zeichensatz eingestellt bleibt — daher müssen alle Zeichen, die sich in den Zeichensätzen unterscheiden, mit einer entsprechenden Umschaltung des Zeichensatzes versehen werden.

# **P rogram m ieren mit** Steuerzeichen

Das Grundprinzip ist Ihnen inzwischen klar: Unidruck benutzt Tabellen, in denen es für jedes Zeichen, das in der Druckdatei vorkommt, nachschaut, welches Zeichen oder welche Zeichenfolge es dafür ausgeben soll. Tatsächlich gibt es zwei Tabellen (Transfer und Postfix), die in einer gemeinsamen Datei gespeichert sind. Sie sind in einem spezifischen Datensatz-Format aufgezeichnet, das man nicht direkt lesen oder anzeigen kann. Ein kommentiertes Listing der Filter läßt sich jedoch mit dem Hardcopy-Befehl in Unidruck ausgeben.

Bevor Sie mit Unidruck eine Filtertabelle programmieren, müssen Sie nicht nur die Codesequenzen herausfinden, die Ihr Drucker für Kursiv- oder Fettdruck usw. benötigt, sondern sich auch überlegen, welche Steuerzeichen Sie dafür im Text verwenden wollen. Unsere Vorschläge finden Sie in der Flelpdatei des TLGE, wenn Sie vom Anfang her zweimal nach dem Stichwort »Steuerzeichen« suchen. Diese lehnen sich eng an die Steuerzeichen des bekannten Textprogramms Wordstar an:

Dieser Text ist normal geschrieben.

Dieser Text ist 'Bfett'B geschrieben. Dieser Text ist <sup>^</sup>R kursiv <sup>^</sup>R geschrieben und so weiter. Der TLGE zeigt am Anfang und Ende der jeweiligen hervorgenobenen Textstelle die Steuerzeichen invers (weiße Schrift auf schwarzem Grund) an. Der TLGE verwendet von sich aus keinerlei Steuercodes, da diese Sprachübersetzer stören könnten. Gerade deshalb aber haben Sie die freie Wahl, welche Steuerzeichen Sie zur Textverarbeitung in Verbindung mit den Unidruck-Filtern verwenden wollen.

Mit dem TLGE kann man Steuerzeichen direkt in den Text eingeben (Control-P, Control-gewünschtes Zeichen).

Wir wollen nun die Steuerung eines Druckers wie Epson FX-80 oder Diablo für verschiedene Hervorhebungen unter TLGE im Detail durchspielen.

Der erste Schritt besteht darin, Steuerzeichen zu unterdrücken, die für den Drucker keine Bedeutung haben oder seine Funktion stören könnten, und weiterhin Sonderzeichen, die auf dem Drucker mit anderen Codes, als sie in der Datei stehen, erzeugt werden, entsprechend umzusetzen.

Jede der beiden Filtertabellen enthält 256 Einträge, die jeweils mehrere Attribute enthalten.

Wenn Sie dem Filter Diablo oder FX-80 mit Unidruck laden und ausdrucken oder anzeigen (Befehl H(ardcopy oder E(ditieren/L(isten), finden Sie am Anfang eine Reihe von leeren Einträgen. Links stehen die Steuerzeichen ( $\hat{a}$ , A, 'B usw.), darunter nach IF lauter leere Ausgabestrings. Das heißt, daß für diese Zeichen nichts ausgegeben wird. Da unter »Bedingung« der Eintrag null steht, wird der Ausgabestring NOT in jedem Fall ignoriert (vergleichen Sie den Artikel in [1]). Um das Löschen eines Ausgabestrings zu erreichen, geht man in den Tabelleneditor (mit E für die Transfer-Tabelle) und wählt — siehe oben — einen Eintrag. Nun wählen Sie eine beliebige Eingabe und geben als Anzahl Zeichen 0 ein.

Interessant wird es bei den Zeichen oberhalb 127 (ASCII-Code). Diese werden beim Tabellen-Ausdruck mit Dezimalzahlen bezeichnet. Ein typisches Beispiel ist das deutsche Ä mit dem Code 142 (dezimal). Um dieses Zeichen zu drucken, muß der Drucker zuerst auf den deutschen Zeichensatz umgeschaltet werden, dann muß der Code des deutschen ASCII-Codes anstelle von 142 ausgegeben werden. Den deutschen Zeichensatz wählt man beim FX-80 durch die Zeichenfolge ESC, R, CHR (2). In der Anzeige/Ausdruck sieht dies so aus: ~[R~B. Dann folgt der Code für Ä, nämlich [.

# **Filter für Wordstar 3.4/F X -80**

Eine Filterdatei für Dateien mit Wordstar-Steuerzeichen finden Sie auf der Diskette Goleml unter dem Namen WSFX80. Ich erkläre hier die Programmierung aller Eigenschaften dieses Filters der Reihe nach.

Folgende Steuerzeichen werden unter Wordstar und TLGE verwendet, für die Diablo-Emulation sind sie nur teilweise brauchbar:

~B zum Ein- und Ausschalten von Fettdruck.

'X zum Ein- und Ausschalten von doppelt breiter Schrift (eigentlich durchgestrichene Schrift in Wordstar, kann auf dem Laserdrucker für grau unterlegte Schrift benutzt werden)

"S zum Ein- und Ausschalten von Unterstreichung.

"D zum Ein- und Ausschalten von Doppeldruck.

T zum Ein- und Ausschalten von Hochstellung (beim Typenrad nicht möglich).

"V zum Ein- und Ausschalten von Tiefstellung (nicht bei Diablo). •

"E zum Ein- und Ausschalten von Elite statt Pica (nicht bei Diablo).

"R zum Ein- und Ausschalten von Kursivschrift (nicht bei Diablo).

"W zum Ein- und Ausschalten von enger Schrift (nicht bei Diablo).

"Q zum Ein- und Ausschalten von Proportionalschrift.

ESC-I zum Initialisieren des Druckers.

ESC-E zum Einstellen des einfachen Zeilenabstandes (72 Zeilen pro Seite).

ESC-H zum Einstellen des eineinhalbfachen Zeilenabstandes (48 Zeilen pro Seite)

ESC-D zum Einstellen des doppelten Zeilenabstandes (36 Zeilen pro Seite).

Die letzten drei Befehle müssen im Zusammenhang mit entsprechenden Einstellungen der Seitenlänge im Parameter-Menü des TLGE verwendet werden.

# **Training m it Unidruck**

Wie schon erläutert, kann Unidruck die Zeichenumsetzung von bestimmten Bedingungen abhängig machen. Ich will dies am Beispiel des Fettdrucks erläutern. Dies wird — entsprechend dem Controlcode, den Wordstar dafür verwendet — unter dem Eintrag "B (dezimal 2) gespeichert.

Dieser Eintrag stellt sozusagen ein kleines Programm dar. Dieses Programm besagt: Wenn der Code 'B erscheint, schaue nach, ob Fettdruck eingeschaltet ist. Wenn ja, gib den Code für »Fettdruck abschalten« an den Drucker aus und lösche den Zustand fett.

Wenn nein, gib den Code für »Fettdruck einschalten« an den Drucker aus und setze den Zustand fett.

Die Anzeige des fertigen »Programms« sieht folgendermaßen aus (Bild 3):

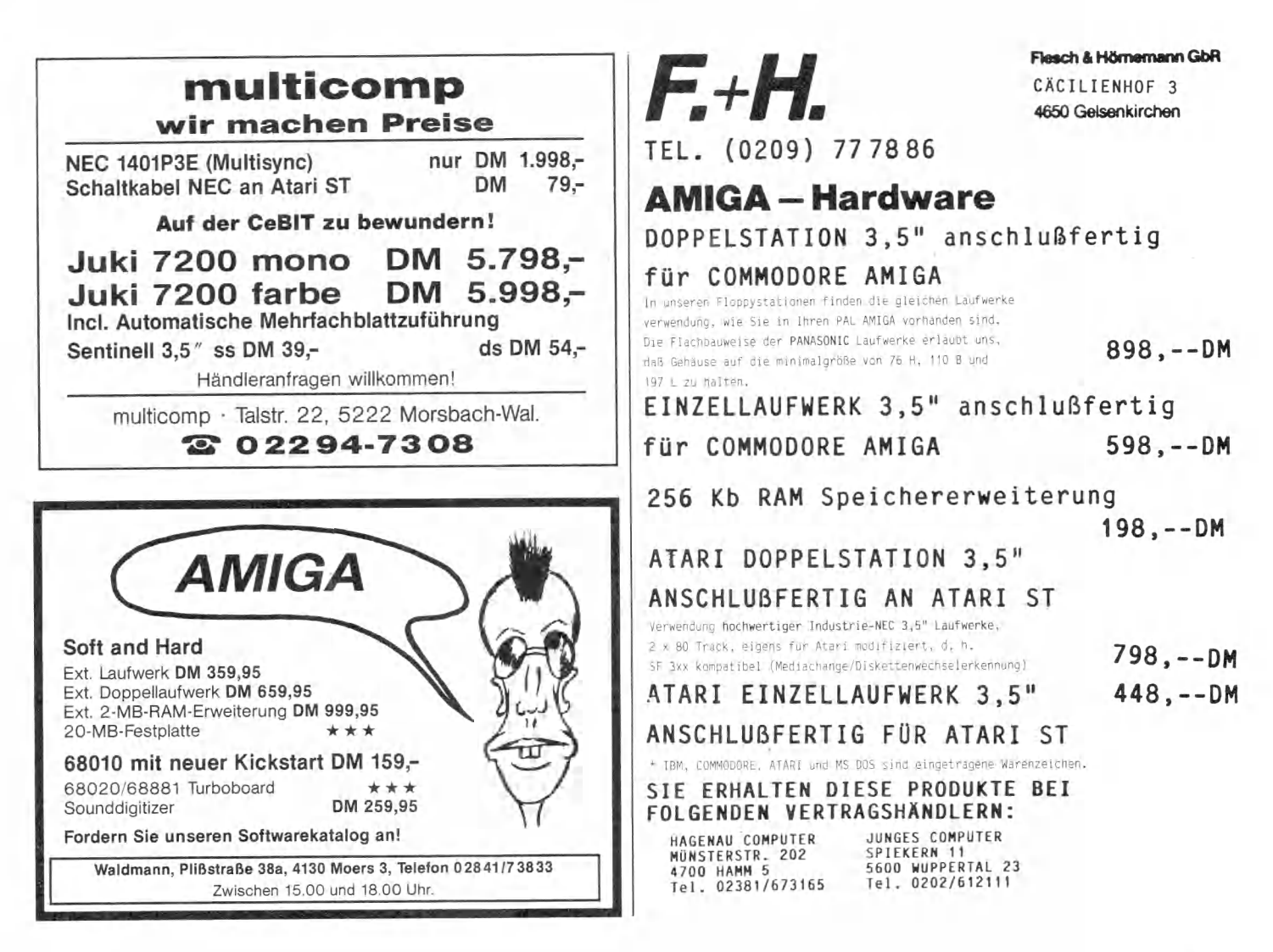

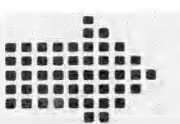

# **Neues für den ATARI ST** COMPUTERFACHHANDEL

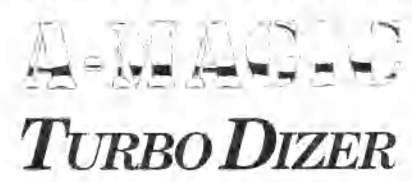

Der Turbo Dizer ist ein Highspeed-Videodigitizer der speziell für den Atari ST entwickelt wurde. Er unterstützt 640\*400 Punkte monochrom, sowie 320\*200 Punkte in Farbe. Es kann mit 2, 4, 8, 16 und 32 Graustufen digitalisiert werden. Pro Graustufe braucht er nur 20ms, was eine maximale Digitalisierzeit von o,62 sec. bedeutet (Realtime fähig!!!). Die Software ist voll maus gesteuert und GEM-orientiert. Bilder werden in den Videospeicher des ST gelesen und können von da in jedem beliebigen Zeichenformat (Degas, NEO usw.) abgespeichert werden. Als Quelle dient eine Videokamera, ein Videorecorder oder einfach ein Fernseher mit Videoausgang. Der Turbo Dizer wird an den Romport des ST ange-<br>schlossen und kostet DM 498, $schlossen$  und kostet

### **SLIDEMANAGER V 1.0 für den ATARI ST Das derzeit leistungs-fähigste Zeichen-**

**programm für den ST im Monochrom-Modus!** Die – normalen – Zeichfunktionen – (Punkt-Freihand-Linie-Stern-Kreis-Hechteck-Uisk-Box-Polyline-<br>Polygon-Füllen-Sprühdose-Text) sind mit seibst definierbaren Pinsel-, Linien- und Füllmustern ver-<br>wendbar, SLIDEMANAGER biet invertieren, verschleben, kopieren, spiegeln, um alle 3 Haumachsen zu dreflen, auf Sinusfunktio-<br>nen oder selbst definierte Randlinien zu projezieren sowie direkt als Pinsel zu verwenden. Er er-<br>iaubt stufenloses zoomen, d zerrten Grafikausdruck unabhängig von den geladenen Druckaccessorys, gewanrieistel durch fast.<br>ausschließliche Maussteuerung einfache Bedienung und schnelles Arbeiten, unterstützt Floppy.<br>sowie Ram- und Harddisc. SLIDEMANA Druckertreiber in Kürze erhältlich.)

# **16 BIT Eprommer-Gerät für ST**

Leistungen: Verpolüngsprüfung<br>
• Programmieren in: Normalmodus<br>
Fastmodus, Quickmodus • Software:<br>
GEM-unterstützl., bedemingsfreundlich<br>
viele Features, eingebauter Monitor, ASC<br>
II, Binat, HEX, Dezimal • Programmiert:<br>
n

# **MEUHEIT <b>Haushaltsbuch**

- **Frei wählbare Kontennamen • Dauerauftrags-**
- **verwaltung**
- **Kompletter Zahlungsverkehr**
- **verschiedene Listenausgaben**
- **Passwortschutz**
- **Monats- und Jahresabschluß DM 98,-**

# **MARCONI** *T R A C K B A L L*

### .. das Superding für den ST DM 198.-

- **•** rutschsicher
- platzsparend
- **•** schnelles Positionieren
- pixelweise Bewegung

# ... außerdem:

# **Farbmonitor 498,- Epromkarte 79,-**

*über 300 Artikel für ATARIST v o r r ä tig .*

**Fordern Sie unsere Preisliste an!**

**BNT-Computerfachhandel GmbH ■ Marktstr. 48 ■ D-7000 Stuttgart-50 ■ Tel. 0711/558383**

# **PROJEKT**

```
"B Bedingung: fett, SetzIF: null.
   ResetIF: fett
   IF: ' [F
   SetzNOT: fett, ResetNOT: null
   NOT: <sup>"</sup> FE
Q(uit: Zurück zum Editor-Menü
A(SCII-Ausgabe setzen
D(ezimal Ausgabe setzen 
H(ex Ausgabe setzen 
C (haracter-Alternativausgabe
setzen
N(umerisch-Alternativausgabe
setzen
M: Hex Alternativausgabe setzen
B (edingung setzen
S(etIF-Zustand setzen
R (esetIF -Z ustand setzen 
X: SetNOT-Zustand setzen 
Y: ResetNOT-Zustand setzen
```
Bevor Sie allerdings die entsprechenden Eingaben gemacht haben (oder die Datei WSFX80 oder DIABLO geladen haben) weichen die Angaben im oberen Teil von Bild 3 noch ab. Um die gewünschten Einstellungen zu machen, gehen Sie folgendermaßen vor:

Wir interessieren uns für die Bedingung »fett«. Drücken Sie die Taste B für Bedingung setzen. Wählen Sie die Nummer 1 für fett.

### **Ein p rog ra m m ierter »K ippschalter«**

Geben Sie ein, was geschehen soll, wenn die Bedingung nicht besteht (also Normaldruck eingestellt ist). Dies finden Sie in der dritten und vierten Zeile der Anzeige. SetzNOT besagt: Setze einen Zustand, wenn die Bedingung (fett) nicht zutrifft. Tragen Sie hier (Befehl X) 1 für »fett« ein. NOT steht für den String, der an den Drucker auszugeben ist, wenn er von Normal- auf Fettdruck umgeschaltet werden soll. Dies sind hier zwei Zeichen, nämlich Escape (<sup>"</sup>[ oder 27 dezimal/1B hexadezimal) und ein großes E. Geben Sie diese Zeichen über den Befehl C, N, oder M ein. Geben Sie ein, was geschehen soll, wenn die Bedingung besteht (also Fettdruck eingestellt ist und auf Normaldruck zurückgeschaltet werden soll). Es soll der Zustand fett gelöscht werden (Befehl R(esetIF-Zustand, fett), außerdem der String an den Drucker ausgegeben werden, der den Fettdruck abschaltet (Escape F oder ~[F).

In dieser Weise müssen Sie alle Textattribute durchgehen, die vom Textsystem verlangt werden (und die Ihr Drucker auch ausführen kann). Im einzelnen schlagen Sie die tatsächlichen Steuerzeichen im Handbuch Ihres Druckers nach.

**Bild 3. Editieren einer bedingten Zeichenkonversion. Hier der Umschalt-**

**zwischen Fettdruck und Normalschrift hin- und herschaltet, abhängig vom alten**

code <sup>B</sup>, der

**Zustand.**

Das Ergebnis ist, daß Unidruck beim Auftreten von "B (in diesem Beispiel) prüft, ob Fettdruck gerade ein- oder ausgeschaltet ist und dementsprechend die eine oder andere Codesequenz an den Drucker ausgibt und sich den neuen Zustand merkt.

Es gibt aber noch einen anderen Fall. Dies sind sogenannte Präfix-Sequenzen. Sie bestehen aus einem reservierten Zeichen, auf das ein anderes Zeichen folgt. Unidruck kann als Folgezeichen in der gegenwärtigen Version nur ein Zeichen verarbeiten. Ein typisches Prefix-Zeichen (deutsch: Präfix) ist Escape. Im Beispielfilter für den WSFX80 habe ich Escape-Sequenzen benutzt, um verschiedene Zeilenabstände auf dem Drucker einzustellen (nur FX-80).

Aus den verwendeten Befehlen greifen wir einen heraus: die Einstellung auf eineinhalbzeiligen Druckabstand.

Wir gehen davon aus, daß dieser Befehl durch Escape eingeleitet wird. Das Prefix-Zeichen wird im Hauptmenü eingestellt, beim Speichern der Filtertabellen wird es in verdeckter Form mitgespeichert, dazu wird der Eintrag 0 (~@) der Postfix-Tabelle verwendet). Da wir nach einem Präfix-Zeichen wieder 256 verschiedene Zeichen (wegen des Präfix-Zeichens selbst nur 255) erwarten, brauchen wir eine zweite Tabelle. Sie heißt im

Programm »Postfix«, sie kann — genauso wie die Transfer-Tabelle — mit dem Unidruck-Editor editiert werden, doch verwendet man den Befehl »X« aus dem Hauptmenü.

Wenn man nun im Programm ein Prefix-Zeichen einstellt, das nicht gleich 0 C@) ist, schaltet es nach dem Lesen des nächsten Zeichens auf die alternative Tabelle um. Wir können also nach dem Präfix-Zeichen die Transformation über eine zweite Tabelle (Postfix) in genau derselben Weise wie über die Transfer-Tabelle steuern.

Wenn der Drucker den Steuercode 0 (ASCII-nul) verlangt, muß in der Modula-Fassung des Programms 255D oder FFH eingegeben werden. Null wird nicht ausgegeben, sondern markiert das Ende eines Strings.

Übrigens können Sie Unidruck auch zum Filtern einer Datei verwenden, die wieder auf Diskette geschrieben wird. Dazu schalten Sie einfach die Ausgabe (Hauptmenü) von einem Druckernamen auf einen Dateinamen um. So können Sie — wenn Sie sich geeignete Filterdateien anlegen und diese vorher laden — einige der Konversionen des Superfilters mit Unidruck ausführen. Für das »Golem Softlabor« in dieser Ausgabe war noch ein weiteres Thema vorgesehen: Eine neue Heapverwaltung für TDI-Modula 2. Leider reicht der Platz dafür nicht mehr. Das Thema ist einerseits ziemlich speziell, andererseits ist die Heapverwaltung für den Fortgang unseres Projektes von großer Bedeutung.

Der Quelltext von »MyStorage« befindet sich auf der Goleml-Diskette der neuen Version.

Wer sich für dieses theoretisch interessante Thema näher interessiert, findet demnächst eine dreiteilige Serie darüber im neuen Software-Innenteil unserer Schwesterzeitschrift Computer persönlich, die sich vor allem an den professionellen Computerbenutzer wendet, (le)

1) Johannes Leckebusch: Alles drucken mit Unidruck, Computer persönlich Ausgabe 17/86. MS-DOS, Turbo-Pascal. 2) Johannes Leckebusch: Atari liest alles: Der Superfilter, Computer persönlich Ausgabe 8/86. Atari-ST, TDI-Modula. 3) Johannes Leckebusch: Selbst ist der Spooler, Editor mit Spooler für ST, Computer persönlich Ausgabe 21/86. Atari-ST, TDI-Modula. Weitere Informationen zum Thema: A. v. Zitzewitz: Druckersteuerungs-Accessor für den Atari ST, Computer persönlich 22/86. Atari-ST, Lattice-C. Günther Jürgensmeister: Wordstar für den Schneider CPC/Commodore 128 PC/Atari-ST-Computer/PCs und Kompatible, verschiedene Bücher bei Markt&Technik. H. Wiederbold: Universeller Textfilter, Türbo-Pascal, Computer persönlich Ausgabe 24/86.

Info:

Gegenüber der in der letzten Aus-<br>
TLGE 2.00/06 weist die Version<br>
2.00/11st einige kleinere Verbesserungen egenüber der in der letzten Ausgabe beschriebenen Version des TLGE 2.00/06 weist die Version auf.

### **Escape bricht Untermenüs ab:**

Alle Untermenüs, die vom Hauptmenü aus aufgerufen werden, können statt mit »Q« auch mit ESCape verlassen werden.

### **Erweiterte Druckparameter:**

Im Parametermenü für die Druckersteuerung kann jetzt die Seitenüberschrift gezielt beeinflußt werden. Sie zerfällt in die drei Abschnitte »vorlauf«, »mitte« und »nachlauf«. Nach dem Nachlauf wird, falls die Überschrift eingeschaltet ist, die Seitennummer (als Ziffer) gedruckt. Vorlauf und Nachlauf sind beliebige Strings. Wird als Mitte ein leerer String eingesetzt, so erscheint hier der Filename der gedruckten Datei. Das kann man jedoch durch ein Leerzeichen oder Text als Mittelstring unterdrücken.

Damit kann man die Standardseitenüberschrift, die aus den Texten »The Little Golem Editor Filename Seite n« besteht, fast beliebig verändern.

### **Fehleranzeige:**

Die Anzeige von Syntaxfehlern des TDI-Compilers (oder anderer entsprechend angepaßter Sprachübersetzer) wurde verfeinert. Es wird jetzt durch die Befehle <SHIFT F3> oder "Q"E (query error) jeweils der nächste Fehler nach der laufenden Cursorposition angezeigt. Man kann also, um frühere Fehler wieder anzuzeigen, vor Aufruf der nächsten Fehlermeldung einfach mit dem Cursor ein Stück im Text zurückfahren. Ebenso können Programmpassagen übersprungen werden, wenn man sich erst wieder für spätere Fehlermeldungen interessiert. Die Fehlerdatei wird nach dem Laden gelöscht.

Um nach dem Bearbeiten eines anderen Textpuffers eine Fehleranzeige zu erhalten, ruft man den aktuellen Text aus dem Hauptmenü mit »G(ehe)« in Fehleranalyse statt »E(ditieren)« auf. Dabei wird nicht mehr automatisch auf den ersten Fehler gesprungen, sondern auf den nächsten. Am Ende der Fehlerliste erscheint die Anzeige »no more errors«.

Die Prozedur »Loeschen« in EDIT-BASE.MOD löscht jetzt auch Merkpunktlisten.

### **Suchen und Austauschen:**

Hier wurde eine Reihe von Verbesserungen eingeführt. Für das Einlesen der Such- und Tauschworte wird jetzt der Zeileneditor aus dem Toolkit verwendet ■ Prozedur Edit aus EditLine). Um den Aufruf zu vereinfachen, enthält EDI-TOR.MOD eine Prozedur »Prompt«,

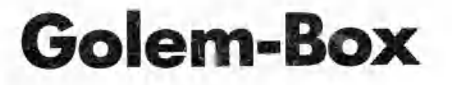

der nur die Zeilennummer für das Einlesen, der Infotext und die Stringvariable übergeben werden.

Damit ist jetzt auch das Editieren von bereits früher verwendeten Suchbegriffen möglich. Mit der Escape-Taste kann das Suchwort gelöscht werden — dies entspricht dem üblichen Verhalten unter GEM (vergleiche zum Beispiel die Filebox). Darüber hinaus sind alle zeilenbezogenen Editierfähigkeiten des TLGE verfügbar — die Betriebsart ist jedoch fest auf Insert (Einfügen) eingestellt.

Man kann jetzt auch nach Steuerzeichen suchen, die genauso eingegeben werden wie sonst während des Editierens üblich ("P oder "N, siehe Help-File). Im Gegensatz zu Wordstar oder Turbo-Editor können jedoch keine Zeilenenden gesucht werden, da der TLGE diese in seinem internen Text format nicht verwendet. Das Suchen und Tauschen anderer Steuerzeichen oder Sonderzeichen aus dem Atari-Zeichensatz ist uneingeschränkt möglich.

Die Such- und Tauschfähigkeiten wurden erweitert, so ist jetzt das Suchen der ersten, n-ten oder letzten Erscheinung eines Wortes möglich, ebenso kann einmal, n-mal oder jedesmal mit oder ohne Bestätigung gesucht und getauscht werden. Diese Befehlserweiterungen werden beim Aufruf der Grundbefehle im Klartext per Menü angezeigt.

Numerische Eingaben, zum Beispiel Sprung auf eine Zeilennummer oder die Eingabe, wie oft gesucht/getauscht werden soll, erfolgen jetzt über eine kontrollierte, editierbare Eingabe für Cardinal-Zahlen.

### **Neue Heapverwaltung:**

Außerdem wurde die Verwaltung der gelöschten Zeilen umgestellt. Die interne Verwaltung der gelöschten Zeilen in EditBase in einem sortierten Baum wurde entfernt, die Prozeduren AllocLine und DeallocLine sind aber geblieben.

Der Editor arbeitet jetzt, worauf das Kürzel »st« in der Version hindeutet, mit einer externen Speicherverwaltung »Storage« zusammen. Dazu kann entweder »Storage« von TDI verwendet werden oder eine dazu kompatible Version unseres Moduls Storage. Um unser Modul zu verwenden, tauscht man am besten Storage im Folder »STDLIB« gegen unser Modul aus und linkt das Programm neu. Abgesehen von den bekannten Problemen in TDI (langsames Arbeiten und eventuell Unmöglichkeit, nach längerem Arbeiten Texte mit langen Zeilen zu la-

den) sollte der Editor sowohl mit dem TDI-Modul als auch unserem eigenen einwandfrei arbeiten. Unser Modul hat den Vorteil, daß gelöschte Speicherblöcke immer mit benachbarten freien Blöcken zusammengelegt werden, wenn dies möglich ist.

### **Optimierte Bildschirmverwaltung:**

Die Version 2.00/llst verbessert außerdem das Verhalten bei der Bearbeitung von Zeilen, die länger sind als der Bildschirm. Die Prozedur »WriteString« aus EDITSCREEN.MOD schreibt ietzt nur noch einen maximal 80 Zeichen langen Ausschnitt des übergebenen Strings (vom Offset bis zum String- oder Bildschirmende) aus.

### **Verändertes Sicherungsverhalten:**

Wie zuvor warnt der Editor vor dem Verlassen des Programms, wenn die Textpuffer editiert und seit der letzten Veränderung nicht gespeichert worden sind. Anders als vorher kehrt das Programm ins Hauptmenü zurück, wenn man nicht alle der veränderten Puffer speichert. Das schien sinnvoll, weil man bei den verschiedenen Puffern leicht einmal vergessen kann, was in ihnen im einzelnen editiert worden ist. Um das Programm verlassen zu können, müssen alle zuletzt veränderten Puffer gelöscht oder gespeichert werden.

Es gibt einen neuen Befehl, der vom Cursor bis zum Zeilenende alle Zeilen löscht: "Q"Y.

### **Kommando-Interface:**

Der Editor ist jetzt in der Lage, eine Kommandozeile zu lesen. Daher startet er jetzt, wenn er von der TDI-Shell aufgerufen wird, direkt das angeklickte Textfile und — falls vorhanden — die zu-<br>gehörige Fehlerdatei. Auch unter gehörige Fehlerdatei. Menu + von Metacomco kann er so eingesetzt werden.

Der Editor kann auch als EDI-TOR.TTP gestartet werden, wobei der Filename direkt übergeben wird. **Blockkopieren verbessert:**

Mit Blockkopieren oder -Verschieben können jetzt auch Wörter mitten in eine Zeile hineinkopiert werden.

### **In letzter Sekunde**

Inzwischen gibt es eine Version 2.10. Walter Sonnenberg aus Karlsruhe hat dem TLGE ein verbessertes Tastaturinterface verpaßt, mit dem ein griechisches Alphabet über die Alternate-Taste abgerufen werden kann. Mit Hilfe eines Programmgenerators lassen sich bis zu 32 Tastatur-Ebenen definieren, die Funktionstasten sind beliebig belegbar. Die Diskette zu dieser Ausgabe enthält bereits die Version 2.10. Ein separater Artikel erscheint in einer der nächsten Ausgaben. (le)

# Der Computer hat alle **H ände voll zu tun**

Im Softwarelabor wollen wir uns in<br>Indieser Folge abschließend auf den<br>Im Spooler des Editors konzentrieren.<br>Moderne Computer wie der ST könm Softwarelabor wollen wir uns in dieser Folge abschließend auf den Spooler des Editors konzentrieren. nen trotz ihrer Schnelligkeit immer nur genau eine Aufgabe zu jedem Zeitpunkt erledigen. Das kommt von der sogenannten Vön-Neumann-Architektur, die ein wenig der bewußten Aufmerksamkeit eines Menschen ähnelt, indem sie ein Nadelöhr für alle Aktivitäten darstellt. Wer erinnert sich nicht daran, daß es dem Fahrschüler nahezu unmöglich erschien, um eine Kurve zu fahren und gleichzeitig den Gang zu wechseln. Der alte Hase aber schaltet nicht nur, sondern achtet gleichzeitig halb bewußt auf den Verkehr und plaudert mit der reizenden Beifahrerin.

# **Von-Neumann-Engpaß**

Es erscheint unsinnig, einen hochgezüchteten Supermikrocomputer völlig mit so trivialen Arbeiten wie dem Ausdruck von ein paar Briefen oder einem Programmlisting zu blockieren. Das aber geschieht, wenn ein Programm zum Ausdruck den Computer ganz für sich beansprucht. Dabei tut die CPU die meiste Zeit nichts als darauf warten, daß der Drucker ein Zeichen gedruckt hat, so daß sie ihm das nächste schicken kann.

Es wäre viel besser umgekehrt — wenn ein Programm, das sich mit dem menschlichen Dialogpartner beschäftigt, Vorrang hat und nur in den Pausen zwischen den (aus der Sicht der CPU) sehr selten eintreffenden Tastendrücken nachsieht, ob der Drucker vielleicht ein neues Zeichen zu empfangen bereit ist.

Es gibt mehrere Verfahren, um das zu erreichen. Das einfachste ist, den Drucker mit einem sogenannten Hardware-Spooler zu versehen. Er enthält einen mehr oder weniger großen Pufferspeicher, der oft ausreicht, ein ganzes Dokument zu speichern. In diesem Fall kann der Computer die Textausgabe (also das Lesen der Datei von der Diskette, ein etwaiges Umformatieren sowie das Senden über die Druckerschnittstelle) mit der ihm eigenen Geschwindigkeit ausführen. Unterdessen kann der Computer wieder für andere Zwecke benutzt werden.

# Golem-Softlabor 4

Von Taskswitching in Modulo 2 — sprich Multitasking — und einer neuen, für den Fortgang des Golem-Projektes sehr wichtigen Speicherverwaltung handelt diese vorerst letzte Folge über den Editor.

Die zweite Möglichkeit ist ein Software-Spooler. Das ist ein Programm, das als Hintergrundprozeß im Betriebssystem eingerichtet wird. Es hat den Vorzug, daß es mit (mehr oder weniger) jedem beliebigen Programm zusammenarbeiten kann. Andererseits sind solche Spooler meist reine Ausgabeprogramme, die keine Seitenformatierung beherrschen.

# **Ein in teg rierter S p o o ler**

Die dritte Möglichkeit schließlich ist ein in einen Texteditor integrierter Spooler. Dieser wird in der Regel direkt mit dem Formatierer des Editors gekoppelt sein. Der einzige Nachteil: Man kann das Textsystem nicht verlassen und ein anderes Programm aufrufen, solange der Spooler aktiv ist. Leider haben viele solche Spooler die unangenehme Eigenschaft, daß sie die Reaktion des Editors auf Tasteneingaben des Benutzers generell oder sporadisch merklich verlangsamen. Ein idealer Spooler sollte seine Arbeit völlig unbemerkt verrichten — die Reaktion auf eine Tastatureingabe oder einen zeitintensiven Vorgang wie die Suche nach einem Wort, das Laden einer neuen Datei oder einen Umbruch sollte immer Vorrang haben — lieber soll der Drucker für ein paar Sekunden warten, nicht aber der Benutzer auch nur einen Sekundenbruchteil.

Beschäftigen wir uns erst einmal mit der Frage, warum man unter Pascal diese Aufgabe nicht lösen kann. Angenom-

men, wir haben zwei Pascal-Prozeduren, wovon die eine »Edit«, die andere »Drucke« heißen möge. Sie könnten vereinfacht folgenden Aufbau haben:

PROCEDURE Edit; BEGIN REPEAT LiesZeichen (ch); SchreibAufSchirm (ch); UNTIL ch = EndEingabe; END; PROCEDURE Drucke; BEGIN FileEroeffnen: REPEAT LiesVonFile (ch); Drucke (ch); UNTIL FileEnde; SchliesseFile; END;

Wir können entweder den Editor oder die Druckausgabe aufrufen, aber nicht beide gleichzeitig. Natürlich wäre es möglich, von der Prozedur »Edit« aus auf die Eingabe eines besonderen Befehls hin die Prozedur »Drucke« aufzurufen. Aber selbst wenn diese nur jeweils ein Zeichen drucken und dann »zurückkehren« würde, wäre damit das Kernproblem nicht gelöst: Die Simulation des gleichzeitigen Abarbeitens zweier verschiedener Aufgaben. Wenn Edit zwischen der Eingabe von je zwei Zeichen jeweils Drucke aufruft, würde diese Prozedur ihre Arbeit jedesmal von vorn mit dem Eröffnen der Datei beginnen.

Selbstverständlich könnten wir eine gemeinsame Prozedur »EditDrucke« schreiben, die sich jeweils merkt, welches Zeichen der Datei schon gedruckt wurde und — sobald sie nichts zu tun hat — das nächste liest und ausdruckt. Aber das würde zu einer unerwünschten Verflechtung von Editor und Druckformatierer führen. Offensichtlich fehlt Pascal eine wesentliche Fähigkeit zur Formulierung parallel oder quasiparallel ablaufender Algorithmen. In Modula gibt es sogenannte Coroutinen (concurrent routines), die vereinfachten Prozessen ähneln. Man kann sie verwenden, um ein beliebiges Prozeßhandling zu programmieren. Die Lösung besteht in der Einrichtung einer Task, die auf Anforderung

### **Festplattenstationen für ATARI ST**

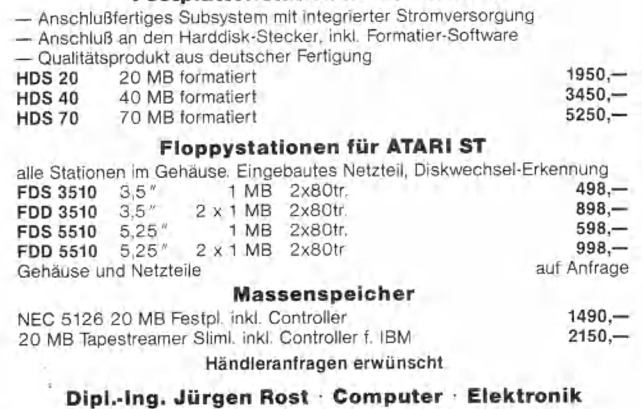

Burgstraße 6 • 3257 Springe 1 ■ Tel. (05041) 4609

# **AB-Computersysteme - ATARI/AMIGA**

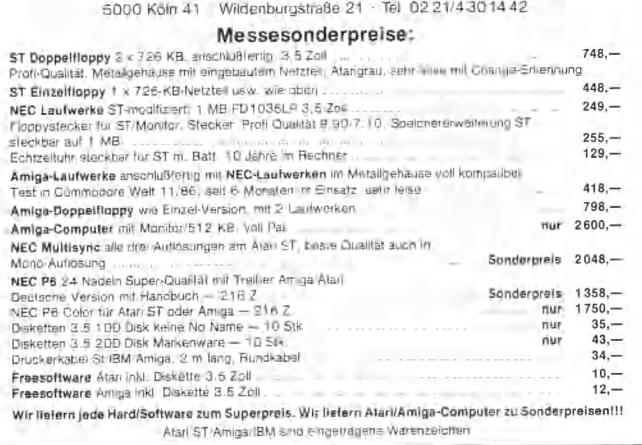

# **LQ Font hilft Ihrem Drucker auf die Nadeln** *99,-*

**20 tolle Schriftarten wie OUTLINE, QUADRO, SCRIPT, SHADOW ,... Druckertreiber für RX/FX, SG/SD, SMM804, P6, Gemini und BIM komp. Unterstützt alle Textprogramme wie 1st Word, Textomat, ... Fonteditor zum Erstellen eigener Zeichen und NLQ Schriften. Erlaubt NLQ-Druck auch auf Druckern ohne NLQ Schrift. Umlautanpassung für nicht ST kompatible Drucker (RX/FX...)**

# **KeyClick Tastatur Macro Treiber** *89,-*

**Freie Belegung von 50 Tasten mit jeweils 60 Zeichen (Sätze, Phrasen, Worte, Zeichen, Befehlen,...) Für jedes Programm eine eigene Belegung ladbar, passend zu 1st Word, Basic, C, Pascal, Datenbank,... Ersetzt nebenbei Original Druckeranpassung und RS232 Anpassung, daher nur 1 Accessory statt 311!**

# **FoG Fonteditor für Gem-Fonts** *89,-*

**Erstellen und Anpassen eigener Zeichensätze und Symbole für EASY-Draw, Draw, ProfiPainter, Paint, Draw,... - alle GEM Zeichensätze umwandeln von LQ-Font Zeichen in GEM Zeichen,** Editierfunktionen (z.B. vergrössern von Zeichen, Spiegeln, mischen, ...)

in Kürze von ATC in Kürze von ATC ln Kürze von ATC In Kürze von ATC In Kürze von ATC

# **Das Text Programm** 199,-

- **einfachste Bedienung, schnelle Bildschirmausgabe 11! alle Schriftarten des Druckers werden auf dem Bildschirm dargestellt 1**
- 
- **proportionale Schrift mit Flattersatz oder Blocksatz**
- **mehrspaltige Verarbeitung (Tabellen, Artikel, Bücher,...) Formularmodus mit Rechenfunktionen (Angebote, Listen,...)**
- 
- **freie Tastaturbelegung mit Sonderzeichen (Auslandskorrespondenz,...) Unterstützt Download Druckerfonts auch auf dem Bildschirm**
- 
- **-volle GEM Steuerung, Texte in zwei Fenstern Bedienung über Pull Down Menüs oder durch Control-Tasten 11!**
- **Standard Funktion (Einladen des Briefkopfes, Standard Parameter,...)**
- **Schneller Druck im Textmodus (Druckerfonts), sonst Grafikmodus**
- **Erstellen eigener Zeichensätze ( EASY-Draw kompat.) - suchen, ersetzen, markieren, Blockfunktionen,...\_\_\_\_\_\_\_\_\_\_\_\_\_\_\_\_\_\_\_\_\_**

**Bei Ihrem** *ATARI System Fachhändler* **oder bei ATC Software, Jörg M. Zabell Ritzstr. 13, D-5540 Prüm, Tel.: 06551-3039\_\_\_\_\_\_\_**

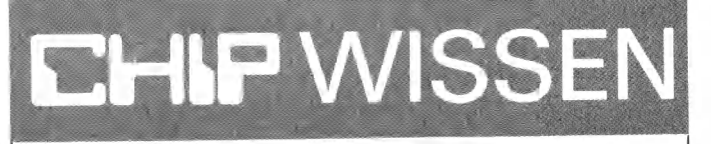

# Ostermann, Helmut **Maschinenund Assemblersprache des M68000**

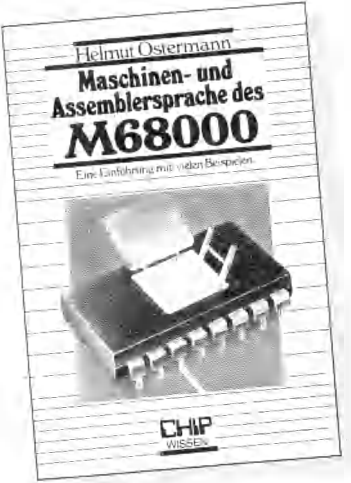

*ca. 336 Seiten, zahlr. Bilder 48, - DM/ISBN 3-8023-0174-9*

*Erscheint Anfang April 1987*

Der Mikroprozessor 68000 von Motorola hat durch Computer wie Amiga, Macintosh, Atari ST und Sinclair QL in kurzer Zeit eine weite Verbreitung gefunden. Seine erstaunliche Leistungsfähigkeit und die klare Struktur der Adressierungsarten ermöglichen erfolgreiches Programmieren. Angesprochen sind Leser mit Vorkenntnissen in der Programmierung eines Mikroprozessors. Während Anfänger mit Hilfe des Glossars und eines Anhangs den Einstieg finden. Die vielen Beispiele wurden auf Amiga, Sinclair QL und NDR-Klein-Computern entwickelt.

*Besuchen Sie uns zur "C ebit '87" in Hannover Halle 7, Stand C34 D33*

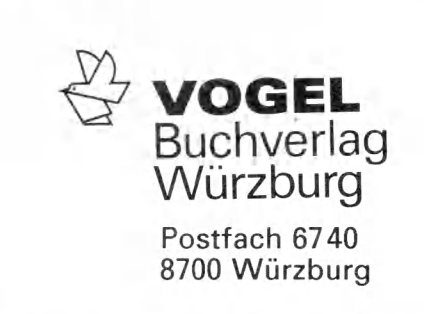

# **PROJEKT**

im Hintergrund tätig wird. Eine Task ist eine in sich geschlossene Aufgabe. In Wirklichkeit haben wir es natürlich mit zwei Tasks zu tun: Dem Editieren und dem Drucken. Zwischen beiden muß die Aufmerksamkeit der CPU in geeigneter Weise umgeschaltet werden (denn die CPU kann nach wie vor nur eine Aufgabe zu einer Zeit bewältigen). Das nennt man einen sogenannten Taskswitch (Umschalten zwischen zwei Aufgaben).

Unser Programm nimmt nun — unter Einbeziehung der Umgebung — folgende stark vereinfachte Struktur an:

IMPLEMENTATION MODULE Drucker; VAR DruckProzess: PROCESS; PROCEDURE Drucke; BEGIN LOOP IF PufferNichtLeer THEN LiesAusPuffer (ch); Drucke (ch); END  $(*$  IF  $*);$ TRANSFER (Druck-Prozess, HauptProzess); END  $(*$  LOOP  $*);$ END Drucke; BEGIN (\* Modul Drucker \*) NEWPROCESS (Drucke, Druck-Prozess); END Drucker. MODULE Editor; FROM Drucker IMPORT DruckProzess; VAR HauptProzess: PROCESS; PROCEDURE Edit; BEGIN REPEAT LiesZeichen (ch); SchreibAufSchirm (ch); IF DruckerBereit THEN TRANSFER (HauptProzess, DruckProzess); END  $(*$  IF  $*);$ UNTIL ch = EndEingabe; END Edit; BEGIN  $(*$  Editor  $*)$ REPEAT LiesMenueBefehl; CASE Befehl OF Editieren: Edit;| Drucken: EroeffneFile; LadePuffer; TRANSFER (Haupt-Prozess. DruckProzess); END  $(*$  CASE  $*);$ 

UNTIL Befehl = Ende; END Editor.

Die beiden Algorithmen sind ebenso voneinander getrennt wie im vorangegangenen Beispiel, aber es gibt bei jedem bearbeiteten Zeichen eine Umschaltung zwischen Vordergrundarbeit (HauptProzess) und Hintergrund (DruckProzess). Im ausgearbeiteten Programm erscheint nicht nach jedem Zeichen ein Taskswitch, sondern nur dann, wenn die Vordergrundtask gerade arbeitslos ist (Pause in der Eingabe) und wenn die Hintergrundtask tatsächlich arbeiten kann, das heißt, wenn der Drucker ein neues Zeichen empfangen kann. Die Hintergrundtask arbeitet dann solange, bis ein Eingabezeichen vorliegt, dann wird sofort wieder auf die Vordergrundtask zurückgeschaltet. Bei bestimmten zeitintensiven Arbeiten, wie zum Beispiel Stringsuche, Suchen und Austauschen oder dem Laden und Speichern von Dateien im Vordergrund erfolgt kein Taskswitch zum Spooler — die interaktive Task hat also immer Vorrang. Daher entstehen niemals (wahrnehmbare) Wartezeiten für den Benutzer, sondern höchstens für den Drucker.

Es hat sich in der Praxis gezeigt, daß dies leider nicht mit allen Druckern am ST so reibungslos funktioniert — bei manchen entstehen doch merkliche Verzögerungen. Als Ursache vermute ich einen Fehler in der Abfrage des Schnittstellenstatus unter TOS oder TDI-Modula. Vielleicht kann ein Leser Hinweise geben.

Ein wesentlicher Nachteil vieler Software-Spooler besteht darin, daß sie direkt von der Diskette lesen. Dies blockiert die CPU für eine gewisse Zeit — mindestens bis ein ganzer Sektor gelesen wurde — ehe ein Taskswitch erscheinen darf, ohne diesen Vorgang zu gefährden. Dadurch »stolpert« die Zeicheneingabe auf dem Bildschirm merklich, wenn nicht gar beim raschen Tippen Zeichen verlorengehen. Besser ist es, den Text zuvor schnell in einen Puffer im Speicher zu laden. Das Lesen eines Zeichens aus diesem Speicherpuffer und die Abfrage des Druckerports, ob dieser sendebereit ist, geschehen so schnell, daß man bei der Eingabe von der höchstens millisekundenlangen Geistesabwesenheit der CPU nichts merkt. Der TLGE opfert einen seiner beiden Textpuffer zu diesem Zweck. Wir können also einen Text laden, dann den Druckerspooler rufen, in den alternativen Puffer schalten und darin ein anderes Dokument bearbeiten. Um die Spooler-Task zu schützen, bleiben der Drucker-Puffer sowie das Verlassen des Editors so lange blockiert, bis der ganze Puffer gedruckt ist. Die Kommunikation zwischen Haupt- und Nebentask erfolgt über ein Flag im Pufferdeskriptor.

Freilich kostet dieses Verfahren Platz im Arbeitsspeicher, was in der Praxis bei einem »Mega-Atari« aber nicht stört.

Wie wird nun entschieden, wann ein Taskswitch erfolgen soll? Am elegantesten wäre sicher das Schalten bei Interrupts. Doch hätte das die Programmierung verkompliziert. Es bot sich zunächst die Verwendung von sogenannten Event-Abfragen unter GEM an. Ein Event ist ein Ereignis, zum Beispiel das Betätigen einer Maustaste oder einer Taste auf dem Keyboard. Das hat — unter GEM — einen gravierenden Nachteil: Das System löscht Tastatur-Ereignisse, die vor dem Aufruf der Event-Abfrage eingetreten sind. Das heißt, wurde eine Taste gedrückt, ehe das Programm den Aufruf macht, geht dieser Tastendruck verloren. Das hat die unerträgliche Konsequenz, daß sporadisch Eingabezeichen verschluckt werden.

# **Taskswitch durch Polling**

Daher habe ich ein drittes Verfahren gewählt: Das sogenannte Polling. Dabei fragt das Programm kontinuierlich zwischen der Erledigung sonstiger Aufgaben bestimmte Flags ab, in unserem Fall ' den Status des Druckerports und der Tastatur. Es gibt einige wenige neuralgische Punkte im Editor, an denen diese Abfrage konzentriert werden kann: das Hauptmenü und die Zeicheneingabe im Editiermodus. Bei allen übrigen Aktivitäten (Laden, Speichern, Suchen) erfolgt keine Abfrage und somit niemals ein Taskswitch. Dabei kann der Drucker also kurzzeitig stoppen.

Etwas komplizierter wird es im Druckermodul, denn wir fordern, daß dieses unter allen Umständen seine Arbeit sofort unterbricht, wenn der Benutzer eine Eingabe macht. Daher muß an verschiedenen Stellen ein Taskswitch vorgesehen werden — dieser wurde in einer Prozedur zusammengefaßt, die mit einem einzigen Befehl (Despool, Zeile 95 in EDITDRUC.MOD) aufgerufen werden kann. Durch entsprechende Organisation — zum Beispiel Zerlegen einer Stringausgabe in die Ausgabe einzelner Zeichen in einer Schleife — konnte dies realisiert werden.

Um bei jedem Taskswitch mit der alternativen Arbeit genau an der Stelle weiterfahren zu können, an der sie zuvor unterbrochen wurde, braucht die Hintergrundtask ihren eigenen Stack, der alle Programmzustände festhält. Darin liegt der Unterschied zu einer (Pascal-)Prozedur, die ihren Stack und damit den Zustand aller (lokalen) Variablen aufgibt, wenn sie verlassen wird. Dazu richten wir

eine Coroutine ein — das geschieht mit dem Aufruf von NEWPROCESS. Wie in EDITDRUC.MOD, Zeile 456 zu sehen, hat diese einige weitere Parameter gegenüber den obigen Prinzipbeispielen. Formal lautet der Aufruf [1]:

### NEWPROCESS (P: PROC; A: ADDRESS; n: CARDINAL; VAR p1: ADDRESS);

P muß eine parameterlose Prozedur sein, die auf globaler Ebene vereinbart wird (also keine geschachtelte Prozedur, die in einer anderen versteckt ist). A ist die Adresse des privaten Stacks der Coroutine, n seine Länge, pl ist schließlich eine Prozeßvariable. Nach der dritten Auflage von [1] hat diese den (allgemeinen) Typ ADDRESS, in TDI wird noch der (sinnfällige) Typ PROCESS verwendet, den man vom Pseudomodul SY-STEM importieren muß.

# **P rozeß stack im g lo b a le n D atenraum**

Für die Bereitstellung des Prozeßstacks habe ich zuerst ein ARRAY OF CARDINAL verwendet (plausibler wäre noch ARRAY OF WORD). Das wird dann mit »ADR (Stack)« übergeben die Pseudo-Funktion ADR, welche die Adresse von Objekten ergibt, importiert man ebenfalls aus SYSTEM. Das hat aber den Nachteil, daß der Prozeßstack im globalen Datenraum des jeweiligen Moduls liegt — bei Prozessen, die einen großen Stack brauchen, keine gute Lösung. Eleganter ist es, einen Stack im frei verwalteten Speicher zu requirieren, dem sogenannten Heap. TDI verlangt das Anlegen (Alloziieren) eines Heap, der TLGE fordert unmittelbar nach dem Programmstart 1 MByte oder den gesamten noch verfügbaren Speicher an (noch ist 1 MByte der größtmögliche Ausbau eines ST). Davon können wir schmerzlos den Stack für unseren Spooler abzwacken. Dazu bedarf es nur weniger Anweisungen zur Vorbereitung:

ALLOCATE (Stack, cStack); (\* Stack ist ein Pointer, cStack die gevünschte Größe\*) NEWPROCESS (Drucke, Stack, cStack, DruckProzess);

»Drucke« ist die Hauptprogramm-Prozedur des Spoolers (sie läuft in einer ewigen Schleife mit LOOP...END) ohne Parameter, Stack eine Variable vom Typ ADDRESS, cStack die Konstante, die den Stack dimensioniert (hier 512 Byte), DruckProzess eine Prozeßvariable carüber gleich mehr.

Daß eine Coroutinen-Prozedur keine Parameter haben darf, ist nur scheinbar eine Einschränkung. Sie darf nämlich alle Prozeduren außerhalb und innerhalb ihrer selbst aufrufen, die beliebige Parameter haben können, außerdem kann sie mit dem Rest der Welt über globale Variablen (hier zum Beispiel den Pufferdeskriptor des zu druckenden Textes) kommunizieren. Man kann eine Parameterübergabe beispielsweise dadurch simulieren, daß die Coroutine einen Initialisierungsteil vor der Schleife hat, in dem sie sich die aktuellen Werte aus globalen Variablen holt. Man muß nur beachten, daß alle gerufenen Prozeduren ihre Parameter sowie lokalen Variablen auf dem privaten Stack derjenigen Coroutine ablegen, die sie gerufen hat — anders wäre das kontinuierliche Verhalten vor und nach einem Taskswitch nicht zu gewährleisten, da die Information über den genauen Zustand der Task ja über die Unterbrechung hin erhalten werden muß. Man muß also je nach Programm einen ausreichend großen Prozeßstack anlegen.

Interessant ist, wie man aus der Hintergrund-Task wieder ins Hauptprogramm zurückfindet. Wenn die Hintergrund-Task gestartet wird, setzen wir als linken Parameter von TRANSFER die noch nicht initialisierte Variable Haupt-Prozess ein (Zeile 138 in EDITME-NU.MOD). In dieser wird beim Umschalten auf »Drucke« der Prozeßdeskriptor der Vordergrund-Task gespeichert. Die Zielvariable »DruckProzess« muß natürlich schon initialisiert sein dies wurde durch NEWPROCESS (Drucke,..., DruckProzess) erledigt. Das Zurückschalten in die (jetzt initialisierte) Prozeßvariable der Vördergrundtask geschieht dann einfach durch TRANSFER (DruckProzess, HauptProzess, siehe Zeilen 100 und 435 in EDIT-DRUC. MOD).

Beachten Sie auch, daß ein Taskswitch etwas ganz anderes ist als das Beenden einer Prozedur. Die Ausführung der Task wird ja nur eingefroren — sie »lebt« weiter, solange das Programm aktiv ist. Daher darf eine Coroutine keinen Ausgang haben wie eine normale Prozedur — es wäre nämlich völlig unklar, wohin die Programmausführung »zurückkehren« soll. Am besten bettet man alle Befehle in einer Coroutine daher in eine »ewige Schleife« ein. Sie wird mit LOOP...END gebildet, das entspricht einem WHILE TRUE DO BEGIN...END in Pascal. Statt dessen schalten wir mit einer TRANSFER-Anweisung zwischen verschiedenen Tasks um. Die Transferanweisung enthält zwei Variablen. Sie stehen

für die Coroutine, die unterbrochen werden soll sowie für diejenige, welche aktiviert werden soll. Sie können sich vorstellen, daß diese Variablen den Programmzählerstand der unterbrochenen und der wieder zu aktivierenden Coroutinen speichern und demzufolge einen entsprechenden Sprungbefehl der CPU zwischen den beiden Programmen veranlassen. In Wahrheit muß darüber hinaus ein sogenannter Kontext-Switch erfolgen. Das heißt, die CPU muß die alten Registerinhalte retten und die Register wieder mit den Werten laden, die beim Abbruch der jetzt erneut aktivierten Coroutine vorhanden gewesen waren. Ein Taskswitch verursacht daher einen geringen Zeitverlust.

# **B elieb ig e P ro zeß m o d elle m it W a rtesch la n g en , Interrupts und Prioritäten**

Dies ist die einfachste Form der quasiparallelen Programmierung in Modula-2. Damit lassen sich beliebige Prozeßverwaltungen, beispielsweise mit Warteschlangen, Interrupts, Prioritäten usw. aufbauen. Im Gegensatz zu einer Programmierung mit Interrupts ist sie sehr durchsichtig: Man erkennt die Stellen im Programm, an denen eventuell von einer Task zur anderen gesprungen wird, da diese immer mit einem Aufruf von TRANSFER verbunden sind. Die Entscheidung über den Taskswitch wird mit normalen bedingten Abfragen getroffen: »IF ConIS THEN TRANSFER (Druck-Prozess, HauptProzess)«. Das heißt: Wenn ein Zeichen (consol input status) von der Tastatur vorliegt, schalte zum Vördergrundprozeß um. Bei bestimmten Anwendungen kann es aber auch nachteilig sein, daß kein Taskswitch stattfinden kann, wenn das Programm nicht über eine TRANSFER-Anweisung läuft. (le)

### Weiterführende Literaturhinweise:

Niklaus Wirth, Programmieren in Modula-2. Springer Verlag, ISBN 3-540-13301-1

Günter Szczepanowski, Das große GEM-Buch zum Atari ST. Data Becker, ISBN 3-89011-125-4. Enthält Hinweise zum Programmieren mit Events unter GEM. Durch die Erläuterung der Parameter von GEM/AES-Aufrufen eine wertvolle Ergänzung zu TDI-Modula anstatt des zu teuren Entwicklungspaketes von DR.

Helmut Rohlfing-Brosell, modula-2, Eine systematische Darstellung für den Praktiker. Springer Verlag ISBN 3-540-15159-1. Mit zahllosen Programmbeispielen einschließlich ausführlicher Darstellung von Prozeßkonzepten.

# **Residente Uhr im Atari ST!**

Eine residente Echtzeituhr in der Benutzeroberfläche des Atari ST zum Preis von nur 6 Mark! Datum sowie Uhrzeit speichert der Computer mit jeder Datei auf die Diskette.

**S** chon nach kurzer Arbeitszeit mit dem Atari ST wünscht man sich, daß die Uhrzeit während der Arbeit mit dem Computer dauernd sichtbar chon nach kurzer Arbeitszeit mit dem Atari ST wünscht man sich, daß die Uhrzeit während der Arbliebe und nach dem Ausschalten nicht verlorenginge. Es existieren bereits einige Lösungen, die jedoch eine zum Teil aufwendige Hard- und Software voraussetzen und deshalb teuer sind. Dabei stellt sich gerade im Falle des Atari ST die Frage, warum soviel Aufwand betrieben wird. Es ist mittlerweile bekannt, daß der

Tastaturprozessor des Atari ST eine Echtzeituhr mit Datum verwaltet. Diese stellt man durch ein Hilfsprogramm der Benutzeroberfläche, dem Kontrollfeld, ein. Ist das einmal geschehen, so läuft die Uhr im Hintergrund weiter, solange der Computer mit Strom versorgt wird. Prinzipiell ist das Problem mit der Uhrzeit damit gelöst, doch leider nicht ganz.

Zuerst einmal ist die Uhrzeit nirgendwo sichtbar, sondern wird lediglich mit

dem Speichern von Dateien auf der Diskette abgelegt. Zum anderen verändert jedes Neuladen oder jeder Reset die Registerinhalte des Prozessors. Das hat zur Folge, daß man die Uhrzeit jedesmal neu stellen muß. Um derartige Probleme aus der Welt zu schaffen, braucht es nur zwei Dinge: Erstens den Tastaturprozessor puffern, damit nach Abschalten des Gerätes die Informationen erhalten bleiben und zweitens die Resetfunktion der Ta-

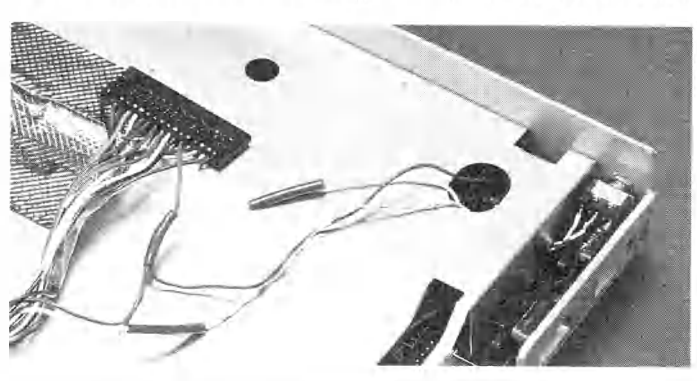

So sieht der **Atari ST** nach dem **Umbau aus** 

Für nur DM 148,-\*

Best

MD 254 A 51 E

MD 257 A 51/4

MS 440

MS 441

MP 105

 $3^{1/2}$ 

ratio

 $B1_4$ 

Nr.

Kompatible junione Preisempfehlung

■ inkl.MwSt.

Protext

Protext

engi.<br>Wortschatz

Protext

Protext Protext<br>erweit, dt.<br>Wortschatz

Protext

IBM PCs und<br>Kompatible

Version

Commodore

128/128 D

Commodore<br>128/128 D

Atari ST

Atari ST

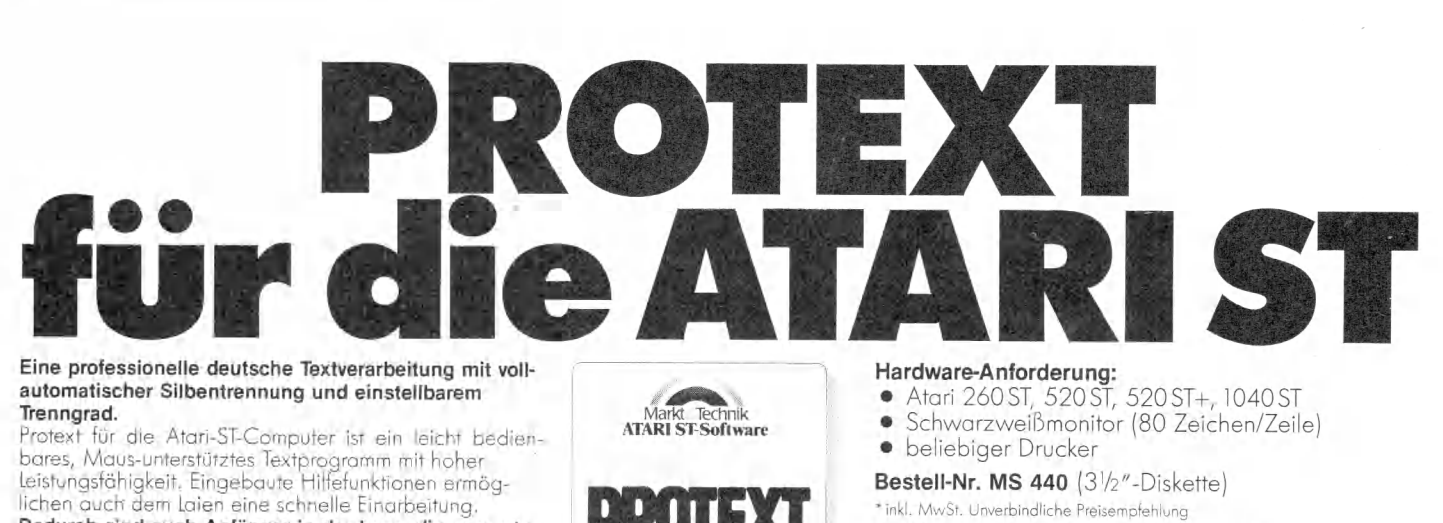

Leistungsfähigkeit. Eingebaute Hilfefunktionen ermöglichen auch' dem Laien eine schnelle Einarbeitung. **Dadurch sind auch Anfänger in der Lage, die gesamte Leistungsfähigkeit dieser professionellen Software zu 'nutzen.** Das Programm erlaubt die direkte Eingabe und Änderung aller Attribute wie Fettschrift, Unterstreichen, Breitschrift, Hoch- und Tiefstellen. Der Text ist ohne besondere Ausgabe auf dem Bildschirm sofort formatiert sichtbar, so wie er auch auf dem Drucker ausgedruckt wird. Der vorgeschlagene Zeichensatz ist frei definierbar. Es können alle Positionen im verfügbaren, sehr großen Textbereich (ca. 200000 Zeichen) sehr schnell aufgesucht werden.

Dieses Markt&Technik-Softwareprodukt erhalten Sie in den Fachabteilungen der Kaufhäuser, in Computershops oder im Buchhandel. Wenn Sie direkt beim Verlag bestellen wollen: gegen Vorauskasse durch Verrechnungsscheck oder mit der abgedruckten Zahlkarte.

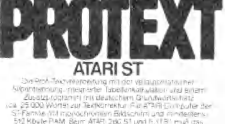

3 ->-Diskette

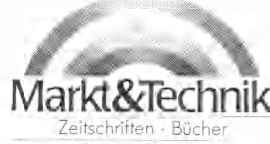

Software - Schulung

Bestellungen im Ausland bitte an: SCHWEIZ: Markt&lechnik Vertriebs AG, Kollerstrasse 3, CH-6300 Zug, Tel. (042) 415656 · OSTERREICH: Rudolf Lechner & Sohn<br>Heizwerkstraße 10, A-1232 Wien, Tel. (0222) 677526 · Ueberreuter Me

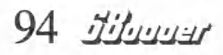

185

 $79 -$ 

29.50

 $132$ 

45.

 $149 -$ 

890-<sup>\*</sup>

 $349.$ 

490-

490.

 $1690 -$ 

 $n\bar{v}$ Format

 $89 -$ 

 $34.90*$ 

 $148 -$ 

 $\Delta$ 9=

 $179 -$ 

Software - Schulung<br>Markt&Technik Verlag AG, Buchverlag, Hans-Pinsel-Straße 2, 8013 Haar bei München, Telefon (089) 4613-0 55 5 5

Statur aufheben, um ein Verändern der Registerinhalte zu verhindern. Bei genauem Studium des Schaltplanes stellt man fest, daß alle Signale der Tastatur über einen Verbindungsstecker zur Basisplatine laufen. Um den Prozessor oder die Tastatur mit Spannung zu versorgen, muß man hier eine externe Spannung zuführen. Für den Umbau des Computers benötigt man nur die Leitungen »Reset« und  $v + 5$  V«.

Die Spannungsversorgung der Tastatur in unserer Schaltung übernimmt das Netzteil des Atari ST. Erreicht wird dies durch die Abnahme der Gleichspannung von +5 Volt vor dem Ausschalter des Computers. Da das Netzteil grundsätzlich immer Spannung liefert, ist damit eine Pufferung gewährleistet. Bei einem Stromausfall geht natürlich die korrekte Uhrzeit verloren; es ist also nicht richtig von einer völligen Pufferung zu sprechen. Nur, der Mehraufwand für eine solche Pufferung rentiert sich nicht. Fällt wirklich einmal die Stromversorgung aus, so muß man die Uhrzeit neu stellen. Das zugehörige Treiberprogramm weist auf einen solchen Fall hin. Doch nun zum Umbau Ihres Computers.

Bevor Sie den Griff zum Kreuzschlitzschraubendreher machen, ziehen Sie bitte den Netzstecker des Gerätes aus der Steckdose. Jetzt öffnen Sie den Computer durch Lösen seiner Halteschrauben und heben das Oberteil des Gehäuses ab. An der nun zu erkennenden Verbindung von der Tastatur zur Hauptplatine werden die erforderlichen Eingriffe vorgenommen. Die farbige Kennzeichnung der Verbindungsdrähte macht den Umbau einfach. Zur besseren Veranschaulichung der erforderlichen Maßnahmen dient Bild 2, das die gesamte »Schaltung« zeigt.

Der Verbindungsstecker der Tastatur besitzt, wie in Bild 1 zu sehen, insgesamt 18 Pole, von denen nur 16 belegt sind. Die Pins 2 und 18 sind frei. Zur Umrüstung des Computers benötigen Sie die Pins 13 (braun) und 16 (gelb). Da diese Farben zweimal vorhanden sind, ist es erforderlich, die Zählrichtung der Anschlußstifte zu kennen. Der Stift 1 liegt an der linken Seite des Steckers und der zugehörige Draht ist schwarz. Damit ist die Zählrichtung klar und es ist auch verständlich, welche der beiden gelben und braunen Drähte gemeint sind. Achten Sie aber darauf, die leeren Stifte (die Löcher im Steckerkörper) mitzuzählen. Trennen Sie nun die beiden Leitungen 13 und 16 i.\_;. Das sollte möglichst in der Mitte der Strecke zwischen Stecker und Tastatur rasieren. Der Stift 13 führt die Versor $r$ mgsspannung von +5 Volt. Löten Sie

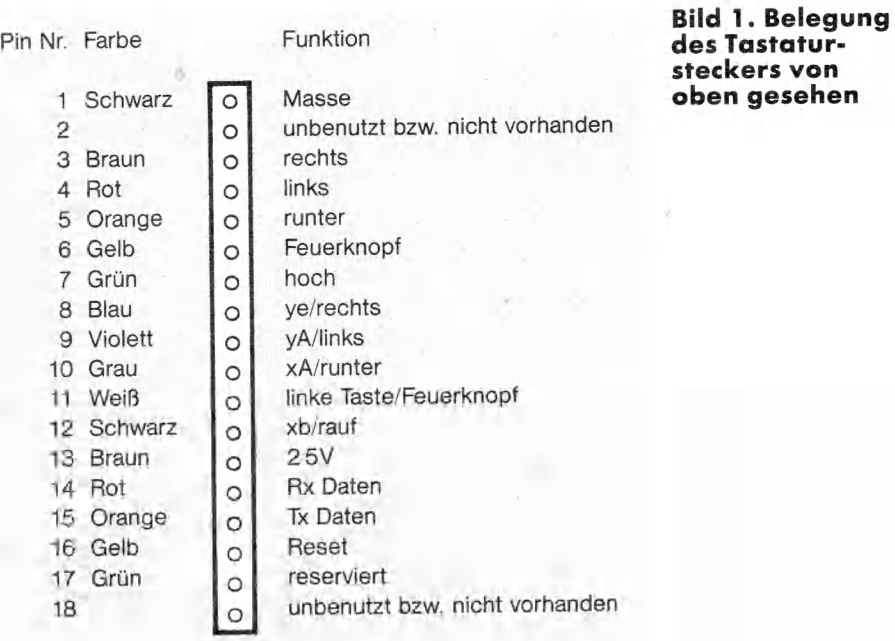

an das am Stecker befindliche Ende des braunen Drahtes eine normale Diode vom Typ 1N4148 in Durchlaßrichtung zur Tastatur hin ein. Selbstverständlich kann hier auch jede andere Diode Verwendung finden, falls Sie die genannte nicht zur Hand haben. Nun nehmen Sie ein längeres Stück Schaltdraht und verlöten das andere Ende des braunen Drahtes (von der Tastatur kommend) mit einem Ende dieses neuen Drahtes und löten diese Doppelverbindung an die noch freie Seite (Kathode) der Diode. An Pin 1 der Spannungsversorgungsbuchse des Computers löten Sie das andere freie Ende der neuen Litze. Das von der Tastatur kommende Ende des gelben Drahtes löten Sie an den mittleren Anschluß eines lpoligen Umschalters. Einer der beiden anderen Anschlüsse des Umschalters wird direkt mit dem vom Stecker kommenden Ende des gelben Drahtes verlötet. Je nachdem an welcher Stelle Sie den Schalter in das Gehäuse des Computers einbauen oder diesen nach außerhalb des Gehäuses legen, ist es notwendig, die Drähte zu verlängern. Ziehen Sie bitte über alle Lötstellen an den Litzen ein kurzes Stück Isolierschlauch. Damit vermeiden Sie unangenehme Kurzschlüsse, die unter Umständen zu ernsthaften Beschädigungen im Atari ST führen können.

In unserem Computer ist der Schalter von vorne gesehen auf der rechten Seite der Rückwand oberhalb der Maus-/Joystick-Anschlüsse angebracht. Den nun noch freien Anschluß des Schalters löten Sie über einen 3,3 kOhm Widerstand an Pin 1 oder 6 der Spannungsversorgungsbuchse des Computers. Diese Anschlüsse führen + 5 Volt. Um sich während des Betriebs Überraschungen zu ersparen, markieren Sie günstigerweise die beiden Schalterstellungen. In der Stellung »Reset« arbeitet Ihr Computer wie bisher, das heißt mit jedem Booten oder Reset wird auch der Tastaturprozessor zurückgesetzt. Zeitinformationen gehen dabei verloren.

In der Stellung »Uhr« ist der Tastaturprozessor resetfest und Zeitinformationen bleiben erhalten. Die Schalterstellungen messen Sie mit einem Widerstandsmeßgerät bei spannungslosem Computer aus. Die Stellung, in der Sie von dem mittleren Anschluß des Schalters zu dem nach + 5 Volt führenden Anschluß nahezu 0 Ohm messen, bezeichnen Sie mit »Uhr«, den anderen mit »Reset«. Besitzen Sie kein Meßgerät, so müssen Sie die Schalterstellungen durch Ausprobieren herausfinden.

Damit ist der Umbau auch schon beendet. Nachdem Sie den Computer wieder ordnungsgemäß verschlossen haben, stecken Sie den Netzstecker in die Dose. Jetzt sollte auch bei nicht eingeschaltetem Computer die Kontrollampe der Tastatur aufleuchten. Die Lampe leuchtet ab sofort immer und signalisiert, daß der Tastaturprozessor mit Spannung versorgt wird.

Schalten Sie den Computer ein, laden die Systemdiskette und fertigen von dieser eine Kopie an. Wie eingangs erwähnt, ist ein kleines Programm von 1,6 KByte Länge für den Betrieb der Uhr notwendig. Das Listing des Programms finden Sie am Ende dieses Beitrages als DATA-Zeilen. Geben Sie nun das Programm ein, starten Sie es und legen es als Pro-

```
lU luilL U / 95
```
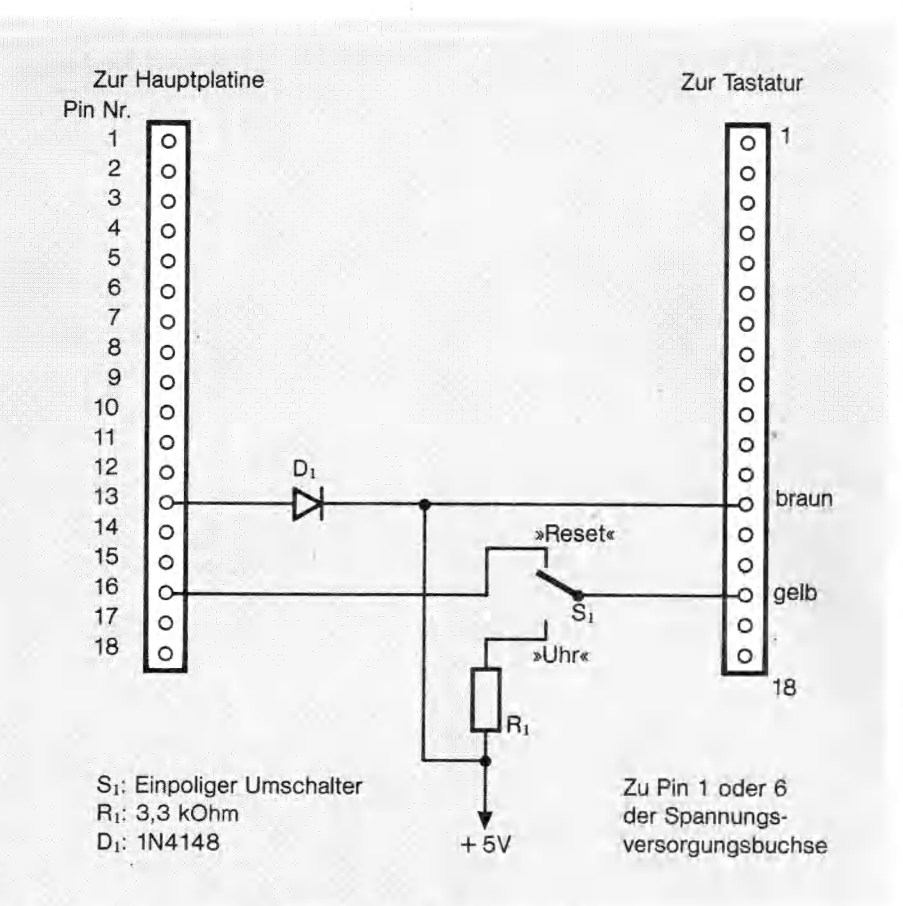

### **Bild 2. Gesamtstromlaufplan der Hardware-Uhr**

grammdatei auf der Startdiskette ab. Als nächstes benennen Sie die Datei mit dem Namen »Controll.ACC«, die das Kontrollfeld aufruft, auf Ihren Disketten um. Das Kontrollfeld darf mit dem Bootvorgang nicht mehr aufrufbar sein, da es unweigerlich die Informationen in den entsprechenden Prozessorregistern überschreibt. Legen Sie auf allen Ihren Disketten einen Autoordner an, in den Sie neben eventuell anderen vorhandenen Systemaufrufen das neue Programm ablegen. Dieser letzte Schritt schafft alle Voraussetzungen für den Betrieb des Computers mit der neuen Uhr.

Schalten Sie den Computer wieder aus und stellen den Schalter in Stellung »Reset«. Legen Sie eine Diskette in Laufwerk »A«, auf der sich der neu erstellte Autoordner befindet und booten diese. Während des Bootvorganges stellen Sie den Schalter in die Position »Uhr«, womit Sie die Resetfunktion der Tastatur abschalten. Das neue Programm fordert Sie nun auf, die aktuelle Uhrzeit und das Datum einzugeben. Ist dies geschehen, kehren Sie automatisch zum Desktop zurück. Nach zirka 5 Sekunden erscheint in der rechten oberen Ecke der Menüleiste die eingestellte Zeit. Die Einstellung ist einmalig. Nach jedem Neustart prüft das

Programm, ob sich in den Registern des Tastaturprozessors eine Zeitinformation befindet, übernimmt diese und zeigt Sie in der beschriebenen Weise an. Findet das Programm keine Informationen, so verlangt der Computer eine Zeitangabe über die Tastatur. Dadurch sind Fehlinformationen während des Speichervorganges ausgeschlossen. Zum Abschluß noch eine kurze Schaltungsbesprechung.

Wie in Bild 2 zu sehen, ist zwischen die Versorgungsspannungsleitung der Tastatur eine Diode gelötet. Diese sorgt dafür, daß im Betrieb keine Rückspannung über die zusätzliche Versorgungsleitung in das Gerät gelangen kann. Da die Tastatur noch mit Spannungen von +3,4 Volt einwandfrei arbeitet, macht sich der Spannungsabfall von zirka 0,6 Volt über der Diode nicht bemerkbar. Die Reset-Leitung des Systems läuft über den Umschalter. Der Pull-Up-Widerstand von 3,3 kOhm legt die Reset-Leitung des Tastaturprozessors in der Stellung »Reset« auf einen definierten High-Pegel.

Diese einfachen Maßnahmen statten Ihren Atari ST mit einer preisgünstigen und residenten Uhr aus.

Das folgende DATA-Zeilen-Listing finden Sie als Programm auf der Leserservice-Diskette. (br)

OPEN  $"R"$ ,  $\#1$ , "Uhr.prg" FOR  $F = 1$  to  $1683$ READ A\$ WRITE  $\#1, A\$$ NEXT F CLOSE  $#1$ data 115,000,000,000,006,048,000 data 000,000,000,000,000,000,000 data 000,000,000,000,000,000,000 data 000,000,000,000,000,000,000 data 042,079,042,109,000,004,032 data 045,000,012,208,173,000,020 data 208,173,000,028,006,128,000 data 000,001,000,047,000,035,192 data 000,000,000,052,047,013,066 data 103,063,060,000,074,078,065 data 223,252,000,000,000,012,078 data 250,000,022,000,000,000,000 data 000,000,000,000,000,000,000 data 000,000,000,000,000,000,000 data 000,000,066,167,063,060,000 data 032,078,065,092,143,035,192 data 000,000,000,064,097,000,003 data 204,047,060,000,000,000,136 data 063,060,000,005,063,060,000 data 013,078,078,080,143,047,058 data 255,208,063,060,000,032,078 data 065,092,143,066,103,047,058 data 255,182,063,060,000,049,078 data 065,000,000,082,121,000,000 data 000,134,012,121,007,208,000 data 000,000,134,102,068,072,231 data 255,254,064,249,000,000,000 data 226,070,252,039,000,047,060 data 000,252,047,120,063,060,000 data 005,063,060,000,013,078,078 data 080,143,047,060,000,000,000 data 230,063,060,000,255,063,060 data 000,001,066,103,063,060,000 h a ta 031,078,078,223,252,000,000 data 000,012,070,250,000,012,076 data 223,127,255,078,249,000,252 data 047,120,000,000,000,000,064 data 249,000,000,000,226,070,252 data 039,000,072,231,255,254,082 data 121,000,000,001,162,012,121 data 000,200,000,000,001,162,102 d ata 000,000,140,066,121,000,000 data 001,162,074,121,000,000,001 data 174,102,000,000,006,078,250 d ata 001,222,012,121,000,001,000 data 000,001,174,102,000,000,006 data 096,000,002,038,012,121,000 d ata 002,000,000,001,174,102,000 data 000,006,096,000,002,158,012 data 121,000,003,000,000,001,174 d ata 102,000,000,006,096,000,002 data 162,012,121,000,004,000,000 data 001,174,102,000,000,016,097 data 000,000,148,082,121,000,000 data 001, 174, 096, 000, 000, 028, 012 data 121,000,005,000,000,001,174 data 102,000,000,006,096,000,002

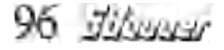

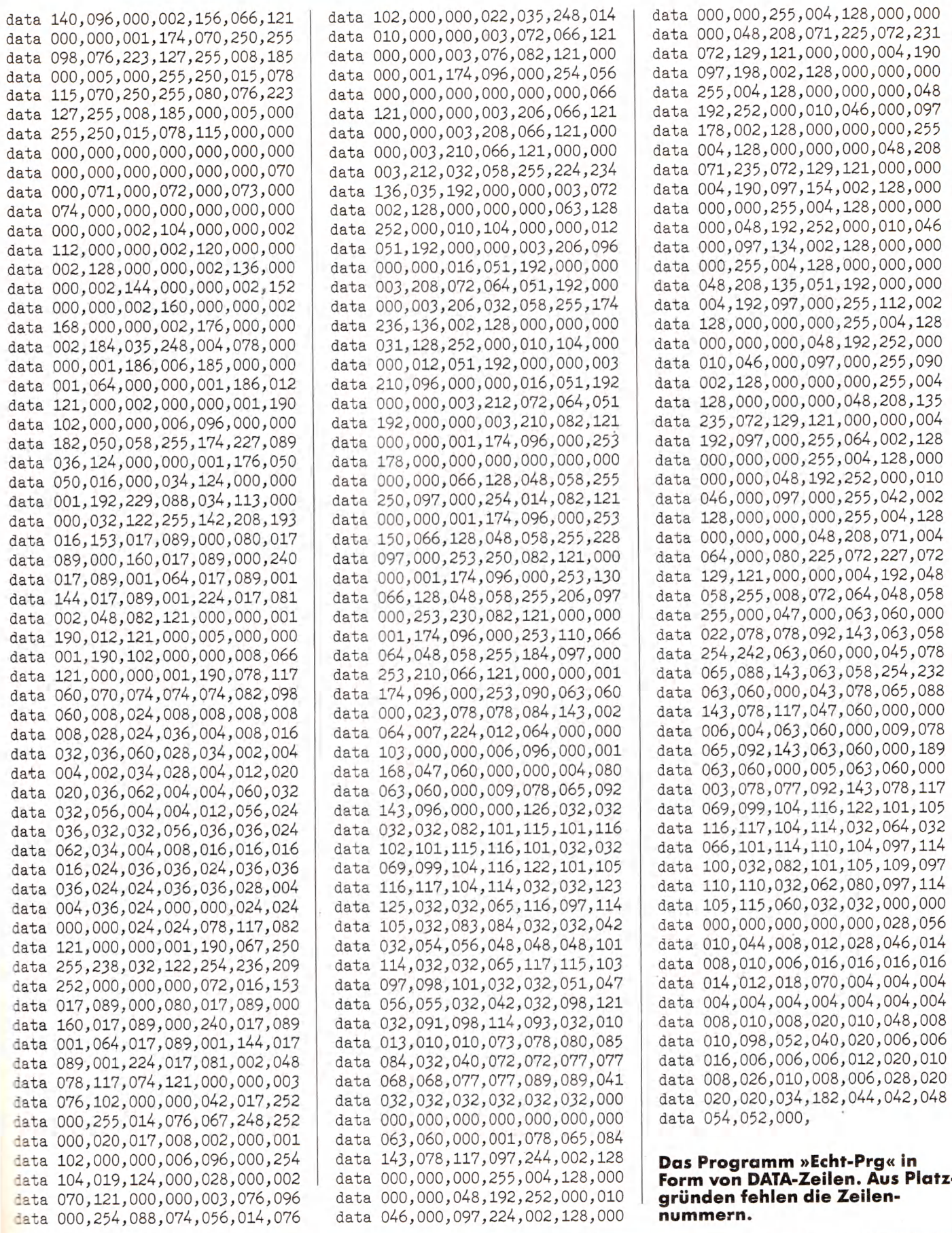

Ausgabe 3/März 1987 **1987** megabe 3/März 1987

# **EINKAUFSFÜHRER**

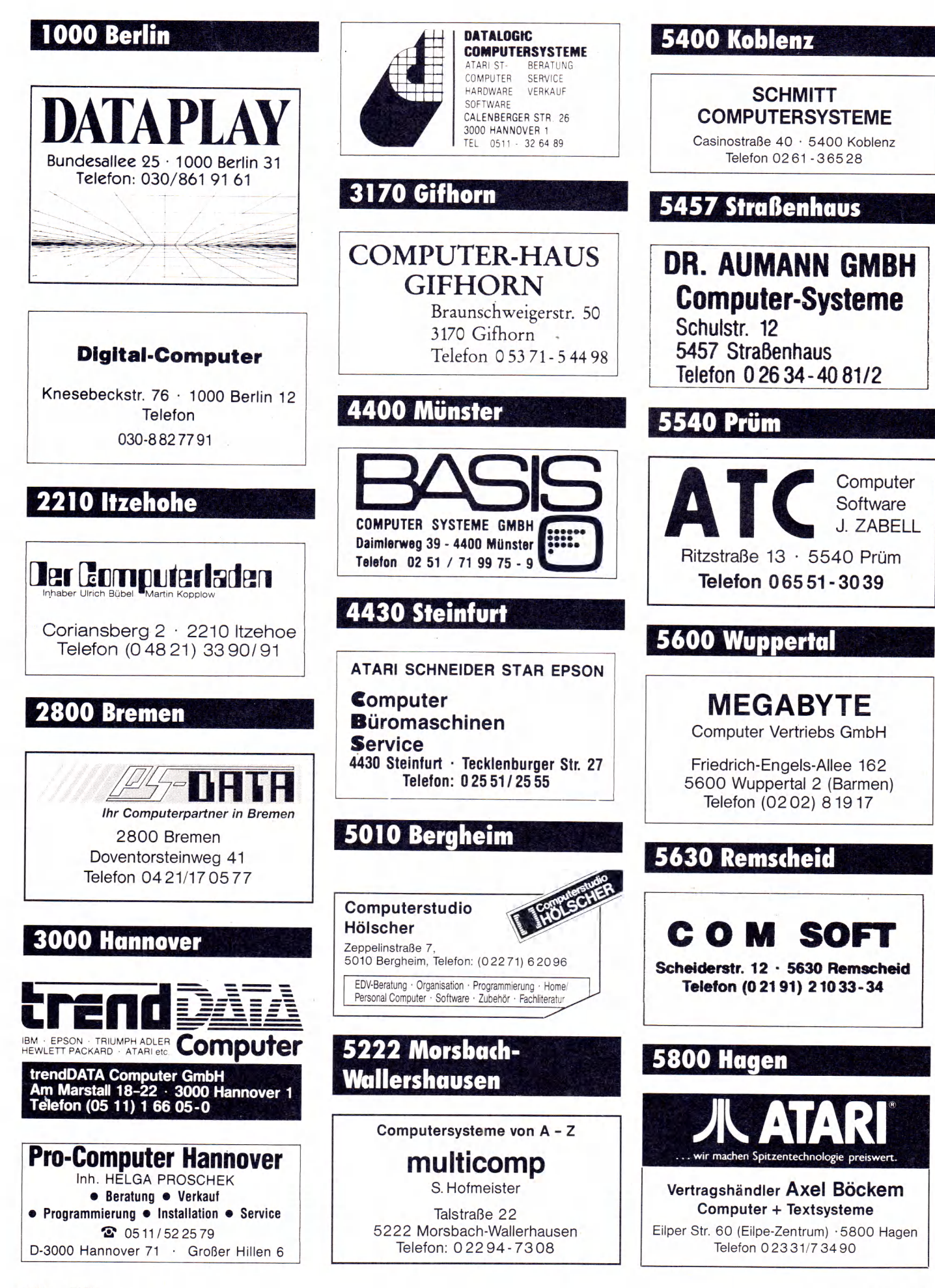

98 Hitmust

Ausgabe 3/März 1987

# **EINKAUFSFÜHRER**

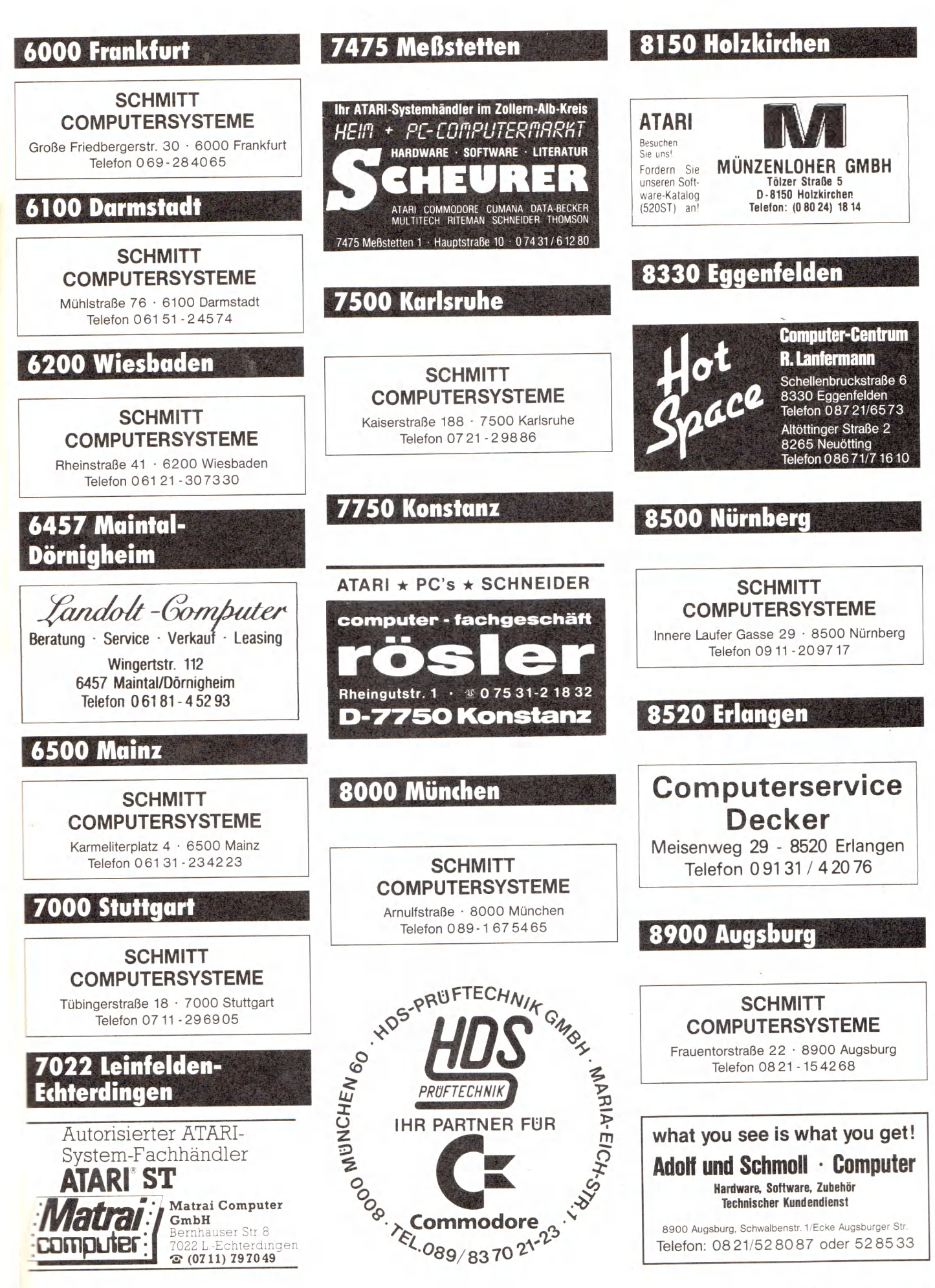

\25gabe 3/M ärz 1987 *•ü lu m u f* 99

# Amiga-Konferenz: Softwaretrend steigend

Die Software-Welle für den<br>Amiga ist ins Rollen ge-<br>commen: auf der Amiga Deve-Amiga ist ins Rollen gekommen: auf der Amiga Developers Conference kursierte eine Liste mit rund 370 professionell entwickelten und jetzt verfügbaren Programmen. Dabei ist deutsche oder europäische Software oder die »Public Domain Software Library« von Fred Fish noch nicht einmal einbezogen. Beruhigend für alle Amiga-Anwender: die meisten dieser Programme werden auch in Deutschland vertrieben. Doch auch die stattliche Anzahl von Erweiterungen und peripheren Geräten kann sich sehen lassen.

Während noch vor einem halben Jahr bei ähnlichen, allerdings weniger umfangreichen Software-Listen häufig der Erscheinungstermin »coming soon« (erscheint bald) zu lesen war, steht heute hinter fast jedem Programm »now«: jeder Amiga-Anwender kann solche Programme sofort kaufen und einsetzen. Für die Bereiche Datenbanken, Schule/Lernen, Spiele, Grafik, Musik, Utilities,<br>Animation, Telekommunika-Telekommunikation, Textverarbeitung und integrierte Büroanwendungen stehen jeweils mehrere Programme zur Verfügung. Die Liste ist inzwischen so umfangreich, daß Commodore zur CeBIT 1987 (Anfang März dieses Jahres in Hannover) einen Software-Katalog herausgeben will.

Für professionelle Amiga-Anwendungen sind solche Programme gedacht wie »BEST Business Management System«, »Financial Plus«, »Info Base«, »Infominder«, »MaxiDesk«, »Analyze!«, »VIP Professional« und im Textbereich »Scribble!«, »WordPerfect« und »Write Hand«. Neu auf den Markt kommen jetzt zwei interessante Programme für professionelle Anwendungen in deutscher Sprache: »Superbase« von dem bekannten englischen Softwarehaus Precision Software, ein voll an die Amiga-Fähigkeiten angepaßtes Datenbank-Programm, und »Vizawrite«, ein leistungsfähiges Textprogramm, das auch Grafiken mit einbeziehen kann und die typischen Amiga-Qualitäten zur Geltung bringt.

**Auf der kürzlich in Monterey/Kalifornien veranstalteten »Amiga Developers Conference« präsentierten die bedeutendsten amerikanischen Softwarehäuser und Hardwareschmieden sowohl brandneue als auch altbewährte Amiga-Produkte.**

Neben der fast schon unüberschaubaren Menge an Spiele-Software fallen in der Liste die umfangreichen Werkzeuge für Amiga-Programmierer auf. Utilities und Programmiersprachen gibt es für alle Anwendungen. Folgende Sprachen sind für den Amiga jetzt zu haben: Basic, Assembler, C, Lisp, Forth, Logo, Pascal, Fortran, Modula-2, und das zum Teil in mehreren Versionen. Herausragend sind auch die Programme von Aegis Development und von Electronic Arts.

Für Musikfreunde besonders erfreulich: Electronic Arts bringt jetzt endlich das Programm »Deluxe Music« auf den Markt. Damit existieren für den Amiga insgesamt neun Musik-Programme, darunter »The Music Studio«, »Instant Music«, »SoundScape«, »Sonix« und Deluxe Music. Als Nachschlagewerk für Musikanwendungen bietet sich eine Neuerscheinung von Microsoft Press an: »Music, Sound and Graphic on the Amiga« von Mike Boom.

# **A uffallend: DFÜ**

Und noch etwas fällt bei der Software-Liste auf: Programme für den Bereich Telekommunikation. Von den insgesamt 11 Telekommunikations-Programmen bekam »Online« vor »Digital Link«, »Starnet« oder »T-Link« den 1. Preis für die beste Software in diesem Bereich. Auch andere Programme wurden in Monterey ausgezeichnet, wie zum Beispiel »Deluxe Paint«, »Scribble!«, »Aegis Animator«, »Aztec C«. Bei den Spielen lagen »The Halley Project« und »One on One« an den ersten Stellen.

Nicht ohne Stolz präsentierte Commodore-Amiga aus Los

Gatos die Betriebssystem-Software Version 1.2 (Kickstart und Workbench). Als wesentliche Vorteile bietet diese Version die Unterstützung deutscher (und anderer nationaler) Tastaturen und die vollkommene PAL-Anpassung, so beispielsweise eine höhere vertikale Grafikauflösung und 50 Hertz Bildwiederholfrequenz. Nahezu alle bisherigen Programme laufen auch mit Version 1.2.

Am Rande der Software-Konferenz präsentierten mehrere Firmen auch neue Hardware-Produkte, darunter einige äußerst leistungsfähige und zugleich preisgünstige RAM-Erweiterungen und 20-MByte-Festplatten. »Live«, ein Echtzeit-Digitizer von A-Squared, und das Genlock-Interface zum Mischen von Computergrafik und Videobildern sollen jetzt nach Aussagen von Commodore USA — auf den Markt kommen. PAL-Versionen liegen allerdings noch immer nicht vor. Dafür gibt es bereits seit einiger Zeit den DigiView-Digitizer von NewTek und einen äußerst leistungsfähigen Digitizer der Firma Merkens, der erstmals auf der Orgatechnik in Köln vorgestellt wurde. »Amiga Live« und »Genlock« erhielten übrigens den »Please Mister Postman Award« für die Produkte, auf die Amiga-Anwender schon sehr lange warten müssen. Dabei liegt es sicherlich nicht am Briefträger, daß die Geräte noch nicht gekommen sind . . .

Unter allen Hardware-Pro-<br>dukten, wie zum Beispiel wie zum Beispiel Druckern, Plottern, lang nachleuchtenden Farbmonitoren und so weiter, gab es in Monterey auch ein ausgesprochenes Lieblingsprodukt aller Amiga-Fans: einen mit 14 MHz getakteten

»Turbo Amiga«. Diese Entwicklung der kalifornischen Firma Computer System Associates (CSA) arbeitet mit dem Motorola 68020-Mikroprozessor und wird vom Arithmetikprozessor 68881 unterstützt. Dieser 32-Bit-Computer verfügt über 2 MByte RAM und eine eingebaute 20- MByte-Festplatte. Nach Herstellerangaben ist der so hochgerüstete Amiga etwa 40mal so schnell wie ein PC-AT. Auf jeden Fall ist dieser Hochleistungs-Amiga das Unglaublichste und Schnellste, was wir jemals bei Computern dieser Größenordnung gesehen haben. Wer den Turbo Amiga prüfen will: Er wird auch in Deutschland vertrieben und kostet in der Grundversion rund 12000 Mark.

# **Hohes Niveau**

Wenn wir schon bei neuen Computern sind: Der neue »Amiga 2000« soll im Frühjahr auf den Markt kommen. Die Maschine wurde komplett in Braunschweig entwickelt (mit amerikanischer Unterstützung aus Los Gatos) und zielt auf den Bereich professioneller Anwendungen. Der A2000 (so der Arbeitstitel) ist serienmäßig MS-DOS-kompatibel, besitzt 1 MByte RAM, zwei  $3\frac{1}{2}$ -Zoll-Laufwerke, ein 5'/4-Zoll-Laufwerk (wahlweise eine Festplatte) und verwendet ebenfalls den 68000-Mikroprozessor. Das jedenfalls ist der letzte Stand der Entwicklung. Ein Gerät wurde auch in Monterey gezeigt, allerdings nach alter Commodore-Tradition nur für geladene Gäste hinter verschlossener Tür. (Mittlerweile durften wir uns den Amiga 2000 anschauen, ein erster Bericht findet sich in diesem Heft).

Fazit der Amiga-Konferenz, die sich neben den Neuerscheinungen auch mit technischen Weiterentwicklungen der Amiga-Produktlinie befaßte: Das Angebot an Soft- und Hardware rund um den Amiga, das bislang bereits durch sein hohes Qualitätsniveau angenehm überraschte, wird in Zukunft auch durch die Menge überzeugen.

(Jens A. Hertwig/ts)

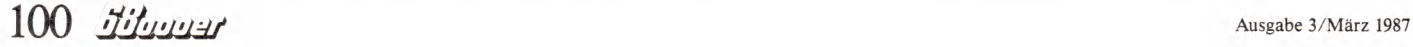

# **»Scheibenweise« Informationen!**

**B** randneu in Deutschland!<br> **B** Der Verlag Dr. Alfred Hübring vetreibt ab sofort eine Der Verlag Dr. Alfred Hüthing vetreibt ab sofort eine Computerzeitschrift der neuen Generation aus Kanada: das Magazin »FaSTer Disk Mag« für alle Atari ST-Computer. Außergewöhnlich daran ist die Auslieferungsart. Sie erfolgt auf einer Diskette, also einem Daten-

träger. Diskettenmagazin erscheint ab Januar 1987 alle zwei Monate. Neben Anwenderprogrammen und Desk-Accessories stellt man die neuesten Produkte aus Amerika, England und Deutschland vor. Außerdem finden erfahrene Anwender und Einsteiger Kurse für Pascal, C und Basic.

Die neuartige »Diskettenzeitschrift« erspart dem Leser jegliche Arbeiten, die sich durch Abschreiben oder Bestellen von<br>Programmdisketten ergeben, Programmdisketten wie bei Zeitschriften bisher üblich. So ist es den Autoren ebenfalls möglich, auch längere Listings mit mehreren hundert KByte problemlos zu veröffentlichen. Der Umfang jeder Ausgabe entspricht zirka 80 bis 100 normalen Druckseiten.

Die Zeitschrift »FaSTer Disk Mag« ist über den Buch- und Zeitschriftenhandel sowie über die Computergeschäfte zu beziehen. Der Preis für jede Ausgabe liegt bei 24,80 Mark. (br)

Weitere Informationen erhalten Sie bei: Dr. Alfred Hüthing Verlag, Postfach 102869,6900 Heidelberg

# **Dataflex unterstützt Unix V**

**Das bekannte Multiuser-<br>Datenbanksystem Dataflex gibt** as bekannte Multiuserfähige Programmier- und es jetzt in einer neuen Version. Sowohl für den Anwender als auch den Programmierer enthält die Version 2.2 zahlreiche Verbesserungen und Erweiterungen. Dies sind vor allem: — Fenstertechnik

— Aufruf externer Programme während einer Dataflex-Anwendung

Query mit Speichern und Editieren der Abfragen

— schnellerer Compiler und

schnellere Rechenoperationen Neu ist außerdem die Unterstützung von Betriebssystemen wie Unix V und VMS.

Unix V wird auf den Computern AT & XT/Olivetti 3B2, Stride Micro 400 und NCR Tower unterstützt.

VMS kann man auf die gesamte VAX-Familie implementieren.

Dabei unterstützt das Programm natürlich wie bisher alle gängigen Betriebs- und Netzwerksysteme. Alle mit der Version 2.1 von Dataflex compilierten Programme und Dateien

sind mit ihren gesamten Datenbeständen in die neue Version übernehmbar.

Der Rücksprung von einem aufgerufenen Unterprogramm an die Stelle vor dem Aufruf ist ebenso möglich, wie ein Unsichtbarmachen bestimmter Dateien für Query-Aufrufe. Dies ist für eine Programmsicherung von großem Vorteil. Durch einen neuen und schnelleren Compiler ist die Zeit für eine Neuindizierung um 70 Prozent geringer als in der alten Version. Interessant für die Benutzer von dBase ist es, daß man alle mit diesem Programm erarbeiteten Dateien durch ein Programmodul direkt in eine von Dataflex lesbare Datei umwandeln kann. Ebenso hat man den Befehlssatz erweitert und die Anzahl der zulässigen Programmzeilen von 2900 in der Version 2.1 auf nun 5000 Zeilen angehoben.

Die Version 2.2 von Dataflex ist ab Februar 1987 im Handel ' erhältlich. Weitere Informationen erhalten Sie bei unterstehen-<br>der Adresse (br) der Adresse.

Kneisner + Doering Elektronik GmbH, Senefel-derstraße 16, D-3300 Braunschweig, Tel. (05 31) 610352

Hilaaaar 101

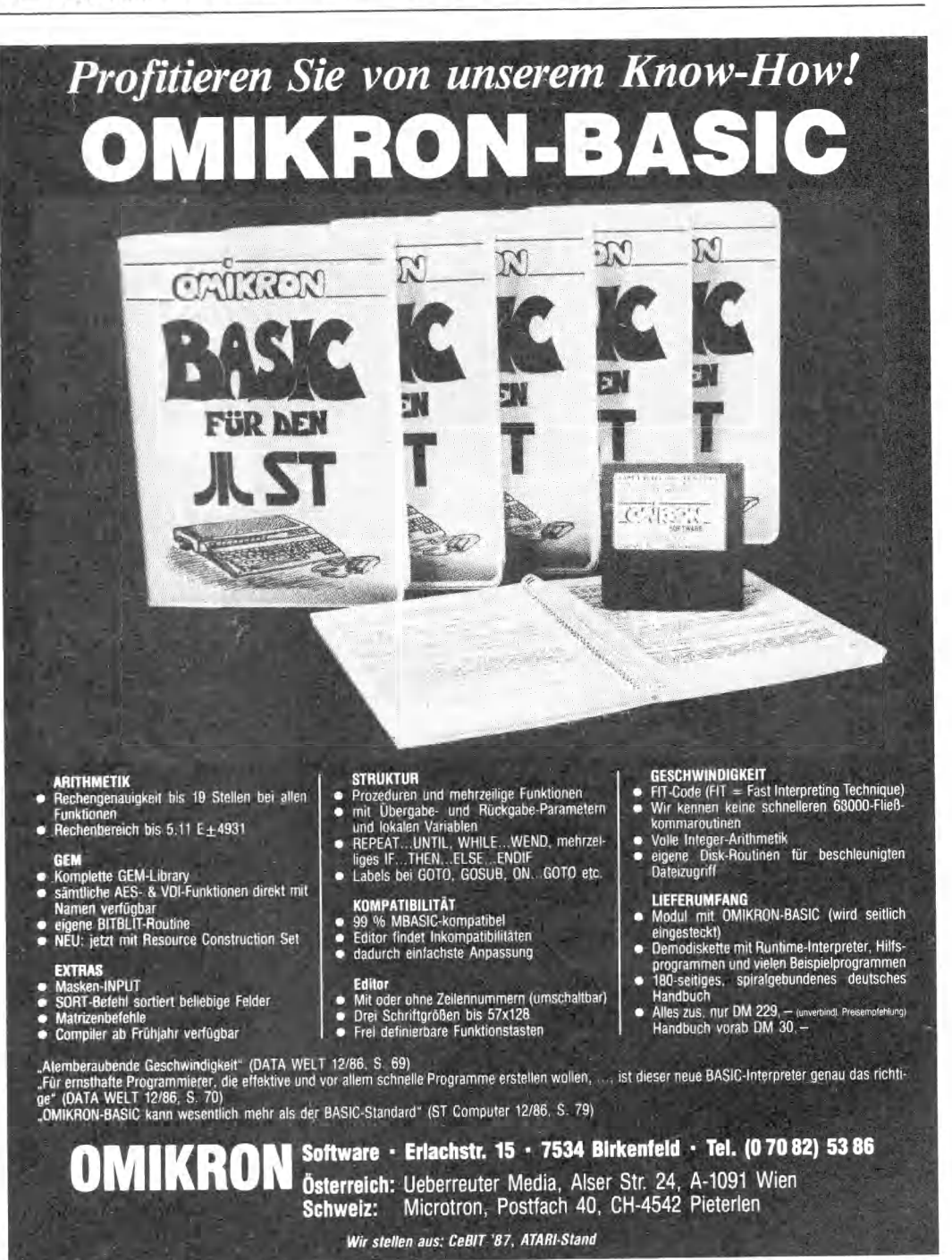

# **NEUHEITEN**

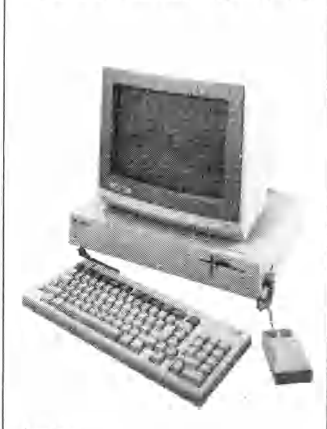

AMIGA

### Amiga

Hardware Reference Manual Provides detailed descriptions of the graphics and audio hardware of the Amiga and explains its peripheral devices. Knowledge of assembly language is assumed.

### Amiga

### ROM Kernel Reference Manual: Libraries and Devices

272 Seiten/Paperback DM 63,-

Provides a complete listing and description of the Amiga's builtin read-only-memory (ROM) routines which support graphics, sound, and animation. Assumes a knowledge of C and assembly language.

1000 Seiten/Paperback DM 89,-

### Amiga

### Intuition Reference Manual

This volume provides a complete description of Amiga's user interface, Intuition, which is used to write application programs. Assumes a knowledge of assembly language and some familiarity with the C programming language.

326 Seiten/Paperback DM 63,-

### Amiga

### ROM Kernel Reference Manual: Exec

Provides a complete listing and description of the built-in readonly-memory (ROM) routines which support Amiga's multitasking capabilities. Assumes a knowledge of C and assembly language. 176 Seiten/Paperback DM 63,-

alle 4 Bände zusammen

DM 260,-

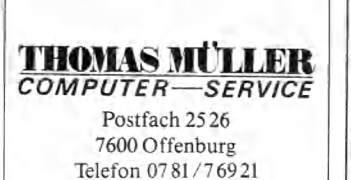

102 Hilanaur

# **Campus — CAD in Vollendung auf dem ST**

**C** AD, Computer Aided De-<br>sign, ist in der Computer-<br>welt immer noch ein Zauber- K AD, Computer Aided Design, ist in der Computerwort. Geprägt wurde dieser Begriff, der für eine professionelle, Computer-unterstützte Zeichnungsentwicklung steht, in der Industrie. Der Qualitätsanspruch an auf solche Weise entstandene Zeichnungen sowie an die dafür benötigten Programme ist immens hoch. Automatische Bemaßung nach DIN-Norm, Flächenschraffuren nach unterschiedlichen umfangreiche allgemeine und<br>Symbolbibliotheken, Zeich-Symbolbibliotheken, nungsgrößen bis DIN A0, hohe Arbeitsgeschwindigkeit und natürlich eine hohe Auflösung sind Grundvoraussetzungen für ein gutes CAD-Programm.

ein- oder ausgeblendet werden kann. Momentan stehen dem Konstrukteur für Arbeiten 999 Zeichenebenen zur Verfügung. Dadurch ist er in der Lage, Zeichnungen in unterschiedlichen Stadien betrachten zu können: Einmal läßt man die Beschriftung weg, ein anderes mal die Symbole.

Der Benutzer findet alle möglichen Befehle in Form von Symbolfeldern und Pull-Down-Menüs vor. Dadurch ist eine sehr einfache Bedienung der gesamten Funktionen und Abläufe gegeben. Umfangreiche Symbolbibliotheken sind in der Grundversion enthalten. Damit lassen sich bereits alle grundlegenden Arbeiten durchführen. Daneben bietet der Hersteller Branchen-

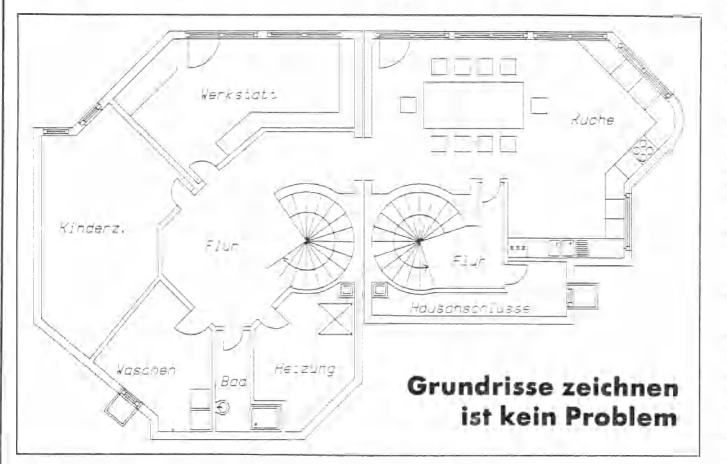

Diese Grundvoraussetzungen erfüllt ein neues Produkt: Campus, Version 1.1. Ein Softwareteam aus Ingenieuren der Fachbereiche Maschinenbau und Elektrotechnik entwickelte dieses Programm. Dadurch ist es extrem praxisnah und anwenderfreundlich aufgebaut. Ausgelegt für die professionelle Entwicklung von Schaltungen und technischen Zeichnungen stehen dem Benutzer zirka 150 Funktionen in zwei Bereichen zur Verfügung. Der erste Bereich stellt Schalter beziehungsweise häufig gebrauchte Symbole dar, mit denen die Funktionstasten belegt werden können. Der andere Bereich umfaßt die ausführenden Befehle und Funktionen. Alle Befehle sind sowohl mit der Maus direkt in der Zeichenebene oder per Tastatur in Form von Buchstaben oder Zahlen-Werten in einer Kopfzeile des Menüs einzugeben. Zeichnungen kann man in mehreren Ebenen anlegen, wobei jede Ebene einzeln

lösungen an, die auf spezielle Bedürfnisse ausgerichtet sind. Ebenso sind umfangreiche erweitere Symbolbibliotheken<br>erhältlich, Selbstverständlich Selbstverständlich kann man sich solche Bibliotheken auch selber zusammenstellen.

Das Programm ist für den Atari ST geschrieben. Aufgrund der guten Auflösung und des scharfen Bildes hat man auf eine Farbversion verzichtet. Alle Dateien, Bibliotheken und Zeichnungen sind aufwärtskompatibel zu anderen Versionen des Programms und direkt übernehmbar. Das vollkommen in »C« geschriebene Programm besticht neben der Bedienerführung durch kurze Rechenzeiten, flimmerfreie Bewegungen des Fadenkreuzes, schnellen Bildaufbau und ein gestochen scharfes Bild. Für die Ausgabe von Zeichnungen sind mehrere Plottertreiber implementiert. Für eine ne weniger anspruchsvolle Zeichnungsausgabe, beispiels-

weise die Anfertigung einer Kontrollzeichnung, gibt es außerdem einen entsprechenden Treiber für Epson-Drucker. Diese Tatsache ist sicher auch für diejenigen interessant, die das Programm im semiprofessionellen Bereich anwenden und auf die Anschaffung eines teuren Plotters momentan verzichten wollen.

Mit diesem Programm ist ein Produkt auf dem Markt erschienen, das für professionelle Arbeiten ausgelegt ist. Der erstaunlich geringe Preis von rund 800 Mark für die komplette Grundversion dürfte Campus auch zum Einzug in den semiprofessionellen Bereich verhelfen.

Für die Zukunft ist ein Datentransfer auf Unix-Systeme geplant. Da man keine speziellen Routinen des Atari ST-Betriebssystems verwendet, ist eine Anpassung an andere Systeme recht unproblematisch. Ein geplanter Hot-Line-Service, den Ingenieure der entsprechenden Fachbereiche bedienen, rundet das Angebot und die Flexibilität des gesamten Konzeptes ab.

Man darf auf die Vorstellung von Campus auf der Fachmesse »CeBIT« im März recht gespannt sein. Weitere Informationen erhalten Sie unter der unten<br>genannten Anschrift. (br) genannten Anschrift.

Digital Workshop, Eiben, Hagelganz, Hoernschmeyer GbR, Kornhapenerstr. 122a, D-4630 Bochum

# **Uhr und Datum jederzeit**

E in kleines batteriegepuffer-<br>tes Modul mit einer Größe<br>von 50x42x23 Millimeter birgt tes Modul mit einer Größe von 50x42x23 Millimeter birgt für Ihren Atari ST eine residente Echtzeituhr mit Kalenderfunktion.

Das aktuelle Datum sowie die Uhrzeit werden automatisch beim Laden des Betriebssystems eingestellt und während des Speichervorganges von Programmen oder Dokumenten mit auf der Diskette abgelegt. Benutzt man das Modul zum ersten Mal, so fordert das Programm zum Einsetzen des Moduls in den Modulschacht des Atari ST und dem Stellen der Uhr auf. Die Handhabung ist benutzerfreundlich. Das Modul darf auch während des Computerbetriebes abgezogen oder einge-

# **NEUHEITEN**

steckt werden. Die eingesetzte Batterie versorgt das Modul zirka drei Jahre mit Strom. Sobald ihre Kapazität erschöpft ist, kann man sie leicht selbst austauschen.

Der Lieferumfang umfaßt eine Diskette mit der notwendigen Software und einer kurzen Beschreibung. Während des Betriebes merkt man von der eingesetzten Uhr nichts. Es wird allerdings bald ein Zusatzprogramm erhältlich sein, das die Uhrzeit auf dem Bildschirm anzeigt. Zu einem Preis von 114 Mark zuzüglich 12 Mark für die Software bekommt man ein kleines Uhrmodul, das einem das dauernde Einstellen der Systemuhr erspart.

Ingenieurbüro für Elektronik, Horst Walther, Steinernkreuzweg 22, 6502 Mainz-Kostheim, Tel. (06134) 21717

# **Aufkleber für**  $3\frac{1}{2}$ -Zoll-**Disketten**

Endlich gibt es Aufkleber für<br>  $\frac{1}{2}$  3<sup>1</sup>/<sub>2</sub>-Zoll-Disketten in her-<br>
vorragender Form auch einzeln 3<sup>1</sup>/<sub>2</sub>-Zoll-Disketten in hervorragender Form auch einzeln zu kaufen. Diese Aufkleber sind in den Farben Rot, Grün, Gelb, Blau erhältlich und mit einem leicht lösbaren Klebstoff versehen. Dadurch kann man die Labels bei Bedarf ohne Rückstände auf der Diskette wechseln. Auf der Rückseite ist Platz für eine Kopfzeile. Die Vorderseite bietet Felder für einen Buchstabenschlüssel, Angaben über die Beschaffenheit der Diskette (ein-/doppelseitig), ein Datum, die Diskettennummer und ein ausreichend großes Beschriftungsfeld für andere Angaben. Die Aufkleber werden auf Traktorpapier zur leichten Verwendung in allen Druckern geliefert und sind ab 10 Stück erhältlich. Die Farben sind bei der Bestellung beliebig mischbar. Staffelpreise für größere Mengen sind beim Hersteller zu erfragen. Genau auf diese Aufkleber abgestimmt ist auch ein Etikettenbeschriftungsprogramm für den Atari ST zum Preis von 48 Mark erhältlich. Dieses zeigt auf dem Bildschirm ein genaues Abbild des Aufklebers und ermöglicht damit eine exakte Beschriftung. Druckertreiber für alle Drucker sind implementiert. (br)

tm kel elektronic, Zweibrückener Str. 8, 7000 Stuttgart 31, Tel. (0711) 884711

# **Supermikros auf 68000-Basis**

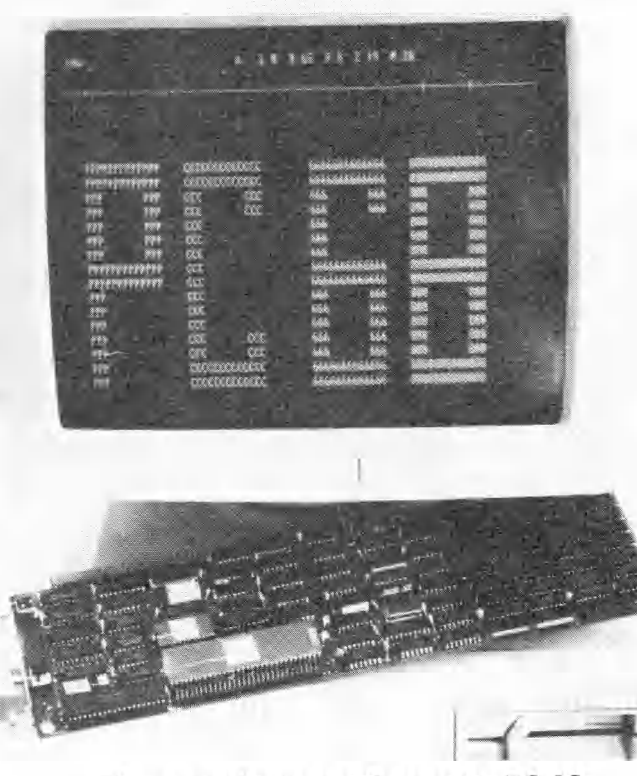

### **Die neuen Personal Computer PC-68**

**Example 1** ine neue Serie von Supermi-<br>krocomputern als Arbeits-<br>stationen mit den Prozessoren krocomputern als Arbeitsstationen mit den Prozessoren MC 68000, 68010 und 68020, steht ab sofort dem Anwender zur Verfügung.

Alle Computer besitzen neben dem Prozessor MC 68000 zusätzlich einen Prozessor des Typs 8088 und einen Hauptspeicher von 1,5 MByte, der auf bis 4 MByte erweiterbar ist. Damit laufen alle üblichen PC-DOS-Programme.

Das Haupteinsatzgebiet der neuen Serie liegt in der Anwendung von Unix/V68, Echtzeitanwendungen unter OS-9, Fortran-77 und der Mehrplatzbedienung mit bis zu 16 Benutzern. Der Preis eines UNIX V-Arbeitsplatzes liegt bei 13995 Mark zuzüglich Mehrwertsteuer. Das System enthält eine CPU 68020, 1,5 MByte Hauptspeicher, ein Diskettenlaufwerk und erzeugt Grafiken mit einer Auflösung von 720x348 Bildpunkten. Wahlweise sind Festplatten von 40 bis 120 MByte Speicherkapazität, Hardware zur Berechnung von Gleitkommaarithmetik, ein Ausbau bis auf 16 Benutzer sowie eine Speichererweiterung auf 4 MByte erhältlich. (br)

Weitere Informationen erhalten Sie bei: mm-Computer GmbH, Hallwanger Str. 59, 8210 Prien, Tel. (08051) 3074

# **Desktop Publishing im Aufwind**

**D** esktop Publishing findet<br>einen immer größer wer-<br>denden Anwenderkreis, Dies einen immer größer werdenden Anwenderkreis. Dies zeigte auch ein Seminar des Diebold-Informationszentrums in Frankfurt. Die Veranstalter gaben einen Einblick in die Anwendungsgebiete und Möglichkeiten eines solchen Systems.

Mittlerweile existieren erste Testversionen des Programms »Pagemaker« für den IBM-AT/ XT und auch Atari stellte auf der Elektronikmesse in Las Vegas das Programm »Publishing-Partner« für den Atari ST vor.

Mit diesen Programmen steigt auch das Interesse an Laserdruckern. Ein erstes Beispiel dafür ist der Okidata Laserlinie 6, der zum HP LaserJet kompatibel ist und in der Grundversion um etwa 30 Prozent billiger sein wird als der Drucker von HP.

(VWD/br)

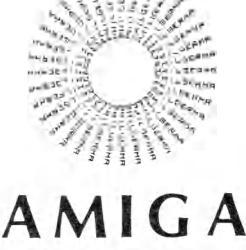

 $-1117.$ 

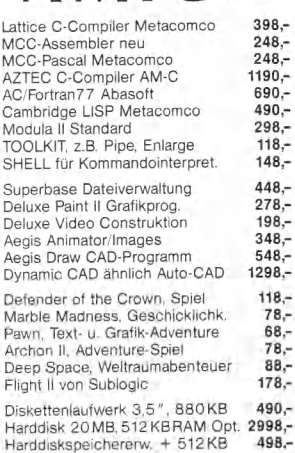

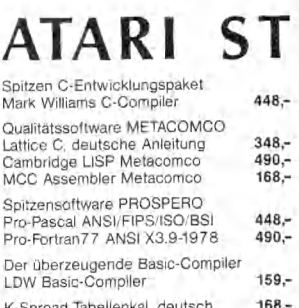

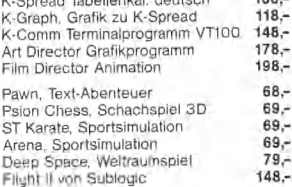

Diskettenlaufwerke Firma CUMANA<br>Doppellaufwerk 3.51, 720 KB 1090.-Doppellaufwerk 3,5", 720KB 1090,- 5%"-Diskettenlaufwerk 40/80 690,- Harddisk 10 MB Bausatz/fert. 1198/1698,- Harddisk 20 MB Bausatz/fert. 1698/2198,- Harddisk 40 MB Bausatz/fert. 3098/3498,- OS-9-Betriebssystem Info anfordern!

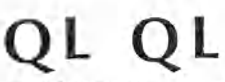

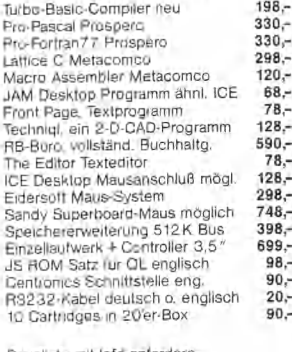

reisliste mit Infd anfordern Händleranfragen erwünscht.

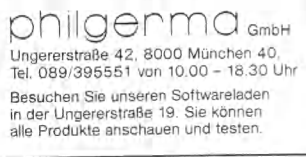

# **COMPUTERMARKT**

### **Amiga**

Tausche und kaufe (billigst) AMIGA-Software.<br>Suche insbesonders DEMOS, wie z.B. Bounc-Ball. Zu melden bei Carsten Ewald. Tel. 06223/46799

Sie suchen Kontakt mit anderen AMIGA-Besitzern zwecks Problemlösungen oder Erfah-rungstausch? 80 Pf-Rückumschlag an: T. Wennekamp, Bonnemannstr. 31c, 4300 Essen 11

**\*\*\*\*\*\*\*\*\*\*\*\*\*\*\*\*\*\*\*\*\*** AMIGA SOFTWARE AMIGA Tausche Software-Habe einiges Tel. 089/989212 Andy/auch ST

■■■■■■ AMIGA<br>Centronics Kabel 45,— DM 02389/4998<br>ab 17 30 Uhr

ab 17.30 Uhr<br>D. Möcke, Werner Str. 74, 4712 Werne Verkaufe Amiga 512 K mit Monitor Sony KX-14CP1, Software (original) und Bücher für

2500 DM NEC-Laufwerk für 300 DM Tel. 089/881703 (Michael) ab 16 Uhr\_\_\_\_\_\_

TAUSCHE Programme für den Supercompu-ter!!! Habe immer die neuen + guten Progs! CALL: 06121/609450 Nieder mit dem ST! Vergeßt ihn!: Anzeige © 1987 by I-P-Sü!

AMIGA AMIGA SUCHE TAUSCHPARTNER FÜR PRG'S

D. SCHNEIDER<br>Bachstr. 4a, 7706 Eigeltingen

★ ★ ★ ★ ★ ★ AMIGA/C 64 ★ ★ ★ ★ ★ ★ Kaufe und tausche Software für Amiga und C64. Angebote und Listen an Bernhard Blacher, Porzellang. 7, 4600 Wels/Österreich

Suche C-Compiler für Amiga. Ich bin auch an anderen Programmen für den Amiga interessiert.<br>Chr. Franzen, Bonifatiusstr. 70, 413 Moers-<br>Asberg, Ruf 02841/51413

■■■ A M I G A - S C H W E I Z<br>Suche Kontakt zu anderen Amiga-Fans! Suche<br>Freeware! ■ Schmid Adrian, Schlösslistr. 19,<br>CH-6045 Meggen ■ Tel. CH-041/372108 ★

Umständehalber — leider Amiga-512K, Zusatz-laufwerk (org.) kpl. mit NEC CP6 Drucker, Text-u. Graficraft, DEMO, Basic-handbuch org. verpackt, DM 5500,— 02241/204143

Amiga-Software (n. Anleitungen). Bitte nur nette Leute, alles klar Tel. 02821/26118 Ralf: ab 14 Uhr. Amiga is Atari's death!!!

Günstige X-Mega-Erw. gesucht ?!?

AMIGA's Achtung 06035/4439 ← ★ ★ ★ ★<br>Informationsaustausch 06035/4439, Einkaufs-<br>gemeinschaft 06035/4439, und vieles mehr<br>Frank Schäfer, Lessingstr. 9a, 6361 Reichelsheim

AMIGA Fan sucht AMIGA Club!!

R. Schmitz, Im Erlengrund 46, 5300 Bonn 2, Tel. 0228/312732 Meldet Euch!! Wer kann mir gute Literatur zum Amiga empfehlen bzw. anbieten (Deutsch)\_\_\_\_\_\_\_\_\_\_\_\_\_

Suche aktuelle Software für den AMIGA — Call 06039/42473 (nach Kai fragen)

AMIGA-User sucht Tauschpartner! Bernhard Schmidt, Werksweg 70 A-8160 Weiz, Tel. 03172/24380

AMIGA AMIGA AMIGA AMIGA AMIGA AMIGA

★ AMIGA ★ AMIGA ★ ★ AMIGA ★ AMIGA ★ Amiga Freak aus Spanien sucht Kontakt mit anderen Anwendern. Daniel C. Ott, Avda. Dr. Fed. Rubioy Gali 67, 8B 28040 Madrid, Espana

All Austrian Amigas Club sucht Mitglieder. Info gegen 5 öS in Briefmarken. All Austrian Amigas, Postfach 144, 9100 Völkermarkt, only Austrian Amiga Freaks!!!

Suche Amiga-Software und Kontakte, besonders im Raum Stuttgart, Listen an: Udo Neu-mann, Breslauerstr. 55, 7063 Welzheim ★ ★ ★ suche dringenst Marble M.\_\_\_\_\_\_\_\_\_ ★ ★ ★

■ ■ ■ SUCHE TAUSCHPARTNER HBH für Amiga

Programme vorhanden G. Reisinger, Stegfeldgasse 25 A-5671 Bruck/Glstr. Austria

★ ★ ★ AMIGA ★ ★ ★ Verkaufe AMIGA + MONITOR + Speicherer-weiterung!! Neu + Garantie M. Jodorf, Am Schließkothen 22, 4030 Ratingen 4, Tel. 02102/35384

104 УУлиан

★ ★ ★ ★ ★ AMIGA ★ ★ ★ ★ ★ Tausche und suche Software zum Amiga. Ver-kaufe außerdem ein Kabel zum Anschluß eines Druckers für 40 DM, Tel. 089/844675

Suche Programme für Amiga bin 資料量 umgestiegen, habe noch Programme vom C64.<br>Tel. 06464/5863 (abends) Tel. 06464/5863 (abends)

AMIGA: Suche billig gebrauchte Originale und<br>alles, was es an Hardware gibt! Listen mit Tel. an:<br>Jens Köstermeyer, Lindenweg 2, 4900 Her-<br>ford, BRD

Ich kann noch einige 3,5" AMIGA-Laufwerke verkaufen. Es sind NEC FD1035 Drives fertig aufg. im Stahlgehäuse. Preis: 550,— Heribert Arenz 02261/65347

AMIGA-Einsteiger sucht Kontakte zu anderen AMIGA-Freaks möglichst im Raum 54xx. SW gesucht. Listen an M. Neubauer, Backeswiesen 3, 5401 Lehmen 2, 02605-3537\_\_\_\_\_\_\_\_\_\_\_

Suche Software für AMIGA. Egal was es auch ist (nur in deutscher Sprache). Zuschriften an Bor-mes Günter, Hauptstr. 10, 5523 Röllersdorf

AMIGA-PARTNER GESUCHT!!<br>Robert Graf, Bahnhofstr. 34,<br>A-3462 Absdorf, T. 02278/26815<br>Austria only Austria — Austria only Austria

■ ■ ■ Kaufe dtsch. Amiga ■ H R Zahle ca. 400 DM unter Neupreis. Komme vorbei in NRW. Suche außerdem Video-Digitizer. Tel. 02822/53167 ■ ■ Kaufe Amiga ■ ■ ■

Suche/Tausche Amiga PublicDomaine-Prg. KAPITZA, Wurzerstr. 16, 53 Bonn 2, Tel. 0228/231398

★ ★ AMIGA ★ ★ SCHWEIZ ★ ★ AMIGA ★ ★ Suche Amiga-Software. Kann leider noch nicht tauschen, da ich noch keine Software habe. Liste an: R. Schweri, Zürichstr. 2, 8606 Naenikon

Amiga ★ ★ DRINGEND ★ ★ Amiga<br>Deutsche Anleitung zu: Gesucht<br>
★ Deluxe Print ★ Gesucht<br>Zahle gut!!! 4280 Borken, Breslauerstr. 21\_\_\_\_\_\_\_\_\_\_\_

★ ★ HEY AMIGA FREAKS ★ ★ ★ ★ ★ ★ ★ suche Tauschpartner. Habe über 250 Disk Software.

Rony Müller, Thesenacher 30, 8126 Zumikon/Schweiz (kein Tel.)

Nordhessen! Tel. 06691/71182! Suche dringend Kontakt zu AMIGA-Usern zwecks Programmtausch usw. Habe viel PD-Soft. F. Effenberger, Aueweg 3, 3578 Schwalmstadt 2

#### HI AMIGA-FREAKS! Ich suche Anwenderprogramme, Utilities und Games!

C. Wurmthaler, Peter-Schweggstr. 30 8950 Kaufbeuren!\_\_\_\_\_\_\_ Antwort zu 100% HEY AMIGA FREAKS aus ESSEN und Umge-bung!! Suche Leute zum Austausch von Erfah-rungen und PGM. Kein Finanz. Interesse. Tel. 02041/686608 - UWE

Suche AMIGA-Grundgerät (PAL-Version) mit<br>Zubehör wie Maus, Workbench etc. bis ca.<br>1200 DM. Wolfgang Wesemann, Friedensallee 176, 6078 Neu-Isenburg\_\_\_\_\_\_\_\_\_

★ AMIGA ★ AMIGA ★ AMIGA ★ AMIGA ★ Suche Kontakt zu Amiga Freaks für Programm und Erfahrungstausch Tel. 04431/2671 ab 16 Uhr, Asked for Martin ★ ★ ★ AMIGA ★ ★ ★

# Achtung:

Wir machen unsere Inserenten darauf aufmerksam, daß das Angebot, der Verkauf oder die Verbreitung von urheberrechtlich geschützter Software nur für Originalprogramme erlaubt ist.

Das Herstellen, Anbieten, Verkaufen und Verbreiten von »Raubkopien« verstößt gegen das Urheberrechtsgesetz und kann straf- und zivilrechtlich verfolgt werden. Bei Ver-stößen muß mit Anwalts- und Gerichtskosten von über DM 1 000,— gerechnet werden.

Originalprogramme sind am Copyright-Hinweis und am Originalaufkleber des Datenträgers (Diskette oder Kassette) zu erkennen und normalerweise originalverpackt. Mit dem Kauf von Raubkopien erwirbt der Käufer auch kein Nutzungsrecht und geht das Risiko einer jederzeitigen Beschlagnahmung ein.

Wir bitten unsere Leser in deren eigenem Interesse, Raubkopien von Original-Software weder anzubieten, zu verkaufen noch zu verbreiten. Erziehungsberechtigte haften für ihre Kinder.

Der Verlag wird in Zukunft keine Anzeigen mehr veröffentlichen, die darauf schließen lassen, daß Raubkopien angeboten werden.

■ AMIGA ■

interessiert.<br>Suche The Suche The Jet, Musicraft, World-Games, Tel.

0791/54195 ab 18.00 Uhr

Für den AMIGA ★ AMIGA ★ AMIGA. Verk.<br>K-SEKA-Makroassembler von Kuma incl. Anlei-<br>tung (engl.) für ★ DM 50,— ★ . Thomas Lietz,<br>Bromberger Str. 12, 2087 ELLERBEK

Verk. für AMIGA: 3,5 ° Floppylaufwerk f. 420 —<br>DM ★ Monitorfilter f. 1081 (blendfrei u. augen-<br>schonend) f. 95,—DM ★ Siemens Tintenstrahl-<br>drucker PT 88 (neuw.) incl. Kabel für AMIGA f. 950,— DM *m* 089/968457 ab 19.00 Uhr

NEU ★ ★ ★ GfA-BASIC-CLUB ★ ★ ★ NEU Wer hat Spaß daran, einen GfA-BASIC-CLUB aufzubauen? Brief an: Holger Holthaus, Brink-holt 24 in 3P12 Langenhagen, Tel. 0511/ 792955

APDCG-Club für den ST-User! Kontaktservice, Diskmagazin, PD, Infodisk (SS) = 7 DM anfordern !!! Frank, C-Spitzweg-17, 7920 Heidenheim 5

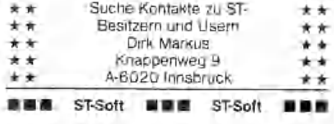

WordStar und Mailmerge für ST Originale auf 2

260 ST + SF354 + TOS-ROMS + Maus + ST Tips & Tricks + PD 1-18+Hitchhiker G komplett 1000,— DM (NP ca. 1600,— DM) 0711/ 587673

Suche und tausche Software für ATARI ST. An-<br>gebote und Listen bitte an: A. BARTRAM, Stol-<br>tenstr. 13, 2000 Hamburg 74

★ ★ ★ ★ ★ ★ ★ ★ ★ ★ ★ ★ ★ ★ ★ ★ ★ ★ ★ ★ Super-Grafikadventure Superpreis ★ ★ Mind-shadow nur 39,— ★ ★ Shadow<br>Shadow<br>Original, Bezahlung in bar

Atari ST ★ ★ Atari ST ★ ★ Atari ST<br>Suche ständig Atari ST/Macintosh/Amiga Soft-<br>ware und Hardware, Kauf/Tausch, Ch. Ober-<br>rauch, Centralstr. 29, CH-3800 Interlaken, Tel.

Verk. 260 ST, SF 314, Epson FX 80; ZVM 1220 (Bernsteinmonitor, alle Farb-Prgs laufen, Topde-sign); Maus: Topzustand, einz. + zus.! ca. 2100,— DM, NP 3090 DM ★ mit Interf. Tel. 02553/5750

Verkaufe Musik Studio. Bin auch am Tauschen

# **Atari ST**

NEU! NEU! NEU! NEU! NEU! NEU! NEU! NEU!

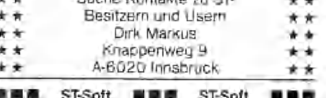

Ruf doch mal an!

■ ■ ■ Tel. 02206/4644 ab 18 h ■ ■■ Verkaufe Atari 520 ST + mit 2 SF 314, Software (Original) und 8 Bücher. VB 2000 DM

Tel. 089/881703 (Michael) ab 16 Uhr\_\_\_\_\_\_

Disketten incl. Handbuch. Zusätzl. 1 Diskette mit Anpassung für Panas. KX-P1092 100,— DM, Tel. 04405/6839

I. Henneken, Am Urberg 16, 4505 Bad Iburg

036/225983

# Verkaufe: 520 ST, ROMs, SF 314, SC 1224, 20 Disk voll Software, NP 3700,— NUR 1900,- DM!!! Christof Berger, Erzstr. 824, CH-4702 Oensin-

gen, <sup>®</sup> 062/761988

Verkaufe Farbmonitor Thomson CM 36512 VPIR (RGB) mit SCART-Kabel zum Anschluß an 520 ST, 2 Monate alt — 1 Monat gebraucht. 800,— DM 09251/2411 nach 17.00 Uhr.

Achtung Atari-Freaks! Aufgepaßt! Suche gute Atari-ST-Softwareü! Tausch & (Ver-)Kauf jeder Art von Software! R. Erdbrügger, Postfach

2 Atari-Laufwerke SF 354, 5 Monate Garantie, originalverpackt, je 250,— DM zu verkaufen. Auch einzeln. Tel. 0911/355322 (Nürnberg)

Verk. Atari 260 ST (1MB, ROMS) SF 314, Maus, Farbmon., Garantie für ca. 1900,— od. Tausch geg. AMIGA. Tel. 09421/

ST ★ ★ ★ TAUSCHPARTNER ★ ★ ★ ST gesucht in D-NL-FR-GB-LUX. Habe selber gute Programme. Schreibt an: EURLINGS M, Valkenlaan 10, 3768 Veldwezelt, Belgium. Tel. 011/

Suche Programme für ATARI 1040 und Beschreibungen. Besonders fürs Entwicklungs-packet Digital Research. Sven Fiegert, Rasten-

MEGAMAX C-Entwicklungspaket VI.1 Original für 520 DM zu verkaufen. Tel. 02861/64268 ab

SCHWEIZ ★ ★ ATARI ST ★ ★ SCHWEIZ Wer will mit mir Programme tauschen? Beant-worte jede Zuschrift! Claudio Rieder, Bahn-hofstr. 5, CH-7270 Davos-PI" Tel. 083/34084

habe ? ST-Soft ? suche rufe Wochentags ab 17 Uhr an Tel. 02206/4644

Public-Domain Software für Atari ST? Habe ca. 30 randvolle Discs. Liste anfordern bei Josef Eberle, Hagsfelder Allee 5d, 7500 KA 1

Verkaufe (alles Originale): GfA-Basic V 2.0 (In-terpr.+Comp.) 200,— DM (neu 338,—); Mind-shadow 50,— Datamat ST 50,—; Suche Me-gamax C bis 350,— DM. Tel. 0911/662583

Fractal-Generator, sehr schnell ca. 48000 Multiplikationen/Sek. d. Maschspr. inkl. Animation b.<br>RGB (69,—, Degus-komp. R. Kordts, Mathil-<br>denstr. 17, 2217 Kellinghusen Suche deutsche Anleitungen für Sundog, Deep Space und Seka-Assembler. Suche auch kompletten anschlußfertigen Sound-Digitizer aus<br>68000-Sonderheft, Tel. 02338/2771

1040 STF kompl. 8 Wochen alt mit Org. Softwa-re = 2400 DM. Drucker Panasonic 1091 = 699 DM. Farbmonitor Sanyo = 699 DM. Alles zusammen 3600 DM. Tel. 05977/8408 Atari ST: Verkaufe SF 354, kompl. 290,—; Grünmonitor Philips TP 200 mit Kabel an ST für 170,—, Trackball für 70,—; suche Prg. aller Art für ST. Tel. 07274-4658

SF 314 (720 KByte), neu, mit 10 Programm-<br>Disketten (wegen Cumana Doppel) komplett in<br>Originalverpackung für 480,—zu verkaufen. Tel.<br>08761/5324 (Albert verlangen)

Verkaufe meine ST Softwaresammlung. Bitte Li-ste anfordern oder gleich anrufen: 020/831133 (suche MSX Tauschpartner) A. LONT, Postcode

★ ★ ★ ★ ★ ★ ★ ★ ★ ★ ★ ★ ★ ★ ★ ★ ★ ★ ★ ★

VIP-GEM DM 600, SCS-Fibu DM 400, MICA DM 200, C-Adress/Text DM 200, Desk-Assist II + DM 120 Textomat/Datamat/Text-Design zus. DM 230,

Verk. ATARI 520 STM, kpl. m. SF 354, Maus u. PHILIPS RGB-Farbmonitor 3 Mon. alt. Mit Garantie. Originalverpackt. VB 2000,— DM. G. Thiede, Tel. 04621/35748 ab 18 Uhr

1 MEGABYTE ATARI ST 1 MEGABYTE Suche günstig SM124! Kaufe und tausche gute und neue Software für ATARI ST M. Bodem, Postfach 1423, 34 Göttingen

Ausgabe 3/M ärz 1987

1056, KP ADAM HOLLAND

Habe ST-Software Anruf lohnt sich!!! Tel. 0209/379545 (Dirk)

Tel. 05137/75529

burgerstr. 22, 4630 Bochum 1

STOP **BEBER** 

4018, D-4972 Löhne 4

31849<br>**BBBBB** 

717336

18.00 Uhr

(Bernd) \_\_\_\_\_\_\_\_\_\_\_\_\_\_\_\_\_\_\_\_\_

# **C O M PU TER M AR K T**

Professionelle Fibuprogramme PROFIBU<br>für ATARI-ST, C64, C128, Schneider-CPC, und<br>PC's lieferbar. Testdisk für 20,— oder Gratisinfo<br>(Rechner abgeb.) bei MICROTEC, Rigaweg 1,<br>3300 Braunschweig, Tel. 05309/1466

Hallo Amiga-Kollegen !!<br>Haufenweise PublicDomain-Software für nur<br>10,— pro Diskette (incl. Disk/Porto/Versand!)<br>Ausführlicher Gratiskatalog:<br>PD-Soft, Pf. 359, 4290 Bocholt

TRATATATAN TRANSIS<br>A T.C.'s AMIGA-HARDWARE-MEKKA

ū ē

٠

ä ī

蒼鷹 夏島 u.

Die absoluten Knüllerpreise !!: 3,5" Floppy incl. Geh. 398 — 5,25" Floppy incl. Geh. 498,— auch DOPPEL- und DREIFACH-Floppy

256 KB Erweiterung 149,— Bei uns finden Sie (fast) ALLES AN HARDWARE, also Stecker, Kabel, Tastenschloß, 68010, CPU-Blocker usw. Hardware-Liste anfordern!!! Tel. 06127/3826 oder 06127/8559

Amiga 1 MB Erw. 798,-/20 MB a.A. Laufwerk:

3.5 <sup>=</sup> 399,--/5.25<sup>+</sup> 499,--, 1 Jahr Gar.!! auch<br>Kombilautwerke MC 68010 149,-- / Andeckh.<br>Amiga + Montior 45,-- / Druckerkabel, Akustik-<br>kopplerk. 19,-- / 20D Disks ab 2,99 / Stereo<br>Sound-Schaltung + 1081-Mon. (neue Laut

JAM-TERM PLUS ist da! Das super Terminalprogramm für alle Atari ST mit S/W Monitor! Jetzt mit XModem-Protokoll und Grafikübertragungsprogramm mit Grafikeditor!!!

Der neue Dataphon s21/23d Koppler 300, 600, 1200/75 Baud und 1200 Baud Halbduplex. Akustik- und Induktiv-Koppler, V.24 und Btx-Buchse, FTZ-Zulassung Nur 349,— DM

DFÜ-Komplett-Paket für Atari ST Dataphon s21/23d, Datenkabel, JAM-TERM PLUS, Mailboxliste und vielen Tips zur DFÜ Nur 445,— DM

Nur 60,— DM

Ē

ia.

ē

ш Ē

Hallo ST-Freaks! Suche Software für Atari ST (520 STM) Public Domain od. was es sonst noch gibt. Listen an Michael Grasser, Dudweilerstr. 8,<br>6603 Sulzbach 4, DANKE

- 
- ★ ATARI ST ★ ATARI ST ★ ATARI ST ★ Software Tausch ★ ATARI ST ★ ATARI ST ★ ATARI ST ★ Walter Sommergruber, Mittelschulweg 8,

A-4840 Vöcklabruck

★ ★ ATARI-FANS AUFGEPASST! ★ ★ Verkaufe fast neues PC-Gehäuse aus Metall von CSF für sagenhafte 150 DM. Kein Versand! Am Wochenende 06122/51379 anrufen

Wer hat Lust, mir bei der Programmierung eines Schachprogramms zu helfen? 70 KB C-Source (MM-C) schon vorhanden. Robert Wilhelm, Am Kreuth 11, 8202 Bad Aibling

★ ★ ★ EPSON RX 80 ★ ★ ★ zu verkaufen! Arbeitet problemlos am 260er und 520er ★ ★ 490 DM ★ ★ Telefon 06898/37979 \_\_\_\_\_\_\_\_\_\_

#### Gebrauchte Originalsoftware:

#### STAR-TREK

#### 07243/16959 Andreas Gauger

Suche Tauschpartner für Spiele, Adventures, usw. Habe immer das Neueste!! Auch Commodore 64. Ruud van de Kruisweg, Zwaluws. 60,<br>8094 AG Hattemerbroek, Holland

ATARI ST 520+ (1MB RAM + ROMs) Floppy 314 (720 KByte)

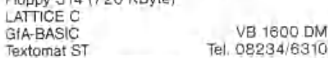

Kaufe/tausche Software für Atari ST. Suche auch Kontakt zu Freaks im Raum Siegen-Kreuztal. Listen etc. an: Stefan Poth, Horbachstr. 44, 5910 Kreuztal 9

Wegen System-Wechsel zu verkaufen ATARI<br>260 ST incl. Kabel, Floppy, Maus, ATARI-<br>Bildschirm VB: 1800,— DM, Alfred Höß, Finanz-<br>rechtswirt, Frauenstr. 32, 8000 München 5

### **Sinclair QL**

QL-640K-JS + FLOPPY + SANDY-IFC +<br>Farbmonitor-QL14 + GIGA-Basic + DESK +<br>Pascal + Forth + Prge + CPA 80-Drucker + dt.<br>FSIONPRGE + Lit. + Maus-/FC + 13 Cart. +<br>5 Disks - DM 2500 - Tel. 05274/608

Suche Kontakt zu QL-Usern Jürgen Knoop Richtweg 1 2733 Tarmstedt

**Software**

AMIGA Suche Tauschpartner!

0234/411958

#### ★ ★ ★ ' Suche Tauschpartner ★ ★ ★ für AMIGA-Software Henrik Blase/Brinkhoffweg 11 4971 Schnathorst/oder ruft an:

05744/1552 (20-21 Uhr) Hilfe! Suche deutsche Anleitungen für Texteraft + , Musikstudio, DeluxePrint, Graficraft u.u.u. Bitte schicken an R. Butter, Allensteinerstr. 8, 3170 Gifhorn \_\_\_\_\_

■ ■ ■ AMIGAFAN aus NIEDERLANDE ■ ■ ■ Suche zuverl. Tausch-Partner! Habe/suche Top-programme. Listen an: W. Vermeulen, Overijssellaan 99, 2101 TC Heemstede Nederland

AMIGA - SUCHE PROGRAMME ALLER ART — Spiele, Verwaltung (Disks), Anwendung usw.<br>— Zahle 10 DM pro Disk. Liste an M. Schütt.<br>Kahlhorststr. 19a, 2400 Lübeck

★ AMIGA ★ AMIGA ★ AMIGA ★ AMIGA ★<br>Verkaufe noch einige Originale z.B. Deluxe Paint<br>DM 75,—, Printmaster DM 50,—, Hacker II DM<br>40,—, Tel. 040/6071285 ab 18 Uhr

# Wer besitzt einen ★ AMIGA ★ Suche zuverlässige Tauschpartner, Anwendun-gen, Spiele, Grafik usw.

Listen an: Oliver Busch, Untere Struth 3, 6342 Haiger 3  $\star$  AMIGA  $\star$ 

SWAP AMIGA-Software! ■ CALL Rainer Lienhart, A.-Schmitt-Str. 20, 6400 Fulda, Tel.:<br>0661/54772 **M** Suche Anleitung (dt. oder<br>engl.)zu Seka und Vizawrite, Superbase ■ zahle gut!\_\_\_\_\_\_\_\_\_\_\_\_\_\_\_\_\_\_\_\_\_\_\_\_\_\_\_\_\_\_\_

AMIGA AMIGA!! Suche preiswerte Hard- und Software für den AMIGA! Listen an: Detlef Jäger, Bergwerkstr. 3, 5630 REMSCHEID 1, Tel. 02191/76203\_\_\_\_\_\_\_\_\_\_\_\_ AMIGA AMIGA

Wer tauscht mit mir Top-Games? Habe World Games, The Pawn usw. Tobias Hahn, Krebshalde 3, 7452 Haigerloch (Disk/Tape) für den 64. Tel. 07474/2430, 18-21 Uhr

# **Wichtiger Hinweis für alle K lein a n zeig en in seren ten :**

Folgende Video- und Computerspiele sind von der Bundesprüfstelle, Bonn, indiziert:

Battlezone Beach Head Beach Head II Blue Max Desert Fox Green Beret Paratrooper Raid over Moscow Rambo II River Raid Seafox/Seawolf Speed Racer Stalag I F 15 Strike Eagle Tank Attack Theatre Software

Der Verlag behält sich vor,

bei Softwareangeboten indizierte Spiele ersatzlos zu streichen.

### Verschiedenes

★ Computer-Club sucht PDS für ★ Commodore-Amiga! Angebote an Peter Schuch PIL-Software, Grillparzerstr. 25, 6100 Darmstadt 12

Verkaufe neuwertigen C128D ohne Monitor, incl. Basic-Compiler (Basic 128) + div. Program-<br>men 1000,— DM, zahlbar in EC. René Häusler,<br>Bühlstr. 12, 6314 Unterägeri, CH

Verkaufe für den Amiga das Anwender Gesamt-paket für 120 DM. Für den Atari ST eine neue Maus für 80 DM. Den Drucker FX85 von Epson für 900 DM. Tel. 0203/474679\_\_\_\_\_\_\_\_\_\_

# **Zubehör**

Amiga ---- 02871/183489 (-24.00) Zweitlaufwerk, vollkompatibel mit Garantie für 349 ,—<br>(VB) - abzugeben. PD-Tausch, M. Rose, A.-<br>Flemder-Str. 284, 4290 Bocholt

Österr. AMIGA-DFÜ-VERK-SUCHE Suche: Modem mit österr. POSTZULASSUNG

+ Mallboxprogramm + Kabel<br>Veric, DELuxePaint2 (500), Deep Space (400),<br>InstantMusic (400), MarbleMadness (300), De-<br>fender of the Crown (400), Return To Altantis<br>(300), 50 Zeltschr, (HC, Datawelt, RUN, Happy<br>Comp. CHIP, B4 214 ab 20 Uhr

Suche Hard- und Softwareerweiterungen zum AMIGA. Suche Kontakte zu AMIGA und ATARI<br>ST. Tel. 06182/4656 (Frank)

# **Gewerbliche Kleinanzeigen**

AMIGA-Echtzeituhr (Batt./Softw.) DM 225,— Tel. 030/6024249

Ausführliche Infos von JAM-SOFT, Ralf Mar-quardt, Brusendorferstr. 20, 1000 Berlin 44, Tel. 030/6873484, Versand per Nachnahme + Postgebühren\_\_\_\_\_\_\_\_\_\_\_\_\_\_\_\_\_\_\_\_\_ Schnell & billig! Über 80 Disketten voll mit PD-<br>Software für Ihren ST! Grätisinfo bei R. Markert,<br>Balbachtalstr. 71, 6970 Lauda-OBB

ATARI ST Public-Domain; Liste anfordern, R. Frohn-Tefehne, Ginsterweg 10, 5102 Würselen

Sinclair QL Supersoftware Spiele, Malprogr., Anwendungen. 4 QL-Progr. DM 39,—. BASIC-Lehrgang DM 20,—. NEU: Su-perreversi. Info 1 DM

RBsoft, Harzburgerstr. 10, 2800 Bremen

SINCLAIR QL Hard- und Software, z.B. extrem<br>schnelle QL-RAM-Disk. DM 39,-<br>512K-Erweiterung mit durchgeführtem Bus<br>DM 357,-

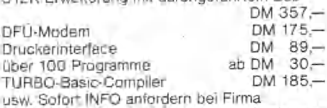

Uwe Fischer, Postf. 102121, 2000 Hamburg 1, Tel. 040/7650461

Für die 68000-Super-Mikros...<br>... von FOCUS.

*das UCSD® Power-System:*

Zuaatzprodukte zum UCSD p-System:

**UCSD p-System mit Pascal-Compiler** Für ATARI ST und die meisten anderen Mikros und K\*nis. Voile Speicherausnutzung. DM 498,-\* (398,-\* für ST)

**z.B. FORTRAN-77 und BASIC Compiler**<br>Je DM 396,- \*(298,- \* für ATARI ST)<br>Die Sprachen können miteinander gemischt werden. ■ JC S O P ascal h aben wir auch unter M S/DOS, UNIX, VMS VAX), R T 11/TSX, RSX/RTS **\_.** *außerdem für Apple Macintosh* **™:** Consulair Mac **C** mit SANE, *Smart* Linker und »ngeoautem Assembler. DM 1750,-\* Umverbindliche Preisempfehlung.<br>«Geographical Intimer votathelten • UCSD <del>ist ein Warenzeichen der Uni.</del><br>«E.W.» Sollvarra. Power-System und p-System eind Warenzeichen von<br>E.W.» Sollware Systems. GEM ist ein Warenzeichen vo

and this may too behind to the USD risk of Washington det University of California Control of University of California Power System and Warenzalchen von<br>The California Power System und p-System and Warenzalchen von<br>The Cal

# *...und ATARI ST™.*

**FOCUS® T.L.D.U.**<br>Disk-Monitor<sup>\*</sup> (Compu<br>für Hard und Ram D. funktionen, 'C'-ähnliche Macro-Sprache. DM 149,-\*

**F0CU 9® Dispatcher** 'Make'-Utility für ATARI ST sorgt für automatische Rekompilation geänderter Programmteile. DM149,-\*

**FOCUS® Detective** Schneller und bequemer Disassembler von FOCUS®. Läuft unter GEM und erzeugt assemblierbaren Source Code. DM 149,-\*

**FOCUS® Computer Systems (UK) Ltd. 10 Kellaway Avenue • Henleaze Bristol BS6 7XR • Telefon 0272-420109 Generalvertretung Schweiz: ILR AG Universitätsstrasse 87 • CH-8033 Zürich**

**FOCUS® Toolbox** *für den ST:* Ub Erstellt verändert, erweitert Programm-Bibliotheken. **SymDat** liefert Informationen über Symbole im Code. BlowUb erweitert GST Libraries. Zusammen: DM 149,\*

**FOCUS® Linker** Mit GST- *und* Digital Research-Format MitTOS-Pfadnamen. DM 149,-\*

**Prospero Pro Pascal Compiler** st-Version mit GEM Ubrary. DM 498,-\*

Pro FORTRAN-77 Compiler ST-Version mit GEM Ubrary. DM 498,-\*

**S**FOC Computer GmbH Friesenstrasse 14 • D-3000 Hannover 1 Telefon 0511-345461-Telex 175118476

 $\frac{1}{100}$  Marz 1987

 $\Sigma$  CeBIT'87 *...tut dem ATAff-StancL*

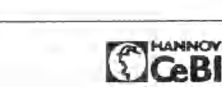

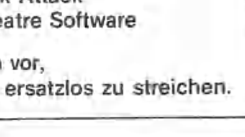

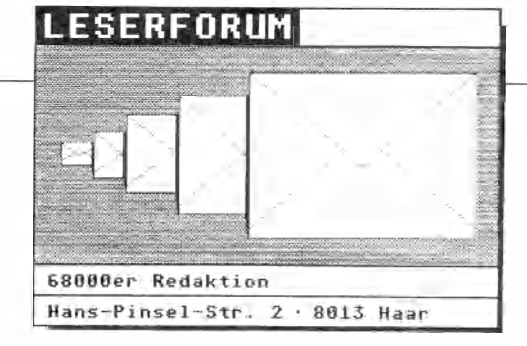

# **Basic-Fans**

### FRAGE

**Basic-Fans gibt cs viele. Auch auf dem Atari ST. Ich bin allerdings der Meinung, daß Ihr die Basic-Fans umerziehen wollt. Basic-Listings sind unterrepräsentiert, obwohl Basic jeder Atari-Besitzer hat. Es gibt auch keine Kompatibilitäts-Probleme, denn es ist immer das gleiche, nämlich ST-Basic von Atari. Also bitte nicht hinter jedem Atari-Besitzer einen C- oder Assembler-Fan vermuten.**

T. SCHMIDT, SOLINGEN

### **ANTWORT**

<u> anno anno anno anno 1</u>

Der Atari ST ist ein äußerst leistungsfähiger Computer, der nur mit einer ebenso leistungsfähigen Programmiersprache höchsten Ansprüchen gerecht wird. Das mitgelieferte Basic wird dem Stand der Technik des Computers in keiner Weise gerecht. Solche Anwendungen, wie das Multitasking für GfA-Basic, sind nur in einer Sprache wie C oder Assembler programmierbar.

Wir möchten die Leser auch nicht umerziehen, sondern richten uns nach Wünschen unserer Leser. Viele testen das ST-Basic und sind nicht zufrieden damit. Viele steigen dann entweder auf GfA-Basic um oder wenden sich einer anderen Programmiersprache zu.

Ein anderer Aspekt ist die Qualität der eingesandten Programme. Leider lassen da die Basic-Programme oft zu wünschen übrig. Deshalb hier auch der Aufruf an alle Basic-Enthusiasten. Sendet uns gute Basic-Programme. Unsere Listings werden nicht nach der verwendeten Sprache beurteilt, sondern nach Punkten wie Konzept, Design, Geschwindigkeit.

DIE REDAKTION

# **ST an QL, bitte m eld en !**

### **ANTWORT**

**In diesem Artikel (Sonderheft 12, 68000er) schildern Sie die Problematik der Übertragung von Quill-Dateien, da diese ein anderes Format als 1st Word-Dateien haben. Es gibt jedoch einfachere Übertragungsmethoden als das vorgestellte Basic-Empfangsprogramm. Zum einen kann man den Print-Befehl von Quill zur Erstellung einer ASCII-Datei auf Floppy oder Microdrive verwenden. Als Device wird bei der Abfrage anstelle von »Printer« ein Dateiname angegeben. Die zweite Methode ist die Installation eines »Atari ST-Druckers« mit dem Programm »Install\_\_bas«. Jede Quill-Datei schickt man dann mit dem Print-Befehl direkt zum Atari ST. Notwendige Umstellungen in das lst-Word-Format oder Baudraten-Einstellungen lassen sich mit diesem Hilfsprogramm ebenfalls vornehmen.**

MARCUS RÖMER, AUGSBURG

manananananananananan

# **A m iga im 6 8 0 0 0 e r**

### **FRAGE**

**Herr Detlef Lange aus Kiel hat folgende Fragen zum 68000er-Magazin:**

**1. Welchen Anteil wird der Amiga in diesem Heft haben oder wird es ein reines Atari ST-Magazin?**

**2. Gibt es in absehbarer Zukunft ein Magazin aus Ihrem Verlag, welches sich nur mit dem Amiga beschäftigt?**

### **ANTWORT**

Als Magazin für 68000er Computer sind wir natürlich bemüht, keinen Computertyp zu bevorzugen. Die Artikel für Amiga, Atari ST und Sinclair QL werden gemäß den Marktanteilen der Computer verteilt. Zur Zeit-führt der Atari ST. Das kann sich aber ändern. Sicherlich wird in der einen oder anderen Ausgabe auch einmal ein Computer ausführlicher behandelt werden. Diese Ausgabe behandelt beispielsweise schwerpunktmäßig den Amiga. (Keine Angst, auch für die anderen Computer ist noch genügend interessanter Stoff enthalten.) Doch das gilt ebenfalls für jeden dieser Computer.

Ein spezielles Magazin für einen dieser Computer wird es in absehbarer Zukunft nicht geben.

DIE REDAKTION

<u> sebagai pada di pagarang pa</u>

# **J o y stick a b fra g e**

### FRAGE

**Herr Wolfgang Fritsch steht vor einem Problem. Wie kann man bei dem Atari ST von Basic aus einen Joystick in Port II abfragen? Wer eine Antwort parat hat, möge sie uns bitte schnellstens mitteilen.**

# **6 8 0 0 0 er-D eb ü t!**

### **FRAGE**

**Nach dem Vorwort des letzten 68000er-Sonderhefts muß ich sagen, daß ich es für eine gute Idee halte, ab jetzt ein monatliches 68000er-Magazin erscheinen zu lassen. Einige Anregun-** **gen hierzu möchte ich Ihnen und den Lesern zur Diskussion stellen.**

**1. Da der Inhalt einer Zeitung stark von ihrem Leserkreis abhängt, sollten Sie hierzu einmal eine Umfrage starten. Als Atari-ST-Besitzer interessieren mich Artikel über Amiga oder QL nicht besonders, wodurch ich natürlich eine höhere Gewichtung an Artikeln zugunsten des Atari ST befürworten würde.**

**2. Testberichte sollten ausführlich sein und folgende Daten enthalten: Computertyp,** Speicherbedarf, **stem, verwendete Programmiersprache mit Versionsnummer. Den Abdruck langer Programmlistings finde ich persönlich unsinnig. Da jeder ST-Benutzer ein Diskettenlaufwerk besitzt, sollten sich die Programme auf einer Diskette befinden. Damit wäre mehr Platz für eine umfangreichere Besprechung dieser Programme.**

K. G. MAYER, GERLINGEN

manananana ma

### **ANTWORT**

Vielen Dank für diesen ermutigenden Brief. Wir hoffen, daß unsere Leser zahlreich zu diesen Diskussionspunkten Stellung nehmen werden.

Natürlich planen wir auch mehrere Umfragen in diesem Jahr ein. Nicht nur der jeweilige Computertyp, sondern eine ganze Menge mehr möchten wir dadurch von Ihnen wissen.

Wir meinen, daß Programmlistings vertretbarer Länge in eine Computerzeitschrift hineingehören. Denn zum einen gibt es genügend finanziell nicht so gut gestellte Gruppen, die auf diese Weise an gute Programme kommen können. Andererseits lernt ein Einsteiger mit dem Eintippen von Listings in seinen Computer eine ganze Menge.

Wie ist Ihre Meinung zu diesem Thema? Mehr Listings oder weniger? Bis zu welchem Umfang tippen Sie es noch ab?

DIE REDAKTION

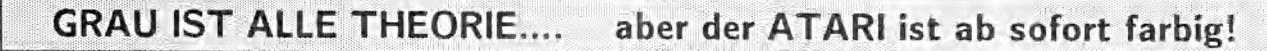

\* ATARI ST auf SCART DM 49,- \* ATARI ST an monochrome Monitore DM 49,- \* 2m Floppykabel DM 49,- \* \* Laufwerke single, doppel oder triple: 5,25 und 3,5" auch Mix auf Anfrage \* Drucker- und Monitorkabel zum Amiga DM 49,- \* \* Monitorkabel an alle gängigen Farbfernseher und Monitore sowie Druckerkabel und Umschalter für alle Computer ab Lager! \*

> \* Anruf genügt \* Händler fordern unsere Wiederverkäuferliste an. \* \* wnd - Datentechnik \* Gartenstraße 100 \* 6070 Langen \* Tel.: 06103-24603 \*

# **MAILBOX DES MONATS**

# **»Fractals« für A m iga**

### **FRAGE**

**Aus der Schweiz erreichte uns folgender Aufruf: Wer kann das Grafikprogramm »Fractals« aus dem 68000er-Sonderheft 6/86 in das Amiga-Basic umsetzen?**

,,,,,,,,,,,,,,,,,,,,,,,,,,,,,,,,,,

**Alle Programmierer, die sich in C und im Amiga-Basic auskennen, sind hiermit aufgerufen, eine Losung zu dieser Frage zu finden und unseren Lesern mitzuteilen.**

ROLAND KOEPPEL, SCHWEIZ

# **Meinung gefragt**

Auch Ihre Meinung interessiert uns. Die Themen sind breit gefächert. Es können Fragen zu brisanten Themen sein, Stellungnahmen zu aktuellen Problemen, Anregungen zum Heft und vieles andere mehr. Möchten Sie sich an der Diskussion beteiligen? Schreiben Sie bitte an folgende Adresse:

> **Markt & Technik Verlag AG Redaktion 68000er Hans-Pinsel-Str. 2, 8013 Haar**

# Die Mailbox des Monats

# Public-Domain, Datenbank und Diskussion

Hinter der Münchner Telefonnummer (089) 8 545402 verbirgt sich die »PRO-Box«, die Mailbox zweier Computer- und Elektronikläden im Münchner Westen, die sich auf Atari ST und Amiga spezialisiert haben. Sysop »Kili« hat das Mailboxprogramm selbst in *»C«* geschrieben und dabei Wert auf Geschwindigkeit gelegt. Zur Verfügung stehen ein Atari ST, eine 20-Megabyte-Festplatte und eine doppelseitige Diskettenstation. Etwas, was selten in einer nichtkommerziellen Mailbox zu finden ist: Die »PRO-Box« beherrscht die VT-52-Terminalemulation. Das heißt, die aufgerufenen Texte und Menüs werden nicht einfach untereinander auf den Bildschirm des empfangenden Computers ausgegeben, sondern mit bestimmten Steuerzeichen vernünftig auf dem Bildschirm positioniert, wie erfahrene Datenreisende das von größeren Mailboxsystemen (wie z. B. der Markt & Technik-Mailbox gewöhnt sind. VT 52- (und seit kurzem auch VT-100-) Emulation sowie XModem-Protokoll erleichtern das Arbeiten mit der »PRO-Box« ungemein.

Massenweise Public-Domain-Software für Atari ST und Amiga ist verfügbar. Daneben gibt es im Menüpunkt 6: »68'000er User-Group« eine Menge Tips und Tricks zu Amiga und Atari ST und auch eine Ecke »News from the Scene«, in der Gerüch-

te, Spekulationen und Informationen zu Neuerscheinungen auf dem Markt der 68000er-Computer und aus den Häusern von Commodore und Tramiel zu finden sind.

Eine eigene Datenbank, zu der aber nur eingetragene Benutzer Zugriff haben, vervollständigt das umfangreiche Informationsangebot. Als Benutzer kann man sich übrigens unter »4.: Systemfunktionen« zwar selber eintragen, aber der Sysop hat hier das letzte Wort: Anders als bei anderen Mailboxen, werden hier die Accounts nicht sofort, sondern erst nach ein oder zwei Tagen freigegeben. Damit will »Kili« den Überblick darüber behalten, wer sich in seiner Mailbox tummelt.

Viel Gesprächsstoff ist im Menüpunkt 7 zu finden. »Ak-

tuelle Diskussion« findet hier statt und heiß geht's her. Waren anfangs Themen wie Ȇber die Art und Unart der User, sich Pseudonyme zuzulegen« aktuell, so diskutieren die Mailboxbenutzer zur Zeit über das Thema Apartheid in Südafrika, über Sanktionen und Demokratie.

Wie es sich für eine ordentliche süddeutsche Mailbox gehört, ist die B.H.P., die Bayerische Hackerpost, selbstverständlich auch vertreten. Die »DFÜ-Infos« enthalten Mailboxnummern, sämtliche bundesdeutschen Datex-P-Zugänge und einige wichtige Tips und Tricks für Datenreisende, (jg)

Info: Die »Pro Box«, die Mailbox des »PRO-CE-Userclubs«, ist 24 Stunden erreichbar unter der Telefonnummer (089) 8545402. Parameter: 8 Datenbits, keine Parität, 1 Stoppbit (8N1).

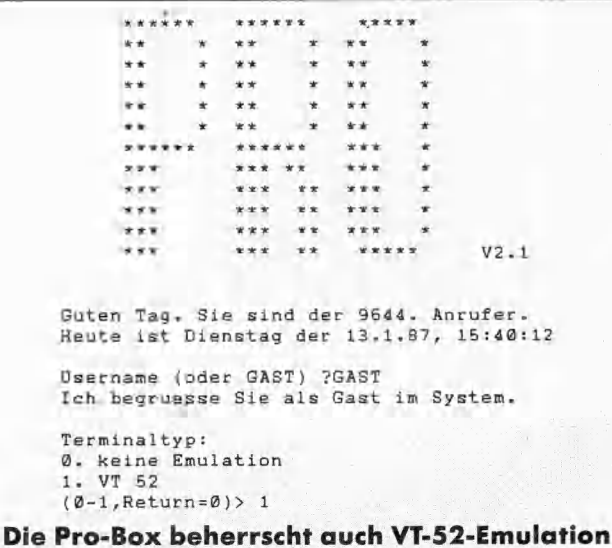

# Spektrum Software Der AMIGA-Spezialist

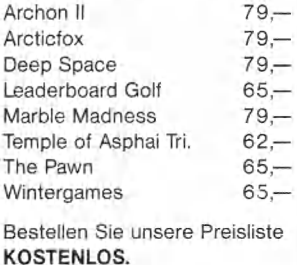

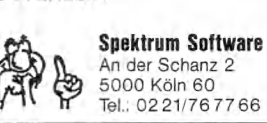

**HARDWARE-MESSWERTERFASSUNG für ATARI ST** (Derartiges Zubehör auch für IBM-PC u. andere) **SLOTADAPTER von 2 mm auf 2,54 mm (f. unsere Plat.) DM 6 7 , -**

**8FACH RELAISPLATINE, 220 VAC, 3 A, ohmsche Last 32 BIT IN-, 32 BIT OUTPUTPLATINE**

**DM 3 7 0 , -**

**12 BIT 16-KANAL A/D-WANDLER 10-11 Bit Res., 100**  $\mu$ **s DM 640,-**

**Lothar Bockstalier** Hard- und Software Hadwigstr. 16, 7867 Wehr 2 Telefon 07761/1808

# **FÜR ATARI ST**

### **Eprombrenner EP16/512**

- Alle gängigen Eproms: 25xx, 2716-27512
- (weitere Typen möglich) • 16 Bit Modus auch möglich
- Beliebige Eprom-Ausschnitte (auch Einzelbytes)
- Voll GEM-gesteuert
- Komfortabler Monitor Bearbeitung in 2 Fenstern
- Dateien Lesen, Speichern, Drucken • Auch Schnellprogrammier-Modus

Preis DM 395,-

### **Erweiterung auf 1 MB**

- Nur 13 Lötpunkte
- an leicht zugänglicher Stelle • Alle RAM's gelötet
- keine Sockelkorrosion
- 16 Entstörkondensatoren direkt an den RAM's
- Ursprungszustand nach Herausziehen der Platine -
- Wichtig für evt. Reparaturen! • 100% funktionsgetestet
	- Preis DM 239.-

Rolf Rocke Computer Auestraße 1 5090 Leverkusen 3 Tel. 02171-2624

# **Nur für Kenner: Deluxe Music**

**Ein neues Musikprogramm im Test der 68000er-Redaktion: Erfüllt das Deluxe Music Construction Set alle Erwartungen, die in dieses lang ersehnte Programm gesetzt wurden?**

**For a**ndlich ist es soweit: Alle Schwierig-<br>**Example:** keiten sind überwunden und alle<br>**Example:** Programmfehler beseitigt, das<br>leueste Meisterwerk in Sachen Musik keiten sind überwunden und alle **Er** Programmfehler beseitigt, das neueste Meisterwerk in Sachen Musik auf dem Amiga hegt in den Regalen. Die Rede ist vom Deluxe Music Construction Set, kurz Deluxe Music genannt. Ein Programm, das eigentlich schon Mitte letzten Jahres auf den Markt kommen sollte. Hat sich das Warten gelohnt?

Schon beim Öffnen der luxuriösen Verpackung fällt einem das umfangreiche Handbuch auf, das in leicht verständlichem Englisch gehalten ist. Außer der Programmdiskette und einem Bestellschein für zusätzliche Musik-Datendisketten mit neuen Liedern und Instrumenten findet man noch eine weitere Karte, mit der man eine ungeschützte Kopie von Deluxe Music anfordern kann.

# **Schutzlos glücklich**

Dies ist vor allem für den professionellen Einsatz wichtig, da Diskettenverschleiß das Programm bei häufigem Gebrauch zerstören kann. Leider muß der Käufer dafür nochmals einen nicht unerheblichen Geldbetrag zahlen, aber es ist immerhin schon einmal ein Schritt in die richtige Richtung.

Nach einer für Amiga-Verhältnisse langen Ladezeit erscheint das Titelbild und kurz darauf der für Deluxe Music typische Arbeitsbildschirm: Groß in der Mitte liegen zwei Notenzeilen, darunter befindet sich eine Klaviatur und am linken Bilschirmrand findet man zwei Spalten mit verschiedenen Symbolen, wie Noten, Pausenzeichen und vieles mehr, wie auf dem Bild zu sehen ist.

Vor der (übrigens sehr zu empfehlenden) Lektüre des Handbuchs wollen wir

uns erst noch ein Musikstück zu Gemüte führen. Schauen wir uns also im Datei-Menü die verschiedenen Musikstücke auf der Diskette an. Wer nun eine opulente Auswahl an Stücken jeder Musikrichtung erwartet hat, wie das zum Beispiel bei Instant Music der Fall ist, der erlebt eine herbe Enttäuschung. Ganze sechs Werke warten darauf, geladen zu werden. Da es sich mit den vorhandenen Instrumenten ebenso verhält, mag mancher sehr von Deluxe Music enttäuscht sein, da zudem einige Musikinstrumente nicht den absoluten »Wie-in-echt«- Klang produzieren, der normalerweise vom Amiga erwartet wird.

# **P ro fessio n elle B edien un g**

Womit wir schon bei der wichtigsten Frage wären: Für wen ist Deluxe Music eigentlich gedacht? Nun, als beeindruckendes Amiga-Vorführprogramm mit dem »Ahh«-Effekt eignet es sich nicht gerade, da muß dann schon »Sonix« (der Nachfolger von »Musicraft«) oder ähnliches herhalten! Deluxe Music ist vielmehr für den ernsthaften Anwender gedacht, sei es ein professioneller Musiker oder ein Amateur, der seine ersten Kompositionsversuche damit wagen möchte. Denn zum Komponieren eignet sich Deluxe Music hervorragend, was uns auch von mehreren Klassik- und Popmusikern bestätigt wurde.

Kommen wir nun zu den einzelnen Schritten beim Arbeiten mit Deluxe Music. Die Eingabe der Noten geschieht entweder mit der Maus, mit der man den entsprechenden Notenwert aus einer der zwei linken Spalten anklickt und diesen dann auf dem »Notenpapier« an der gewünschten Stelle plaziert, oder indem man, ebenfalls mit dem Mauszeiger, eine Taste auf der abgebildeten Klaviatur drückt, worauf dann oben in der zuvor angewählten Notenzeile die richtige Note erscheint.

Unverständlicherweise hat man auf die Möglichkeit des Spielens oder der Noteneingabe mittels der Computertastatur verzichtet, obwohl dies bereits bei Musicraft und sogar in vielen Musikdemos enthalten ist. Dafür kann man mit der Tastatur viele Funktionen der reichhaltigen Menüs aufrufen, ohne die Maus zu benutzen.

Doch nun zur dritten Eingabeart, die ausgiebig von den MIDI-Fähigkeiten des Amiga Gebrauch macht, und somit mehr für den professionellen Einsatz vorgesehen ist.

Auf einem über ein MIDI-Interface mit dem Computer verbundenen Synthesizer spielt man die gewünschte Melodie in den Computer ein. Deluxe Music setzt dabei automatisch die richtigen Notenwerte; die Notenlänge hängt davon ab, wie lange die Taste am Synthesizer gedrückt wurde. An ein professionelles Sequenzerprogramm kommt das natürlich nicht heran, da Deluxe Music beispielsweise keine Pausen erkennt und das Einspielen genau im Takt erfolgen muß. Aber dafür kann die Melodie weiterbearbeitet, mit Texten versehen und als Notenblatt ausgedruckt werden.

Neben der Eingabe ist selbstverständlich auch das Abspielen des Kunstwerkes sehr wichtig. Hier gibt es zwei Möglichkeiten: zum einen per Amiga-Soundchip mit den vorhandenen, mehr oder weniger gut digitalisierten Instrumenten, oder wiederum über die MIDI-Schnittstelle, was für den Musikus mit diversen Synthesizern und anderem MIDI-kompatiblem Gerät (zum Beispiel Drum-Machines) natürlich am interessantesten ist, auch wenn leider nur acht MIDI-Kanäle zur Verfügung stehen. So kann ein Musiker zu Hause am Amiga seine Lieder komponieren, sie dabei über den Monitorlautsprecher oder die Stereoanlage mittels Amiga-Soundchip anhören und zum Schluß der kreativen Stunde das Meisterwerk auf Diskette bannen. Danach geht's ins Studio, wo er das Eingemachte wieder mit einem Amiga, diesmal jedoch mit mehreren, über MIDI angeschlossenen Instrumenten abspielt und auf ein Mehrspur-Tonband aufnimmt.

# Leuchtende Noten

Auf Wunsch leuchten bei der Wiedergabe die gerade gespielten Noten auf, so daß der Musiker immer genau weiß, an welcher Stelle der Computer gerade ist. Deluxe Music wird mittels der »Player
Piano«-Funktion dazu veranlaßt, die Noten beim Spielen auf der Klaviatur im unteren Drittel des Bildschirms mitzuspielen. Zu guter Letzt sei noch gesagt, daß ein Druck auf die Leertaste die Wiedergabe jederzeit unterbricht, und daß man bestimmte Teile eine Stückes oder das ganze Stück mit der Repeat-Funktion fortlaufend wiederholen kann.

Jetzt kommen wir zum dritten Schritt, der zwischen der Ein- und der Ausgabe benötigt wird: das Editieren der Noten. Hierzu bietet Deluxe Music eine nahezu unüberschaubare Fülle von Funktionen an, manche Pull-Down-Menüs reichen fast bis zum unteren Bildschirmrand. Ähnlich wie bei einer Textverarbeitung rahmt man dabei mit dem Mauszeiger mehrere Noten oder Akkorde ein, die zum Zeichen der Aktivierung daraufhin rot aufleuchten.

Mit dem so gekennzeichneten Teil wird nun auf verschiedene Art und Weise verfahren: Vom Löschen über Kopieren und Wiederherstellen ist jede Funktion vorhanden. Weiterhin stellt Deluxe Music eine Reihe von Funktionen zur Beeinflussung der aktivierten Noten zur Verfügung, wie zum Beispiel Veränderungen des Stils, vom langsamen Vibrato bis zum Staccato oder schnellen Tremolo.

Bei der Ausgabe auf einem Drucker erscheinen sämtliche Verbindungsbögen, Lautstärkezeichen (von sehr, sehr leise bis sehr, sehr laut), Notenschlüssel, Texte und anderes mehr in guter Qualität auf dem Papier. Überhaupt ist Deluxe Music, was die Notendarstellung angeht, sehr flexibel: Mehrere Notenzeilen untereinander (bis zu acht) sind vorgesehen, sogar der Abstand zwischen den Notenzeilen ist vom Musiker frei wählbar.

Zurück zu den Editierfunktionen, die sich auf die angewählten Noten beziehen. Der ganze Ausschnitt kann entweder um einen Halbtonschritt, einen Ganztonschritt oder aber gleich um eine ganze Oktave angehoben und gesenkt werden; Geschwindigkeitsmanipulationen sind ebenfalls vorhanden. Kompliziertere Effekte wie Verlangsamung oder Beschleunigung im Laufe der Zeit fehlen leider.

Für den Umgang mit einzelnen oder mehreren Takten steht auch eine Vielzahl von Funktionen bereit. Vom Wechsel der Tonart, des Tempos, der Instrumente (bei MIDI: bis zu 128 Klang-Voreinstellungen abrufbar) oder zwischen verschiedenen Taktgruppen bis hin zum Löschen, Einfügen und Aufteilen ist alles an»klick« bar. Eingegebene Noten kann man ebenfalls jederzeit mit der Maus anklicken und versetzen, verändern, löschen und dergleichen mehr.

In einem speziellen »Score Setup«- Menü stehen dem Anwender über 20 Regler zur Verfügung, die unter anderem der Einstellung der Anzahl der Taktstriche pro Linie oder der Geschwindigkeitsveränderung in Takten pro Minute dienen.

# **K om plizierter Einstieg**

Auch wenn zu Beginn einiges kompliziert erscheint, so ist Deluxe Music doch alles in allem gut durchdacht, was man zum Beispiel an der Verwaltung der verschiedenen Instrumente bemerkt: Mit »Load Instrument« lädt man neue Instrumente. Diese Instrumente erscheinen in einem Pull-Down-Menü, wo man sie aktiviert. Ein solchermaßen aktiviertes Instrument löscht man mit »Remove Instrument« aus dem gleichen Menü, oder setzt es mit »Set Instrument« im benachbarten Menü vor den ausgewählten Takt.

Negativ ist anzumerken, daß Deluxe Music sehr viel Speicherplatz verbraucht, von den ursprünglich rund 410 KByte freiem Speicher sind unter Deluxe Music nur noch etwa 80 KByte verfüg-

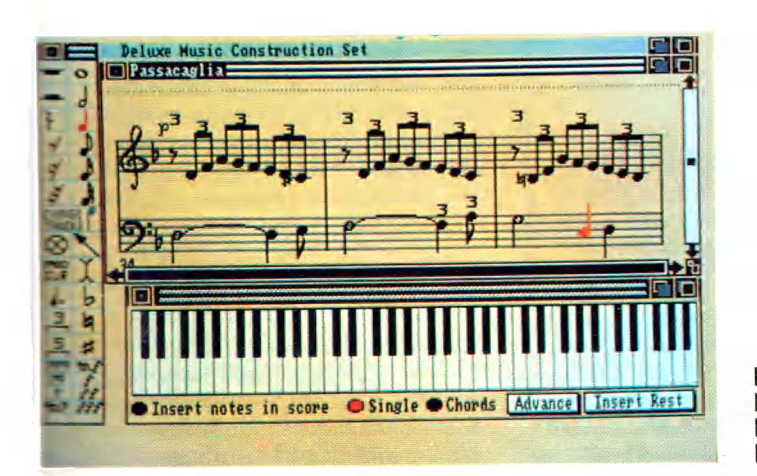

**Fenster über Fenster beim Program m Deluxe Music** bar. Der Übeltäter ist die verwendete Programmiersprache: C. Sie ist auch für den zähflüssigen Aufbau der einzelnen Fenster verantwortlich. Leider hat man bei Deluxe Music aus Fehlern im eigenen Hause nicht gelernt, war doch das ebenfalls in C geschriebene Deluxe Video Construction Set, ein weiteres Programm der Deluxe-Reihe, bei manchen Funktionen schon recht langsam und schwerfällig. Der Programmierer von Deluxe Video zieht es allerdings bereits in Betracht, das Programm in die schnelle 68000er-Maschinensprache umzuschreiben. Hoffentlich kommt den Programmierern von Deluxe Music möglichst früh der gleiche Gedanke.

Damit Deluxe Music im Rahmen der Deluxe-Reihe kompatibel bleibt, kann man die eigenen Kreationen auch als sogenannte »Simple Musical Score«-Datei (kurz: SMUS-File) speichern. Damit können alle Programme, welche sich an den IFF-Datenstandard halten (wie zum Beispiel Instant Music), die Musikdatei lesen.

Der umgekehrte Vorgang, das Laden einer SMUS-Datei in Deluxe Music ist ebenfalls kein Problem, sofern sich alle benötigten Instrumente im Instrumenten-Ordner befinden. Die geladenen SMUS-Stücke sehen auf dem Bildschirm etwas spartanisch aus. Das liegt jedoch nicht an Deluxe Music, sondern an der Minimalausstattung des SMUS-Standards, der grafische Ausschmückungen wie verbundene Noten nicht kennt.

# **V erb orgen e Q u alität**

Deluxe Music ist ein Programm, das auf den ersten Blick enttäuschend wirkt, da es die Hardwarefähigkeiten des Amiga in Sachen digitalisierter Sounds nicht ausnutzt, auf den zweiten Blick aber durch seine Funktionsvielfalt überzeugt. Seine Qualitäten schlummern im Verborgenen. Man spürt sie erst nach einiger Einarbeitung auf, dann lernt man Deluxe Music aber zu schätzen. Zum sinnvollen Einsatz sollte man schon über ein MIDI-Interface und ein oder mehrere MIDI-kompatible Instrumente verfügen, was beim »normalen« Heimcomputerfreak jedoch wohl nicht immer der Fall sein dürfte. Für diesen ist Deluxe Music eigentlich nur dann interessant, wenn er sich an eigene Kompositionen wagen will. Solche Schritte unterstützt ein spezieller Grundlagenteil in dem auch sonst hervorragenden Handbuch. Der Preis für dieses anspruchsvolle, aber nicht effekthaschende Programm: 249 Mark. (Rolf Wagner/ts)

# Malen wie ein Meister

**»Degas Elite« heißt das jüngste Opus des Star-Programmierers Tom Hud**son. Wieder einmal leat **er ein Malprogramm vor, das auf dem Atari ST neue Standards setzen wird.**

**France Execute School Software-Legende ist das**<br>**FRANCE Malprogramm »Degas«** für den<br>**Atari ST.** Als eines der Programme<br>aus der Geburtsstunde des ST bot es eine ast schon Software-Legende ist das Malprogramm »Degas« für den Atari ST. Als eines der Programme umfangreiche Funktionspalette und durfte bald in keiner Softwaresammlung grafikbegeisterter ST-Fans mehr fehlen.

Degas Elite wurde um viele neue Funktionen bereichert, in einigen Bereichen wurde das ursprüngliche Programmkonzept nochmals erweitert und vervollständigt. Der Speicherbedarf ist denn auch stark angestiegen. Der Hauptgrund hierfür liegt aber in der gleichzeitigen Verwaltung von acht 32 KByte starken Arbeitsebenen. Sie sollten also mindestens über ein ROM-TOS oder über einen Mega-ST verfügen, um Degas Elite im vollen Umfang nutzen zu können.

Vergessen hat der Autor den »kleinen« ST jedoch nicht: Halten Sie während des Ladevorgangs <ALTERNATE> gedrückt, so erscheint vor dem Programmstart ein Dialogfenster, in dem Sie die Zahl der Arbeitsebenen beliebig herabsetzen.

In der Bedienung ist vieles beim alten geblieben. Das gilt insbesondere für die Standardfunktionen. So werden sich Kenner der klassischen Ausführung trotz<br>des geänderten Menü-Bildschirms Menü-Bildschirms (Bild 1) sehr schnell zurechtfinden.

Alle Grundfunktionen zeigt der Menü-Bildschirm auf einen Blick. Daneben erscheinen die Farbpalette, sechzehn Standard-Pinsel, die Fenster zur Auswahl von Strichart, Textgröße, Füllmuster und Arbeitsebene. Eines der herausragenden neuen Merkmale von Degas Elite ist die Bereitstellung von acht (!) Arbeitsebenen gleichzeitig. Ein absolutes Novum bis dato. Während sich Bilder von der Diskette nur in Ebene 1 laden lassen, dienen die anderen Ebenen ausschließlich der Bildbearbeitung. Die Vorteile mehrerer Ebenen liegen auf der Hand: Sie bearbeiten entweder mehrere Bilder gleichzeitig oder Sie teilen ein Bild in Elemente auf, die Sie zunächst in den verschiedenen Ebenen bearbeiten, um sie anschließend zusammenzufügen. Bildausschnitte von jeder Größe und beliebigem Umriß lassen sich mit wenig Aufwand zwischen diesen »Zeichenblättern« hin und her kopieren. Hierzu dient die komfortable »Block«-Funktion, auf die wir später näher eingehen werden.

# **B ed ien u n g d la ca rte**

Um eine komplette Arbeitsebene in eine beliebige andere zu kopieren, klicken Sie die Quell-Ebene an und halten die linke Maustaste gedrückt. Ziehen Sie nun den erscheinenden Kasten auf die Nummer der Ziel-Ebene, um den Kopiervorgang einzuleiten. Mit dem Loslassen der linken Maustaste ist das Duplikat auch schon perfekt. Leider besitzen die Arbeitsebenen aber nur die durch die jeweilige Auflösungsstufe vorgegebene Stan-

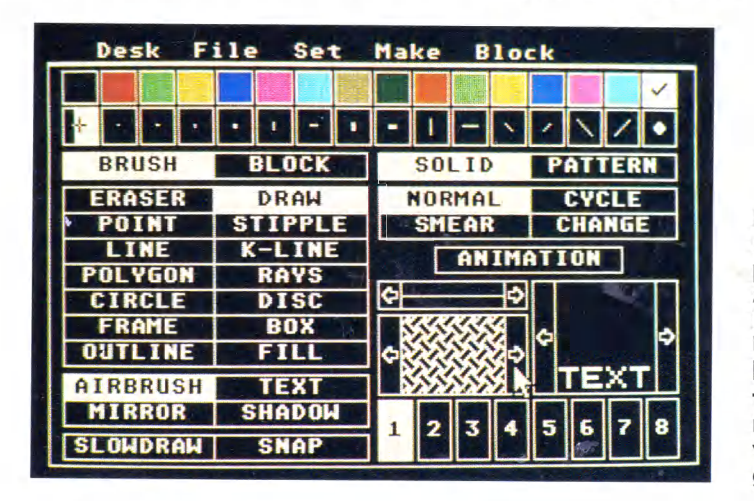

**Bild 1. Im neuen Gewand präsentiert sich das Elite-Menü. Übersichtlichkeit und einfache Bedienung wurden w ieder groß geschrieben.**

dardgröße. Sicherlich wäre es auch sinnvoll gewesen, eine scrollbare Arbeitsebene in beispielsweise vierfacher Größe einzurichten.

Die Aktivierung der Arbeitsebenen sowie der einzelnen Zeichenfunktionen erfolgt durch einfaches Anklicken oder über die Tastatur. Ein Doppelklick hingegen öffnet ein Fenster, in dem die<br>Grundeinstellungen zur jeweiligen Grundeinstellungen Funktion vorgenommen werden. Die Umschaltung zwischen Menü-Bildschirm und der Zeichenebene erfolgt mit der rechten Maustaste. Diese Art der Menüsteuerung sowie die Bedienung sämtlicher Zeichenfunktionen hat sich in unserem Test als außerordentlich schnell und komfortabel erwiesen. Gerade in diesem für Zeichenprogramme so wichtigen Punkt kann Degas Elite ein großes Plus gegenüber Konkurrenzprodukten verbuchen.

Auf die Standardfunktionen, wie das Zeichnen von Linien, Polygonen, Kreisen oder Rechtecken, auf Sprühfunktionen und Ähnliches, über das mittlerweile jedes Malprogramm verfügt, soll hier nicht näher eingegangen werden. Zusammenfassend läßt sich hierzu bemerken, daß ein hoher Grad an Perfektion verwirklicht wurde, was sich in vielen kleinen Details zeigt, deren Aufzählung viele Seiten füllen würde.

Stellvertretend seien einige hervorstechende Merkmale genannt. So verfügt die Füllfunktion nun über einen einfach zu bedienenden Editor. Damit gestalten Sie neben den 36 monochromen Standard-Füllmustern und 36 farbigen Mustern auch eigene, die sich ebenfalls auf Diskette speichern lassen.

Die »Outline«-Funktion zieht einen Rahmen um beliebige Figuren. Mit »Slowdraw« verändern Sie das Verhältnis zwischen der Mausbewegung und der Bewegung des Cursors. Sieben Stufen sind hier wählbar, mit denen sich die Genauigkeit beim Freihandzeichnen hervorragend einstellen läßt. Die »Shadow«-Funktion zeichnet zu jedem auf dem Bildschirm erscheinenden Punkt einen weiteren, der um einige Pixel versetzt erscheint und eine andere Farbe annehmen kann. Auf diese Weise entstehen interessante Schattierungen. Neu ist auch das Colorcycling, das Ihnen schon von Programmen wie »Neochrome« bekannt sein dürfte: Durch zyklisches Austauschen der Farben eines Bildes lassen sich bei entsprechend abgestimmter Farbge-

# **SOFTWARE-TEST**

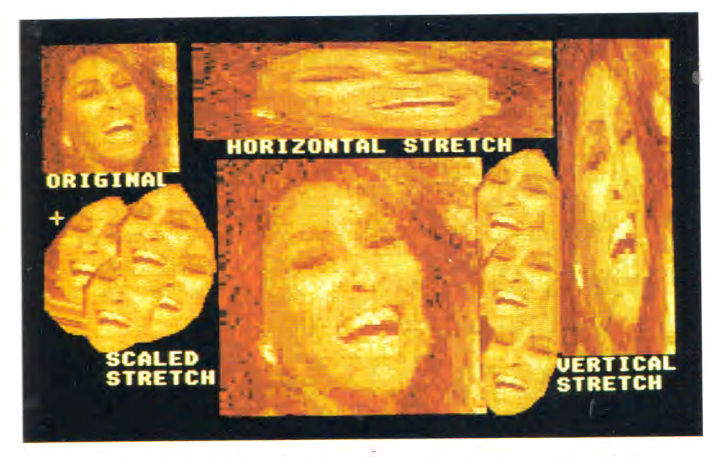

**Bild 2. Degas Elite ist ein ausgesprochen viel** seitiges Programm. Blocks lassen sich in alle **Richtungen dehnen und stauchen . . .**

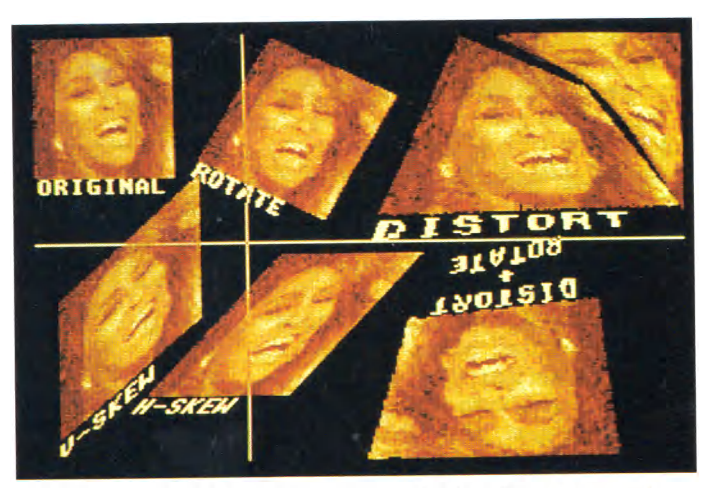

**Bild 3. . . . drehen, biegen und gleichzeitig nach allen Regeln der Kunst verzerren**

bung scheinbare Bewegungs- und Dreheffekte erzeugen.

Die Einstellung der Zeichenfarben (Doppelklick auf die Farbleiste) erfolgt nicht nur über die RGB-Parameter, sondern es lassen sich auch alle 512 Farben gleichzeitig darstellen, aus denen dann die gewünschte Farbe durch Anklicken übernommen wird.

Auch ein zehnstufiger Zoom ist jetzt verfügbar, der über die Funktionstasten erreicht wird.

# **An alles gedacht**

Neu in das Programm aufgenommen wurde eine Leiste mit Pull-down-Menüs am oberen Bildschirmrand. Der Zugriff auf Accessories aus dem Programm heraus ist ebenfalls gewährleistet.

Wie uns Tom Hudson mitteilte, wird er auch Desktop-Accessories zum Updating von Degas Elite einsetzen. Durch deren Verwendung ist Degas Elite gleich einem Baukastensystem beliebig erweiterbar und wird damit auch in Zukunft mit der steigenden Qualität anderer Malprogramme Schritt halten können, beziehungsweise seine Vorreiterrolle ausbauen. Erweiterungen und zusätzliche Funktionen, die Sie dann auf einfachste Weise selbst in das Programm einbinden, werden in etwa drei bis vier Monaten erhältlich sein. Geplant sind perspektivische Funktionen, wie Sie von Deluxe-Paint bekannt sind und ein Anti-Aliaser. Letzterer dient dazu, scharfe Kanten und Farbübergänge durch Farb-Interpolation weich zu gestalten.

Im »File«-Menü finden Sie alle für die Bedienung der Diskettenstation und des Druckers wichtigen Funktionen. Hierzu zählt die Wahl des aktuellen Laufwerks, oder des Ladeformats der Bilder. Geladen werden Bilder aus beliebigen Auflösungsstufen im Degas-Format, aus Neochrome, 8-Bit-Koala vom Atari XL/XE oder im Amiga-IFF-Format (Electronic Arts File-Format). Die Speicherung der Bilder erfolgt entweder im Standard-Degas-Format mit 32 KByte oder komprimiert, wobei der Speicherbedarf auf 1 bis 24 KByte je Bild sinkt. Natürlich schrumpft bei komprimierten Bildern auch die Ladezeit erheblich.

In den Menüs »Set« und »Make« finden Sie noch einmal die Einstellung sämtlicher Parameter zu den Funktionen, die sich, wie bereits erwähnt, schneller über den Doppelklick erreichen lasssen.

Degas Elite verfügt über zwei grundsätzliche Arbeitswerkzeuge: Pinsel und Block. Im Brush-Modus (Pinsel) dient die jeweilige Cursor-Form in der Malebene als Pinsel. Die Form wird aus den fünfzehn Standards der Pinselpalette durch Anklicken bestimmt, ein Doppelklick auf eine der Pinsel-Boxen ruft einen speziellen Pinseleditor auf, der dem Fill-Editor stark ähnelt.

Den eigentlichen Höhepunkt des Programms stellen die Blockoperationen dar. Blocks sind ein völlig neues Malwerkzeug in Degas Elite. Als Block lassen sich beliebige Bildausschnitte vom Pixel bis zum Gesamtbild definieren.

# **Bewegte Blocks**

Hierzu drücken Sie in der Malebene < ESC > . Daraufhin erscheint ein bildschirmgroßes bewegliches Fadenkreuz (siehe Bild 3) mit dem Sie die linke obere Ecke eines rechteckigen Blocks festlegen. Mit gedrückter linker Maustaste ziehen Sie sodann einen Gummirahmen um das gewünschte Objekt.

Außergewöhnlich ist auch, daß sich die Blocks mit einem Polygon (geschlossener Streckenzug) einrahmen und so definieren lassen. Hierzu drücken Sie gleichzeitig < SHIFT > und <ESC>

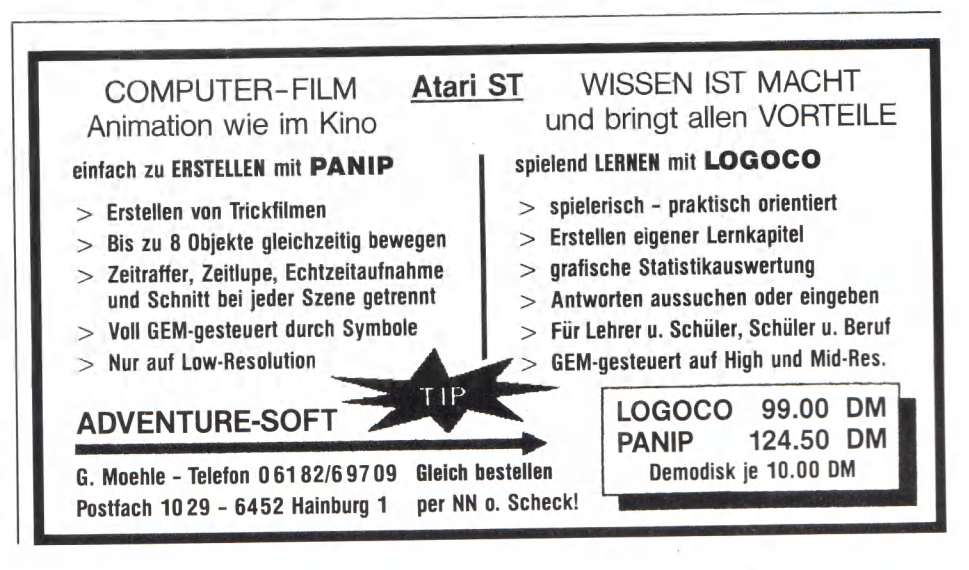

# **SOFTWARE-TEST**

und steuern dann das Polygon mit der Maus um den Block. Dabei ist die Zahl der Seiten des Polygons auf 25 begrenzt.

Blocks sind äußerst vielseitig einsetzbar. Die einfachste Funktion ist das Kopieren der Bildausschnitte. Hierbei wird der Block wie ein unerschöpflicher Stempel eingesetzt. Halten Sie die linke Maustaste gedrückt, wird der Block zum Pinsel, mit dem sich dann interessante Wischeffekte erzeugen lassen. Ein wesentlicher Mangel hierbei ist, daß die Blocks, wie auch bei allen anderen Operationen, der Mausbewegung nur sehr langsam folgen. Das Zeichnen mit Blocks wie auch das Positionieren ist sehr mühselig. Der Autor hätte sicherlich gut daran getan, die Verschiebeoperationen statt in C in Assembler zu implementieren.

Wesentlich wichtiger sind aber die hervorragend gelungenen Blockmanipulationen. Diese sprechen Sie über »Block« in der Menüleiste an. So werden Blocks zum Beispiel auf einfachste Weise um beliebige Winkel gedreht. Horizontales und vertikales, maßstabgetreues Dehnen und Stauchen wurden ebenso realisiert, wie das schräge Zerren (H-Skew, V-Skew). Ungewöhnlich und sehr reizvoll ist auch die Distort-Operation: Hierbei werden die Ecken des Blocks an eine beliebige neue Stelle auf dem Bildschirm gezogen. So lassen sich Bilder falten oder einzelne Teile können einander gegenseitig überlappen. Auch das fehlende Spiegeln von Objekten läßt sich mit dieser Funktion erreichen.

Selbstverständlich sind alle Operationen auch miteinander verknüpfbar. Einen vollständigen Eindruck aller Blockmanipulationen vermitteln die Bilder 2 und 3. Natürlich ist auch das Laden und Speichern von Blocks vorgesehen.

Wie auch ihr Vorgänger, unterstützt die Elite-Version alle drei Auflösungsstufen des ST. Neu ist eine Konvertierungsroutine: Hiermit lassen sich Bilder in allen drei Auflösungsstufen beliebig weiterverarbeiten. Um beispielsweise ein Bild von der niedrigen Auflösungsstufe in die höchste zu konvertieren, laden Sie zunächst Degas Elite mit dem monochromen Monitor. Anschließend ändern Sie das Ladeformat im Menüpunkt »Pic Type« (Pull-down-Menü »File«) von ».PI1« nach »,PI3«. Das Bild in der niedrigen Auflösung läßt sich nun problemlos laden, wobei die 16 Farben in verschiedene Schraffierungen umgewandelt werden. So wird auch die Erkenntlichkeit gewahrt.

Der hervorragende Fonteditor, der schon zur alten Degas Version mitgeliefert wurde, liegt nun in der fehlerberei-

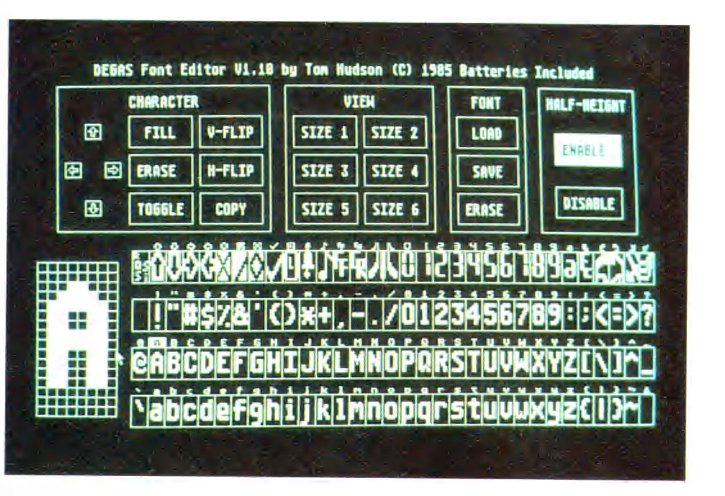

**Bild 4. Der vorbildliche Font-Editor wird als separates Program m m itg eliefert. Die Gestaltung individueller Zeichensätze w ird zum Vergnügen.**

nigten Version 1.1 vor (Bild 4). Er befindet sich als eigenständiges Programm im Ordner »Tools«. Hiermit entwerfen Sie entweder ganz neue Zeichensätze oder aber Sie verändern bereits bestehende. Die Zeichensätze kommen dann später im Malprogramm mit der Text-Funktion zum Einsatz.

# **Praxisnaher Editor**

Die Bedienung des Editors ist sehr einfach und an den Fill-Editor angelehnt: Einzelne Pixel eines Zeichens werden in dem 8xl6-Raster in der rechten unteren Bildschirmecke durch einfaches Anklicken mit dem Mauszeiger gesetzt oder gelöscht. Für das schnelle Editieren stehen Funktionen wie Invertieren, Löschen, Spiegeln und Kopieren zur Verfügung. Die fertigen Zeichen lassen sich schließlich in sechs Größenstufen, die denen in Degas Elite entsprechen, betrachten.

Insgesamt lädt Degas Elite bis zu zehn verschiedene Zeichensätze gleichzeitig in den Speicher. Damit dies automatisch beim Booten des Programms geschieht, müssen die mit dem Editor geschaffenen Font-Files zunächst mit dem Programm »FONTCONV.PRG« in verschiedene GEM-Font-Files konvertiert werden. Anschließend werden die Namen dieser Files im »ASSIGN.SYS« eingetragen. Hierbei handelt es sich um ein File im ASCII-Format, das mit den gängigen Textverarbeitungen problemlos editiert wird. In ASSIGN.SYS wird außer den für die verschiedenen Auflösungsstufen gewünschten Zeichensätzen auch der zu ladende Druckertreiber festgehalten. Im Lieferumfang enthalten sind dreizehn verschiedene Treiber für die wichtigsten Druckerstandards, wie Epson-FX, NEC, Microline, Oki und Panasonic.

Sehr lobenswert ist, daß die Hersteller auf Kopierschutzmaßnahmen verzichtet haben. Das Arbeiten mit einer Festplatte und das Anfertigen von Sicherheits-Backups ist somit gewährleistet.

Das Handbuch ist als gelungen zu bezeichnen, da es auch für den Anfänger keine Fragen offen läßt. Es umfaßt 90 Seiten und bietet ein umfangreiches Stichwortverzeichnis. Zum Test lag uns leider nur die englische Version vor, laut Aussagen des Vertreibers wird aber die deutsche Übersetzung beim Erscheinen dieser Ausgabe bereits mit ausgeliefert. Sollten Sie Ihr Degas mit englischem Handbuch erhalten haben, so können Sie es bei der untenstehenden Adresse kostenlos gegen ein deutsches tauschen.

Degas Elite wartet mit Leistungsdaten auf, die es unter den Zeichenprogrammen für den ST zu einem herausragenden Leckerbissen machen. Als gleichwertig, wenn auch in der Konzeption ganz unterschiedlich, ist nur noch der »Art Director« zu bezeichnen, der bereits in der letzten Ausgabe der 68000er-Sonderheftreihe im Test vorgestellt wurde. Dem Vergleich mit den Spitzenprogrammen für den Amiga, wie z.B. »Deluxe Paint II«, hält aber auch dieses Programm noch nicht stand. Der letzte Stand des softwaretechnisch Machbaren ist bei weitem noch nicht erreicht. Man darf also auf die von Electronic Arts bereits angekündigte Umsetzung von Deluxe Paint für den Atari ST gespannt sein.

So ist auch bei dem relativ hohen Preis von 179,95 Mark das Preis-/Leistungsverhältnis als durchschnittlich zu bewerten. Wer jedoch nach dem derzeit leistungsfähigsten Grafikprogramm für den Atari ST sucht, dem ist Degas Elite unbedingt zu empfehlen.

(Matthias Rosin/hb)

Ariolasoft, Carl-Bertelsmann-Str. 161, 4830 Gütersloh, Tel.: (05241) 805391

# Spitze in Preis und Leistung: Amiga-Modelle 500 und 2000

**Hier sind sie, die neuesten Errungenschaften der Amiga-Eniwicklungslabors:** der Preisbrecher Amiga 500 und der Kartenkünstler Amiga 2000.

M<br>en Ger eilenstein sollte er sein, Erstgeborener einer neuen Generation von äußerst leistungsfähigen und doch relativ preiswerten Computern. Die Leistungsdaten sprachen zwar für den Amiga, der Preis war jedoch meilenweit entfernt von einem Massen- und damit auch Kassenschlager.

Wer aber den Amiga schon einmal in Aktion gesehen hat und miterlebte, wie der Coprozessor »Blitter« rasend schnell bunt schillernde Grafik über den Bildschirm huschen ließ, wer Sound in einer nie gekannten Klangqualität gehört hat, der sah plötzlich all seine Computerträume verwirklicht. Derartig faszinierende Leistungsdaten vereinte bislang kein anderer Computer in solch perfekter Harmonie.

Dennoch blieb der erhoffte Verkaufserfolg zunächst aus: mit über 5000 Mark lag die zu überspringende Preislatte einfach zu hoch. Der Preis sank zwar innerhalb eines Jahres bis

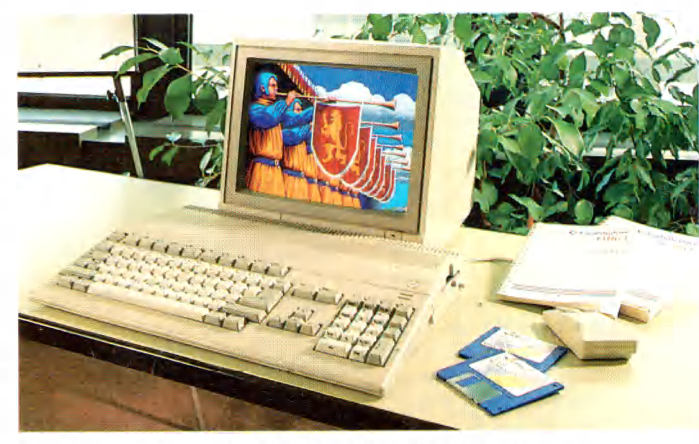

**Amiga 500: Diskettenlaufwerk eingebaut** 

auf knapp 3000 Mark, aber auch da sagte noch bei vielen der Geldbeutel: Nein.

Aber jetzt kommt die große Überraschung: Zwei neue Amigas stehen bald in den Regalen der Computershops und ringen um die Gunst der Käufer. Die Marketingstrategen haben aus den Erfahrungen mit dem Amiga 1000 gelernt und sind zu folgendem Schluß gekommen: für den professionellen Bereich sind Steckplätze für Erweiterungskarten unbedingt erforderlich, ein solideres Gehäuse müßte her, eine erweiterte Tastatur und Normschnittstellen. Der Anschluß eines hochwertigen<br>Monochrom-Monitors sollte Monochrom-Monitors

ebenfalls kein Problem sein. Egal ob PC-Karten, 68020-Karten, Speichererweiterungen, Diskettenlaufwerke oder Festplatten: dies alles und noch vieles mehr müßte in der Zentraleinheit Platz finden.

Diese Überlegungen wurden jetzt mit dem Amiga 2000 in die Praxis umgesetzt. Der Profi-Anwender wird das Grundmodell für knapp 4000 Mark ab der CeBIT-Messe '87 bei geschulten Fachhändlern erwerben können. Darin sind dann auch zwei  $3\frac{1}{2}$ -Zoll-Laufwerke, ein Farbmonitor und mindestens 1 MByte Speicher enthalten.

Doch was ist mit der anderen Seite des Amiga 1000? Soll der Traum vom preiswerten Heimcomputer für Hobbyprogrammierer, Spielefreaks und grafikbegeisterte Soundtüftler für immer ein solcher bleiben? Nein, denn auch hierfür hat man die richtige Lösung gefunden: den Amiga 500. Vollkommen kompatibel zum Amiga 1000 und Amiga 2000 wird er mit einge-

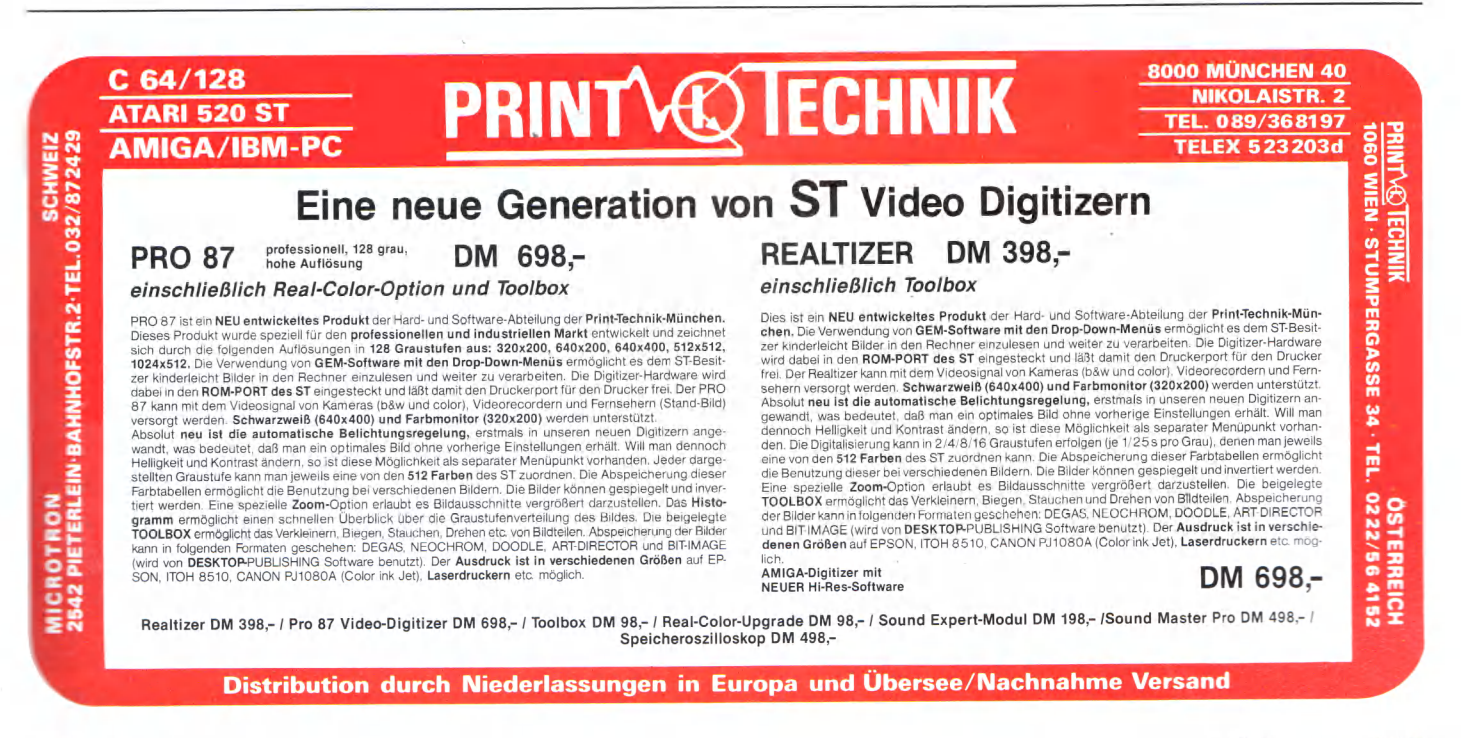

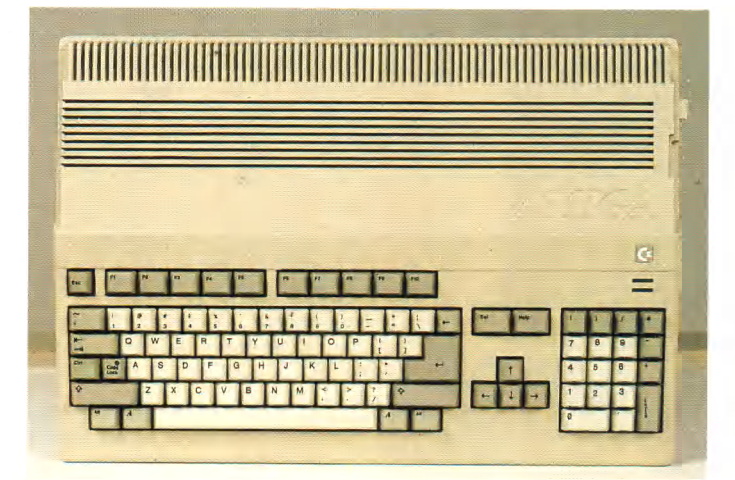

Unter der komplexen Tastatur stecken . . . **. . . . . . . . . . Hauptplatine, RAM-Karte und Laufwerk** 

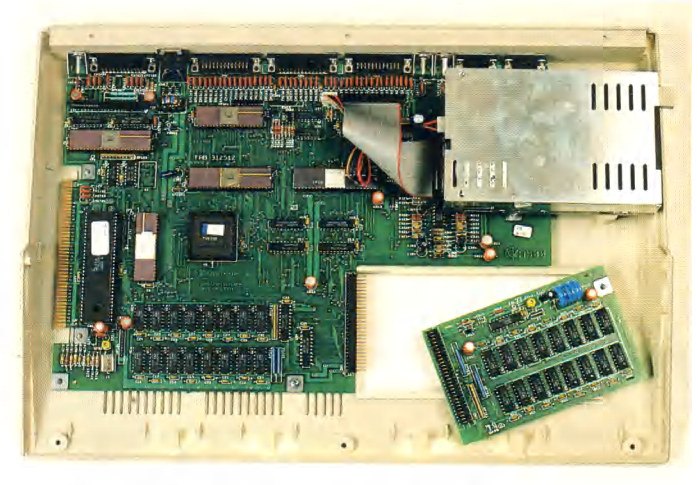

bautem Diskettenlaufwerk und 512 KByte RAM voraussichtlich unter 1300 Mark kosten und somit alle bisherigen Preisbarrieren durchbrechen.

Äußerlich verbindet den Amiga 500 nichts mehr mit dem Vorläufer Amiga 1000. Das flache, gut gestylte Gehäuse erinnert vielmehr an den C 128, selbst die integrierte Tastatur wurde erweitert und ist jetzt anders aufgebaut als beim Amiga 1000. An der rechten Seite erkennt man das unauffällig in den Computer eingepaßte  $3\frac{1}{2}$ -Zoll-Diskettenlaufwerk mit einer Speicherkapazität von 880 KByte.

Alle Schnittstellen von Rang und Namen finden sich auf der Rückseite des Amiga 500. Der Centronics-kompatible Parallelport für Drucker und der RS-232-Port für Modems und Akustikkoppler entsprechen jetzt dem PC-Standard (Druckerport weiblich, RS-232-Port männlich). Der Einsatz von einfachen Adaptern erlaubt auch den Anschluß von Peripheriegeräten, die für die entsprechenden Ports des Amiga 1000 konzipiert waren. Zudem sind einige bislang spannungsführende Pins sicherheitshalber nicht mehr belegt. Weitere Schnittstellen stehen für externe Diskettenlaufwerke und RGB-Farbmonitore (analog und digital), externe Netztransformatoren, eine Stereoanlage und monochrome Videomonitore bereit. Wer Videorecorder oder Farb-Videomonitore ansteuern will, muß extern ein Videointerface anschließen, das die RGB-Signale in Videosignale umwandelt.

Der Expansionsport befindet sich jetzt an der linken Seite des Amiga 500. Wie uns Gerard Bucas, Leiter der drei Ingenieurgruppen von Westchester mitteilte, sind Peripheriegeräte des Amiga 500 zum Amiga 1000 technisch kompatibel, aber nicht physikalisch. Der Portanschluß wurde um 180 Grad gedreht und liegt durch das flachere Gehäuse wesentlich tiefer. Wer sich nicht scheut selbst zum Lötkolben zu greifen, kann die vielleicht bereits erworbenen Peripheriegeräte des Amiga 1000 per Kabel auch mit dem Amiga 500 verbinden. Eine ansteckbare Box mit Steckplätzen wäre wünschenswert.

Über eine Plastikklappe an der Unterseite des Computers ist ein spezieller Schacht zugänglich, in den sich eine 512-KByte-Speichererweiterungskarte mit<br>akkugepufferter Echtzeituhr akkugepufferter einstecken läßt. Der Preis für diese Karte, die den Amiga auf 1 MByte RAM aufrüstet, wird unter 300 Mark liegen.

Der Grund für diesen günstigen Preis ist im Inneren des Amiga 500 versteckt: Nur noch wenige, dafür aber höher integrierte Bauteile teilen sich den Platz auf der Hauptplatine. Darunter befindet sich auch die »Fat Agnes«, die 1 MByte Speicher ohne teure Steuerbausteine verwalten kann. Zum Vergleich: die »Agnes« des Amiga 1000 beschränkt sich auf 512 KByte. Diesem Superchip und dem Expansionsport ist es auch zu verdanken, daß der Amiga 500 maximal 9,5 MByte verwalten kann.

Ein einziger ROM-Baustein enthält das komplette Amiga-Betriebssystem Version 1.2, das bislang nach dem Einschalten des Computers erst zeitraubend von Diskette geladen werden mußte. In allen anderen Funktionen hat man einen vollwertigen Amiga vor sich, vollkommen Software-kompatibel zu allen Programmen, die sich mit der Version 1.2 des Amiga-Betriebssystems vertragen.

Der zweite neue Amiga — der 2000er — ist wie der Amiga 500 ebenfalls kompatibel zum Amiga 1000. Auch dieser Computer verfügt jetzt über normgerechte Schnittstellen und Kickstart 1.2 im ROM. Die »Fat Agnes« und ein fest eingebautes Monochrom/Farb-Videointerface fehlen bislang noch, wenngleich letzteres immerhin schon als Zusatzplatine erhältlich ist, die nur noch in einen speziell dafür vorgesehenen Sockel gesteckt werden muß.

Zwei  $3\frac{1}{2}$ -Zoll-Laufwerke und ein  $5\frac{1}{4}$ -Zoll-Laufwerk (wahlweise Diskettenstationen oder Festplatten) sind für den Einbau an der Frontseite vorgesehen. Weitere Festplatten in Form von Steckkarten lassen sich aber auch intern einsetzen.

Gerard Bucas erläutert die Vorzüge des offenen Systems des Amiga 2000: »Wir haben viele Steckplätze zur Verfügung, um den Amiga 2000 in jede Richtung auszubauen. Vier Slots sind PC/AT-kompatibel, werden allerdings erst dann aktiviert, wenn man die »Bridgecard« einsteckt. Das ist eine PC-Karte mit 8088-Prozessor, 256 bis 512 KByte RAM und einem Sockel für den 8087-Arithmetik-Coprozessor. Der Preis dafür wird unter 500 Dollar liegen. Diese Karte steckt zur Hälfte in einem Amiga-Slot und zur anderen Hälfte in einem PC-Slot. Übrigens: mit einer 80286-Karte hat man auch wahlweise einen AT-Kompatiblen.«

In die insgesamt fünf Amiga-Slots und den Standard-Amiga-Expansionsport passen Festplattencontroller, RAM-Karten, Steckkarten mit 68020-Prozes-<br>sor und 68881-Mathechin und 68881-Mathechip, SCSI-Schnittstellen und vieles mehr. Bei der Markteinführung bietet Commodore »nur« eine 2-MByte-RAM-Erweiterung für den Amiga 2000 an. Die 8- MByte-Karte läuft zwar schon einwandfrei, ist aber mit 1-MBit-Chips bestückt, die zur Zeit noch sehr teuer sind. Damit ist der Amiga 2000 dann auf maximal 9 MByte aufrüstbar. Zu wenig Speicherplatz gehört somit der Vergangenheit an.

Offener und vielseitiger ist ein Computer kaum denkbar. Was aber noch mehr verblüfft: Alle Prozessoren in einem voll ausgebauten Amiga-2000-Multipro-

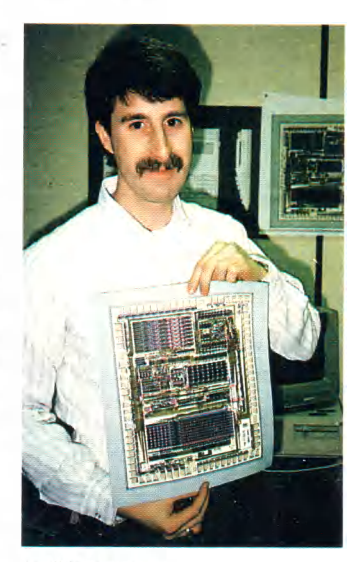

**Jeff Porter, Chefingenieur und P rojektleiter Am iga 500**

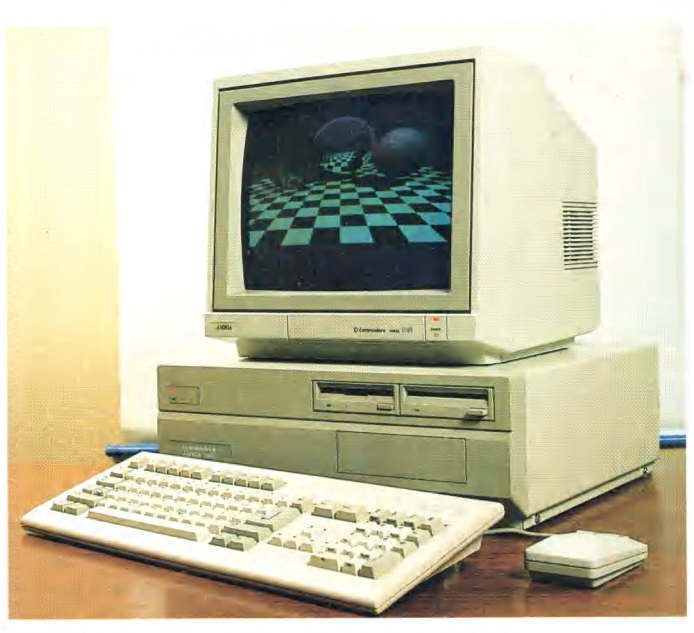

**Viel Kraft schlummert im Amiga 2000** 

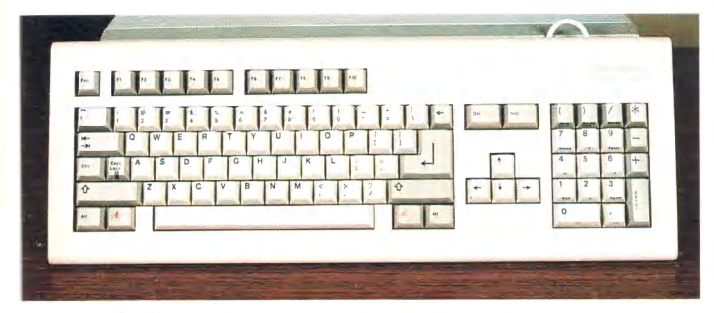

**Amiga 2000: Abgesetzte Profi-Tastatur**

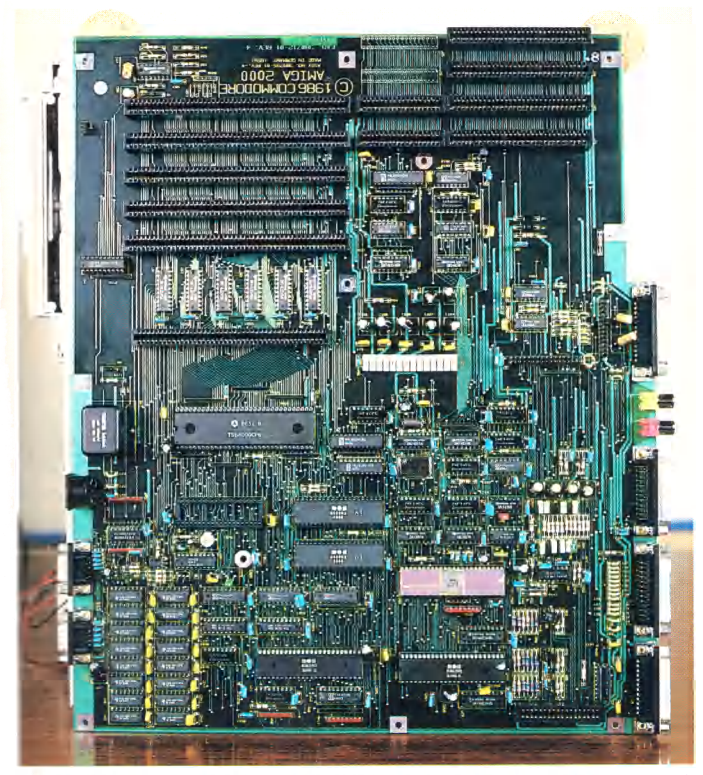

**Viele Slots auf einer Platine beim Amiga 2000** 

zessorsystem können gleichzeitig laufen und ihre Ausgaben in verschiedenen Amiga-Windows<br>darstellen. Während der darstellen. Während der 68000-Prozessor und der Blitter blitzschnell Grafiken auf den Bildschirm zaubern, zeigt der 8088 einen Text an und der 80286 sortiert Daten. Wahrlich ein Allroundtalent!

Commodore bringt mit den beiden neuen Amigas zwei ausgereifte Enwicklungen auf den Markt, die in diesem Jahr im heiß umkämpften 68000-Bereich noch für eine ganze Menge Furore sorgen werden.

Mit unübertroffenen Grafikund Soundspezialitäten wird der Amiga 500 wie ein Orkan durch die 8-Bit-beherrschte Heimcomputerlandschaft fegen und dort einen neuen Standard setzen.

Wer einen zukunftsweisenden Personal Computer sucht, der nach allen Seiten erweiterbar ist und überragende Leistungsmerkmale bietet, hat mit dem Amiga 2000 den richtigen gefunden.

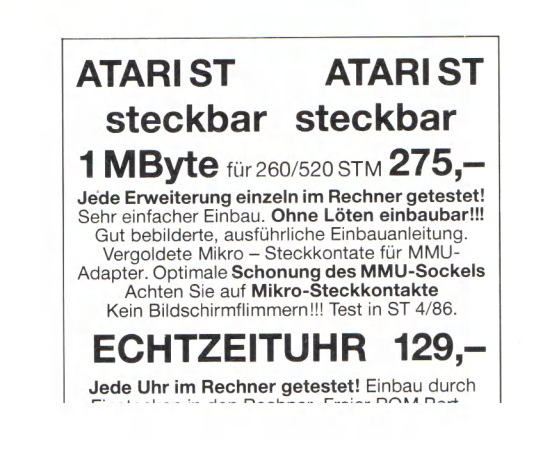

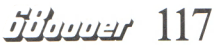

# »Die Dinger werden schneller«

**Bob W eiland, Chip-Entwickler bei Commodore in den USA, gab uns ein aufschlußreiches Interview.**

**68000er:** Hallo Bob. Du bist einer der Chip-Entwickler bei Commodore. Was ist Dein Aufgabengebiet?

Bob **Weiland:** Ich bin einer von sechs Chip-Entwicklern von Commodore in West Chester. Die neue »Fat Agnes« im Amiga stammt von mir.

**68000er:** Welche Aufgabe hat die Fat Agnes und was unterscheidet sie von der bisherigen Agnes?

Bob **Weiland:** In dem neuen Baustein sind alle Funktionen enthalten, die der bisherige enthielt und noch einige mehr. Sein Adreßbus wurde von 9 auf 10 Adreßleitungen

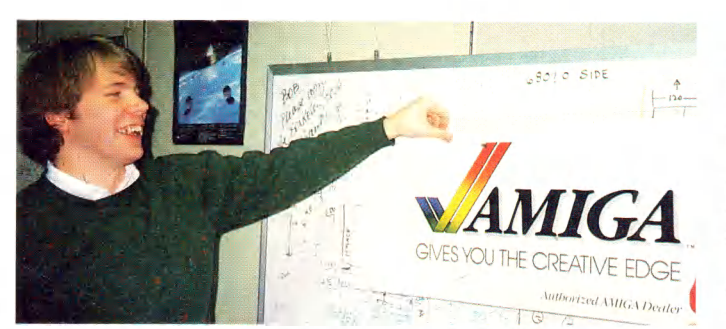

## **Bob W eiland, Chip-Entwickler bei Commodore**

erhöht. Er generiert die Clocktakte, wie den 7,159- MHz-Systemtakt und den 28,636-MHz-Takt. Er ist übrigens der schnellste Chip im Amiga. Weiterhin hat er 5

 $\mathbf{1}$ 

TTL-Ports. Die Kontrolle über die DRAMs obliegt ihm und die Adreßgeneration der weiteren Spezialbausteine. Es kommt also eine ganze Menge zusammen.

Deshalb hat sich auch die Größe des Chips wesentlich geändert. Ursprünglich 48 Pins, hat er jetzt 84 Pins. Das ist der größte Baustein, den Commodore bisher gefertigt hat.

**68000er:** Commodore fertigt selbst Chips?

Bob **Weiland:** Ja, wir haben zehn Minuten von hier die Chip-Fertigung Commodore MOS. Das hilft uns bei der Entwicklung von neuen Bausteinen sehr. Wir sind auf keine anderen Firmen angewiesen.

Alle Chips außer dem Hauptprozessor 68000 fertigen wir in Zukunft selbst.

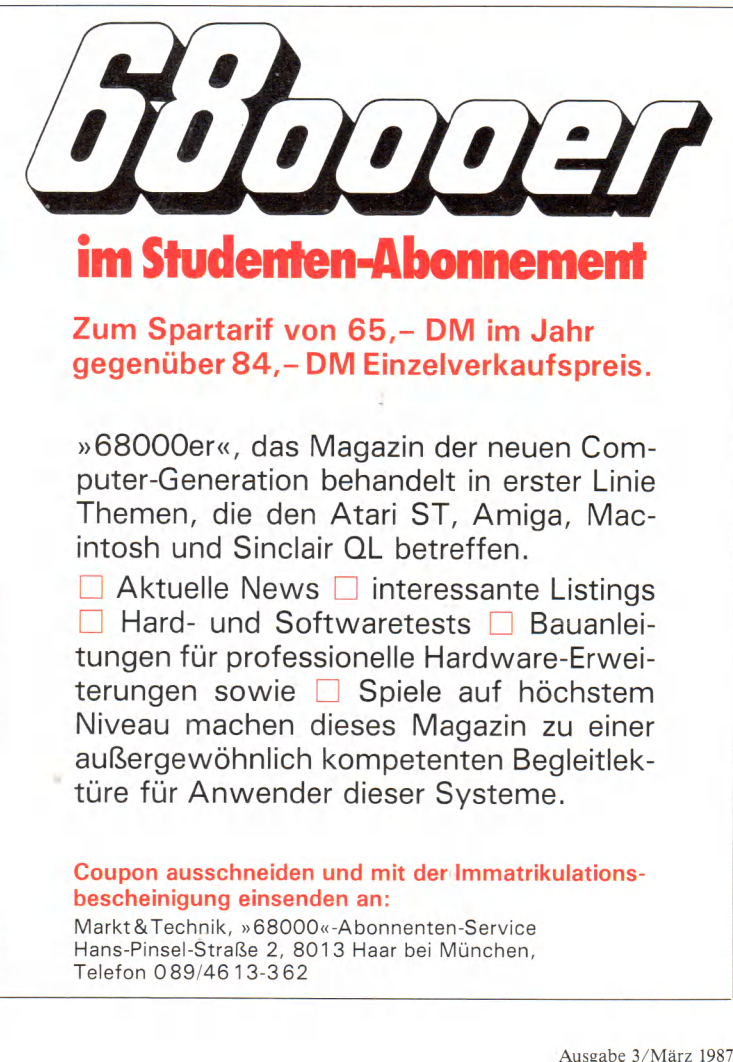

Zur Zeit stammt ein Gate-Array von Hitachi. Aber wir arbeiten daran, ihn auch hier zu fertigen. Dadurch sind wir unabhängiger.

**68000er:** Wie lange braucht Commodore für ein Testmuster eines Bausteins, den Du entwickelt hast?

**Bob Weiland:** Na, etwa zehn Tage. Wir entwickeln hier auf einer VAX. Damit simulieren wir seine Eigenschaften und Funktionen. Wenn wir sicher sind, daß er korrekt arbeitet, übertragen wir ihn durch unser Datennetz zu Commodore MOS und in etwa zehn Tagen haben wir die Testmuster.

Auch bei Platinen geht das so. Testplatinen frei zu verdrahten kostet zu viel Zeit. Innerhalb einer Woche haben wir jede gewünschte Platine fertig vorliegen.

**68000er:** Welches Datennetz ist das?

**Bob Weiland:** Die Commodore-Niederlassungen in West Chester, Los Gatos, Hong Kong, Braunschweig und Frankfurt sind über ein Datennetz miteinander gekoppelt. Der schnelle Informationsfluß ist durchaus gewährleistet. Das ist gerade für die Entwicklungsabteilungen äußerst wichtig. Wir nutzen dafür kein öffentliches Netz, sondern für uns geschaltete Leitungen.

**68000er:** Die Entwicklung der Fat Agnes ist abgeschlossen. An was arbeitest Du jetzt?

Bob **Weiland:** Mmmmh . . . ich weiß nicht, ob ich Dir das sagen darf. Aber da wir gerade so schön plaudern: An dem 68020-Board für den A 2000 (Gemeint ist der Amiga 2000. Die Redaktion). Wir möchten den A 2000 unter Unix laufen lassen. Unix 5 läuft bereits auf dem A 1000.<br>68000er: Klasse. Wann **68000er:** Klasse. kommt es auf den Markt? Bob **Weiland:** Gar nicht.

Meinst Du, wir wollen uns blamieren?

68000er: Warum? Erkläre mir das bitte näher.

Bob **Weiland:** Okay. Jeder meint immer Unix ist ein ungeheuer leistungsfähiges Be triebssystem mit einer Menge Fower. Das stimmt zwar,

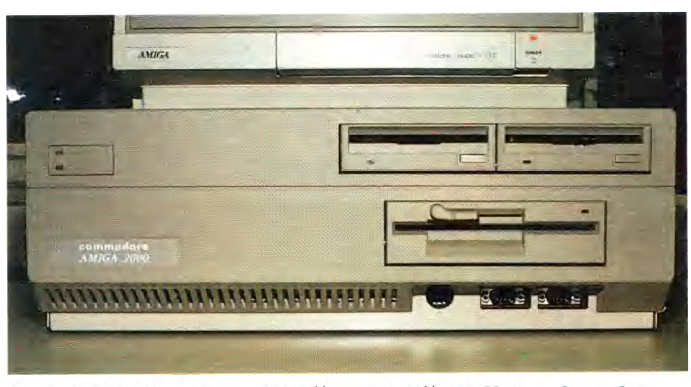

Spezielle Version mit 3<sup>1</sup>/2- und 5<sup>1</sup>/4-Zoll-Laufwerk

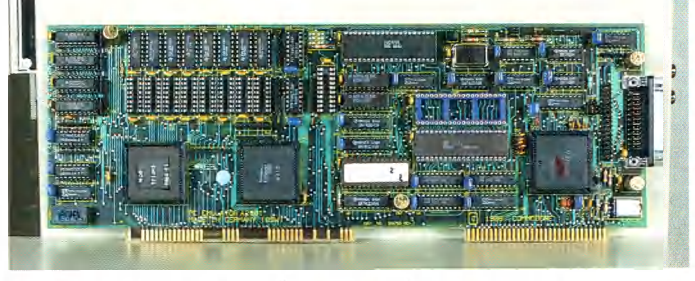

Ausbaufähiger Amiga 2000: die PC-Karte...

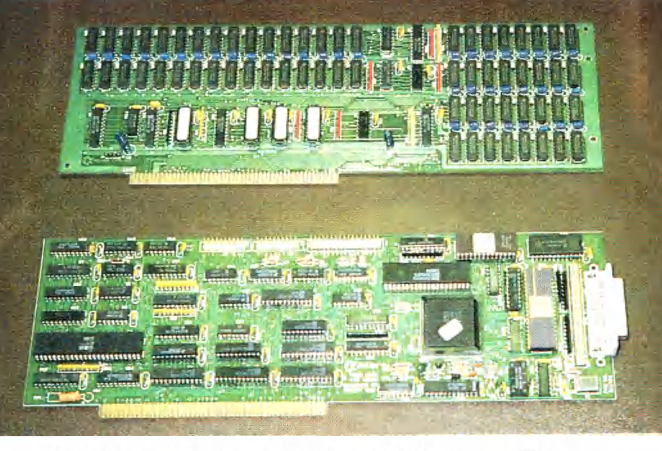

**2-M B yte-K arte und Harddiskcontroller**

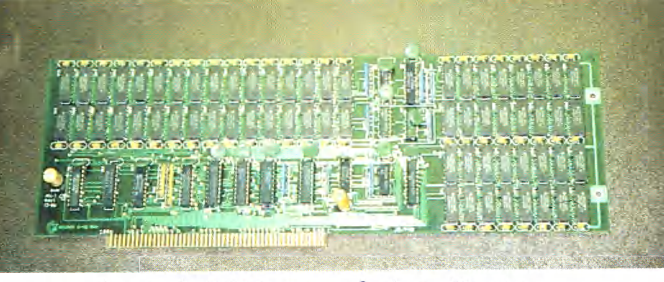

 $s$ ... sowie auch 8 M Byte auf einer Karte

aber Unix hat auch einige Mucken, die gute Hardware ausgleichen muß. In einigen Dingen ist ihm zum Beispiel AmigaDOS überlegen. Bei AmigaDOS können die Pro-

gramme an jeder Stelle des Speichers liegen. Es braucht keine spezielle Hardware, die Zugriffe und so weiter steuert. Anders ist es bei Unix. Das muß Soft- oder Hard-

ware machen. Beim Amiga haben wir einen MMU-Emulator verwendet. Nur verlangsamt das den Ablauf so wesentlich, daß man damit nicht arbeiten kann. Wir brauchen also eine MMU.

**68000er:** Wie ist Deine Meinung zur zukünftigen Entwicklung bei Computern? Die Prozessoren werden immer leistungsfähiger. Motorola hat den 68030 vorgestellt. Er ist viermal so schnell wie eine VAX 11/780. Lohnt sich dann die teuere Entwicklung von eigenen Chips?

**Bob Weiland:** Natürlich lohnt sich die Entwicklung eigener Chips. Willst Du mich brotlos machen? Guck in den A 1000 und dann in den B-52 (Spitzname für Amiga 500. Die Redaktion). Der B-52 wurde abgespeckt bis zum »Geht-nicht-mehr«, aber alles was Du da auf der Platine siehst, kannst Du nicht einfach in einen Chip packen. Die Entwicklungskosten sind dabei nicht das Problem, sondern die Preisrelation bei der Fertigung. Der Preis steigt dabei unproportional an. Ein doppelt so großer Chip kostet nicht das Doppelte, sondern ein Vielfaches. Da muß man einen vernünftigen Mittelweg finden.

Aber zum Teil hast Du recht. Die Packungsdichten verringern sich immer mehr. Agnes fertigen wir im HMOS-Verfahren mit 4  $\mu$ (Millionstel eines Inch). Fat Agnes schrumpfte auf  $3 \mu$ . Ein deutliches Beispiel ist der 68020 und 68030. Der 68020 wird in CMOS mit einer Dichte von  $2 \mu$  gefertigt. Den 68030 hat Motorola bei gleichem Außenmaß auf 1,2 *μ*<br>zusammengequetscht und zusammengequetscht dabei noch die Subset der neuen PMMU hineingepackt. Daß der Prozessor schneller ist als der 68020, basiert nicht auf neuen Ideen, sondern auf neuer Fertigungsteehnologie. Je kleiner die Dinger werden, desto schneller werden sie logischerweise.

**68000er:** Bob, wir danken Dir für dieses Gespräch.

# Atari-Show: Klein, aber fein

**In den ehrwürdigen Mauern<br>I der »Royal Horticultural So-**<br>eiety«, der Königlichen Gesellder »Royal Horticultural Society«, der Königlichen Gesellschaft für Gartenkultur, waren alle versammelt, die in der britischen Atari-Szene Rang und Namen haben. Vom professionellen Gesamtpaket bis zum unterhaltsamen Spiel für den kleinen Geldbeutel konnte das Computer-Volk die neuesten »Züchtungen« der Soft- und Hardwarehersteller bestaunen.

In prunkvoll herausgeputzten Buden aus Holzlatten, Pappmaché und Glitzerpapier drängten sich die Anbieter. Käufer und Schaulustige schoben sich Schulter an Schulter durch die engen Gänge der improvisierten Ladenstadt.

Standesgemäß am Kopfende der Halle thronend nahm der König die Huldigungen des Computervolkes entgegen. Atari-England war mit eigenem Stand vertreten, bot aber, zumindest für Kontinentaleuropäer, eigentlich nur eine echte Neuheit. Neben dem inzwischen schon bekannten Blitter ST, der immer noch als Kakadu-Käfig herhalten mußte (das Demoprogramm mit den fliegenden Kakadus kennt inzwischen wohl auch jeder ST-Novize), und der wahrscheinlich letzten Vorabversion der Textverarbeitung »1st Word plus« von GST präsentierte die Firma Mirrorsoft auf dem Atari-Stand den »Fleet Street Publisher«, ein sogenanntes Desktop-Publishing-Programm zum Gestalten von

**Das Geschäft blühte! ST-Software für König und Bettelmann gab es auf der Atari-Hausmesse im Herzen von London zu sehen und zu kaufen. Begleiten Sie uns bei einem Messebummel.**

Druckseiten auf dem ST-Bildschirm. Spaltenweise Textdarstellung und Texteditierung in verschiedenen Schrifttypen und<br>Typengrößen. Proportional-Typengrößen, schrift im Blocksatz, punktgenaue Positionierung von Druckzeilen und Textabschnitten und freies Mischen mit grafischen Darstellungen stellen nur einen kleinen Teil der beeindruckenden Funktionenfülle dieses Programmes dar.

Beim Ausdrucken der kunst-<br>voll komponierten Seiten komponierten Seiten scheint der »Fleet Street Publisher« jedoch noch Schwierigkeiten zu haben: Zum Zeitpunkt der Markteinführung im ersten Quartal dieses Jahres wird nämlich lediglich ein Treiber für Matrixdrucker verfügbar sein. Ein Treiberprogramm für Laser-Drucker (nur ein solcher Drucker kann wirklich professionelle Druckvorlagen erzeugen) soll später als Ergänzung angeboten werden. Nach Informationen aus Insider-Kreisen scheint Mirrorsoft bei der Programmierung des Laser-Treibers noch vor erheblichen Problemen zu stehen.

Deutlich weiter fortgeschritten war dagegen das zweite Desktop-Publishing-Programm, das in London gezeigt wurde. Eidersoft, Produzent eigener Softund Hardware, aber auch besonders aktiv als Vertriebsfirma für Qualitätsprodukte des amerikanischen Marktes, hat den Europavertrieb des »Publishing Partner« übernommen, ein Programm, das auf der Herbst-Comdex in Las Vegas Aufsehen erregt hat. Außer einem gewaltigen Arsenal von Publishing-Funktionen sind zur direkten Beeinflussung der Bildelemente auf der Grafikseite im Desktop-Editor Werkzeuge enthalten, wie man sie von normalen Grafikprogrammen kennt. Sogar ein Druckertreiber für »Postscript«-fähige Laserdrucker ist bereits fertig und wird neben Treibern für einige Matrix-Drucker zum Lieferumfang dieses großartigen Programmpaketes gehören. Einen ausführlichen Test finden Sie an anderer Stelle in dieser Ausgabe. Nach Aussagen von Eidersoft soll »Publishing Partner« in Deutschland zum sensationell

niedrigen Preis von 449 Mark auf den Markt gebracht werden.

Auch bei seinen übrigen Produkten scheint sich Eidersoft den Atari-Slogan von der preiswerten Spitzentechnologie auf die Fahnen geschrieben zu haben. Für nur 89 Mark wird eine Desktop-Accessory »Minicomm« angeboten. Dabei handelt es sich um ein Hayeskompatibles Datenkommunikationsprogramm mit mehreren<br>Terminalemulationen und Terminalemulationen Dateiübertragungs-Protokollen (XModem, Kermit etc.) sowie einer integrierten Datenverwaltung für Telefonnummern und Mailboxparameter. Neuartig für den Atari ST ist eine eingebaute Kommandosprache mit Basicähnlichen Befehlen zur Steuerung der Datenkommunikation. Mit einem Selbstwählmodem lassen sich Mailbox-Kontakte verschiedener Art sogar automatisch abwickeln, wie zum Beispiel um 22 Uhr das Ablegen einer Meldung in der Box A und um 23 Uhr das Abholen von Nachrichten aus der Box B mit anschließendem Speichern auf Diskette zur späteren Kontrolle. Alle Kommunikationsoperationen, selbst die automatische Steuerung durch die Kommandosprache, können im Multitasking-Betrieb als Hintergrundaktivität ablaufen, ohne die Arbeit mit einem Vordergrundprogramm zu beeinflussen. Man muß also den Computer nicht minuten- oder gar stundenlang lahmlegen, nur um eine

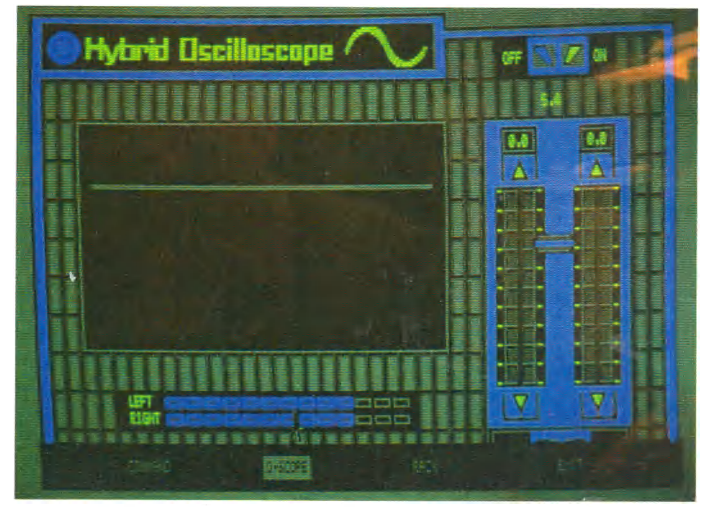

**Neue Anwendung für den Atari ST Billianus versuchten Waren Street Editor« von Mirrorsoft** 

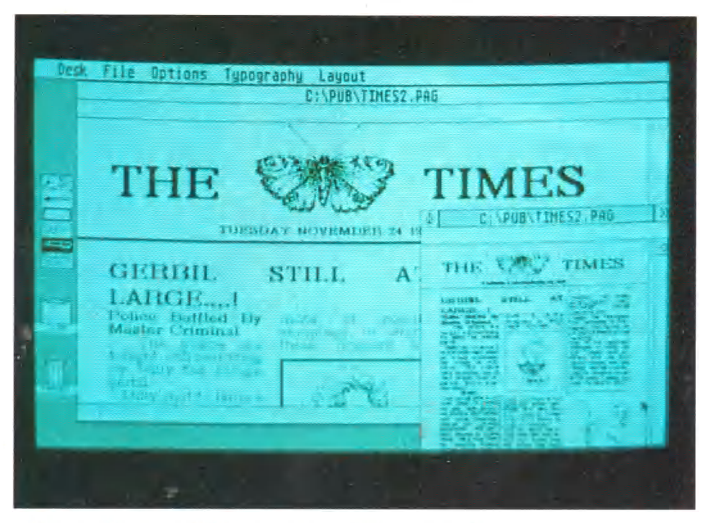

längere Datei per DFÜ abzuschicken.

Mehr in den Bereich der Unterhaltung hinein zielen zwei weitere Programme für den Atari ST mit Farbmonitor. Mit dem »Professional Sprite Designer« (Preis: 120 Mark) kann man 16 farbige Sprites bis zu einer Größe von 32x40 Bildpunkten entwerfen und durch Zeichnen verschiedener Bewegungsphasen animieren. Ein Mega ST kann etwa 2500 Einzelsprites gleichzeitig im Speicher halten. Die Sprites lassen sich zu Sequenzen zusammenfassen und mit variabler Geschwindigkeit hintereinander auf dem Bildschirm abspielen. Mit etwas Geschick beim Entwurf läßt sich durchaus eine filmähnliche Wiedergabe der Spritesequenzen erreichen. Eine Demo-Sequenz mit einem laufenden Männchen beeindruckte durch fließende und ruckfreie Animation.

Das Programm »Professional Sound Designer« (Preis: 149 Mark) dient der Erzeugung von Tonsequenzen mit dem Sound-Chip des ST. Die erzielbaren

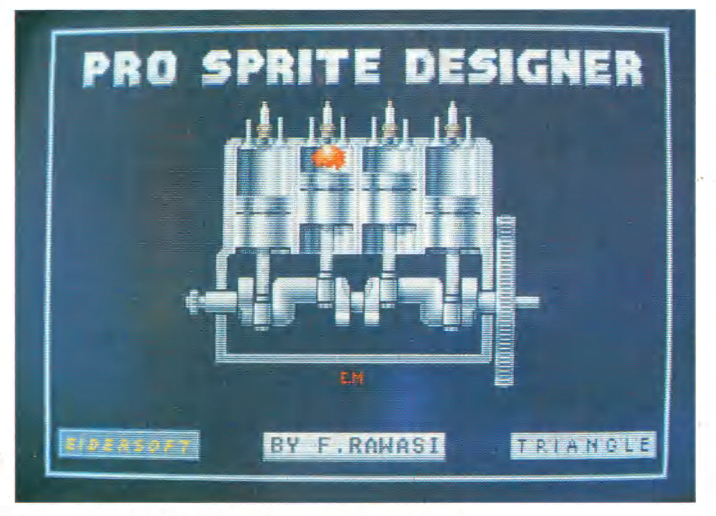

## **Exzellente Anim ation bot Eidersoft**

Klänge gehen beträchtlich über gewöhnliche »Computerpiepserei« hinaus. Als kostenlose Hardware-Zugabe liefert Eidersoft einen 4-Bit-Tondigitizer mit. Die erzeugten und digitalisierten Klänge können mit dem Sound-Designer bearbeitet und auf Diskette gespeichert werden.

Über ihren Wert als hervorra-

gende Kreativspielzeuge hinaus haben die beiden Designer-Programme aber noch mehr zu bieten. Für Programmierer besonders interessant sind mitgelieferte Routinen, die die Einbindung von editierten Klang- und Bildsequenzen in eigene Programme erlauben. Vorgesehene Programmiersprachen für die Einbindung sind Maschinensprache, C, Fast-Basic und wahrscheinlich auch GfA-Basic.

Neben der beschriebenen<br>Software waren auf dem waren auf dem Eidersoft-Stand auch Hardwareprodukte für den ST zu bewundern. Professionelle Leistungen (aber auch zum Profi-Preis von 900 Mark) verspricht »Pro-Draw«, ein Grafik-Tablett mit der hohen Auflösung von 1000 Linien pro Zoll. Mit Hilfe einer Desktop-Accessory kann Pro-Draw gängige Grafik-Programme wie Degas, Neochrome oder Easy Draw mit relativer

Mauszeiger-Positionierung steuern. Viel besser wäre natürlich eine absolute Positionierung. Dazu müßten allerdings besondere Routinen in Anwendungsprogrammen vorgesehen werden. Interessierten Entwicklern will Eidersoft die erforderlichen Unterlagen zur Verfügung stellen. Das Grafik-Programm »Art Director« von Andromeda-Software, ist bereits mit derartigen Routinen ausgerüstet.

Besonders hochwertige NEC-Laufwerke enthalten die Disket-

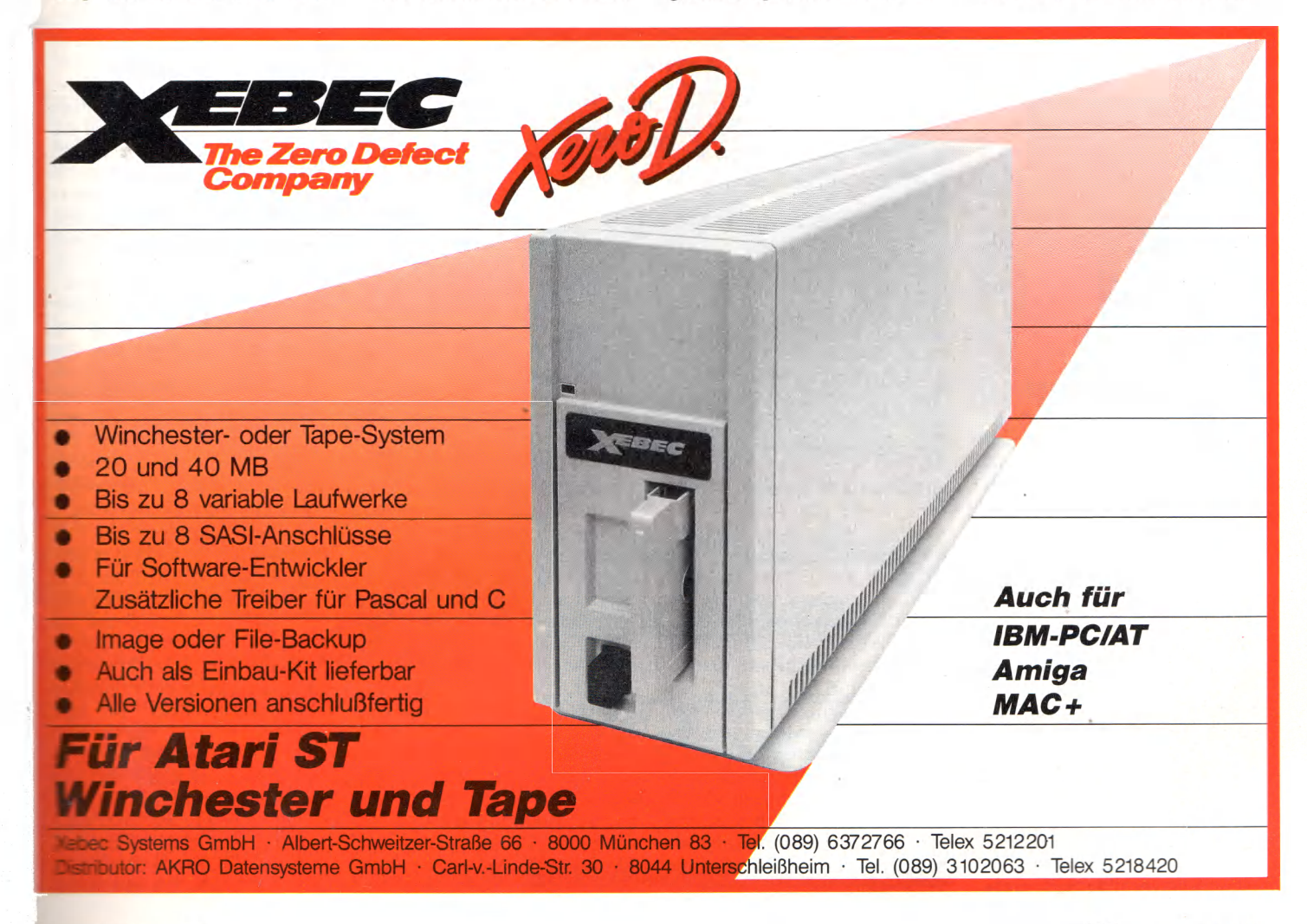

tenstationen, die zu sehr günstigen Preisen von Eidersoft vertrieben werden. Eine anschlußfertige Diskettenstation mit doppelseitigem  $3\frac{1}{2}$ -Zoll-Laufwerk kostet 500 Mark, die Doppelstation mit zwei Laufwerken 800 Mark.

Im Hardware-Programm findet man auch eine 20-MByte-Festplattenstation. Hier wurde eine gute Idee verwirklicht. Die Station ist als Ständer für den Monitor konzipiert. Ein Metallgehäuse von entsprechender Größe beherbergt ein *^h-ZoW-*Festplattenlaufwerk der Firma NEC und bietet gleichzeitig Platz für ein zusätzliches Diskettenlaufwerk. Das Anschlußkabel an den DMA-Port des ST befindet sich an der Frontseite des Gehäuses. Die Festplattenstation kostet 1900 Mark, mit eingebautem Diskettenlaufwerk 2300 Mark. Zum Lieferumfang gehört eine spezielle Treibersoftware und ein Programm namens »Flashcache«, das durch sogenanntes »Caching« (Zwischenspeichern von Festplattensektoren im RAM) die mittlere Zugriffszeit auf weniger als 30 Millisekunden drücken soll. Für 90 Mark zusätzlich angeboten wird »Flashback«, ein Programm zum Sichern von Festplatteninhalten auf Disketten mit dem eingebauten Diskettenlaufwerk.<br>Die Speichergeschwindigkeit Speichergeschwindigkeit soll nur 10 Sekunden pro Diskettenseite betragen.

Eine ganze Palette von Midi-Software der amerikanischen Firma Hybrid Arts Inc. war bei Syndromic Music zu sehen. Die beiden Sequenzer-Programme »EZ Track ST« (Preis: 60 Pfund) und »Miditrack ST« (Preis: 350 Pfund) unterscheiden sich nicht grundsätzlich wohl aber in bezug auf Funktionsvielfalt und Verarbeitungskapazität. Beide Programme simulieren auf dem Bildschirm ein mehrspuriges Tonbandgerät, das mit der Maus bedient werden kann. EZ Track stellt 20 Spuren zur Verfügung, Miditrack sogar 60. Die Spuren können einzeln bespielt werden, lassen sich anschließend editieren und zu bestimmten polyphonen Sound-Sequenzen zusammensetzen. Fehlerhafte Einspielungen, sogar einzelne falsche Töne sind einfach zu korrigieren. Das wesentlich teurere Miditrack ST bietet eine große Fülle an verschiedenen Funktionen zur Editierung und Komposition komplexer Klanggebilde bei so einfa-

cher Bedienung, daß ein professioneller Einsatz dieses Programmes auch auf der Bühne denkbar erscheint.

Für Musik- und Filmstudios gedacht ist das 2500 Pfund teure »ADAP Sound Rack«, eine Kombination aus einem 16-Bit-Klang-Digitizer und einem ausgefeilten Midi-Software-Paket zur Steuerung und Editierung der digitalisierten Klänge mit dem Atari ST und einem Midi-Keyboard. Bei einer Digitalisierungsfrequenz von 44 Kilohertz (das entspricht der Klangqualität von Compact Disks) speichert ein Mega ST immerhin 20 Sekunden Musik zur Manipula-

finden wird, bezweifeln wir. Mehr Bedeutung könnte trotz GfA-Basic auch in Deutschland das wirklich feine »Fast Basic« von Computer Concepts bekommen (Test im 68000er-Sonderheft 12/1986). Fast Basic besitzt eine vorzügliche GEM-Bedienungsoberfläche und wird als ROM-Modul vertrieben. Ab sofort ist auch die deutsche Version (mit deutschsprachigem Handbuch) zum Preis von 199 Mark verfügbar. Auf der Atari-Show wurde ein Run-Time-Interpreter (Preis: 10 Pfund) vorgestellt, der fertige Basic-Programme auch ohne ROM-Modul lauffähig macht.

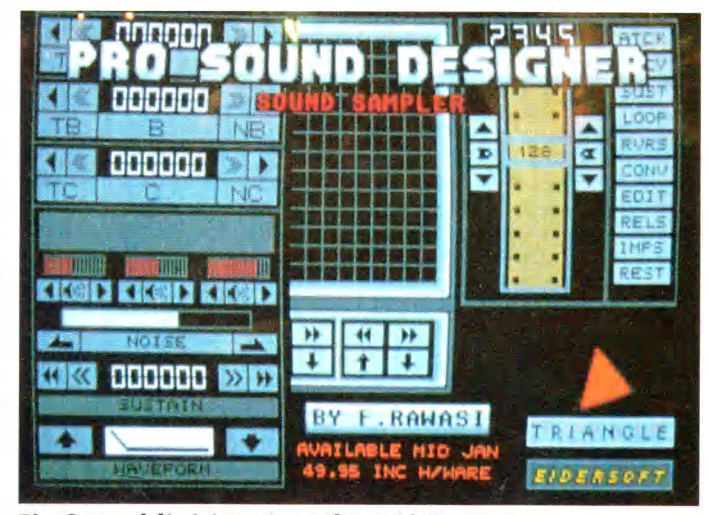

## Ein Sounddigitizer ist inbegriffen

tion mit dem ADAP-Programm. Die Software war noch nicht vollständig fertig, ein Programmteil, das die digitalisierten Klänge wie ein Oszilloskop auf dem Bildschirm darstellen kann, überzeugte durch hohe Qualität der grafischen Darstellung und einfache Bedienung.

Selbst ein inzwischen so vielsprachiger Computer wie der Atari ST kann weitere Computersprachen dazulernen. Micro-APL zeigte die Implementierung von APL, einer Interpretersprache, die bisher weniger auf Microcomputern als vielmehr auf Großcomputern wie den IBM-Mainframes benutzt wurde. APL ist eine Sprache mit derart hochkomplexen Befehlen, daß eine Zeile in APL oft zwanzig Zeilen in einer konventionellen Computersprache ersetzen kann. APL-Programme werden meist dann angewandt, wenn Problemstellungen schnell gelöst werden müssen oder sich häufig ändern. Ob APL bei einem Preis von 170 Pfund große Verbreitung auf ST-Computern

Vom Computersprachen-Spezialisten Metacomco war zu hören, daß das »neue« ST-Basic (zum wievielten Male eigentlich?) fast vollendet und hoffentlich bugfrei an Atari, USA, abgesandt worden ist. Vielleicht kommt es ja eines Tages wirklich auf den Markt. Angekündigt wurde eine ST-Implementation von »Occam«, einer Computersprache für parallele Prozeßverarbeitung mit superschnellen Transputern. Das Metacomco-Occam ermöglicht eine Einarbeitung in diese neue Generation von Mikroprozessoren mit dem ST auch ohne die noch sehr teuren Bausteine, ist allerdings bereits auf eine Transputer-Erweiterung für den Atari ST vorbereitet.

Diese Erweiterung hat die Firma Kuma Computers in kleinen Stückzahlen an englische Universitäten ausgeliefert. »K-Max« wird an den DMA-Port des ST angeschlossen und benutzt den ST als intelligentes Terminal. Die Verarbeitungsgeschwindigkeit eines solchen Sy-

stems liegt mit bis zu 15 MIPS (Millionen Instruktionen pro Sekunde) in fast unglaublichen Bereichen. Kuma liefert für die Programmentwicklung einen Spezial-Assembler nach Art des bekannten K-Seka mit. K-Max kostet augenblicklich etwa 1500 Pfund.

Die bekannten Programme »K-Spread« und »K-Graph« und das in Deutschland noch nicht so bekannte »K-Word« sind erheblich verbessert und erweitert worden. Diese Programme der zweiten Kuma-Generation haben sich damit zu hochprofessionellen Werkzeugen für die kleine und mittlere Geschäftsanwendung entwickelt. Die Preise in England betragen. 50 Pfund für »K-Graph *2«,* 60 Pfund für »K-Word 2« und 80 Pfund für »K-Spread 2«. Besonders mit »K-Spread 2« (Kürztest in Ausgabe 2/87 des 68000er-Magazin) steht ein Tabellenkalkulationsprogramm zur Verfügung, das hinsichtlich Funktionsreichtum und Bedienungsfreundlichkeit kaüm noch Wünsche offen läßt.

Den Verkaufsschlager der Atari-Show gab es bei Robtec zu bestaunen. »Magic Sac« verspricht die vollkommene Simulation eines Apple-Macintosh auf dem Atari ST. Während der drei Messetage ließen sich nach Angaben von Robtec über 150 Macintosh-Emulatoren direkt beim Endverbraucher absetzen, mehr als 2000 Stück wurden von verschiedenen Händlern bestellt. »Magic Sac«, in Deutschland bei Microhändler in Mönchengladbach und CTK in Ransbach zum Preis von 550 Mark erhältlich, besteht aus einem Modul für den ROM-Port, einem Kabel und einer Diskette mit der Emulator-Software. Zur Emulation eines Mac benötigt man zusätzlich die Original-Betriebssystem-ROMs des Mac.

In Vorbereitung ist ein MS-DOS-Emulator, der Programme aus der IBM-PC-Welt auf dem Atari ST lauffähig machen soll.

Die kleine Atari-Show im Herzen von London hat einmal mehr den Einfallsreichtum und das Engagement der englischen Software-Entwickler für den Atari ST bewiesen. Aus der Blumenhalle der Königlichen Gartenkultur-Gesellschaft ließ sich die Gewißheit mitnehmen, daß auf der Königlichen Insel noch manche strahlende Computerpflanze erblühen wird.

(W. Fastenrath/hb)

**P** aradoxerweise aus Deutsch-<br>land kommt ein neues, eng-<br>ischsprachiges Grafik-Adventuaradoxerweise aus Deutschland kommt ein neues, engre für den Atari ST. (Eine Amiga-Version ist in Vorbereitung). »Ice and Fire — The Wizards« heißt das Abenteuer, das den Spieler auf den Planeten Nitram entführt.

Hier sind Magie und Zauber die weitestverbreiteten Kräfte. Technik und Wissenschaften sind dadurch auf dem Stand des<br>Mittelalters stehengeblieben. stehengeblieben. Die Zauberer gehören verschiedenen Gruppen an, die sich jeweils durch die Farbe ihrer Gewänder unterscheiden.

Nun gibt es — wie sollte es auch anders sein — Krach zwischen den Zauberern. Gerade die weißen und die schwarzen können sich gegenseitig nicht so recht ausstehen. Diese Feindseligkeiten entladen sich bei einem Zauberer-Kongreß, der in einer riesigen Schlacht endet, bei der fast alle Zauberer ums Leben kommen.

Der letzte weiße und der letzte schwarze Zauberer entdecken nun beinahe gleichzeitig den Spruch der Unsterblichkeit und bekämpfen sich natürlich um so härter. Durch eine List kann der schwarze Zauberer schließlich seinen Rivalen in einen magischen Stein bannen, der in einer unterirdischen Festung aufbewahrt wird.

Einige Bewohner widersetzen sich nun der Herrschaft des schwarzen Zauberers und wagen einen Aufstand, der aber wegen einer Armee von Trollen nach 'drei Jahren scheitert. Dabei gehen die drei mächtigsten Waffen der Nitramer verloren: Drei Schwerter, eines aus Feuer, eines aus Eis und eines aus einer Mischung von Feuer und Eis. Nun »arten die restlichen Bewohner auf einen Helden, der sie von der Plage des schwarzen Zauberers befreit.

Doch die Autoren haben noch einen weiteren Gag eingebaut: Der Planet Nitram liegt nämlich an einer strategisch günstigen Stelle im Universum. So haben sich die Drakonier unbemerkt eine Station in einem der Berge eingerichtet. Dummerweise häben die feindlichen Gorgonen Eese Station entdeckt und ^rücken eines ihrer Mutterschiffe in Richtung Nitram, just in dem Augenblick, in dem der Abenteurer den Planeten betritt.

Ice and Fire wird auf drei doprelseitigen Disketten (Achtung! **Light** nur mit doppelseitigem

# Ice and Fire - The Wizards

**N ach dem großen Zauberer-Krach scheint der Planet Nitram verloren. Nur ein echter Held kann in diesem Grafik-Adventure die Bewohner retten.**

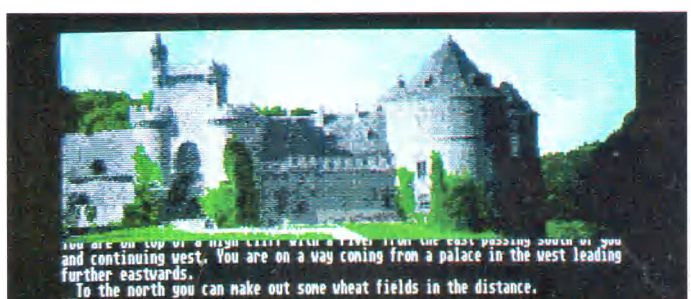

ding at the main entrance of a palace. So<br>heavy wooden gate.The open gate allowes ne guards are sleeping in the heavy vooden gate.The open gate alloves you a gener<br>I behind.<br>st,a slight slope leads into a small valley. South of y<br>deep east-vest chasm,rushing down giant fall just belo ни к mendous roar.<br>orth of the palace,there is a forest.

## **D igitalisierte Bilder addieren viel Atm osphäre zum Spiel**

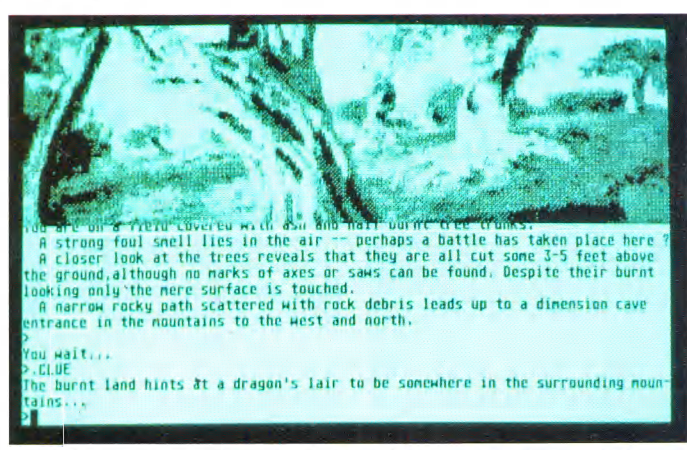

## **Auf dem monochromen Monitor geht aber viel verloren**

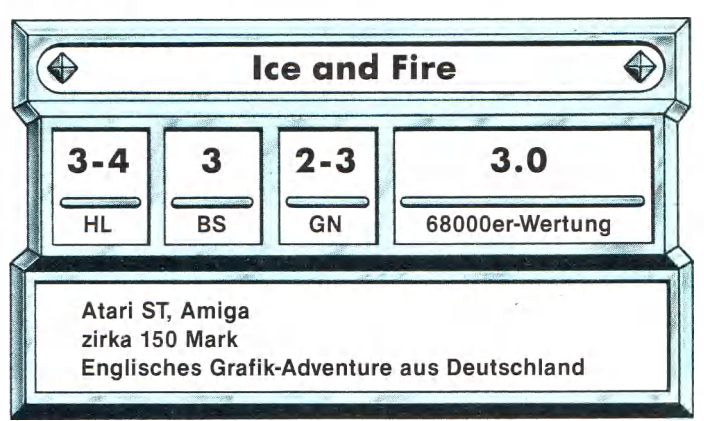

Laufwerk!) ausgeliefert, hat also über 2 Megabyte Umfang. Dies erklärt sich hauptsächlich durch eine stattliche Anzahl digitalisierter Bilder. Insgesamt 55 halbseitige und 14 ganzseitige Grafiken warten auf den Spieler. Die Bilder bringen ihre volle Schönheit leider nur mit Farbmonitor zur Geltung. Bei einem Schwarzweiß-Monitor hingegen wirken die Bilder ziemlich armselig.

Das wichtigste an einem Adventure sind aber nicht die Bilder, sondern die Texte auf dem Schirm und der Parser, der die Eingaben des Spielers analysiert. Dies war bei Ice and Fire nicht gerade die Schokoladenseite. Die Texte sind in fast fehlerfreiem Englisch, der Parser akzeptiert deswegen auch nur englische Eingaben. Obwohl der Parser auch kompliziertere Ausdrücke versteht, hatten wir beim Spielen einige Probleme, unsere Absichten dem Programm klar zu machen. Kurz nachdem wir das Programm getestet hatten, traf allerdings einen neue Version ein, deren Parser in bezug auf den Wortschatz wesentlich verbessert wurde. Somit ergeben sich bei der Verkaufsversion bei weitem weniger Probleme. An die Qualität von »The Pawn« kommt es allerdings nicht heran.

Neben den normalen Eingaben gibt es zahlreiche Spezialkommandos, die etliche, für ein Adventure recht ungewöhnliche Funktionen auslösen. So ist Ice and Fire das erste uns bekannte Heimcomputer-Adventure mit einer High-Score-Liste!

Neben einer 50seitigen Anleitung in Deutsch und Englisch liegt dem Programm ein Kartenspiel bei, das dazu dient, die Zukunft des Spielers vorherzusagen. (Für Experten: Die Karten ähneln Tarot-Karten). Für dieses umfangreiche Spiele-Paket (drei Disketten, Karten und Handbuch) sind aber auch knapp 150 Mark zu berappen.

Das Gesamtbild von Ice and Fire ist etwas zwiespältig. Der guten Story stehen nur durchschnittliche Bilder und ein verbesserungswürdiger, aber ganz brauchbarer Parser gegenüber. Vergleicht man das Niveau von Ice and Fire mit dem wesentlich preiswerteren »The Pawn«, so fällt die Entscheidung eindeutig zugunsten des letzteren aus. Für Adventure-Freaks hingegen ist Ice and Fire eine echte Bereicherung der Sammlung.

# Championship **Wrestling**

# **Catchen Sie mit dem Atari ST!**

**II** ch reiß dir deine Ohren ab<br>II und verfüttere Sie dir! Wenn<br>ch mit dir fertig bin, hast du ch reiß dir deine Ohren ab und verfüttere Sie dir! Wenn kein Gesicht mehr, sondern nur noch Matsch! Meine alte Oma kämpft ja besser als du! Haaarr, Ohhhh, Töööteeennn!«

Dies sind nicht die typischen Geräusche, die ein Atari ST- und ein Amiga-Besitzer in einer heftigen Diskussion, welcher Computer denn nun besser sei, von sich geben. Vielmehr handelt es sich hier um die Mottos von Catchern, die ihren Auftritt im Spiel »Championship Wrestling« haben, welches für den Atari ST mit Farbmonitor und 512 KByte RAM erhältlich ist.

Acht verschiedene Catcher laden zu einem gemütlichen Beinach gegen einen der übrigen sieben anzutreten. Wenn Sie nach einiger Zeit den Bogen heraus haben, können Sie auch um die Meisterschaft kämpfen. Ein goldener Gürtel stellt den ersten Preis für den Champion der Saison dar.

Sind zwei Joysticks vorhanden, können bis zu acht menschliche Spieler an den Ausscheidungskämpfen teilnehmen. Gespielt wird im K.O.-System: Wer einen Zweikampf verliert, fliegt raus. So steht nach spätestens sieben Partien, die übrigens maximal drei Minuten dauern, der Sieger fest. Da bei den Kämpfen auch Punktzahlen vergeben werden, führt der Computer eine High-Score-Liste, in der die be-

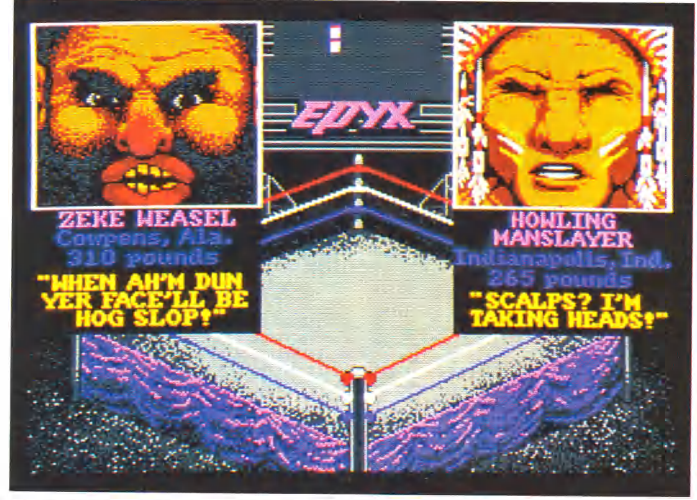

## **Die G egner stellen sich kurz vor**

sammensein im Ring ein. Da gibt es beispielsweise Zantoklaw, den Mann mit der Maske, dessen wahres Gesicht niemand kennt. Nicht zu unterschätzen ist Howling Manslayer, ein Indianer, der keine Skalps, sondern gleich ganze Köpfe nimmt. Der Lokalmatador von Sunnyvale, Kalifornien, ist aber Prinz Vicious, von dem man sagt, daß schon sein Anblick töten könne.

Diese netten Herren stellen sich Ihnen gerne für einige Trainingsrunden zur Verfügung (die werden Sie auch nötig haben). Dabei schlüpfen Sie selbst in die Rolle eines der Kämpfer, um da-

sten Ergebnisse einzelner Ringer für die Nachwelt festgehalten werden. Diese Liste wird auf Diskette gespeichert.

Nachdem alle Vorbereitungen getroffen sind, stehen sich die ersten beiden Gegner im Ring gegenüber. Zuerst werden noch ein paar Freundlichkeiten ausgetauscht, bei denen man die Gesichter der Catcher in Großaufnahme sieht. Danach eröffnet der unsichtbare Schiedsrichter den Kampf. Drei Minuten lang ist alles erlaubt, was der Joystick hergibt.<br>Dank

eines intelligenten Steuerungssystems können Sie

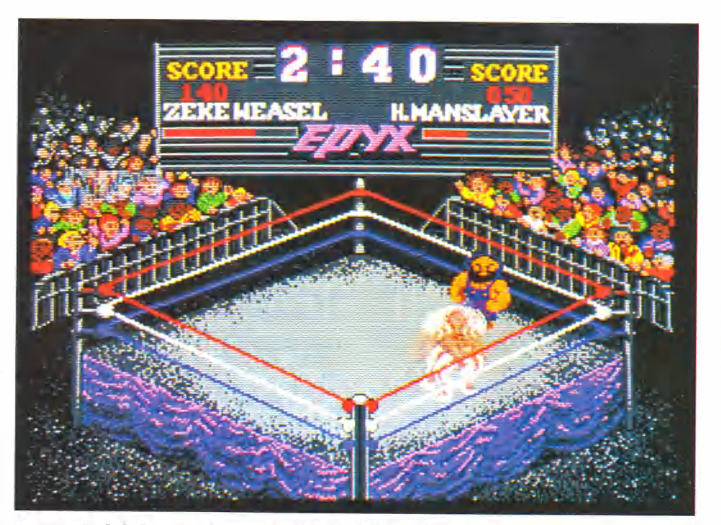

Das Publikum feuert die Kämpfer an

Ihren Kämpfer in alle acht Richtungen bewegen und außerdem 15 verschiedene Würfe mit einigen zusätzlichen Variationen durchführen. Die Anleitung benötigt zur Beschreibung aller möglichen Züge vier Seiten. Trotzdem ist das Steuern des Catchers recht einfach, wenn man hinter die Logik der Steuerung gekommen ist.

Es gibt zwei Möglichkeiten den Gegner anzugreifen. Entweder man versucht, ihn aus der Ferne mit einem Schlag oder Tritt zu treffen oder ihn in den Schwitzkasten zu nehmen. Von der letzten Position aus gibt es viele Variationen, den Gegner möglichst unsanft zu Boden zu bringen: Vom einfachen Fallenlassen bis zum Wurf ins Publikum ist alles drin. Wer besonders geschickt ist, kann sogar die Ringseile oder -pfosten ausnutzen. Direkte Verteidigungsgriffe gibt es nur wenige. Meistens gilt: Hat der Gegner einen erstmal gepackt, gibt es wenig Hoffnung auf Rettung. Also, gar nicht erst packen lassen!

Als besonderen Gag haben die Programmierer ein »interaktives Publikum« eingebaut. Die Zu-

schauer halten ab und zu Schrifttafeln hoch, auf denen die Kämpfer angefeuert werden, spenden Applaus oder geben Buh-Rufe von sich, wenn der Kampf nicht hart genug ist. Die Anleitung spricht davon, daß es sehr gefährlich ist, ins Publikum zu fallen. .

Die Grafik von Championship Wrestling ist sehr detailreich und gut gezeichnet, obwohl man sich auf dem ST etwas fließendere Animation vorstellen könnte. Sehr schön gelungen sind die animierten Gesichter der Kämpfer beim »Vorstellungsgespräch«. Hier glaubt man, einen Zeichentrickfilm vor sich zu haben. Auch musikalisch tut sich einiges, dafür sind die Schlag-Geräusche nicht so besonders gut gelungen. Der beste Gag in Sachen Sound ist aber immer noch das rhythmisch klatschende, stampfende und pfeifende Publikum, das sich über zu lasche Kampfesmoral beschwert.

Kurz gesagt, ein Heidenspaß für alle, die mal ihren besten Freund verprügeln und gleichzeitig ein anspruchsvolles Spiel genießen wollen. (bs)

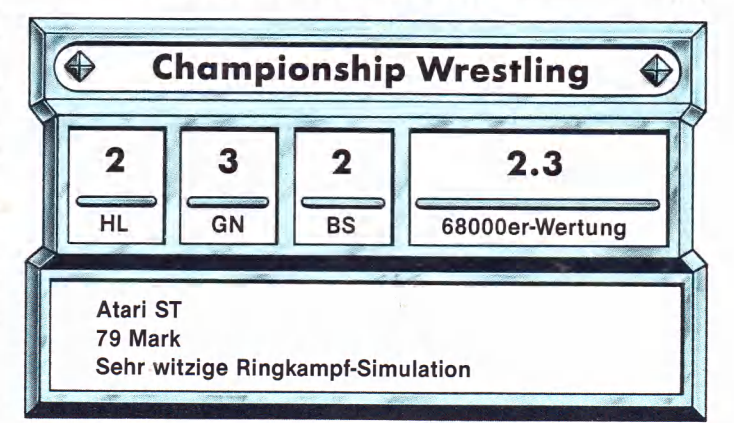

# **Bücher zu 68000**er

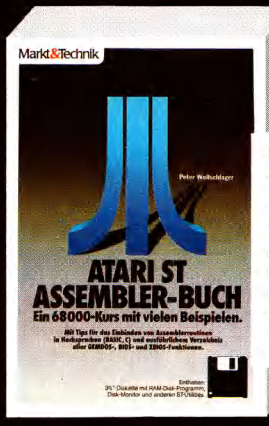

### P. Wollschläger<br>Atari-ST-Assembler-Buch 1. Quartal 1987, ca. 250 Seiten. Ein 68000er-Kurs mit vielen Beispielen, Tips für das Einbinden von Assemblerroutinen in Hochsprachen und Verzeichnis aller GEMDOS-, BIOS- und XBIOS-Funktionen Best.-Nr. 90467 ISBN 3-89090-467-X DM 59,-/sFr 54,30/öS 460,20

**ANOO** 

TEILT<br>UNDLAGEN UND ARCHITEKTUR

eul

**M** - Anton Nousch

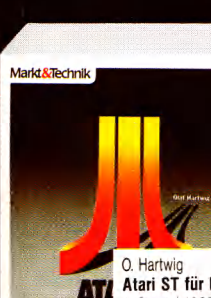

Markt&Technik

D Lien Amiga-Programmier-Praxis mit MS BASIC 1986, 400 Seiten MS BASIC unter der komfortablen Maus/Fenster-Oberfläche des Amiga. BASIC in Musteranwendungen, Strings, Mathematik. Grafiken und vielem mehr Best - Nr. 80369 ISBN 3-921803-69-1 DM 59,-/sFr 54,30/6S 460,20

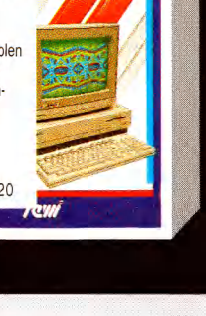

**DELUXE Grafik** 

M. Breuer

**DELUXE Grafik** 

mit dem Amiga

für jeden Anwender

ISBN 3-89090-412-2

Best.-Nr. 90412

1. Quartal 1987, 250 Seiten.

Schrittweise Einführung anhand<br>überschaubarer Beispiele und

Anwendung der wichtigsten<br>Befehle. Datenaustausch zwischen

den Programmen. Tips und Tricks

DM 49,-/sFr 45,10/6S 382,20

mit dem

Amiaa

**HER-PRAXIS** 

**S BASK** 

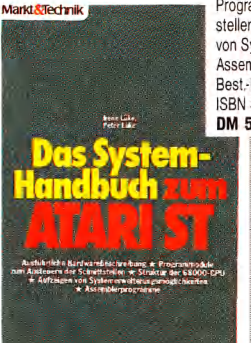

W Hilf/A Nausch

1984, 568 Seiten.

Bestell-Nr. 80316

ISBN 3-921803-16-0 DM 79,-/sFr 72,70/6S 616,20

ISBN 3-921803-30-6

DM 69,-/sFr 63,50/6S 538,20

Teil 1

Teil 2 Bestell-Nr. 80330

CPU M68000 Teil  $1 +$  Teil 2

allen notwendigen Informationen.

Ausbildungs- und Entwicklungstext mit

Lüke/P. Lüke Das Systemhandbuch zum Atari ST 1. Quartal 1987, ca. 300 Seiten. Ausführliche Hardware-Beschreibung, Programm-Module zum Ansteuern der Schnittstellen. Struktur der 68000er-CPU. Aufzeigen von Systemerweiterungsmöglichkeiten, Assemblerprogramme. Best-Nr 90216 ISBN 3-89090-216-2 DM 52,-/sFr 47,80/öS 405,60

**Markt&Technik-Produkte erhalten Sie in den Fachabteilungen der Warenhäuser, im Versandhandel,**

**in Computer-Fachgeschäften oder bei Ihrem Buchhändler.**

Atari ST für Insider<br>1. Quartal 1987, ca. 250 Seiten. Systemprogrammierung unter TOS und GEM: Grafikroutinen in C, Quick-Reference-Guide<br>mit BIOS-, XBIOS- und GEMDOS-Funktionen, Systemadressen und Speicherbelegung, Tips und Tricks. Best - Nr. 90423 ISBN 3-89090-423-8 DM 49,-/sFr 45,10/6S 382,20

P Rosenbeck C-Programmierung unter TOS/Atari ST 1986, 376 Seiten. Enführung in die Programmiersprache C, Systemprogrammierung am Beispiel eines<br>Diskettenmonitors, Einsatz von BIOS-Routinen, Software-Engineering. Best-Nr. 90226 SBN 3-89090-226-X DM 52,-/sFr 47,80/6S 405,60

Markt&Technik

**Friumer und Änderungen vorbehalten.** 

# **SSUCHEN SIE MARKT&TECHNIK<br>
WE FOLGENDEN MESSEN:**<br>
CARL Hannover. Microtronic,<br> **CARL Hannover.**<br> **CARL Hannover.**

**Hannover, 1-8.4.87, 4.-11.3.87, H a lle i, Stands H l** 1,-8,4,87,<br>Halle 13<br>Stand A 04/A 08  $m = 2.87$ .  $-22$ **Stand G 06/H15** 

Zeitschriften · Bücher Software · Schulung

Markt&Technik Verlag AG, Buchverlag, Hans-Pinsel-Straße 2, 8013 Haar bei München, Telefon (089) 4613-0. SCHWEIZ: Markt&Technik Vertriebs AG, Kollerstrasse 3, CH-6300 Zug, Telefon (042) 41 5656 **SSTERREICH: Rudolf Lechner & Sohn, Heizwerkstraße 10, A-1232 Wien, Telefon (02 22) 67 75 26, Ueberreuter** Media Handels- und Verlagsges.mbH, Alser Straße 24, A-1091 Wien, Telefon (0222) 481538-0

Fragen Sie bei Ihrem Buchhändler nach unserem kostenlosen Gesamtverzeichnis mit über 200 aktuellen Computerbüchern und Software. Oder fordern Sie es direkt beim Verlag an!

# **SPIELE**

# Two on Two

**Sport fördert den Teamgeist, Sportspiele meistens nicht. Doch jetzt gibt es auch ein Programm, bei dem zwei Spieler im Team antreten können.**

Auch auf den 16-Bit-Com-<br>putern ist eine Spielegrup-<br>pe besonders stark vertreten: die putern ist eine Spielegruppe besonders stark vertreten: die Sportspiele. Schon jetzt sind viele verschiedene Sportarten am ST oder Amiga nachzuvollziehen. Der neueste Streich aus diesem Genre ist eine Basketball-Simulation für ein oder zwei Spieler. »GBA Championship Basketball: Two on Two« ist der vollständige Titel dieses Programms, bei dem man um die amerikanische Basketball-Meisterschaft spielen kann.

Noch bevor die Spieler aufs Feld laufen, haben Sie eine Menge von Entscheidungen zu treffen. Wieviele menschliche Spieler sind vorhanden: Einer oder zwei? Soll nur trainiert, ein Freundschafts- oder ein Liga-Spiel ausgetragen Wenn zwei Spieler vor dem Monitor sitzen, müssen Sie sich entscheiden, ob Sie gegeneinander oder im Team gegen den Computer spielen. Ist Ihr Teampartner ein Computerspieler: Welchen von zehn verschiedenen Spielern soll er simulieren? Welche besonderen Fähigkeiten und Schwächen soll Ihre Spielfigur haben?

All diese Fragen können natürlich mit dem Joystick beantwortet werden, lediglich die Spieler- und Teamnamen muß man eintippen. Durch die Me-

nüs ist man aber sehr schnell hindurch und das eigentliche Spiel kann beginnen.

Auf dem Feld befinden sich bei Two on Two immer vier Spieler, also zwei von jeder Mannschaft. Es ist immer nur eine Hälfte des Spielfelds zu sehen. Erhält eine Mannschaft den Ball, laufen die Gegner sofort in Verteidigungsposition auf ihre eigene Hälfte. Sollten in einer Mannschaft ein menschlicher und ein Computerspieler sein, kann der Mensch per Joystick seinem Kollegen Anweisungen geben, wie verteidigt oder angegriffen werden soll.

Die menschlichen Spieler werden mit dem Joystick über das Feld bewegt. Ein Druck auf den Feuerknopf bewirkt einen Ballwurf. Die Länge des Drucks bestimmt, ob zum Teampartner gepaßt oder auf den Korb geworfen wird. Es ist auch möglich, den Computerspieler zum Paß aufzufordern, allerdings befolgt er dies dann nicht immer. Bei Würfen auf den Korb ist das richtige Timing entscheidend. Läßt man den Feuerknopf zu früh oder zu spät los, sinkt die Trefferwahrscheinlichkeit.

Sehr gut gelungen ist den Programmierern das Spielen mit einem Computer-Partner. Der Computer spielt sehr intelligent, läuft sich meistens frei, wirft auf

den Korb nur in ziemlich sicheren Situationen oder wenn kein anderer Ausweg besteht. Außerdem hält sich der Computer sowohl in Angriff wie in Verteidigung ziemlich präzise an die Vorgaben seines menschlichen Partners. Ordnet man beispielsweise Manndeckung an, weicht der Computer nicht mehr von des Gegners Seite, solange nichts Ungewöhnliches passiert.

Einige Tabellen im Handbuch zeigen, wie präzise man bei der Konstruktion der Simulation vorgegangen ist. Da hängt die Trefferwahrscheinlichkeit von Entfernung und Winkel zum Korb, vom Timing beim Abwurf und nicht zuletzt von den Eigenschaften des Spielers ab. Zehn Computerspieler und 24 Mannschaften sind bis ins Detail durchprogrammiert.

Die 24 Mannschaften sind in vier Ligen aufgeteilt, durch die man sich kämpfen muß, wenn man den Meisterschafts-Titel erringen will. Da man eine so große Zahl von Spielen aber nicht an einem Nachmittag bewältigen kann, darf der Spielstand auf der Diskette zwischengespei-

chert werden. Allerdings kann immer nur ein Spieler seinen aktuellen Stand speichern.

Bei der Grafik kann man durchaus geteilter Meinung sein. Einerseits ist die Animation der Spieler vollkommen fließend, andererseits sind diese dafür nicht besonders liebevoll gezeichnet; außerdem gerieten Figuren und Ball recht klein. Die Grafik ist bei der ST- und bei der Amiga-Version sowohl von der Geschwindigkeit wie von den Bildern her völlig identisch. Die Vertonung hält sich bei der ST-Version in Grenzen. Beim Amiga dagegen ertönen wieder einige digitalisierte Sounds aus dem Lautsprecher.

Alles in allem ist Two on Two eine technisch beinahe einwandfreie Basketball-Simulation, die nicht nur den Fans dieser Sportart viel Freude bereiten wird. Schade nur, daß Amiga und ST nicht gut ausgenutzt werden, was Grafik und Sound betrifft. Der gut durchdachte Zwei-Spieler-Modus macht das Programm aber zum heißen Tip für Computer-Freunde und -Freundinnen. (bs)

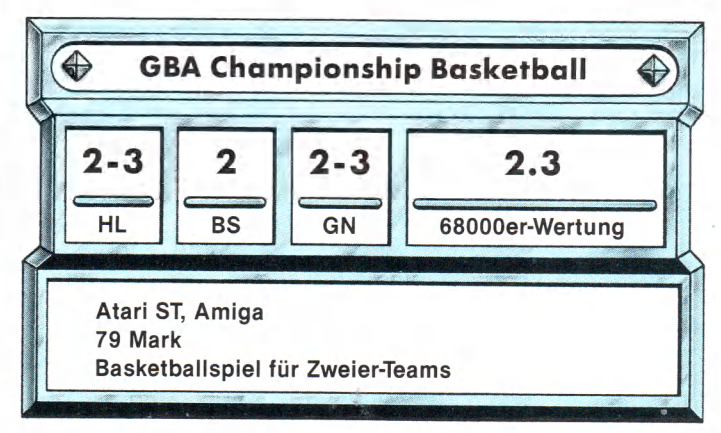

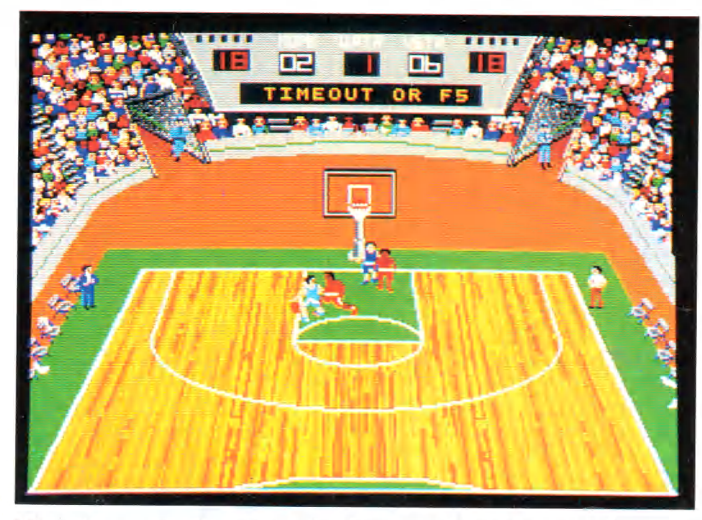

Vier Mann auf einem Feld - zwei gegen zwei

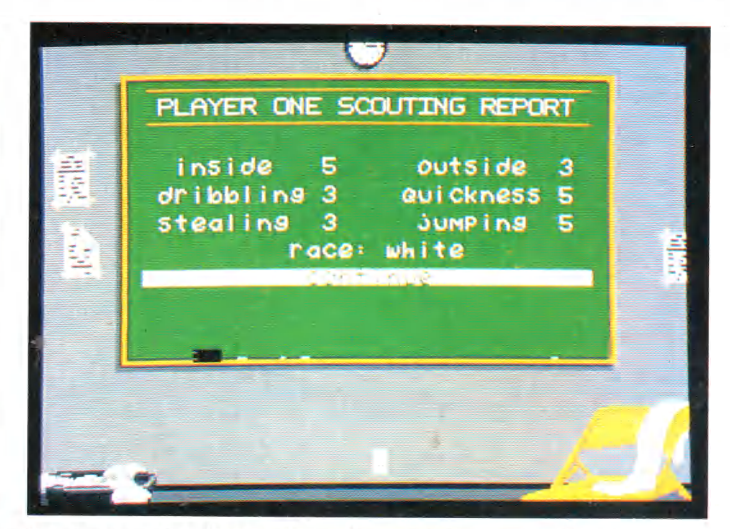

In einem Menü werden die Spieler »geschult«

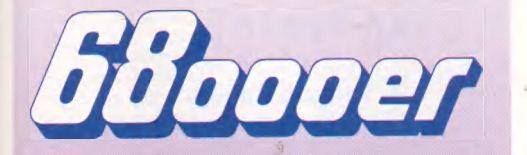

# Aufbruch in eine neue Dimension mit dem Magazin der neuen Computer-Generation ...

- On line mit den Spitzentechnolo-<br>gien von Atari ST, Amiga,<br>Macintosh und Sinclair QL.<br>... mit den Programmier-<br>sprachekursen für Basic, C,<br>Modula und Assembler.
	-
	- ... mit den Bauanleitungen für professionelle Hardware-Erweiterungen.
	- ... mit den Spielen für Spaß<br>und Spannung auf höch-<br>stem Niveau.

On line mit Ihrem persönlichen Abonnement Monat für Monat.

Alle die eine Ausgabe des »68000er«-Magazins versäumt haben, können in Zukunft mit der untenstehenden Zahlkarte über unseren Leser-Service nachbestellen.

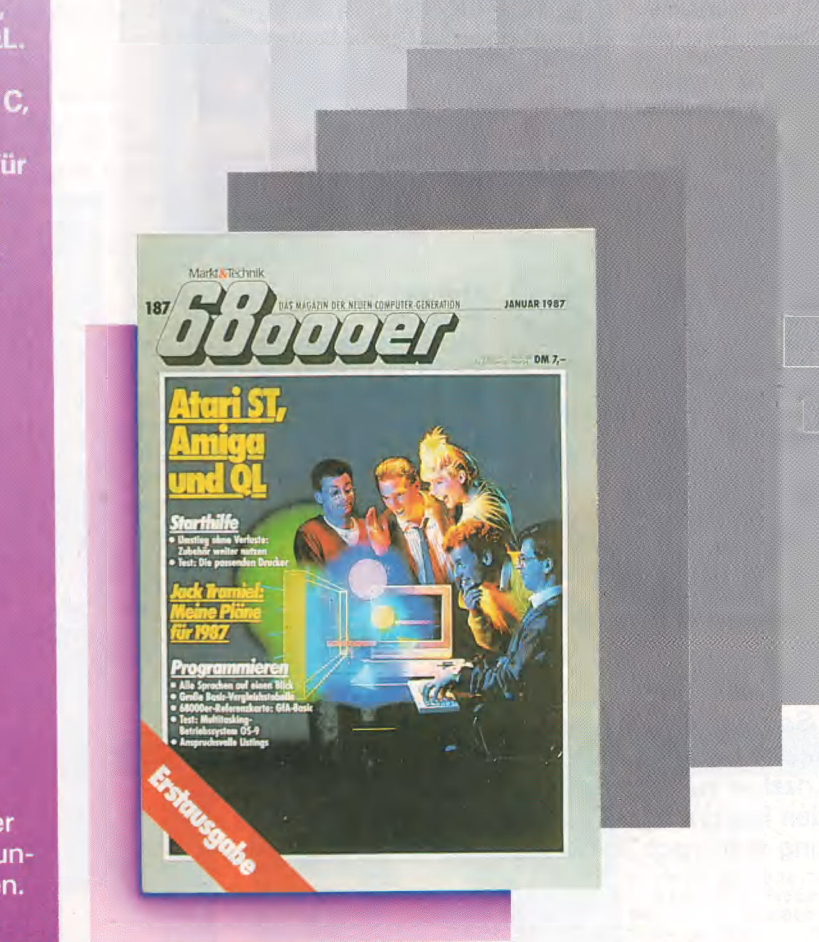

 $n$ iev addans ab

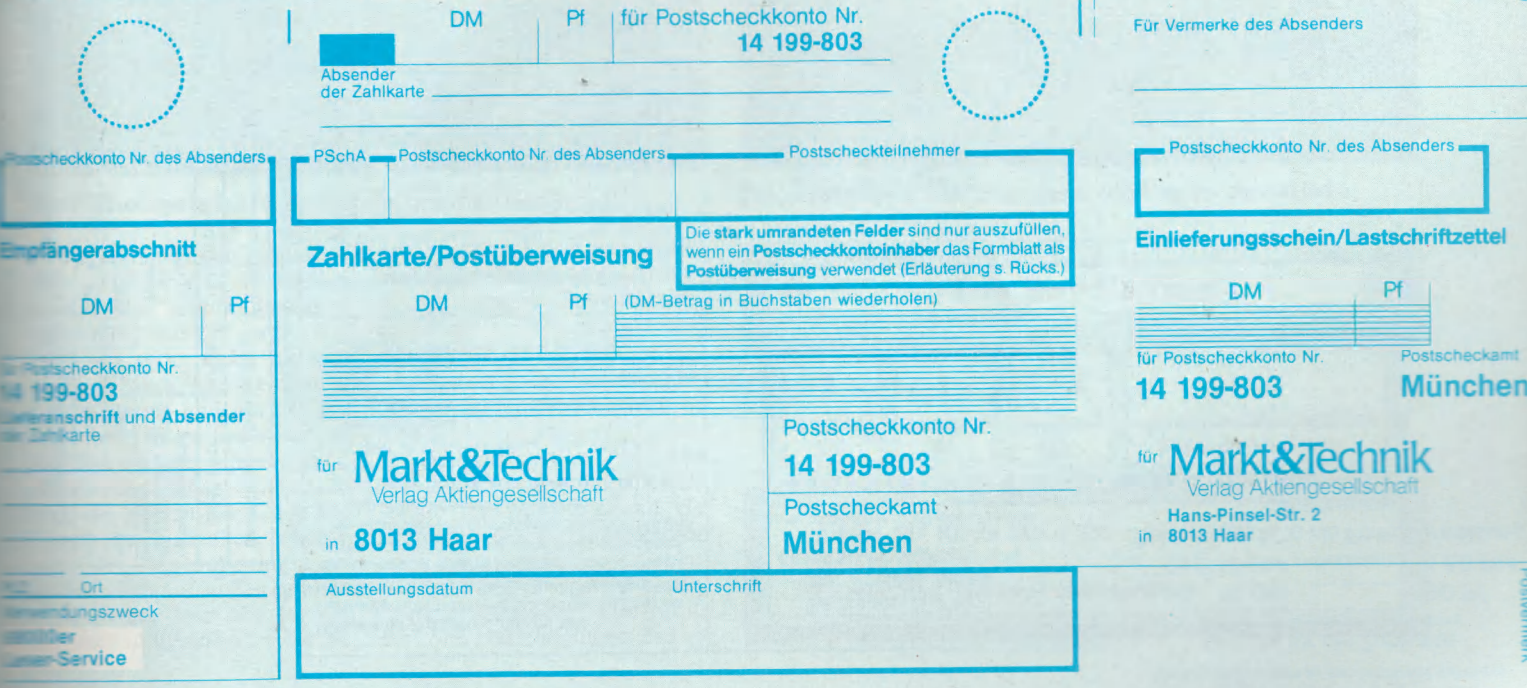

# Schon bald eine Rarität? Die »68000«-Sonderhefte von Happy-Computer ...

### Das erste »68000er« **Sonderheft**

Umfassende Informationen und große Vergleichstabelle, die im Detail über alle 68000er informiert.

Das zweite »68000er« **Sonderheft** Umfangreicher Listingteil, viele Informationen, Tips und Tricks für Anwender der 68000er-Computer.

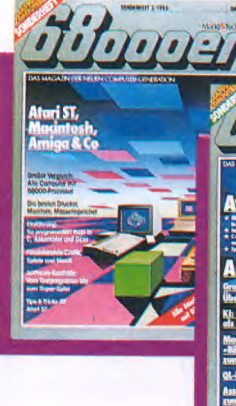

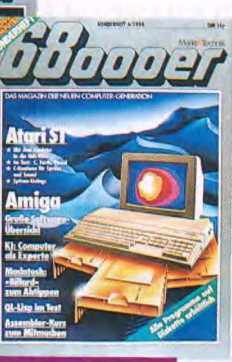

Das dritte »68000er« **Sonderheft** Mit den Schwerpunktthemen Spieleprogrammierung, Soundund Videodigitalisierung.

Das vierte »68000er« Sonderheft Übersichten und Einführung in die Funktionsweise der interessantesten Malprogramme.

# ... und damit

von Anfang an alle »68000er«-Ausgaben übersichtlich und ariffbereit zur Hand sind gibt es für Sie die »68000er«-Sammelboxen.

Eine Sammelbox faßt einen ganzen Jahrgang mit 12 Ausgaben und kostet 14.– DM.

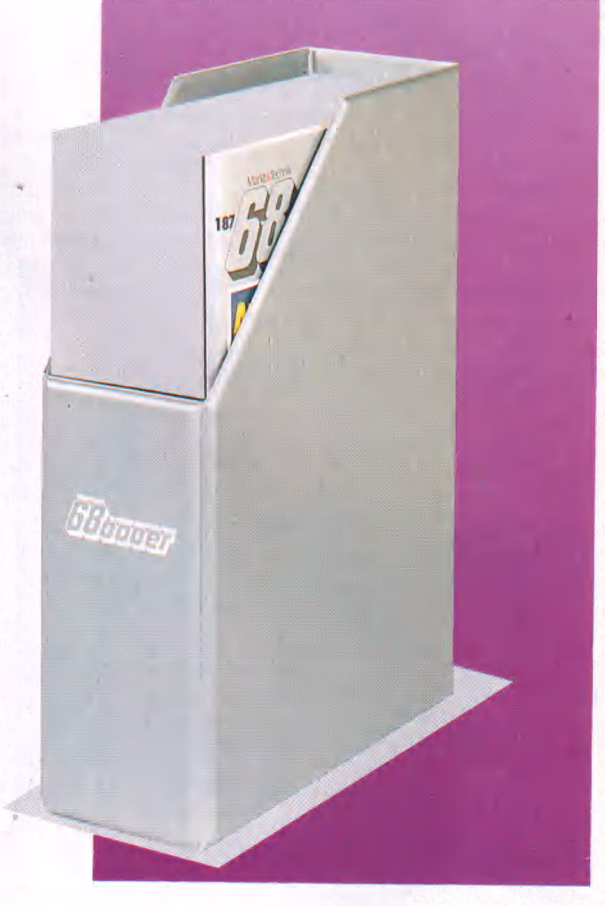

## **Bestellen Sie**

»68000er«-Ausgaben und Sammelboxen sowie die »68000er«-Sonderhefte von Happy-Computer mit untenstehender Zahlkarte. Tragen Sie in den Bestellabschnitt Nummern und Anzahl ein. Trennen Sie die Zahlkarte heraus, und zahlen Sie den Rechnungsbetrag beim nächsten Postamt ein. Ihre Bestellung wird nach Zahlungseingang zur Auslieferung gebracht.

### ninki. MwSt. Unverbindliche Preisempfehlung

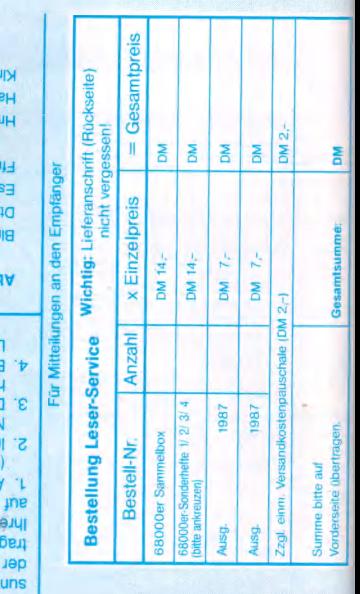

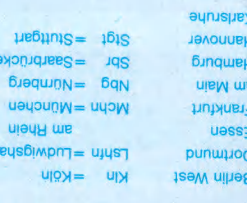

kürzungen für die Ortsnamen der PGiroÄ:

- 
- tmsorigteoq misd vap film avuel change international and the state memorial of the state of the state in the state in the state memorial of the state memorial of the state of the state memorial of the state memorial of the
	- Feld »Postgiroteilnehmer« genügt Ihre
	-

:<br>In the side of the side of the side of the side of the side of the side of<br>the side of the side of the side of the side of the side of<br>the side of the side of the side of the side of the side of<br>the side of the side of t

**Swecke** boatqieuamou  $101$ **PleT** 

Auskunft hierüber erteilt jedes Postamt

dois ei2 neneibeB<br>cortouies<br>cortoxicitios neneipe<br>cortoxicitios neneipe

gebührenfrei Bei Verwendung als Postüberweisung (thrandbeednu) MQ 01 19dü NO OS'L **1d 06** MO OL sid er Einlieferung bar erhobe Gebühr für die Zahlkarte (nicht zu Mitteilungen an den Empfänger benutzen) Einlieferungsschein/Lastschriftzettel

# The Bard's Tale

Ein **Klassiker des Rollenspiel-Genres liegt jetzt in einer kräftig aufgepeppten Amiga-Version vor.**

**V** or knapp einem Jahr er-<br>
schien für Commodore 64 schien für Commodore 64 und Apple II ein Computerspiel, das ordentlich für Wirbel sorgte. Sowohl im Mutterland USA als auch bei uns wurde es zum Verkaufserfolg, während sich die Kritiker gegenseitig mit Lobeshymnen überboten. Die Rede ist von »The Bard's Tale«, das von<br>unserer Schwesterzeitschrift Schwesterzeitschrift Happy-Computer als bestes Rollenspiel des Jahres 1986 ausgezeichnet wurde. Wer einen Amiga besitzt, darf sich nun ebenfalls an diesem Leckerbissen erfreuen: The Bard's Tale liegt jetzt in einer Umsetzung vor, die dem Computer auch gerecht wird. Eine Umsetzung für den Atari ST ist im Lauf des Frühjahrs geplant.

Doch hören wir uns zunächst die Hintergrundgeschichte an: sechs tapferen Burschen aus der Abenteuer-Gilde lassen sich nicht entmutigen. Sie schließen sich zu einer Gruppe (Party) zusammen, um Mangar&Co. den Garaus zu machen.

Der Spieler ist der Boß der angehenden Retter. Er bestimmt nicht nur, wie sie sich in Skara Brae verhalten, sondern entscheidet zu Beginn auch über die Zusammensetzung der Party. Die sechs Spielfiguren (im Rollenspiel-Jargon »Charaktere« genannt) haben alle spezielle Fähigkeiten. Es gibt ebenso verschiedene Rassen (Menschen, Elfen, Zwerge etc.) wie mehrere Berufe (Kämpfer, Magier, Barden und Diebe). Bevor Sie sich mit Ihren Mannen in die Stadt begeben, fällen Sie zunächst die wichtige Entscheidung, welche Charaktere in der Party kämpMangars Turm, in dem der Erzschurke schon auf Ihre Party lauert.

Im Lauf des Spiels werden Ihre sechs Charaktere immer stärker, lernen neue Zaubersprüche und treffen auf neue Gegner, die bekämpft werden müssen. Und in den unterirdischen Verliesen, den Dungeons, warten Überraschungen und Rätsel auf Sie.

The Bard's Tale ist ein ungeheuer komplexes Rollenspiel, das zum Feinsten gehört, was in dieser Richtung auf dem Markt ist. Die Amiga-Version wurde gegenüber dem 8-Bit-Vorbild ordentlich aufgemotzt. Die Benutzerführung läßt keine Wünsche offen. Mit der Maus kommt man durch das ganze Spiel, aber wer es eilig hat, kann auch ausschließlich mit der Tastatur werkeln. Sinnvolle Menüs wie zum Beispiel eine Auflistung aller momentan verfügbaren Zaubersprüche ersparen umständliches Nachschlagen im Handbuch. Einige Sound-Spielereien gehören auch zum Rollenspielvergnügen: Wenn der Barde ein Instrument anstimmt, bekommt man das natürlich zu hören. Ab-

solut unschlagbar ist der digitalisierte Gebets-Choral, den man in den Tempeln vernehmen kann.

Neben dem Spielprinzip besticht aber vor allem die Grafik. Für die meisten Monstertypen erscheint ein eigenes, toll animiertes Bild. Man hat es hier nicht bei Umsetzungen der 8- Bit-Versionen gelassen, sondern einen Künstler engagiert, der völlig neue Grafiken schuf, die den Amiga gut ausnutzen. Das Tüpfelchen auf dem i ist das stufenlose 3D-Scrolling beim Herumwandern in der Stadt.

Leider reicht der Platz auf dieser Seite nicht aus, um alle Details der famosen Amiga-Version aufzuzählen. Wer sich für Rollenspiele begeistern kann, darf sich das Programm ruhigen Gewissens »blind« zulegen. Alle anderen Amiga-Fans sollten sich The Bard's Tale zumindest einmal ansehen. Es verlangt 512 KByte RAM; ein zweites Diskettenlaufwerk ist nützlich, aber nicht notwendig. Leider ist das Programm momentan nur in einer englischen Version im<br>Direkt-Import-erhältlich. (hl) Direkt-Import erhältlich.

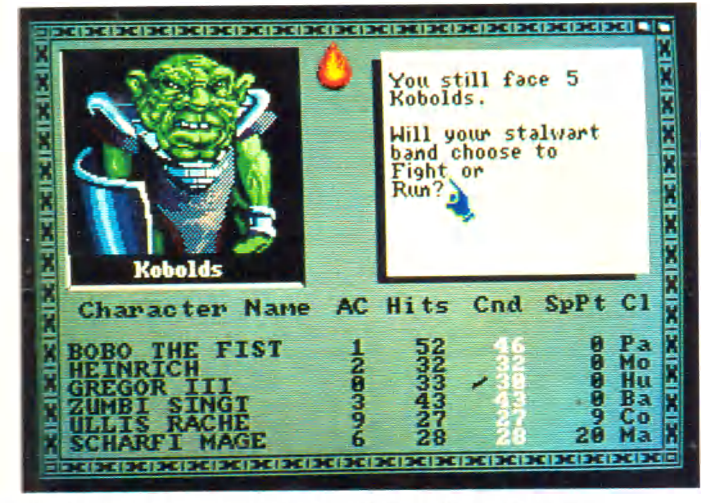

## **Fünf übel gelaunte Kobolde greifen Sie an**

Es war einmal vor langer, langer Zeit. . . In der Welt der Barden hat das Böse in Form des fiesen Zauberers Mangar zugeschlaen. Der verwandelte nämlich Le Stadt Skara Brae in einen Ort der Finsternis und machte aus den braven Bürgern eklige Monster. Nur ein paar junge Krieger, Nachwuchs-Magier und Barden. die sich in der Gilde der .Abenteurer aufhielten, wurden »on der Verzauberung verschont. Hilfe von außen ist nicht **Example 21** erwarten, denn Mangar hat i Fe Stadt völlig isoliert. Aber die

fen. Man darf hier experimentieren: Ganze Parties können ebenso wie einzelne Charaktere gespeichert, beliebig gemixt und kombiniert werden.

Spielerisch unterscheidet sich die Amiga-Umsetzung nicht von den C 64- und Apple Il-Originalen. Es erwarten den Spieler hier wie dort 85 Zaubersprüche, Dutzende von Monstern und viel Neuland, das es zu erforschen gibt. Nachdem Sie jedes Gebäude der Stadt untersucht haben, warten zahlreiche Labyrinthe auf Sie. Das endgültige Ziel ist

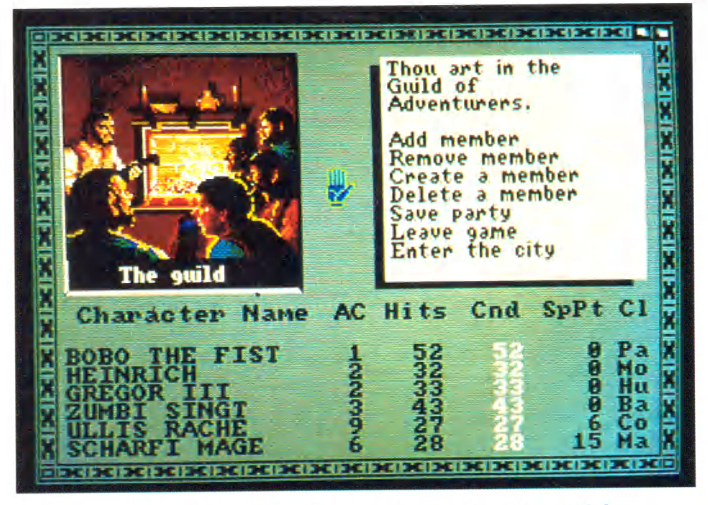

**Erholung und ein Bierchen gibt es in der Gilde**

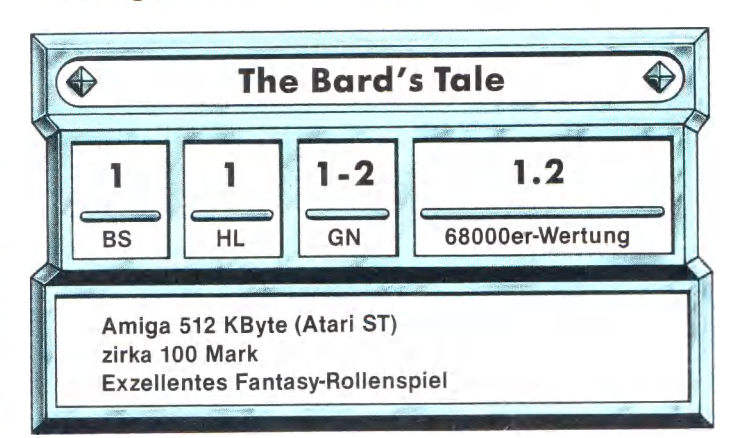

# **INSERENTENVERZEICHNIS IMPRESSUM**

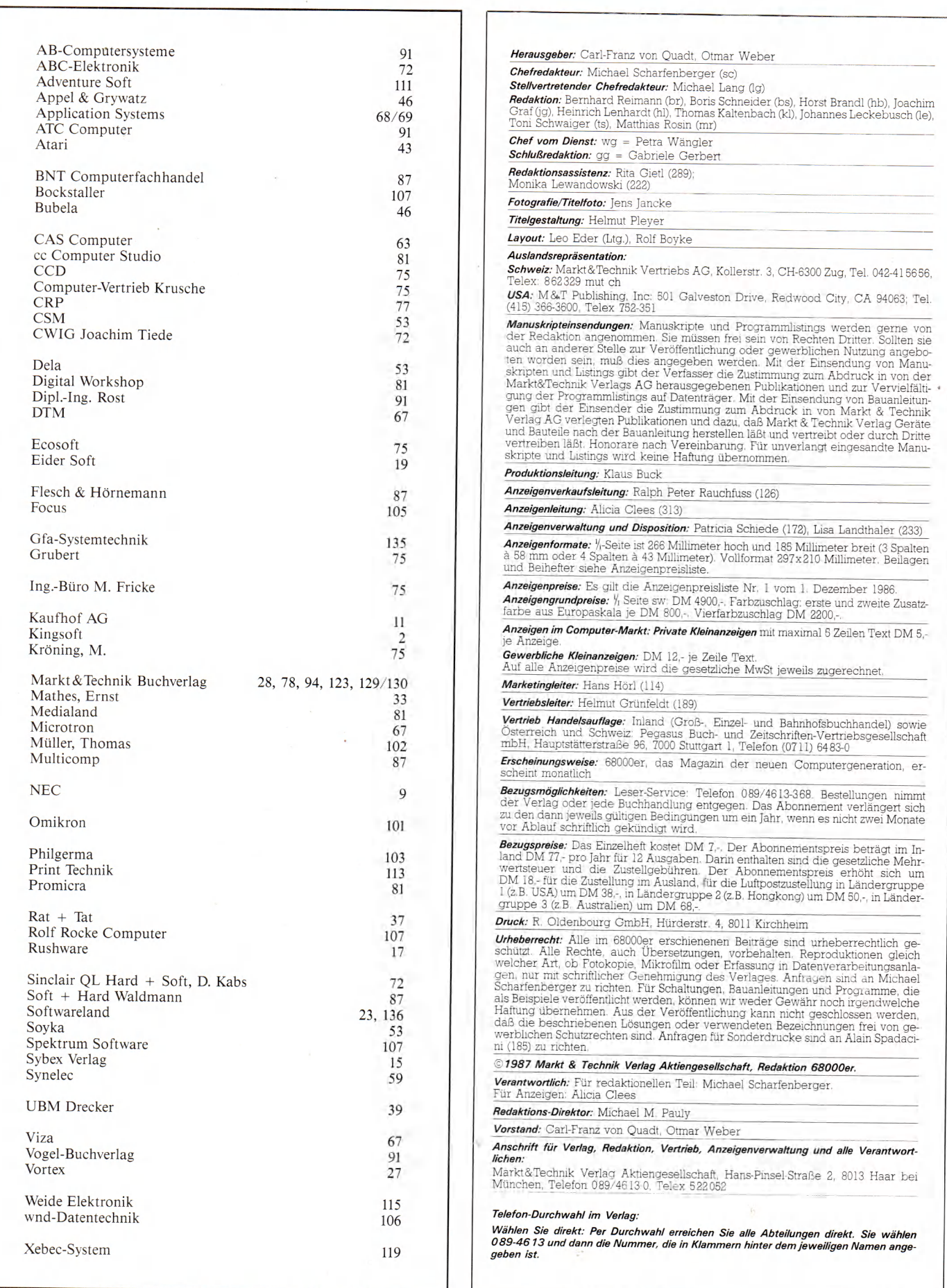

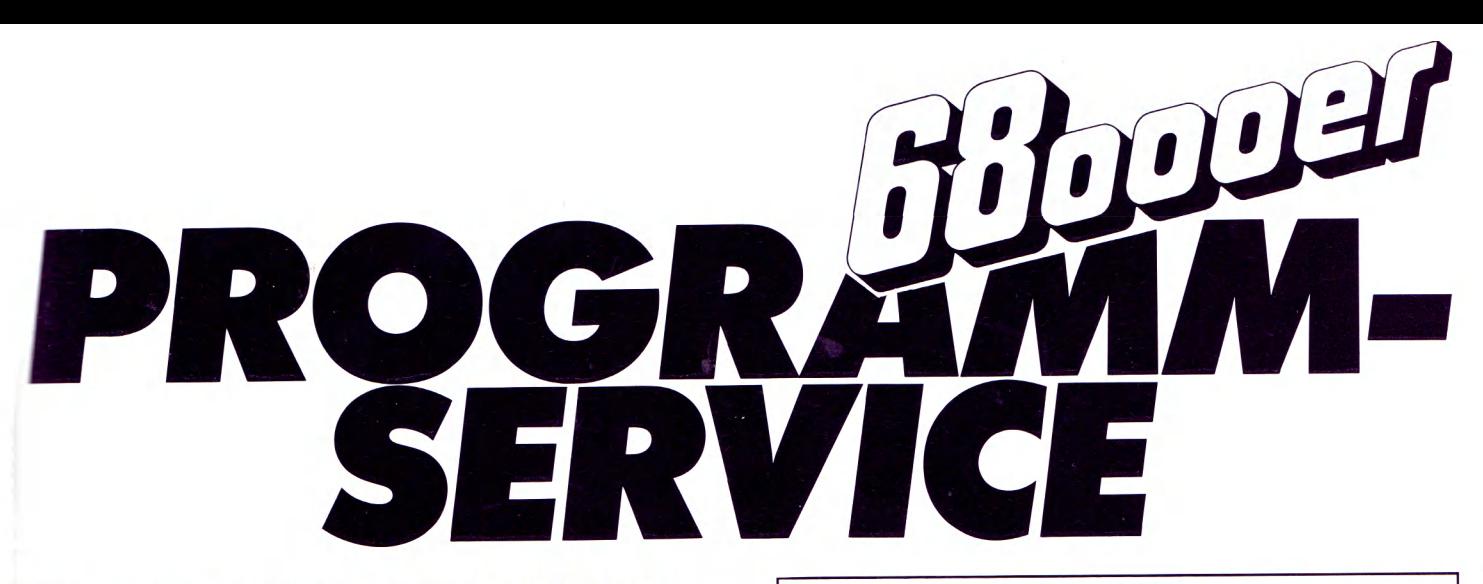

Wer keine Zeit oder keine Lust hat, alle Programme<br>
Selbst in mühevoller Kleinarbeit abzuschreiben, selbst in mühevoller Kleinarbeit abzuschreiben, kann wieder auf den bewährten Programm-Service zurückareifen.

Der Diskette liegen keinerlei Informationen bei. Lesen Sie aufmerksam die Anleitung (ob SYS-Befehle nötig sind, in welcher Reihenfolge geladen werden muß, eventuelle Sprach- oder Speicher-Erweiterungen und ähnliches mehr) in dem jeweiligen Artikel nach. Aus Aktualitätsgründen wird jeweils die abgedruckte Version angeboten.

Eventuelle Fehler, die sich noch im Programm befinden <önnen, müssen von Ihnen selbst, nach Studium des Nachhalls, korrigiert werden.

**Wenn Sie Fragen zu den im Programm-Service angebotenen Programmen für Atari-ST-Computer haben, wählen Sie bitte Telefon (089) 4613-336, für Amiga-Computer bitte Telefon (089) 4613-631.**

# **Das Angebot dieser Ausgabe:**

# **Diskette 1 (doppelseitig):**

Atari ST Programme: Golem-Quellcodes (TLGE, Spooler, Druckerfilter) Diskette 1 für Atari ST

**Best.-Nr. 30 7 0 3 , DM 2 9 ,9 0 \*/s F r 24,90/ö S 299,-\***

Die anderen Programme aus dieser Ausgabe erscheinen auf der Leserservice-Diskette der Ausgabe 4/87.

inkl. MwSt. Unverbindliche Preisempfehlung

Bestellungen bitte an: Markt&Technik Verlag AG, Unternehmensbereich Buchverlag, Hans-Pinsel-Straße 2, 8013 Haar, Telefon (089) 4613-0. Schweiz: Markt&Technik Vertriebs AG, se erstrasse 3, CH-6300 Zug, Telefon (042) 41 56 56, **Österreich:** Bücherzentrum Meidling, Schönbrunner Straße 261, A-1120 Wien, Telefon 02 22/8331 96, Microcomput-ique E. Schliler,<br>Fasangasse 21, A-1030 Wien, Telefon (02 aus anderen Ländern bitte nur schriftlich an: Markt&Technik Verlag AG. Abt. Buchvertrieb, Hans-Pinsel-Straße 2, 8013 Haar, und gegen Bezahlung einer Rechnung im voraus.

Bitte verwenden Sie für Ihre Bestellung und Überweisung die abgedruckte Postgiro-Zahlkarte, oder senden Sie uns einen Verrechnungs-Scheck mit Ihrer Bestellung. Sie erleichtern uns die Auftragsabwicklung, und dafür berechnen wir Ihnen keine Versandkosten.

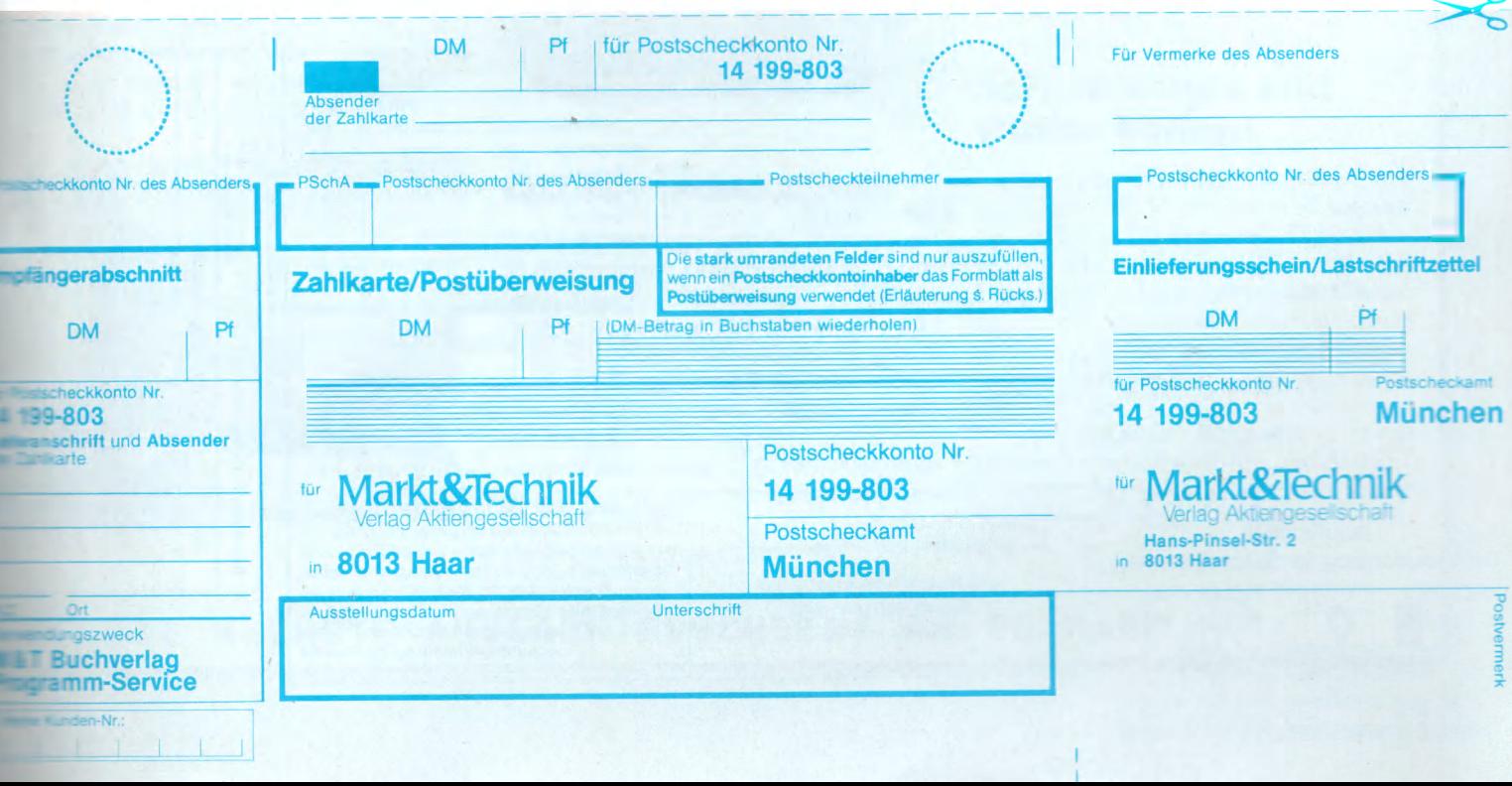

# *PROGRAMM-SERVICE*

# **Programme aus früheren 68000er-Ausgaben:**

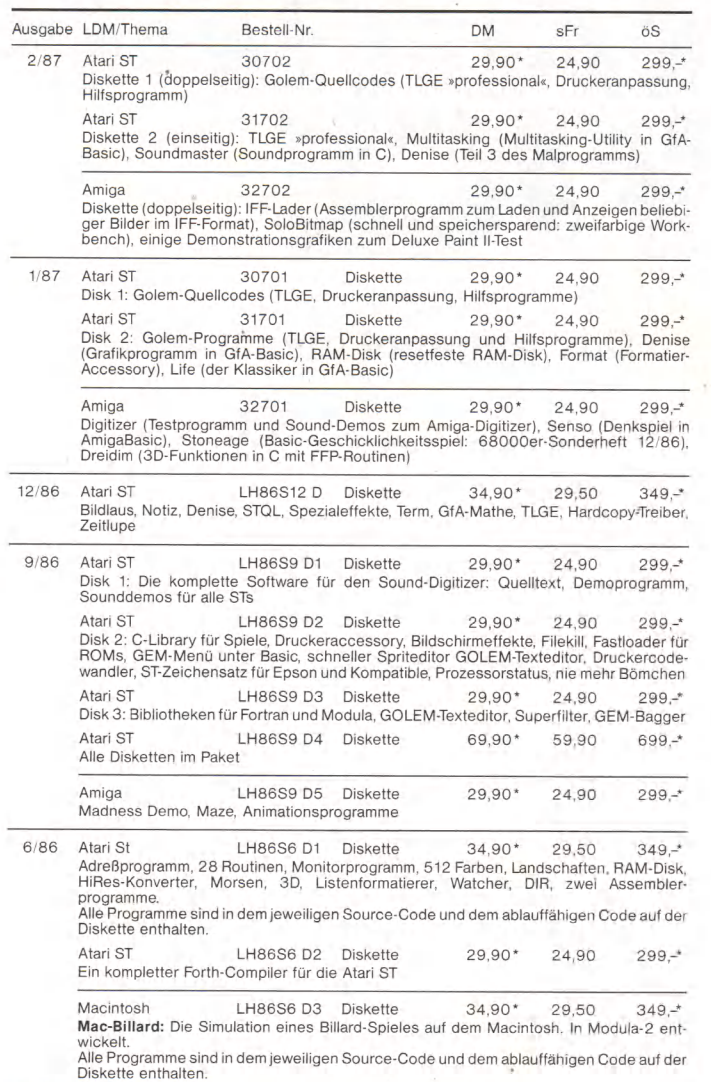

# **Programme aus früheren 68000er-Ausgaben:**

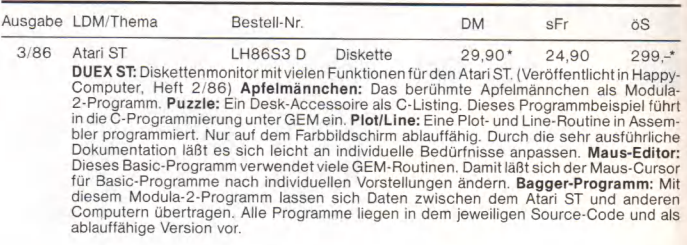

## **Weitere interessante Programme aus früheren \_\_\_\_\_\_\_\_\_\_\_ Happy-Stammheften:\_\_\_\_\_\_\_\_\_\_\_**

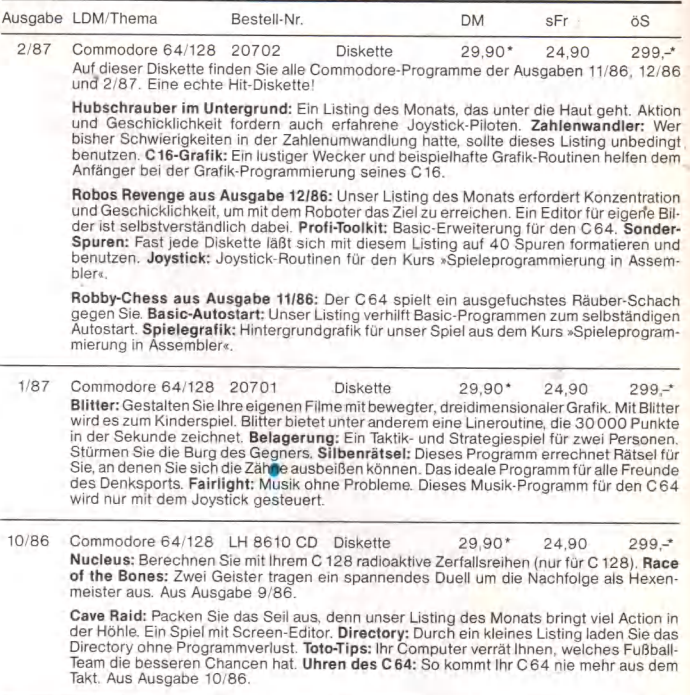

\* inkl. MwSt. Unverbindliche Preisempfehlung

Bitte verwenden Sie für Ihre Bestellung und Uberweisung die abgedruckte Postgiro-Zahlkarte, oder senden Sie uns einen Verrechnungs-Scheck mit Ihrer Bestellung. Sie erleichterr<br>uns die Auftragsabwicklung, und dafür berechne

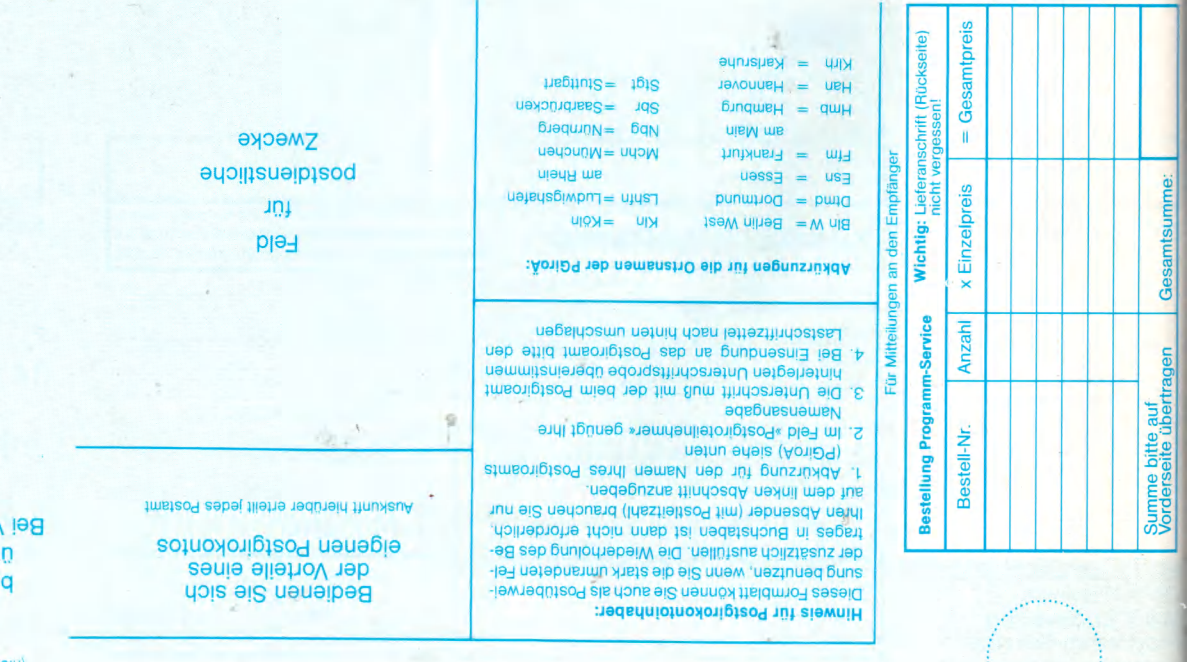

depunnentrei **Bundung als Postüberweisung** ID O D IV (Innishalosednu) NO O L Jad  $H = 06$   $\frac{m}{m}$  Man or a kuud psi, eupopeu) Gebühr für die Zahlkarte uicht zu Mittellungen an den Empfänger benutzen) Einlieferungsschein/Lastschriftzettel

**§ «**

# \$ **UORSCHAU** <sup>3</sup> **MONAT APRIL g l**

Hibouel

# **Heißer Grafikwirbel im ST**

Grafikbegeisterte ST-Fans brauchen nicht länger neidvoll zum Amiga aufblicken: Der Blitter für den ST ist endlich da. Dieser von Insidern langersehnte Chip beschleunigt die Grafikausgabe des ST um mehr als das Fünffache.

In einem aktuellen Test haben wir die Leistungsfähigkeit dieses High-Tech-Wunderknaben unter die Lupe genommen. Verschiedene Geschwindigkeitstests mit den wichtigsten ST-Programmen geben Ihnen Aufschluß, ob sich Um- und Aufrüstung für Sie lohnen. Daneben erfahren Sie viele heiße Neuigkei ten rund um den Blitter.

# **Schnell und komfortabel: Datenverwaltung**

Jeder kennt die Probleme, schlägt sich mit ihnen herum und sucht verzweifelt nach kompetenter Hilfe. In der nächsten Ausgabe unseres Magazins erhalten Sie aus erster Hand Rat von Experten.

Wir helfen Ihnen bei der Wahl des -ichtigen Datenverwaltungsprogramms. Außerdem stellen wir Ihnen eine preiswerte und perfekte Kombination vor und bringen in einer umfassenden Markt-Übersicht alle Programme.

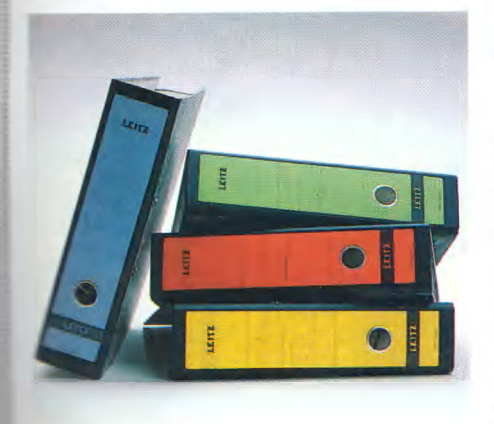

# **Buntes Programmiersprachen-Allerlei**

Amiga-Freaks dürfen aufatmen: Modula 2 ist endlich da. Wir sagen Ihnen, ob es sich lohnt, auf diese Supersprache umoder einzusteigen.

Ein echter Nachbrenner ist der neue GfA-Compiler. Was bringt er wirklich?

MCC-Shell ist ein Leckerbissen für C-Programmierer. Lesen Sie unseren ausführlichen Test über diese Programmierumgebung.

»Platon« heißt das Projekt des Monats April. Gemeinsam mit Ihnen entwickeln wir einen komfortablen Debugger für ST-Assemblerprogramme. Neben vielfältigen Trace-Funktionen bietet Platon komfortable Hilfen zur Fehlersuche und zum Editieren von Maschinenroutinen.

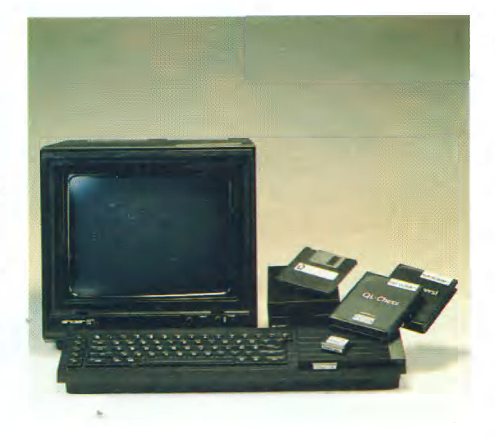

# **QL: Für jeden etwas**

Mit Gigachrome, einem erstklassigen Malprogramm aus einer deutschen Softwareschmiede, tritt der QL gegen die Grafikprogramme des Atari ST und Amiga an. Lassen Sie sich vom Ergebnis unseres ausführlichen Tests überraschen.

Unser Listing »Formatleser« aus dieser Ausgabe bekommt noch seinen letzten Schliff und macht es zum Allroundprogramm für jeden, der mit seinem Diskettenlaufwerk zum QL die Formate anderer Computer lesen möchte.

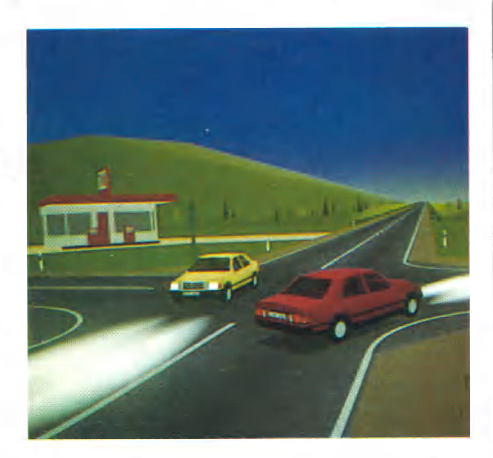

# **Realität und Simulation**

Der Tanklastzug kommt immer näher. Aber die Geschwindigkeit ist zu hoch. Der überholende Autofahrer bremst und versucht, rechts einzuscheren, schafft es aber nicht mehr und es kracht.

Dabei wurden weder Menschen verletzt, noch gab es einen Millionenschaden. Alles spielte sich nur im Computer ab und war trotzdem außerordentlich wirklichkeitsnah.

Warum simuliert man mit Computern? Was ist simulierbar? Wo liegen die Grenzen der Simulation? Lesen Sie unseren großen Bericht.

# **Softwaretests und starke Listings**

Brandneu und enorm leistungsstark sind die CAD-Programme »Campus« und »STAD« für den Atari ST. Wir zeigen Ihnen, was diese 2D- und 3D-Programme zu leisten vermögen. Ebenso erreichte uns das neueste Platinenlayoutprogramm für den Amiga. Wir unterziehen es einem ausführlichen und harten Test.

Viele nützliche Anwendungslistings für den Amiga, Sinclair QL und Atari ST erwarten Sie ebenso wie interessante Spielelistings zum Abtippen und Mitspielen.

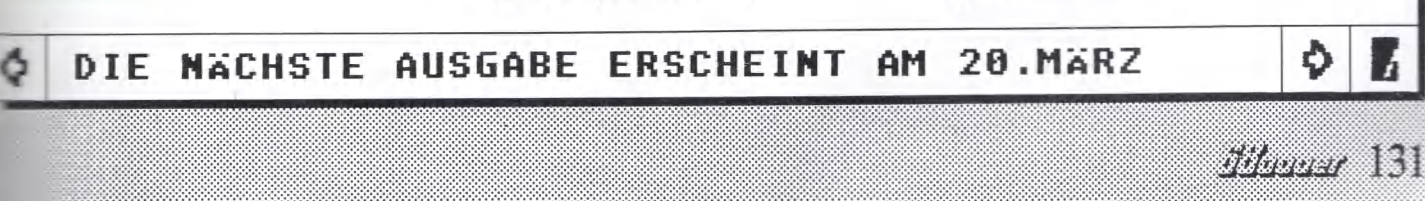

**Für Sie reserviert:** Das »68000er«  $\overline{\mathsf{S}}$  $\Omega$ F

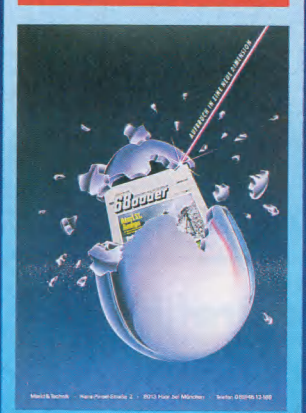

Ob Sie nun ein persönliches oder ein Geschenk-Abonnement bestellen - in jedem Fall erhalten Sie von uns das<br>abgebildete Poster im Format 84 x 60 cm.

Es ist im Abonnementpreis enthalten und gehört Ihnen auch dann, wenn Sie Ihre Bestellung widerrufen sollten.

**Achtung Geschenk-Abon**nement: Wollen Sie das Poster lieber dem Beschenkten zukommen lassen, so vermerken Sie dieses bitte auf Ihrer Bestellkarte.

Listings

AUFBRUCH<br>IN EINE NEUE

**blef** 

Markt & Techni

287

DIMENSION MIT:

<u>IN DER NEUEN COMPUTER GENERATION</u>

FEBRUAR 1987

**SERVICE AND TO DAY 7-**

bedeutet für Sie 100 Prozent aufwärtskompatible Informationen, Anwendungen und Know-how für G8xxx-Familie. Und das jeden Monationen, und Know-how für G8xxx-Familie. Und das jeden Monat neu, mit ca.<br>Anwendungen und Know-how für G8xxx-Familie. Und das jeden Monat neu, mit ca.<br>den mächti Anwendungen und Know-how für die neue Computer-Generation der Computer mit<br>Anwendungen und Know-how für die neue Computer-Generation der neu, mit ca.<br>Anwendungen und Know-how für 68xxx-Fanilie. Und das jeden Sie, hr. nersö den mächtigen Prozessoren der 68xxx-Familie. Und das Jeden Monat neu, mit ca.<br>den mächtigen Prozessoren der 68xxx-Familie. Und das Jeden Monat neu, mit ca.<br>den mächtigen Prozessoren der 68xxx-Familie. Und das Jeden Monat n the out-object bestemants station. The line of the membership with the station of the membership of the membership of the membership of the membership of the membership of the membership of the membership of the membership leicht schon bald, mit einem Geschenk-Abonnement von Ihnen überrascht zu eicht schon bald, mit einem Geschenk-Abonnement von Ihnen überrascht zu<br>leicht schon bald, mit einem Geschenk-Abonnement von Ihnen Sie bitte die<br>leicht schon bald, mit einem Geschenk-Abonnement verwenden sie bitte die Abonnement mit der oberen Bestellkarte starten. Werden. Für diese außergewöhnliche Geschenkidee Verwenden Sie bitte die einer einer Sie bitte die einer Geschenkidee Verwenden Sie bitte die einer Geschenk-Urkunde.

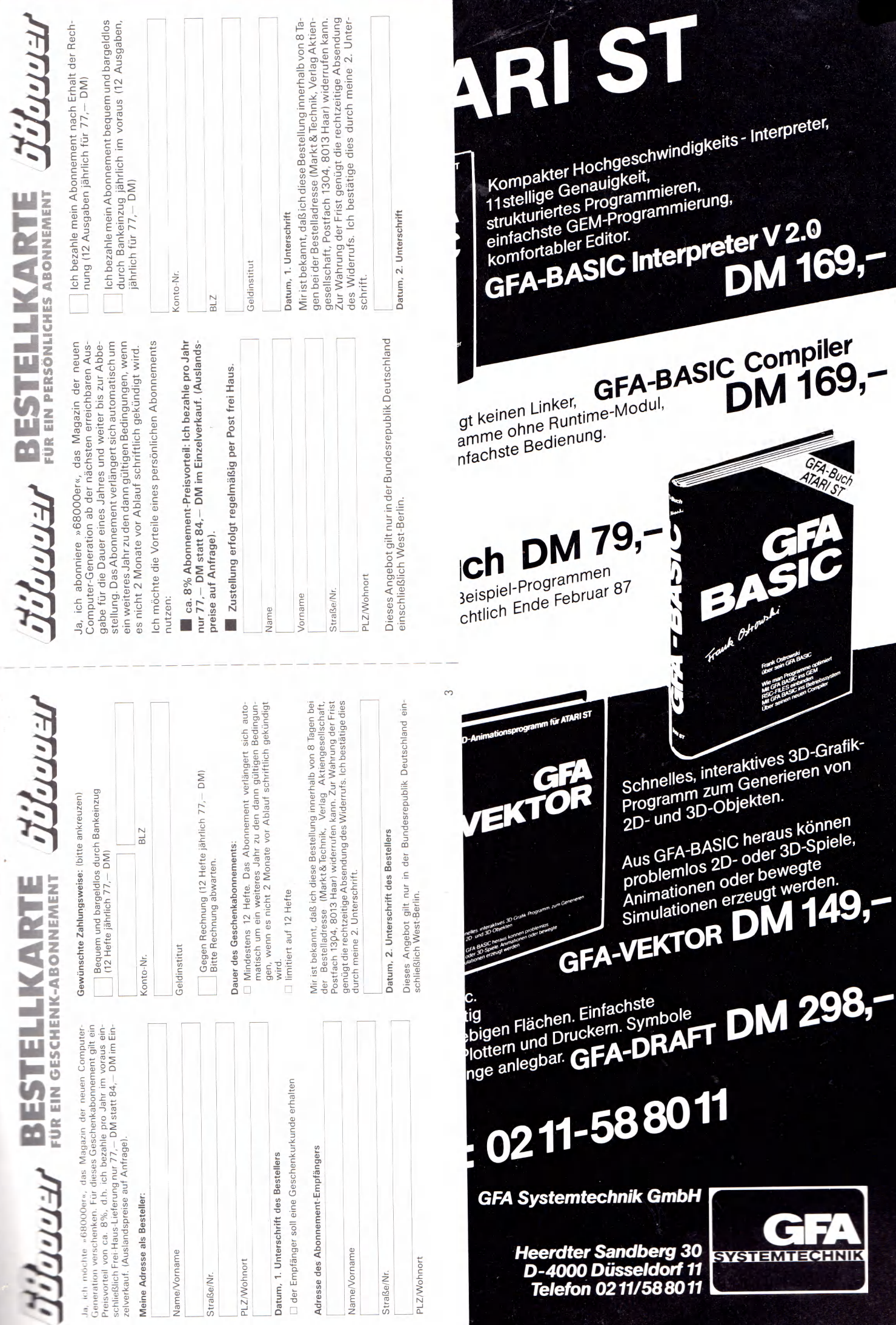

4

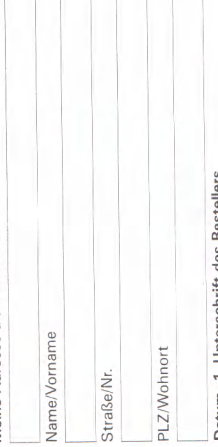

# Wir möchten Sie näher kennenlernen.

selbstverständlich vertraulich behandelt und nicht an Dritte wei<br>tergegeben werden) helfen uns. den Inhalt von »68000er« auf Bitte beantworten Sie uns noch einige Fragen. Ihre Angaben (die

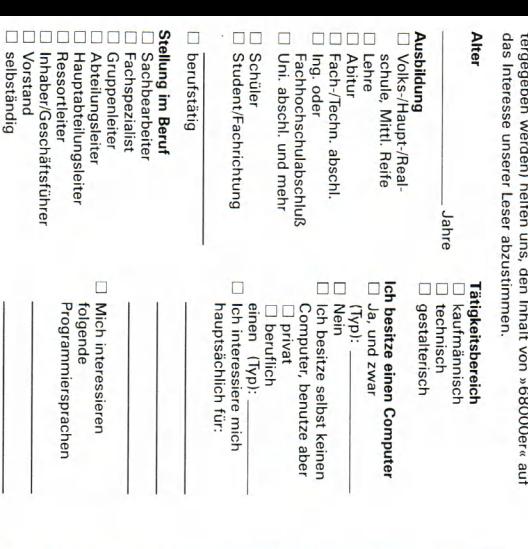

# **Antwort** Postkarte

Bitte<br>frei-<br>machen

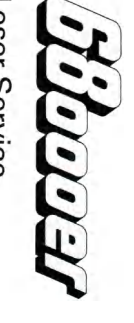

Leser-Service

Hans-Pinsel-Straße 2 Verlag Aktiengesellschaft Markt & Technik

# 8013 Haar bei München

FEBRUAR 1987

**SERVING ON 7.** 

# **VERLAGS-GARANTIE**

gewünschten Ausgabe. »68000er« ab der von Ihnen Der von Ihnen Beschenkte erhält

Abonnementspreis bereits enthalten. Zustellgebühren sind im günstigen Lieferung erfolgt frei Haus.

Kosten. **Es entstehen Ihnen keine weiteren** 

eine attraktive Geschenkurkunde. Der Beschenkte erhält auf Wunsch

> Postkarte Antwort

> > Bitte<br>frei-<br>machen

**JETOTOTITI** 

Leser-Service

Hans-Pinsel-Straße 2 Verlag Aktiengesellschaft Markt & Technik

8013 Haar bei München

bedeutet fü Anwendungen und Know-h den mächtigen Prozessorer Abonnement mit der obe  $8%$ leicht schon bald, mit werden. Für diese auß untere Bestellkarte. Au

Ismos

Amiga

 $287$ 

AUFBRUCH IN EINE NEUE

Für alle ATARI ST Kompakter Hochgeschwindigkeits - Interpreter, 11stellige Genauigkeit, strukturiertes Programmieren,<br>strukturiertes Programmieren,<br>einfachste GEM-Programmierung, GFA-BASIC Interpreter V 2.0 DM 169-

> GFA-BASIC Compiler DM 169.-

> > Schnelles, interaktives 3D-Grafik-Programm zum Generieren von

Aus GFA-BASIC heraus können

problemlos 2D- oder 3D-Spiele,

Animationen oder bewegte

Simulationen erzeugt werden.

2D- und 3D-Objekten.

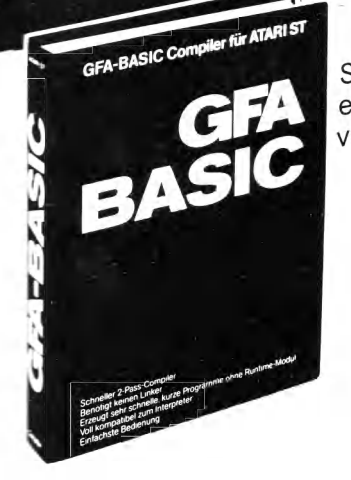

Scrineller Z-Pass-Compiler, penotigt keinen Linker, Modul, erzeugt sehr schneile, kurze Programme onne Runtime<br>voll kompatibel zum Interpreter, einfachste Bedienung.

 $F$ 

21512

 $\ddot{q}$ 

GFA-Buch DM 79, Incl. Diskette mit Beispiel-Programmen Lieferbar voraussichtlich Ende Februar 87

für ATARIST CAD-Progl

Voll GEM-gesteuertes, leistungsfähiges CAD-Programm, maßstabsgerechtes Erstellen<br>stabsgerechtes Erstellen<br>von Zeichnungen in Zoll und mm, Bildausschnitte und Symbole beliebig manipulierbar und gradweise drehbar, mächtige Zeichenfunktionen wie

Handhabung. Läuft auf fast allen Plottern und Druckern. Symbole<br>und Bibliotheken in beliebiger Menge anlegbar. GFA-DRAFT DM 298, ... Anruf genügt: 0211-588011

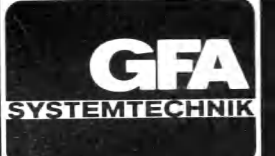

**Heerdter Sandberg 30** D-4000 Düsseldorf 11 Telefon 0211/588011

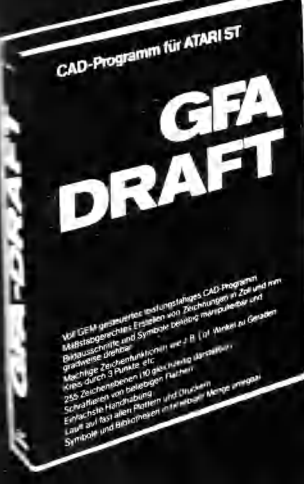

**Morthland GFA-VEKTOR DN** 

# **Klasse statt Masse**

GO AMIGA!

hatei

# **Das sind die Vorteile von GO AMIGA Datei**

- Pull-Down Menüs, Maus- und/oder Tastatursteuerung.
- Arbeiten mit internem und externem Speicher (RAM), kompatibel zu Harddisk.
- **Schnittstelle zu anderen Program**men mittels ASCII-Datei. Import- und Exportfunktion.
- **C** Leistungsfähiges Such- und Sortier-

verfahren. Komfortable Druckersteuerung von Etiketten bei Listenausdruck.

**roftwareland** 

- Editieren der Bildschirmmasken während der Arbeit.
- Mehrere, individuelle Bildschirmmasken für ein und dieselbe Datei.
- Frei wählbare Darstellung von Zahlen, internationalen Währungen

(z.B.: DM, sFr., ÖS), frei wählbare Darstellung des Datums.

*-*

Datei

Mail Merge Funktion.

Sicheres Abspeichern, auch wenn Disk voll oder schreibgeschützt ist.

• Ausführliches deutsches Handbuch.

**• Kein Kopieschutz.** 

**Der Preis wird Sie erstaunen! GO AMIGA kostet DM 199,- oder** sFr. 178,- oder ÖS 1890,-. Ab April 1987 lieferbar.

# Bestellservice:

BRD: 0041-1-3115959 CH: 01-3115959

Geschäftszeiten: 10.00-12.30,13.30-18.30 Uhr, außer montags, Sa.: 10.00-16.00 Uhr.

Versand ins Ausland nur Vorkasse (Scheck, bar) zzgl. DM 6,- Porto. Händleranfragen erwünscht. **/oftwareland** Franklinstraße 27 CH-8050 Zürich (Schweiz)